## **Simscape™** Reference

# MATLAB&SIMULINK®

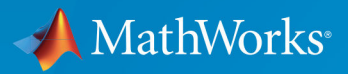

 $(\widehat{\mathsf{R}})$ 

**R**2018**b**

## **How to Contact MathWorks**

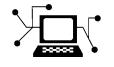

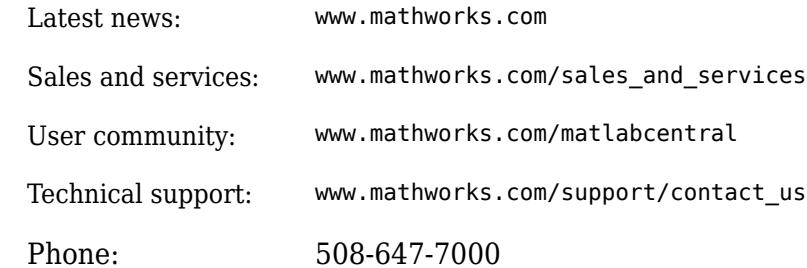

 $\mathbb{R}$  The MathWorks, Inc. 3 Apple Hill Drive Natick, MA 01760-2098

*Simscape™ Reference*

© COPYRIGHT 2007–2018 by The MathWorks, Inc.

The software described in this document is furnished under a license agreement. The software may be used or copied only under the terms of the license agreement. No part of this manual may be photocopied or reproduced in any form without prior written consent from The MathWorks, Inc.

FEDERAL ACQUISITION: This provision applies to all acquisitions of the Program and Documentation by, for, or through the federal government of the United States. By accepting delivery of the Program or Documentation, the government hereby agrees that this software or documentation qualifies as commercial computer software or commercial computer software documentation as such terms are used or defined in FAR 12.212, DFARS Part 227.72, and DFARS 252.227-7014. Accordingly, the terms and conditions of this Agreement and only those rights specified in this Agreement, shall pertain to and govern the use, modification, reproduction, release, performance, display, and disclosure of the Program and Documentation by the federal government (or other entity acquiring for or through the federal government) and shall supersede any conflicting contractual terms or conditions. If this License fails to meet the government's needs or is inconsistent in any respect with federal procurement law, the government agrees to return the Program and Documentation, unused, to The MathWorks, Inc.

#### **Trademarks**

MATLAB and Simulink are registered trademarks of The MathWorks, Inc. See [www.mathworks.com/trademarks](https://www.mathworks.com/trademarks) for a list of additional trademarks. Other product or brand names may be trademarks or registered trademarks of their respective holders.

#### **Patents**

MathWorks products are protected by one or more U.S. patents. Please see [www.mathworks.com/patents](https://www.mathworks.com/patents) for more information.

#### **Revision History**

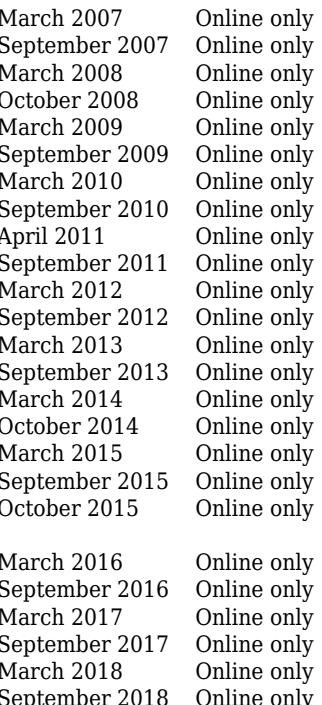

New for Version 1.0 (Release 2007a) Revised for Version 2.0 (Release 2007b) Revised for Version 2.1 (Release 2008a) Revised for Version 3.0 (Release 2008b) Revised for Version 3.1 (Release 2009a) Revised for Version 3.2 (Release 2009b) Revised for Version 3.3 (Release 2010a) Revised for Version 3.4 (Release 2010b) Revised for Version 3.5 (Release 2011a) Revised for Version 3.6 (Release 2011b) Revised for Version 3.7 (Release 2012a) Revised for Version 3.8 (Release 2012b) Revised for Version 3.9 (Release 2013a) Revised for Version 3.10 (Release 2013b) Revised for Version 3.11 (Release 2014a) Revised for Version 3.12 (Release 2014b) Revised for Version 3.13 (Release 2015a) Revised for Version 3.14 (Release 2015b) October 2015 Online only Rereleased for Version 3.13.1 (Release 2015aSP1) Revised for Version 4.0 (Release 2016a) Revised for Version 4.1 (Release 2016b) Revised for Version 4.2 (Release 2017a) Revised for Version 4.3 (Release 2017b) Revised for Version 4.4 (Release 2018a) September 2018 Online only Revised for Version 4.5 (Release 2018b)

## **Contents**

## **[Blocks — Alphabetical List](#page-6-0)**

## **[Functions — Alphabetical List](#page-926-0)**

## **Configuration Parameters**

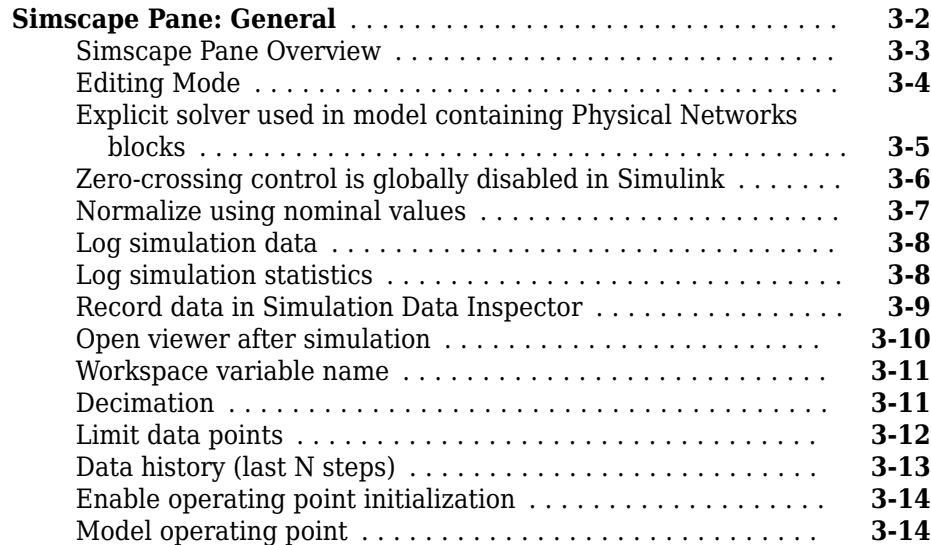

**[1](#page-6-0)**

**[2](#page-926-0)**

**[3](#page-1090-0)**

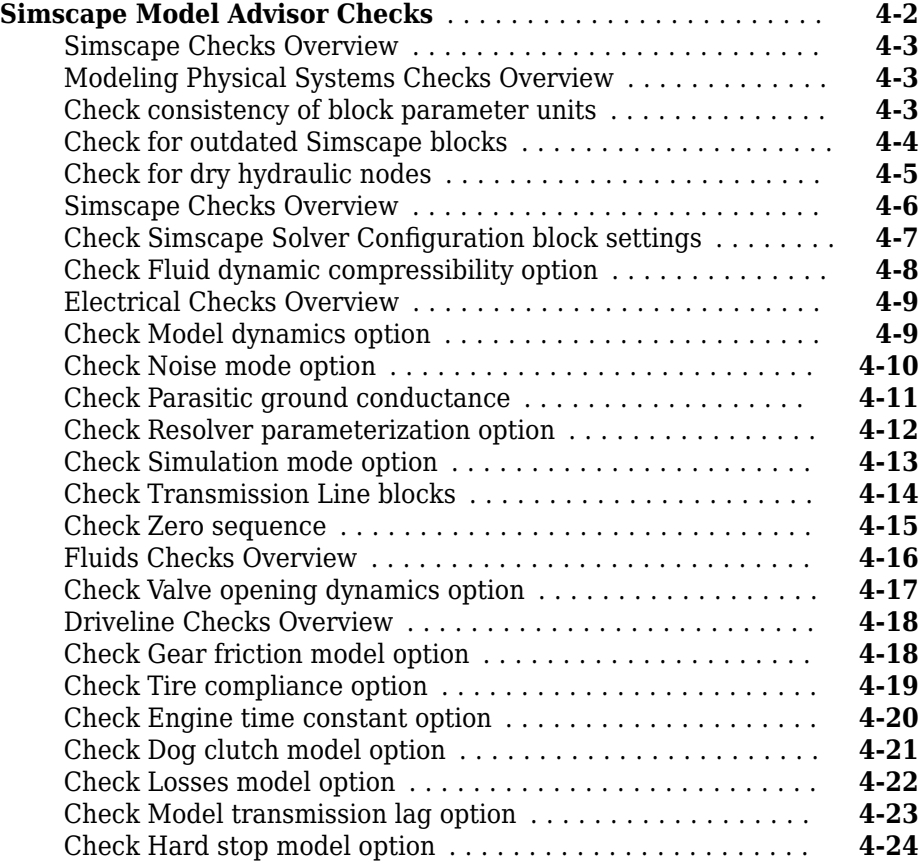

## **[Bibliography](#page-1132-0)**

**Glossary**

**[4](#page-1106-0)**

**[A](#page-1132-0)**

## <span id="page-6-0"></span>**Blocks — Alphabetical List**

## <span id="page-7-0"></span>**2-Port Constant Volume Chamber (2P)**

Chamber with two ports and fixed volume of two-phase fluid

**Library:** Simscape / Foundation Library / Two-Phase Fluid / Elements

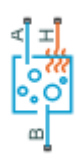

## **Description**

The 2-Port Constant Volume Chamber (2P) block models the accumulation of mass and energy in a chamber containing a fixed volume of two-phase fluid. The chamber has two inlets, labeled **A** and **B**, through which fluid can flow. The fluid volume can exchange heat with a thermal network, for example one representing the chamber surroundings, through a thermal port labeled **H**.

The mass of the fluid in the chamber varies with density, a property that in a two-phase fluid is generally a function of pressure and temperature. Fluid enters when the pressure upstream of an inlet rises above that in the chamber and exits when the pressure gradient is reversed. The effect in a model is often to smooth out sudden changes in pressure, much like an electrical capacitor does with voltage.

The flow resistance between each inlet and the interior of the chamber is assumed to be negligible. The pressure in the interior is therefore equal to that at the inlets. Similarly, the thermal resistance between the thermal port and the interior of the chamber is assumed to be negligible. The temperature in the interior is equal to that at the thermal port.

## **Mass Balance**

Mass can enter and exit the chamber through ports **A** and **B**. The volume of the chamber is fixed but the compressibility of the fluid means that its mass can change with pressure and temperature. The rate of mass accumulation in the chamber must exactly equal the mass flow rates in through ports **A** and **B**:

$$
\left[\left(\frac{\partial \rho}{\partial p}\right)_{u} \frac{dp}{dt} + \left(\frac{\partial \rho}{\partial u}\right)_{p} \frac{du}{dt}\right] V = \dot{m}_{\text{A}} + \dot{m}_{\text{B}} + M,
$$

where the left-hand side is the rate of mass accumulation and:

- *ρ* is the density.
- *p* is the pressure.
- *u* is the specific internal energy.
- *V* is the volume.
- $\dot{m}$  is the mass flow rate.
- $\cdot$   $\epsilon_M$  is a correction term introduced to account for a numerical error caused by the smoothing of the partial derivatives.

The partial derivatives in the mass balance equation are computed by applying the finitedifference method to the tabulated data in the [Two-Phase Fluid Properties \(2P\)](#page-842-0) block and interpolating the results. The partial derivatives are then smoothed at the phasetransition boundaries by means of cubic polynomial functions. These functions apply between:

- The subcooled liquid and two-phase mixture phase domains when the vapor quality is in the 0–0.1 range.
- The two-phase mixture and superheated vapor phase domains when the vapor quality is in the 0–0.9 range.

The smoothing introduces a small numerical error that the block adjusts for by adding to the mass balance the correction term  $\epsilon_M$ , defined as:

$$
M=\frac{M-V/v}{\tau}.
$$

where:

- *M* is the fluid mass in the chamber.
- *ν* is the specific volume.
- *τ* is the characteristic duration of a phase-change event.

The fluid mass in the chamber is obtained from the equation:

$$
\frac{dM}{dt} = \dot{m}_A + \dot{m}_B.
$$

## **Energy Balance**

Energy can enter and exit the chamber in two ways: with fluid flow through ports **A** and **B** and with heat flow through port **H**. No work is done on or by the fluid inside the chamber. The rate of energy accumulation in the internal fluid volume must then equal the sum of the energy flow rates in through ports **A**, **B**, and **H**:

$$
\dot{E} = \phi_{\rm A} + \phi_{\rm B} + Q_{\rm H},
$$

where:

- *ϕ* is energy flow rate.
- *Q* is heat flow rate.
- *E* is total energy.

Neglecting the kinetic energy of the fluid, the total energy in the chamber is:

 $E = M_u$ 

## **Momentum Balance**

The pressure drop due to viscous friction between the individual ports and the interior of the chamber is assumed to be negligible. Gravity is ignored as are other body forces. The pressure in the internal fluid volume must then equal that at port **A** and that at port **B**:

$$
p=p_{\rm A}=p_{\rm B}.
$$

## **Assumptions**

- The chamber has a fixed volume of fluid.
- The flow resistance between the inlet and the interior of the chamber is negligible.
- The thermal resistance between the thermal port and the interior of the chamber is negligible.
- The kinetic energy of the fluid in the chamber is negligible.

## **Ports**

## **Conserving**

**A — Fluid inlet** two-phase fluid

Opening through which fluid can enter and exit the chamber.

#### **B — Fluid inlet** two-phase fluid

Opening through which fluid can enter and exit the chamber.

#### **H — Thermal port**

thermal

Interface through which the fluid in the chamber exchanges heat with a thermal network.

## **Parameters**

#### **Parameters Tab**

**Chamber volume — Volume of fluid inside the chamber** 293.15 K (default) | scalar with units of area

Volume of fluid in the chamber. This volume is constant during simulation.

Cross-sectional area at port A — Inlet area normal to the direction of flow 0.01 m^2 (default) | scalar with units of area

Inlet area normal to the direction of flow.

Cross-sectional area at port B — Inlet area normal to the direction of flow 0.01 m^2 (default) | scalar with units of area

Inlet area normal to the direction of flow.

#### **(ffects and Initial Conditions Tab**

#### **Initial fluid energy specification — Thermodynamic variable whose initial value to set**

Temperature (default) | Vapor quality | Vapor void fraction | Specific enthalpy | Specific internal energy

Thermodynamic variable in terms of which to define the initial conditions of the component.

#### **Initial pressure — Absolute pressure at the start of simulation**

0.101325 MPa (default) | scalar with units of pressure

Pressure in the chamber at the start of simulation, specified against absolute zero.

**Initial temperature — Absolute temperature at the start of simulation** 293.15 K (default) | scalar with units of temperature

Temperature in the chamber at the start of simulation, specified against absolute zero.

#### **Dependencies**

This parameter is active when the **Initial fluid energy specification** option is set to Temperature.

**Initial vapor quality — Mass fraction of vapor at the start of simulation** 0.5 (default) | unitless scalar between 0 and 1

Mass fraction of vapor in the chamber at the start of simulation.

#### **Dependencies**

This parameter is active when the **Initial fluid energy specification** option is set to Vapor quality.

#### **Initial vapor void fraction — Volume fraction of vapor at the start of simulation**

0.5 (default) | unitless scalar between 0 and 1

Volume fraction of vapor in the chamber at the start of simulation.

#### **Dependencies**

This parameter is active when the **Initial fluid energy specification** option is set to Vapor void fraction.

**Initial specific enthalpy — Specific enthalpy at the start of simulation** 1500 kJ/kg (default) | scalar with units of energy/mass

Specific enthalpy of the fluid in the chamber at the start of simulation.

#### **Dependencies**

This parameter is active when the **Initial fluid energy specification** option is set to Specific enthalpy.

#### **Initial specific internal energy — Specific internal energy at the start of simulation**

1500 kJ/kg (default) | scalar with units of energy/mass

Specific internal energy of the fluid in the chamber at the start of simulation.

#### **Dependencies**

This parameter is active when the **Initial fluid energy specification** option is set to Specific internal energy.

#### **Phase change time constant — Characteristic duration of a phase-change event**

0.1 s (default) | scalar with units of time

Characteristic time to equilibrium of a phase-change event taking place in the chamber. Increase this parameter to slow the rate of phase change or decrease it to speed the rate.

## **See Also**

[3-Port Constant Volume Chamber \(2P\)](#page-29-0) | [Constant Volume Chamber \(2P\)](#page-95-0) | [Reservoir \(2P\)](#page-620-0)

#### **Introduced in R2017b**

## **2-Port Constant Volume Chamber (G)**

Chamber with two ports and fixed volume of gas **Library:** Simscape / Foundation Library / Gas / Elements

## **Description**

The 2-Port Constant Volume Chamber (G) block models mass and energy storage in a gas network. The chamber has two ports and a constant volume of gas. The enclosure can exchange mass and energy with the connected gas network, as well as exchange heat with the environment, allowing its internal pressure and temperature to evolve over time. The pressure and temperature evolve based on the compressibility and thermal capacity of this gas volume.

## **Mass Balance**

Mass conservation relates the mass flow rates to the dynamics of the pressure and temperature of the internal node representing the gas volume:

$$
\frac{\partial M}{\partial p} \cdot \frac{dp_{\rm I}}{dt} + \frac{\partial M}{\partial T} \cdot \frac{dT_{\rm I}}{dt} = m_{\rm A} + m_{\rm B},
$$

where:

•

•

∂ ∂ *M p* is the partial derivative of the mass of the gas volume with respect to pressure at  $c$ %  $\theta$  as temperature and volume.

∂ ∂ *M*  $\frac{dI}{dt}$  is the partial derivative of the mass of the gas volume with respect to  $\overline{T}$  $t$ emperature at constant pressure and volume.

- $p_{\text{I}}$  is the pressure of the gas volume. Pressure at port A is assumed equal to this pressure,  $p_A = p_I$ .
- $\bullet$   $T_1$  is the temperature of the gas volume. Temperature at port H is assumed equal to this temperature,  $T_{\rm H} = T_{\rm I}$ .
- *t* is time.
- $\dot{m}$   $_A$  is the mass flow rate at port A. Flow rate associated with a port is positive when it flows into the block.
- $\dot{m}_B$  is the mass flow rate at port B. Flow rate associated with a port is positive when it flows into the block.

## **Energy Balance**

Energy conservation relates the energy and heat flow rates to the dynamics of the pressure and temperature of the internal node representing the gas volume:

$$
\frac{\partial U}{\partial p} \cdot \frac{dp_{\rm I}}{dt} + \frac{\partial U}{\partial T} \cdot \frac{dT_{\rm I}}{dt} = \Phi_{\rm A} + \Phi_{\rm B} + Q_{\rm H},
$$

where:

•

 $\frac{\partial U}{\partial \Sigma}$  is the partial derivative of the internal energy of the gas volume with respect to pPessure at constant temperature and volume.

•

∂ ∂ *U*  $\frac{a}{T}$  is the partial derivative of the internal energy of the gas volume with respect to  $\overline{T}$ temperature at constant pressure and volume.

- $\Phi_A$  is the energy flow rate at port A.
- $\Phi_B$  is the energy flow rate at port B.
- $Q_H$  is the heat flow rate at port H.

## **Partial Derivatives for Perfect and Semiperfect Gas Models**

The partial derivatives of the mass *M* and the internal energy *U* of the gas volume with respect to pressure and temperature at constant volume depend on the gas property model. For perfect and semiperfect gas models, the equations are:

*M*

$$
\frac{\partial M}{\partial p} = V \frac{\rho_I}{p_I}
$$

$$
\frac{\partial M}{\partial T} = -V \frac{\rho_I}{T_I}
$$

$$
\frac{\partial U}{\partial p} = V \left( \frac{h_I}{ZRT_I} - 1 \right)
$$

$$
\frac{\partial U}{\partial T} = V \rho_I \left( c_{pI} - \frac{h_I}{T_I} \right)
$$

where:

- $\rho_{\rm I}$  is the density of the gas volume.
- *V* is the volume of gas.
- $\cdot$   $h_{\rm I}$  is the specific enthalpy of the gas volume.
- *Z* is the compressibility factor.
- *R* is the specific gas constant.
- $\bullet$   $c_{\text{pl}}$  is the specific heat at constant pressure of the gas volume.

## **Partial Derivatives for Real Gas Model**

For real gas model, the partial derivatives of the mass *M* and the internal energy *U* of the gas volume with respect to pressure and temperature at constant volume are:

$$
\frac{\partial M}{\partial p} = V \frac{\rho_I}{\beta_I}
$$
\n
$$
\frac{\partial M}{\partial T} = -V \rho_I \alpha_I
$$
\n
$$
\frac{\partial U}{\partial p} = V \left( \frac{\rho_I h_I}{\beta_I} - T_I \alpha_I \right)
$$
\n
$$
\frac{\partial U}{\partial T} = V \rho_I \left( c_{pI} - h_I \alpha_I \right)
$$

where:

- *β* is the isothermal bulk modulus of the gas volume.
- $\alpha$  is the isobaric thermal expansion coefficient of the gas volume.

## **Variables**

To set the priority and initial target values for the block variables prior to simulation, use the **Variables** tab in the block dialog box (or the **Variables** section in the block Property Inspector). For more information, see "Set Priority and Initial Target for Block Variables" and "Initial Conditions for Blocks with Finite Gas Volume".

## **Assumptions and Limitations**

- The chamber walls are perfectly rigid.
- There is no flow resistance between each ports A and B and the chamber interior.
- There is no thermal resistance between port H and the chamber interior.

## **Ports**

## **Conserving**

#### **A — Chamber inlet**

gas

Gas conserving port associated with one chamber inlet.

#### **B — Chamber inlet**

gas

Gas conserving port associated with one chamber inlet.

#### **H — Temperature inside chamber**

thermal

Thermal conserving port associated with the temperature of the gas inside the chamber.

## **Parameters**

#### **Chamber volume — Volume of gas in the chamber**

 $0.001$  m<sup> $\textdegree$ </sup>3 (default)

Volume of gas in the chamber. The chamber is rigid and its volume therefore constant during simulation. The chamber is assumed to be completely filled with gas at all times.

#### **Cross-sectional area at port A** — Area normal to flow path at chamber inlet **A**

 $0.01 \text{ m}^2$  (default)

The cross-sectional area of chamber inlet A, in the direction normal to gas flow path.

#### **Cross-sectional area at port B — Area normal to flow path at chamber inlet B**

 $0.01 \text{ m}^2$  (default)

The cross-sectional area of chamber inlet B, in the direction normal to gas flow path.

## **See Also**

[3-Port Constant Volume Chamber \(G\)](#page-36-0) | [Constant Volume Chamber \(G\)](#page-101-0) | [Reservoir \(G\)](#page-623-0)

## **Topics**

"Modeling Gas Systems"

**Introduced in R2017b**

## **2-Port Constant Volume Chamber (MA)**

Chamber with two ports and fixed volume of moist air **Library:** Simscape / Foundation Library / Moist Air / Elements

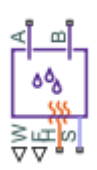

## **Description**

The 2-Port Constant Volume Chamber (MA) block models mass and energy storage in a moist air network. The chamber contains a constant volume of moist air and has two inlets. The enclosure can exchange mass and energy with the connected moist air network, as well as exchange heat with the environment, allowing its internal pressure and temperature to evolve over time. The pressure and temperature evolve based on the compressibility and thermal capacity of this moist air volume. Liquid water condenses out of the moist air volume when it reaches saturation.

The block equations use these symbols. Subscripts a, w, and g indicate the properties of dry air, water vapor, and trace gas, respectively. Subscript ws indicates water vapor at saturation. Subscripts A, B, H, and S indicate the appropriate port. Subscript I indicates the properties of the internal moist air volume.

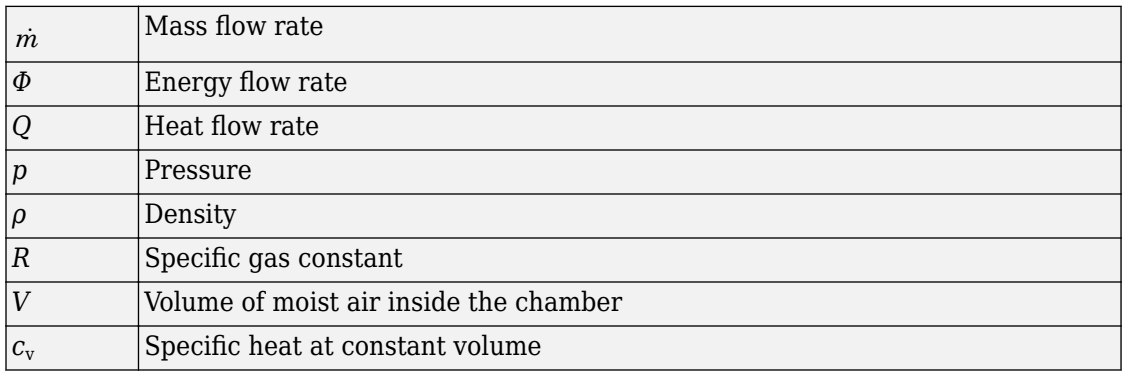

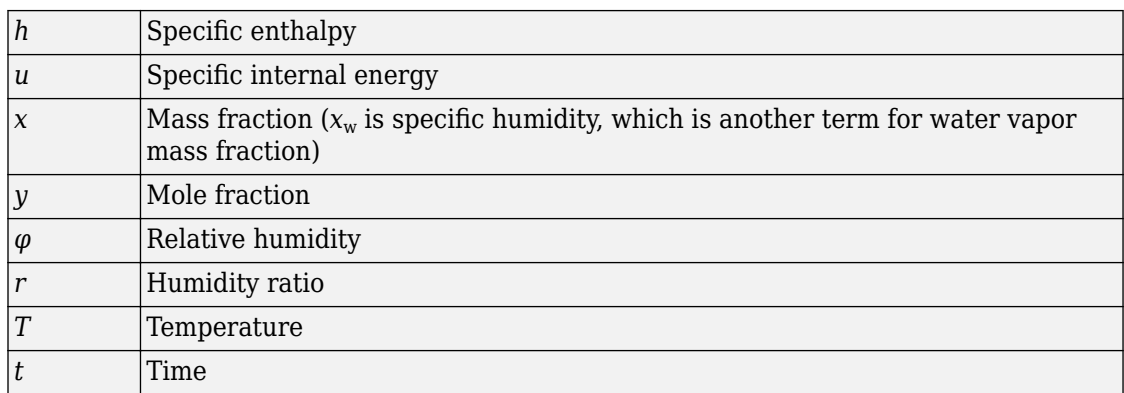

The net flow rates into the moist air volume inside the chamber are

$$
\begin{aligned} \dot{m}_{net} &= \dot{m}_A + \dot{m}_B - \dot{m}_{condense} + \dot{m}_{wS} + \dot{m}_{gS} \\ \Phi_{net} &= \Phi_A + \Phi_B + Q_H - \Phi_{condense} + \Phi_S \\ \dot{m}_{w,net} &= \dot{m}_{wA} + \dot{m}_{wB} - \dot{m}_{condense} + \dot{m}_{wS} \\ \dot{m}_{g,net} &= \dot{m}_{gA} + \dot{m}_{gB} + \dot{m}_{gS} \end{aligned}
$$

where:

•

- $\dot{m}$  <sub>condense</sub> is the rate of condensation.
- $Φ<sub>condense</sub>$  is the rate of energy loss from the condensed water.

 $\varPhi_{\rm S}$  is the rate of energy added by the sources of moisture and trace gas.  $^{\dot{m}_{wS}}$  and  $\dot{m}_{\beta S}$  are mass flow rates of water and gas, respectively, through port **S**. The values of  $\dot{m}_{wS}$  ,  $\dot{m}_{gS}$  , and  $\varPhi_{\text{S}}$  are determined by the moisture and trace gas sources connected to port **S** of the chamber.

Water vapor mass conservation relates the water vapor mass flow rate to the dynamics of the moisture level in the internal moist air volume:

$$
\frac{dx_{wI}}{dt} \rho_I V + x_{wI} \dot{m}_{net} = \dot{m}_{w,net}
$$

Similarly, trace gas mass conservation relates the trace gas mass flow rate to the dynamics of the trace gas level in the internal moist air volume:

$$
\frac{dx_{gl}}{dt} \rho_I V + x_{gl} \dot{m}_{net} = \dot{m}_{g,net}
$$

Mixture mass conservation relates the mixture mass flow rate to the dynamics of the pressure, temperature, and mass fractions of the internal moist air volume:

$$
\left(\frac{1}{p_I}\frac{dp_I}{dt}-\frac{1}{T_I}\frac{dT_I}{dt}\right)\!\rho_I V+\frac{R_a-R_w}{R_I}\Big(m_{w,net}-x_w\dot{m}_{net}\Big)+\frac{R_a-R_g}{R_I}\Big(\dot{m}_{g,net}-x_g\dot{m}_{net}\Big)=\dot{m}_{net}
$$

Finally, energy conservation relates the energy flow rate to the dynamics of the pressure, temperature, and mass fractions of the internal moist air volume:

$$
\rho_I c_{vI} V \frac{dT_I}{dt} + (u_{wI} - u_{aI}) (m_{w,net} - x_w m_{net}) + (u_{gI} - u_{aI}) (m_{g,net} - x_g m_{net}) + u_I m_{net} = \Phi_{net}
$$

The equation of state relates the mixture density to the pressure and temperature:

 $p_I = \rho_I R_I T_I$ 

The mixture specific gas constant is

$$
R_I = x_{aI}R_a + x_{wI}R_w + x_{gI}R_g
$$

Flow resistance and thermal resistance are not modeled in the chamber:

$$
p_A = p_B = p_I
$$
  

$$
T_H = T_I
$$

When the moist air volume reaches saturation, condensation may occur. The specific humidity at saturation is

$$
x_{wsI} = \varphi_{ws} \, \frac{R_I}{R_w} \frac{p_I}{p_{wsI}}
$$

where:

- $\cdot$   $\varphi_{\text{ws}}$  is the relative humidity at saturation (typically 1).
- $p_{\text{wsI}}$  is the water vapor saturation pressure evaluated at  $T_{\text{I}}$ .

The rate of condensation is

$$
\dot{m}_{condense} = \begin{cases}\n0, & \text{if } x_{wI} \le x_{wsI} \\
\frac{x_{wI} - x_{wsI}}{\tau_{condense}} \rho_I V, & \text{if } x_{wI} > x_{wsI}\n\end{cases}
$$

where  $\tau_{\text{condense}}$  is the  $\textbf{Condensation}$  time  $\textbf{constant}$  parameter value.

The condensed water is subtracted from the moist air volume, as shown in the conservation equations. The energy associated with the condensed water is

$$
\Phi_{condense} = \dot{m}_{condense} \left( h_{wI} - \Delta h_{vapI} \right)
$$

where  $\varDelta h_{\rm vapI}$  is the specific enthalpy of vaporization evaluated at  $T_{\rm I}$ .

Other moisture and trace gas quantities are related to each other as follows:

$$
\varphi_{wI} = \frac{y_{wI} p_I}{p_{wsI}}
$$

$$
y_{wI} = \frac{x_{wI} R_w}{R_I}
$$

$$
r_{wI} = \frac{x_{wI}}{1 - x_{wI}}
$$

$$
y_{gI} = \frac{x_{gI} R_g}{R_I}
$$

$$
x_{aI} + x_{wI} + x_{gI} = 1
$$

## **Variables**

To set the priority and initial target values for the block variables prior to simulation, use the **Variables** tab in the block dialog box (or the **Variables** section in the block Property Inspector). For more information, see "Set Priority and Initial Target for Block Variables" and "Initial Conditions for Blocks with Finite Moist Air Volume".

## **Assumptions and Limitations**

- The chamber walls are perfectly rigid.
- Flow resistances between the chamber inlets and the moist air volume are not modeled. Connect Local Restriction (MA) blocks or Flow Resistance (MA) blocks to ports **A** and **B** to model pressure losses associated with the inlets.
- Thermal resistance between port **H** and the moist air volume is not modeled. Use Thermal library blocks to model thermal resistances between the moist air mixture and the environment, including any thermal effects of a chamber wall.

## **Ports**

## **Output**

#### **W — Rate of condensation measurement, kg/s**

physical signal

Physical signal output port that measures the rate of condensation in the chamber.

#### **F — Vector physical signal containing pressure, temperature, humidity, and trace gas levels data**

physical signal vector

Physical signal output port that outputs a vector signal. The vector contains the pressure (in Pa), temperature (in K), moisture level, and trace gas level measurements inside the component. Use the [Measurement Selector \(MA\)](#page-413-0) block to unpack this vector signal.

## **Conserving**

#### **A — Chamber inlet**

moist air

Moist air conserving port associated with one chamber inlet.

#### **B — Chamber inlet**

moist air

Moist air conserving port associated with one chamber inlet.

#### **H — Temperature inside chamber**

thermal

Thermal conserving port associated with the temperature of the air mixture inside the chamber.

#### **S — Inject or extract moisture and trace gas**

moist air source

Connect this port to port **S** of a block from the Moisture & Trace Gas Sources library to add or remove moisture and trace gas. For more information, see "Using Moisture and Trace Gas Sources".

## **Parameters**

#### **Chamber volume — Volume of moist air in the chamber**

0.001 m^3 (default)

Volume of moist air in the chamber. The chamber is rigid and its volume therefore constant during simulation. The chamber is assumed to be completely filled with moist air at all times.

#### **Cross-sectional area at port A** — Area normal to flow path at the chamber **inlet**

0.01 m^2 (default)

Cross-sectional area of the chamber inlet at port **A**, in the direction normal to air flow path.

#### Cross-sectional area at port B – Area normal to flow path at the chamber **inlet**

0.01 m^2 (default)

Cross-sectional area of the chamber inlet at port **B**, in the direction normal to air flow path.

#### **Relative humidity at saturation — Relative humidity above which condensation occurs**

1 (default)

Relative humidity above which condensation occurs.

#### **Condensation time constant — Time scale for condensation**

1e-3 s (default)

Characteristic time scale at which an oversaturated moist air volume returns to saturation by condensing out excess moisture.

## **See Also**

[3-Port Constant Volume Chamber \(MA\)](#page-42-0) | [Constant Volume Chamber \(MA\)](#page-106-0)

## **Topics**

"Modeling Moist Air Systems" "Modeling Moisture and Trace Gas Levels"

#### **Introduced in R2018a**

## **2-Port Constant Volume Chamber (TL)**

Chamber with two ports and fixed volume of thermal liquid

**Library:** Simscape / Foundation Library / Thermal Liquid / Elements

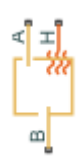

## **Description**

The 2-Port Constant Volume Chamber (TL) block models the accumulation of mass and energy in a chamber containing a fixed volume of thermal liquid. The chamber has two inlets, labeled **A** and **B**, through which fluid can flow. The fluid volume can exchange heat with a thermal network, for example one representing the chamber surroundings, through a thermal port labeled **H**.

The mass of the fluid in the chamber varies with density, a property that in a thermal liquid is generally a function of pressure and temperature. Fluid enters when the pressure upstream of an inlet rises above that in the chamber and exits when the pressure gradient is reversed. The effect in a model is often to smooth out sudden changes in pressure, much like an electrical capacitor does with voltage.

The flow resistance between each inlet and the interior of the chamber is assumed to be negligible. The pressure in the interior is therefore equal to that at the inlets. Similarly, the thermal resistance between the thermal port and the interior of the chamber is assumed to be negligible. The temperature in the interior is equal to that at the thermal port.

## **Mass Balance**

Mass can enter and exit the chamber through ports **A** and **B**. The volume of the chamber is fixed but the compressibility of the fluid means that its mass can change with pressure and temperature. The rate of mass accumulation in the chamber must exactly equal the mass flow rate in through ports **A** and **B**:

$$
\left(\frac{1}{\beta}\frac{dp}{dt} - \alpha\frac{dT}{dt}\right) = \dot{m}_{\rm A} + \dot{m}_{\rm B},
$$

where the left-hand side is the rate of mass accumulation and:

- *p* is the pressure.
- *T* is the temperature.
- $β$  is the isothermal bulk modulus.
- $\alpha$  is the isobaric thermal expansion coefficient.
- $\dot{m}$  is the mass flow rate.

## **Energy Balance**

Energy can enter and exit the chamber in two ways: with fluid flow through ports **A** and **B** and with heat flow through port **H**. No work is done on or by the fluid inside the chamber. The rate of energy accumulation in the internal fluid volume must then equal the sum of the energy flow rates in through ports **A**, **B**, and **H**:

$$
\left[\left(\frac{h}{\beta}-\frac{T\alpha}{\rho}\right)\!\!\frac{dp}{dt}+\left(c_{p}\right.\!-h\alpha\right)\!\frac{dT}{dt}\right]\!\rho V=\phi_{\text{A}}+\phi_{\text{B}}\!+\!\!Q_{\text{H}}\,,
$$

where the left-hand side is the rate of energy accumulation and:

- *h* is the enthalpy.
- *ρ* is the density.
- $c_p$  is the specific heat.
- *V* is the chamber volume.
- *ϕ* is the energy flow rate.
- *Q* is the heat flow rate.

## **Momentum Balance**

The pressure drop due to viscous friction between the individual ports and the interior of the chamber is assumed to be negligible. Gravity is ignored as are other body forces. The pressure in the internal fluid volume must then equal that at port **A** and port **B**:

 $p = p_{\rm A} = p_{\rm B}$ .

## **Assumptions**

- The chamber has a fixed volume of fluid.
- The flow resistance between the inlet and the interior of the chamber is negligible.
- The thermal resistance between the thermal port and the interior of the chamber is negligible.
- The kinetic energy of the fluid in the chamber is negligible.

## **Ports**

## **Conserving**

#### **A — Fluid inlet**

thermal liquid

Opening through which fluid can enter and exit the chamber.

#### **B — Fluid inlet** thermal liquid

Opening through which fluid can enter and exit the chamber.

## **H — Thermal port**

thermal

Interface through which the fluid in the chamber exchanges heat with a thermal network.

## **Parameters**

**Parameters Tab**

**Chamber volume — Volume of fluid inside the chamber** 293.15 K (default) | scalar with units of area

Volume of fluid in the chamber. This volume is constant during simulation.

Cross-sectional area at port A — Inlet area normal to the direction of flow 0.01 m^2 (default) | scalar with units of area

Inlet area normal to the direction of flow.

**Cross-sectional area at port B** — Inlet area normal to the direction of flow 0.01 m^2 (default) | scalar with units of area

Inlet area normal to the direction of flow.

**Variables Tab**

#### **Pressure of liquid volume — Pressure inside the chamber at the start of simulation**

0.101325 MPa (default) | scalar with units of pressure

Pressure inside the chamber at the start of simulation.

#### **Temperature of liquid volume — Temperature inside the chamber at the start of simulation**

293.15 K (default) | scalar with units of temperature

Temperature inside the chamber at the start of simulation.

#### **Specific internal energy of liquid volume — Specific internal energy inside the chamber at the start of simulation**

83.906 kj/kg (default) | scalar with units of energy/mass

Internal energy per unit mass of fluid inside the chamber at the start of simulation.

#### **Density of liquid volume — Fluid density inside the chamber at the start of simulation**

998.21 kg/m^3 (default) | scalar with units of mass/volume

Fluid density inside the chamber at the start of simulation.

## **See Also**

[3-Port Constant Volume Chamber \(TL\)](#page-49-0) | [Constant Volume Chamber \(TL\)](#page-113-0) | [Reservoir \(TL\)](#page-632-0)

**Introduced in R2017b**

## <span id="page-29-0"></span>**3-Port Constant Volume Chamber (2P)**

Chamber with three ports and fixed volume of two-phase fluid

**Library:** Simscape / Foundation Library / Two-Phase Fluid / Elements

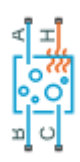

## **Description**

The 3-Port Constant Volume Chamber (2P) block models the accumulation of mass and energy in a chamber containing a fixed volume of two-phase fluid. The chamber has three inlets, labeled **A**, **B**, and **C**, through which fluid can flow. The fluid volume can exchange heat with a thermal network, for example one representing the chamber surroundings, through a thermal port labeled **H**.

The mass of the fluid in the chamber varies with density, a property that in a two-phase fluid is generally a function of pressure and temperature. Fluid enters when the pressure upstream of an inlet rises above that in the chamber and exits when the pressure gradient is reversed. The effect in a model is often to smooth out sudden changes in pressure, much like an electrical capacitor does with voltage.

The flow resistance between each inlet and the interior of the chamber is assumed to be negligible. The pressure in the interior is therefore equal to that at the inlets. Similarly, the thermal resistance between the thermal port and the interior of the chamber is assumed to be negligible. The temperature in the interior is equal to that at the thermal port.

## **Mass Balance**

Mass can enter and exit the chamber through ports **A**, **B**, and **C**. The volume of the chamber is fixed but the compressibility of the fluid means that its mass can change with pressure and temperature. The rate of mass accumulation in the chamber must exactly equal the mass flow rates in through ports **A**, **B**, and **C**:

$$
\left[\left(\frac{\partial \rho}{\partial p}\right)_u \frac{dp}{dt} + \left(\frac{\partial \rho}{\partial u}\right)_p \frac{du}{dt}\right] V = \dot{m}_A + \dot{m}_B + \dot{m}_C + M,
$$

where the left-hand side is the rate of mass accumulation and:

- *ρ* is the density.
- *p* is the pressure.
- *u* is the specific internal energy.
- *V* is the volume.
- $\dot{m}$  is the mass flow rate.
- $\bullet$   $\epsilon_M$  is a correction term introduced to account for a numerical error caused by the smoothing of the partial derivatives.

The partial derivatives in the mass balance equation are computed by applying the finitedifference method to the tabulated data in the [Two-Phase Fluid Properties \(2P\)](#page-842-0) block and interpolating the results. The partial derivatives are then smoothed at the phasetransition boundaries by means of cubic polynomial functions. These functions apply between:

- The subcooled liquid and two-phase mixture phase domains when the vapor quality is in the 0–0.1 range.
- The two-phase mixture and superheated vapor phase domains when the vapor quality is in the 0–0.9 range.

The smoothing introduces a small numerical error that the block adjusts for by adding to the mass balance the correction term  $\epsilon_M$ , defined as:

$$
M=\frac{M-V/v}{\tau}.
$$

where:

- *M* is the fluid mass in the chamber.
- *ν* is the specific volume.
- *τ* is the characteristic duration of a phase-change event.

The fluid mass in the chamber is obtained from the equation:

$$
\frac{dM}{dt} = \dot{m}_A + \dot{m}_B + \dot{m}_C.
$$

## **Energy Balance**

Energy can enter and exit the chamber in two ways: with fluid flow through ports **A**, **B**, and **C**, and with heat flow through port **H**. No work is done on or by the fluid inside the chamber. The rate of energy accumulation in the internal fluid volume must then equal the sum of the energy flow rates in through ports **A**, **B**, **C**, and **H**:

$$
\dot{E} = \phi_{\rm A} + \phi_{\rm B} + \phi_{\rm C} + Q_{\rm H},
$$

where:

- *ϕ* is the energy flow rate.
- *Q* is the heat flow rate.
- *E* is the total energy.

Neglecting the kinetic energy of the fluid, the total energy in the chamber is:

 $E = M_u$ 

## **Momentum Balance**

The pressure drop due to viscous friction between the individual ports and the interior of the chamber is assumed to be negligible. Gravity is ignored as are other body forces. The pressure in the internal fluid volume must then equal that at port **A**, port **B**, and port **C**:

$$
p = p_{\rm A} = p_{\rm B} = p_{\rm C}.
$$

## **Assumptions**

- The chamber has a fixed volume of fluid.
- The flow resistance between the inlet and the interior of the chamber is negligible.
- The thermal resistance between the thermal port and the interior of the chamber is negligible.
- The kinetic energy of the fluid in the chamber is negligible.

## **Ports**

## **Conserving**

**A — Fluid inlet** two-phase fluid

Opening through which fluid can enter and exit the chamber.

#### **B — Fluid inlet** two-phase fluid

Opening through which fluid can enter and exit the chamber.

#### **C — Fluid inlet**

two-phase fluid

Opening through which fluid can enter and exit the chamber.

#### **H — Thermal port**

thermal

Interface through which the fluid in the chamber exchanges heat with a thermal network.

## **Parameters**

#### **Parameters Tab**

**Chamber volume — Volume of fluid inside the chamber** 293.15 K (default) | scalar with units of area

Volume of fluid in the chamber. This volume is constant during simulation.

Cross-sectional area at port A — Inlet area normal to the direction of flow 0.01 m^2 (default) | scalar with units of area

Inlet area normal to the direction of flow.

**Cross-sectional area at port B** — Inlet area normal to the direction of flow 0.01 m^2 (default) | scalar with units of area

Inlet area normal to the direction of flow.

**Cross-sectional area at port C** — Inlet area normal to the direction of flow 0.01 m^2 (default) | scalar with units of area

Inlet area normal to the direction of flow.

#### **(ffects and Initial Conditions Tab**

#### **Initial fluid energy specification — Thermodynamic variable whose initial value to set**

Temperature (default) | Vapor quality | Vapor void fraction | Specific enthalpy | Specific internal energy

Thermodynamic variable in terms of which to define the initial conditions of the component.

#### **Initial pressure — Absolute pressure at the start of simulation**

0.101325 MPa (default) | scalar with units of pressure

Pressure in the chamber at the start of simulation, specified against absolute zero.

**Initial temperature — Absolute temperature at the start of simulation** 293.15 K (default) | scalar with units of temperature

Temperature in the chamber at the start of simulation, specified against absolute zero.

#### **Dependencies**

This parameter is active when the **Initial fluid energy specification** option is set to Temperature.

**Initial vapor quality — Mass fraction of vapor at the start of simulation** 0.5 (default) | unitless scalar between 0 and 1

Mass fraction of vapor in the chamber at the start of simulation.

#### **Dependencies**

This parameter is active when the **Initial fluid energy specification** option is set to Vapor quality.

#### **Initial vapor void fraction — Volume fraction of vapor at the start of simulation**

0.5 (default) | unitless scalar between 0 and 1

Volume fraction of vapor in the chamber at the start of simulation.

#### **Dependencies**

This parameter is active when the **Initial fluid energy specification** option is set to Vapor void fraction.

**Initial specific enthalpy — Specific enthalpy at the start of simulation** 1500 kJ/kg (default) | scalar with units of energy/mass

Specific enthalpy of the fluid in the chamber at the start of simulation.

#### **Dependencies**

This parameter is active when the **Initial fluid energy specification** option is set to Specific enthalpy.

#### **Initial specific internal energy — Specific internal energy at the start of simulation**

1500 kJ/kg (default) | scalar with units of energy/mass

Specific internal energy of the fluid in the chamber at the start of simulation.

#### **Dependencies**

This parameter is active when the **Initial fluid energy specification** option is set to Specific internal energy.

#### **Phase change time constant — Characteristic duration of a phase-change event**

0.1 s (default) | scalar with units of time

Characteristic time to equilibrium of a phase-change event taking place in the chamber. Increase this parameter to slow the rate of phase change or decrease it to speed the rate.

## **See Also**

[2-Port Constant Volume Chamber \(2P\)](#page-7-0) | [Constant Volume Chamber \(2P\)](#page-95-0) | [Reservoir \(2P\)](#page-620-0)

**Introduced in R2017b**
## **3-Port Constant Volume Chamber (G)**

Rigid chamber with constant volume of gas **Library:** Simscape / Foundation Library / Gas / Elements

## **Description**

The 3-Port Constant Volume Chamber (G) block models mass and energy storage in a gas network. The chamber has three ports and a constant volume of gas. The enclosure can exchange mass and energy with the connected gas network, as well as exchange heat with the environment, allowing its internal pressure and temperature to evolve over time. The pressure and temperature evolve based on the compressibility and thermal capacity of this gas volume.

### **Mass Balance**

Mass conservation relates the mass flow rates to the dynamics of the pressure and temperature of the internal node representing the gas volume:

$$
\frac{\partial M}{\partial p}\cdot\frac{dp_{\rm I}}{dt}+\frac{\partial M}{\partial T}\cdot\frac{dT_{\rm I}}{dt}= \dot{m}_{\rm A}+\dot{m}_{\rm B}+\dot{m}_{\rm C},
$$

where:

•

•

∂ *M* is the partial derivative of the mass of the gas volume with respect to pressure at constant temperature and volume.

∂ ∂ *M*  $\frac{dI}{dt}$  is the partial derivative of the mass of the gas volume with respect to  $\overline{T}$  $t$ emperature at constant pressure and volume.

- $p_{\text{I}}$  is the pressure of the gas volume. Pressure at port A is assumed equal to this pressure,  $p_A = p_I$ .
- $\bullet$   $T_1$  is the temperature of the gas volume. Temperature at port H is assumed equal to this temperature,  $T_{\rm H} = T_{\rm I}$ .
- *t* is time.
- $\dot{m}$   $_A$  is the mass flow rate at port A. Flow rate associated with a port is positive when it flows into the block.
- $\dot{m}$ <sub>B</sub> is the mass flow rate at port B. Flow rate associated with a port is positive when it flows into the block.
- $\dot{m}_c$  is the mass flow rate at port C. Flow rate associated with a port is positive when it flows into the block.

### **Energy Balance**

Energy conservation relates the energy and heat flow rates to the dynamics of the pressure and temperature of the internal node representing the gas volume:

$$
\frac{\partial U}{\partial p} \cdot \frac{dp_{\rm I}}{dt} + \frac{\partial U}{\partial T} \cdot \frac{dT_{\rm I}}{dt} = \Phi_{\rm A} + \Phi_{\rm B} + \Phi_{\rm C} + Q_{\rm H},
$$

where:

•

 $\frac{\partial U}{\partial \tau}$  is the partial derivative of the internal energy of the gas volume with respect to pressure at constant temperature and volume.

•

∂ ∂ *U*  $\frac{1}{T}$  is the partial derivative of the internal energy of the gas volume with respect to  $T$  $t$ emperature at constant pressure and volume.

- $\Phi_A$  is the energy flow rate at port A.
- $\Phi_B$  is the energy flow rate at port B.
- $\Phi_B$  is the energy flow rate at port C.
- $Q_H$  is the heat flow rate at port H.

### **Partial Derivatives for Perfect and Semiperfect Gas Models**

The partial derivatives of the mass *M* and the internal energy *U* of the gas volume with respect to pressure and temperature at constant volume depend on the gas property model. For perfect and semiperfect gas models, the equations are:

$$
\frac{\partial M}{\partial p} = V \frac{\rho_I}{p_I}
$$

$$
\frac{\partial M}{\partial T} = -V \frac{\rho_I}{T_I}
$$

$$
\frac{\partial U}{\partial p} = V \left( \frac{h_I}{ZRT_I} - 1 \right)
$$

$$
\frac{\partial U}{\partial T} = V \rho_I \left( c_{pI} - \frac{h_I}{T_I} \right)
$$

where:

- $\rho_{\rm I}$  is the density of the gas volume.
- *V* is the volume of gas.
- $\cdot$   $h_{\rm I}$  is the specific enthalpy of the gas volume.
- *Z* is the compressibility factor.
- *R* is the specific gas constant.
- $\bullet$   $c_{\text{pl}}$  is the specific heat at constant pressure of the gas volume.

### **Partial Derivatives for Real Gas Model**

For real gas model, the partial derivatives of the mass *M* and the internal energy *U* of the gas volume with respect to pressure and temperature at constant volume are:

$$
\frac{\partial M}{\partial p} = V \frac{\rho_I}{\beta_I}
$$
  

$$
\frac{\partial M}{\partial T} = -V \rho_I \alpha_I
$$
  

$$
\frac{\partial U}{\partial p} = V \left( \frac{\rho_I h_I}{\beta_I} - T_I \alpha_I \right)
$$
  

$$
\frac{\partial U}{\partial T} = V \rho_I (c_{PI} - h_I \alpha_I)
$$

where:

- *β* is the isothermal bulk modulus of the gas volume.
- *α* is the isobaric thermal expansion coefficient of the gas volume.

### **Variables**

To set the priority and initial target values for the block variables prior to simulation, use the **Variables** tab in the block dialog box (or the **Variables** section in the block Property Inspector). For more information, see "Set Priority and Initial Target for Block Variables" and "Initial Conditions for Blocks with Finite Gas Volume".

### **Assumptions and Limitations**

- The chamber walls are perfectly rigid.
- There is no flow resistance between ports A, B, and C and the chamber interior.
- There is no thermal resistance between port H and the chamber interior.

## **Ports**

### **Conserving**

**A — Chamber inlet**

gas

Gas conserving port associated with one chamber inlet.

### **B — Chamber inlet**

gas

Gas conserving port associated with one chamber inlet.

### **C — Chamber inlet**

gas

Gas conserving port associated with one chamber inlet.

#### **H — Temperature inside chamber**

thermal

Thermal conserving port associated with the temperature of the gas inside the chamber.

## **Parameters**

#### **Chamber volume — Volume of gas in the chamber**

0.001 m^3 (default)

Volume of gas in the chamber. The chamber is rigid and its volume therefore constant during simulation. The chamber is assumed to be completely filled with gas at all times.

### Cross-sectional area at port A – Area normal to flow path at chamber inlet **A**

 $0.01$  m<sup> $\sim$ </sup>2 (default)

The cross-sectional area of chamber inlet A, in the direction normal to gas flow path.

### **Cross-sectional area at port B — Area normal to flow path at chamber inlet B**

 $0.01 \text{ m}^2$  (default)

The cross-sectional area of chamber inlet B, in the direction normal to gas flow path.

#### **Cross-sectional area at port C — Area normal to flow path at chamber inlet C**  $0.01$  m<sup> $\sim$ </sup>2 (default)

The cross-sectional area of chamber inlet C, in the direction normal to gas flow path.

## **See Also**

[2-Port Constant Volume Chamber \(G\)](#page-13-0) | [Constant Volume Chamber \(G\)](#page-101-0) | [Reservoir \(G\)](#page-623-0)

### **Topics**

"Modeling Gas Systems"

**Introduced in R2017b**

## **3-Port Constant Volume Chamber (MA)**

Chamber with three ports and fixed volume of moist air **Library:** Simscape / Foundation Library / Moist Air / Elements

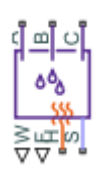

## **Description**

The 3-Port Constant Volume Chamber (MA) block models mass and energy storage in a moist air network. The chamber contains a constant volume of moist air and has three inlets. The enclosure can exchange mass and energy with the connected moist air network, as well as exchange heat with the environment, allowing its internal pressure and temperature to evolve over time. The pressure and temperature evolve based on the compressibility and thermal capacity of this moist air volume. Liquid water condenses out of the moist air volume when it reaches saturation.

The block equations use these symbols. Subscripts a, w, and g indicate the properties of dry air, water vapor, and trace gas, respectively. Subscript ws indicates water vapor at saturation. Subscripts A, B, C, H, and S indicate the appropriate port. Subscript I indicates the properties of the internal moist air volume.

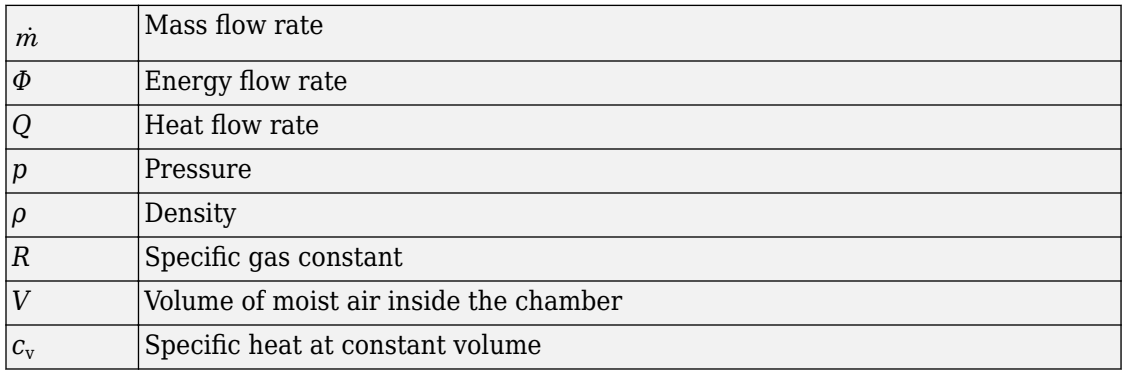

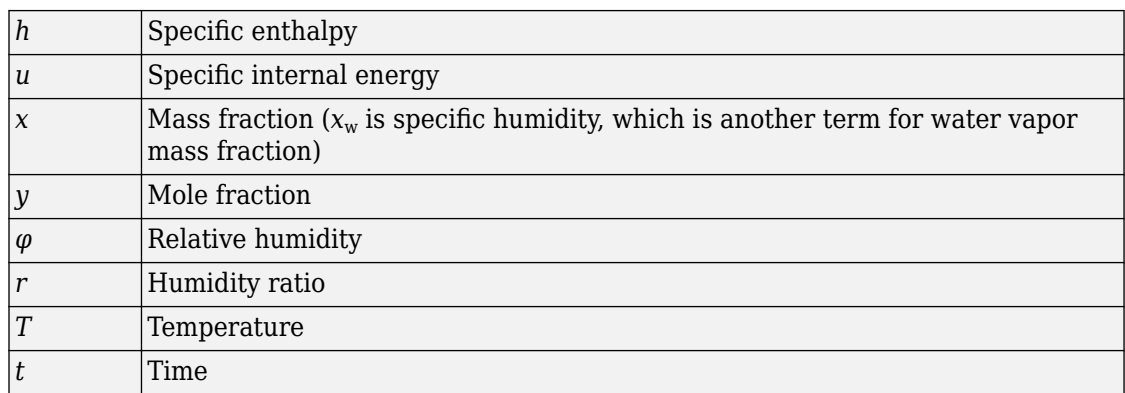

The net flow rates into the moist air volume inside the chamber are

$$
\begin{aligned} \dot{m}_{net} &= \dot{m}_A + \dot{m}_B + \dot{m}_C - \dot{m}_{condense} + \dot{m}_{wS} + \dot{m}_{gS} \\ \Phi_{net} &= \Phi_A + \Phi_B + \Phi_C + Q_H - \Phi_{condense} + \Phi_S \\ \dot{m}_{w,net} &= \dot{m}_{wA} + \dot{m}_{wB} + \dot{m}_{wC} - \dot{m}_{condense} + \dot{m}_{wS} \\ \dot{m}_{g,net} &= \dot{m}_{gA} + \dot{m}_{gB} + \dot{m}_{gC} + \dot{m}_{gS} \end{aligned}
$$

where:

•

- $\dot{m}$  <sub>condense</sub> is the rate of condensation.
- $Φ<sub>condense</sub>$  is the rate of energy loss from the condensed water.

 $\varPhi_{\rm S}$  is the rate of energy added by the sources of moisture and trace gas.  $^{\dot{m}_{wS}}$  and  $\dot{m}_{\beta S}$  are mass flow rates of water and gas, respectively, through port **S**. The values of  $\dot{m}_{wS}$  ,  $\dot{m}_{gS}$  , and  $\varPhi_{\text{S}}$  are determined by the moisture and trace gas sources connected to port **S** of the chamber.

Water vapor mass conservation relates the water vapor mass flow rate to the dynamics of the moisture level in the internal moist air volume:

$$
\frac{dx_{wI}}{dt} \rho_I V + x_{wI} \dot{m}_{net} = \dot{m}_{w,net}
$$

Similarly, trace gas mass conservation relates the trace gas mass flow rate to the dynamics of the trace gas level in the internal moist air volume:

$$
\frac{dx_{gl}}{dt} \rho_I V + x_{gl} \dot{m}_{net} = \dot{m}_{g,net}
$$

Mixture mass conservation relates the mixture mass flow rate to the dynamics of the pressure, temperature, and mass fractions of the internal moist air volume:

$$
\left(\frac{1}{p_I}\frac{dp_I}{dt}-\frac{1}{T_I}\frac{dT_I}{dt}\right)\!\rho_I V+\frac{R_a-R_w}{R_I}\Big(m_{w,net}-x_w\dot{m}_{net}\Big)+\frac{R_a-R_g}{R_I}\Big(\dot{m}_{g,net}-x_g\dot{m}_{net}\Big)=\dot{m}_{net}
$$

Finally, energy conservation relates the energy flow rate to the dynamics of the pressure, temperature, and mass fractions of the internal moist air volume:

$$
\rho_I c_{vI} V \frac{dT_I}{dt} + (u_{wI} - u_{aI}) (m_{w,net} - x_w m_{net}) + (u_{gI} - u_{aI}) (m_{g,net} - x_g m_{net}) + u_I m_{net} = \Phi_{net}
$$

The equation of state relates the mixture density to the pressure and temperature:

 $p_I = \rho_I R_I T_I$ 

The mixture specific gas constant is

$$
R_I = x_{aI}R_a + x_{wI}R_w + x_{gI}R_g
$$

Flow resistance and thermal resistance are not modeled in the chamber:

$$
p_A = p_B = p_C = p_I
$$
  

$$
T_H = T_I
$$

When the moist air volume reaches saturation, condensation may occur. The specific humidity at saturation is

$$
x_{wsI} = \varphi_{ws} \, \frac{R_I}{R_w} \frac{p_I}{p_{wsI}}
$$

where:

- $\cdot$   $\varphi_{\text{ws}}$  is the relative humidity at saturation (typically 1).
- $p_{\text{wsI}}$  is the water vapor saturation pressure evaluated at  $T_{\text{I}}$ .

The rate of condensation is

$$
\dot{m}_{condense} = \begin{cases}\n0, & \text{if } x_{wI} \le x_{wsI} \\
\frac{x_{wI} - x_{wsI}}{\tau_{condense}} \rho_I V, & \text{if } x_{wI} > x_{wsI}\n\end{cases}
$$

where  $\tau_{\text{condense}}$  is the  $\textbf{Condensation}$  time  $\textbf{constant}$  parameter value.

The condensed water is subtracted from the moist air volume, as shown in the conservation equations. The energy associated with the condensed water is

$$
\Phi_{condense} = \dot{m}_{condense} \left( h_{wI} - \Delta h_{vapI} \right)
$$

where  $\varDelta h_{\rm vapI}$  is the specific enthalpy of vaporization evaluated at  $T_{\rm I}$ .

Other moisture and trace gas quantities are related to each other as follows:

$$
\varphi_{wI} = \frac{y_{wI} p_I}{p_{wsI}}
$$

$$
y_{wI} = \frac{x_{wI} R_w}{R_I}
$$

$$
r_{wI} = \frac{x_{wI}}{1 - x_{wI}}
$$

$$
y_{gI} = \frac{x_{gI} R_g}{R_I}
$$

$$
x_{aI} + x_{wI} + x_{gI} = 1
$$

### **Variables**

To set the priority and initial target values for the block variables prior to simulation, use the **Variables** tab in the block dialog box (or the **Variables** section in the block Property Inspector). For more information, see "Set Priority and Initial Target for Block Variables" and "Initial Conditions for Blocks with Finite Moist Air Volume".

### **Assumptions and Limitations**

- The chamber walls are perfectly rigid.
- Flow resistances between the chamber inlets and the moist air volume are not modeled. Connect Local Restriction (MA) blocks or Flow Resistance (MA) blocks to ports **A**, **B**, and **C** to model pressure losses associated with the inlets.
- Thermal resistance between port **H** and the moist air volume is not modeled. Use Thermal library blocks to model thermal resistances between the moist air mixture and the environment, including any thermal effects of a chamber wall.

## **Ports**

### **Output**

### **W — Rate of condensation measurement, kg/s**

physical signal

Physical signal output port that measures the rate of condensation in the chamber.

### **F — Vector physical signal containing pressure, temperature, humidity, and trace gas levels data**

physical signal vector

Physical signal output port that outputs a vector signal. The vector contains the pressure (in Pa), temperature (in K), moisture level, and trace gas level measurements inside the component. Use the [Measurement Selector \(MA\)](#page-413-0) block to unpack this vector signal.

### **Conserving**

### **A — Chamber inlet**

moist air

Moist air conserving port associated with one chamber inlet.

#### **B — Chamber inlet**

moist air

Moist air conserving port associated with one chamber inlet.

#### **C — Chamber inlet**

moist air

Moist air conserving port associated with one chamber inlet.

#### **H — Temperature inside chamber**

thermal

Thermal conserving port associated with the temperature of the air mixture inside the chamber.

#### **S — Inject or extract moisture and trace gas**

moist air source

Connect this port to port **S** of a block from the Moisture & Trace Gas Sources library to add or remove moisture and trace gas. For more information, see "Using Moisture and Trace Gas Sources".

## **Parameters**

#### **Chamber volume — Volume of moist air in the chamber**

0.001 m^3 (default)

Volume of moist air in the chamber. The chamber is rigid and its volume therefore constant during simulation. The chamber is assumed to be completely filled with moist air at all times.

#### Cross-sectional area at port A – Area normal to flow path at the chamber **inlet**

0.01 m^2 (default)

Cross-sectional area of the chamber inlet at port **A**, in the direction normal to air flow path.

#### **Cross-sectional area at port B – Area normal to flow path at the chamber inlet**

0.01 m^2 (default)

Cross-sectional area of the chamber inlet at port **B**, in the direction normal to air flow path.

### Cross-sectional area at port  $C - A$ rea normal to flow path at the chamber **inlet**

0.01 m^2 (default)

Cross-sectional area of the chamber inlet at port **C**, in the direction normal to air flow path.

#### **Relative humidity at saturation — Relative humidity above which condensation occurs**

1 (default)

Relative humidity above which condensation occurs.

### **Condensation time constant — Time scale for condensation**

1e-3 s (default)

Characteristic time scale at which an oversaturated moist air volume returns to saturation by condensing out excess moisture.

## **See Also**

[2-Port Constant Volume Chamber \(MA\)](#page-18-0) | [Constant Volume Chamber \(MA\)](#page-106-0)

### **Topics**

"Modeling Moist Air Systems" "Modeling Moisture and Trace Gas Levels"

#### **Introduced in R2018a**

## **3-Port Constant Volume Chamber (TL)**

Chamber with three ports and fixed volume of thermal liquid

**Library:** Simscape / Foundation Library / Thermal Liquid / Elements

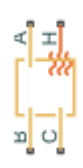

## **Description**

The Constant Volume Chamber (TL) block models the accumulation of mass and energy in a chamber containing a fixed volume of thermal liquid. The chamber has three inlets, labeled **A**, **B**, and **C**, through which fluid can flow. The fluid volume can exchange heat with a thermal network, for example one representing the chamber surroundings, through a thermal port labeled **H**.

The mass of the fluid in the chamber varies with density, a property that in a thermal liquid is generally a function of pressure and temperature. Fluid enters when the pressure upstream of an inlet rises above that in the chamber and exits when the pressure gradient is reversed. The effect in a model is often to smooth out sudden changes in pressure, much like an electrical capacitor does with voltage.

The flow resistance between each inlet and the interior of the chamber is assumed to be negligible. The pressure in the interior is therefore equal to that at the inlets. Similarly, the thermal resistance between the thermal port and the interior of the chamber is assumed to be negligible. The temperature in the interior is equal to that at the thermal port.

### **Mass Balance**

Mass can enter and exit the chamber through ports **A**, **B**, and **C**. The volume of the chamber is fixed but the compressibility of the fluid means that its mass can change with pressure and temperature. The rate of mass accumulation in the chamber must exactly equal the mass flow rates in through ports **A**, **B**, and **C**:

$$
\left(\frac{1}{\beta}\frac{dp}{dt}-\alpha\frac{dT}{dt}\right)=\dot{m}_{\rm A}+\dot{m}_{\rm B}+\dot{m}_{\rm C}\,,
$$

where the left-hand side is the rate of mass accumulation and:

- *p* is the pressure.
- *T* is the temperature.
- $β$  is the isothermal bulk modulus.
- $\alpha$  is the isobaric thermal expansion coefficient.
- $\dot{m}$  is the mass flow rate.

### **Energy Balance**

Energy can enter and exit the chamber in two ways: with fluid flow through ports **A**, **B**, and **C**, and with heat flow through port **H**. No work is done on or by the fluid inside the chamber. The rate of energy accumulation in the internal fluid volume must then equal the sum of the energy flow rates in through ports **A**, **B**, **C**, and **H**:

$$
\left[\left(\frac{h}{\beta}-\frac{T\alpha}{\rho}\right)\frac{dp}{dt}+\left(c_p-h\alpha\right)\frac{dT}{dt}\right]\rho V=\phi_{\text{A}}+\phi_{\text{B}}+\phi_{\text{C}}+Q_{\text{H}},
$$

where the left-hand side is the rate of energy accumulation and:

- *h* is the enthalpy.
- *ρ* is the density.
- $c_p$  is the specific heat.
- *V* is the chamber volume.
- *ϕ* is the energy flow rate.
- *Q* is the heat flow rate.

### **Momentum Balance**

The pressure drop due to viscous friction between the individual ports and the interior of the chamber is assumed to be negligible. Gravity is ignored as are other body forces. The pressure in the internal fluid volume must then equal that at port **A**, port **B**, and port **C**:

 $p = p_{\rm A} = p_{\rm B} = p_{\rm C}$ .

### **Assumptions**

- The chamber has a fixed volume of fluid.
- The flow resistance between the inlet and the interior of the chamber is negligible.
- The thermal resistance between the thermal port and the interior of the chamber is negligible.
- The kinetic energy of the fluid in the chamber is negligible.

## **Ports**

### **Conserving**

**A — Fluid inlet** thermal liquid

Opening through which fluid can enter and exit the chamber.

#### **B — Fluid inlet** thermal liquid

Opening through which fluid can enter and exit the chamber.

#### **C — Fluid inlet** thermal liquid

Opening through which fluid can enter and exit the chamber.

#### **H — Thermal port** thermal

Interface through which the fluid in the chamber exchanges heat with a thermal network.

## **Parameters**

#### **Parameters Tab**

**Chamber volume — Volume of fluid inside the chamber** 293.15 K (default) | scalar with units of area

Volume of fluid in the chamber. This volume is constant during simulation.

Cross-sectional area at port A – Inlet area normal to the direction of flow 0.01 m^2 (default) | scalar with units of area

Inlet area normal to the direction of flow.

**Cross-sectional area at port B** — Inlet area normal to the direction of flow 0.01 m^2 (default) | scalar with units of area

Inlet area normal to the direction of flow.

Cross-sectional area at port C — Inlet area normal to the direction of flow 0.01 m^2 (default) | scalar with units of area

Inlet area normal to the direction of flow.

#### **Variables Tab**

#### **Pressure of liquid volume — Pressure inside the chamber at the start of simulation**

0.101325 MPa (default) | scalar with units of pressure

Pressure inside the chamber at the start of simulation.

#### **Temperature of liquid volume — Temperature inside the chamber at the start of simulation**

293.15 K (default) | scalar with units of temperature

Temperature inside the chamber at the start of simulation.

#### **Specific internal energy of liquid volume — Specific internal energy inside the chamber at the start of simulation**

83.906 kj/kg (default) | scalar with units of energy/mass

Internal energy per unit mass of fluid inside the chamber at the start of simulation.

### **Density of liquid volume — Fluid density inside the chamber at the start of simulation**

998.21 kg/m<sup>2</sup> (default) | scalar with units of mass/volume

Fluid density inside the chamber at the start of simulation.

## **See Also**

[2-Port Constant Volume Chamber \(TL\)](#page-25-0) | [Constant Volume Chamber \(TL\)](#page-113-0) | [Reservoir \(TL\)](#page-632-0)

#### **Introduced in R2017b**

# **Absolute Reference (2P)**

Reference point at zero absolute pressure and specific internal energy

ك

## **Library**

Two-Phase Fluid/Elements

## **Description**

The Absolute Reference (2P) block represents a reference point at zero absolute pressure and specific internal energy. Use with the Pressure & Internal Energy Sensor (2P) block to measure the absolute pressure and specific internal energy at a two-phase fluid node.

## **Ports**

The block has a two-phase fluid conserving port. This port identifies the two-phase fluid node set to zero pressure and specific internal energy.

## **See Also**

[Pressure & Internal Energy Sensor \(2P\)](#page-516-0) | [Reservoir \(2P\)](#page-620-0)

**Introduced in R2015b**

## **Absolute Reference (G)**

Reference point at zero absolute temperature and pressure **Library:** Simscape / Foundation Library / Gas / Elements

## **Description**

The Absolute Reference (G) block represents an absolute reference for the pressure and temperature in a gas network. At port **A**, the pressure and temperature are both equal to zero.

طے

Unlike other domains, where each topologically distinct circuit within a domain must contain at least one reference block, gas networks do not have this requirement. For more information, see "Reference Node and Grounding Rules".

The purpose of the Absolute Reference (G) block is to provide a reference for the Pressure & Temperature Sensor (G). To measure the absolute pressure and absolute temperature of a node, connect that node to the **A** port of a Pressure & Temperature Sensor (G) block. Connect the **B** port of the Pressure & Temperature Sensor (G) block to an Absolute Reference (G) block.

If you use the Absolute Reference (G) block elsewhere in a gas network, it triggers a simulation assertion because gas pressure and temperature cannot be at absolute zero.

### **Ports**

### **Conserving**

#### **A — Pressure and temperature are zero**

gas

Gas conserving port where the pressure and temperature are both equal to zero.

## **See Also**

[Pressure & Temperature Sensor \(G\)](#page-517-0)

**Topics** "Modeling Gas Systems"

**Introduced in R2016b**

## **Absolute Reference (MA)**

Reference point at zero absolute temperature and pressure **Library:** Simscape / Foundation Library / Moist Air / Elements

## **Description**

The Absolute Reference (MA) block represents an absolute reference for the pressure and temperature in a moist air network. At port **A**, the pressure and temperature are equal to absolute zero. Specific humidity and trace gas mass fraction are also equal to zero.

دك

Unlike other domains, where each topologically distinct circuit within a domain must contain at least one reference block, moist air networks do not have this requirement. For more information, see "Reference Node and Grounding Rules".

The purpose of the Absolute Reference (MA) block is to provide a reference for the Pressure & Temperature Sensor (MA). For example, to measure the absolute pressure and absolute temperature of a node, connect that node to the **A** port of a Pressure & Temperature Sensor (MA) block. Connect the **B** port of the Pressure & Temperature Sensor (MA) block to an Absolute Reference (MA) block.

If you use the Absolute Reference (MA) block elsewhere in a moist air network, it triggers a simulation assertion because air mixture pressure and temperature cannot be at absolute zero.

### **Ports**

### **Conserving**

### **A — Pressure, temperature, specific humidity, and trace gas mass fraction are zero**

moist air

Moist air conserving port where the pressure and temperature are equal to absolute zero, and specific humidity and trace gas mass fraction are equal to zero.

## **See Also**

[Pressure & Temperature Sensor \(MA\)](#page-519-0)

### **Topics**

"Modeling Moist Air Systems" "Modeling Moisture and Trace Gas Levels"

#### **Introduced in R2018a**

# **Absolute Reference (TL)**

Reference point at zero absolute temperature and pressure

ك

## **Library**

Thermal Liquid/Elements

## **Description**

The Absolute Reference (TL) block represents an absolute reference for the pressure and temperature in thermal liquid systems. At port A, the pressure and temperature are both equal to zero.

## **Ports**

The block has one thermal liquid conserving port.

## **See Also**

[Reservoir \(TL\)](#page-632-0)

**Introduced in R2013b**

# <span id="page-60-0"></span>**AC Current Source**

Ideal sinusoidal current source

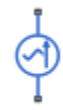

## **Library**

Electrical Sources

## **Description**

The AC Current Source block represents an ideal current source that maintains sinusoidal current through it, independent of the voltage across its terminals.

The output current is defined by the following equation:

 $I = I_0 \cdot \sin(2\pi \cdot f \cdot t + \varphi)$ 

where

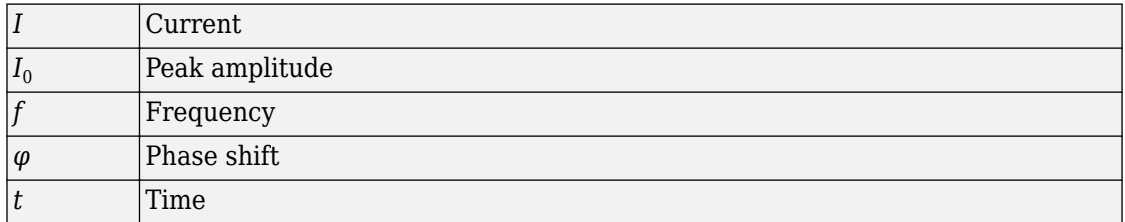

The positive direction of the current flow is indicated by the arrow.

**Note** For Release 2012b and earlier, the unit definition for Hz was rev/s, whereas in R2013a it was changed to be 1/s, in compliance with the SI unit system. For this block it means that you must specify frequency in units of Hz or directly convertible to Hz, such as 1/s, kHz, MHz and GHz. In 2012b and earlier you could also specify frequency in angular units (such as rad/s or rpm), but this is no longer possible because the internal equation of the block now uses the 2π conversion factor to account for the 1/s unit definition. If you use this block in a model created prior to R2013a, update it by using the Upgrade Advisor. For more information, see the R2013a Release Notes.

## **Parameters**

#### **Peak amplitude**

Peak current amplitude. The default value is 1 A.

#### **Phase shift**

Phase shift in angular units. The default value is 0.

#### **Frequency**

Current frequency, specified in Hz or units directly convertible to Hz (where Hz is defined as 1/s). For example, kHz and MHz are valid units, but rad/s is not. The default value is 60 Hz.

## **Ports**

The block has two electrical conserving ports associated with its terminals.

### **See Also**

[AC Voltage Source](#page-62-0)

**Introduced in R2007a**

# <span id="page-62-0"></span>**AC Voltage Source**

Ideal constant voltage source

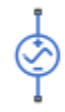

## **Library**

Electrical Sources

## **Description**

The AC Voltage Source block represents an ideal voltage source that maintains sinusoidal voltage across its output terminals, independent of the current flowing through the source.

The output voltage is defined by the following equation:

 $V = V_0 \cdot \sin(2\pi \cdot f \cdot t + \varphi)$ 

where

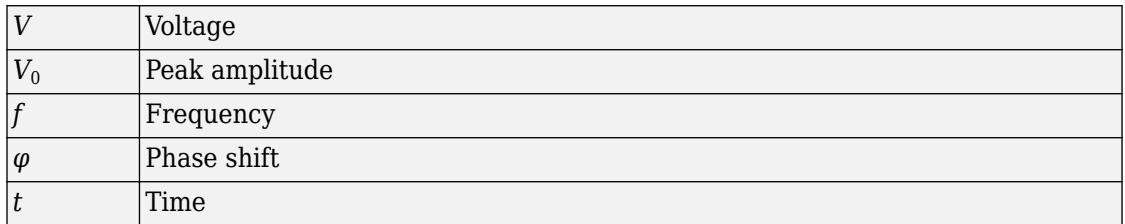

Connections + and – are conserving electrical ports corresponding to the positive and negative terminals of the voltage source, respectively. The current is positive if it flows from positive to negative, and the voltage across the source is equal to the difference between the voltage at the positive and the negative terminal,  $V(+) - V(-)$ .

**Note** For Release 2012b and earlier, the unit definition for Hz was rev/s, whereas in R2013a it was changed to be 1/s, in compliance with the SI unit system. For this block it means that you must specify frequency in units of Hz or directly convertible to Hz, such as 1/s, kHz, MHz and GHz. In 2012b and earlier you could also specify frequency in angular units (such as rad/s or rpm), but this is no longer possible because the internal equation of the block now uses the 2π conversion factor to account for the 1/s unit definition. If you use this block in a model created prior to R2013a, update it by using the Upgrade Advisor. For more information, see the R2013a Release Notes.

## **Parameters**

#### **Peak amplitude**

Peak voltage amplitude. The default value is 1 V.

#### **Phase shift**

Phase shift in angular units. The default value is 0.

#### **Frequency**

Voltage frequency, specified in Hz or units directly convertible to Hz (where Hz is defined as 1/s). For example, kHz and MHz are valid units, but rad/s is not. The default value is 60 Hz.

### **Ports**

The block has the following ports:

+

Electrical conserving port associated with the source positive terminal.

–

Electrical conserving port associated with the source negative terminal.

## **See Also**

[AC Current Source](#page-60-0)

#### **Introduced in R2007a**

# **Adiabatic Cup**

Thermal element with no thermal mass and perfect insulation

盂

## **Library**

None (example custom library)

## **Description**

**Note** As of Release R2016b, the Gas block library replaces the Pneumatic library as the recommended way of modeling pneumatic systems. The former Pneumatic library is now included in the product installation as an example custom library. The pneumatic domain definition is still provided with the software, and all the pneumatic blocks in your legacy models continue to work as before. However, these blocks no longer receive full production support and can be removed in a future release. For more information, see the R2016b Release Notes.

The Adiabatic Cup block models a thermal element with no thermal mass and perfect insulation. Use this block as an insulation for thermal ports to prevent heat exchange with the environment and to model an adiabatic process.

## **Ports**

The block has one thermal conserving port.

## **See Also**

[Cap \(TL\)](#page-73-0) | [Hydraulic Cap](#page-296-0) | [Open Circuit](#page-447-0) | [Perfect Insulator](#page-448-0) | [Rotational Free End](#page-645-0) | [Translational Free End](#page-790-0)

**Introduced in R2009b**

# **Asynchronous Sample & Hold**

Output sample-and-hold signal with external trigger

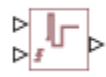

## **Library**

Physical Signals/Discrete

# **Description**

The Asynchronous Sample & Hold block sets the output signal, *Y*, equal to the input signal, *U*, when the rising edge of the trigger input becomes greater than zero. Use this block, in conjunction with other physical signal blocks, to model discrete and event-based behaviors.

Both inputs and the output are physical signals.

## **Parameters**

### **Initial output**

The value of the output signal at time zero. The output of the block remains at this value until the block is triggered by a rising trigger signal becoming positive. The default value is 0.

## **Ports**

The block has two physical signal input ports and one physical signal output port.

## **Examples**

The Asynchronous PWM Voltage Source example illustrates how you can use the Asynchronous Sample & Hold block to build components with more complex behaviors. For an alternative discrete-time implementation, see the Discrete-Time PWM Voltage Source example. The discrete-time version is better suited to fixed-step solvers and hardware-in-the-loop applications, whereas the asynchronous implementation is better suited to fast desktop simulation using variable-step solvers.

## **See Also**

[Counter](#page-199-0)

**Introduced in R2011b**

# **Cap (2P)**

Perfectly insulated stop to fluid flow

# **Library**

Two-Phase Fluid/Elements

## **Description**

The Cap (2P) block represents a perfectly insulated terminus to a two-phase fluid branch. No fluid flow or heat transfer occur through the cap.

### **Variables**

To set the priority and initial target values for the block variables prior to simulation, use the **Variables** tab in the block dialog box (or the **Variables** section in the block Property Inspector). For more information, see "Set Priority and Initial Target for Block Variables".

## **Ports**

The block has a two-phase fluid conserving port. This port identifies the cap location in a two-phase fluid network.

### **Introduced in R2015b**

# **Cap (G)**

Gas port terminator with zero flow **Library:** Simscape / Foundation Library / Gas / Elements

## **Description**

The Cap (G) block represents a perfectly insulated terminus to a gas network branch. There is no mass or energy flow through the cap.

Physical network block diagrams do not allow unconnected conserving ports. Use this block to terminate gas ports on other blocks that you want to cap.

### **Variables**

To set the priority and initial target values for the block variables prior to simulation, use the **Variables** tab in the block dialog box (or the **Variables** section in the block Property Inspector). For more information, see "Set Priority and Initial Target for Block Variables" and "Initial Conditions for Blocks with Finite Gas Volume".

## **Ports**

### **Conserving**

#### A – Mass flow rate and energy flow rate are zero

gas

Gas conserving port where the mass flow rate and energy flow rate are both equal to zero.

## **See Also**

## **Topics**

"Modeling Gas Systems"

**Introduced in R2016b**

# **Cap (MA)**

Moist air port terminator with zero flow **Library:** Simscape / Foundation Library / Moist Air / Elements

## **Description**

The Cap (MA) block represents a perfectly insulated terminus to a moist air network branch. There is no mass or energy flow through the cap.

Physical network block diagrams do not allow unconnected conserving ports. Use this block to terminate moist air ports on other blocks that you want to cap.

### **Variables**

To set the priority and initial target values for the block variables prior to simulation, use the **Variables** tab in the block dialog box (or the **Variables** section in the block Property Inspector). For more information, see "Set Priority and Initial Target for Block Variables" and "Initial Conditions for Blocks with Finite Moist Air Volume".

## **Ports**

### **Conserving**

#### A – Mass flow rate and energy flow rate are zero

moist air

Moist air conserving port where the mass flow rate and energy flow rate are both equal to zero.

## **See Also**

[Moisture & Trace Gas Cap \(MA\)](#page-437-0)
### **Topics**

"Modeling Moist Air Systems" "Modeling Moisture and Trace Gas Levels"

### **Introduced in R2018a**

# **Cap (TL)**

Perfectly insulated stop to fluid flow

# **Library**

Thermal Liquid/Elements

# **Description**

The Cap (TL) block represents a physical stop to liquid flow in a pipe network branch. The stop is perfectly insulated, preventing heat transfer with its surroundings.

You can also use this block to set the initial pressure and temperature at a node.

The **Variables** tab lets you set the priority and initial target value for **Pressure** and **Temperature** variables prior to simulation. For more information, see "Set Priority and Initial Target for Block Variables".

# **Ports**

The block has one thermal liquid conserving port.

#### **Introduced in R2013b**

# **Capacitor**

Linear capacitor in electrical systems

ضللته

# **Library**

Electrical Elements

# **Description**

The Capacitor block models a linear capacitor, described with the following equation:

$$
I = C \frac{dV}{dt}
$$

where

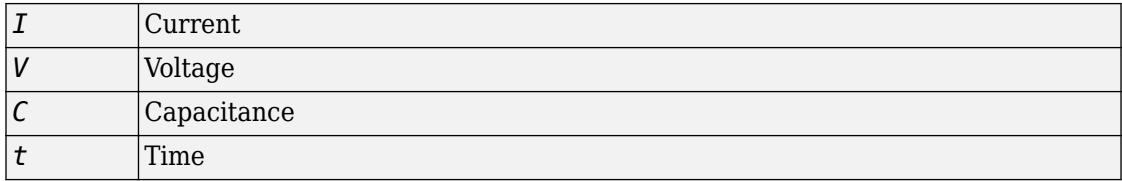

The **Series resistance** and **Parallel conductance** parameters represent small parasitic effects. The parallel conductance directly across the capacitor can be used to model dielectric losses, or equivalently leakage current per volt. The series resistance can be used to represent component effective series resistance (ESR) or connection resistance. Simulation of some circuits may require the presence of the small series resistance. For more information, see "Modeling Best Practices".

Connections + and – are conserving electrical ports corresponding to the positive and negative terminals of the capacitor, respectively. The current is positive if it flows from

positive to negative, and the voltage across the capacitor is equal to the difference between the voltage at the positive and the negative terminal,  $V(+) - V(-)$ .

### **Variables**

To set the priority and initial target values for the block variables prior to simulation, use the **Variables** tab in the block dialog box (or the **Variables** section in the block Property Inspector). For more information, see "Set Priority and Initial Target for Block Variables".

### **Parameters**

#### **Capacitance**

Capacitance, in farads. The default value is  $1 \mu F$ .

#### **Series resistance**

Represents small parasitic effects. The series resistance can be used to represent component internal resistance. Simulation of some circuits may require the presence of the small series resistance. The default value is 1  $\mu\Omega$ .

#### **Parallel conductance**

Represents small parasitic effects. The parallel conductance directly across the capacitor can be used to model leakage current per volt. The default value is 0.

### **Ports**

The block has the following ports:

+

-

Electrical conserving port associated with the capacitor positive terminal.

Electrical conserving port associated with the capacitor negative terminal.

#### **Introduced in R2007a**

# **Conductive Heat Transfer**

Heat transfer by conduction

**A王<sup>B</sup>。** 

# **Library**

Thermal Elements

# **Description**

The Conductive Heat Transfer block represents a heat transfer by conduction between two layers of the same material. The transfer is governed by the Fourier law and is described with the following equation:

$$
Q = k \cdot \frac{A}{D} (T_A - T_B)
$$

where

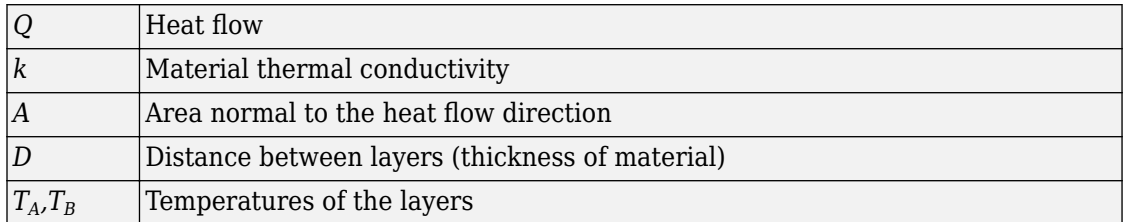

Connections A and B are thermal conserving ports associated with material layers. The block positive direction is from port A to port B. This means that the heat flow is positive if it flows from A to B.

### **Variables**

To set the priority and initial target values for the block variables prior to simulation, use the **Variables** tab in the block dialog box (or the **Variables** section in the block Property Inspector). For more information, see "Set Priority and Initial Target for Block Variables".

### **Parameters**

**Area**

Area of heat transfer, normal to the heat flow direction. The default value is 0.0001  $m^2$ .

#### **Thickness**

Thickness of material, that is, distance between layers. The default value is 0.1 m.

#### **Thermal conductivity**

Thermal conductivity of the material. The default value is 401 W/m/K.

### **Ports**

The block has the following ports:

A

Thermal conserving port associated with layer A.

B

Thermal conserving port associated with layer B.

### **See Also**

[Convective Heat Transfer](#page-197-0) | [Radiative Heat Transfer](#page-602-0)

#### **Introduced in R2007b**

# <span id="page-78-0"></span>**Connection Port**

Physical Modeling connector port for subsystem

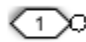

### **Library**

Utilities

# **Description**

The Connection Port block transfers a physical connection or signal across subsystem boundaries. Physical connections include Simscape conserving and physical signal connections, Simscape Multibody™ connections, and Vehicle Dynamics Blockset™ twoway connection ports, among others. This block is similar in function to the Inport and Outport blocks in the Simulink® library.

A subsystem needs a Connection Port block for each physical connection line that crosses its boundary. You can manually place a Connection Port block inside a subsystem, or Simulink can automatically insert a Connection Port block when you create a subsystem within an existing network.

### **Port Appearance on Subsystem Block**

The Connection Port block adds a port to the parent Subsystem block. The port type depends on the connection or signal it transfers. The port appearance on the Subsystem block matches the port to which the Connection Port block connects inside the subsystem. For example, if the port transfers a Simscape conserving connection, then it appears on the Subsystem block as a Simscape Conserving port.

### **Port Location and Orientation on Subsystem Block**

The orientation of the parent subsystem block and your choice of port location determine the Connection Port block port location on the parent subsystem block.

• A subsystem is in its fundamental orientation when its Simulink signal inports appear on its left side and its Simulink signal outports appear on its right side.

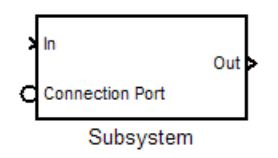

When a subsystem is oriented in this way, the actual port location on the subsystem block respects your choice of port location (left or right) for the connector port.

• A subsystem orientation is reversed, with left and right interchanged, when its Simulink signal inports occur on its right side and its Simulink signal outports occur on its left side.

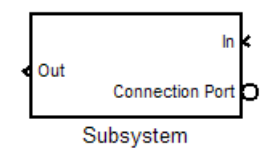

When a subsystem is oriented in this way, the actual port location on the subsystem block reverses your choice of port location. If you choose left, the port appears on the right side. If you choose right, the port appears on the left side.

### **Parameters**

#### **Port number**

Labels the subsystem connector port that this block creates. Each connector port requires a unique number as a label. The default value for the first port is 1.

#### **Port location on parent subsystem**

Choose here which side of the parent subsystem block the port is located. The choices are Left or Right. The default choice is Left.

See ["Port Location and Orientation on Subsystem Block" on page 1-73](#page-78-0).

# **See Also**

In the Simulink documentation, see "Create a Subsystem" (Simulink).

**Introduced in R2007a**

# **Constant Area Hydraulic Orifice**

Hydraulic orifice with constant cross-sectional area

 $A \times B$ 

### **Library**

Hydraulic Elements

# **Description**

The Constant Area Hydraulic Orifice block models a sharp-edged constant-area orifice. The flow rate through the orifice is proportional to the pressure differential across the orifice, and is determined according to the following equations:

$$
q = C_D \cdot A \sqrt{\frac{2}{\rho}} \cdot \frac{p}{\left(p^2 + p_{cr}^2\right)^{1/4}}
$$

$$
p=p_A-p_B
$$

where

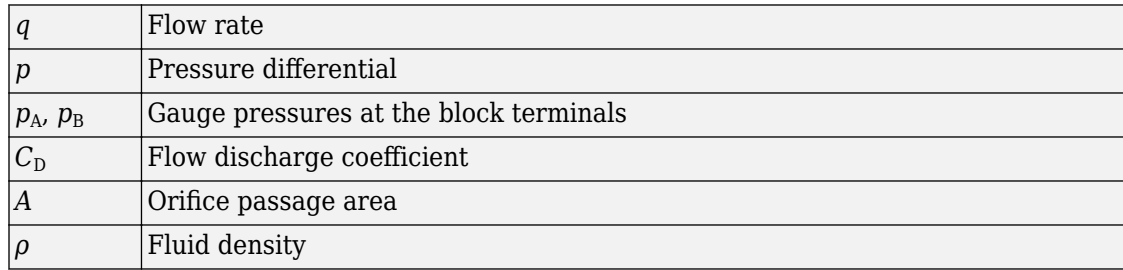

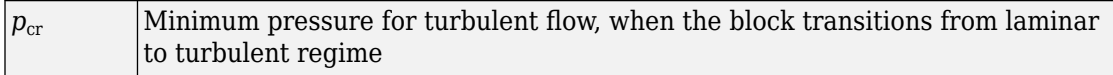

The minimum pressure for turbulent flow,  $p_{cr}$ , is calculated according to the laminar transition specification method:

• By pressure ratio — The transition from laminar to turbulent regime is defined by the following equations:

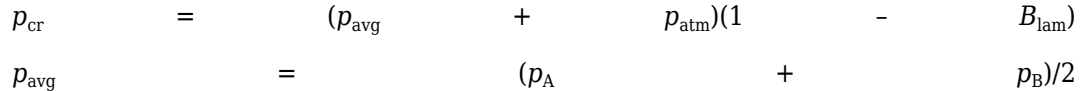

where

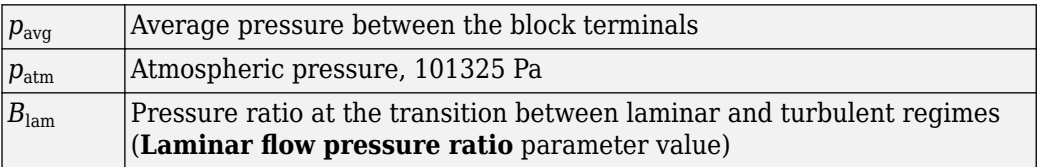

• By Reynolds number — The transition from laminar to turbulent regime is defined by the following equations:

$$
p_{cr} = \frac{\rho}{2} \left( \frac{\text{Re}_{cr} \cdot v}{C_D \cdot D_H} \right)^2
$$

$$
D_H = \sqrt{\frac{4A}{\pi}}
$$

where

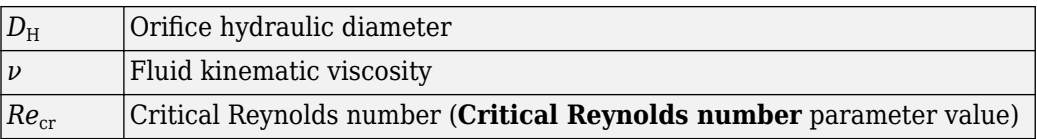

The block positive direction is from port A to port B. This means that the flow rate is positive if it flows from A to B, and the pressure differential is determined as

$$
p=p_A-p_B.
$$

### **Variables**

To set the priority and initial target values for the block variables prior to simulation, use the **Variables** tab in the block dialog box (or the **Variables** section in the block Property Inspector). For more information, see "Set Priority and Initial Target for Block Variables".

### **Basic Assumptions and Limitations**

• Fluid inertia is not taken into account.

### **Parameters**

#### **Orifice area**

Orifice passage area. The default value is  $1e-4$  m<sup> $\sim$ </sup>2.

#### **Flow discharge coefficient**

Semi-empirical parameter for orifice capacity characterization. Its value depends on the geometrical properties of the orifice, and usually is provided in textbooks or manufacturer data sheets. The default value is 0.7.

#### **Laminar transition specification**

Select how the block transitions between the laminar and turbulent regimes:

- Pressure ratio The transition from laminar to turbulent regime is smooth and depends on the value of the **Laminar flow pressure ratio** parameter. This method provides better simulation robustness.
- Reynolds number The transition from laminar to turbulent regime is assumed to take place when the Reynolds number reaches the value specified by the **Critical Reynolds number** parameter.

#### **Laminar flow pressure ratio**

Pressure ratio at which the flow transitions between laminar and turbulent regimes. The default value is 0.999. This parameter is visible only if the **Laminar transition** specification parameter is set to Pressure ratio.

#### **Critical Reynolds number**

The maximum Reynolds number for laminar flow. The value of the parameter depends on the orifice geometrical profile. You can find recommendations on the parameter

value in hydraulics textbooks. The default value is 12, which corresponds to a round orifice in thin material with sharp edges. This parameter is visible only if the **Laminar** transition specification parameter is set to Reynolds number.

### **Global Parameters**

Parameters determined by the type of working fluid

- **Fluid density**
- **Fluid kinematic viscosity**

Use the Hydraulic Fluid block or the [Custom Hydraulic Fluid](#page-209-0) block to specify the fluid properties.

### **Ports**

The block has the following ports:

A

Hydraulic conserving port associated with the orifice inlet.

B

Hydraulic conserving port associated with the orifice outlet.

### **References**

[1] Meritt, H.E. *Hydraulic Control Systems*. New York: John Wiley & Sons, 1967.

### **See Also**

[Variable Area Hydraulic Orifice](#page-859-0)

#### **Introduced in R2009b**

# <span id="page-85-0"></span>**Constant Area Pneumatic Orifice**

Sharp-edged orifice in pneumatic systems

 $\rightarrow \rightarrow \rightarrow \rightarrow$ 

### **Library**

None (example custom library)

### **Description**

**Note** As of Release R2016b, the Gas block library replaces the Pneumatic library as the recommended way of modeling pneumatic systems. The former Pneumatic library is now included in the product installation as an example custom library. The pneumatic domain definition is still provided with the software, and all the pneumatic blocks in your legacy models continue to work as before. However, these blocks no longer receive full production support and can be removed in a future release. For more information, see the R2016b Release Notes.

The Constant Area Pneumatic Orifice block models the flow rate of an ideal gas through a sharp-edged orifice.

The flow rate through the orifice is proportional to the orifice area and the pressure differential across the orifice.

$$
G = C_d \cdot A \cdot p_i \sqrt{\frac{2\gamma}{\gamma - 1} \cdot \frac{1}{RT_i} \left[ \left( \frac{p_o}{p_i} \right)^{\frac{2}{\gamma}} - \left( \frac{p_o}{p_i} \right)^{\frac{\gamma + 1}{\gamma}} \right]}
$$

where

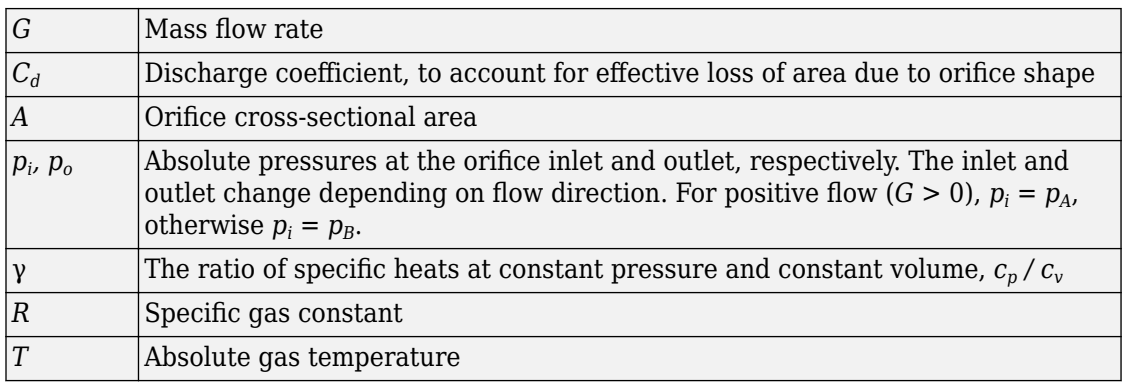

The choked flow occurs at the critical pressure ratio defined by

$$
\beta_{cr}=\frac{p_o}{p_i}=\left(\frac{2}{\gamma+1}\right)^{\!\!\gamma\!-1}
$$

after which the flow rate depends on the inlet pressure only and is computed with the expression

$$
G = C_d \cdot A \cdot p_i \sqrt{\frac{\gamma}{RT_i} \cdot \beta_{cr}}^{\frac{\gamma+1}{\gamma}}
$$

The square root relationship has infinite gradient at zero flow, which can present numerical solver difficulties. Therefore, for very small pressure differences, defined by  $p_o$  /  $p_i$  > 0.999, the flow equation is replaced by a linear flow-pressure relationship

$$
G = kC_d \cdot A \cdot T_i^{-0.5} (p_i - p_o)
$$

where  $k$  is a constant such that the flow predicted for  $p_o$  /  $p_i$  is the same as that predicted by the original flow equation for  $p_o / p_i = 0.999$ .

The heat flow out of the orifice is assumed equal to the heat flow into the orifice, based on the following considerations:

• The orifice is square-edged or sharp-edged, and as such is characterized by an abrupt change of the downstream area. This means that practically all the dynamic pressure is lost in the expansion.

• The lost energy appears in the form of internal energy that rises the output temperature and makes it very close to the inlet temperature.

Therefore,  $q_i = q_o$ , where  $q_i$  and  $q_o$  are the input and output heat flows, respectively.

The block positive direction is from port A to port B. This means that the flow rate is positive if it flows from A to B.

### **Variables**

To set the priority and initial target values for the block variables prior to simulation, use the **Variables** tab in the block dialog box (or the **Variables** section in the block Property Inspector). For more information, see "Set Priority and Initial Target for Block Variables".

### **Basic Assumptions and Limitations**

- The gas is ideal.
- Specific heats at constant pressure and constant volume,  $c_p$  and  $c_v$ , are constant.
- The process is adiabatic, that is, there is no heat transfer with the environment.
- Gravitational effects can be neglected.
- The orifice adds no net heat to the flow.

### **Parameters**

#### **Discharge coefficient, Cd**

Semi-empirical parameter for orifice capacity characterization. Its value depends on the geometrical properties of the orifice, and usually is provided in textbooks or manufacturer data sheets. The default value is 0.82.

#### **Orifice area**

Specify the orifice cross-sectional area. The default value is  $1e-5$  m<sup>2</sup>.

### **Ports**

The block has the following ports:

A

Pneumatic conserving port associated with the orifice inlet for positive flow.

B

Pneumatic conserving port associated with the orifice outlet for positive flow.

### **See Also**

[Constant Area Pneumatic Orifice \(ISO 6358\)](#page-89-0) | [Variable Area Pneumatic Orifice](#page-864-0)

### **Introduced in R2009b**

# <span id="page-89-0"></span>**Constant Area Pneumatic Orifice (ISO 6358)**

Fixed-area pneumatic orifice complying with ISO 6358 standard

 $\rightarrow \rightarrow \rightarrow \rightarrow$ 

### **Library**

None (example custom library)

# **Description**

**Note** As of Release R2016b, the Gas block library replaces the Pneumatic library as the recommended way of modeling pneumatic systems. The former Pneumatic library is now included in the product installation as an example custom library. The pneumatic domain definition is still provided with the software, and all the pneumatic blocks in your legacy models continue to work as before. However, these blocks no longer receive full production support and can be removed in a future release. For more information, see the R2016b Release Notes.

The Constant Area Pneumatic Orifice (ISO 6358) block models the flow rate of an ideal gas through a fixed-area sharp-edged orifice. The model conforms to the ISO 6358 standard and is based on the following flow equations, originally proposed by Sanville [[1](#page-94-0) [on page 1-89](#page-94-0)]:

$$
G = \begin{cases} k_1 \cdot p_i \left( 1 - \frac{p_o}{p_i} \right) \sqrt{\frac{T_{ref}}{T_i}} \cdot sign(p_i - p_o) & \text{if } \frac{p_o}{p_i} > \beta_{lam} \text{ (laminar)}\\ p_i \cdot C \cdot \rho_{ref} \sqrt{\frac{T_{ref}}{T_i}} \cdot \sqrt{1 - \left( \frac{\frac{p_o}{p_i} - b}{1 - b} \right)^2} & \text{if } \beta_{lam} > \frac{p_o}{p_i} > b \text{ (subsonic)}\\ p_i \cdot C \cdot \rho_{ref} \sqrt{\frac{T_{ref}}{T_i}} & \text{if } \frac{p_o}{p_i} \ll b \text{ (choked)} \end{cases}
$$

$$
k_1 = \frac{1}{1 - \beta_{lam}} \cdot C \cdot \rho_{ref} \sqrt{1 - \left(\frac{\beta_{lam} - b}{1 - b}\right)^2}
$$

where

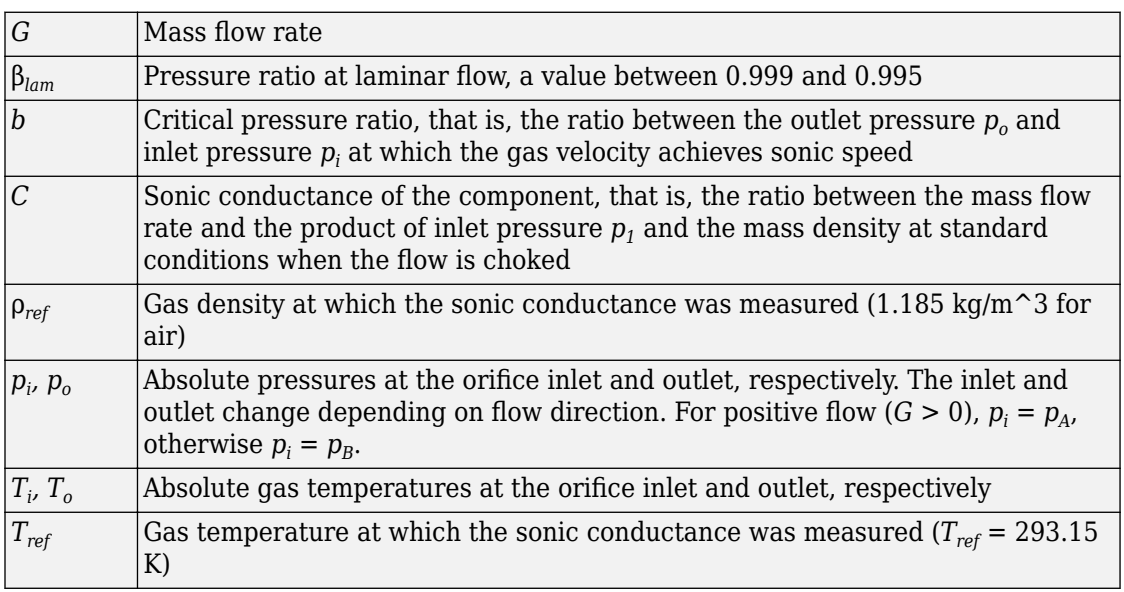

The equation itself, parameters *b* and *C*, and the heuristic on how to measure these parameters experimentally form the basis for the standard ISO 6358 (1989). The values of

the critical pressure ratio *b* and the sonic conductance *C* depend on a particular design of a component. Typically, they are determined experimentally and are sometimes given on a manufacturer data sheet.

The block can also be parameterized in terms of orifice effective area or flow coefficient, instead of sonic conductance. When doing so, block parameters are converted into an equivalent value for sonic conductance. When specifying effective area, the following formula proposed by Gidlund and detailed in [[2 on page 1-89\]](#page-94-0) is used:

*C* = 0.128 *d* 2

where

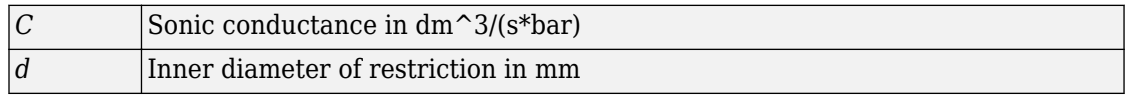

The effective area (whether specified directly, or calculated when the orifice is parameterized in terms of  $C_\text{v}$  or  $K_\text{v}$ , as described below) is used to determine the inner diameter *d* in the Gidlund formula, assuming a circular cross section.

Gidlund also gives an approximate formula for the critical pressure ratio in terms of the pneumatic line diameter *D*,

*b* = 0.41 + 0.272 *d* / *D*

This equation is not used by the block and you must specify the critical pressure ratio directly.

If the orifice is parameterized in terms of the  $C_{\textit{v}}$  [\[2 on page 1-89](#page-94-0)] coefficient, then the  $C_{\textit{v}}$ coefficient is turned into an equivalent effective orifice area for use in the Gidlund formula:

*A* = 1.6986e – 5 *C<sup>v</sup>*

By definition, an opening or restriction has a *C<sup>v</sup>* coefficient of 1 if it passes 1 gpm (gallon per minute) of water at pressure drop of 1 psi.

If the orifice is parameterized in terms of the  $K_v$  [\[2 on page 1-89](#page-94-0)] coefficient, then the  $K_v$ coefficient is turned into an equivalent effective orifice area for use in the Gidlund formula:

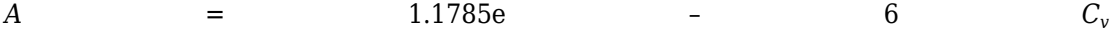

 $K_v$  is the SI counterpart of  $C_v$ . An opening or restriction has a  $K_v$  coefficient of 1 if it passes 1 lpm (liter per minute) of water at pressure drop of 1 bar.

The heat flow out of the orifice is assumed equal to the heat flow into the orifice, based on the following considerations:

- The orifice is square-edged or sharp-edged, and as such is characterized by an abrupt change of the downstream area. This means that practically all the dynamic pressure is lost in the expansion.
- The lost energy appears in the form of internal energy that rises the output temperature and makes it very close to the inlet temperature.

Therefore,  $q_i = q_o$ , where  $q_i$  and  $q_o$  are the input and output heat flows, respectively.

The block positive direction is from port A to port B. This means that the flow rate is positive if it flows from A to B.

### **Variables**

To set the priority and initial target values for the block variables prior to simulation, use the **Variables** tab in the block dialog box (or the **Variables** section in the block Property Inspector). For more information, see "Set Priority and Initial Target for Block Variables".

### **Basic Assumptions and Limitations**

- The gas is ideal.
- Specific heats at constant pressure and constant volume,  $c_p$  and  $c_v$ , are constant.
- The process is adiabatic, that is, there is no heat transfer with the environment.
- Gravitational effects can be neglected.
- The orifice adds no net heat to the flow.

### **Parameters**

#### **2** Orifice is specified with

Select one of the following model parameterization methods:

- Sonic conductance Provide value for the sonic conductance of the orifice. The values of the sonic conductance and the critical pressure ratio form the basis for the ISO 6358 compliant flow equations for the orifice. This is the default method.
- Effective area Provide value for the orifice effective area. This value is internally converted by the block into an equivalent value for sonic conductance.
- Cv coefficient (USCU) Provide value for the flow coefficient specified in US units. This value is internally converted by the block into an equivalent value for the orifice effective area.
- Kv coefficient (SI) Provide value for the flow coefficient specified in SI units. This value is internally converted by the block into an equivalent value for the orifice effective area.

#### **Sonic conductance**

Specify the sonic conductance of the orifice, that is, the ratio between the mass flow rate and the product of upstream pressure and the mass density at standard conditions when the flow is choked. This value depends on the geometrical properties of the orifice, and usually is provided in textbooks or manufacturer data sheets. The default value is 1.6 l/s/bar. This parameter appears in the dialog box if **Orifice is** specified with parameter is set to Sonic conductance.

#### **Effective area**

Specify the orifice cross-sectional area. The default value is  $1e-5$  m $^2$ . This parameter appears in the dialog box if **Orifice is specified with** parameter is set to Effective area.

#### **Cv** coefficient

Specify the value for the flow coefficient in US units. The default value is 0.6. This parameter appears in the dialog box if **Orifice is specified with** parameter is set to Cv coefficient (USCU).

#### **Kv** coefficient

Specify the value for the flow coefficient in SI units. The default value is 8.5. This parameter appears in the dialog box if **Orifice is specified with** parameter is set to Kv coefficient (SI).

#### **Critical pressure ratio**

Specify the critical pressure ratio, that is, the ratio between the downstream pressure and the upstream pressure at which the gas velocity achieves sonic speed. The default value is 0.528.

#### <span id="page-94-0"></span>**Pressure ratio at laminar flow**

Specify the ratio between the downstream pressure and the upstream pressure at laminar flow. This value can be in the range between 0.995 and 0.999. The default value is 0.999.

#### **Reference temperature**

Specify the gas temperature at which the sonic conductance was measured. The default value is 293.15 K.

#### **Density at reference conditions**

Specify the gas density at which the sonic conductance was measured. The default value is  $1.185 \text{ kg/m}^3$ .

### **Ports**

The block has the following ports:

A

Pneumatic conserving port associated with the orifice inlet for positive flow.

B

Pneumatic conserving port associated with the orifice outlet for positive flow.

### **References**

[1] Sanville, F. E. "A New Method of Specifying the Flow Capacity of Pneumatic Fluid Power Valves." Paper D3, p.37-47. BHRA. Second International Fluid Power Symposium, Guildford, England, 1971.

[2] Beater, P. *Pneumatic Drives. System Design, Modeling, and Control*. New York: Springer, 2007.

### **See Also**

[Constant Area Pneumatic Orifice](#page-85-0) | [Variable Area Pneumatic Orifice](#page-864-0)

#### **Introduced in R2009b**

# **Constant Volume Chamber (2P)**

Chamber with one port and fixed volume of two-phase fluid **Library:** Simscape / Foundation Library / Two-Phase Fluid / Elements

### **Description**

The Constant Volume Chamber (2P) block models the accumulation of mass and energy in a chamber containing a fixed volume of two-phase fluid. The chamber has one inlet, labeled **A**, through which fluid can flow. The fluid volume can exchange heat with a thermal network, for example one representing the chamber surroundings, through a thermal port labeled **H**.

The mass of the fluid in the chamber varies with density, a property that in a two-phase fluid is generally a function of pressure and temperature. Fluid enters when the pressure upstream of the inlet rises above that in the chamber and exits when the pressure gradient is reversed. The effect in a model is often to smooth out sudden changes in pressure, much like an electrical capacitor does with voltage.

The flow resistance between the inlet and interior of the chamber is assumed to be negligible. The pressure in the interior is therefore equal to that at the inlet. Similarly, the thermal resistance between the thermal port and interior of the chamber is assumed to be negligible. The temperature in the interior is equal to that at the thermal port.

### **Mass Balance**

Mass can enter and exit the chamber through port **A**. The volume of the chamber is fixed but the compressibility of the fluid means that its mass can change with pressure and temperature. The rate of mass accumulation in the chamber must exactly equal the mass flow rate in through port **A**:

$$
\left[\left(\frac{\partial \rho}{\partial p}\right)_u \frac{dp}{dt} + \left(\frac{\partial \rho}{\partial u}\right)_p \frac{du}{dt}\right] V = \dot{m}_A + M,
$$

where the left-hand side is the rate of mass accumulation and:

- *ρ* is the density.
- *p* is the pressure.
- *u* is the specific internal energy.
- *V* is the volume.
- $\dot{m}$  is the mass flow rate.
- $\cdot$   $\epsilon$ <sub>M</sub> is a correction term introduced to account for a numerical error caused by the smoothing of the partial derivatives.

The partial derivatives in the mass balance equation are computed by applying the finitedifference method to the tabulated data in the [Two-Phase Fluid Properties \(2P\)](#page-842-0) block and interpolating the results. The partial derivatives are then smoothed at the phasetransition boundaries by means of cubic polynomial functions. These functions apply between:

- The subcooled liquid and two-phase mixture phase domains when the vapor quality is in the 0–0.1 range.
- The two-phase mixture and superheated vapor phase domains when the vapor quality is in the 0–0.9 range.

The smoothing introduces a small numerical error that the block adjusts for by adding to the mass balance the correction term  $\epsilon_M$ , defined as:

$$
M=\frac{M-V/v}{\tau}.
$$

where:

- *M* is the fluid mass in the chamber.
- *ν* is the specific volume.
- *τ* is the characteristic duration of a phase-change event.

The fluid mass in the chamber is obtained from the equation:

$$
\frac{dM}{dt} = \dot{m}_A.
$$

### **Energy Balance**

Energy can enter and exit the chamber in two ways: with fluid flow through port **A** and with heat flow through port **H**. No work is done on or by the fluid inside the chamber. The rate of energy accumulation in the internal fluid volume must then equal the sum of the energy flow rates in through ports **A** and **H**:

$$
\dot{E} = \phi_{\rm A} + Q_{\rm H},
$$

where:

- *ϕ* is energy flow rate.
- *Q* is heat flow rate.
- *E* is total energy.

Neglecting the kinetic energy of the fluid, the total energy in the chamber is:

 $E = M u$ .

### **Momentum Balance**

The pressure drop due to viscous friction between port **A** and the interior of the chamber is assumed to be negligible. Gravity is ignored as are other body forces. The pressure in the internal fluid volume must then equal that at port **A**:

 $p = p_{\rm A}$ .

### **Assumptions**

- The chamber has a fixed volume of fluid.
- The flow resistance between the inlet and the interior of the chamber is negligible.
- The thermal resistance between the thermal port and the interior of the chamber is negligible.
- The kinetic energy of the fluid in the chamber is negligible.

# **Ports**

### **Conserving**

**A — Fluid inlet** two-phase fluid

Opening through which fluid enters or exits the chamber.

### **H — Thermal port**

thermal

Interface through which the fluid in the chamber exchanges heat with a thermal network.

# **Parameters**

#### **Parameters Tab**

#### **Chamber volume — Volume of fluid inside the chamber** 293.15 K (default) | scalar with units of area

Volume of fluid in the chamber. This volume is constant during simulation.

#### Cross-sectional area at port A — Inlet area normal to the direction of flow 0.01 m^2 (default) | scalar with units of area

Inlet area normal to the direction of flow.

#### **(ffects and Initial Conditions Tab**

#### **Initial fluid energy specification — Thermodynamic variable whose initial value to set**

Temperature (default) | Vapor quality | Vapor void fraction | Specific enthalpy | Specific internal energy

Thermodynamic variable in terms of which to define the initial conditions of the component.

#### **Initial pressure — Absolute pressure at the start of simulation**

0.101325 MPa (default) | scalar with units of pressure

Pressure in the chamber at the start of simulation, specified against absolute zero.

**Initial temperature — Absolute temperature at the start of simulation** 293.15 K (default) | scalar with units of temperature

Temperature in the chamber at the start of simulation, specified against absolute zero.

#### **Dependencies**

This parameter is active when the **Initial fluid energy specification** option is set to Temperature.

**Initial vapor quality — Mass fraction of vapor at the start of simulation** 0.5 (default) | unitless scalar between 0 and 1

Mass fraction of vapor in the chamber at the start of simulation.

#### **Dependencies**

This parameter is active when the **Initial fluid energy specification** option is set to Vapor quality.

#### **Initial vapor void fraction — Volume fraction of vapor at the start of simulation**

0.5 (default) | unitless scalar between 0 and 1

Volume fraction of vapor in the chamber at the start of simulation.

#### **Dependencies**

This parameter is active when the Initial fluid energy specification option is set to Vapor void fraction.

**Initial specific enthalpy — Specific enthalpy at the start of simulation** 1500 kJ/kg (default) | scalar with units of energy/mass

Specific enthalpy of the fluid in the chamber at the start of simulation.

#### **Dependencies**

This parameter is active when the **Initial fluid energy specification** option is set to Specific enthalpy.

#### **Initial specific internal energy — Specific internal energy at the start of simulation**

1500 kJ/kg (default) | scalar with units of energy/mass

Specific internal energy of the fluid in the chamber at the start of simulation.

#### **Dependencies**

This parameter is active when the **Initial fluid energy specification** option is set to Specific internal energy.

#### **Phase change time constant — Characteristic duration of a phase-change event**

0.1 s (default) | scalar with units of time

Characteristic time to equilibrium of a phase-change event taking place in the chamber. Increase this parameter to slow the rate of phase change or decrease it to speed the rate.

### **See Also**

[2-Port Constant Volume Chamber \(2P\)](#page-7-0) | [3-Port Constant Volume Chamber \(2P\)](#page-29-0) | [Reservoir](#page-620-0) [\(2P\)](#page-620-0)

#### **Introduced in R2015b**

# **Constant Volume Chamber (G)**

Chamber with one port and fixed volume of gas **Library:** Simscape / Foundation Library / Gas / Elements

### **Description**

The Constant Volume Chamber (G) block models mass and energy storage in a gas network. The chamber has one port and a constant volume of gas. The enclosure can exchange mass and energy with the connected gas network, as well as exchange heat with the environment, allowing its internal pressure and temperature to evolve over time. The pressure and temperature evolve based on the compressibility and thermal capacity of this gas volume.

### **Mass Balance**

Mass conservation relates the mass flow rates to the dynamics of the pressure and temperature of the internal node representing the gas volume:

$$
\frac{\partial M}{\partial p} \cdot \frac{dp_1}{dt} + \frac{\partial M}{\partial T} \cdot \frac{dT_1}{dt} = m_A
$$

where:

•

•

∂ *M* is the partial derivative of the mass of the gas volume with respect to pressure at constant temperature and volume.

∂ ∂ *M*  $\frac{dI}{dt}$  is the partial derivative of the mass of the gas volume with respect to  $\overline{T}$  $t$ emperature at constant pressure and volume.

- $p_{\text{I}}$  is the pressure of the gas volume. Pressure at port A is assumed equal to this pressure,  $p_A = p_I$ .
- $\bullet$   $T_1$  is the temperature of the gas volume. Temperature at port H is assumed equal to this temperature,  $T_{\rm H} = T_{\rm I}$ .
- *t* is time.
- $\dot{m}$ <sub>A</sub> is the mass flow rate at port A. Flow rate associated with a port is positive when it flows into the block.

### **Energy Balance**

Energy conservation relates the energy and heat flow rates to the dynamics of the pressure and temperature of the internal node representing the gas volume:

$$
\frac{\partial U}{\partial p} \cdot \frac{dp_{\rm I}}{dt} + \frac{\partial U}{\partial T} \cdot \frac{dT_{\rm I}}{dt} = \Phi_{\rm A} + Q_{\rm H},
$$

where:

•

∂ ∂ *U p* is the partial derivative of the internal energy of the gas volume with respect to pressure at constant temperature and volume.

•

∂ ∂ *U*  $\frac{a}{T}$  is the partial derivative of the internal energy of the gas volume with respect to  $\overline{T}$ temperature at constant pressure and volume.

- $\Phi_{\Delta}$  is the energy flow rate at port A.
- $Q_H$  is the heat flow rate at port H.

### **Partial Derivatives for Perfect and Semiperfect Gas Models**

The partial derivatives of the mass *M* and the internal energy *U* of the gas volume with respect to pressure and temperature at constant volume depend on the gas property model. For perfect and semiperfect gas models, the equations are:

*M*

$$
\frac{\partial M}{\partial p} = V \frac{\rho_I}{p_I}
$$

$$
\frac{\partial M}{\partial T} = -V \frac{\rho_I}{T_I}
$$

$$
\frac{\partial U}{\partial p} = V \left( \frac{h_I}{ZRT_I} - 1 \right)
$$

$$
\frac{\partial U}{\partial T} = V \rho_I \left( c_{pI} - \frac{h_I}{T_I} \right)
$$

where:

- $\rho_{\rm I}$  is the density of the gas volume.
- *V* is the volume of gas.
- $\bullet$   $h_{\rm I}$  is the specific enthalpy of the gas volume.
- *Z* is the compressibility factor.
- *R* is the specific gas constant.
- $\bullet$   $c_{\text{pl}}$  is the specific heat at constant pressure of the gas volume.

### **Partial Derivatives for Real Gas Model**

For real gas model, the partial derivatives of the mass *M* and the internal energy *U* of the gas volume with respect to pressure and temperature at constant volume are:

$$
\frac{\partial M}{\partial p} = V \frac{\rho_I}{\beta_I}
$$
  

$$
\frac{\partial M}{\partial T} = -V \rho_I \alpha_I
$$
  

$$
\frac{\partial U}{\partial p} = V \left( \frac{\rho_I h_I}{\beta_I} - T_I \alpha_I \right)
$$
  

$$
\frac{\partial U}{\partial T} = V \rho_I (c_{pI} - h_I \alpha_I)
$$

where:

- *β* is the isothermal bulk modulus of the gas volume.
- *α* is the isobaric thermal expansion coefficient of the gas volume.

### **Variables**

To set the priority and initial target values for the block variables prior to simulation, use the **Variables** tab in the block dialog box (or the **Variables** section in the block Property Inspector). For more information, see "Set Priority and Initial Target for Block Variables" and "Initial Conditions for Blocks with Finite Gas Volume".

### **Assumptions and Limitations**

- The chamber walls are perfectly rigid.
- There is no flow resistance between port A and the chamber interior.
- There is no thermal resistance between port H and the chamber interior.

# **Ports**

### **Conserving**

#### **A — Chamber inlet**

gas

Gas conserving port associated with the chamber inlet.

### **H — Temperature inside chamber**

thermal

Thermal conserving port associated with the temperature of the gas inside the chamber.

# **Parameters**

**Chamber volume — Volume of gas in the chamber**  $0.001$  m<sup> $\textdegree$ </sup>3 (default)

Volume of gas in the chamber. The chamber is rigid and its volume therefore constant during simulation. The chamber is assumed to be completely filled with gas at all times.

#### Cross-sectional area at port A - Area normal to flow path at the chamber **inlet**

 $0.01 \text{ m}^2$  (default)

The cross-sectional area of the chamber inlet, in the direction normal to gas flow path.

### **See Also**

[2-Port Constant Volume Chamber \(G\)](#page-13-0) | [3-Port Constant Volume Chamber \(G\)](#page-36-0) | [Reservoir](#page-623-0) [\(G\)](#page-623-0)

### **Topics**

"Modeling Gas Systems"

**Introduced in R2016b**

# **Constant Volume Chamber (MA)**

Chamber with one port and fixed volume of moist air **Library:** Simscape / Foundation Library / Moist Air / Elements

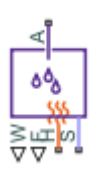

### **Description**

The Constant Volume Chamber (MA) block models mass and energy storage in a moist air network. The chamber contains a constant volume of moist air and has one inlet. The enclosure can exchange mass and energy with the connected moist air network, as well as exchange heat with the environment, allowing its internal pressure and temperature to evolve over time. The pressure and temperature evolve based on the compressibility and thermal capacity of this moist air volume. Liquid water condenses out of the moist air volume when it reaches saturation.

The block equations use these symbols. Subscripts a, w, and g indicate the properties of dry air, water vapor, and trace gas, respectively. Subscript ws indicates water vapor at saturation. Subscripts A, H, and S indicate the appropriate port. Subscript I indicates the properties of the internal moist air volume.

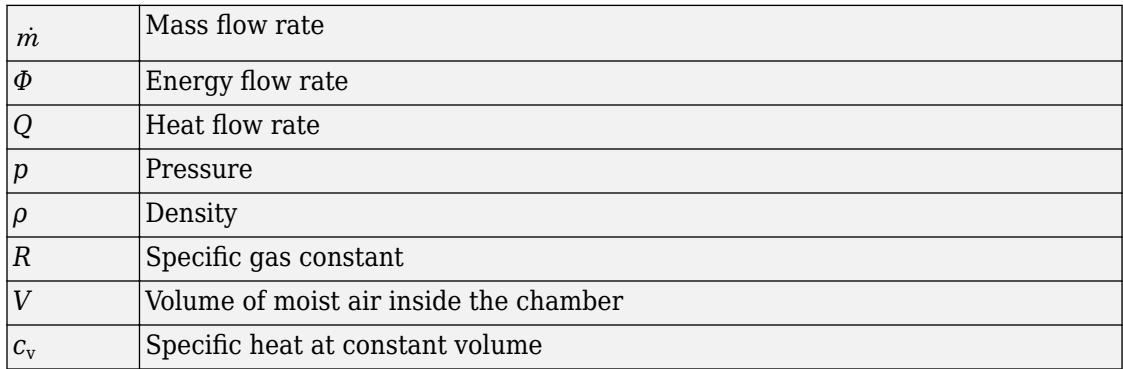

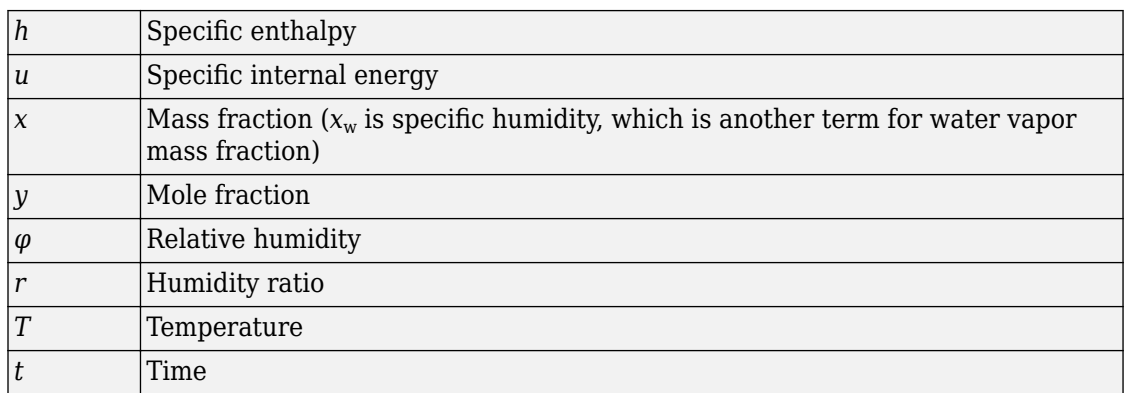

The net flow rates into the moist air volume inside the chamber are

 $\dot{m}_{net} = \dot{m}_A - \dot{m}_{condense} + \dot{m}_{wS} + \dot{m}_{gS}$  $\dot{m}_{w,net} = \dot{m}_{wA} - \dot{m}_{condense} + \dot{m}_{wS}$  $\Phi_{net} = \Phi_A + Q_H - \Phi_{condense} + \Phi_S$  $\dot{m}_{g,net} = \dot{m}_{gA} + \dot{m}_{gS}$ ,

where:

•

- $\dot{m}$  <sub>condense</sub> is the rate of condensation.
- $\Phi_{\text{condense}}$  is the rate of energy loss from the condensed water.

 $\varPhi_{\rm S}$  is the rate of energy added by the sources of moisture and trace gas.  $^{\dot{m}_{wS}}$  and  $\dot{m}_{\beta S}$  are mass flow rates of water and gas, respectively, through port **S**. The values of  $\dot{m}_{wS}$  ,  $\dot{m}_{gS}$  , and  $\varPhi_{\text{S}}$  are determined by the moisture and trace gas sources connected to port **S** of the chamber.

Water vapor mass conservation relates the water vapor mass flow rate to the dynamics of the moisture level in the internal moist air volume:

$$
\frac{dx_{wI}}{dt} \rho_I V + x_{wI} \dot{m}_{net} = \dot{m}_{w,net}
$$
Similarly, trace gas mass conservation relates the trace gas mass flow rate to the dynamics of the trace gas level in the internal moist air volume:

$$
\frac{dx_{gl}}{dt} \rho_I V + x_{gl} \dot{m}_{net} = \dot{m}_{g,net}
$$

Mixture mass conservation relates the mixture mass flow rate to the dynamics of the pressure, temperature, and mass fractions of the internal moist air volume:

$$
\left(\frac{1}{p_I}\frac{dp_I}{dt}-\frac{1}{T_I}\frac{dT_I}{dt}\right)\!\rho_I V+\frac{R_a-R_w}{R_I}\Big(m_{w,net}-x_w\dot{m}_{net}\Big)+\frac{R_a-R_g}{R_I}\Big(\dot{m}_{g,net}-x_g\dot{m}_{net}\Big)=\dot{m}_{net}
$$

Finally, energy conservation relates the energy flow rate to the dynamics of the pressure, temperature, and mass fractions of the internal moist air volume:

$$
\rho_I c_{vI} V \frac{dT_I}{dt} + (u_{wI} - u_{aI}) (m_{w,net} - x_w m_{net}) + (u_{gI} - u_{aI}) (m_{g,net} - x_g m_{net}) + u_I m_{net} = \Phi_{net}
$$

The equation of state relates the mixture density to the pressure and temperature:

 $p_I = \rho_I R_I T_I$ 

The mixture specific gas constant is

$$
R_I = x_{aI}R_a + x_{wI}R_w + x_{gI}R_g
$$

Flow resistance and thermal resistance are not modeled in the chamber:

$$
\begin{aligned} p_A&=p_I\\ T_H&=T_I \end{aligned}
$$

When the moist air volume reaches saturation, condensation may occur. The specific humidity at saturation is

$$
x_{wsI} = \varphi_{ws} \, \frac{R_I}{R_w} \frac{p_I}{p_{wsI}}
$$

where:

- $\cdot$   $\varphi_{\text{ws}}$  is the relative humidity at saturation (typically 1).
- $p_{\text{wsI}}$  is the water vapor saturation pressure evaluated at  $T_{\text{I}}$ .

The rate of condensation is

$$
\dot{m}_{condense} = \begin{cases}\n0, & \text{if } x_{wI} \le x_{wsI} \\
\frac{x_{wI} - x_{wsI}}{\tau_{condense}} \rho_I V, & \text{if } x_{wI} > x_{wsI}\n\end{cases}
$$

where  $\tau_{\text{condense}}$  is the  $\textbf{Condensation}$  time  $\textbf{constant}$  parameter value.

The condensed water is subtracted from the moist air volume, as shown in the conservation equations. The energy associated with the condensed water is

$$
\Phi_{condense} = \dot{m}_{condense} \left( h_{wI} - \Delta h_{vapI} \right)
$$

where  $\varDelta h_{\rm vapI}$  is the specific enthalpy of vaporization evaluated at  $T_{\rm I}$ .

Other moisture and trace gas quantities are related to each other as follows:

$$
\varphi_{wI} = \frac{y_{wI} p_I}{p_{wsI}}
$$

$$
y_{wI} = \frac{x_{wI} R_w}{R_I}
$$

$$
r_{wI} = \frac{x_{wI}}{1 - x_{wI}}
$$

$$
y_{gI} = \frac{x_{gI} R_g}{R_I}
$$

$$
x_{aI} + x_{wI} + x_{gI} = 1
$$

### **Variables**

To set the priority and initial target values for the block variables prior to simulation, use the **Variables** tab in the block dialog box (or the **Variables** section in the block Property Inspector). For more information, see "Set Priority and Initial Target for Block Variables" and "Initial Conditions for Blocks with Finite Moist Air Volume".

### **Assumptions and Limitations**

- The chamber walls are perfectly rigid.
- Flow resistance between the chamber inlet and the moist air volume is not modeled. Connect a Local Restriction (MA) block or a Flow Resistance (MA) block to port **A** to model pressure losses associated with the inlet.
- Thermal resistance between port **H** and the moist air volume is not modeled. Use Thermal library blocks to model thermal resistances between the moist air mixture and the environment, including any thermal effects of a chamber wall.

## **Ports**

### **Output**

### **W — Rate of condensation measurement, kg/s**

physical signal

Physical signal output port that measures the rate of condensation in the chamber.

### **F — Vector physical signal containing pressure, temperature, humidity, and trace gas levels data**

physical signal vector

Physical signal output port that outputs a vector signal. The vector contains the pressure (in Pa), temperature (in K), moisture level, and trace gas level measurements inside the component. Use the [Measurement Selector \(MA\)](#page-413-0) block to unpack this vector signal.

## **Conserving**

#### **A — Chamber inlet**

moist air

Moist air conserving port associated with the chamber inlet.

#### **H — Temperature inside chamber**

thermal

Thermal conserving port associated with the temperature of the air mixture inside the chamber.

#### **S — Inject or extract moisture and trace gas**

moist air source

Connect this port to port **S** of a block from the Moisture & Trace Gas Sources library to add or remove moisture and trace gas. For more information, see "Using Moisture and Trace Gas Sources".

## **Parameters**

#### **Chamber volume — Volume of moist air in the chamber**

0.001 m^3 (default)

Volume of moist air in the chamber. The chamber is rigid and its volume therefore constant during simulation. The chamber is assumed to be completely filled with moist air at all times.

#### **Cross-sectional area at port A** — Area normal to flow path at the chamber **inlet**

0.01 m^2 (default)

Cross-sectional area of the chamber inlet at port **A**, in the direction normal to air flow path.

#### **Relative humidity at saturation — Relative humidity above which condensation occurs**

1 (default)

Relative humidity above which condensation occurs.

### **Condensation time constant — Time scale for condensation**

1e-3 s (default)

Characteristic time scale at which an oversaturated moist air volume returns to saturation by condensing out excess moisture.

## **See Also**

[2-Port Constant Volume Chamber \(MA\)](#page-18-0) | [3-Port Constant Volume Chamber \(MA\)](#page-42-0)

### **Topics**

"Modeling Moist Air Systems" "Modeling Moisture and Trace Gas Levels"

### **Introduced in R2018a**

# **Constant Volume Chamber (TL)**

Chamber with one port and fixed volume of thermal liquid **Library:** Simscape / Foundation Library / Thermal Liquid / Elements

# **Description**

The Constant Volume Chamber (TL) block models the accumulation of mass and energy in a chamber containing a fixed volume of thermal liquid. The chamber has one inlet, labeled **A**, through which fluid can flow. The fluid volume can exchange heat with a thermal network, for example one representing the chamber surroundings, through a thermal port labeled **H**.

The mass of the fluid in the chamber varies with density, a property that in a thermal liquid is generally a function of pressure and temperature. Fluid enters when the pressure upstream of the inlet rises above that in the chamber and exits when the pressure gradient is reversed. The effect in a model is often to smooth out sudden changes in pressure, much like an electrical capacitor does with voltage.

The flow resistance between the inlet and the interior of the chamber is assumed to be negligible. The pressure in the interior is therefore equal to that at the inlet. Similarly, the thermal resistance between the thermal port and the interior of the chamber is assumed to be negligible. The temperature in the interior is equal to that at the thermal port.

### **Mass Balance**

Mass can enter and exit the chamber through port **A**. The volume of the chamber is fixed but the compressibility of the fluid means that its mass can change with pressure and temperature. The rate of mass accumulation in the chamber must exactly equal the mass flow rate in through port **A**:

$$
\left(\frac{1}{\beta}\frac{dp}{dt}-\alpha\frac{dT}{dt}\right)=\dot{m}_A\,,
$$

where the left-hand side is the rate of mass accumulation and:

- *p* is the pressure.
- *T* is the temperature.
- *β* is the isothermal bulk modulus.
- $\alpha$  is the isobaric thermal expansion coefficient.
- $\dot{m}$  is the mass flow rate.

### **Energy Balance**

Energy can enter and exit the chamber in two ways: with fluid flow through port **A** and with heat flow through port **H**. No work is done on or by the fluid inside the chamber. The rate of energy accumulation in the internal fluid volume must then equal the sum of the energy flow rates in through ports **A** and **H**:

$$
\left[\left(\frac{h}{\beta}-\frac{T\alpha}{\rho}\right)\!\!\frac{dp}{dt}+\left(c_{p}\right.\!-h\alpha\right)\!\frac{dT}{dt}\right]\!\rho\,V=\phi_{\rm A}\! \! \!+\!\!Q_{\rm H}\,,
$$

where the left-hand side is the rate of energy accumulation and:

- *h* is the enthalpy.
- *ρ* is the density.
- $c_p$  is the specific heat.
- *V* is the chamber volume.
- *ϕ* is the energy flow rate.
- *Q* is the heat flow rate.

### **Momentum Balance**

The pressure drop due to viscous friction between port **A** and the interior of the chamber is assumed to be negligible. Gravity is ignored as are other body forces. The pressure in the internal fluid volume must then equal that at port **A**:

$$
p=p_{\rm A}.
$$

### **Assumptions**

- The chamber has a fixed volume of fluid.
- The flow resistance between the inlet and the interior of the chamber is negligible.
- The thermal resistance between the thermal port and the interior of the chamber is negligible.
- The kinetic energy of the fluid in the chamber is negligible.

## **Ports**

### **Conserving**

### **A — Fluid inlet**

thermal liquid

Opening through which fluid can enter and exit the chamber.

### **H — Thermal port**

thermal

Interface through which the fluid in the chamber exchanges heat with a thermal network.

## **Parameters**

#### **Parameters Tab**

**Chamber volume — Volume of fluid inside the chamber** 293.15 K (default) | scalar with units of area

Volume of fluid in the chamber. This volume is constant during simulation.

Cross-sectional area at port A — Inlet area normal to the direction of flow 0.01 m^2 (default) | scalar with units of area

Inlet area normal to the direction of flow.

#### **Variables Tab**

#### **Pressure of liquid volume — Pressure inside the chamber at the start of simulation**

0.101325 MPa (default) | scalar with units of pressure

Pressure inside the chamber at the start of simulation.

#### **Temperature of liquid volume — Temperature inside the chamber at the start of simulation**

293.15 K (default) | scalar with units of temperature

Temperature inside the chamber at the start of simulation.

**Specific internal energy of liquid volume — Specific internal energy inside the chamber at the start of simulation** 83.906 kj/kg (default) | scalar with units of energy/mass

Internal energy per unit mass of fluid inside the chamber at the start of simulation.

#### **Density of liquid volume — Fluid density inside the chamber at the start of simulation**

998.21 kg/m^3 (default) | scalar with units of mass/volume

Fluid density inside the chamber at the start of simulation.

## **See Also**

[2-Port Constant Volume Chamber \(TL\)](#page-25-0) | [3-Port Constant Volume Chamber \(TL\)](#page-49-0) | [Reservoir](#page-632-0) [\(TL\)](#page-632-0)

**Introduced in R2013b**

# **Constant Volume Hydraulic Chamber**

Hydraulic capacity of constant volume

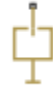

## **Library**

Hydraulic Elements

# **Description**

The Constant Volume Hydraulic Chamber block models a fixed-volume chamber with rigid or flexible walls, to be used in hydraulic valves, pumps, manifolds, pipes, hoses, and so on. Use this block in models where you have to account for some form of fluid compressibility. You can select the appropriate representation of fluid compressibility using the block parameters.

Fluid compressibility in its simplest form is simulated according to the following equations:

$$
V_f = V_c + \frac{V_c}{E} p
$$

$$
q = \frac{V_c}{E} \cdot \frac{dp}{dt}
$$

where

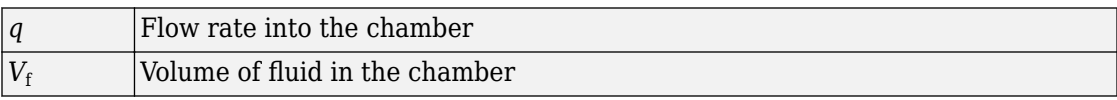

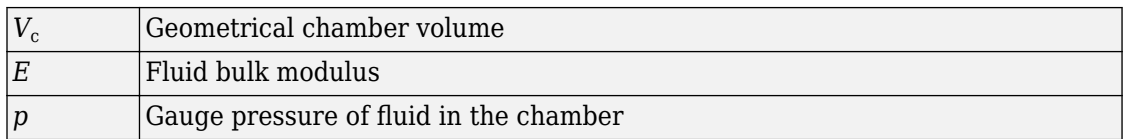

If pressure in the chamber is likely to fall to negative values and approach cavitation limit, the above equations must be enhanced. In this block, it is done by representing the fluid in the chamber as a mixture of liquid and a small amount of entrained, nondissolved gas (see [[1 on page 1-119](#page-124-0), [2 on page 1-119\]](#page-124-0)). The mixture bulk modulus is determined as:

$$
E = E_l \frac{1 + \alpha \left(\frac{p_a}{p_a + p}\right)^{1/n}}{1 + \alpha \frac{p_a^{1/n}}{n \cdot (p_a + p) \frac{n+1}{n}} E_l}
$$

where

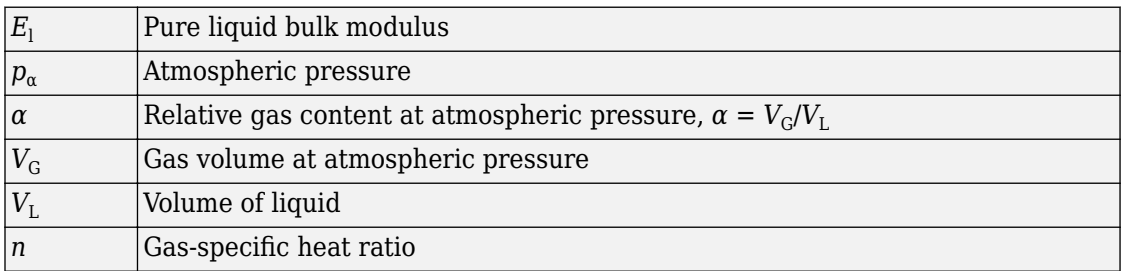

The main objective of representing fluid as a mixture of liquid and gas is to introduce an approximate model of cavitation, which takes place in a chamber if pressure drops below fluid vapor saturation level. As it is seen in the graph below, the bulk modulus of a mixture decreases as the gauge pressure approaches zero, thus considerably slowing down further pressure change. At gauge pressures far above zero, a small amount of undissolved gas has practically no effect on the system behavior.

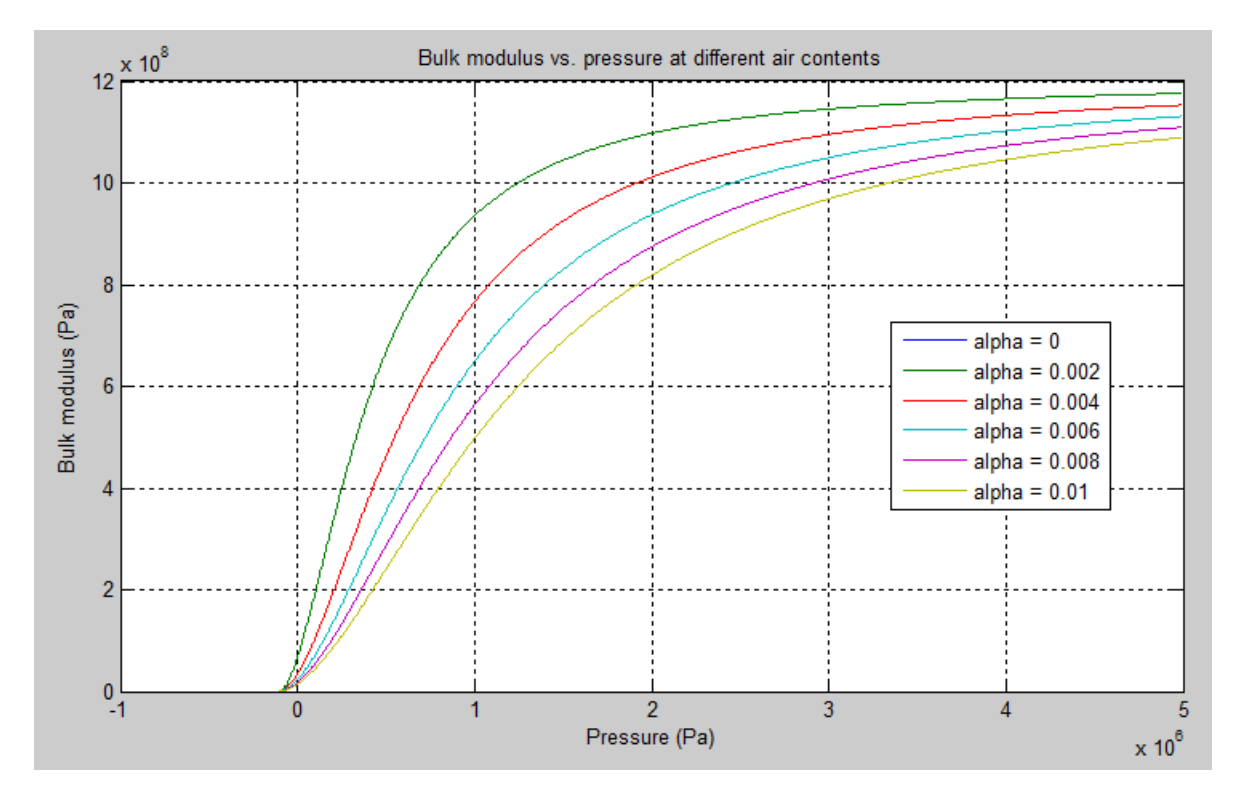

To reproduce this graph, copy and paste the following script in your MATLAB® Command Window:

```
% Parameters
p_{\text{atm}} = 1.01325e5; % Atmospheric pressure [Pa]
pressure = -1.01325e5:1e3:5e6; % Pressure (gauge) [Pa]
alpha = 0:2e-3:0.01; \% Relative amount of trapped air
ksh = 1.4; \% Specific heat ratio
bulk = 1.24285e+09; 8 Bulk modulus at atmospheric pressure and no gas [Pa]
% Absolute pressure
p_abs = p_atm + pressure;% Relative absolute pressure
p_{\text{nom}} = (p_{\text{atm}}/p_{\text{abs}}) \cdot (1/k_{\text{sh}});p_{\text{def}} = p_{\text{mod}} * \overline{b}ulk ./ (k_sh .* p_{\text{ads}});
% Instantaneous bulk modulus
bulk_inst = bulk * (1+ bsxfun(@times, alpha', p_nom)) ./ (1 + bsxfun(@times, alpha', p_
```

```
% Reuse figure if it exists, else create new figure
if ~exist('h1_bulk_modulus', 'var') || ~isgraphics(h1_bulk_modulus, 'figure')
   h1_bulk_modulus = figure('Name', 'h1_bulk_modulus');
end
figure(h1_bulk_modulus)
clf(h1_bulk_modulus)
legend label = cell(length(alpha),1);
for i=1:length(alpha)
    plot(pressure, bulk inst(i,:)) hold on
    legend label{i,1} = ['alpha = ',num2str(alpha(i))];
end
grid on
xlabel('Pressure (Pa)')
ylabel('Bulk modulus (Pa)')
title('Bulk modulus vs. pressure at different air contents')
legend(legend_label, 'Location', 'Best')
hold off
```
Cavitation is an inherently thermodynamic process, requiring consideration of multiplephase fluids, heat transfers, etc., and as such cannot be accurately simulated with Simscape software. But the simplified version implemented in the block is good enough to signal if pressure falls below dangerous level, and to prevent computation failure that normally occurs at negative pressures.

If pressure falls below absolute vacuum (–101325 Pa), the simulation stops and an error message is displayed.

If chamber walls have noticeable compliance, the above equations must be further enhanced by representing geometrical chamber volume as a function of pressure:

$$
V_c = \pi d^2 / 4 \cdot L
$$

$$
d(s) = \frac{K_p}{1 + \tau s} p(s)
$$

where

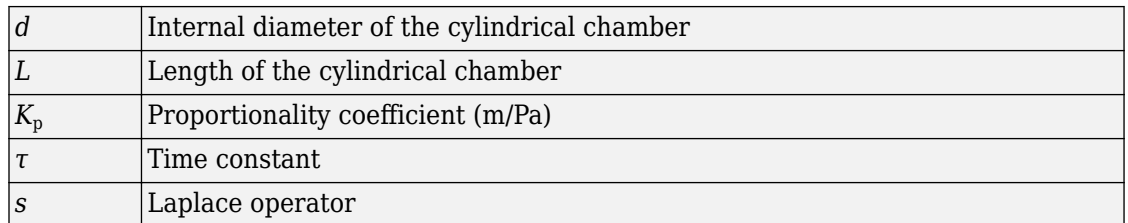

Coefficient  $K_{\rho}$  establishes relationship between pressure and the internal diameter at steady-state conditions. For metal tubes, the coefficient can be computed as (see [[2 on](#page-124-0) [page 1-119\]](#page-124-0)):

$$
K_p=\frac{d}{E_M}\left(\frac{D^2+d^2}{D^2-d^2}+\text{v}\,\right)
$$

where

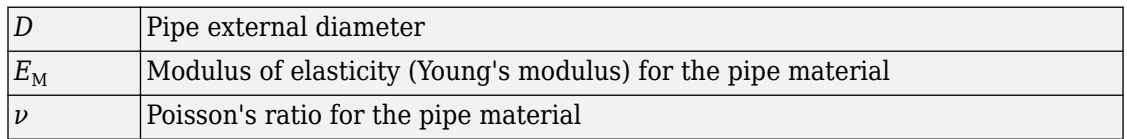

For hoses, the coefficient can be provided by the manufacturer.

The process of expansion and contraction in pipes and especially in hoses is a complex combination of nonlinear elastic and viscoelastic deformations. This process is approximated in the block with the first-order lag, whose time constant is determined empirically (for example, see [[3 on page 1-119](#page-124-0)]).

As a result, by selecting appropriate values, you can implement four different models of fluid compressibility with this block:

- Chamber with rigid walls, no entrained gas in the fluid
- Cylindrical chamber with compliant walls, no entrained gas in the fluid
- Chamber with rigid walls, fluid with entrained gas
- Cylindrical chamber with compliant walls, fluid with entrained gas

The block allows two methods of specifying the chamber size:

- By volume Use this option for cylindrical or non-cylindrical chambers with rigid walls. You only need to know the volume of the chamber. This chamber type does not account for wall compliance.
- By length and diameter Use this option for cylindrical chambers with rigid or compliant walls, such as circular pipes or hoses.

The block has one hydraulic conserving port associated with the chamber inlet. The block positive direction is from its port to the reference point. This means that the flow rate is positive if it flows into the chamber.

### **Variables**

To set the priority and initial target values for the block variables prior to simulation, use the **Variables** tab in the block dialog box (or the **Variables** section in the block Property Inspector). For more information, see "Set Priority and Initial Target for Block Variables".

# **Basic Assumptions and Limitations**

- No inertia associated with pipe walls is taken into account.
- Chamber with compliant walls is assumed to have a cylindrical shape. Chamber with rigid wall can have any shape.

# **Parameters**

#### **Chamber specification**

The parameter can have one of two values: By volume or By length and diameter. The value By length and diameter is recommended if a chamber is formed by a circular pipe. If the parameter is set to By volume, wall compliance is not taken into account. The default value of the parameter is By volume.

#### **Chamber wall type**

The parameter can have one of two values: Rigid or Compliant. If the parameter is set to Rigid, wall compliance is not taken into account, which can improve computational efficiency. The value Compliant is recommended for hoses and metal pipes, where compliance can affect the system behavior. The default value of the parameter is Rigid. The parameter is used if the **Chamber specification** parameter is set to By length and diameter.

#### **Chamber volume**

Volume of fluid in the chamber. The default value is  $1e-4$  m $\gamma$ 3. The parameter is used if the **Chamber specification** parameter is set to By volume.

#### **Chamber internal diameter**

Internal diameter of the cylindrical chamber. The default value is 0.01 m. The parameter is used if the **Chamber specification** parameter is set to By length and diameter.

#### **Cylindrical chamber length**

Length of the cylindrical chamber. The default value is 1 m. The parameter is used if the **Chamber specification** parameter is set to By length and diameter.

#### **Static pressure-diameter coefficient**

Coefficient  $K_p$  that establishes relationship between pressure and the internal diameter at steady-state conditions. The parameter can be determined analytically or experimentally. The default value is 1.2e-12 m/Pa. The parameter is used if **Chamber wall type** is set to Compliant.

#### **Viscoelastic process time constant**

Time constant in the transfer function relating pipe internal diameter to pressure variations. With this parameter, the simulated elastic or viscoelastic process is approximated with the first-order lag. The parameter is determined experimentally or provided by the manufacturer. The default value is 0.01 s. The parameter is used if **Chamber wall type** is set to Compliant.

#### **Specific heat ratio**

Gas-specific heat ratio. The default value is 1.4.

#### **Restricted Parameters**

When your model is in Restricted editing mode, you cannot modify the following parameters:

#### • **Chamber specification**

• **Chamber wall type**

All other block parameters are available for modification. The actual set of modifiable block parameters depends on the values of the **Tube cross section type** and **Chamber wall type** parameters at the time the model entered Restricted mode.

# <span id="page-124-0"></span>**Global Parameters**

Parameters determined by the type of working fluid

- **Fluid bulk modulus**
- **Nondissolved gas ratio** Nondissolved gas relative content determined as a ratio of gas volume to the liquid volume.

Use the Hydraulic Fluid block or the [Custom Hydraulic Fluid](#page-209-0) block to specify the fluid properties.

# **Ports**

The block has one hydraulic conserving port associated with the chamber inlet.

# **References**

[1] Manring, N.D., *Hydraulic Control Systems*, John Wiley & Sons, New York, 2005

- [2] Meritt, H.E., *Hydraulic Control Systems*, John Wiley & Sons, New York, 1967
- [3] Holcke, Jan, *Frequency Response of Hydraulic Hoses*, RIT, FTH, Stockholm, 2002

# **See Also**

[Variable Hydraulic Chamber](#page-868-0)

**Introduced in R2009b**

# **Constant Volume Pneumatic Chamber**

Constant volume pneumatic chamber based on ideal gas law

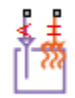

## **Library**

None (example custom library)

# **Description**

**Note** As of Release R2016b, the Gas block library replaces the Pneumatic library as the recommended way of modeling pneumatic systems. The former Pneumatic library is now included in the product installation as an example custom library. The pneumatic domain definition is still provided with the software, and all the pneumatic blocks in your legacy models continue to work as before. However, these blocks no longer receive full production support and can be removed in a future release. For more information, see the R2016b Release Notes.

The Constant Volume Pneumatic Chamber block models a constant volume pneumatic chamber based on the ideal gas law and assuming constant specific heats.

The continuity equation for the network representation of the constant chamber is

$$
G = \frac{V}{RT} \left( \frac{dp}{dt} - \frac{p}{T} \frac{dT}{dt} \right)
$$

where

$$
G \qquad \qquad \text{Mass flow rate at input port}
$$

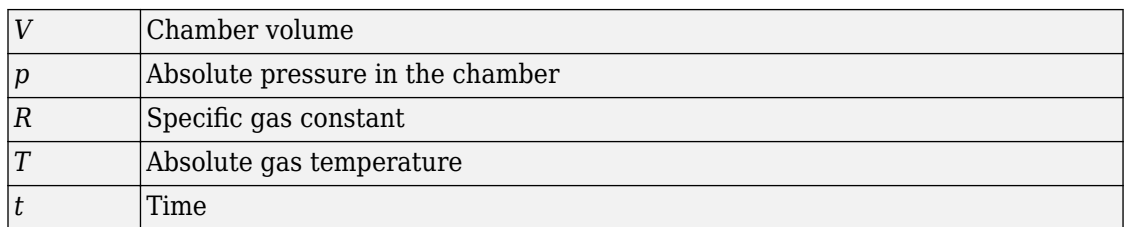

The equivalent circuit of the Constant Volume Pneumatic Chamber block model is shown in the following illustration. Port A is the pneumatic conserving port associated with the chamber inlet. Port A connects both to the gaseous and the thermal circuit. Port H is a thermal conserving port through which heat exchange with the environment takes place. Port H connects only to the thermal circuit.

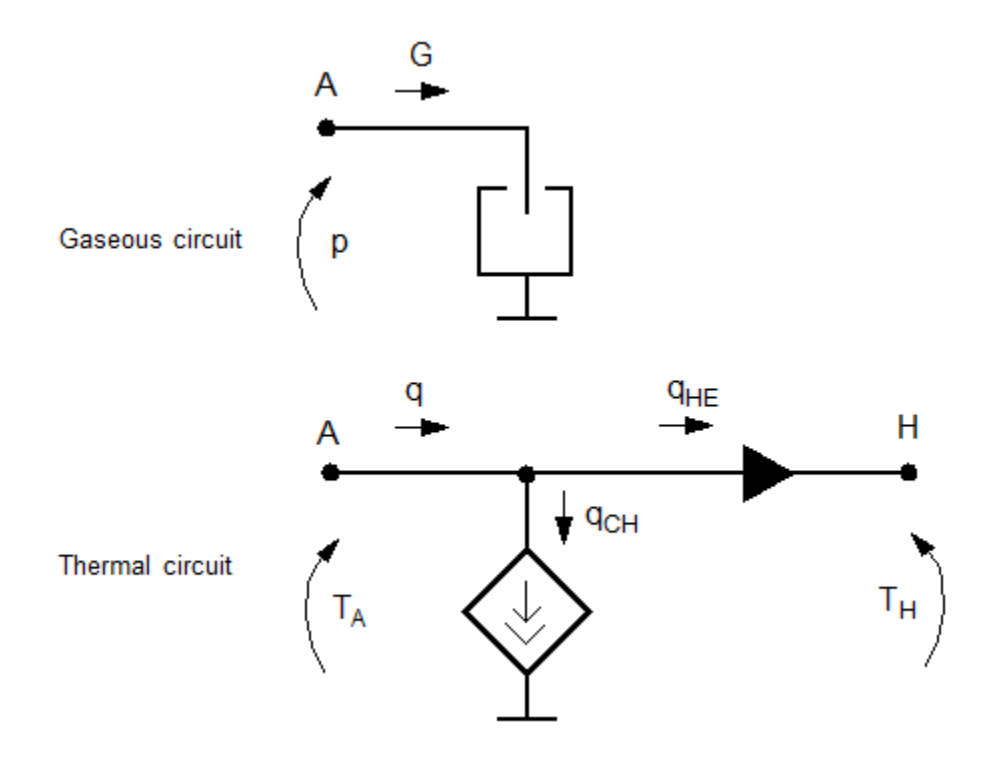

The diagram shows that the heat flow *q* to the chamber consists of two components:

- Heat flow  $q<sub>CH</sub>$ , associated with the gaseous process
- Heat flow  $q_{\text{HE}}$ , associated with the heat exchange with the environment

The heat flow due to gas inflow is

$$
q_{CH}=\frac{c_{v}V}{R}\cdot\frac{dp}{dt}
$$

where  $c_{\rm v}$  is specific heat at constant volume.

The heat exchange with the environment happens through port H, connected to thermal components. To determine the value of the heat exchange flow, the model contains a short-circuit element, resulting in the equation

 $T_A$  =  $T_H$ 

where both  $T_A$  and  $T_H$  represent the gas temperature.

The gas flow and the heat flow are considered positive if they flow into the chamber.

### **Variables**

To set the priority and initial target values for the block variables prior to simulation, use the **Variables** tab in the block dialog box (or the **Variables** section in the block Property Inspector). For more information, see "Set Priority and Initial Target for Block Variables".

## **Basic Assumptions and Limitations**

- The gas is ideal.
- Specific heats at constant pressure and constant volume,  $c_p$  and  $c_v$ , are constant.

# **Parameters**

#### **Chamber volume**

Specify the volume of the chamber. The default value is .001 m^3.

# **Ports**

The block has the following ports:

A

Pneumatic conserving port associated with the chamber inlet.

H

Thermal conserving port through which heat exchange with the environment takes place.

# **See Also**

[Pneumatic Piston Chamber](#page-504-0) | [Rotary Pneumatic Piston Chamber](#page-636-0)

### **Introduced in R2009b**

# **Controlled Current Source**

Ideal current source driven by input signal

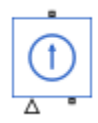

# **Library**

Electrical Sources

# **Description**

The Controlled Current Source block represents an ideal current source that is powerful enough to maintain the specified current through it regardless of the voltage across the source.

The output current is  $I = Is$ , where *Is* is the numerical value presented at the physical signal port.

The positive direction of the current flow is indicated by the arrow.

## **Ports**

The block has one physical signal input port and two electrical conserving ports associated with its electrical terminals.

## **See Also**

[Controlled Voltage Source](#page-185-0)

**Introduced in R2007a**

# **Controlled Flux Source**

Ideal flux source driven by input signal

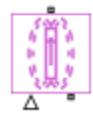

# **Library**

Magnetic Sources

# **Description**

The Controlled Flux Source block represents an ideal flux source that is powerful enough to maintain the specified flux through it regardless of the mmf across the source.

The output flux is *PHI = PHIs*, where *PHIs* is the numerical value presented at the physical signal port.

The positive direction of the flux flow is indicated by the arrow.

# **Ports**

The block has one physical signal input port and two magnetic conserving ports associated with its magnetic terminals.

# **See Also**

[Flux Source](#page-250-0)

#### **Introduced in R2010a**

# **Controlled Heat Flow Rate Source**

Variable source of thermal energy, characterized by heat flow **Library:** Simscape / Foundation Library / Thermal / Thermal Sources

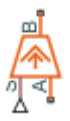

# **Description**

The Controlled Heat Flow Rate Source block represents an ideal source of thermal energy that is powerful enough to maintain specified heat flow at its outlet regardless of the temperature difference across the source.

Connections A and B are thermal conserving ports corresponding to the source inlet and outlet, respectively. Port S is a physical signal port, through which the control signal that drives the source is applied. You can use the entire variety of Simulink signal sources to generate the desired heat flow variation profile. The heat flow through the source is directly proportional to the signal at the control port S.

The block positive direction is from port A to port B. This means that positive signal at port S generates heat flow in the direction from A to B.

# **Ports**

### **Input**

### **S** — Heat flow control signal, W

physical signal

Input physical signal that specifies the heat flow through the source.

### **Conserving**

### **A — Source inlet**

thermal

Thermal conserving port associated with the source inlet.

### **B — Source outlet**

thermal

Thermal conserving port associated with the source outlet.

# **See Also**

[Heat Flow Rate Source](#page-291-0)

### **Topics**

"Connecting Simscape Diagrams to Simulink Sources and Scopes"

### **Introduced in R2007b**

# **Controlled Mass Flow Rate Source (2P)**

Generate time-varying mass flow rate

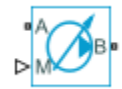

# **Library**

Two-Phase Fluid/Sources

# **Description**

The Controlled Mass Flow Rate Source (2P) block generates a variable mass flow rate in a two-phase fluid network branch. The source has two inlets, labeled **A** and **B**, with independently specified cross-sectional areas. By default, the source does isentropic work on the fluid, though the block provides the option to ignore this work.

The source is ideal. In other words, it maintains the specified flow rate regardless of the pressure differential produced between its ports. In addition, because the source is isentropic, there is no viscous friction between the ports and no heat exchange with the environment. Use this block to model an idealized pump or compressor or to set a boundary condition in a model.

Use physical signal port **M** to specify the desired mass flow rate. Use positive values for flows directed from port **A** to port **B** and negative values for flows directed from port **B** to port **A**.

### **Mass Balance**

The volume of fluid in the source is considered negligible and is ignored in a model. There is no fluid accumulation between the ports and the sum of all mass flow rates into the source must therefore equal zero:

 $\dot{m}_{\rm A}$  + $\dot{m}_{\rm B}$  = 0,

where  $\,\dot{m}\,$  denotes the mass flow rate into the source through a port. The block accepts as input the mass flow rate at port **A**. The flow is directed from port **A** to port **B** when the specified value is positive.

### **Energy Balance**

By default, the source maintains the specified flow rate by performing isentropic work on the incoming fluid, though the block provides the option to ignore this term. The rate at which the source does work, if considered in the model, must equal the sum of the energy flow rates through the ports:

 $\phi_{\rm A}$  +  $\phi_{\rm B}$  +  $\phi_{\rm Work}$  = 0,

where *ϕ* denotes the energy flow rate into the source through a port or by means of work. The energy flow rate due to work is equal to the power generated by the source. Its value is calculated from the specific total enthalpies at the ports:

$$
\phi_{\text{Work}} = \dot{m}_{\text{A}} \left( h_{\text{A}} - h_{\text{B}} \right).
$$

The specific total enthalpy *h* is defined as:

$$
h_* = u_* + p_* v_* + \frac{1}{2} \left( \frac{\dot{m}_* v_*}{S} \right)^2,
$$

where the asterisk denotes a port (**A** or **B**) and:

- *u* is specific internal energy.
- *p* is pressure.
- *S* is flow area.

The specific internal energy in the equation is obtained from the tabulated data of the [Two-Phase Fluid Properties \(2P\)](#page-842-0) block. Its value is uniquely determined from the constraint that the work done by the source is isentropic. The specific entropy, a function of specific internal energy, must then have the same value at ports **A** and **B**:

$$
s_{\text{A}}\left(\,p_{\text{A}}, u_{\text{A}}\,\right) = s_{\text{B}}\left(\,p_{\text{B}}, u_{\text{B}}\,\right),
$$

where *s* is specific entropy. If the **Power added** parameter is set to None, the specific total enthalpies at the ports have the same value (  $^{\displaystyle h_{\rm A}\,=\,h_{\rm B}}$  ) and the work done by the source reduces to zero ( $\phi_{\rm Work}$  = 0 ).

### **Variables**

To set the priority and initial target values for the block variables prior to simulation, use the **Variables** tab in the block dialog box (or the **Variables** section in the block Property Inspector). For more information, see "Set Priority and Initial Target for Block Variables".

# **Ports**

## **Conserving**

**A — Inlet** two-phase fluid

Opening through fluid can enter and exit the source.

**B — Inlet** two-phase fluid

Opening through fluid can enter and exit the source.

## **Input**

**M** — Mass flow rate physical signal

Value of the mass flow rate from port **A** to port **B**.

# **Parameters**

**Power added — Parameterization for the calculation of power** Isentropic power (default) | None

Parameterization for the calculation of power. Work is isentropic and its calculation is based on the assumptions of zero friction losses and zero heat exchange with the environment. Change to None to prevent the source from impacting the temperature of the fluid–for example, when using this block as a boundary condition in a model.

Cross-sectional area at port A — Inlet area normal to the direction of flow 0.01 m^2 (default) | scalar with units of volume/time

Area of the fluid opening normal to the direction of flow.

Cross-sectional area at port B - Inlet area normal to the direction of flow 0.01 m^2 (default) | scalar with units of volume/time

Area of the fluid opening normal to the direction of flow.

### **Variables**

Mass flow rate into port A — Mass flow rate from port A to port B at the **start of simulation**

1e-6 kg/s (default) | scalar with units of mass/time

Mass flow rate from port **A** to port **B** at the start of simulation.

## **See Also**

[Controlled Volumetric Flow Rate Source \(2P\)](#page-186-0) | [Mass Flow Rate Source \(2P\)](#page-399-0) | [Volumetric](#page-908-0) [Flow Rate Source \(2P\)](#page-908-0)

#### **Introduced in R2015b**

V ⁄≹.

# **Controlled Mass Flow Rate Source (G)**

Generate time-varying mass flow rate **Library:** Simscape / Foundation Library / Gas / Sources

## **Description**

The Controlled Mass Flow Rate Source (G) block represents an ideal mechanical energy source in a gas network. The mass flow rate is controlled by the input physical signal at port M. The source can maintain the specified mass flow rate regardless of the pressure differential. There is no flow resistance and no heat exchange with the environment. A positive mass flow rate causes gas to flow from port A to port B.

You can choose whether the source performs work on the gas flow:

• If the source is isentropic (**Power added** parameter is set to Isentropic power), then the isentropic relation depends on the gas property model.

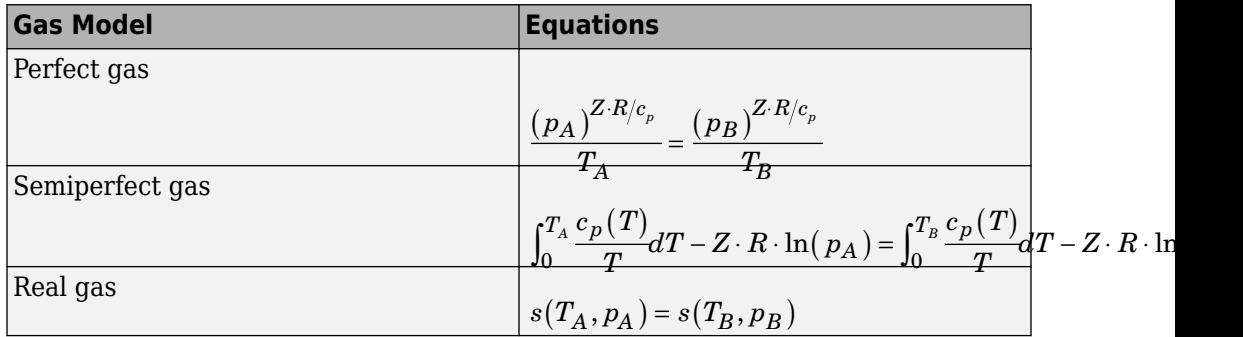

The power delivered to the gas flow is based on the specific total enthalpy associated with the isentropic process.

$$
\Phi_{work}=-\dot{m}_A\Bigg(h_A+\frac{w_A^2}{2}\Bigg)-\dot{m}_B\Bigg(h_B+\frac{w_B^2}{2}\Bigg)
$$

• If the source performs no work (**Power added** parameter is set to None), then the defining equation states that the specific total enthalpy is equal on both sides of the source. It is the same for all three gas property models.

$$
h_A+\frac{w_A^2}{2}=h_B+\frac{w_B^2}{2}
$$

The power delivered to the gas flow  $\Phi_{\text{work}} = 0$ .

The equations use these symbols:

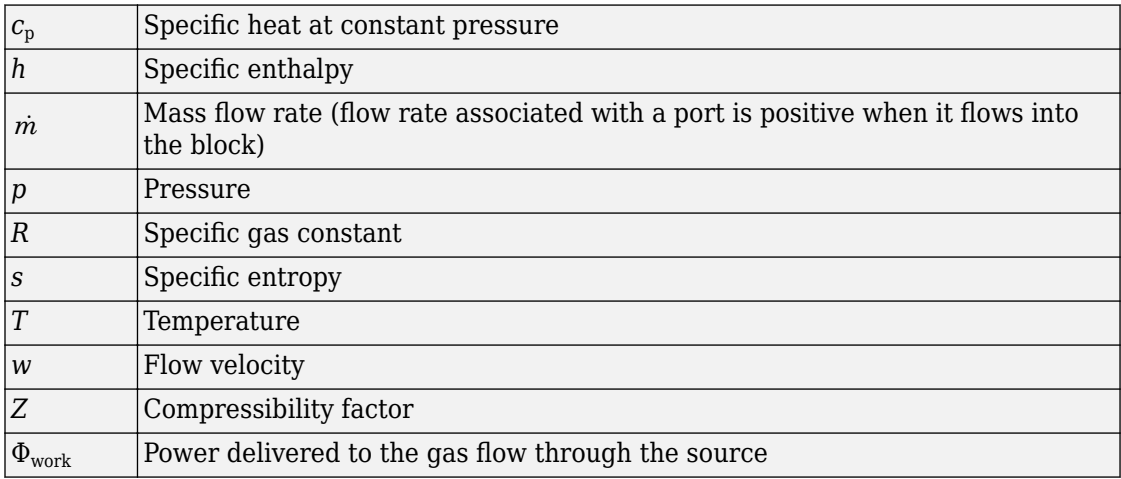

Subscripts A and B indicate the appropriate port.

### **Variables**

To set the priority and initial target values for the block variables prior to simulation, use the **Variables** tab in the block dialog box (or the **Variables** section in the block Property Inspector). For more information, see "Set Priority and Initial Target for Block Variables" and "Initial Conditions for Blocks with Finite Gas Volume".

### **Assumptions and Limitations**

• There are no irreversible losses, nor heat exchange with the environment.

# **Ports**

## **Input**

### **M** – Mass flow rate control signal, kg/s

physical signal

Input physical signal that specifies the mass flow rate of the gas through the source.

### **Conserving**

#### **A — Source inlet**

gas

Gas conserving port. A positive mass flow rate causes gas to flow from port A to port B.

#### **B — Source outlet**

gas

Gas conserving port. A positive mass flow rate causes gas to flow from port A to port B.

# **Parameters**

**Power added — Select whether the source performs work**

Isentropic power (default) | None

Select whether the source performs work on the gas flow:

- Isentropic power The source performs isentropic work on the gas to maintain the specified mass flow rate, regardless of the pressure differential. Use this option to represent an idealized pump or compressor and properly account for the energy input and output, especially in closed-loop systems.
- None The source performs no work on the flow, neither adding nor removing power, regardless of the mass flow rate produced by the source. Use this option to set up the desired flow condition upstream of the system, without affecting the temperature of the flow.

**Cross-sectional area at port A** — Area normal to flow path at port A  $0.01 \text{ m}^2$  (default)

Area normal to flow path at port A.

Cross-sectional area at port B - Area normal to flow path at port B  $0.01$  m<sup> $\sim$ </sup>2 (default)

Area normal to flow path at port B.

**See Also** [Mass Flow Rate Source \(G\)](#page-403-0)

**Topics** "Modeling Gas Systems"

**Introduced in R2016b**

# **Controlled Mass Flow Rate Source (MA)**

Generate time-varying mass flow rate **Library:** Simscape / Foundation Library / Moist Air / Sources

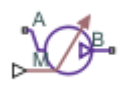

# **Description**

The Controlled Mass Flow Rate Source (MA) block represents an ideal mechanical energy source in a moist air network. The mass flow rate is controlled by the input physical signal at port **M**. The source can maintain the specified mass flow rate regardless of the pressure differential. There is no flow resistance and no heat exchange with the environment. A positive mass flow rate causes moist air to flow from port **A** to port **B**.

The equations describing the source use these symbols.

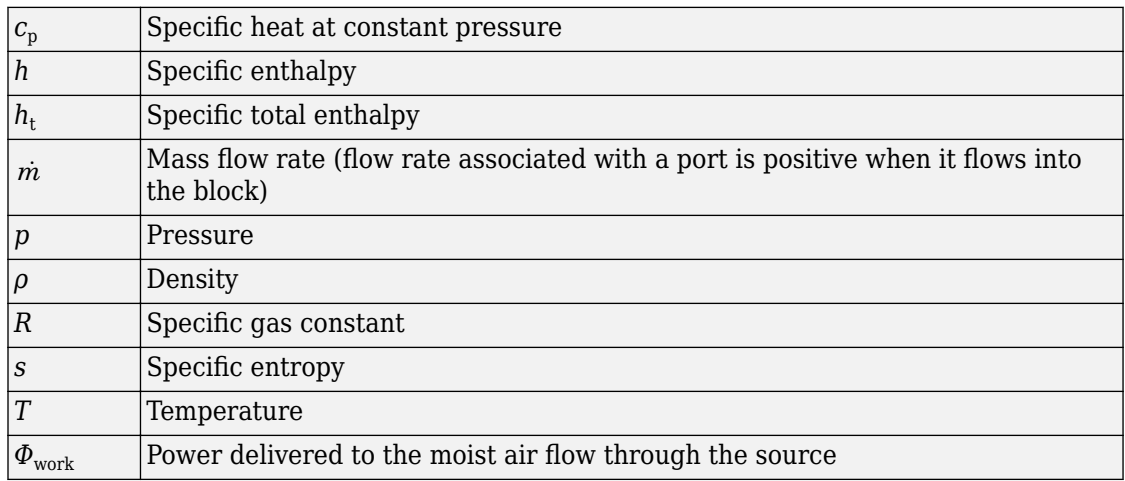

Subscripts A and B indicate the appropriate port.

Mass balance:

 $\dot{m}_A + \dot{m}_B = 0$  $\dot{m}_{wA} + \dot{m}_{wB} = 0$  $\dot{m}_{gA} + \dot{m}_{gB} = 0$ 

Energy balance:

$$
\Phi_A + \Phi_B + \Phi_{work} = 0
$$

If the source performs no work (**Power added** parameter is set to None), then  $\ ^{\Phi}_{work}$  =  $0$  . If the source is isentropic (**Power added** parameter is set to Isentropic power), then

$$
\Phi_{work} = \dot{m}_A \left( h_{tB} - h_{tA} \right)
$$

where

$$
\begin{aligned} h_{tA} &= h_A + \frac{1}{2} \bigg( \frac{\dot{m}_A}{\rho_A S_A} \bigg)^{\!\!2} \\ h_{tB} &= h_B + \frac{1}{2} \bigg( \frac{\dot{m}_B}{\rho_B S_B} \bigg)^{\!\!2} \end{aligned}
$$

The mixture-specific enthalpies,  $h_A = h(T_A)$  and  $h_B = h(T_B)$ , are constrained by the isentropic relation, that is, there is no change in entropy:

$$
\int_{T_A}^{T_B} \frac{1}{T} dh(T) = R \ln \left( \frac{p_B}{p_A} \right)
$$

The quantity specified by the input signal of the source is

 $\dot{m}_A = \dot{m}_{\text{specified}}$ 

### **Variables**

To set the priority and initial target values for the block variables prior to simulation, use the **Variables** tab in the block dialog box (or the **Variables** section in the block Property
Inspector). For more information, see "Set Priority and Initial Target for Block Variables" and "Initial Conditions for Blocks with Finite Moist Air Volume".

### **Assumptions and Limitations**

• There are no irreversible losses or heat exchange with the environment.

## **Ports**

## **Input**

### **M** — Mass flow rate control signal, kg/s

physical signal

Input physical signal that specifies the mass flow rate of the moist air through the source.

## **Conserving**

#### **A — Source inlet**

moist air

Moist air conserving port. A positive mass flow rate causes moist air to flow from port **A** to port **B**

#### **B — Source outlet**

moist air

Moist air conserving port. A positive mass flow rate causes moist air to flow from port **A** to port **B**.

## **Parameters**

**Power added — Select whether the source performs work** Isentropic power (default) | None

Select whether the source performs work on the moist air flow:

- Isentropic power The source performs isentropic work on the moist air to maintain the specified mass flow rate, regardless of the pressure differential. Use this option to represent an idealized pump or compressor and properly account for the energy input and output, especially in closed-loop systems.
- None The source performs no work on the flow, neither adding nor removing power, regardless of the mass flow rate produced by the source. Use this option to set up the desired flow condition upstream of the system, without affecting the temperature of the flow.

**Cross-sectional area at port A** — Area normal to flow path at port A 0.01 m^2 (default)

Area normal to flow path at port **A**.

Cross-sectional area at port B — Area normal to flow path at port B 0.01 m^2 (default)

Area normal to flow path at port **B**.

## **See Also**

[Mass Flow Rate Source \(MA\)](#page-407-0)

### **Topics**

"Modeling Moist Air Systems" "Modeling Moisture and Trace Gas Levels"

#### **Introduced in R2018a**

# <span id="page-146-0"></span>**Controlled Mass Flow Rate Source (TL)**

Generate time-varying mass flow rate

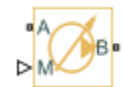

# **Library**

Thermal Liquid/Sources

# **Description**

The Controlled Mass Flow Rate Source (TL) block represents an ideal compressor generating a variable mass flow rate through its inlets. The compressor can hold the specified mass flow rate regardless of the pressure differential across its inlets. No heat exchange occurs between the compressor and the flowing liquid.

Ports A and B represent the compressor inlets. Both ports are thermal liquid conserving ports. The mass flow rate is positive when liquid flows from inlet A to inlet B. The block provides physical signal port M so that you can specify the mass flow rate through the compressor inlets.

### **Variables**

To set the priority and initial target values for the block variables prior to simulation, use the **Variables** tab in the block dialog box (or the **Variables** section in the block Property Inspector). For more information, see "Set Priority and Initial Target for Block Variables".

### **Assumptions and Limitations**

- No heat exchange occurs between the compressor and the flowing liquid.
- The pressure differential between the compressor inlets is independent of the mass flow rate through those inlets.

## **Parameters**

#### **Cross-sectional area at ports A and B**

Enter the cross-sectional area of the adjoining pipes. The default value is  $0.01 \text{ m}^2$ .

### **Characteristic longitudinal length**

Enter the mean path length the liquid must flow through to go from inlet A to inlet B. The default value is  $0.1$  m.

## **Ports**

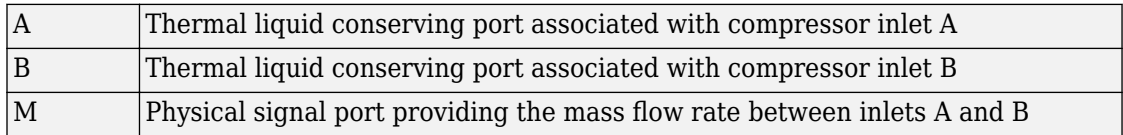

## **See Also**

[Pressure Source \(TL\)](#page-535-0)

[Controlled Pressure Source \(TL\)](#page-168-0)

[Mass Flow Rate Source \(TL\)](#page-411-0)

#### **Introduced in R2013b**

# **Controlled MMF Source**

Ideal magnetomotive force source driven by input signal

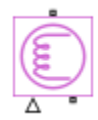

# **Library**

Magnetic Sources

# **Description**

The Controlled MMF Source block represents an ideal magnetomotive force (mmf) source that is powerful enough to maintain the specified mmf at its output regardless of the flux passing through it.

The output mmf is *MMF = MMFI*, where *MMFI* is the numerical value presented at the physical signal port.

# **Ports**

The block has one physical signal input port and two magnetic conserving ports associated with its magnetic terminals.

# **See Also**

[MMF Source](#page-423-0)

#### **Introduced in R2010a**

# **Controlled Moisture Source (MA)**

Inject or extract moisture at a time-varying rate

**Library:** Simscape / Foundation Library / Moist Air / Sources / Moisture & Trace Gas Sources

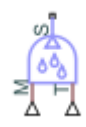

# **Description**

The Controlled Moisture Source (MA) block represents a time-varying source or sink of moisture for the connected moist air volume. Two physical signal input ports, **M** and **T**, supply the mass flow rate and temperature values, respectively. A positive or negative moisture mass flow rate results in moisture being added or removed, respectively.

You can add moisture as water vapor or liquid water. For water vapor, the energy associated with the added or removed moisture is

 $\Phi_s = \begin{cases} m_{specified} \cdot n_w \ (1_{specified}) & \text{if } m_{specified} \\ n_w \ (m) & \text{if } s \end{cases}$ *specified*  $\dot{m}_{specified} \cdot h_{w} (T_{specified})$ , if  $\dot{m}_{s}$ *m*  $\hspace{1cm}=\begin{cases} \dot{m}_{specified} \cdot h_w\big(T_{specified}\big), & \text{if } \dot{m}_{specified} \geq 0 \end{cases}$ ◊  $\dot{n}$   $\cdots$   $\dot{n}$   $(T \cdots)$  if  $\dot{m}$ & , if  $\dot{m}_{specified} \ge 0$  $h_w(T_s)$ , if  $\dot{m}_{specified}$  $\sqrt{ }$ Ì Ô  $\int m_{specified} \cdot h_w(T_s)$ , if  $m_{specified} < 0$ 

where:

• *m*<sub>specified</sup> is the water vapor mass flow rate specified by the input physical signal at</sub> port **M**.

- $\bullet$  *h<sub>w</sub>* is the water vapor specific enthalpy.
- *T*<sub>specified</sub> is the temperature of added moisture specified by the input physical signal at port **T**. The block uses this value to evaluate the specific enthalpy of the added moisture only. The specific enthalpy of removed moisture is based on the temperature of the connected moist air volume.
- *T*<sup>s</sup> is the temperature at port **S**, which is the same as the temperature of the connected moist air volume.

For liquid water, the energy associated with the added or removed moisture is

$$
\Phi_s = \begin{cases} \dot{m}_{specified} \cdot \left( h_w \left( T_{specified} \right) - \Delta h_{vap} \left( T_{specified} \right) \right), & \text{if } \dot{m}_{specified} \ge 0 \\ \dot{m}_{specified} \cdot \left( h_w \left( T_s \right) - \Delta h_{vap} \left( T_s \right) \right), & \text{if } \dot{m}_{specified} < 0 \end{cases}
$$

where  $\Delta h_{\text{van}}$  is the water specific enthalpy of vaporization.

Port **S** is a moist air source conserving port. Connect this port to port **S** of a block with finite moist air volume to add or remove moisture through that block. For more information, see "Using Moisture and Trace Gas Sources".

## **Ports**

### **Input**

### **M** - Mass flow rate control signal, kg/s

physical signal

Input physical signal that specifies the water vapor mass flow rate through the source.

#### **T — Temperature of added moisture, K**

physical signal

Input physical signal that specifies the temperature of added moisture. The block uses this value to evaluate the specific enthalpy of the added moisture only. The specific enthalpy of removed moisture is based on the temperature of the connected moist air volume.

## **Conserving**

### **S — Inject or extract moisture**

moist air source

Connect this port to port **S** of a block with finite moist air volume to add or remove moisture through that block.

## **Parameters**

#### **Moisture added or removed — Select whether the source adds or removes moisture as water vapor or liquid water**

Vapor (default) | Liquid

Select whether the source adds or removes moisture as water vapor or liquid water:

- Vapor The enthalpy of the added or removed moisture corresponds to the enthalpy of water vapor, which is greater than that of liquid water.
- Liquid The enthalpy of the added or removed moisture corresponds to the enthalpy of liquid water, which is less than that of water vapor.

## **See Also**

[Moisture Source \(MA\)](#page-439-0)

### **Topics**

"Modeling Moist Air Systems" "Modeling Moisture and Trace Gas Levels"

#### **Introduced in R2018a**

# **Controlled Pneumatic Flow Rate Source**

Ideal compressor with signal-controlled mass flow rate

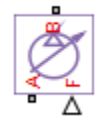

# **Library**

None (example custom library)

# **Description**

**Note** As of Release R2016b, the Gas block library replaces the Pneumatic library as the recommended way of modeling pneumatic systems. The former Pneumatic library is now included in the product installation as an example custom library. The pneumatic domain definition is still provided with the software, and all the pneumatic blocks in your legacy models continue to work as before. However, these blocks no longer receive full production support and can be removed in a future release. For more information, see the R2016b Release Notes.

The Controlled Pneumatic Flow Rate Source block represents an ideal compressor that maintains a mass flow rate equal to the numerical value presented at physical signal port F. The compressor adds no heat. Block connections A and B correspond to the pneumatic inlet and outlet ports, respectively, and connection F represents a control signal port.

The block positive direction is from port A to port B. This means that the flow rate is positive if it flows from A to B. The pressure differential is determined as  $p = p_A - p_B$  and is negative if pressure at the source outlet is greater than pressure at its inlet. The power generated by the source is negative if the source adds energy to the flow.

**Warning** Be careful when driving an orifice directly from a flow rate source. The choked flow condition limits the flow that is possible through an orifice as a function of upstream pressure and temperature. Hence the flow rate value produced by the flow rate source must be compatible with upstream pressure and temperature. Specifying a flow rate that is too high will result in an unsolvable set of equations.

## **Ports**

The block has the following ports:

A

Pneumatic conserving port associated with the source inlet.

B

Pneumatic conserving port associated with the source outlet.

F

Control signal port.

## **See Also**

[Pneumatic Flow Rate Source](#page-500-0) | [Pneumatic Mass & Heat Flow Sensor](#page-502-0)

#### **Introduced in R2009b**

# **Controlled Pneumatic Pressure Source**

Ideal compressor with signal-controlled pressure difference

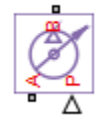

# **Library**

None (example custom library)

# **Description**

**Note** As of Release R2016b, the Gas block library replaces the Pneumatic library as the recommended way of modeling pneumatic systems. The former Pneumatic library is now included in the product installation as an example custom library. The pneumatic domain definition is still provided with the software, and all the pneumatic blocks in your legacy models continue to work as before. However, these blocks no longer receive full production support and can be removed in a future release. For more information, see the R2016b Release Notes.

The Controlled Pneumatic Pressure Source block represents an ideal compressor that maintains a pressure difference equal to the numerical value presented at physical signal port F. The compressor adds no heat. Block connections A and B correspond to the pneumatic inlet and outlet ports, respectively, and connection F represents a control signal port.

A positive pressure difference results in the pressure at port B being higher than the pressure at port A.

## **Ports**

The block has the following ports:

A

Pneumatic conserving port associated with the source inlet.

B

Pneumatic conserving port associated with the source outlet.

F

Control signal port.

## **See Also**

[Pneumatic Pressure & Temperature Sensor](#page-508-0) | [Pneumatic Pressure Source](#page-510-0)

### **Introduced in R2009b**

# **Controlled Pressure Source (2P)**

Generate time-varying pressure differential

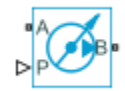

# **Library**

Two-Phase Fluid/Sources

# **Description**

The Controlled Pressure Source (2P) block generates a variable pressure differential in a two-phase fluid network branch. The source has two inlets, labeled **A** and **B**, with independently specified cross-sectional areas. By default, the source does isentropic work on the fluid, though the block provides the option to ignore this work.

The source is ideal. In other words, it maintains the specified pressure differential regardless of the mass flow rate produced through its ports. In addition, because the source is isentropic, there is no viscous friction between the ports and no heat exchange with the environment. Use this block to model an idealized pump or compressor or to set a boundary condition in a model.

Use physical signal port **P** to specify the desired pressure differential. Use positive values for pressures that increase from port **A** to port **B** and negative value for pressures that increase from port **B** to port **A**.

## **Mass Balance**

The volume of fluid in the source is considered negligible and is ignored in a model. There is no fluid accumulation between the ports and the sum of all mass flow rates into the source must therefore equal zero:

 $\dot{m}_{\rm A}$  + $\dot{m}_{\rm B}$  = 0,

where  $\,\dot{m}\,$  denotes the mass flow rate into the source through a port. The block accepts as input the mass flow rate at port **A**. The flow is directed from port **A** to port **B** when the specified value is positive.

### **Energy Balance**

By default, the source maintains the specified flow rate by performing isentropic work on the incoming fluid, though the block provides the option to ignore this term. The rate at which the source does work, if considered in the model, must equal the sum of the energy flow rates through the ports:

 $\phi_{\rm A}$  +  $\phi_{\rm B}$  +  $\phi_{\rm Work}$  = 0,

where *ϕ* denotes the energy flow rate into the source through a port or by means of work. The energy flow rate due to work is equal to the power generated by the source. Its value is calculated from the specific total enthalpies at the ports:

$$
\phi_{\text{Work}} = \dot{m}_{\text{A}} \left( h_{\text{A}} - h_{\text{B}} \right).
$$

The specific total enthalpy *h* is defined as:

$$
h_* = u_* + p_* v_* + \frac{1}{2} \left( \frac{\dot{m}_* v_*}{S} \right)^2,
$$

where the asterisk denotes a port (**A** or **B**) and:

- *u* is specific internal energy.
- *p* is pressure.
- *S* is flow area.

The specific internal energy in the equation is obtained from the tabulated data of the [Two-Phase Fluid Properties \(2P\)](#page-842-0) block. Its value is uniquely determined from the constraint that the work done by the source is isentropic. The specific entropy, a function of specific internal energy, must then have the same value at ports **A** and **B**:

$$
s_{\text{A}}\left(\,p_{\text{A}}, u_{\text{A}}\,\right) = s_{\text{B}}\left(\,p_{\text{B}}, u_{\text{B}}\,\right),
$$

where *s* is specific entropy. If the **Power added** parameter is set to None, the specific total enthalpies at the ports have the same value (  $^{\displaystyle h_{\rm A}\,=\,h_{\rm B}}$  ) and the work done by the source reduces to zero ( $\phi_{\rm Work}$  = 0 ).

## **Variables**

To set the priority and initial target values for the block variables prior to simulation, use the **Variables** tab in the block dialog box (or the **Variables** section in the block Property Inspector). For more information, see "Set Priority and Initial Target for Block Variables".

# **Ports**

## **Conserving**

**A — Inlet** two-phase fluid

Opening through fluid can enter and exit the source.

**B — Inlet** two-phase fluid

Opening through fluid can enter and exit the source.

## **Input**

**P — Pressure differential** physical signal

Value of the pressure gain from port **A** to port **B**.

# **Parameters**

**Power added — Parameterization for the calculation of power** Isentropic power (default) | None

Parameterization for the calculation of power. Work is isentropic and its calculation is based on the assumptions of zero friction losses and zero heat exchange with the environment. Change to None to prevent the source from impacting the temperature of the fluid–for example, when using this block as a boundary condition in a model.

Cross-sectional area at port A — Inlet area normal to the direction of flow 0.01 m^2 (default) | scalar with units of volume/time

Area of the fluid opening normal to the direction of flow.

Cross-sectional area at port B - Inlet area normal to the direction of flow 0.01 m^2 (default) | scalar with units of volume/time

Area of the fluid opening normal to the direction of flow.

### **Variables**

Mass flow rate into port A — Mass flow rate from port A to port B at the **start of simulation**

1e-6 kg/s (default) | scalar with units of mass/time

Mass flow rate from port **A** to port **B** at the start of simulation.

# **See Also**

[Pressure Source \(2P\)](#page-523-0)

**Introduced in R2015b**

**YAP** 

# **Controlled Pressure Source (G)**

Generate time-varying pressure differential **Library:** Simscape / Foundation Library / Gas / Sources

## **Description**

The Controlled Pressure Source (G) block represents an ideal mechanical energy source in a gas network. The pressure differential is controlled by the input physical signal at port P. The source can maintain the specified pressure differential across its ports regardless of the mass flow rate through the source. There is no flow resistance and no heat exchange with the environment. A positive signal at port P causes the pressure at port B to be greater than the pressure at port A.

You can choose whether the source performs work on the gas flow

• If the source is isentropic (**Power added** parameter is set to Isentropic power), then the isentropic relation depends on the gas property model.

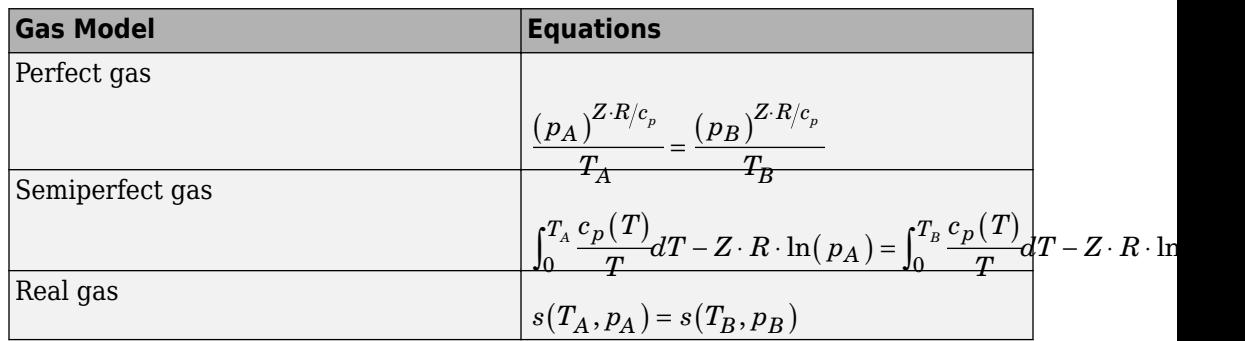

The power delivered to the gas flow is based on the specific total enthalpy associated with the isentropic process.

$$
\Phi_{work}=-\dot{m}_A\Biggl(h_A+\frac{w_A^2}{2}\Biggr)-\dot{m}_B\Biggl(h_B+\frac{w_B^2}{2}\Biggr)
$$

• If the source performs no work (**Power added** parameter is set to None), then the defining equation states that the specific total enthalpy is equal on both sides of the source. It is the same for all three gas property models.

$$
h_A+\frac{w_A^2}{2}=h_B+\frac{w_B^2}{2}
$$

The power delivered to the gas flow  $\Phi_{\text{work}} = 0$ .

The equations use these symbols:

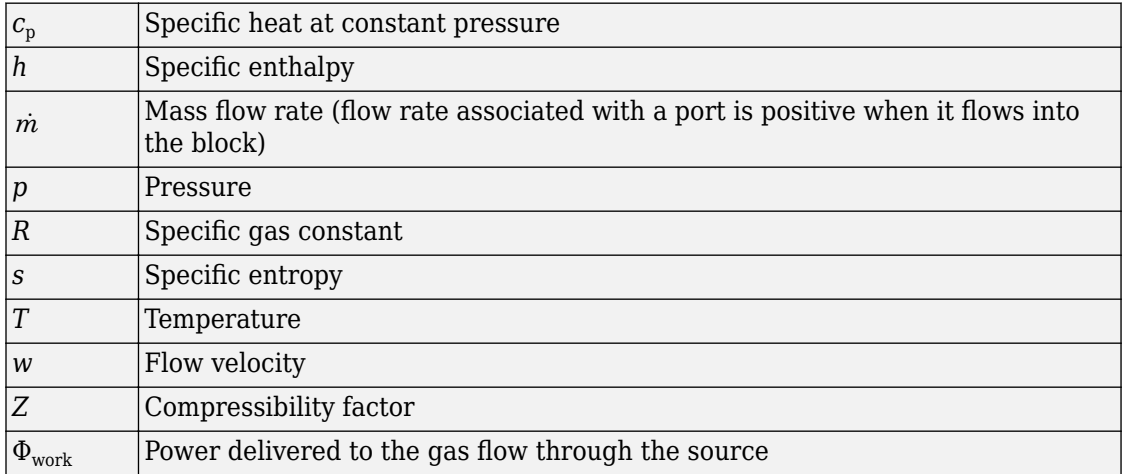

Subscripts A and B indicate the appropriate port.

### **Variables**

To set the priority and initial target values for the block variables prior to simulation, use the **Variables** tab in the block dialog box (or the **Variables** section in the block Property Inspector). For more information, see "Set Priority and Initial Target for Block Variables" and "Initial Conditions for Blocks with Finite Gas Volume".

## **Assumptions and Limitations**

• There are no irreversible losses, nor heat exchange with the environment.

## **Ports**

## **Input**

### **P — Pressure differential control signal, Pa**

physical signal

Input physical signal that specifies the pressure differential of the gas across the source. A positive signal at port P causes the pressure at port B to be greater than the pressure at port A.

## **Conserving**

### **A — Source inlet**

gas

Gas conserving port. A positive signal at port P causes the pressure at port B to be greater than the pressure at port A.

### **B — Source outlet**

gas

Gas conserving port. A positive signal at port P causes the pressure at port B to be greater than the pressure at port A.

# **Parameters**

**Power added — Select whether the source performs work**

Isentropic power (default) | None

Select whether the source performs work on the gas flow

• Isentropic power — The source performs isentropic work on the gas to maintain the specified pressure differential, regardless of the mass flow rate. Use this option to represent an idealized pump or compressor and properly account for the energy input and output, especially in closed-loop systems.

• None — The source performs no work on the flow, neither adding nor removing power, regardless of the pressure differential produced by the source. Use this option to set up the desired flow condition upstream of the system, without affecting the temperature of the flow.

Cross-sectional area at port A - Area normal to flow path at port A  $0.01$  m<sup> $\sim$ </sup>2 (default)

Area normal to flow path at port A.

**Cross-sectional area at port B — Area normal to flow path at port B**  $0.01$  m<sup> $\sim$ </sup>2 (default)

Area normal to flow path at port B.

## **See Also**

[Pressure Source \(G\)](#page-527-0)

### **Topics**

"Modeling Gas Systems"

#### **Introduced in R2016b**

# **Controlled Pressure Source (MA)**

Generate time-varying pressure differential **Library:** Simscape / Foundation Library / Moist Air / Sources

## **Description**

The Controlled Pressure Source (MA) block represents an ideal mechanical energy source in a moist air network. The pressure differential is controlled by the input physical signal at port **P**. The source can maintain the specified pressure differential across its ports regardless of the mass flow rate through the source. There is no flow resistance and no heat exchange with the environment. A positive signal at port **P** causes the pressure at port **B** to be greater than the pressure at port **A**.

The equations describing the source use these symbols.

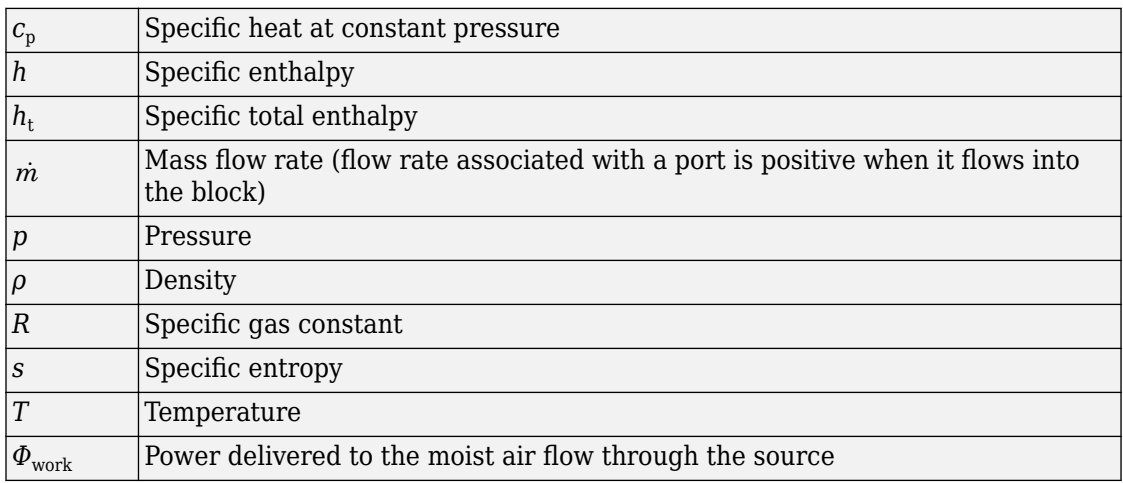

Subscripts A and B indicate the appropriate port.

Mass balance:

 $\dot{m}_A + \dot{m}_B = 0$  $\dot{m}_{wA} + \dot{m}_{wB} = 0$  $\dot{m}_{gA} + \dot{m}_{gB} = 0$ 

Energy balance:

$$
\Phi_A + \Phi_B + \Phi_{work} = 0
$$

If the source performs no work (**Power added** parameter is set to None), then  $\ ^{\Phi}_{work}$  =  $0$  . If the source is isentropic (**Power added** parameter is set to Isentropic power), then

$$
\Phi_{work} = \dot{m}_A \left( h_{tB} - h_{tA} \right)
$$

where

$$
\begin{aligned} h_{tA} &= h_A + \frac{1}{2} \bigg( \frac{\dot{m}_A}{\rho_A S_A} \bigg)^{\!\!2} \\ h_{tB} &= h_B + \frac{1}{2} \bigg( \frac{\dot{m}_B}{\rho_B S_B} \bigg)^{\!\!2} \end{aligned}
$$

The mixture-specific enthalpies,  $h_A = h(T_A)$  and  $h_B = h(T_B)$ , are constrained by the isentropic relation, that is, there is no change in entropy:

$$
\int_{T_A}^{T_B} \frac{1}{T} dh(T) = R \ln \left( \frac{p_B}{p_A} \right)
$$

The quantity specified by the input signal of the source is

 $p_B - p_A = \Delta p_{specified}$ 

### **Variables**

To set the priority and initial target values for the block variables prior to simulation, use the **Variables** tab in the block dialog box (or the **Variables** section in the block Property

Inspector). For more information, see "Set Priority and Initial Target for Block Variables" and "Initial Conditions for Blocks with Finite Moist Air Volume".

### **Assumptions and Limitations**

• There are no irreversible losses or heat exchange with the environment.

## **Ports**

## **Input**

### **P — Pressure differential control signal, Pa**

physical signal

Input physical signal that specifies the pressure differential of the moist air mixture across the source. A positive signal at port **P** causes the pressure at port **B** to be greater than the pressure at port **A**.

## **Conserving**

### **A — Source inlet**

moist air

Moist air conserving port. A positive signal at port **P** causes the pressure at port **B** to be greater than the pressure at port **A**.

### **B — Source outlet**

moist air

Moist air conserving port. A positive signal at port P causes the pressure at port B to be greater than the pressure at port A.

## **Parameters**

**Power added — Select whether the source performs work** Isentropic power (default) | None

Select whether the source performs work on the moist air flow

- Isentropic power The source performs isentropic work on the moist air to maintain the specified mass flow rate, regardless of the pressure differential. Use this option to represent an idealized pump or compressor and properly account for the energy input and output, especially in closed-loop systems.
- None The source performs no work on the flow, neither adding nor removing power, regardless of the mass flow rate produced by the source. Use this option to set up the desired flow condition upstream of the system, without affecting the temperature of the flow.

Cross-sectional area at port A — Area normal to flow path at port A 0.01 m^2 (default)

Area normal to flow path at port **A**.

Cross-sectional area at port B — Area normal to flow path at port B 0.01 m^2 (default)

Area normal to flow path at port **B**.

## **See Also**

[Pressure Source \(MA\)](#page-531-0)

### **Topics**

"Modeling Moist Air Systems" "Modeling Moisture and Trace Gas Levels"

#### **Introduced in R2018a**

# <span id="page-168-0"></span>**Controlled Pressure Source (TL)**

Generate time-varying pressure differential

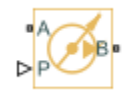

# **Library**

Thermal Liquid/Sources

# **Description**

The Controlled Pressure Source (TL) block represents an ideal compressor generating a variable pressure differential across its inlets. The compressor can hold the specified pressure differential regardless of its mass flow rate. No heat exchange occurs between the compressor and the flowing liquid.

Ports A and B represent the compressor inlets. Both ports are thermal liquid conserving ports. The pressure differential is positive when the pressure at inlet B is greater than the pressure at inlet A. The block provides physical signal port P so that you can specify the pressure differential across the compressor inlets.

## **Variables**

To set the priority and initial target values for the block variables prior to simulation, use the **Variables** tab in the block dialog box (or the **Variables** section in the block Property Inspector). For more information, see "Set Priority and Initial Target for Block Variables".

## **Assumptions and Limitations**

- No heat exchange occurs between the compressor and the flowing liquid.
- The pressure differential between the compressor inlets is independent of the mass flow rate through those inlets.

## **Parameters**

#### **Cross-sectional area at ports A and B**

Enter the cross-sectional area of the adjoining pipes. The default value is  $0.01 \text{ m}^2$ .

### **Characteristic longitudinal length**

Enter the mean path length the liquid must flow through to go from inlet A to inlet B. The default value is  $0.1$  m.

## **Ports**

The block has the following ports.

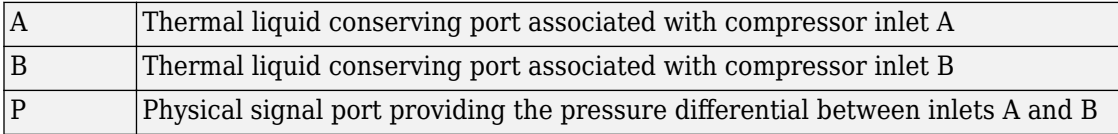

## **See Also**

[Pressure Source \(TL\)](#page-535-0)

[Mass Flow Rate Source \(TL\)](#page-411-0)

[Controlled Mass Flow Rate Source \(TL\)](#page-146-0)

#### **Introduced in R2013b**

# **Controlled Reservoir (2P)**

Two-phase fluid reservoir at variable pressure and temperature

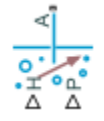

# **Library**

Two-Phase Fluid/Elements

# **Description**

The Reservoir (2P) block sets boundary conditions in a two-phase fluid network. Those conditions are specified in terms of pressure and—depending on the **Reservoir energy specification** setting—either specific enthalpy or specific internal energy. The reservoir is assumed infinite in size, causing its pressure and specific internal energy to remain constant.

Port A represents the reservoir inlet. The flow resistance between port A and the reservoir interior is assumed negligible. The pressure at port A is therefore equal to that inside the reservoir.

Port **P** sets the absolute pressure in the reservoir (in units of MPa). Ports **H** and **U** set the specific enthalpy and specific internal energy, respectively (both in units of kJ/kg). Which of these two ports is active depends on the energy specification setting of the block.

The specific enthalpy and specific internal energy at the reservoir inlet depend on the direction of flow. If fluid leaves the reservoir, these variables are the same as inside the reservoir. The reservoir then acts as an energy source. If fluid enters the reservoir, these variables are the same as upstream of the reservoir. The reservoir acts as an energy sink.

This block also serves as a reference connection for the Pressure & Internal Energy Sensor (2P) block. In this case, the measured pressure and specific internal energy are relative to the reservoir pressure and specific internal energy.

## **Assumptions and Limitations**

• The flow resistance between port A and the reservoir interior is negligible. Pressure is the same at port A and in the reservoir interior.

## **Parameters**

#### **Reservoir energy specification**

Measure of energy to specify during simulation. The default setting is Specific enthalpy. Changing this setting changes port **H** to port **U**. Use the active port to specify the chosen measure of energy.

#### **Cross-sectional area at port A**

Flow area of the reservoir inlet, represented by port **A**. The flow area must be greater than zero. The default value is  $0.01$  m<sup> $\sim$ </sup>2.

## **Ports**

The block has four ports:

- **A** Two-phase fluid port representing the inlet of the reservoir.
- **P** Physical signal input port for the (absolute) pressure of the fluid in the reservoir.
- **H** Physical signal input port for the specific enthalpy of the fluid in the reservoir. Whether this port is active depends on the **Reservoir energy specification** setting of the block.
- **U** Physical signal input port for the specific internal energy of the fluid in the reservoir. Whether this port is active depends on the **Reservoir energy specification** setting of the block.

## **See Also**

[Constant Volume Chamber \(2P\)](#page-95-0) | [Reservoir \(2P\)](#page-620-0)

#### **Introduced in R2015b**

 $\frac{1}{\sqrt{2}}$ 

# **Controlled Reservoir (G)**

Boundary conditions for gas network at time-varying pressure and temperature **Library:** Simscape / Foundation Library / Gas / Elements

# **Description**

The Controlled Reservoir (G) block represents an infinite reservoir at variable pressure and temperature. Port **A**, a gas conserving port, represents the reservoir inlet. Port **P**, a physical signal port, provides the reservoir pressure control signal. Port **T**, a physical signal port, provides the reservoir temperature control signal.

The volume of gas inside the reservoir is assumed infinite. Therefore, the flow is assumed quasi-steady.

Gas enters and leaves the reservoir at the reservoir pressure, but its temperature is determined by the direction of gas flow. If gas flows into the reservoir, its temperature is determined by the gas network upstream. The reservoir acts as a heat sink. If gas flows out of the reservoir, its temperature equals that of the reservoir. The reservoir acts as a heat source.

### **Assumptions and Limitations**

• Gas in the reservoir is quasi-steady.

# **Ports**

### **Input**

**P — Pressure control signal, Pa** physical signal

Physical signal port that provides the reservoir pressure control signal.

#### **T — Temperature control signal, K**

physical signal

Physical signal port that provides the reservoir temperature control signal.

## **Conserving**

#### **A — Reservoir inlet**

gas

Gas conserving port associated with the reservoir inlet.

## **Parameters**

### Cross-sectional area at port A – Area normal to flow path at the reservoir **inlet**

0.01 m^2 (default)

The cross-sectional area of the reservoir inlet, in the direction normal to gas flow path.

# **See Also**

[Reservoir \(G\)](#page-623-0)

**Topics** "Modeling Gas Systems"

**Introduced in R2016b**

# **Controlled Reservoir (MA)**

Boundary conditions for moist air network at time-varying pressure, temperature, moisture, and trace gas levels

**Library:** Simscape / Foundation Library / Moist Air / Elements

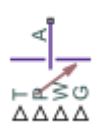

## **Description**

The Controlled Reservoir (MA) block sets controlled boundary conditions in a moist air network. The volume of moist air inside the reservoir is assumed infinite. Therefore, the flow is assumed quasi-steady. Moist air leaves the reservoir at the reservoir pressure, temperature, specific humidity, and trace gas mass fraction. Moist air enters the reservoir at the reservoir pressure, but the temperature, specific humidity, and trace gas mass fraction are determined by the moist air network upstream.

You specify the reservoir pressure, temperature, amount of moisture, and amount of trace gas by control physical signals at ports **P**, **T**, **W**, and **G**, respectively. The inputs are limited by their valid ranges. For pressure and temperature, the valid range is between the minimum and maximum values specified in the Moist Air Properties (MA) block connected to the circuit. For the amount of moisture, the valid range is between zero and either saturation or 100 percent water vapor. For the amount of trace gas, the valid range is between zero and either the fraction left over after water vapor or 100 percent trace gas. The input **G** is ignored if **Trace gas model** in the Moist Air Properties (MA) block is set to None.

You can specify moisture as one of:

- Relative humidity,  $\varphi_{w}$
- Specific humidity,  $x_w$
- Water vapor mole fraction,  $v_w$
- Humidity ratio,  $r_{\rm w}$

You can specify trace gas as one of:

- Trace gas mass fraction,  $x_{\alpha}$
- Trace gas mole fraction,  $y_{\text{q}}$

These moisture and trace gas quantities are related to each other as follows:

$$
\varphi_w = \frac{y_w p}{p_{ws}}
$$
  
\n
$$
y_w = \frac{x_w R_w}{R}
$$
  
\n
$$
r_w = \frac{x_w}{1 - x_w}
$$
  
\n
$$
y_g = \frac{x_g R_g}{R}
$$
  
\n
$$
x_a + x_w + x_g = 1
$$
  
\n
$$
R = x_a R_a + x_w R_w + x_g R_g
$$

where:

- *p* is pressure.
- *R* is specific gas constant.

Subscripts a, w, and g indicate the properties of dry air, water vapor, and trace gas, respectively. Subscript ws indicates water vapor at saturation.

## **Ports**

### **Input**

#### **P — Pressure control signal, Pa**

physical signal

Physical signal port that provides the reservoir pressure control signal.

#### **T — Temperature control signal, K**

physical signal

Physical signal port that provides the reservoir temperature control signal.

#### **W — Moisture control signal, unitless**

physical signal

Physical signal port that controls the reservoir moisture level. To select the quantity that the control signal represents, use the **Reservoir moisture specification** parameter.

#### **G — Trace gas control signal, unitless**

physical signal

Physical signal port that controls the reservoir trace gas level. To select the quantity that the control signal represents, use the **Reservoir trace gas specification** parameter.

## **Conserving**

### **A — Reservoir inlet**

moist air

Moist air conserving port associated with the reservoir inlet.

## **Parameters**

#### **Reservoir moisture specification — Select the moisture property that the control signal represents**

Relative humidity (default) | Specific humidity | Mole fraction | Humidity ratio

Select a moisture property:

- Relative humidity Physical signal at port **W** specifies the relative humidity.
- Specific humidity ― Physical signal at port **W** specifies the specific humidity.
- Mole fraction Physical signal at port **W** specifies the water vapor mole fraction.
- Humidity ratio ― Physical signal at port **W** specifies the humidity ratio.

#### **Reservoir trace gas specification — Select the trace gas property that the control signal represents**

Mass fraction (default) | Mole fraction

Select a trace gas property:

- Mass fraction Physical signal at port **G** specifies the trace gas mass fraction.
- Mole fraction ― Physical signal at port **G** specifies the trace gas mole fraction.

### **Relative humidity at saturation — Relative humidity above which condensation occurs**

1 (default)

Relative humidity above which condensation occurs. Amount of moisture in the reservoir must be less than saturation.

### Cross-sectional area at port A — Area normal to flow path at the reservoir **inlet**

0.01 m^2 (default)

The cross-sectional area of the reservoir inlet.

#### **Inputs outside valid range — Select what happens when the input signal values are outside of valid range**

Warn and limit to valid values (default) | Limit to valid values | Error

Select what happens when the input signal values are outside of valid range:

- Limit to valid values ― The block uses the minimum or maximum valid values, but does not issue a warning.
- Warn and limit to valid values The block issues a warning and uses the corresponding minimum or maximum valid values.
- Error Simulation stops with an error.

# **See Also**

[Reservoir \(MA\)](#page-626-0)

### **Topics**

"Modeling Moist Air Systems" "Modeling Moisture and Trace Gas Levels"

#### **Introduced in R2018a**

# **Controlled Reservoir (TL)**

Thermal liquid reservoir at time-varying temperature

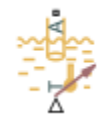

# **Library**

Thermal Liquid/Elements

# **Description**

The Controlled Reservoir (TL) block represents an infinite reservoir at fixed pressure and variable temperature. The reservoir and its inlet can be at atmospheric pressure or at a specified pressure. Port A, a thermal liquid conserving port, represents the reservoir inlet. Port Tr, a physical signal port, provides the reservoir temperature control signal.

The inlet temperature depends on the direction of liquid flow. If the liquid flows into the reservoir, the inlet temperature equals that of the upstream liquid. The reservoir acts as a heat sink. If liquid flows out of the reservoir, the inlet temperature equals that of the reservoir. The reservoir acts as a heat source.

To ensure a smooth temperature change at the reservoir inlet during liquid flow reversal, the block includes heat conduction along a length equal to the effective diameter of the pipe. This diameter is a function of the specified cross-sectional area of the inlet pipe.

This block also functions as a reference point for pressure and temperature measurements in a pipe network. These measurements are relative to the reservoir pressure and temperature, respectively.

## **Parameters**

#### **Reservoir pressure specification**

Select whether to model the reservoir at atmospheric pressure or at a specified pressure. The default setting is Atmospheric pressure.

#### **Reservoir pressure**

Enter the desired pressure in the reservoir. This pressure remains constant during simulation. The default value is 1.01325 bar.

#### **Cross-sectional area at port A**

Enter the cross-sectional area of the reservoir inlet pipe. The block uses this area to determine the characteristic length of the pipe along which heat conduction occurs. The default value is 1e-2 m^2.

## **Ports**

The block has one thermal liquid conserving port, A, and one physical signal port, T.

## **See Also**

[Constant Volume Chamber \(TL\)](#page-113-0) | [Reservoir \(TL\)](#page-632-0)

#### **Introduced in R2015a**
## **Controlled Temperature Source**

Variable source of thermal energy, characterized by temperature **Library:** Simscape / Foundation Library / Thermal / Thermal Sources

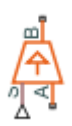

### **Description**

The Controlled Temperature Source block represents an ideal source of thermal energy that is powerful enough to maintain specified temperature difference across the source regardless of the heat flow consumed by the system.

Connections A and B are thermal conserving ports corresponding to the source inlet and outlet, respectively. Port S is a physical signal port, through which the control signal that drives the source is applied. You can use the entire variety of Simulink signal sources to generate the desired heat flow variation profile. The temperature differential across the source is directly proportional to the signal at the control port S.

The block positive direction is from port A to port B. This means that the temperature differential is determined as  $T<sub>B</sub> - T<sub>A</sub>$ , where  $T<sub>B</sub>$  and  $T<sub>A</sub>$  are the temperatures at source ports.

### **Ports**

### **Input**

#### **S — Temperature control signal, K**

physical signal

Input physical signal that specifies the temperature difference across the source.

### **Conserving**

### **A — Source inlet**

thermal

Thermal conserving port associated with the source inlet.

### **B — Source outlet**

thermal

Thermal conserving port associated with the source outlet.

### **See Also**

[Temperature Source](#page-751-0)

### **Topics**

"Connecting Simscape Diagrams to Simulink Sources and Scopes"

#### **Introduced in R2007b**

## **Controlled Trace Gas Source (MA)**

Inject or extract trace gas at a time-varying rate

**Library:** Simscape / Foundation Library / Moist Air / Sources / Moisture & Trace Gas Sources

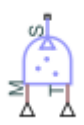

## **Description**

The Controlled Trace Gas Source (MA) block represents a time-varying source or sink of trace gas for the connected moist air volume. Two physical signal input ports, **M** and **T**, supply the mass flow rate and temperature values, respectively. A positive or negative trace gas mass flow rate causes trace gas levels to increase or decrease, respectively.

The energy associated with the added or removed trace gas is

 $\Phi_s = \begin{cases} m_{specified} \cdot n_g (1_{specified}) & \text{if } m_{specified} \\ n_g (m) & \text{if } m_g (m) \end{cases}$ *specified*  $\dot{m}_{specified} \cdot h_{\sigma} (T_{specified})$ , if  $\dot{m}_{\sigma}$ *m*  $=\Big\{ \dot{m}_{specified} \cdot h_{g}\big( T_{specified} \big), \text{ \ \ if } \dot{m}_{specified} \geq 0 \Big\}$ ◊  $\dot{n}$   $\cdots$   $\dot{n}$   $(T \cdots)$  if  $\dot{m}$ & , if  $\dot{m}_{\text{specified}} \ge 0$  $h_g(T_s)$ , if  $\dot{m}_{specified}$  $\sqrt{2}$ Ì Ô  $\int m_{specified} \cdot h_g(T_s)$ , if  $m_{specified} < 0$ 

where:

- *m*& *specified* is the trace gas mass flow rate specified by the input physical signal at port **M**.
- $\bullet$  *h*<sub>g</sub> is the trace gas specific enthalpy.
- *T*<sub>specified</sub> is the temperature of added trace gas specified by the input physical signal at port **T**. The block uses this value to evaluate the specific enthalpy of the added trace gas only. The specific enthalpy of removed trace gas is based on the temperature of the connected moist air volume.
- *T*<sup>s</sup> is the temperature at port **S**, which is the same as the temperature of the connected moist air volume.

Port **S** is a moist air source conserving port. Connect this port to port **S** of a block with finite moist air volume to add or remove trace gas through that block. For more information, see "Using Moisture and Trace Gas Sources".

### **Ports**

### **Input**

#### **M** — Mass flow rate control signal, kg/s

physical signal

Input physical signal that specifies the trace gas mass flow rate through the source.

#### **T — Temperature of added trace gas, K**

physical signal

Input physical signal that specifies the temperature of added trace gas. The block uses this value to evaluate the specific enthalpy of the added trace gas only. The specific enthalpy of removed trace gas is based on the temperature of the connected moist air volume.

### **Conserving**

#### **S — Inject or extract trace gas**

moist air source

Connect this port to port **S** of a block with finite moist air volume to add or remove trace gas through that block.

### **See Also**

[Trace Gas Source \(MA\)](#page-782-0)

### **Topics**

"Modeling Moist Air Systems" "Modeling Moisture and Trace Gas Levels" **Introduced in R2018a**

## **Controlled Voltage Source**

Ideal voltage source driven by input signal

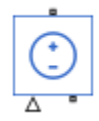

### **Library**

Electrical Sources

### **Description**

The Controlled Voltage Source block represents an ideal voltage source that is powerful enough to maintain the specified voltage at its output regardless of the current flowing through the source.

The output voltage is *V = Vs*, where *Vs* is the numerical value presented at the physical signal port.

### **Ports**

The block has one physical signal input port and two electrical conserving ports associated with its electrical terminals.

### **See Also**

[Controlled Current Source](#page-129-0)

#### **Introduced in R2007a**

## **Controlled Volumetric Flow Rate Source (2P)**

Generate time-varying volumetric flow rate

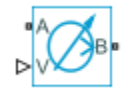

## **Library**

Thermal Liquid/Sources

## **Description**

The Controlled Volumetric Flow Rate Source (2P) block generates a variable volumetric flow rate in a two-phase fluid network branch. The source has two inlets, labeled **A** and **B**, with independently specified cross-sectional areas. By default, the source does isentropic work on the fluid, though the block provides the option to ignore this work.

The source is ideal. In other words, it maintains the specified flow rate regardless of the pressure differential produced between its ports. In addition, because the source is isentropic, there is no viscous friction between the ports and no heat exchange with the environment. Use this block to model an idealized pump or compressor or to set a boundary condition in a model.

Use physical signal port **V** to specify the desired volumetric flow rate. Use positive values for flows directed from port **A** to port **B** and negative values for flows directed from port **B** to port **A**.

### **Mass Balance**

The volume of fluid in the source is considered negligible and is ignored in a model. There is no fluid accumulation between the ports and the sum of all mass flow rates into the source must therefore equal zero:

 $\dot{m}_{\rm A}$  + $\dot{m}_{\rm B}$  = 0,

where  $^{\dot{m}}$  denotes the mass flow rate into the source through a port. Its value at port **A** is calculated from the specified volumetric flow rate:

$$
m_A = \begin{cases} \frac{\dot{V}}{v_B}, & \text{if } \dot{V} \ge 0 \\ \frac{\dot{V}}{v_A}, & \text{otherwise} \end{cases}
$$

where  $\,\dot{V}\,$  is volumetric flow rate and  $v$  is specific volume.

### **Energy Balance**

By default, the source maintains the specified flow rate by performing isentropic work on the incoming fluid, though the block provides the option to ignore this term. The rate at which the source does work, if considered in the model, must equal the sum of the energy flow rates through the ports:

$$
\phi_{A} \negthinspace\negthinspace + \negthinspace \phi_{B} \negthinspace\negthinspace + \negthinspace \phi_{Work} = 0,
$$

where *ϕ* denotes the energy flow rate into the source through a port or by means of work. The energy flow rate due to work is equal to the power generated by the source. Its value is calculated from the specific total enthalpies at the ports:

$$
\phi_{\text{Work}} = \dot{m}_{\text{A}} \left( h_{\text{A}} - h_{\text{B}} \right).
$$

The specific total enthalpy *h* is defined as:

$$
h_* = u_* + p_* v_* + \frac{1}{2} \left( \frac{\dot{m}_* v_*}{S} \right)^2,
$$

where the asterisk denotes a port (**A** or **B**) and:

- *u* is specific internal energy.
- *p* is pressure.
- *S* is flow area.

The specific internal energy in the equation is obtained from the tabulated data of the [Two-Phase Fluid Properties \(2P\)](#page-842-0) block. Its value is uniquely determined from the constraint that the work done by the source is isentropic. The specific entropy, a function of specific internal energy, must then have the same value at ports **A** and **B**:

 $s_A$  ( $p_A$ , $u_A$ ) =  $s_B$  ( $p_B$ , $u_B$ ),

where *s* is specific entropy. If the **Power added** parameter is set to None, the specific total enthalpies at the ports have the same value (  $^{\displaystyle h_{\rm A}\,=\,h_{\rm B}}$  ) and the work done by the source reduces to zero ( $\phi_{\rm Work}$  = 0 ).

### **Variables**

To set the priority and initial target values for the block variables prior to simulation, use the **Variables** tab in the block dialog box (or the **Variables** section in the block Property Inspector). For more information, see "Set Priority and Initial Target for Block Variables".

## **Ports**

### **Conserving**

**A — Fluid opening** two-phase fluid

Opening through fluid can enter and exit the source.

### **B — Fluid opening**

two-phase fluid

Opening through fluid can enter and exit the source.

### **Input**

### **V** — Volumetric flow rate

physical signal

Value of the volumetric flow rate from port **A** to port **B**.

### **Parameters**

#### **Power added — Parameterization for the calculation of power**

Isentropic power (default) | None

Parameterization for the calculation of power. Work is isentropic and its calculation is based on the assumptions of zero friction losses and zero heat exchange with the environment. Change to None to prevent the source from impacting the temperature of the fluid—for example, when using this block as a boundary condition in a model.

Cross-sectional area at port A — Inlet area normal to the direction of flow 0.01 m^2 (default) | scalar with units of volume/time

Area of the fluid opening normal to the direction of flow.

**Cross-sectional area at port B** — Inlet area normal to the direction of flow 0.01 m^2 (default) | scalar with units of volume/time

Area of the fluid opening normal to the direction of flow.

### **Variables**

Mass flow rate into port A — Mass flow rate from port A to port B at the **start of simulation**

1e-6 kg/s (default) | scalar with units of mass/time

Mass flow rate from port **A** to port **B** at the start of simulation.

### **See Also**

[Controlled Mass Flow Rate Source \(2P\)](#page-134-0) | [Mass Flow Rate Source \(2P\)](#page-399-0) | [Volumetric Flow](#page-908-0) [Rate Source \(2P\)](#page-908-0)

**Introduced in R2015b**

## **Controlled Volumetric Flow Rate Source (MA)**

Generate time-varying volumetric flow rate **Library:** Simscape / Foundation Library / Moist Air / Sources

### **Description**

The Controlled Volumetric Flow Rate Source (MA) block represents an ideal mechanical energy source in a moist air network. The volumetric flow rate is controlled by the input physical signal at port **V**. The source can maintain the specified volumetric flow rate regardless of the pressure differential. There is no flow resistance and no heat exchange with the environment. A positive volumetric flow rate causes moist air to flow from port **A** to port **B**.

The equations describing the source use these symbols.

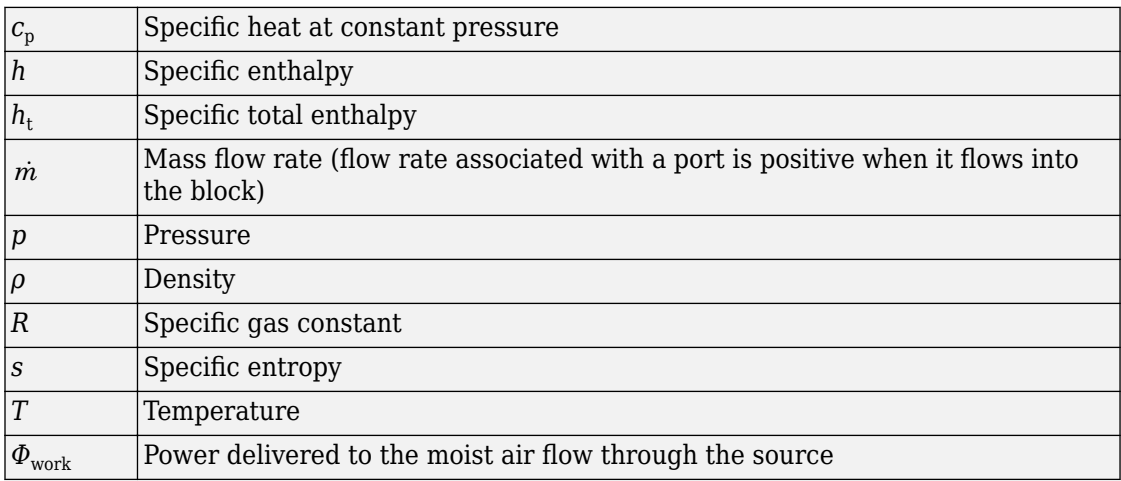

Subscripts A and B indicate the appropriate port.

Mass balance:

 $\dot{m}_A + \dot{m}_B = 0$  $\dot{m}_{wA} + \dot{m}_{wB} = 0$  $\dot{m}_{gA} + \dot{m}_{gB} = 0$ 

Energy balance:

$$
\Phi_A + \Phi_B + \Phi_{work} = 0
$$

If the source performs no work (**Power added** parameter is set to None), then  $\ ^{\Phi}_{work}$  =  $0$  . If the source is isentropic (**Power added** parameter is set to Isentropic power), then

$$
\Phi_{work} = \dot{m}_A \left( h_{tB} - h_{tA} \right)
$$

where

$$
\begin{aligned} h_{t\!A} &= h_A + \frac{1}{2} \bigg( \frac{\dot{m}_A}{\rho_A S_A} \bigg)^{\!\!2} \\ h_{t\!B} &= h_B + \frac{1}{2} \bigg( \frac{\dot{m}_B}{\rho_B S_B} \bigg)^{\!\!2} \end{aligned}
$$

The mixture-specific enthalpies,  $h_A = h(T_A)$  and  $h_B = h(T_B)$ , are constrained by the isentropic relation, that is, there is no change in entropy:

$$
\int_{T_A}^{T_B} \frac{1}{T} dh(T) = R \ln \left( \frac{p_B}{p_A} \right)
$$

The quantity specified by the input signal of the source is

$$
\dot{m}_A = \begin{cases} \rho_B \dot{V}_{specified} & \text{for } \dot{V}_{specified} \ge 0 \\ \rho_A \dot{V}_{specified} & \text{for } \dot{V}_{specified} < 0 \end{cases}
$$

### **Variables**

To set the priority and initial target values for the block variables prior to simulation, use the **Variables** tab in the block dialog box (or the **Variables** section in the block Property Inspector). For more information, see "Set Priority and Initial Target for Block Variables" and "Initial Conditions for Blocks with Finite Moist Air Volume".

### **Assumptions and Limitations**

• There are no irreversible losses, nor heat exchange with the environment.

## **Ports**

### **Input**

### **V** - Volumetric flow rate control signal, m^3/s

physical signal

Input physical signal that specifies the volumetric flow rate of the moist air through the source.

### **Conserving**

#### **A — Source inlet**

moist air

Moist air conserving port. A positive volumetric flow rate causes moist air to flow from port **A** to port **B**.

#### **B — Source outlet**

moist air

Moist air conserving port. A positive volumetric flow rate causes moist air to flow from port **A** to port **B**.

### **Parameters**

#### **Power added — Select whether the source performs work**

Isentropic power (default) | None

Select whether the source performs work on the moist air flow

- Isentropic power The source performs isentropic work on the moist air to maintain the specified mass flow rate, regardless of the pressure differential. Use this option to represent an idealized pump or compressor and properly account for the energy input and output, especially in closed-loop systems.
- None The source performs no work on the flow, neither adding nor removing power, regardless of the mass flow rate produced by the source. Use this option to set up the desired flow condition upstream of the system, without affecting the temperature of the flow.

Cross-sectional area at port A - Area normal to flow path at port A 0.01 m^2 (default)

Area normal to flow path at port **A**.

#### **Cross-sectional area at port B — Area normal to flow path at port B** 0.01 m^2 (default)

Area normal to flow path at port **B**.

### **See Also**

[Volumetric Flow Rate Source \(MA\)](#page-912-0)

### **Topics**

"Modeling Moist Air Systems" "Modeling Moisture and Trace Gas Levels"

#### **Introduced in R2018a**

# **Controlled Volumetric Flow Rate Source (TL)**

Generate time-varying volumetric flow rate

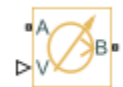

## **Library**

Thermal Liquid/Sources

## **Description**

The Controlled Volumetric Flow Rate Source (TL) block generates a time-varying volumetric flow rate through its outlet. The source is ideal. It maintains the specified flow rate regardless of the pressure differential between the inlet and outlet. Losses due to friction are assumed negligible.

The flow rate input is a physical signal that you connect to port V. This input controls the volumetric flow rate at the outlet. The rate at the inlet can differ from the input signal if the specific volume changes within the source. However, due to mass conservation, the mass flow rates at the inlet and outlet are always identical.

The ports representing the inlet and outlet change with the flow rate sign. If the flow rate is positive, fluid flows from port A to port B and the outlet is at port B. If the flow rate is negative, fluid flows from port B to port A and the outlet is at port A.

The volumetric and mass flow rates at the source outlet are related through the expression

$$
\dot{V} = \begin{cases} \dot{m}v_B, & \dot{V} \ge 0 \\ \dot{m}v_A, & \dot{V} < 0 \end{cases},
$$

where:

- $\dot{V}$  is the volumetric flow rate.
- $\dot{m}$  is the mass flow rate from port A to port B.
- $v_A$  is the specific volume at port A.
- $v_B$  is the specific volume at port B.

The energy balance at the source is a function of the energy flow rates through ports A and B and the work done on the fluid

$$
\phi_A + \phi_B + \phi_{work} = 0,
$$

where:

- $\cdot$   $\phi$ <sub>A</sub> is the energy flow rate into the source through port A.
- $\cdot$   $\phi_B$  is the energy flow rate into the source through port B.
- *ϕ*work is the isentropic work done on the fluid.

The isentropic work term is

$$
\phi_{work} = \dot{m} \left( p_B - p_A \right) v_{avg},
$$

where:

- *ϕ*work is the isentropic work done on the thermal liquid.
- $p_A$  is the pressure at port A.
- $p_B$  is the pressure at port B.

.

 $\bullet$  *v*<sub>avg</sub> is the average of the specific volumes at ports A and B,

$$
v_{avg} = \frac{v_A + v_B}{2}
$$

### **Variables**

To set the priority and initial target values for the block variables prior to simulation, use the **Variables** tab in the block dialog box (or the **Variables** section in the block Property Inspector). For more information, see "Set Priority and Initial Target for Block Variables".

### **Assumptions and Limitations**

- The source is ideal. Losses due to friction are assumed negligible.
- The source is adiabatic. Heat exchange with the surroundings is assumed negligible.
- Work done by the source is isentropic—that is, reversible and adiabatic.

## **Parameters**

#### **Cross-sectional area at ports A and B**

Area normal to the direction of flow at the source inlet and outlet. The two crosssectional areas are assumed identical. The default value is  $0.01 \text{ m}^{\wedge}2$ .

#### **Characteristic longitudinal length**

Average distance the fluid traverses in the source before it reaches the outlet. The default value is 0.1m.

## **Ports**

- A Thermal Liquid conserving port representing source inlet A
- B Thermal Liquid conserving port representing source inlet B
- $\bullet$  V Physical signal input port for specifying the volumetric flow rate

## **See Also**

[Controlled Mass Flow Rate Source \(TL\)](#page-146-0) | [Mass Flow Rate Source \(TL\)](#page-411-0) | [Volumetric Flow](#page-916-0) [Rate Source \(TL\)](#page-916-0)

#### **Introduced in R2016a**

## **Convective Heat Transfer**

Heat transfer by convection

 $A \star P$ 

## **Library**

Thermal Elements

## **Description**

The Convective Heat Transfer block represents a heat transfer by convection between two bodies by means of fluid motion. The transfer is governed by the Newton law of cooling and is described with the following equation:

$$
Q = k \cdot A \cdot (T_A - T_B)
$$

where

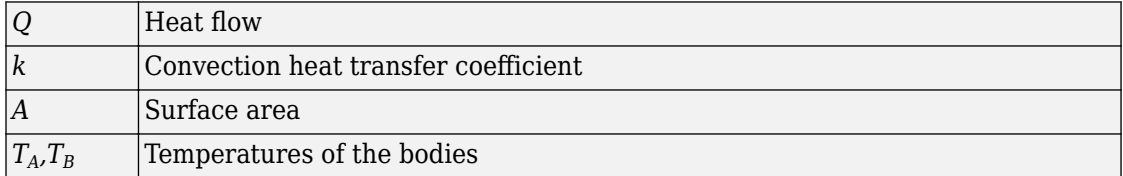

Connections A and B are thermal conserving ports associated with the points between which the heat transfer by convection takes place. The block positive direction is from port A to port B. This means that the heat flow is positive if it flows from A to B.

### **Variables**

To set the priority and initial target values for the block variables prior to simulation, use the **Variables** tab in the block dialog box (or the **Variables** section in the block Property Inspector). For more information, see "Set Priority and Initial Target for Block Variables".

### **Parameters**

#### **Area**

Surface area of heat transfer. The default value is 0.0001 m<sup>2</sup>2.

#### **Heat transfer coefficient**

Convection heat transfer coefficient. The default value is  $20 \text{ W/m}^2/\text{K}$ .

### **Ports**

The block has the following ports:

A

Thermal conserving port associated with body A.

#### B

Thermal conserving port associated with body B.

### **See Also**

[Conductive Heat Transfer](#page-76-0) | [Radiative Heat Transfer](#page-602-0)

#### **Introduced in R2007b**

## **Counter**

Increment output signal by 1 with every time step

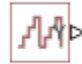

## **Library**

Physical Signals/Sources

## **Description**

The Counter block increments the output signal, *y*, by 1 with every time step repeatedly between the minimum (reset) value and the maximum value. You can optionally specify an initial signal value, different from the reset value, and an initial time offset. The output signal generated by the block is shown in the following diagram.

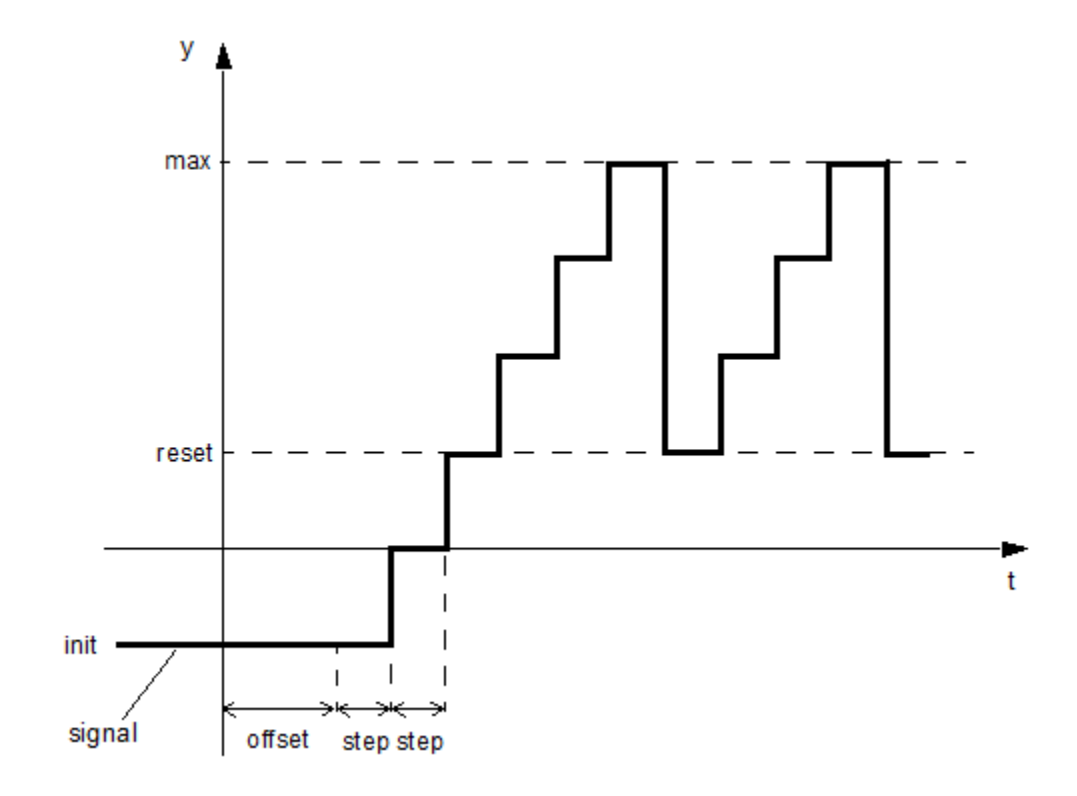

If the initial time offset is specified, the block outputs the initial signal value *init* until the simulation time reaches the *offset* value, at which point the counting cycle starts. The block outputs the current value for one time step, then repeatedly increments the signal value by 1 and outputs it for one time step, until it reaches the maximum value *max*. The block outputs the *max* value for one time step, then returns to the *reset* value, and the counting cycle starts again.

Use this block, in conjunction with other physical signal blocks, to model discrete behaviors.

### **Parameters**

#### **Sample time**

The value of the time *step* interval. The default *step* value is 1 s. To specify an initial time offset, enter the parameter value as [ *step* , *offset* ], otherwise the *offset* value is assumed to be 0.

#### **Initial value**

The value of the output signal at the beginning of the first counting cycle. If you specify an initial time offset by using the **Sample time** parameter, the output of the block remains at this value until the simulation time reaches the *offset* value, after which the first counting cycle starts. The value must be an integer. The default value is 0.

#### **Reset value**

The value of the output signal at the beginning of each counting cycle except the first one. The output of the block remains at this value for one time *step*, specified by the **Sample time** parameter. The value must be an integer. The default value is 0.

#### **Maximum value**

The value of the output signal at the end of the counting cycle. The output of the block remains at this value for one time *step*, specified by the **Sample time** parameter, at which point the signal returns to the **Reset value** and the cycle starts again. The value must be an integer. The default value is intmax (2147483647, the largest positive value that can be represented in the MATLAB software with a 32-bit integer).

### **Ports**

The block has one physical signal output port.

### **Examples**

The Discrete-Time PWM Voltage Source example illustrates how you can use the Counter block to build components with more complex behaviors. For an alternative asynchronous implementation, see the Asynchronous PWM Voltage Source example. The discrete-time version is better suited to fixed-step solvers and hardware-in-the-loop applications,

whereas the asynchronous implementation is better suited to fast desktop simulation using variable-step solvers.

### **See Also**

[Asynchronous Sample & Hold](#page-66-0)

**Introduced in R2012b**

## <span id="page-203-0"></span>**Current-Controlled Current Source**

Linear current-controlled current source

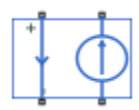

## **Library**

Electrical Sources

### **Description**

The Current-Controlled Current Source block models a linear current-controlled current source, described with the following equation:

 $I2 = K \cdot I1$ 

where

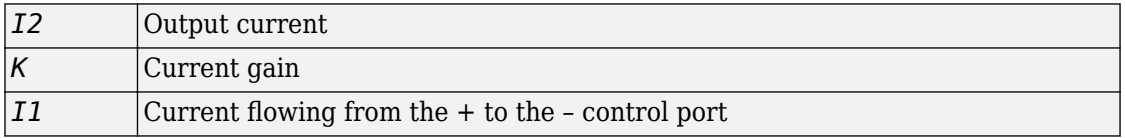

To use the block, connect the + and – ports on the left side of the block (the control ports) to the control current source. The arrow between these ports indicates the positive direction of the control current flow. The two ports on the right side of the block (the output ports) generate the output current, with the arrow between them indicating the positive direction of the output current flow.

### **Variables**

To set the priority and initial target values for the block variables prior to simulation, use the **Variables** tab in the block dialog box (or the **Variables** section in the block Property Inspector). For more information, see "Set Priority and Initial Target for Block Variables".

### **Parameters**

#### **Current gain K**

Ratio of the current between the two output terminals to the current passing between the two control terminals. The default value is 1.

### **Ports**

The block has four electrical conserving ports. Connections + and – on the left side of the block are the control ports. The other two ports are the electrical terminals that provide the output current. The arrows between each pair of ports indicate the positive direction of the current flow.

## **See Also**

[Current-Controlled Voltage Source](#page-205-0) | [Voltage-Controlled Current Source](#page-901-0) | [Voltage-](#page-903-0)[Controlled Voltage Source](#page-903-0)

#### **Introduced in R2007a**

## <span id="page-205-0"></span>**Current-Controlled Voltage Source**

Linear current-controlled voltage source

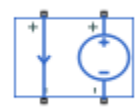

## **Library**

Electrical Sources

### **Description**

The Current-Controlled Voltage Source block models a linear current-controlled voltage source, described with the following equation:

 $V = K \cdot I1$ 

where

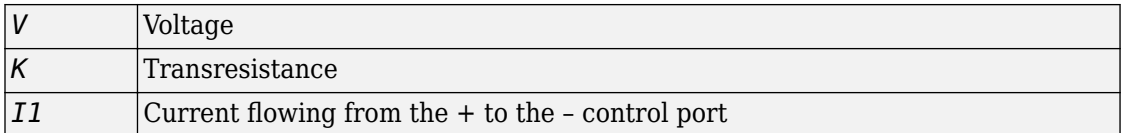

To use the block, connect the + and – ports on the left side of the block (the control ports) to the control current source. The arrow indicates the positive direction of the current flow. The two ports on the right side of the block (the output ports) generate the output voltage. Polarity is indicated by the  $+$  and  $-$  signs.

### **Variables**

To set the priority and initial target values for the block variables prior to simulation, use the **Variables** tab in the block dialog box (or the **Variables** section in the block Property Inspector). For more information, see "Set Priority and Initial Target for Block Variables".

### **Parameters**

#### **Transresistance K**

Ratio of the voltage between the two output terminals to the current passing between the two control terminals. The default value is  $1 Ω$ .

### **Ports**

The block has four electrical conserving ports. Connections + and – on the left side of the block are the control ports. The arrow indicates the positive direction of the current flow. The other two ports are the electrical terminals that provide the output voltage. Polarity is indicated by the  $+$  and  $-$  signs.

## **See Also**

[Current-Controlled Current Source](#page-203-0) | [Voltage-Controlled Current Source](#page-901-0) | [Voltage-](#page-903-0)[Controlled Voltage Source](#page-903-0)

#### **Introduced in R2007a**

## **Current Sensor**

Current sensor in electrical systems

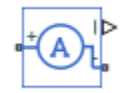

### **Library**

Electrical Sensors

### **Description**

The Current Sensor block represents an ideal current sensor, that is, a device that converts current measured in any electrical branch into a physical signal proportional to the current.

Connections + and – are electrical conserving ports through which the sensor is inserted into the circuit. Connection I is a physical signal port that outputs the measurement result.

### **Ports**

The block has the following ports:

+

Electrical conserving port associated with the sensor positive terminal.

-

Electrical conserving port associated with the sensor negative terminal.

I

Physical signal output port for current.

### **See Also**

[PS-Simulink Converter](#page-598-0) | [Voltage Sensor](#page-905-0)

### **Topics**

"Connecting Simscape Diagrams to Simulink Sources and Scopes"

### **Introduced in R2007a**

## **Custom Hydraulic Fluid**

Working fluid properties, set by specifying parameter values

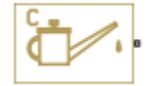

## **Library**

Hydraulic Utilities

## **Description**

The Custom Hydraulic Fluid block lets you specify the type of hydraulic fluid used in a loop of hydraulic blocks. It provides the hydraulic fluid properties, such as kinematic viscosity, density, and bulk modulus, for all the hydraulic blocks in the loop. These fluid properties are assumed to be constant during simulation time.

The Custom Hydraulic Fluid block lets you specify the fluid properties, such as kinematic viscosity, density, bulk modulus, and relative amount of entrapped air, as block parameters.

The Custom Hydraulic Fluid block has one port. You can connect it to a hydraulic diagram by branching a connection line off the main line and connecting it to the port. When you connect the Custom Hydraulic Fluid block to a hydraulic line, the software automatically identifies the hydraulic blocks connected to the particular loop and propagates the hydraulic fluid properties to all the hydraulic blocks in the loop.

Each topologically distinct hydraulic loop in a diagram requires the properties of the working fluid to be specified. You can specify these properties by using either a Custom Hydraulic Fluid block or a Hydraulic Fluid block, which is available with Simscape Fluids™ libraries. If no Hydraulic Fluid block or Custom Hydraulic Fluid block is attached to a loop, the hydraulic blocks in this loop use the default fluid, which is equivalent to fluid defined by a Custom Hydraulic Fluid block with the default parameter values.

### **Parameters**

#### **Fluid density**

Density of the working fluid. The default value is  $850 \text{ kg/m}^3$ .

#### **Kinematic viscosity**

Kinematic viscosity of the working fluid. The default value is  $1.8e\text{-}5 \text{ m}^2/\text{s}$ .

#### **Bulk modulus at atm. pressure and no gas**

Bulk modulus of the working fluid, at atmospheric pressure and with no entrapped air. The default value is 8e8 Pa.

#### **Relative amount of trapped air**

Amount of entrained, nondissolved gas in the fluid. The amount is specified as the ratio of gas volume at normal conditions to the fluid volume in the chamber. Therefore, the parameter value must be less than 1. In practice, the relative amount of trapped air is always greater than 0. If set to 0, ideal fluid is assumed. The default value is 0.005.

#### Absolute pressure below absolute zero in blocks with fluid compressibility

During simulation, the software checks that the absolute pressure does not fall below absolute zero. This check is performed only for those blocks in the hydraulic circuit where fluid compressibility is important. The value of this parameter determines how the block handles the out-of-range assertion during simulation:

- Error If the pressure falls below absolute zero, the simulation stops and you get an error message. This is the default.
- Warning If the pressure falls below absolute zero, you get a warning but the simulation continues. Use this option when modeling systems where cavitation can occur in extreme cases.

### **Ports**

The block has one hydraulic conserving port.

**See Also** Hydraulic Fluid **Introduced in R2007a**

## <span id="page-212-0"></span>**DC Current Source**

Ideal constant current source

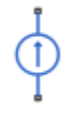

## **Library**

Electrical Sources

## **Description**

The DC Current Source block represents an ideal current source that is powerful enough to maintain specified current through it regardless of the voltage across the source.

You specify the output current by using the **Constant current** parameter, which can be positive or negative.

The positive direction of the current flow is indicated by the arrow.

### **Parameters**

#### **Constant current**

Output current. You can specify positive or negative values. The default value is 1 A.

### **Ports**

The block has two electrical conserving ports associated with its terminals.

### **See Also**

[DC Voltage Source](#page-214-0)

**Introduced in R2007a**

## <span id="page-214-0"></span>**DC Voltage Source**

Ideal constant voltage source

### **Library**

Electrical Sources

### **Description**

The DC Voltage Source block represents an ideal voltage source that is powerful enough to maintain specified voltage at its output regardless of the current flowing through the source.

You specify the output voltage by using the **Constant voltage** parameter, which can be positive or negative.

Connections + and – are conserving electrical ports corresponding to the positive and negative terminals of the voltage source, respectively. The current is positive if it flows from positive to negative, and the voltage across the source is equal to the difference between the voltage at the positive and the negative terminal,  $V(+) - V(-)$ .

### **Parameters**

#### **Constant voltage**

Output voltage. You can specify positive or negative values. The default value is 1 V.

### **Ports**

The block has the following ports:

+

-

Electrical conserving port associated with the source positive terminal.

Electrical conserving port associated with the source negative terminal.

## **See Also**

[DC Current Source](#page-212-0)

#### **Introduced in R2007a**
# **Diode**

Piecewise linear diode in electrical systems

∸≻⊢

# **Library**

Electrical Elements

# **Description**

The Diode block models a piecewise linear diode. If the voltage across the diode is bigger than the **Forward voltage** parameter value, then the diode behaves like a linear resistor with low resistance, given by the **On resistance** parameter value, plus a series voltage source. If the voltage across the diode is less than the forward voltage, then the diode behaves like a linear resistor with low conductance given by the **2ff conductance** parameter value.

When forward biased, the series voltage source is described with the following equation:

$$
V = V_f (1 - R_{on} G_{off}),
$$

where

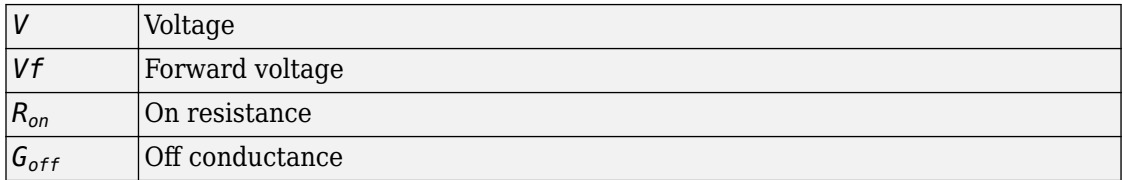

The  $R_{\emph{on}}$   $G_{\emph{off}}$  term ensures that the diode current is exactly zero when the voltage across it is zero.

### **Variables**

To set the priority and initial target values for the block variables prior to simulation, use the **Variables** tab in the block dialog box (or the **Variables** section in the block Property Inspector). For more information, see "Set Priority and Initial Target for Block Variables".

## **Parameters**

#### **Forward voltage**

Minimum voltage that needs to be applied for the diode to become forward-biased. The default value is  $0.6$  V.

#### **On resistance**

The resistance of a forward-biased diode. The default value is 0.3  $\Omega$ .

#### **2ff conductance**

The conductance of a reverse-biased diode. The default value is  $1e - 81/\Omega$ .

## **Ports**

The block has the following ports:

+

Electrical conserving port associated with the diode positive terminal.

-

Electrical conserving port associated with the diode negative terminal.

#### **Introduced in R2007a**

# **Electrical Reference**

Connection to electrical ground

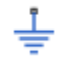

# **Library**

Electrical Elements

# **Description**

The Electrical Reference block represents an electrical ground. Electrical conserving ports of all the blocks that are directly connected to ground must be connected to an Electrical Reference block. A model with electrical elements must contain at least one Electrical Reference block.

## **Ports**

The block has one electrical conserving port.

## **See Also**

**Topics** "Grounding Rules"

**Introduced in R2007a**

# **Electromagnetic Converter**

Lossless electromagnetic energy conversion device

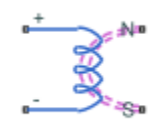

## **Library**

Magnetic Elements

## **Description**

The Electromagnetic Converter block provides a generic interface between the electrical and magnetic domains.

The block is based on the following equations:

$$
MMF = N \cdot I
$$

$$
V = -N \cdot \frac{d\Phi}{dt}
$$

where

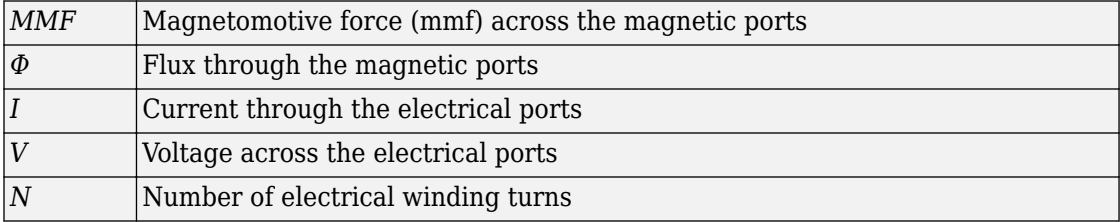

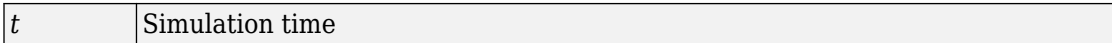

Connections N and S are magnetic conserving ports, and connections + and – are electrical conserving ports. If the current from the electrical  $+$  to  $-$  ports is positive, then the resulting mmf is positive acting across the magnetic N to S ports. A positive rate of change of flux flowing from N to S results in a negative induced voltage across the  $+$  and – ports.

### **Variables**

To set the priority and initial target values for the block variables prior to simulation, use the **Variables** tab in the block dialog box (or the **Variables** section in the block Property Inspector). For more information, see "Set Priority and Initial Target for Block Variables".

## **Basic Assumptions and Limitations**

Electromagnetic energy conversion is lossless.

## **Parameters**

#### **Number of winding turns**

Number of electrical winding turns. The default value is 1.

## **Ports**

The block has the following ports:

N

Magnetic conserving port associated with the block North terminal.

S

Magnetic conserving port associated with the block South terminal.

+

Positive electrical conserving port.

-

Negative electrical conserving port.

# **See Also**

[Reluctance Force Actuator](#page-610-0)

**Introduced in R2010a**

<u> А —</u> в.

# **Flow Resistance (2P)**

General resistance in a two-phase fluid branch

**Library:** Simscape / Foundation Library / Two-Phase Fluid / Elements

## **Description**

The Flow Resistance (2P) block models a general pressure drop in a two-phase fluid network branch. The pressure drop is proportional to the square of the mass flow rate and to the density of the two-phase fluid. The constant of proportionality is determined from a nominal operating condition specified in the block dialog box.

Use this block when the only data available for a component is its pressure drop as a function of its mass flow rate. Combine the block with others to create a custom component that more accurately captures the pressure drop that it induces—for example, a heat exchanger based on a chamber block.

### **Mass Balance**

The volume of fluid inside the flow resistance is assumed to be negligible. The mass flow rate in through one port must then exactly equal the mass flow rate out through the other port:

 $\dot{m}_A + \dot{m}_B = 0$ ,

where  $\rm^{\dot{m}A}$  and  $\rm^{\dot{m}B}$  are defined as the mass flow rates into the component through ports **A** and **B**, respectively.

### **Energy Balance**

Energy can enter and leave the flow resistance through the two-phase fluid ports only. No heat exchange occurs between the wall and the environment. In addition, no work is done on or by the fluid. The energy flow rate in through one port must then exactly equal the energy flow rate out through the other port:

$$
\phi_{\rm A} + \phi_{\rm B} = 0,
$$

where  $\phi_A$  and  $\phi_B$  are the energy flow rates into the flow resistance through ports **A** and **B**.

### **Momentum Balance**

The relevant external forces on the fluid include those due to pressure at the ports and those due to viscous friction at the component walls. Gravity is ignored as are other body forces. Expressing the frictional forces in terms of a loss factor *ξ* yields the semi-empirical expression:

$$
\Delta p = \xi \frac{v \dot{m}^2}{2S^2},
$$

where:

- *Δp* is the pressure drop from port **A** to port **B**—that is,  $p_A + p_B$ .
- *ξ* is the loss factor.
- *ν* is the specific volume, the inverse of the mass density  $\rho$ —that is,  $1/\rho$ .
- *S* is the flow area.

The pressure drop equation is implemented with two modifications. First, to allow for a change in sign upon reversal of flow direction, it is rewritten:

$$
\Delta p = \xi \frac{v \dot{m} |\dot{m}|}{2S^2},
$$

where the pressure drop is positive only if the mass flow rate is too. Second, to eliminate singularities due to flow reversal—singularities that can pose a challenge for numerical solvers during simulation—it is linearized in a small region of near-zero flow

$$
\Delta p = \xi \frac{v \dot{m} \sqrt{\dot{m}^2 + \dot{m}_{\text{Th}}^2}}{2S^2},
$$

where  $\stackrel{\textit{in}}{m}$  is a threshold mass flow rate below which the pressure drop is linearized. The figure shows the modified pressure drop against the local mass flow rate (curve **I**):

Above  $\stackrel{\textstyle m}{m}$  , the pressure drop approximates that expressed in the original equation (curve **II**) and it varies with  $\dot{m}^2$  . This dependence is commensurate with that observed in turbulent flows.

• Below  $\stackrel{\textstyle m}{m}$  , the pressure drop approximates a straight line with slope partly dependent on  $\stackrel{\textstyle m}{m}_{Th}$  (curve **III**) and it varies with  $\stackrel{\textstyle m}{m}$  . This dependence is commensurate with that observed in laminar flows.

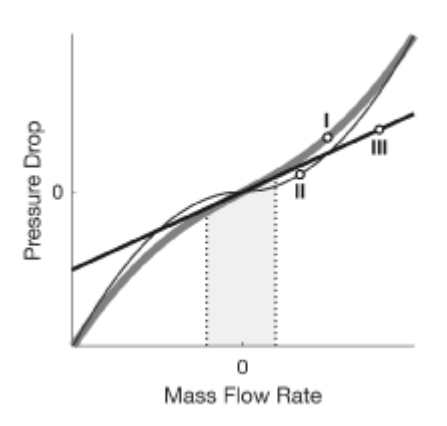

•

For ease of modeling, the loss factor *ξ* is not required as a block parameter. Instead, it is automatically computed from the nominal condition specified in the block dialog box:

$$
\frac{\xi}{2S^2} = \frac{\Delta p_*}{v_* \dot{m}_*^2},
$$

where the asterisk (\*) denotes a value at the nominal operating condition. Underlying all of these calculations is the assumption that the threshold mass flow rate  $\mathit{m}_{Th}$  is much smaller than the nominal value  $^{\textstyle \vec{m} }$  . Replacing the fraction  $\xi$ /(2S<sup>2</sup>) in the expression for the pressure drop yields:

$$
\Delta p = \frac{v \Delta p_*}{v_* m_*^2} \left( m \sqrt{m^2 + m_{\text{Th}}^2} \right).
$$

or, equivalently:

$$
\Delta p = C v \dot{m} \sqrt{\dot{m}^2 + \dot{m}_{\text{Th}}^2},
$$

where *C* is a constant of proportionality between the pressure drop across the flow resistance and the local mass flow rate. It is defined as:

$$
C=\frac{\Delta p_*}{v_*\dot{m}^2_*}.
$$

If the specific volume—and therefore the mass density—is assumed to be invariant, then its nominal and actual values must always be equal. This is the case whenever the nominal value is specified in the block dialog box as 0—a special value used to signal to the block that the specific volume is a constant. The ratio of the two is then 1 and the product *Cν* reduces to:

$$
C v = \frac{\Delta p_*}{\dot{m}_*^2}.
$$

### **Ports**

### **Conserving**

#### **A — Flow resistance port**

two-phase fluid

Port through which the two-phase fluid enters or exits the flow resistance.

#### **B — Flow resistance port**

two-phase fluid

Port through which the two-phase fluid enters or exits the flow resistance.

### **Parameters**

### **Nominal pressure drop — Pressure drop at a known operating condition**

0.001 MPa (default) | scalar with units of pressure

Pressure drop from inlet to outlet at a known operating condition. The block uses the nominal parameters to calculate the constant of proportionality between the pressure drop and the mass flow rate.

**Nominal mass flow rate — Mass flow rate at a known operating condition** 0.1 kg/s (default) | scalar with units of mass/time

Mass flow rate through the component at a known operating condition. The block uses the nominal parameters to calculate the constant of proportionality between the pressure drop and the mass flow rate.

**Nominal specific volume — Specific volume at a known operating condition**  $0$  m $^{\circ}$ 3/kg (default) | scalar with units of volume/mass

Specific volume inside the flow resistance at a known operating condition. The block uses the nominal parameters to calculate the constant of proportionality between the pressure drop and the mass flow rate. Set this parameter to zero to ignore the dependence of the pressure drop on the specific volume.

#### Cross-sectional area at ports A and B - Flow area at the ports of the flow **resistance**

 $0.01$  m<sup> $\sim$ </sup>2 (default) | scalar with units of area

Flow area at the ports of the flow resistance. The ports are assumed to be identical in size.

#### **Fraction of nominal mass flow rate for laminar flow — Ratio of threshold** to nominal mass flow rates

1e-3 (default) | unitless scalar

Ratio of the threshold mass flow rate to the nominal mass flow rate. The block uses this parameter to calculate the threshold mass flow rate—and ultimately to set the limits of linearization for the pressure drop.

### **Variables**

Mass flow rate into port A - Mass flow rate into the resistance through port **A**

293.15 K (default) | positive scalar with units of temperature

Mass flow rate into the resistance through port **A** at the start of simulation.

## **See Also**

Infinite Flow Resistance (2P) | [Local Restriction \(2P\)](#page-364-0)

**Introduced in R2017b**

 $A \rightleftharpoons B$ 

# **Flow Resistance (G)**

General resistance in a gas branch

**Library:** Simscape / Foundation Library / Gas / Elements

## **Description**

The Flow Resistance (G) block models a general pressure drop in a gas network branch. The pressure drop is proportional to the square of the mass flow rate and to the density of the gas. The constant of proportionality is determined from a nominal operating condition specified in the block dialog box.

Use this block when the only data available for a component is its pressure drop as a function of its mass flow rate. Combine the block with others to create a custom component that more accurately captures the pressure drop that it induces—for example, a heat exchanger based on a chamber block.

### **Mass Balance**

The volume of gas inside the flow resistance is assumed to be negligible. The mass flow rate in through one port must then exactly equal the mass flow rate out through the other port:

 $\dot{m}_A + \dot{m}_B = 0$ ,

where  $\rm^{\dot{m}A}$  and  $\rm^{\dot{m}B}$  are defined as the mass flow rates into the component through ports **A** and **B**, respectively.

### **Energy Balance**

Energy can enter and leave the flow resistance through the gas conserving ports only. No heat exchange occurs between the wall and the environment. In addition, no work is done on or by the fluid. The energy flow rate in through one port must then exactly equal the energy flow rate out through the other port:

$$
\phi_{\rm A} + \phi_{\rm B} = 0,
$$

where  $\phi_A$  and  $\phi_B$  are the energy flow rates into the flow resistance through ports **A** and **B**.

### **Momentum Balance**

The relevant external forces on the fluid include those due to pressure at the ports and those due to viscous friction at the component walls. Gravity is ignored as are other body forces. Expressing the frictional forces in terms of a loss factor *ξ* yields the semi-empirical expression:

$$
\Delta p = \xi \frac{\dot{m}^2}{2\rho S^2},
$$

where:

- *Δp* is the pressure drop from port **A** to port **B**—that is,  $p_A + p_B$ .
- *ξ* is the loss factor.
- *ρ* is the fluid density.
- *S* is the flow area.

The pressure drop equation is implemented with two modifications. First, to allow for a change in sign upon reversal of flow direction, it is rewritten:

$$
\Delta p = \xi \frac{m|m|}{2\rho S^2},
$$

where the pressure drop is positive only if the mass flow rate is too. Second, to eliminate singularities due to flow reversal—which can pose a challenge for numerical solvers during simulation—it is linearized in a small region of near-zero flow

$$
\Delta p = \xi \frac{\dot{m} \sqrt{\dot{m}^2 + \dot{m}_{\text{Th}}^2}}{2\rho S^2},
$$

where  $\stackrel{\textit{in}}{m}$  is a threshold mass flow rate below which the pressure drop is linearized. The figure shows the modified pressure drop against the local mass flow rate (curve **I**):

Above  $\stackrel{\textstyle m}{m}$  , the pressure drop approximates that expressed in the original equation (curve **II**) and it varies with  $\dot{m}^2$  . This dependence is commensurate with that observed in turbulent flows.

• Below  $\stackrel{\textstyle m}{m}$  , the pressure drop approximates a straight line with slope partly dependent on  $\stackrel{\textstyle m}{m}_{Th}$  (curve **III**) and it varies with  $\stackrel{\textstyle m}{m}$  . This dependence is commensurate with that observed in laminar flows.

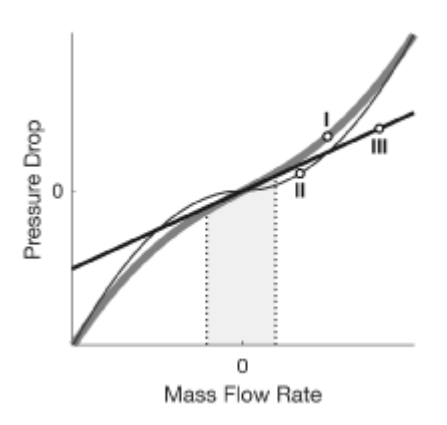

•

For ease of modeling, the loss factor *ξ* is not required as a block parameter. Instead, it is automatically computed from the nominal condition specified in the block dialog box:

$$
\frac{\xi}{2S^2} = \frac{\rho_* \Delta p_*}{\dot{m}_*^2},
$$

where the asterisk (\*) denotes a value at the nominal operating condition. Underlying all of these calculations is the assumption that the threshold mass flow rate  $\mathit{m}_{Th}$  is much smaller than the nominal value  $^{\textstyle \vec{m} }$  . Replacing the fraction  $\xi$ /(2S<sup>2</sup>) in the expression for the pressure drop yields:

.

$$
\Delta p = \frac{\rho_* \Delta p_*}{\rho m_*^2} \bigg( \dot{m} \sqrt{\dot{m}^2 + \dot{m}_{\rm Th}^2} \,\bigg)
$$

or, equivalently:

$$
\Delta p = \frac{C\dot{m}}{\rho} \sqrt{\dot{m}^2 + \dot{m}_{\text{Th}}^2},
$$

where *C* is a constant of proportionality between the pressure drop across the flow resistance and the local mass flow rate. It is defined as:

$$
C=\frac{\rho_*\Delta p_*}{m_*^2}.
$$

If the fluid density is assumed to be invariant, then its nominal and actual values must always be equal. This is the case whenever the nominal value is specified in the block dialog box as 0—a special value used to signal to the block that the fluid density is a constant. The ratio of the two is then 1 and the fraction *C*/*ρ* reduces to:

$$
\frac{C}{\rho}=\frac{\Delta p_*}{\dot{m}_*^2}.
$$

### **Ports**

### **Conserving**

#### **A — Flow resistance port**

gas

Port through which the gaseous fluid enters or exits the flow resistance.

#### **B — Flow resistance port**

gas

Port through which the gaseous fluid enters or exits the flow resistance.

### **Parameters**

#### **Nominal pressure drop — Pressure drop at a known operating condition**

0.001 MPa (default) | scalar with units of pressure

Pressure drop from inlet to outlet at a known operating condition. The block uses the nominal parameters to calculate the constant of proportionality between the pressure drop and the mass flow rate.

**Nominal mass flow rate — Mass flow rate at a known operating condition** 0.1 kg/s (default) | scalar with units of mass/time

Mass flow rate through the component at a known operating condition. The block uses the nominal parameters to calculate the constant of proportionality between the pressure drop and the mass flow rate.

#### **Nominal density — Density at a known operating condition**

 $0$  m $^{\circ}$ 3/kg (default) | scalar with units of volume/mass

Mass density inside the flow resistance at a known operating condition. The block uses the nominal parameters to calculate the constant of proportionality between the pressure drop and the mass flow rate. Set this parameter to zero to ignore the dependence of the pressure drop on the fluid density.

#### Cross-sectional area at ports A and B - Flow area at the ports of the flow **resistance**

 $0.01$  m<sup> $\sim$ </sup>2 (default) | scalar with units of area

Flow area at the ports of the flow resistance. The ports are assumed to be identical in size.

#### **Fraction of nominal mass flow rate for laminar flow — Ratio of threshold** to nominal mass flow rates

1e-3 (default) | unitless scalar

Ratio of the threshold mass flow rate to the nominal mass flow rate. The block uses this parameter to calculate the threshold mass flow rate—and ultimately to set the limits of linearization for the pressure drop.

### **Variables**

#### Mass flow rate into port A - Mass flow rate into the resistance through port **A at time zero**

1e-6 kg/s (default) | scalar with units of mass/time

Mass flow rate into the resistance through port **A** at the start of simulation.

### **See Also**

Infinite Flow Resistance (G)

**Introduced in R2017b**

<u> А —</u> в.

# **Flow Resistance (MA)**

General resistance in a moist air branch **Library:** Simscape / Foundation Library / Moist Air / Elements

## **Description**

The Flow Resistance (MA) block models a general pressure drop in a moist air network branch. The drop in pressure is proportional to the square of the mixture mass flow rate and inversely proportional to the mixture density. The constant of proportionality is determined from a nominal operating condition specified in the block dialog box. Set the **Nominal mixture density** parameter to zero to omit the density dependence.

Use this block when empirical data on the pressure losses and flow rates through a component is available, but detailed geometry information is unavailable.

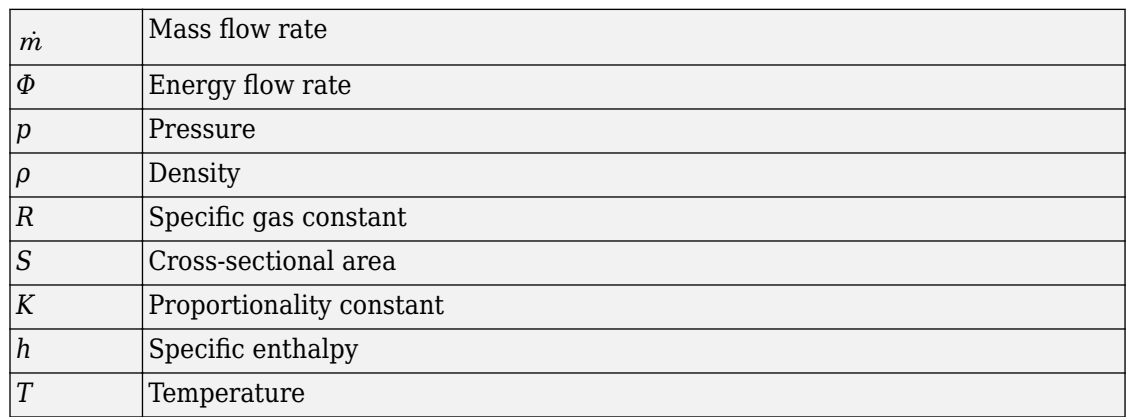

The block equations use these symbols.

Subscripts a, w, and g indicate the properties of dry air, water vapor, and trace gas, respectively. Subscripts A and B indicate the appropriate port.

Mass balance:

 $\dot{m}_A + \dot{m}_B = 0$  $\dot{m}_{wA} + \dot{m}_{wB} = 0$  $\dot{m}_{gA} + \dot{m}_{gB} = 0$ 

Energy balance:

 $\Phi_A + \Phi_B = 0$ 

If the **Nominal mixture density** parameter value,  $\rho_{\text{nom}}$ , is greater than zero, then the block computes the pressure drop as

$$
p_A-p_B=K_1\dot{m}_A\sqrt{\dot{m}_A^2+\left(f_{lam}\dot{m}_{nom}\right)^2}\,\frac{RT_{in}}{p_{in}}
$$

where:

- *f*lam is the fraction of nominal mixture mass flow rate for laminar flow transition.
- $p_{\text{in}}$  is the inlet pressure ( $p_{\text{A}}$  or  $p_{\text{B}}$ , depending on flow direction).
- $T_{\text{in}}$  is the inlet temperature  $(T_A \text{ or } T_B)$ , depending on flow direction).

The proportionality constant is computed from the nominal flow conditions as

$$
K_1 = \frac{\Delta p_{nom} \rho_{nom}}{\dot{m}_{nom}^2}
$$

If the **Nominal mixture density** parameter is set to zero, then the block computes the pressure drop as

$$
p_A - p_B = K_2 \dot{m}_A \sqrt{\dot{m}_A^2 + (f_{lam} \dot{m}_{nom})^2}
$$

where the proportionality constant is computed from the nominal flow conditions as

$$
K_2=\frac{\Delta p_{nom}}{\dot{m}^2_{nom}}
$$

**1-230**

The flow resistance is assumed adiabatic, so the mixture specific total enthalpies are equal

$$
h_A + \frac{1}{2}\Bigg(\frac{\dot{m}_A R T_A}{Sp_A}\Bigg) = h_B + \frac{1}{2}\Bigg(\frac{\dot{m}_B R T_B}{Sp_B}\Bigg)
$$

### **Variables**

To set the priority and initial target values for the block variables prior to simulation, use the **Variables** tab in the block dialog box (or the **Variables** section in the block Property Inspector). For more information, see "Set Priority and Initial Target for Block Variables" and "Initial Conditions for Blocks with Finite Moist Air Volume".

### **Assumptions and Limitations**

- The resistance is adiabatic. It does not exchange heat with the environment.
- The pressure drop is assumed to be proportional to the square of the mixture mass flow rate and inversely proportional to the mixture density.

## **Ports**

### **Conserving**

#### **A — Inlet or outlet**

moist air

Moist air conserving port associated with the inlet or outlet of the flow resistance. This block has no intrinsic directionality.

#### **B — Inlet or outlet**

moist air

Moist air conserving port associated with the inlet or outlet of the flow resistance. This block has no intrinsic directionality.

## **Parameters**

#### **Nominal pressure drop — Pressure drop at a known operating condition** 0.001 MPa (default)

Pressure drop from inlet to outlet at a known operating condition. The block uses the nominal parameters to calculate the constant of proportionality between the pressure drop and the mass flow rate.

#### **Nominal mixture mass flow rate - Mass flow rate at a known operating condition**

0.1 kg/s (default)

Mass flow rate of the air mixture through the block at a known operating condition. The block uses the nominal parameters to calculate the constant of proportionality between the pressure drop and the mass flow rate.

#### **Nominal mixture density — Density at a known operating condition**

 $\theta$  kg/m<sup> $\gamma$ </sup>3 (default)

Mass density of the moist air mixture inside the flow resistance at a known operating condition. The block uses the nominal parameters to calculate the constant of proportionality between the pressure drop and the mass flow rate. Set this parameter to zero to ignore the dependence of the pressure drop on the air mixture density.

#### **Cross-sectional area at ports A and B** — Flow area at the ports of the flow **resistance**

0.01 m^2 (default)

Flow area at the ports of the flow resistance. The ports are assumed to be identical in size.

#### **Fraction of nominal mixture mass flow rate for laminar flow transition — Ratio of threshold to nominal mass flow rates** 1e-3 (default)

Ratio of the threshold mass flow rate to the nominal mass flow rate of the air mixture. The block uses this parameter to set the threshold for the linearization of the pressure drop.

## **See Also**

Infinite Flow Resistance (MA)

### **Topics**

"Modeling Moist Air Systems" "Modeling Moisture and Trace Gas Levels"

#### **Introduced in R2018a**

# **Flow Resistance (TL)**

General resistance in a thermal liquid branch

**Library:** Simscape / Foundation Library / Thermal Liquid / Elements

## **Description**

The Flow Resistance (TL) block models a general pressure drop in a thermal-liquid network branch. The pressure drop is proportional to the square of the mass flow rate. The constant of proportionality is determined from a nominal operating condition specified in the block dialog box.

 $\frac{A}{A}$  B.

Use this block when the only data available for a component is its pressure drop as a function of its mass flow rate. Combine the block with others to create a custom component that more accurately captures the pressure drop that it induces—for example, a heat exchanger based on a chamber block.

### **Mass Balance**

The volume of fluid inside the flow resistance is assumed to be negligible. The mass flow rate in through one port must then exactly equal the mass flow rate out through the other port:

 $\dot{m}_A + \dot{m}_B = 0$ ,

where  $\rm^{\dot{m}A}$  and  $\rm^{\dot{m}B}$  are defined as the mass flow rates into the component through ports **A** and **B**, respectively.

### **Energy Balance**

Energy can enter and leave the flow resistance through the thermal-liquid ports only. No heat exchange occurs between the wall and the environment. In addition, no work is done on or by the fluid. The energy flow rate in through one port must then exactly equal the energy flow rate out through the other port:

$$
\phi_{\rm A} + \phi_{\rm B} = 0,
$$

where  $\phi_A$  and  $\phi_B$  are the energy flow rates into the flow resistance through ports **A** and **B**.

### **Momentum Balance**

The relevant external forces on the fluid include those due to pressure at the ports and those due to viscous friction at the component walls. Gravity is ignored as are other body forces. Expressing the frictional forces in terms of a loss factor *ξ* yields the semi-empirical expression:

$$
\Delta p = \xi \frac{\dot{m}^2}{2\rho S^2},
$$

where:

- *Δp* is the pressure drop from port **A** to port **B**—that is,  $p_A + p_B$ .
- *ξ* is the loss factor.
- *ρ* is the fluid density.
- *S* is the flow area.

The pressure drop equation is implemented with two modifications. First, to allow for a change in sign upon reversal of flow direction, it is rewritten:

$$
\Delta p = \xi \frac{m|m|}{2\rho S^2},
$$

where the pressure drop is positive only if the mass flow rate is too. Second, to eliminate singularities due to flow reversal—singularities that can pose a challenge for numerical solvers during simulation—it is linearized in a small region of near-zero flow:

$$
\Delta p = \xi \frac{\dot{m} \sqrt{\dot{m}^2 + \dot{m}_{\text{Th}}^2}}{2\rho S^2},
$$

where  $\stackrel{\textit{in}}{m}$  is a threshold mass flow rate below which the pressure drop is linearized. The figure shows the modified pressure drop against the local mass flow rate (curve **I**): •

Above  $\stackrel{\textstyle m}{m}$  , the pressure drop approximates that expressed in the original equation (curve **II**) and it varies with  $\dot{m}^2$  . This dependence is commensurate with that observed in turbulent flows.

• Below  $\stackrel{\textstyle m}{m}$  , the pressure drop approximates a straight line with slope partly dependent on  $\stackrel{\textstyle m}{m}_{Th}$  (curve **III**) and it varies with  $\stackrel{\textstyle m}{m}$  . This dependence is commensurate with that observed in laminar flows.

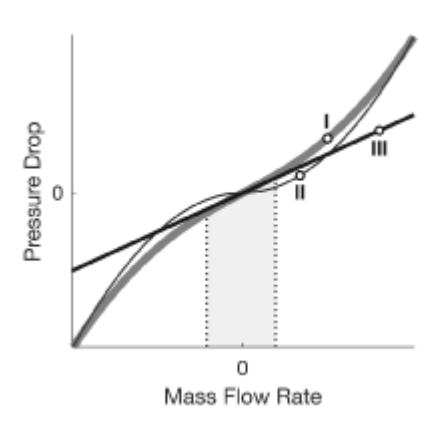

For ease of modeling, the loss factor *ξ* is not required as a block parameter. Instead, it is automatically computed from the nominal condition specified in the block dialog box:

$$
\frac{\xi}{2S^2} = \frac{\rho_* \Delta p_*}{\dot{m}_*^2},
$$

where the asterisk (\*) denotes a value at the nominal operating condition. Underlying all of these calculations is the assumption that the threshold mass flow rate  $\mathit{m}_{Th}$  is much smaller than the nominal value  $^{\textstyle \vec{m} }$  . Replacing the fraction  $\xi$ /(2S<sup>2</sup>) in the expression for the pressure drop yields:

$$
\Delta p = \frac{\rho_* \Delta p_*}{\rho m_*^2} \left( \dot{m} \sqrt{\dot{m}^2 + \dot{m}_{\text{Th}}^2} \right).
$$

or, equivalently:

$$
\Delta p = \frac{C\dot{m}}{\rho} \sqrt{\dot{m}^2 + \dot{m}_{\text{Th}}^2},
$$

where *C* is a constant of proportionality between the pressure drop across the flow resistance and the local mass flow rate. It is defined as:

$$
C=\frac{\rho_*\Delta p_*}{\dot{m}_*^2}.
$$

If the fluid mass density is treated as invariant, then its nominal and actual values must always be equal. This is the assumption made in the block. The ratio of the two is then always 1 and the fraction *C*/*ρ* reduces to:

$$
K=\frac{C}{\rho}=\frac{\Delta p_*}{\dot{m}^2_*}.
$$

In terms of constant  $K$ , the final pressure drop equation is:

$$
\Delta p = K \dot{m} \sqrt{\dot{m}^2 + \dot{m}_{\text{Th}}^2}.
$$

## **Ports**

### **Conserving**

#### **A — Flow resistance port**

thermal liquid

Port through which the thermal liquid enters or exits the flow resistance.

### **B — Flow resistance port**

thermal liquid

Port through which the thermal liquid enters or exits the flow resistance.

## **Parameters**

### **Nominal pressure drop — Pressure drop at a known operating condition**

0.001 MPa (default) | scalar with units of pressure

Pressure drop from inlet to outlet at a known operating condition. The block uses the nominal parameters to calculate the constant of proportionality between the pressure drop and the mass flow rate.

**Nominal mass flow rate — Mass flow rate at a known operating condition** 0.1 kg/s (default) | scalar with units of mass/time

Mass flow rate through the component at a known operating condition. The block uses the nominal parameters to calculate the constant of proportionality between the pressure drop and the mass flow rate.

#### **Cross-sectional area at ports A and B** — Flow area at the ports of the flow **resistance**

 $0.01 \text{ m}^2$  (default) | scalar with units of area

Flow area at the ports of the flow resistance. The ports are assumed to be identical in size.

#### **Fraction of nominal mass flow rate for laminar flow — Ratio of threshold** to nominal mass flow rates

1e-3 (default) | unitless scalar

Ratio of the threshold mass flow rate to the nominal mass flow rate. The block uses this parameter to calculate the threshold mass flow rate—and ultimately to set the limits of linearization for the pressure drop.

### **Variables**

#### Mass flow rate into port A — Mass flow rate into the resistance through port **A at time zero**

1 kg/s (default)  $\vert$  s

Mass flow rate into the resistance through port A at the start of simulation.

## **See Also**

Infinite Flow Resistance (TL)  $\vert$  [Local Restriction \(TL\)](#page-384-0)

**Introduced in R2017b**

# **Fluid Inertia**

Pressure differential across tube or channel due to change in fluid velocity

 $A \longrightarrow B$ 

## **Library**

Hydraulic Elements

# **Description**

The Fluid Inertia block models pressure differential, due to change in fluid velocity, across a fluid passage of constant cross-sectional area. The pressure differential is determined according to the following equation:

$$
p = \rho \frac{L}{A} \frac{dq}{dt}
$$

where

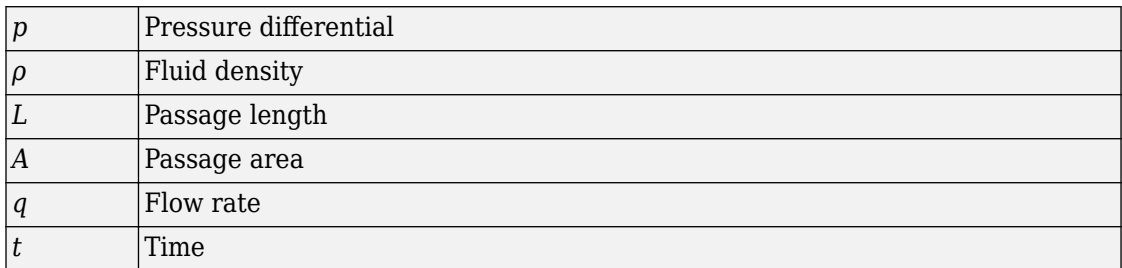

Use this block in various pipe or channel models that require fluid inertia to be accounted for.

The block positive direction is from port A to port B. This means that the flow rate is positive if it flows from A to B.

### **Variables**

To set the priority and initial target values for the block variables prior to simulation, use the **Variables** tab in the block dialog box (or the **Variables** section in the block Property Inspector). For more information, see "Set Priority and Initial Target for Block Variables".

## **Assumptions and Limitations**

Fluid density remains constant.

## **Parameters**

#### **Passage area**

Fluid passage cross-sectional area. The default value is  $8e-5$  m<sup>2</sup>.

#### **Passage length**

Length of the fluid passage. The default value is 1 m.

#### **Initial flow rate**

Initial flow rate through the passage. This parameter specifies the initial condition for use in computing the block's initial state at the beginning of a simulation run. For more information, see "Initial Conditions Computation". The default value is 0.

## **Global Parameters**

Parameter determined by the type of working fluid

#### • **Fluid density**

Use the Hydraulic Fluid block or the [Custom Hydraulic Fluid](#page-209-0) block to specify the fluid properties.

## **Ports**

The block has the following ports:

#### A

Hydraulic conserving port associated with the passage inlet.

B

Hydraulic conserving port associated with the passage outlet.

#### **Introduced in R2007a**

# **Flux Sensor**

Ideal flux sensor

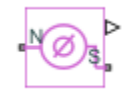

## **Library**

Magnetic Sensors

## **Description**

The Flux Sensor block represents an ideal flux sensor, that is, a device that converts flux measured in any magnetic branch into a physical signal proportional to the flux.

Connections N and S are conserving magnetic ports through which the sensor is inserted into the circuit. The physical signal port outputs the value of the flux, which is positive when the flux flows from the N to the S port.

## **Ports**

The block has the following ports:

N

Magnetic conserving port associated with the sensor North terminal.

S

Magnetic conserving port associated with the sensor South terminal.

The block also has a physical signal output port, which outputs the value of the flux.

## **See Also**

[Controlled Flux Source](#page-131-0) | [Flux Source](#page-250-0) | [PS-Simulink Converter](#page-598-0)

### **Topics**

"Connecting Simscape Diagrams to Simulink Sources and Scopes"

#### **Introduced in R2010a**

# <span id="page-250-0"></span>**Flux Source**

Ideal flux source

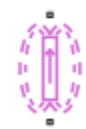

# **Library**

Magnetic Sources

# **Description**

The Flux Source block represents an ideal flux source that is powerful enough to maintain specified constant flux through it, regardless of the mmf across its terminals.

You specify the output flux by using the **Constant flux** parameter, which can be positive, negative, or zero.

The positive direction of the flux flow is indicated by the arrow.

## **Parameters**

#### **Constant flux**

Output flux. You can specify any real value. The default value is 0.001 Wb.

## **Ports**

The block has two magnetic conserving ports associated with its terminals.

# **See Also**

[Controlled Flux Source](#page-131-0)

**Introduced in R2010a**
# **Fundamental Reluctance**

Simplified implementation of magnetic reluctance

## **Library**

Magnetic Elements

## **Description**

The Fundamental Reluctance block provides a simplified model of a magnetic reluctance, that is, a component that resists flux flow. Unlike the Reluctance block, which computes reluctance based on the geometry of the section being modeled, the Fundamental Reluctance block lets you specify a value of reluctance directly as a block parameter.

The block is based on the following equation:

 $MMF = \Phi \cdot \Re$ 

where

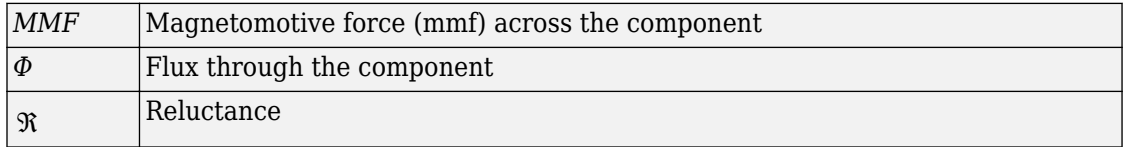

Connections N and S are magnetic conserving ports. The mmf across the reluctance is

given by  $\mathit{MMF}(N)$  –  $\mathit{MMF}(S)$  , and the sign of the flux is positive when flowing through the device from N to S.

### **Variables**

To set the priority and initial target values for the block variables prior to simulation, use the **Variables** tab in the block dialog box (or the **Variables** section in the block Property Inspector). For more information, see "Set Priority and Initial Target for Block Variables".

## **Parameters**

#### **Reluctance**

The ratio of the magnetomotive force (mmf) across the component to the resulting flux that flows through the component. The default value is 8e4 1/H.

### **Ports**

The block has the following ports:

N

Magnetic conserving port associated with the block North terminal.

S

Magnetic conserving port associated with the block South terminal.

## **See Also**

[Reluctance](#page-607-0) | [Variable Reluctance](#page-892-0)

#### **Introduced in R2014a**

# **Gas Properties**

Pneumatic domain properties for attached circuit

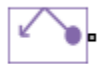

## **Library**

None (example custom library)

## **Description**

**Note** As of Release R2016b, the Gas block library replaces the Pneumatic library as the recommended way of modeling pneumatic systems. The former Pneumatic library is now included in the product installation as an example custom library. The pneumatic domain definition is still provided with the software, and all the pneumatic blocks in your legacy models continue to work as before. However, these blocks no longer receive full production support and can be removed in a future release. For more information, see the R2016b Release Notes.

The Gas Properties block defines pneumatic domain properties for a circuit, that is, the gas properties that act as global parameters for all the blocks connected to the pneumatic circuit. These gas properties are assumed to be constant during simulation time.

The Gas Properties block lets you specify the gas properties, such as specific heat at constant pressure and constant volume, as well as viscosity, as block parameters. It also lets you specify ambient pressure and ambient temperature.

The Gas Properties block has one port. You can connect it to a pneumatic diagram by branching a connection line off the main line and connecting it to the port. When you connect the Gas Properties block to a pneumatic line, the software automatically identifies the pneumatic blocks connected to the particular circuit and propagates the gas properties to all the pneumatic blocks in the circuit.

Each topologically distinct pneumatic circuit in a diagram requires exactly one Gas Properties block to be connected to it. Therefore, there must be as many Gas Properties blocks as there are pneumatic circuits in the system. If no Gas Properties block is attached to a circuit, the pneumatic blocks in this circuit use the gas properties corresponding to the default Gas Properties block parameter values.

### **Parameters**

#### **Specific heat at constant pressure**

Specify the gas specific heat at constant pressure. The default value is 1.005e3 J/kg/K.

#### **Specific heat at constant volume**

Specify the gas specific heat at constant volume. The default value is 717.95 J/kg/K.

#### **Dynamic viscosity**

Specify the gas dynamic viscosity. The default value is 1.821e-5 s\*Pa.

#### **Ambient pressure**

Specify the gas ambient pressure. The default value is 101325 Pa.

#### **Ambient temperature**

Specify the gas ambient temperature. The default value is 293.15 K.

#### **Pressure or temperature below absolute zero**

Determines how the block handles the out-of-range assertion during simulation:

- Error If the pressure or temperature falls below absolute zero, the simulation stops and you get an error message. This is the default.
- Warning If the pressure or temperature falls below absolute zero, you get a warning but the simulation continues.

## **Ports**

The block has one pneumatic conserving port.

#### **Introduced in R2009b**

# <span id="page-256-0"></span>**Gas Properties (G)**

Global gas properties for attached circuit **Library:** Simscape / Foundation Library / Gas / Utilities

### **Description**

The Gas Properties (G) block defines the gas properties that act as global parameters for all the blocks connected to a circuit. The default gas is dry air.

Each topologically distinct gas circuit in a diagram can have a Gas Properties (G) block connected to it. If no Gas Properties (G) block is attached to a circuit, the blocks in this circuit use the gas properties corresponding to the default Gas Properties (G) block parameter values.

The Gas Properties (G) block lets you select between three gas property models: perfect gas, semiperfect gas, and real gas. The three gas property models provide trade-offs between simulation speed and accuracy. They also enable the incremental workflow: you start with a simple model, which requires minimal information about the working gas, and then build upon the model when more detailed gas property data becomes available. The following table lists the information that must be specified for each of the three gas property models.

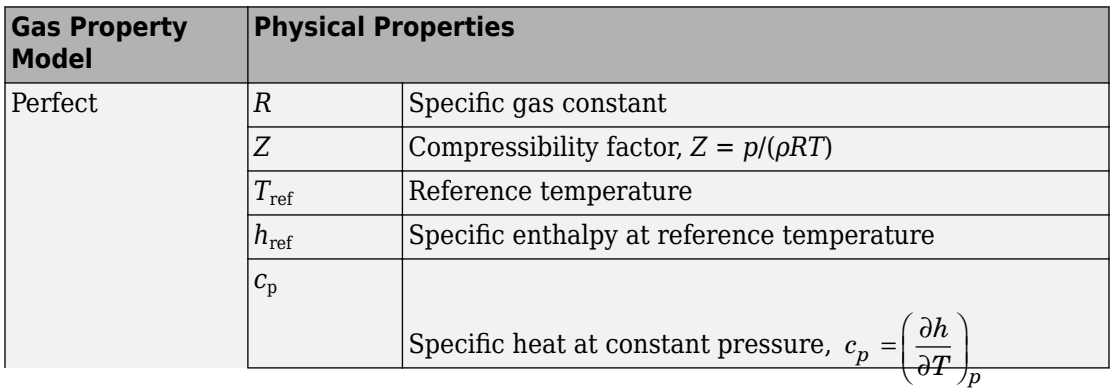

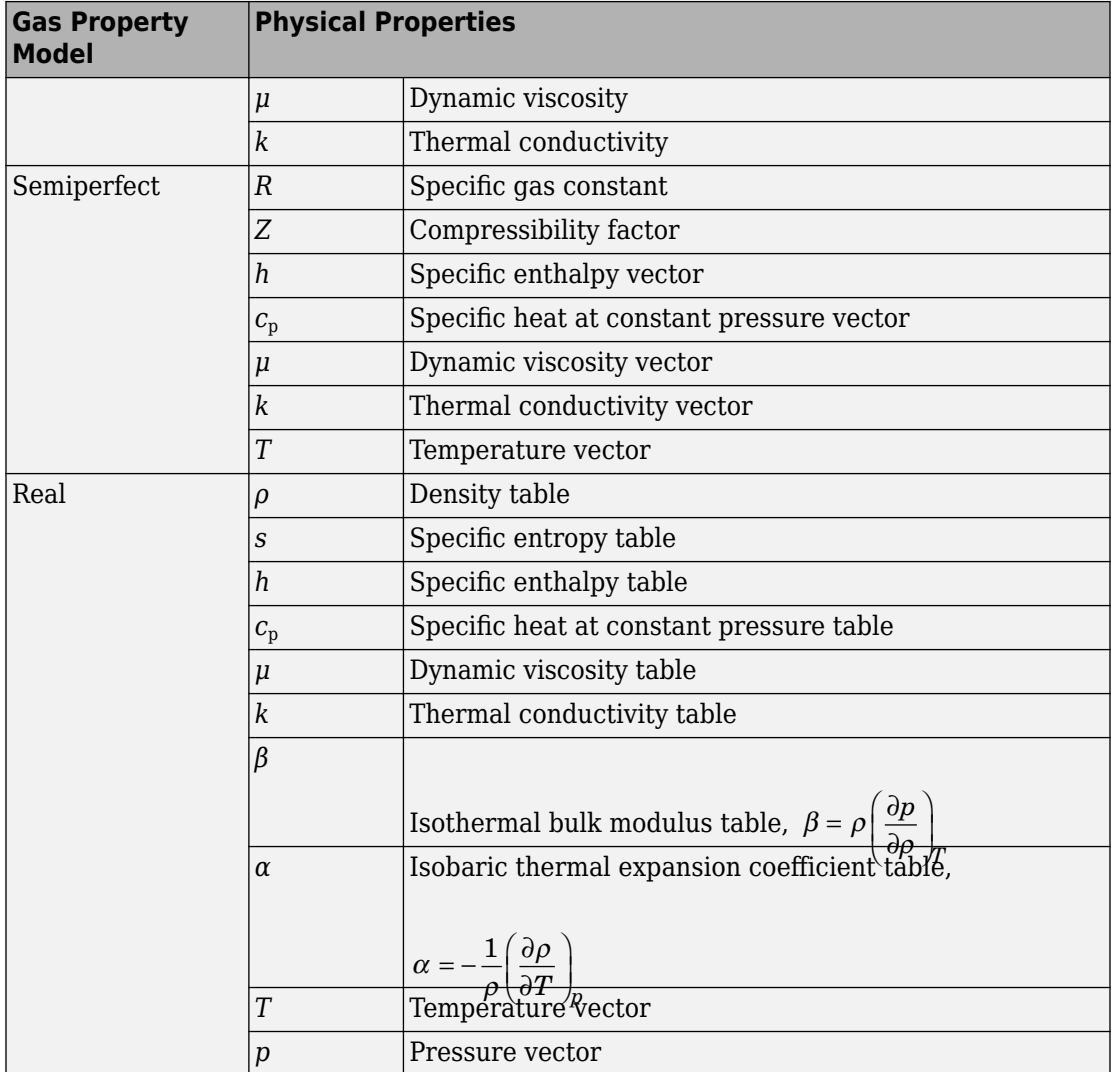

For semiperfect gas, caloric and transport properties are functions of temperature. You specify them as one-dimensional arrays corresponding to the **Temperature vector**. For real gas, all properties are functions of temperature and pressure. You specify them as two-dimensional arrays in which the rows correspond to the **Temperature vector** and the columns correspond to the **Pressure vector**.

Simulation issues an error when temperature or pressure is out of range:

- For perfect gas, you specify the minimum and maximum permissible values for pressure and temperature in the **Parameters** section.
- For semiperfect gas, the **Valid temperature range parameterization** parameter gives you an option to define the permissible range of temperatures by using the lowest and highest values of the temperature vector. You have to specify the minimum and maximum permissible values for pressure.
- For real gas, the **Valid pressure-temperature region parameterization** parameter gives you an option to define the permissible ranges of pressure and temperature by using the lowest and highest values of the pressure and temperature vectors, respectively. You can also specify a validity matrix for the pressure-temperature value combinations.

### **Data Visualization**

The block provides the option to plot the specified gas properties as a function of temperature and pressure. Plotting the properties lets you visualize the data before simulating the model.

To plot the data, right-click the [Gas Properties \(G\)](#page-256-0) block in your model and, from the context menu, select **Foundation Library** > **Plot Gas Properties**. Use the drop-down list located at the top of the plot to select the gas property to visualize. Click the **Reload** button to regenerate a plot following a block parameter update.

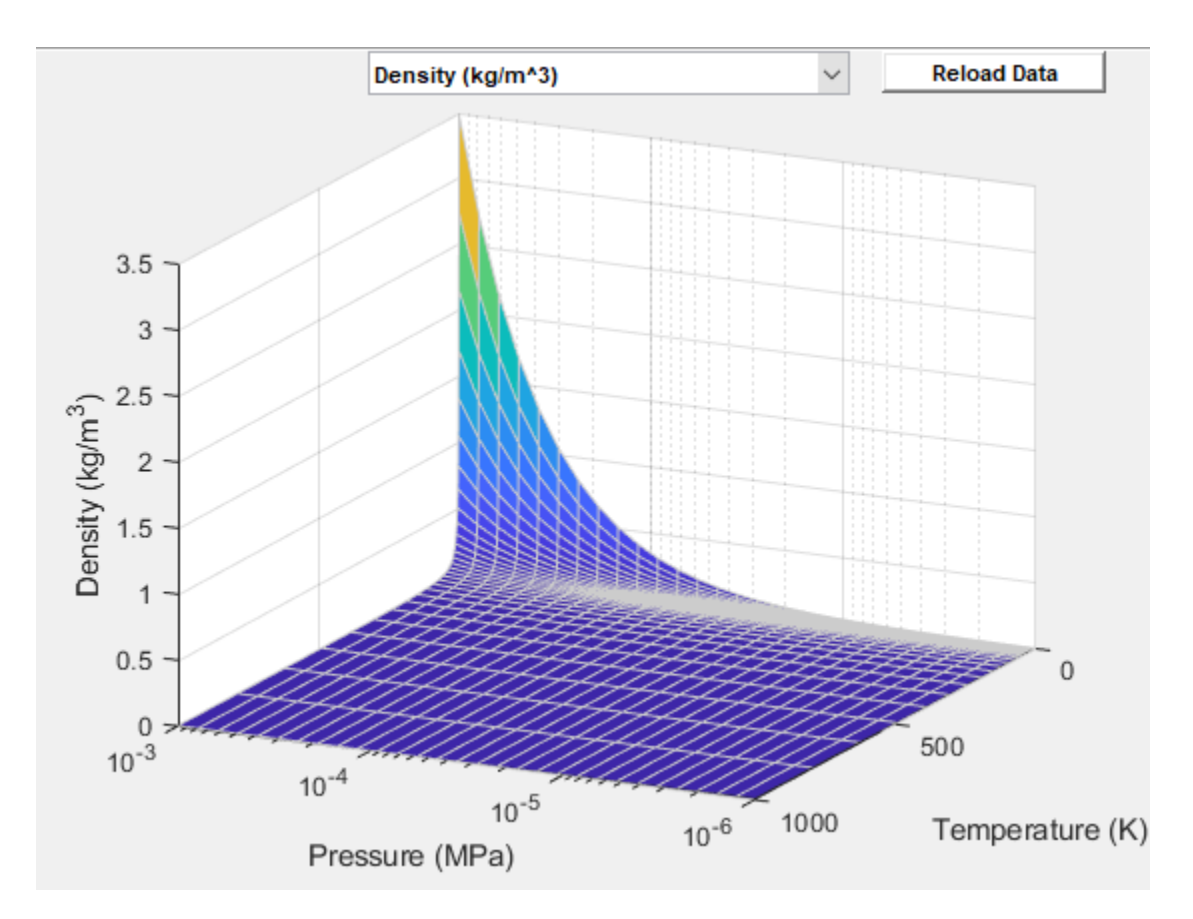

**Gas Properties Plot**

### **Ports**

### **Conserving**

### **A — Connection port**

gas

Gas conserving port that connects the block to the gas network. You can connect it to any point on a gas connection line in a block diagram. When you connect the Gas Properties

(G) block to a gas line, the software automatically identifies the gas blocks connected to the particular circuit and propagates the gas properties to all the blocks in the circuit.

## **Settings**

**Physical Properties**

#### **Gas specification — Select gas property model**

Perfect (default) | Semiperfect | Real

Select the gas property model, which defines the level of idealization: perfect gas, semiperfect gas, or real gas. The gas property model determines the set of physical properties and parameters that you can specify for the working gas. For more information, see "Gas Property Models".

#### **Specific gas constant — Perfect or semiperfect gas**

0.287 kJ/kg/K (default)

Universal gas constant divided by the molar mass of the gas.

#### **Compressibility factor — Perfect or semiperfect gas**

1 (default)

Compressibility factor that accounts for deviation from the ideal gas law. It is assumed constant during simulation.

**Reference temperature for gas properties — Perfect gas** 293.15 K (default) | scalar

Temperature at which the perfect gas properties are specified.

#### **Specific enthalpy at reference temperature — Perfect gas** 420 kJ/kg (default) | scalar

Specific enthalpy of the perfect gas at the reference temperature.

**Specific heat at constant pressure — Perfect gas** 1 kJ/kg/K (default) | scalar

Specific heat capacity of the perfect gas at constant pressure.

#### **Dynamic viscosity — Perfect gas**

18 s\*μPa (default) | scalar

Dynamic viscosity of the perfect gas.

#### **Thermal conductivity — Perfect gas**

26 mW/m/K (default) | scalar

Thermal conductivity of the perfect gas.

#### **Temperature vector — Semiperfect or real gas**

vector

Vector of gas temperature values, to be used for table lookup of other gas properties.

The block allows easy switching between the gas property models, without having to change the values of the parameters. Although the parameter name is the same for semiperfect and real gas, the values are independent from each other. The block stores them separately. This way, you can have different lookup tables stored within the block for semiperfect and for real gas.

The default value, both for semiperfect and real gas, is [150 : 10 : 200, 250 : 50 : 1000, 1500, 2000] K.

#### **Specific enthalpy vector — Semiperfect gas**

vector

The vector of specific enthalpy values of the semiperfect gas, for one-dimensional table lookup based on the corresponding temperature value. The vector size must be the same as the temperature vector size.

```
The default value is [275.264783730547; 285.377054177734;
295.474578903607; 305.560871069627; 315.638490783961;
325.709373787179; 376.008033649461; 426.297784741196;
476.678788323875; 527.253890684429; 578.12722735187;
629.395040865183; 681.137690131207; 733.415442873049;
786.267894376777; 839.715851152006; 893.764459999509;
948.406676876931; 1003.62653219711; 1059.40193232821;
1115.70691941005; 1172.51341226958; 1762.18512007361;
2377.14064127409] kJ/kg.
```
**Specific heat at constant pressure vector — Semiperfect gas** vector

The vector of specific heat at constant pressure values, for one-dimensional table lookup based on the corresponding temperature value. The vector size must be the same as the temperature vector size.

```
The default value is [1.01211492398124; 1.01042105529234;
1.00914159006373; 1.00815898273273; 1.00739688341918;
1.00680484569075; 1.00554191216852; 1.00637389921747;
1.0092105862442; 1.01414404435034; 1.02111299587909;
1.02986878923959; 1.04003820504128; 1.05120320041448;
1.06296312852444; 1.07497111709439; 1.08694865668905;
1.0986858495625; 1.11003396604319; 1.12089493621399;
1.13121051694521; 1.14095251451866; 1.21001953144; 1.24628356718428]
kJ/kg/K.
```
#### **Dynamic viscosity vector — Semiperfect gas**

vector

The vector of gas dynamic viscosity values, for one-dimensional table lookup based on the corresponding temperature value. The vector size must be the same as the temperature vector size.

```
The default value is [10.3766056544352; 10.9908682444892;
11.5932000841352; 12.1841060353213; 12.764067709023;
13.3335437107148; 16.038149065057; 18.5373404836509;
20.8671495114253; 23.0554226800681; 25.1239717991959;
27.0901379793485; 28.96790749834; 30.7687111230031;
32.5020036481173; 34.17569027566; 35.7964450415303;
37.3699520751368; 38.9010908824946; 40.3940804368247;
41.8525925389218; 43.279841956487; 56.3254722619962;
68.068290080945] s*μPa.
```
### **Thermal conductivity vector — Semiperfect gas**

vector

The vector of gas thermal conductivity values, for one-dimensional table lookup based on the corresponding temperature value. The vector size must be the same as the temperature vector size.

```
The default value is [14.1517155766309; 15.0474512994325;
15.9300520513026; 16.7998749295306; 17.6573089963228;
18.5027588910197; 22.5644026699512; 26.384465676638;
```
30.0032801168886; 33.4532006033488; 36.7600619429332; 39.9446251241844; 43.0237448740114; 46.0112537033799; 48.9186234516389; 51.7554617696538; 54.5298878921773; 57.2488200454925; 59.9181976996146; 62.5431553064749; 65.128159527924; 67.6771186900213; 91.7815514375552; 114.486299090693] mW/m/K.

#### **Pressure vector — Real gas**

vector

Vector of gas pressure values, to be used together with the vector of temperature values for two-dimensional table lookup of other gas properties.

The default value is [0.01, 0.02, 0.05, 0.1, 0.2, 0.5, 1.0, 2.0, 5.0, 10.0] Mpa.

#### **Density table — Real gas**

matrix

The matrix of gas density values, for two-dimensional table lookup based on pressure and temperature. The matrix size must correspond to the sizes of the pressure and temperature vectors. The table rows correspond to the **Temperature vector** values, and the columns correspond to the **Pressure vector** values.

```
The default is [0.232389928446798, 0.465063671432694, 1.16479567270147,
2.33676613945539, 4.70263894299404, 11.983516436453,
24.7878864888476, 53.4753944012435, 188.202476404452,
488.088746553617; 0.217841319668304, 0.43590005028115,
1.09138524660849, 2.18825141646267, 4.39865940277095,
11.1676860192343, 22.9408518273177, 48.6188318442922,
151.41140977555, 397.086323615566; 0.205009108095605,
0.410186693889784, 1.02673290215943, 2.05770371150129,
4.13249094693848, 10.4620818492884, 21.3797637857971,
44.7465382224065, 130.788260466556, 323.533424670971;
0.193606079729805, 0.38734394286521, 0.969349656759853,
1.94200819142115, 3.89732426996839, 9.84460606064557,
20.0372743829505, 41.551685035359, 116.744404785154,
273.404057887341; 0.183405807765996, 0.36691546510227,
0.918068262208759, 1.83874006288175, 3.68793116346732,
9.2989642809239, 18.8669316601087, 38.8510263281099,
106.248040134752, 239.063674783047; 0.174227353976232,
```
0.348537012803259, 0.871960127107058, 1.74598097193374, 3.50022045445381, 8.81280884432948, 17.8353318467781, 36.5262009931833, 97.9572133071041, 214.144269454883; 0.139362218300841, 0.278750918818379, 0.697075681624698, 1.39481110010495, 2.79224958681861, 7.00009934436889, 14.0635945083875, 28.3693859898697, 72.4958995959279, 148.061190553083; 0.116127751690325, 0.232262711724454, 0.580710652868886, 1.16159962682988, 2.32390314733333, 5.81485119489922, 11.6454651017326, 23.345179818482, 58.6036404676478, 116.933272564178; 0.0995348730218713, 0.199069527735142, 0.497672062326111, 0.995337472158662, 1.99064239855983, 4.97624478331013, 9.95052507838832, 19.8877675359538, 49.5222664696343, 97.8281817865855; 0.0870915231079571, 0.174179875730153, 0.435425837514054, 0.870771682736456, 1.74121977223468, 4.35055112014231, 8.6923131825558, 17.3462098741118, 43.0204270425471, 84.5862815012905; 0.0774139632775453, 0.154823661826077, 0.387027124125729, 0.773947181340524, 1.54746386958083, 3.86538722275345, 7.71958432856407, 15.3924298760864, 38.0966874262009, 74.7409240194489; 0.0696722132563204, 0.139339881699215, 0.348315590097498, 0.696517280056477, 1.3925775726502, 3.47798929739441, 6.94428820700405, 13.840595299045, 34.2211656015534, 67.0763619510542; 0.0633382100675146, 0.126671957763271, 0.316646408860559, 0.633181081307499, 1.26591433962438, 3.16140997822029, 6.31145690049322, 12.5766989218007, 31.0826018729834, 60.9113572079736; 0.0580599590057729, 0.116115694052286, 0.290257544054221, 0.580409375636267, 1.1603953396719, 2.89780177016166, 5.78491146603688, 11.5265728971708, 28.4843351052556, 55.829341571381; 0.0535937940886494, 0.107183660899874, 0.267929690316126, 0.535761125401431, 1.07112886747126, 2.67486471725533, 5.33982631291416, 10.63973457213, 26.2952097273985, 51.5589206387574; 0.0497656797149008, 0.0995277403610491, 0.248792203124892, 0.497493882078744, 0.99462543314985, 2.48384153794703, 4.95858078750581, 9.88055926765067, 24.4240170579045, 47.9145569639003; 0.0464479959361466, 0.0928926705710533, 0.232206763597689, 0.464330464081941, 0.928328524958611, 2.31832536465517, 4.62831259866885, 9.22315228584034, 22.8051678288226, 44.7645110499732; 0.0435450312171066,

0.0870870188301226, 0.217694718092182, 0.435313326650428, 0.870322119623417, 2.17351945401494, 4.33940803061583, 8.64821978531377, 21.3901818076149, 42.0123332867245; 0.0409835963547538, 0.0819644033075145, 0.204890086547796, 0.409710426055867, 0.819141805232369, 2.04576053908084, 4.08453435907903, 8.14108047721294, 20.1423910541739, 39.5856012611331; 0.0387067675798369, 0.077410976131965, 0.193508246917561, 0.386952511151441, 0.773649057561575, 1.93220226835442, 3.85799954128176, 7.6903585147706, 19.0335137737723, 37.4287645642868; 0.0366696057813522, 0.073336860231159, 0.183324515224783, 0.366590243538238, 0.732945322059316, 1.8305992514921, 3.65531662685461, 7.28709889581498, 18.0413651664581, 35.4984330382504; 0.0348361601073285, 0.0696701556937661, 0.174159155188816, 0.348264195999875, 0.696311928298658, 1.73915624407237, 3.47290023125895, 6.92415359223964, 17.1482850565279, 33.7601783509398; 0.0232242994681783, 0.0464475414045395, 0.11611092226157, 0.232195408621678, 0.464285085702862, 1.15991997307222, 2.31719916466188, 4.62384864786652, 11.4808038114339, 22.7013239671071; 0.0174183167348545, 0.0348360245853652, 0.0870854949659176, 0.174155769175675, 0.348250662116806, 0.870170220523828, 1.73881992076876, 3.47156495737229, 8.63350555136021, 17.1168158717553] kg/m^3.

#### **Specific entropy table — Real gas**

matrix

The matrix of specific entropy values, for two-dimensional table lookup based on pressure and temperature. The matrix size must correspond to the sizes of the pressure and temperature vectors. The table rows correspond to the **Temperature vector** values, and the columns correspond to the **Pressure vector** values.

```
The default is [3.85666832168988, 3.65733557342939, 3.39321600973057,
3.19240764614444, 2.98972303348322, 2.71525667312277,
2.4961408855038, 2.25200576011077, 1.78471429674036,
1.29090458888978; 3.92140869957028, 3.72213261304626,
3.45818397201293, 3.25766364401107, 3.0555672742907,
2.78296953737326, 2.56736420779637, 2.33223141053168,
1.92951303779799, 1.47834112059833; 3.98221529565273,
3.7829836555054, 3.51916895627942, 3.31887389296688,
3.11723580728132, 2.84607806940339, 2.63311263769974,
```
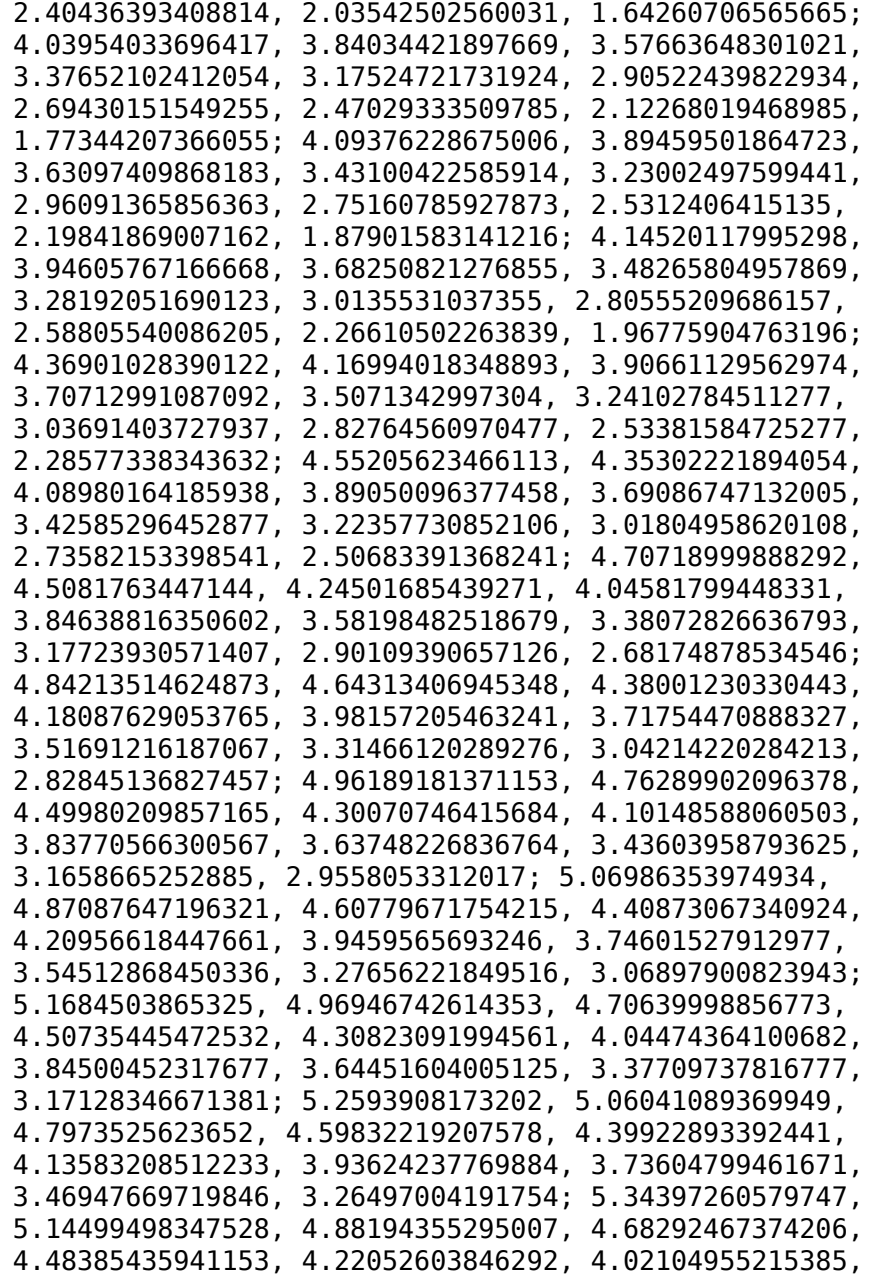

3.82107803046202, 3.55514894085648, 3.35163463875693; 5.42316925832833, 5.22419341632272, 4.96114732438797, 4.7621373349829, 4.5630847709502, 4.29980946881718, 4.10042058896199, 3.90062154398139, 3.63518977950306, 3.43244552095257; 5.49773109148187, 5.29875665110057, 5.03571476221911, 4.83671177184987, 4.63767318328301, 4.3744396285261, 4.17511974266743, 3.97545657469879, 3.71041694885177, 3.5082812277818; 5.56824735227027, 5.3692740321233, 5.10623550252735, 4.90723810625184, 4.70821068826088, 4.44501050574435, 4.24574578441128, 4.04619129997113, 3.78146565369216, 3.57981830676003; 5.63518925543468, 5.43621684242134, 5.17318103311078, 4.97418816693336, 4.77516979527807, 4.51199664197531, 4.31277661041644, 4.11331020953596, 3.84883930692141, 3.64758910924957; 5.69894018571711, 5.4999685157543, 5.2369349347088, 5.03794577935713, 4.83893481833662, 4.57578380965866, 4.37660040041591, 4.17720621324442, 3.91294438708545, 3.71202087418194; 5.75981714571907, 5.56084609060782, 5.2978143534057, 5.09882826876, 4.89982344031189, 4.63669075931028, 4.43753766711061, 4.23820328614963, 3.97411480122343, 3.77346272019934; 5.81808616796, 5.61911562623141, 5.35608542860148, 5.15710190799382, 4.95810220046551, 4.69498482551242, 4.49585705785849, 4.29657265520884, 4.03262917849163, 3.83220462904951; 6.29530146610539, 6.09633331903482, 5.8333103029986, 5.63433874379363, 5.43536292947713, 5.17231699952891, 4.97330753860033, 4.77425696756918, 4.51099451008297, 4.31164629242141; 6.64886963403215, 6.44990215110977, 6.18688112698696, 5.98791288587009, 5.78894370112331, 5.52591760746728, 5.32694103515787, 5.12795561761856, 4.86488401452708, 4.66584072487367] kJ/kg/K.

#### **Specific enthalpy table — Real gas**

matrix

The matrix of specific enthalpy values, for two-dimensional table lookup based on pressure and temperature. The matrix size must correspond to the sizes of the pressure and temperature vectors. The table rows correspond to the **Temperature vector** values, and the columns correspond to the **Pressure vector** values.

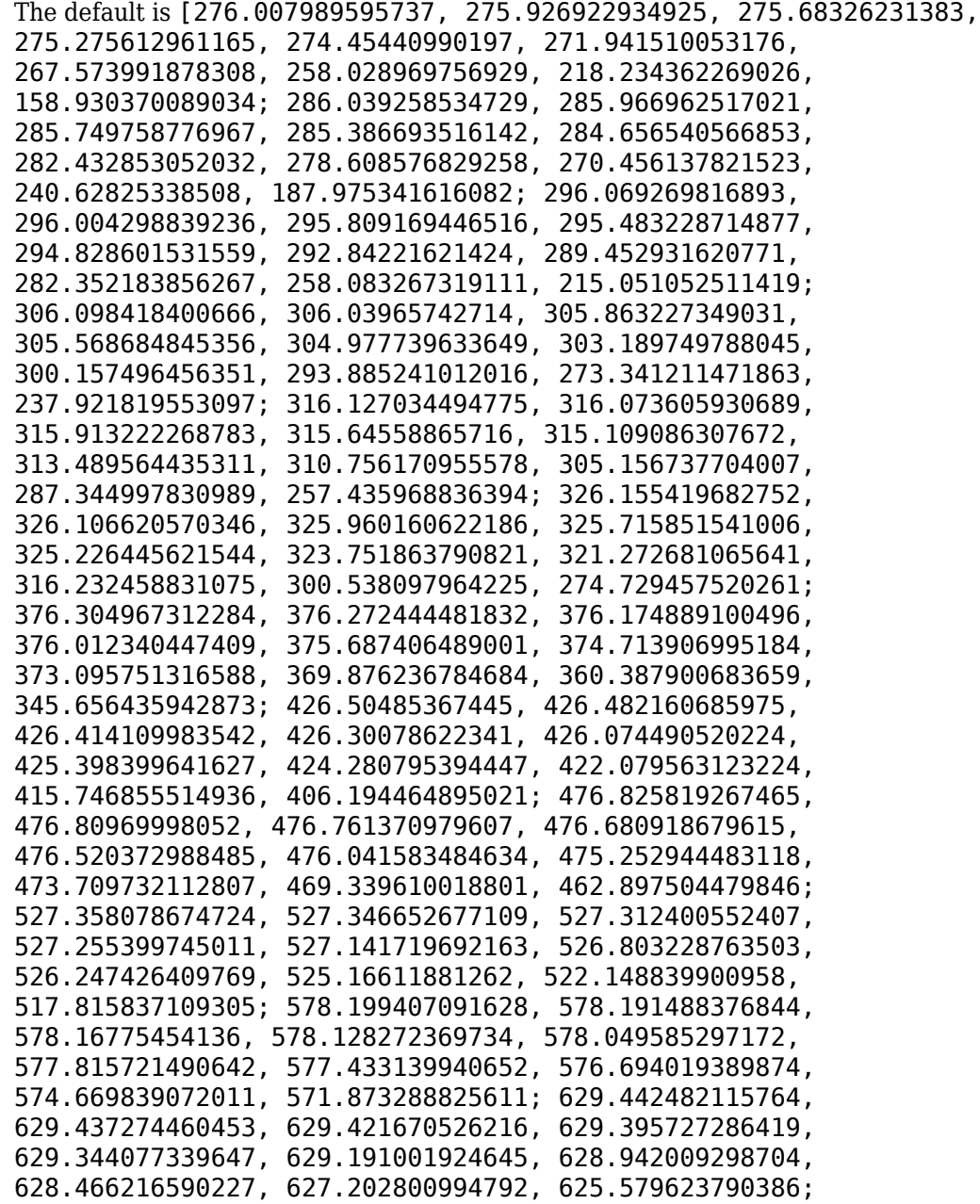

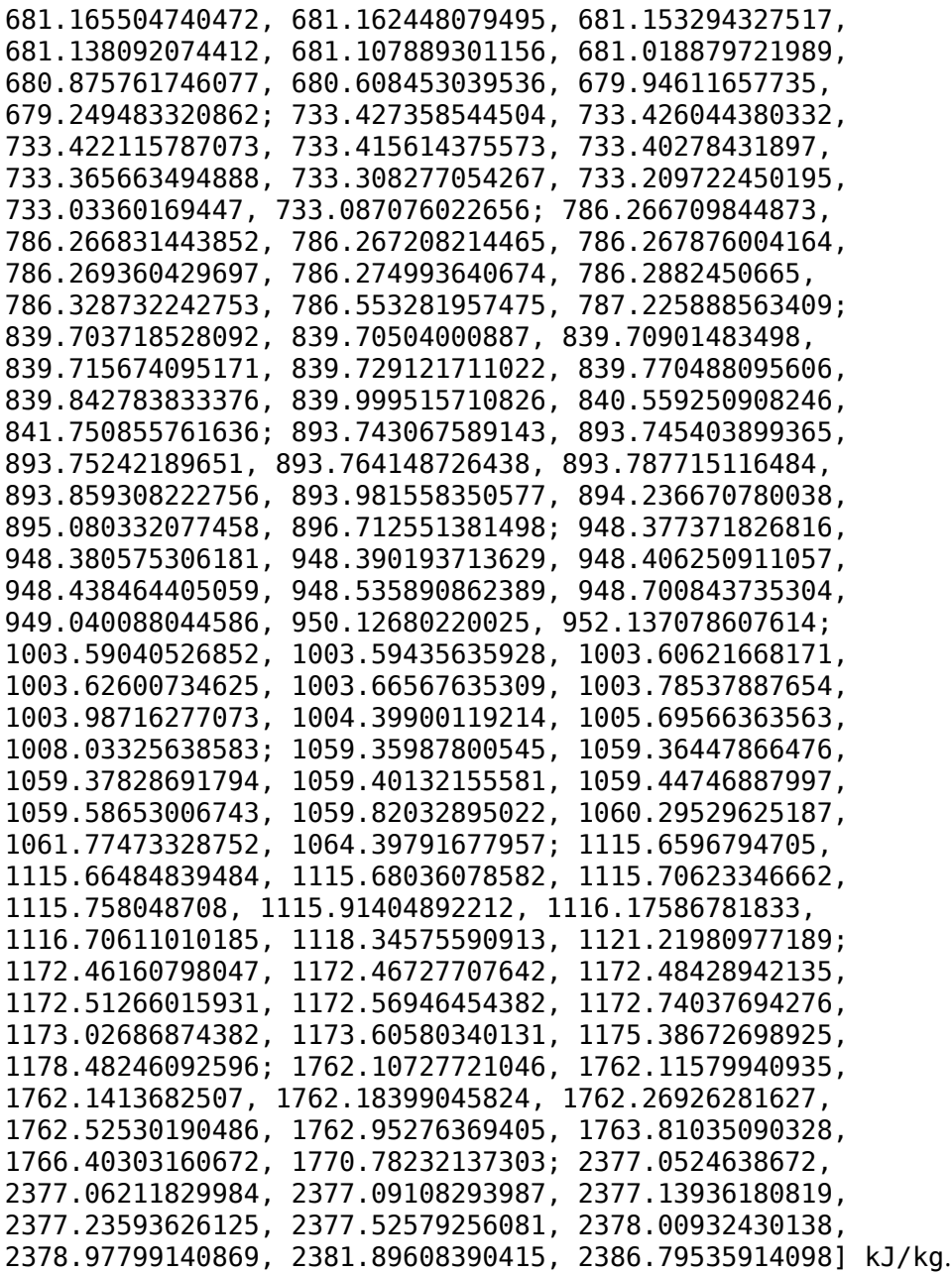

#### **Specific heat at constant pressure table — Real gas** matrix

The matrix of specific heat at constant pressure values, for two-dimensional table lookup based on pressure and temperature. The matrix size must correspond to the sizes of the pressure and temperature vectors. The table rows correspond to the **Temperature vector** values, and the columns correspond to the **Pressure vector** values.

```
The default is [1.00320557010184, 1.0041691525775, 1.00707743852905,
1.01198388197822, 1.02202562270308, 1.05412155485561,
1.1152747482059, 1.27776397304517, 2.72714600163742,
2.84169679152775; 1.00305665529268, 1.00385495020235,
1.00626171270995, 1.01031300874797, 1.01856901047877,
1.04463433942978, 1.09292211458076, 1.21254825029424,
1.91568051250176, 2.88130807863504; 1.00295209523415,
1.00362423915973, 1.00564889473126, 1.00905096181284,
1.01596048941702, 1.03756832264122, 1.07677086800609,
1.16935473257714, 1.61274080548658, 2.49705970753673;
1.00288306639866, 1.00345683185285, 1.00518392449607,
1.0080818551325, 1.013951550188, 1.03217016931395, 1.0646970984316,
1.13890069327182, 1.45314157485364, 2.09724000634052;
1.00284513880189, 1.00334073461589, 1.00483166592398,
1.00733042924969, 1.01238048621931, 1.02796073691597,
1.05542748615461, 1.11647221332449, 1.35460688567128,
1.82497183987797; 1.00283682944629, 1.00326928939605,
1.00456966478083, 1.00674697608445, 1.01113942325315,
1.02462437914299, 1.04815719159727, 1.09940879194009,
1.2879608304898, 1.64561032045572; 1.00329934910967,
1.00354447996773, 1.00428050378407, 1.00550931299369,
1.00797480662471, 1.01543403864644, 1.02807301255901,
1.05410032215668, 1.1370595668667, 1.27667353640799;
1.00493370280677, 1.00509133864519, 1.00556434123231,
1.00635299455648, 1.0079314755531, 1.01267611184663,
1.02061296964177, 1.03658189787277, 1.08483165641663,
1.16220451192724; 1.0082099496314, 1.00831954600127,
1.0086482943854, 1.00919607243928, 1.01029111748123,
1.01357213131286, 1.01902645924599, 1.02987923459813,
1.06187268740862, 1.11203831447519; 1.01341075301128,
1.01349109533105, 1.01373205197484, 1.01413341227812,
1.01493525704896, 1.0173338224635, 1.02130841135621,
```
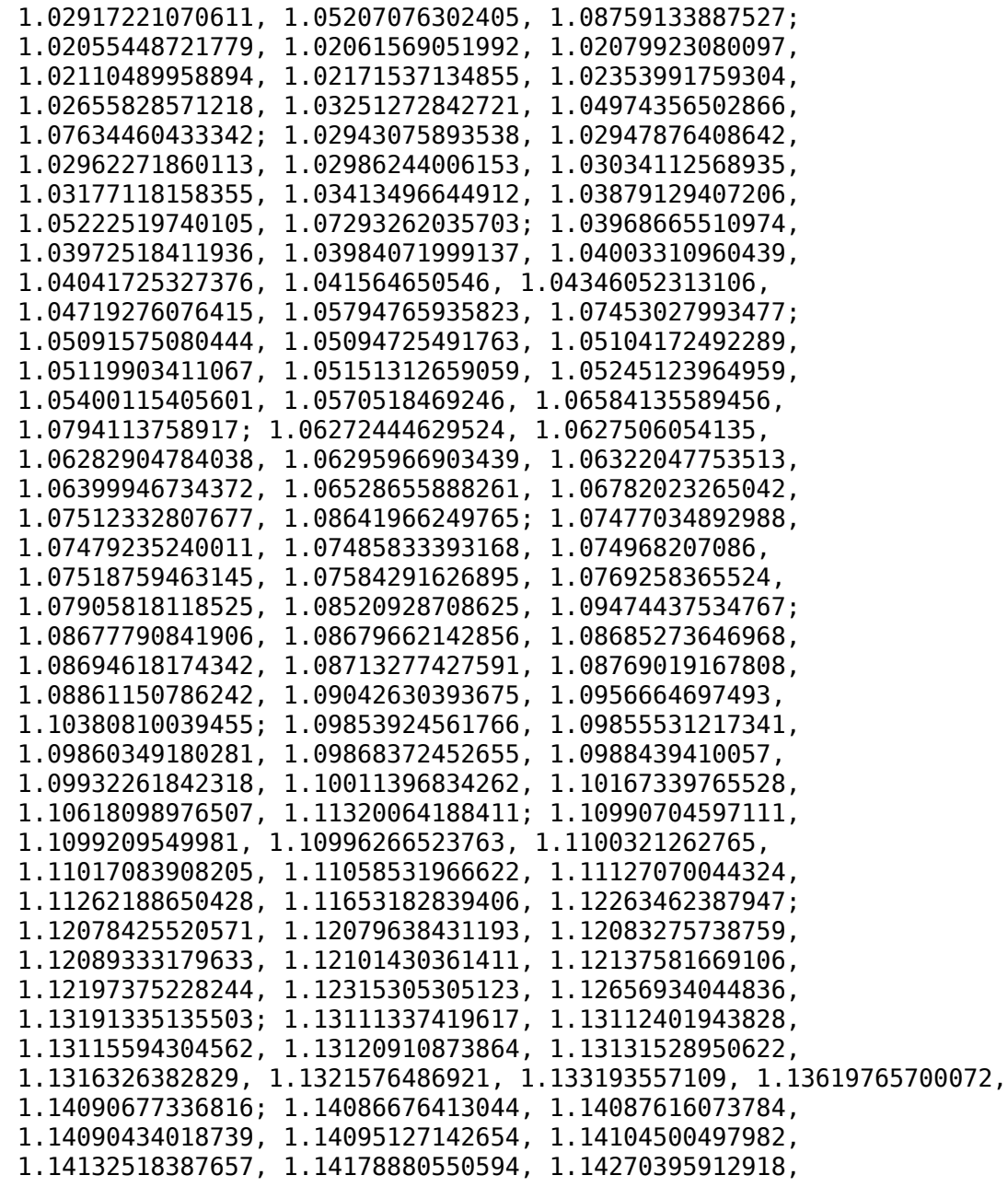

```
1.14536059930382, 1.14953335297966; 1.20998897700762,
1.20999232462239, 1.21000236461065, 1.21001908842037,
1.21005250052026, 1.21015245505421, 1.21031812238981,
1.21064610721112, 1.21160534237447, 1.2131333248498;
1.24627002647896, 1.24627150992239, 1.24627595914621,
1.24628337083698, 1.24629818045446, 1.24634250007779,
1.24641600783175, 1.24656172222959, 1.24698925111466,
1.24767439351222] kJ/kg/K.
```
#### **Dynamic viscosity table — Real gas**

matrix

The matrix of gas dynamic viscosity values, for two-dimensional table lookup based on pressure and temperature. The matrix size must correspond to the sizes of the pressure and temperature vectors. The table rows correspond to the **Temperature vector** values, and the columns correspond to the **Pressure vector** values.

```
The default is [10.3604759816291, 10.3621937105615, 10.367418080323,
10.3763644808926, 10.3951680979376, 10.4591651061333,
10.5933716881858, 10.987254253246, 14.2772531553238,
32.0640438449792; 10.9746289690763, 10.9763664398934,
10.9816387279312, 10.9906266336238, 11.0093642467284,
11.0718587716065, 11.1983236137388, 11.5473941927686,
13.80253919041, 24.9939602435999; 11.5769808861739,
11.5787223615312, 11.583997583134, 11.5929596854945,
11.6115273211419, 11.6724951531801, 11.7924961900945,
12.1087051696631, 13.877110798453, 21.116594552727;
12.1679978404446, 12.1697321846652, 12.1749786474567,
12.1838679911623, 12.2021948975387, 12.2616345418299,
12.3760758859915, 12.6668675990252, 14.1428657176503,
19.3071407602894; 12.7481340945151, 12.7498534307175,
12.7550488382933, 12.7638328050275, 12.7818715111764,
12.8397983982715, 12.9493527652261, 13.219710064689,
14.4977302956073, 18.4912497838941; 13.3178287127886,
13.3195275009732, 13.3246562824217, 13.3333124788606,
13.3510320108467, 13.4074736485989, 13.5126622664861,
13.7661027806947, 14.899955910071, 18.1598898734484;
16.0238079360955, 16.0253666205878, 16.0300598781818,
16.0379392868608, 16.053912766856, 16.1035452030589,
16.191935922972, 16.3896878927643, 17.1441537726836,
18.884784635824; 18.52440681911, 18.5258161888637, 18.5300544205539,
```
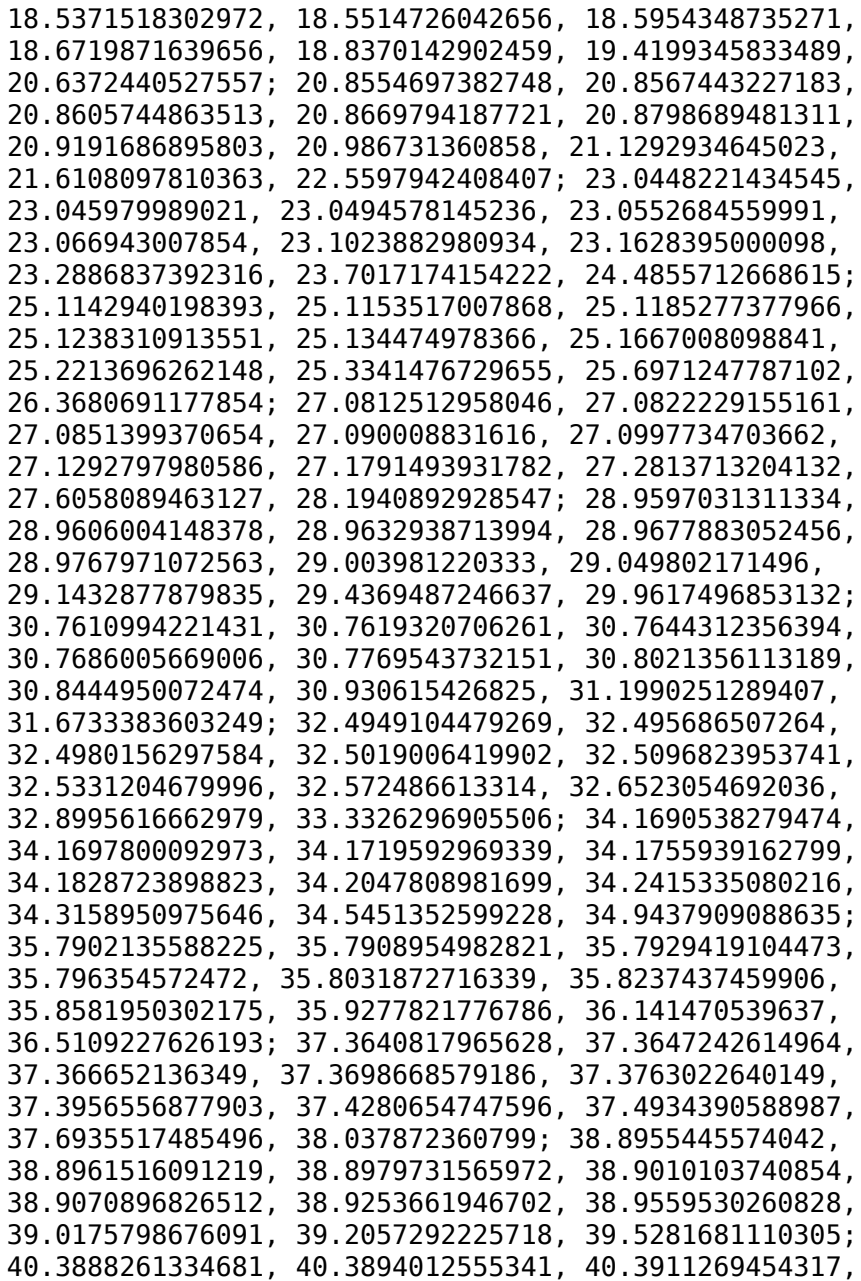

```
40.3940041720465, 40.3997626466744, 40.4170699132082,
40.4460193409127, 40.5042924094875, 40.6818132979733,
40.9850102421168; 41.8476027037491, 41.8481489035896,
41.8497877724624, 41.8525201165967, 41.8579881512737,
41.8744187556912, 41.901889650535, 41.9571430391398,
42.1251545145845, 42.4112860620607; 43.275092666491,
43.2756125563266, 43.27717245166, 43.2797730284532,
43.2849769878333, 43.3006110869677, 43.3267405070731,
43.3792607438865, 43.5387111552397, 43.8095952349356;
56.3222978677009, 56.3226454260967, 56.3236881526017,
56.3254262008214, 56.3289029348368, 56.3393381859437,
56.3567467614485, 56.3916232579666, 56.4966803757243,
56.6729203832773; 68.0659308723044, 68.0661891931937,
68.0669641709277, 68.0682558505842, 68.0708393968717,
68.0785915136088, 68.0915165160473, 68.1173836790054,
68.1951058070175, 68.324944028235] s*μPa.
```
#### **Thermal conductivity table — Real gas**

matrix

The matrix of thermal conductivity values, for two-dimensional table lookup based on pressure and temperature. The matrix size must correspond to the sizes of the pressure and temperature vectors. The table rows correspond to the **Temperature vector** values, and the columns correspond to the **Pressure vector** values.

```
The default is [14.0896194596466, 14.0962928994967, 14.1164979631452,
14.1507959891554, 14.2217750346856, 14.4546939871274,
14.9161812046845, 16.179147415959, 25.804405174674,
52.7180018225101; 14.9897852748967, 14.9959964117649,
15.0147814269664, 15.0465994004966, 15.1121738136527,
15.3249205125914, 15.7364707474682, 16.804366372496,
22.9562135535487, 43.3833329114209; 15.8762358183473,
15.8820425495945, 15.8995893400156, 15.9292585639261,
15.9902051816438, 16.1862002209989, 16.5586124847781,
17.4902098051164, 22.1528330719619, 36.7631825210105;
16.7494370491423, 16.7548870807582, 16.7713444308513,
16.7991324227521, 16.8560641436321, 17.0378636225901,
17.3785258158075, 18.208203678567, 22.0215304626411,
32.8930646908785; 17.6098605465768, 17.6149936632712,
17.630484995726, 17.6566114067637, 17.7100224746424,
17.8796016859028, 18.1938407516341, 18.9436656412164,
```
22.1982657206096, 30.777075291909; 18.4579748810943, 18.4628246117595, 18.4774535090791, 18.5021011959309, 18.5523972214712, 18.711323043571, 19.0031367814908, 19.6882500463792, 22.5419671243229, 29.6342111066617; 22.5295267397569, 22.5333162187732, 22.5447280689821, 22.5638923617408, 22.6027614529468, 22.7236585032217, 22.9392024892054, 23.4208794883241, 25.2225807004481, 29.1026020666553; 26.3559981789686, 26.3590969468369, 26.3684204301145, 26.3840499604917, 26.4156464271078, 26.513103457303, 26.6842088495029, 27.0572951588736, 28.3894828113755, 31.116172718458; 29.9792852821715, 29.9818997749358, 29.9897623413869, 30.00293009458, 30.0295024972172, 30.1110920118903, 30.2531619878245, 30.5589676635475, 31.6266997546166, 33.7713242983997; 33.4325033482028, 33.4347601010226, 33.4415445093619, 33.452898913298, 33.4757833616242, 33.5458253676961, 33.6670810329056, 33.9257157838018, 34.8145797429682, 36.5779479385118; 36.7418926226882, 36.7438747571878, 36.7498320768626, 36.7597972498181, 36.7798631433013, 36.8411331524036, 36.9467440951269, 37.1704725669481, 37.9301765555925, 39.4231380752276; 39.9284529105416, 39.9302178746677, 39.9355214503588, 39.9443896273473, 39.9622338457127, 40.0166204072958, 40.1100512227945, 40.3069184840544, 40.9690202447697, 42.2600441586569; 43.0091886076603, 43.0107777144628, 43.0155521112874, 43.0235329814107, 43.0395826599714, 43.0884283290468, 43.1721143078645, 43.3476855159646, 43.9335022352695, 45.0680736353814; 45.9980307084909, 45.9994746322735, 46.0038122846688, 46.0110612730578, 46.0256323609001, 46.0699251693948, 46.1456429179092, 46.3039277327615, 46.8285393394153, 47.8384752869958; 48.9065184578233, 48.9078405799009, 48.9118119135018, 48.9184473324447, 48.9317799444647, 48.9722677483055, 49.0413526520279, 49.1853349000785, 49.6597989829678, 50.5682381944555; 51.7443071656044, 51.745525704373, 51.7491855737184, 51.7552995100503, 51.767580290433, 51.8048425014379, 51.8683232820388, 52.0002826738489, 52.4329446456495, 53.257237057186; 54.5195506971908, 54.5206801157423, 54.5240720551906, 54.5297375484385, 54.5411143746451, 54.5756088111794, 54.634294449072, 54.7560113342558,

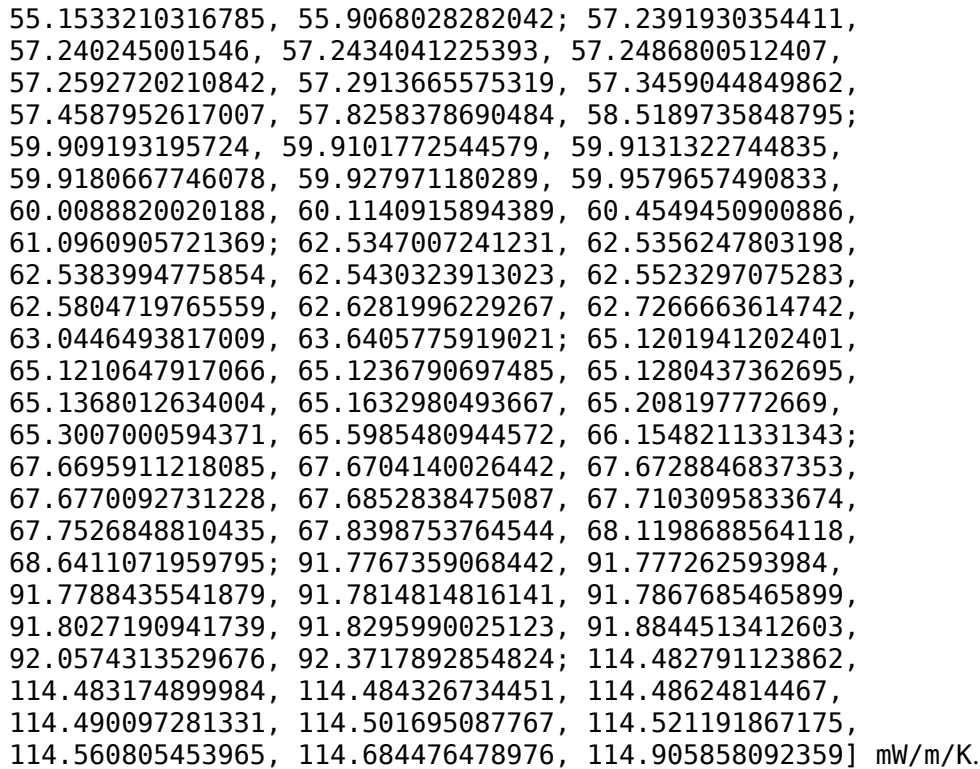

#### **Isothermal bulk modulus table — Real gas**

matrix

The matrix of isothermal bulk modulus values, for two-dimensional table lookup based on pressure and temperature. The matrix size must correspond to the sizes of the pressure and temperature vectors. The table rows correspond to the **Temperature vector** values, and the columns correspond to the **Pressure vector** values.

```
The default is [0.00999390291790365, 0.019975596477506,
0.0498471914323395, 0.0993868331912267, 0.197531539031374,
0.484259268054388, 0.934728751330763, 1.71724988255064,
2.82175958388315, 17.9919018393343; 0.00999501582294484,
0.019980055533591, 0.049875200783815, 0.0994998167287049,
0.197991211869307, 0.487286155539529, 0.947989796271856,
1.78170846489774, 3.51015719198841, 10.7214594343083;
0.00999589475132194, 0.0199835757487714, 0.049897286918626,
```
0.0995887316618911, 0.198351512022939, 0.489628938251755, 0.958019328446712, 1.82784028886759, 3.90652386037032, 8.82854192149657; 0.0099965989898174, 0.019986395438532, 0.0499149614555173, 0.0996597753736587, 0.198638486959409, 0.491476766853061, 0.965793651429376, 1.8622384486163, 4.16822627329493, 8.63159094055481; 0.00999717031901561, 0.0199886824058013, 0.0499292860323451, 0.0997172816775755, 0.198870192541928, 0.492957196986466, 0.971938886453558, 1.88865947552405, 4.35409769664694, 8.80496894225828; 0.00999763885669209, 0.0199905575293509, 0.0499410238357645, 0.09976435529279, 0.199059473751491, 0.494159033891154, 0.976874655018731, 1.90941822598397, 4.49230805929173, 9.03075785062252; 0.00999904969083958, 0.0199962017056947, 0.0499763157291795, 0.099905628722424, 0.199625422103725, 0.497712504275578, 0.991197318806328, 1.96746753165082, 4.84750864309542, 9.81988814731239; 0.00999968937543632, 0.0199987597506444, 0.0499922905319115, 0.0999694417192566, 0.199879988705673, 0.499290875622076, 0.99742780597502, 1.9917193153671, 4.98305568535804, 10.1656019796519; 0.0100000107657759, 0.0200000446683482, 0.0500003092207186, 0.100001436447427, 0.200007331564404, 0.500075036239648, 1.00048844086038, 2.0033761441506, 5.04492274361954, 10.3235244831897; 0.0100001818834321, 0.0200007286818531, 0.0500045757502084, 0.100018445745085, 0.200074917321734, 0.500489132153313, 1.00209119595608, 2.00937998338643, 5.07536569274062, 10.3970361107304; 0.0100002753602103, 0.0200011022772309, 0.0500069048874091, 0.100027723548317, 0.200111720745558, 0.500713487337442, 1.00295213774867, 2.01254849426626, 5.09054105189364, 10.4290658432466; 0.0100003261002374, 0.0200013050236998, 0.0500081680546832, 0.10003274966352, 0.200131614263656, 0.500833938761101, 1.00340895811156, 2.01418774348902, 5.09767889148856, 10.4394281011518; 0.0100003522309734, 0.020001409397665, 0.0500088176038191, 0.100035329341532, 0.200141785852635, 0.500894802476762, 1.00363498281765, 2.01496079090984, 5.10036467376937, 10.4380608503546; 0.0100003637388679, 0.0200014553232053, 0.0500091026538814, 0.100036456359626, 0.200146189184624, 0.500920394361745, 1.00372493336464, 2.01522723999957, 5.10050925168426, 10.4302658232288; 0.0100003663834363, 0.0200014658244477, 0.0500091668449028,

0.100036703546432, 0.200147101823945, 0.500924696260925, 1.00373311072209, 2.01519203184266, 5.0991858431757, 10.4190022258625; 0.010000363608138, 0.0200014546662049, 0.0500090960380804, 0.100036413225327, 0.200145884159056, 0.50091604682661, 1.00369181722325, 2.01497646633471, 5.09702101425378, 10.4059756798434; 0.0100003575307486, 0.0200014303136357, 0.0500089430294319, 0.100035795841818, 0.200143372106845, 0.500899562667401, 1.00362082635598, 2.01465443675056, 5.09439104481377, 10.3921899924774; 0.0100003494824879, 0.0200013980876295, 0.0500087409998702, 0.100034983623855, 0.200140090642286, 0.500878452458178, 1.00353250756031, 2.01427193112161, 5.09152635088116, 10.3782418599722; 0.0100003403137851, 0.0200013613871755, 0.0500085111420191, 0.100034061002855, 0.200136374797818, 0.500854760597534, 1.00343471996805, 2.01385799749085, 5.08856963592464, 10.3644851864513; 0.0100003305738062, 0.020001322407037, 0.0500082671375832, 0.100033082469423, 0.200132440659468, 0.500829803088868, 1.00333250556547, 2.01343113818249, 5.08560952488836, 10.3511260030461; 0.010000320619021, 0.0200012825717463, 0.0500080178646851, 0.100032083368648, 0.200128428277648, 0.50080443076327, 1.00322911019209, 2.01300315461294, 5.08270063956026, 10.3382789225521; 0.0100003106805437, 0.0200012428047909, 0.0500077690769735, 0.100031086594575, 0.200124428270713, 0.500779192346422, 1.0031266152441, 2.01258152001199, 5.07987590059229, 10.3260015341067; 0.0100002276847675, 0.0200009107668482, 0.0500056928131132, 0.100022774714135, 0.200091126444364, 0.500570052304359, 1.00228355378324, 2.0091599660732, 5.05768572125532, 10.2331043051344; 0.0100001747871207, 0.0200006991625897, 0.0500043700304798, 0.100017481881046, 0.200069941554726, 0.500437395676774, 1.00175129454241, 2.00701846253067, 5.04409493230387, 10.177673467778] MPa.

#### **Isobaric thermal expansion coefficient table — Real gas** matrix

The matrix of isobaric thermal expansion coefficient values, for two-dimensional table lookup based on pressure and temperature. The matrix size must correspond to the sizes of the pressure and temperature vectors. The table rows correspond to the **Temperature vector** values, and the columns correspond to the **Pressure vector** values.

The default is [0.00667922012518017, 0.00669181264110188, 0.00672982638662978, 0.00679398124264439, 0.00692537286982025, 0.00734607851757868, 0.00815022150220267, 0.0102947700145685, 0.0286130234990625, 0.0187953609548895; 0.00625983959082828, 0.00626970330044927, 0.00629944001931492, 0.0063494918362647, 0.00645147598349833, 0.00677332847886827, 0.00736905474929384, 0.00884048760073163, 0.0171339202490674, 0.0215315077643186; 0.00589018585424886, 0.00589803389264854, 0.00592166917961251, 0.00596136776571166, 0.00604193334161856, 0.00629337413340494, 0.00674772192415558, 0.00781179743638987, 0.0126760057430892, 0.0188265238969795; 0.00556187450638498, 0.00556820302846878, 0.00558724622228694, 0.00561917817400221, 0.00568377600485627, 0.00588362426414759, 0.00623812701166661, 0.00703668964338148, 0.0102469955676518, 0.0149536825294414; 0.00526831453344121, 0.00527347724162598, 0.00528900187610229, 0.00531499852393791, 0.00536745444819242, 0.00552860555277807, 0.00581033085505093, 0.00642649496887873, 0.00869646281395399, 0.012066880795797; 0.00500425061604882, 0.00500850505700949, 0.0050212913702516, 0.00504267877028035, 0.00508574365995129, 0.00521729340118635, 0.00544459697246268, 0.00593041440285951, 0.0076105627631654, 0.0100682280023522; 0.00400181304245358, 0.00400362618568443, 0.00400906621781262, 0.00401813493211499, 0.00403627972376539, 0.00409077021034855, 0.00418174921054286, 0.00436400960219121, 0.00490100541701872, 0.00562155604159635; 0.00333421185313783, 0.00333509006258143, 0.00333772282956964, 0.00334210457480867, 0.00335084484885457, 0.00337688044325411, 0.00341965705023207, 0.00350288036408, 0.00373210009503289, 0.0040224471305652; 0.00285760133449809, 0.00285805953708679, 0.002859432498067, 0.00286171528786412, 0.0028662604025581, 0.00287973354731443, 0.00290165734133489, 0.00294356774142556, 0.00305431746464114, 0.00318740088788344; 0.00250024882385804, 0.00250049745078393, 0.00250124215161053, 0.00250247939627841, 0.00250493924559049, 0.0025122030852077, 0.00252393267225762, 0.00254603777605415, 0.00260236336428197, 0.0026655593424356; 0.00222235848069695, 0.00222249460364612, 0.00222290216059238, 0.00222357872330766, 0.00222492178356112, 0.00222887152831193, 0.00223519655385453, 0.00224692658003741, 0.00227548830007393, 0.0023039296686364;

0.00200007258789285, 0.00200014508258874, 0.00200036200840209, 0.00200072169593176, 0.00200143415322425, 0.0020035169729466, 0.00200681155082699, 0.00201277258031385, 0.0020261922956013, 0.00203612832096266; 0.00181821703439595, 0.00181825218577952, 0.00181835725159714, 0.00181853107073621, 0.00181887389835542, 0.00181986446354205, 0.00182139265566498, 0.00182401402332969, 0.00182881438125047, 0.00182849858742558; 0.0016666793946039, 0.00166669207675119, 0.00166672984892135, 0.00166679189109629, 0.00166691257836838, 0.00166724787274696, 0.00166772010434241, 0.00166835822480996, 0.00166812873286004, 0.00166203844048902; 0.00153846054408761, 0.00153845951685567, 0.00153845623835195, 0.00153845012018689, 0.0015384354465394, 0.00153837222503799, 0.00153820477492471, 0.00153765053910512, 0.00153446053814666, 0.00152514199244349; 0.0014285620398155, 0.00142855262711849, 0.00142852424563152, 0.00142847646666545, 0.0014283791330723, 0.00142807314680965, 0.00142751797086101, 0.00142624811075033, 0.00142133264209363, 0.00141028344512266; 0.00133331886909244, 0.00133330438715713, 0.00133326083537194, 0.0013331878969186, 0.00133304070781509, 0.00133258880731091, 0.00133180225897506, 0.00133011148807634, 0.00132422665389017, 0.00131234790632645; 0.00124998256666653, 0.00124996512008288, 0.00124991270097266, 0.00124982507210603, 0.00124964883188495, 0.00124911237594876, 0.00124819330564196, 0.0012462672139215, 0.00123988413227689, 0.00122772507871996; 0.00117645154049269, 0.00117643248270835, 0.00117637524921376, 0.00117627966023511, 0.0011760877378041, 0.00117550611047333, 0.00117451781904419, 0.00117247471993822, 0.00116588996983256, 0.00115378631688242; 0.0011110913270673, 0.00111107153532981, 0.00111101211403981, 0.00111091292547076, 0.00111071397803639, 0.00111011264786176, 0.00110909595498133, 0.00110701172424232, 0.00110041248132117, 0.00108856745884026; 0.00105261162892232, 0.00105259167294376, 0.00105253176935347, 0.00105243181158577, 0.00105223145483156, 0.00105162691347276, 0.00105060815541382, 0.00104853139690437, 0.00104203499016234, 0.00103056828403983; 0.000999980252515709, 0.000999960500382609, 0.000999901216143385, 0.000999802316594989, 0.000999604173050738, 0.000999007033534597, 0.00099800307517343, 0.000995964605933906, 0.000989643139947452, 0.00097862116221275; 0.00066665347214985, 0.000666640277074793, 0.000666600688508808, 0.000666534696481079, 0.000666402671244935, 0.000666006273741644, 0.000665344588714039, 0.00066401774733083, 0.00066001610662481, 0.000653313601854791;

0.000499991591899168, 0.000499983183702468, 0.000499957958539613, 0.000499915914707016, 0.00049983182004726, 0.000499579482293665, 0.000499158754482985, 0.00049831678545942, 0.000495788736070635, 0.000491579671000215] 1/K.

#### **Parameters**

#### **Minimum valid temperature — Perfect gas, semiperfect gas, or real gas** 1 K (default)

Lowest temperature allowed in the gas network. The simulation issues an error when temperature is out of range. For semiperfect or real gas, you have an option to use the lowest and highest values of the temperature vector as the permissible range of temperatures, instead of specifying this parameter.

#### **Maximum valid temperature — Perfect gas, semiperfect gas, or real gas** inf K (default)

Highest temperature allowed in the gas network. The simulation issues an error when temperature is out of range. For semiperfect or real gas, you have an option to use the lowest and highest values of the temperature vector as the permissible range of temperatures, instead of specifying this parameter.

#### **Minimum valid pressure — Perfect gas, semiperfect gas, or real gas** 1e-6 MPa (default)

Lowest pressure allowed in the gas network. The simulation issues an error when pressure is out of range. For real gas, you have an option to use the lowest and highest values of the pressure vector as the permissible range of pressures, instead of specifying this parameter.

#### **Maximum valid pressure — Perfect gas, semiperfect gas, or real gas** inf MPa (default)

Highest pressure allowed in the gas network. The simulation issues an error when pressure is out of range. For real gas, you have an option to use the lowest and highest values of the pressure vector as the permissible range of pressures, instead of specifying this parameter.

#### **Valid temperature range parameterization — Semiperfect gas**

```
Range of gas property vectors (default) | Specified minimum and maximum
temperatures
```
Select how the block specifies the permissible range of temperatures:

- Range of gas property vectors Use the lowest and highest values of the **Temperature vector** in the **Physical Properties** section.
- Specified minimum and maximum temperatures Use the **Minimum valid temperature** and **Maximum valid temperature** parameter values.

#### **Valid pressure-temperature region parameterization — Real gas** Range of gas property tables (default) | Specified minimum and maximum values | Validity matrix

Select how the block specifies the permissible pressure-temperature region:

- Range of gas property tables Use the lowest and highest values of the **Temperature vector** and the **Pressure vector** in the **Physical Properties** section.
- Specified minimum and maximum values Use the **Minimum valid temperature**, **Maximum valid temperature**, **Minimum valid pressure**, and **Maximum valid pressure** parameter values.
- Validity matrix Use the **Pressure-temperature validity matrix** parameter to specify valid pressure-temperature pairs.

#### **Pressure-temperature validity matrix — Real gas**

ones(24, 10) (default) | matrix

A matrix of validity indicators, where the rows correspond to the **Temperature vector** and the columns correspond to the **Pressure vector** in the **Physical Properties** section. Validity indicator is 1 for valid pressure-temperature pairs and -1 for invalid pressuretemperature pairs.

#### **Dependencies**

Enabled when the **Valid pressure-temperature region parameterization** parameter is set to Validity matrix.

### **Atmospheric pressure — Perfect gas, semiperfect gas, or real gas**

0.101325 MPa (default)

Absolute pressure of the environment.

#### **Mach number threshold for flow reversal — Perfect gas, semiperfect gas, or real gas**

0.001 (default)

Mach number below which flow reversal occurs. During flow reversal, the energy flow rate at the ports smoothly transitions between the upstream value and the downstream value.

### **See Also**

### **Topics**

"Modeling Gas Systems"

**Introduced in R2016b**

## **Gear Box**

Gear box in mechanical systems **Library:** Simscape / Foundation Library / Mechanical / Mechanisms

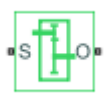

## **Description**

The Gear Box block represents an ideal, nonplanetary, fixed gear ratio gear box. The gear ratio is determined as the ratio of the input shaft angular velocity to that of the output shaft.

The gear box is described with the following equations:

 $\omega_{\rm S} = N \cdot \omega_{\Omega}$  $T_O = N \cdot T_S$  $P_S = \omega_S \cdot T_S$  $P_O = -\omega_O \cdot T_O$ 

where

- $\omega_{\rm S}$  is input shaft angular velocity.
- $\omega_0$  is output shaft angular velocity.
- *N* is gear ratio.
- $T<sub>S</sub>$  is torque on the input shaft.
- $T_0$  is torque on the output shaft.
- $P_S$  is power on the input shaft.
- $P_0$  is power on the output shaft. Notice the minus sign in computing  $P_0$ . One of the network rules is that the power flowing through a conserving port is positive if it is

removed (dissipated) from the circuit, and is negative if the component generates power into the system.

Connections S and O are mechanical rotational conserving ports associated with the box input and output shaft, respectively. The block positive directions are from S to the reference point and from the reference point to O.

### **Variables**

To set the priority and initial target values for the block variables prior to simulation, use the **Variables** tab in the block dialog box (or the **Variables** section in the block Property Inspector). For more information, see "Set Priority and Initial Target for Block Variables".

### **Ports**

### **Conserving**

**S — Input shaft** mechanical rotational

Mechanical rotational conserving port associated with the input shaft.

### **O — Output shaft**

mechanical rotational

Mechanical rotational conserving port associated with the output shaft.

### **Parameters**

### **Gear ratio — Ratio of gear velocities**

5 (default)

The ratio of the input shaft angular velocity to that of the output shaft. You can specify both positive and negative values.

## **See Also**

[Lever](#page-358-0) | [Wheel and Axle](#page-922-0)

### **Introduced in R2007a**

# **Gyrator**

Ideal gyrator in electrical systems

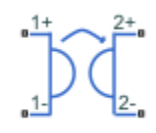

## **Library**

Electrical Elements

## **Description**

Gyrators can be used to implement an inductor with a capacitor. The main benefit is that an equivalent inductance can be created with a much smaller physically sized capacitance. In practice, a gyrator is implemented with an op-amp plus additional passive components.

The Gyrator block models an ideal gyrator with no losses, described with the following equations:

 $I1 = G - V2$  $I2 = G - V1$ 

where

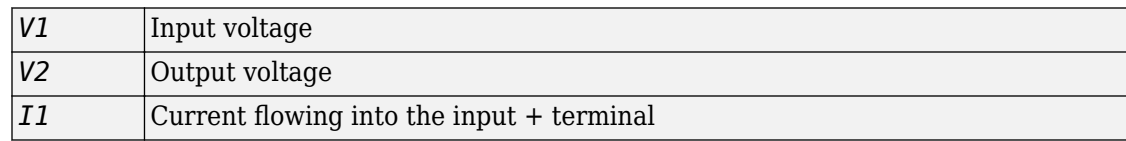
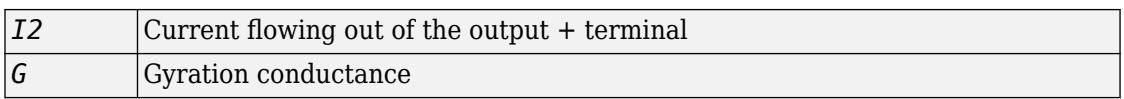

The two electrical networks connected to the primary and secondary windings must each have their own Electrical Reference block.

#### **Variables**

To set the priority and initial target values for the block variables prior to simulation, use the **Variables** tab in the block dialog box (or the **Variables** section in the block Property Inspector). For more information, see "Set Priority and Initial Target for Block Variables".

## **Parameters**

#### **Gyration conductance**

The gyration conductance constant *G*. The default value is 1.

# **Ports**

The block has four electrical conserving ports. Polarity is indicated by the + and – signs. Ports labeled 1+ and 1– are connected to the primary winding. Ports labeled 2+ and 2– are connected to the secondary winding.

#### **Introduced in R2008a**

# **Heat Flow Rate Sensor**

Ideal heat flow meter

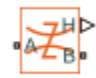

## **Library**

Thermal Sensors

# **Description**

The Heat Flow Rate Sensor block represents an ideal heat flow meter, that is, a device that converts a heat flow passing through the meter into a control signal proportional to this flow. The meter must be connected in series with the component whose heat flow is being monitored.

Connections A and B are thermal conserving ports. Port H is a physical signal port that outputs the heat flow value.

The block positive direction is from port A to port B.

## **Ports**

The block has the following ports:

A

Thermal conserving port associated with the sensor positive probe.

B

Thermal conserving port associated with the sensor negative probe.

H

Physical signal output port for heat flow.

## **See Also**

[PS-Simulink Converter](#page-598-0)

### **Topics**

"Connecting Simscape Diagrams to Simulink Sources and Scopes"

#### **Introduced in R2007b**

# **Heat Flow Rate Source**

Constant source of thermal energy, characterized by heat flow **Library:** Simscape / Foundation Library / Thermal / Thermal Sources

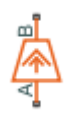

# **Description**

The Heat Flow Rate Source block represents an ideal source of thermal energy that is powerful enough to maintain specified heat flow at its outlet regardless of the temperature difference across the source.

The source generates constant heat flow rate, defined by the **Heat flow rate** parameter value.

## **Ports**

### **Conserving**

**A — Source inlet** thermal

Thermal conserving port associated with the source inlet.

#### **B — Source outlet**

thermal

Thermal conserving port associated with the source outlet.

### **Parameters**

#### Heat flow rate - Heat flow rate through the source

0 W (default)

Constant Heat flow rate through the source. Positive heat flow rate flows from port A to port B.

## **See Also**

[Controlled Heat Flow Rate Source](#page-132-0)

**Introduced in R2017b**

# **Humidity & Trace Gas Sensor (MA)**

Measure humidity and trace gas levels in moist air network **Library:** Simscape / Foundation Library / Moist Air / Sensors

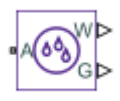

## **Description**

The Humidity & Trace Gas Sensor (MA) block measures the amount of moisture and trace gas in a moist air network. There is no mass or energy flow through the sensor.

The physical signal ports **W** and **G** report the moisture level and trace gas level, respectively, measured at port **A**. Connect these ports to [PS-Simulink Converter](#page-598-0) blocks to transform the output physical signals into Simulink signals, for example, for plotting or additional data processing.

The sensor measurements correspond to the moisture and trace gas level upstream of the measured node. For example, if port **A** of the Humidity & Trace Gas Sensor (MA) is connected to a node between pipe 1 and pipe 2 and the moist air flows from pipe 1 to pipe 2, then the moisture and trace gas level measured at port **A** are those of the moist air volume in pipe 1. If the air flow then switches direction and flows from pipe 2 to pipe 1, then the moisture and trace gas level measured at port **A** are those of the moist air volume in pipe 2. If the moisture and trace gas levels of the two moist air volumes are different, then the measured values change when the flow direction switches. If there are two or more upstream flow paths merging at the node, then the moisture and trace gas level measurement at the node represents the weighted average based on the ideal mixing of the merging flow.

# **Ports**

### **Output**

**W — Moisture level measurement, unitless** physical signal

Physical signal output port for moisture level measurement. To select the quantity you want to measure, use the **Measured moisture specification** parameter.

#### **G — Trace gas level measurement, unitless**

physical signal

Physical signal output port for trace gas level measurement. To select the quantity you want to measure, use the **Measured trace gas specification** parameter.

#### **Conserving**

#### **A — Sensor inlet**

moist air

Moist air conserving port. Connect this port to the node in the moist air network where you want to measure the moisture and trace gas level.

## **Parameters**

**Measured moisture specification — Select the moisture property to measure** Relative humidity (default) | Specific humidity | Mole fraction | Humidity ratio

Select the property to measure:

- Relative humidity ― Physical signal port **W** reports the relative humidity.
- Specific humidity ― Physical signal port **W** reports the specific humidity.
- Mole fraction ― Physical signal port **W** reports the water vapor mole fraction.
- Humidity ratio ― Physical signal port **W** reports the humidity ratio.

#### **Measured trace gas specification — Select the trace gas property to measure**

Mass fraction (default) | Mole fraction

Select the property to measure:

- Mass fraction Physical signal port **G** reports the trace gas mass fraction.
- Mole fraction ― Physical signal port **G** reports the trace gas mole fraction.

## **See Also**

[Measurement Selector \(MA\)](#page-413-0) | [Pressure & Temperature Sensor \(MA\)](#page-519-0)

### **Topics**

"Modeling Moist Air Systems" "Modeling Moisture and Trace Gas Levels"

#### **Introduced in R2018a**

# **Hydraulic Cap**

Hydraulic port terminator with zero flow

# **Library**

Hydraulic Elements

# **Description**

The Hydraulic Cap block represents a hydraulic plug, that is, a hydraulic port with zero flow through it. Physical network block diagrams do not allow unconnected conserving ports. Use this block to terminate hydraulic ports on other blocks that you want to cap.

You can also use this block to set the initial gauge pressure at a node.

The **Variables** tab lets you set the priority and initial target value for the **Pressure (gauge)** variable prior to simulation. For more information, see "Set Priority and Initial Target for Block Variables".

# **Ports**

The block has one hydraulic conserving port.

# **See Also**

[Cap \(TL\)](#page-73-0) | [Open Circuit](#page-447-0) | [Perfect Insulator](#page-448-0) | [Rotational Free End](#page-645-0) | [Translational Free End](#page-790-0)

#### **Introduced in R2012b**

# <span id="page-297-0"></span>**Hydraulic Constant Flow Rate Source**

Ideal source of hydraulic energy, characterized by constant flow rate

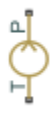

# **Library**

Hydraulic Sources

## **Description**

The Hydraulic Constant Flow Rate Source block represents an ideal source of hydraulic energy that is powerful enough to maintain specified flow rate at its outlet regardless of the pressure differential across the source. The **Source flow rate** parameter specifies the flow rate through the source.

Block connections T and P correspond to the hydraulic inlet and outlet ports, respectively. The block positive direction is from port T to port P.

### **Parameters**

#### **Source flow rate**

Specifies the flow rate through the source. The default value is  $0.001 \text{ m}^{\textstyle \wedge}3/\text{s}$ .

### **Ports**

The block has the following ports:

T

Hydraulic conserving port associated with the source inlet.

P

Hydraulic conserving port associated with the source outlet.

## **See Also**

[Hydraulic Flow Rate Sensor](#page-303-0) | [Hydraulic Flow Rate Source](#page-305-0)

#### **Introduced in R2011a**

# <span id="page-299-0"></span>**Hydraulic Constant Mass Flow Rate Source**

Ideal source of mechanical energy in hydraulic network, characterized by constant mass flow rate

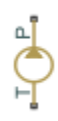

# **Library**

Hydraulic Sources

## **Description**

The Hydraulic Constant Mass Flow Rate Source block represents an ideal mechanical energy source in a hydraulic network that can maintain a constant mass flow rate regardless of the pressure differential across the source. The source does not generate any losses due to friction. The **Mass flow rate** parameter specifies the mass flow rate through the source.

Block connections T and P correspond to the hydraulic inlet and outlet ports, respectively. A positive mass flow rate causes liquid to flow from port T to port P.

### **Parameters**

#### **Mass flow rate**

Specifies the mass flow rate through the source. The default value is 0.001 kg/s.

## **Ports**

The block has the following ports:

T

Hydraulic conserving port associated with the source inlet.

P

Hydraulic conserving port associated with the source outlet.

## **See Also**

[Hydraulic Mass Flow Rate Source](#page-307-0)

#### **Introduced in R2016b**

# <span id="page-301-0"></span>**Hydraulic Constant Pressure Source**

Ideal source of hydraulic energy, characterized by constant pressure

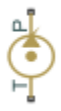

## **Library**

Hydraulic Sources

## **Description**

The Hydraulic Constant Pressure Source block represents an ideal source of hydraulic energy that is powerful enough to maintain the specified pressure differential between its inlet and outlet regardless of the flow rate through the source.

The **Pressure** parameter specifies the pressure differential across the source

 $p = p_p - p_T$ 

where  $p_{\rm P}$ ,  $p_{\rm T}$  are the gauge pressures at the source ports.

Block connections T and P correspond to the hydraulic inlet and outlet ports, respectively. The block positive direction is from port P to port T.

## **Parameters**

#### **Pressure**

Specifies the pressure difference between the source inlet and outlet. The default value is 1e6 Pa.

# **Ports**

The block has the following ports:

T

Hydraulic conserving port associated with the source inlet.

P

Hydraulic conserving port associated with the source outlet.

# **See Also**

[Hydraulic Pressure Sensor](#page-314-0) | [Hydraulic Pressure Source](#page-316-0)

#### **Introduced in R2011a**

# <span id="page-303-0"></span>**Hydraulic Flow Rate Sensor**

Ideal flow meter

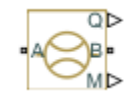

# **Library**

Hydraulic Sensors

## **Description**

The Hydraulic Flow Rate Sensor block represents an ideal flow meter, that is, a device that converts volumetric flow rate through a hydraulic line into a control signal proportional to this flow rate. Connection Q is a physical signal port that outputs the volumetric flow rate value. Connection M is a physical signal port that outputs the mass flow rate value. The sensor is ideal because it does not account for inertia, friction, delays, pressure loss, and so on.

Connections A and B are conserving hydraulic ports connecting the sensor to the hydraulic line. The sensor positive direction is from A to B. This means that the flow rate is positive if it flows from A to B.

## **Ports**

The block has the following ports:

A

Hydraulic conserving port associated with the sensor positive probe.

B

Hydraulic conserving port associated with the sensor negative (reference) probe.

Q

Physical signal port that outputs the volumetric flow rate value.

M

Physical signal port that outputs the mass flow rate value.

# **See Also**

[Hydraulic Constant Flow Rate Source](#page-297-0) | [Hydraulic Flow Rate Source](#page-305-0) | [PS-Simulink](#page-598-0) [Converter](#page-598-0)

### **Topics**

"Connecting Simscape Diagrams to Simulink Sources and Scopes"

#### **Introduced in R2009b**

# <span id="page-305-0"></span>**Hydraulic Flow Rate Source**

Ideal source of hydraulic energy, characterized by flow rate

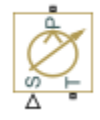

# **Library**

Hydraulic Sources

## **Description**

The Hydraulic Flow Rate Source block represents an ideal source of hydraulic energy that is powerful enough to maintain specified flow rate at its outlet regardless of the pressure differential across the source. Block connections T and P correspond to the hydraulic inlet and outlet ports, respectively, and connection S represents a control signal port. The flow rate through the source is directly proportional to the signal at the control port S. The entire variety of Simulink signal sources can be used to generate desired flow rate variation profile.

The block positive direction is from port T to port P. This means that the flow rate is

positive if it flows from T to P. The pressure differential is determined as  $p = p_P - p_T$  and is negative if pressure at the source outlet is greater than pressure at its inlet. The power generated by the source is negative if the source delivers energy to port P.

### **Ports**

The block has the following ports:

T

Hydraulic conserving port associated with the source inlet.

P

Hydraulic conserving port associated with the source outlet.

S

Control signal port.

## **See Also**

[Hydraulic Constant Flow Rate Source](#page-297-0) | [Hydraulic Flow Rate Sensor](#page-303-0)

#### **Introduced in R2009b**

# <span id="page-307-0"></span>**Hydraulic Mass Flow Rate Source**

Ideal source of mechanical energy in hydraulic network, characterized by mass flow rate

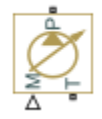

# **Library**

Hydraulic Sources

# **Description**

The Hydraulic Mass Flow Rate Source block represents an ideal mechanical energy source in a hydraulic network that can maintain a specified mass flow rate regardless of the pressure differential across the source. The source does not generate any losses due to friction. Block connections T and P correspond to the hydraulic inlet and outlet ports, respectively. The mass flow rate through the source is directly proportional to the signal at the control port M.

A positive mass flow rate causes liquid to flow from port T to port P.

# **Ports**

The block has the following ports:

T

Hydraulic conserving port associated with the source inlet.

P

Hydraulic conserving port associated with the source outlet.

M

Control signal port.

## **See Also**

[Hydraulic Constant Mass Flow Rate Source](#page-299-0)

**Introduced in R2016b**

# **Hydraulic Piston Chamber**

Variable volume hydraulic capacity in cylinders

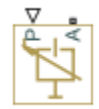

# **Library**

Hydraulic Elements

# **Description**

**Note** Starting in Release R2014a, you can specify fluid compressibility directly in the hydro-mechanical converter blocks. MathWorks recommends that, instead of using the Hydraulic Piston Chamber block connected to a converter, you use the **Compressibility** parameter in the converter block dialog box, because the new method provides more accurate results and also because the Hydraulic Piston Chamber block may be removed in a future release. For more information, see the R2014a Release Notes.

The Hydraulic Piston Chamber block models fluid compressibility in a chamber created by a piston of a cylinder. The fluid is considered to be a mixture of liquid and a small amount of entrained, nondissolved gas. Use this block together with the Translational Hydro-Mechanical Converter block. The Hydraulic Piston Chamber block takes into account only the flow rate caused by fluid compressibility. The fluid volume consumed to create piston velocity is accounted for in the Translational Hydro-Mechanical Converter block.

The chamber is simulated according to the following equations (see [\[1 on page 1-308, 2](#page-313-0) [on page 1-308](#page-313-0)]):

$$
q = \frac{V_0 + A(x_0 + x \cdot or)}{E} \cdot \frac{dp}{dt}
$$

$$
E = E_l \frac{1 + \alpha \left(\frac{p_a}{p_a + p}\right)^{1/n}}{1 + \alpha \frac{p_a^{1/n}}{n \cdot (p_a + p) \frac{n+1}{n}} E_l}
$$

where

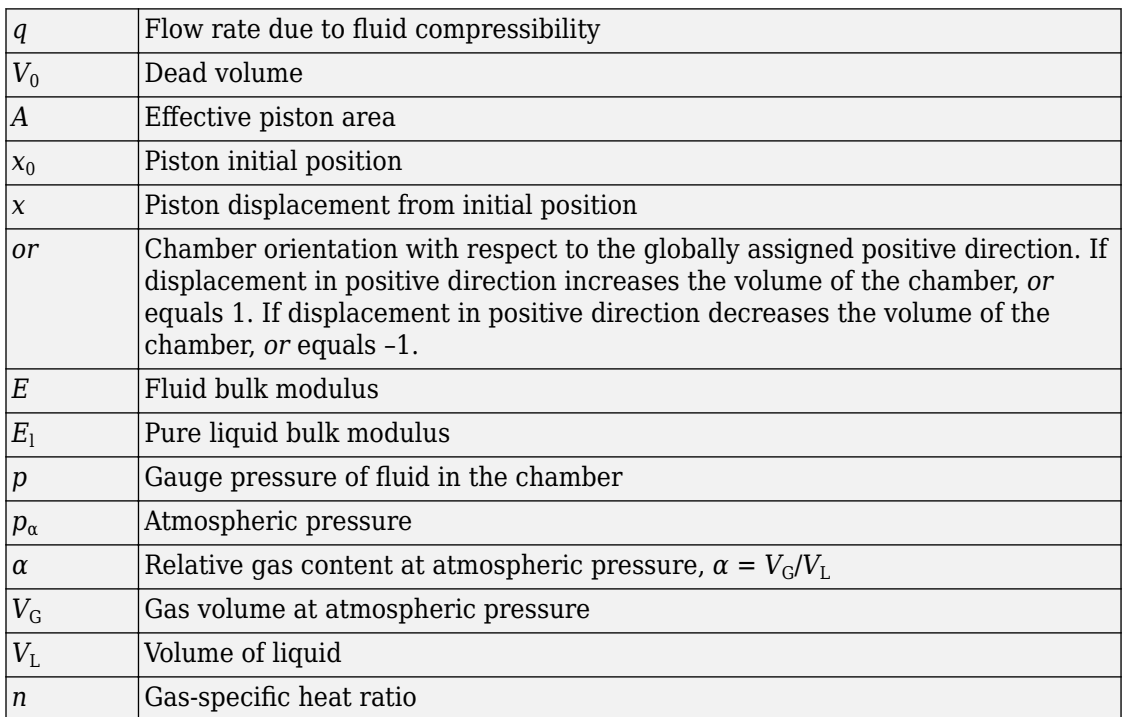

The main objective of representing fluid as a mixture of liquid and gas is to introduce an approximate model of cavitation, which takes place in a chamber if pressure drops below fluid vapor saturation level. As it is seen in the graph below, the bulk modulus of a mixture decreases as the gauge pressure approaches zero, thus considerably slowing down further pressure change. At gauge pressures far above zero, a small amount of undissolved gas has practically no effect on the system behavior.

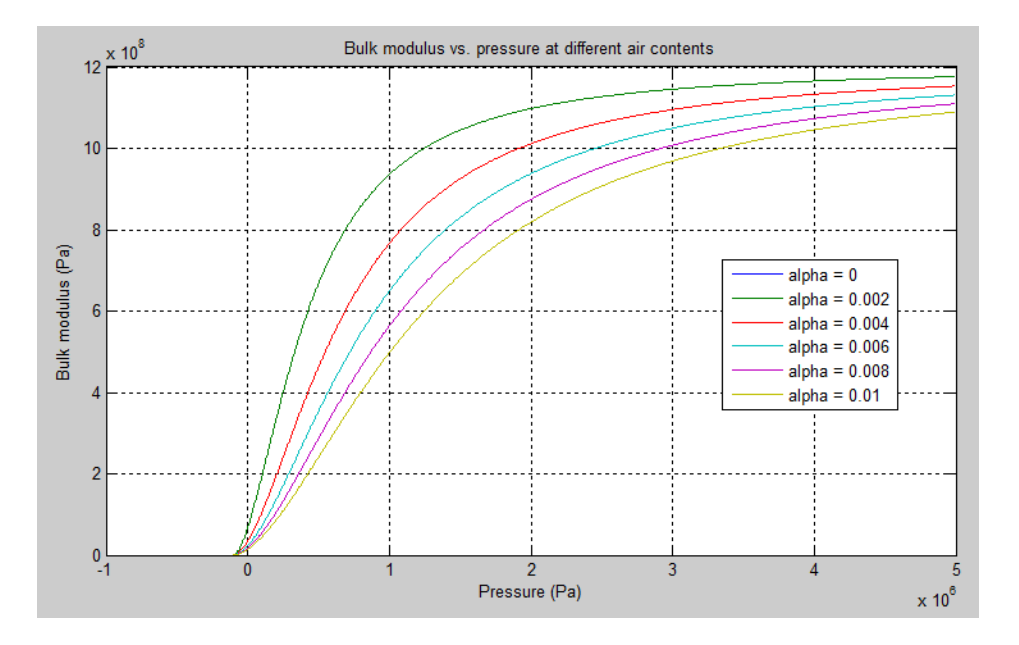

Cavitation is an inherently thermodynamic process, requiring consideration of multiplephase fluids, heat transfers, etc., and as such cannot be accurately simulated with Simscape software. But the simplified version implemented in the block is good enough to signal if pressure falls below dangerous level, and to prevent computation failure that normally occurs at negative pressures.

If pressure falls below absolute vacuum (–101325 Pa), the simulation stops and an error message is displayed.

Port A is a hydraulic conserving port associated with the chamber inlet. Port P is a physical signal port that controls piston displacement.

The block positive direction is from port A to the reference point. This means that the flow rate is positive if it flows into the chamber.

### **Variables**

To set the priority and initial target values for the block variables prior to simulation, use the **Variables** tab in the block dialog box (or the **Variables** section in the block Property Inspector). For more information, see "Set Priority and Initial Target for Block Variables".

# **Basic Assumptions and Limitations**

- Fluid density remains constant.
- Chamber volume cannot be less than the dead volume.
- Fluid fills the entire chamber volume.

## **Parameters**

#### **Piston area**

Effective piston area. The default value is  $5e-4$  m<sup> $\sim$ </sup>2.

#### **Piston initial position**

Initial offset of the piston from the cylinder cap. The default value is 0.

#### **Chamber orientation**

Specifies chamber orientation with respect to the globally assigned positive direction. The chamber can be installed in two different ways, depending upon whether the piston motion in the positive direction increases or decreases the volume of the chamber. If piston motion in the positive direction decreases the chamber volume, set the parameter to Positive displacement decreases volume. The default value is Positive displacement increases volume.

#### **Chamber dead volume**

Volume of fluid in the chamber at zero piston position. The default value is  $1e$ -4 m<sup> $\sim$ </sup>3.

#### **Specific heat ratio**

Gas-specific heat ratio. The default value is 1.4.

#### **Restricted Parameters**

When your model is in Restricted editing mode, you cannot modify the following parameter:

#### • **Chamber orientation**

All other block parameters are available for modification.

## <span id="page-313-0"></span>**Global Parameters**

Parameters determined by the type of working fluid

- **Fluid density**
- **Fluid kinematic viscosity**

Use the Hydraulic Fluid block or the [Custom Hydraulic Fluid](#page-209-0) block to specify the fluid properties.

## **Ports**

The block has the following ports:

A

Hydraulic conserving port associated with the chamber inlet.

P

Physical signal port that controls piston displacement.

## **References**

[1] Manring, N.D., *Hydraulic Control Systems*, John Wiley & Sons, New York, 2005

[2] Meritt, H.E., *Hydraulic Control Systems*, John Wiley & Sons, New York, 1967

## **See Also**

[Constant Volume Hydraulic Chamber](#page-117-0) | [Rotational Hydro-Mechanical Converter](#page-657-0) | [Translational Hydro-Mechanical Converter](#page-803-0) | [Variable Hydraulic Chamber](#page-868-0)

#### **Introduced in R2009b**

# <span id="page-314-0"></span>**Hydraulic Pressure Sensor**

Ideal pressure sensing device

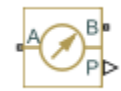

# **Library**

Hydraulic Sensors

# **Description**

The Hydraulic Pressure Sensor block represents an ideal hydraulic pressure sensor, that is, a device that converts hydraulic pressure differential measured between two points into a control signal proportional to this pressure. The sensor is ideal because it does not account for inertia, friction, delays, pressure loss, and so on.

Connections A and B are conserving hydraulic ports connecting the sensor to the hydraulic line. Connection P is a physical signal port that outputs the pressure value. The sensor positive direction is from A to B. This means that the pressure differential is

```
determined as p = p_A - p_B.
```
# **Ports**

The block has the following ports:

A

Hydraulic conserving port associated with the sensor positive probe.

B

Hydraulic conserving port associated with the sensor negative (reference) probe.

#### P

Physical signal port that outputs the pressure value.

## **See Also**

[Hydraulic Constant Pressure Source](#page-301-0) | [Hydraulic Pressure Source](#page-316-0) | [PS-Simulink Converter](#page-598-0)

### **Topics**

"Connecting Simscape Diagrams to Simulink Sources and Scopes"

#### **Introduced in R2009b**

# <span id="page-316-0"></span>**Hydraulic Pressure Source**

Ideal source of hydraulic energy, characterized by pressure

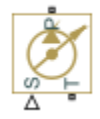

# **Library**

Hydraulic Sources

# **Description**

The Hydraulic Pressure Source block represents an ideal source of hydraulic energy that is powerful enough to maintain specified pressure at its outlet regardless of the flow rate consumed by the system. Block connections T and P correspond to the hydraulic inlet and outlet ports, respectively, and connection S represents a control signal port. The pressure differential across the source

 $p = p_p - p_T$ 

where  $p_{\rm P}$ ,  $p_{\rm T}$  are the gauge pressures at the source ports, is directly proportional to the signal at the control port S. The entire variety of Simulink signal sources can be used to generate desired pressure variation profile.

The block positive direction is from port P to port T. This means that the flow rate is positive if it flows from P to T. The power generated by the source is negative if the source delivers energy to port P.

# **Ports**

The block has the following ports:

#### T

Hydraulic conserving port associated with the source inlet.

P

Hydraulic conserving port associated with the source outlet.

S

Control signal port.

### **See Also**

[Hydraulic Constant Pressure Source](#page-301-0) | [Hydraulic Pressure Sensor](#page-314-0)

#### **Introduced in R2009b**

# **Hydraulic Reference**

Connection to atmospheric pressure

، آ

# **Library**

Hydraulic Elements

# **Description**

The Hydraulic Reference block represents a connection to atmospheric pressure. Hydraulic conserving ports of all the blocks that are referenced to atmosphere (for example, suction ports of hydraulic pumps, or return ports of valves, cylinders, pipelines, if they are considered directly connected to atmosphere) must be connected to a Hydraulic Reference block.

# **Ports**

The block has one hydraulic conserving port.

# **See Also**

**Topics** "Grounding Rules"

#### **Introduced in R2007a**

# **Hydraulic Resistive Tube**

Hydraulic pipeline which accounts for friction losses only

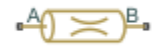

# **Library**

Hydraulic Elements

# **Description**

The Hydraulic Resistive Tube block models hydraulic pipelines with circular and noncircular cross sections and accounts for resistive property only. In other words, the block is developed with the basic assumption of the steady state fluid momentum conditions. Neither fluid compressibility nor fluid inertia is considered in the model, meaning that features such as water hammer cannot be investigated. If necessary, you can add fluid compressibility, fluid inertia, and other effects to your model using other blocks, thus producing a more comprehensive model.

The end effects are also not considered, assuming that the flow is fully developed along the entire pipe length. To account for local resistances, such as bends, fittings, inlet and outlet losses, and so on, all the resistances are converted into their equivalent lengths, and then the total length of all the resistances is added to the pipe geometrical length.

Pressure loss due to friction is computed with the Darcy equation, in which losses are proportional to the flow regime-dependable friction factor and the square of the flow rate. The friction factor in turbulent regime is determined with the Haaland approximation (see [\[1\] on page 1-318\)](#page-323-0). The friction factor during transition from laminar to turbulent regimes is determined with the linear interpolation between extreme points of the regimes. As a result of these assumptions, the tube is simulated according to the following equations:

$$
p = f\frac{\left(L + L_{eq}\right)}{D_H} \frac{\rho}{2A^2} q \cdot |q|
$$

$$
f = \begin{cases} K_s / Re & \text{for } Re < = Re_L \\ f_L + \frac{f_T - f_L}{Re_T - Re_L} (Re - Re_L) & \text{for } Re_L < Re < Re_T \\ \frac{1}{\left(-1.8 \log_{10} \left(\frac{6.9}{Re} + \left(\frac{r / D_H}{3.7}\right)^{1.11}\right)\right)^2} & \text{for } Re > = Re_T \end{cases}
$$

$$
\text{Re} = \frac{q \cdot D_H}{A \cdot \text{v}}
$$

Ï

 $\parallel$ 

where

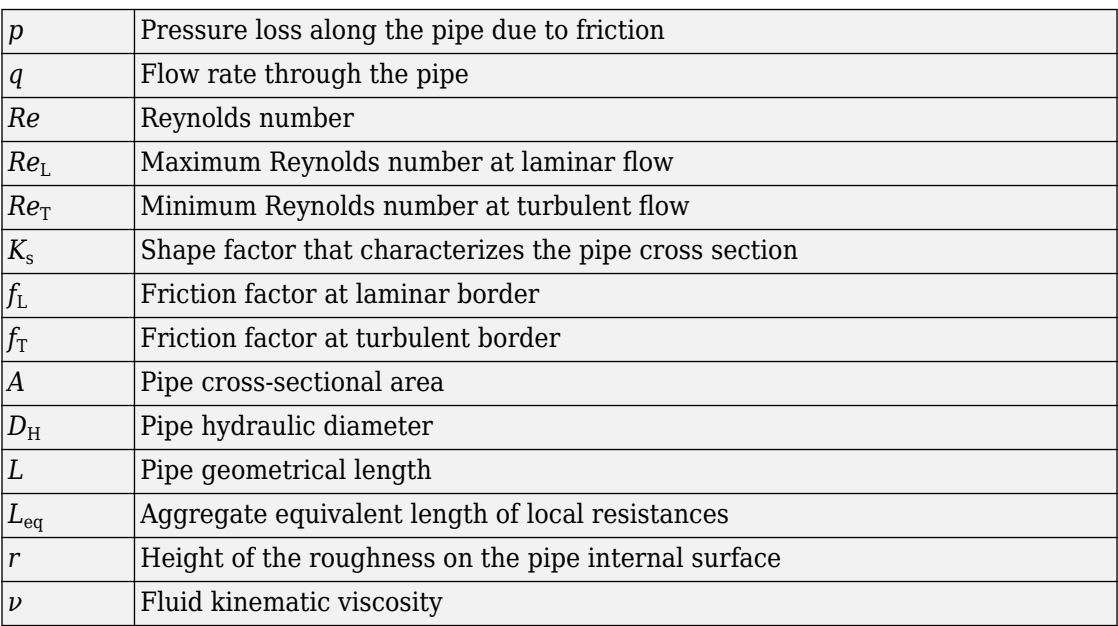

The block positive direction is from port A to port B. This means that the flow rate is positive if it flows from A to B, and the pressure loss is determined as  $p = p_A - p_B$ .

### **Variables**

To set the priority and initial target values for the block variables prior to simulation, use the **Variables** tab in the block dialog box (or the **Variables** section in the block Property Inspector). For more information, see "Set Priority and Initial Target for Block Variables".

## **Basic Assumptions and Limitations**

- Flow is assumed to be fully developed along the pipe length.
- Fluid inertia, fluid compressibility, and wall compliance are not taken into account.

## **Parameters**

#### **Tube cross section type**

The type of tube cross section: Circular or Noncircular. For a circular tube, you specify its internal diameter. For a noncircular tube, you specify its hydraulic diameter and tube cross-sectional area. The default value of the parameter is Circular.

#### **Tube internal diameter**

Tube internal diameter. The parameter is used if **Tube cross section type** is set to Circular. The default value is 0.01 m.

#### **Noncircular tube cross-sectional area**

Tube cross-sectional area. The parameter is used if **Tube cross section type** is set to Noncircular. The default value is 1e-4 m^2.

#### **Noncircular tube hydraulic diameter**

Hydraulic diameter of the tube cross section. The parameter is used if **Tube cross section type** is set to Noncircular. The default value is 0.0112 m.

#### **Geometrical shape factor**

Used for computing friction factor at laminar flow. The shape of the tube cross section determines the value. For a tube with a noncircular cross section, set the factor to an

appropriate value, for example, 56 for a square, 96 for concentric annulus, 62 for rectangle (2:1), and so on [[1 on page 1-318](#page-323-0)]. The default value is 64, which corresponds to a tube with a circular cross section.

#### **Tube length**

Tube geometrical length. The default value is 5 m.

#### **Aggregate equivalent length of local resistances**

This parameter represents total equivalent length of all local resistances associated with the tube. You can account for the pressure loss caused by local resistances, such as bends, fittings, armature, inlet/outlet losses, and so on, by adding to the pipe geometrical length an aggregate equivalent length of all the local resistances. The default value is 1 m.

#### **Internal surface roughness height**

Roughness height on the tube internal surface. The parameter is typically provided in data sheets or manufacturer's catalogs. The default value is 1.5e-5 m, which corresponds to drawn tubing.

#### **Laminar flow upper margin**

Specifies the Reynolds number at which the laminar flow regime is assumed to start converting into turbulent. Mathematically, this is the maximum Reynolds number at fully developed laminar flow. The default value is 2000.

#### **Turbulent flow lower margin**

Specifies the Reynolds number at which the turbulent flow regime is assumed to be fully developed. Mathematically, this is the minimum Reynolds number at turbulent flow. The default value is 4000.

#### **Restricted Parameters**

When your model is in Restricted editing mode, you cannot modify the following parameter:

#### • **Tube cross section type**

All other block parameters are available for modification. The actual set of modifiable block parameters depends on the value of the **Tube cross section type** parameter at the time the model entered Restricted mode.

## <span id="page-323-0"></span>**Global Parameters**

Parameters determined by the type of working fluid

- **Fluid density**
- **Fluid kinematic viscosity**

Use the Hydraulic Fluid block or the [Custom Hydraulic Fluid](#page-209-0) block to specify the fluid properties.

## **Ports**

The block has the following ports:

A

Hydraulic conserving port associated with the tube inlet.

B

Hydraulic conserving port associated with the tube outlet.

## **References**

[1] White, F.M., *Viscous Fluid Flow*, McGraw-Hill, 1991

### **See Also**

[Linear Hydraulic Resistance](#page-362-0)

#### **Introduced in R2009b**
# <span id="page-324-0"></span>**Ideal Angular Velocity Source**

Ideal angular velocity source in mechanical rotational systems **Library:** Simscape / Foundation Library / Mechanical / Mechanical Sources

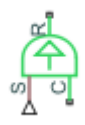

# **Description**

The Ideal Angular Velocity Source block represents an ideal source of angular velocity that generates velocity differential at its terminals proportional to the input physical signal. The source is ideal in a sense that it is assumed to be powerful enough to maintain specified velocity regardless of the torque exerted on the system.

Connections R and C are mechanical rotational conserving ports. Port S is a physical signal port, through which the control signal that drives the source is applied. The relative velocity (velocity differential) across the source is directly proportional to the signal at the control port S. The entire variety of Simulink signal sources can be used to generate the desired velocity variation profile.

The block positive direction is from port R to port C. This means that the velocity is measured as  $\omega = \omega_R - \omega_C$ , where  $\omega_R$ ,  $\omega_C$  are the absolute angular velocities at ports R and C, respectively, and torque through the source is positive if it is directed from R to C. The power generated by the source is negative if the source delivers energy to port R.

## **Ports**

### **Input**

### **S — Control signal, rad/s**

physical signal

Physical signal input port, through which the control signal that drives the source is applied.

### **Conserving**

**R — Rod** mechanical rotational

Mechanical rotational conserving port associated with the source moving part (rod).

**C — Case** mechanical rotational

Mechanical rotational conserving port associated with the source reference point (case).

# **See Also**

[Ideal Rotational Motion Sensor](#page-330-0)

### **Topics**

"Connecting Simscape Diagrams to Simulink Sources and Scopes"

# <span id="page-326-0"></span>**Ideal Force Sensor**

Force sensor in mechanical translational systems **Library:** Simscape / Foundation Library / Mechanical / Mechanical Sensors

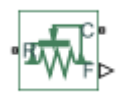

## **Description**

The Ideal Force Sensor block represents a device that converts a variable passing through the sensor into a control signal proportional to the force. The sensor is ideal since it does not account for inertia, friction, delays, energy consumption, and so on.

Connections R and C are mechanical translational conserving ports that connect the block to the line where force is being monitored. Connection F is a physical signal port that outputs the measurement result.

The block positive direction is from port R to port C. This means that positive force applied to port R (the sensor positive probe) generates a positive output signal.

# **Ports**

### **Output**

**F — Force, N** physical signal

Physical signal output port for force.

### **Conserving**

### **R — Rod (positive probe)**

mechanical translational

Mechanical translational conserving port associated with the sensor positive probe.

#### **C — Case (reference probe)**

mechanical translational

Mechanical translational conserving port associated with the sensor negative (reference) probe.

## **See Also**

[Ideal Force Source](#page-328-0) | [PS-Simulink Converter](#page-598-0)

### **Topics**

"Connecting Simscape Diagrams to Simulink Sources and Scopes"

# <span id="page-328-0"></span>**Ideal Force Source**

Ideal source of mechanical energy that generates force proportional to the input signal **Library:** Simscape / Foundation Library / Mechanical / Mechanical Sources

## **Description**

The Ideal Force Source block represents an ideal source of mechanical energy that generates force proportional to the input physical signal. The source is ideal in a sense that it is assumed to be powerful enough to maintain specified force at its output regardless of the velocity at source terminals.

Connections R and C are mechanical translational conserving ports. Port S is a physical signal port, through which the control signal that drives the source is applied. You can use the entire variety of Simulink signal sources to generate the desired force variation profile. Positive signal at port S generates force acting from C to R. The force generated by the source is directly proportional to the signal at the control port S.

The block positive direction is from port C to port R. This means that the force is positive if it acts in the direction from C to R. The relative velocity is determined as  $v = v_C - v_R$ , where  $v_R$ ,  $v_C$  are the absolute velocities at ports R and C, respectively, and it is negative if velocity at port R is greater than that at port C. The power generated by the source is negative if the source delivers energy to port R.

## **Ports**

#### **Input**

**S — Control signal, N** physical signal

Physical signal input port, through which the control signal that drives the source is applied.

### **Conserving**

**R — Rod** mechanical translational

Mechanical translational conserving port associated with the source moving part (rod).

#### **C — Case**

mechanical translational

Mechanical translational conserving port associated with the source reference point (case).

## **See Also**

[Ideal Force Sensor](#page-326-0) | [Simulink-PS Converter](#page-709-0)

### **Topics**

"Connecting Simscape Diagrams to Simulink Sources and Scopes"

# <span id="page-330-0"></span>**Ideal Rotational Motion Sensor**

Motion sensor in mechanical rotational systems **Library:** Simscape / Foundation Library / Mechanical / Mechanical Sensors

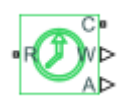

## **Description**

The Ideal Rotational Motion Sensor block represents an ideal mechanical rotational motion sensor, that is, a device that converts an across variable measured between two mechanical rotational nodes into a control signal proportional to angular velocity or angle. You can specify the initial angular position (offset) as a block parameter.

The sensor is ideal since it does not account for inertia, friction, delays, energy consumption, and so on.

Connections R and C are mechanical rotational conserving ports that connect the block to the nodes whose motion is being monitored. Connections W and A are physical signal output ports for velocity and angular displacement, respectively.

The block positive direction is from port R to port C. This means that the velocity is measured as  $\omega = \omega_R - \omega_C$ , where  $\omega_R$ ,  $\omega_C$  are the absolute angular velocities at ports R and C, respectively.

## **Ports**

### **Output**

**W — Angular velocity, rad/s** physical signal

Physical signal output port for angular velocity.

#### **A — Angular displacement, rad**

physical signal

Physical signal output port for angular displacement.

### **Conserving**

#### **R — Rod (positive probe)**

mechanical rotational

Mechanical rotational conserving port associated with the sensor positive probe.

#### **C — Case (reference probe)**

mechanical rotational

Mechanical rotational conserving port associated with the sensor negative (reference) probe.

# **Parameters**

#### **Initial angle — Sensor initial offset**

0 rad (default)

Sensor initial angular position (offset).

## **See Also**

[Ideal Angular Velocity Source](#page-324-0) | [PS-Simulink Converter](#page-598-0)

### **Topics**

"Connecting Simscape Diagrams to Simulink Sources and Scopes"

# <span id="page-332-0"></span>**Ideal Torque Sensor**

Torque sensor in mechanical rotational systems **Library:** Simscape / Foundation Library / Mechanical / Mechanical Sensors

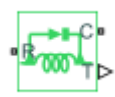

## **Description**

The Ideal Torque Sensor block represents a device that converts a variable passing through the sensor into a control signal proportional to the torque. The sensor is ideal because it does not account for inertia, friction, delays, energy consumption, and so on.

Connections R and C are mechanical rotational conserving ports that connect the block to the line where torque is being monitored. Connection T is a physical signal port that outputs the measurement result.

The block positive direction is from port R to port C.

## **Ports**

### **Output**

**T — Torque, N\*m** physical signal

Physical signal output port for torque.

### **Conserving**

### **R — Rod (positive probe)**

mechanical rotational

Mechanical rotational conserving port associated with the sensor positive probe.

#### **C — Case (reference probe)**

mechanical rotational

Mechanical rotational conserving port associated with the sensor negative (reference) probe.

## **See Also**

[Ideal Torque Source](#page-334-0) | [PS-Simulink Converter](#page-598-0)

### **Topics**

"Connecting Simscape Diagrams to Simulink Sources and Scopes"

# <span id="page-334-0"></span>**Ideal Torque Source**

Ideal source of mechanical energy that generates torque proportional to the input signal **Library:** Simscape / Foundation Library / Mechanical / Mechanical Sources

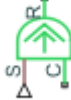

## **Description**

The Ideal Torque Source block represents an ideal source of mechanical energy that generates torque proportional to the input physical signal. The source is ideal in a sense that it is assumed to be powerful enough to maintain specified torque regardless of the angular velocity at source terminals.

Connections R and C are mechanical rotational conserving ports. Port S is a physical signal port, through which the control signal that drives the source is applied. You can use the entire variety of Simulink signal sources to generate the desired torque variation profile. Positive signal at port S generates torque acting from C to R. The torque generated by the source is directly proportional to the signal at the control port S.

The block positive direction is from port C to port R. This means that the torque is positive if it acts in the direction from C to R. The relative velocity is determined as  $\omega$  =  $\omega_R$  –  $\omega_C$ , where  $\omega_R$ ,  $\omega_C$  are the absolute angular velocities at ports R and C, respectively, and it is negative if velocity at port R is greater than that at port C. The power generated by the source is negative if the source delivers energy to port R.

## **Ports**

### **Input**

**S — Control signal, N\*m** physical signal

Physical signal input port, through which the control signal that drives the source is applied.

### **Conserving**

**R — Rod** mechanical rotational

Mechanical rotational conserving port associated with the source moving part (rod).

**C — Case** mechanical rotational

Mechanical rotational conserving port associated with the source reference point (case).

## **See Also**

[Ideal Torque Sensor](#page-332-0) | [Simulink-PS Converter](#page-709-0)

#### **Topics**

"Connecting Simscape Diagrams to Simulink Sources and Scopes"

# **Ideal Transformer**

Ideal transformer in electrical systems

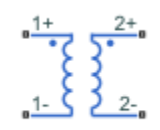

## **Library**

Electrical Elements

# **Description**

The Ideal Transformer block models an ideal power-conserving transformer, described with the following equations:

$$
V1 = N \cdot V2
$$

$$
I2 = N \cdot I1
$$

where

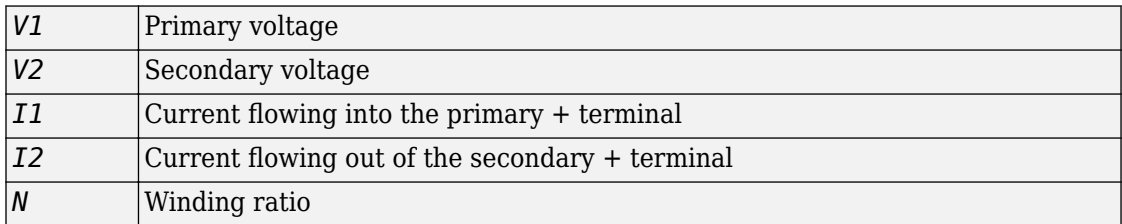

This block can be used to represent either an AC transformer or a solid-state DC to DC converter. To model a transformer with inductance and mutual inductance terms, use the Mutual Inductor block.

The two electrical networks connected to the primary and secondary windings must each have their own Electrical Reference block.

### **Variables**

To set the priority and initial target values for the block variables prior to simulation, use the **Variables** tab in the block dialog box (or the **Variables** section in the block Property Inspector). For more information, see "Set Priority and Initial Target for Block Variables".

## **Parameters**

#### **Winding ratio**

Winding ratio of the transformer, or ratio of primary coil turns to secondary coil turns. The default value is 1.

## **Ports**

The block has four electrical conserving ports. Polarity is indicated by the + and – signs. Ports labeled 1+ and 1– are connected to the primary winding. Ports labeled 2+ and 2– are connected to the secondary winding.

## **See Also**

[Mutual Inductor](#page-442-0)

# <span id="page-338-0"></span>**Ideal Translational Motion Sensor**

Motion sensor in mechanical translational systems **Library:** Simscape / Foundation Library / Mechanical / Mechanical Sensors

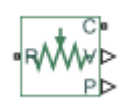

## **Description**

The Ideal Translational Motion Sensor block represents a device that converts an across variable measured between two mechanical translational nodes into a control signal proportional to velocity or position. You can specify the initial position (offset) as a block parameter.

The sensor is ideal since it does not account for inertia, friction, delays, energy consumption, and so on.

Connections R and C are mechanical translational conserving ports that connect the block to the nodes whose motion is being monitored. Connections V and P are physical signal output ports for velocity and position, respectively.

The block positive direction is from port R to port C. This means that the velocity is measured as  $v = v_R - v_C$ , where  $v_R$ ,  $v_C$  are the absolute velocities at ports R and C, respectively.

## **Ports**

### **Output**

**V — Velocity, m/s** physical signal

Physical signal output port for velocity.

#### **P — Position, m**

physical signal

Physical signal output port for position.

### **Conserving**

#### **R — Rod (positive probe)**

mechanical translational

Mechanical translational conserving port associated with the sensor positive probe.

#### **C — Case (reference probe)**

mechanical translational

Mechanical translational conserving port associated with the sensor negative (reference) probe.

# **Parameters**

#### **Initial position — Sensor initial offset**

0 m (default)

Sensor initial position (offset).

## **See Also**

[Ideal Translational Velocity Source](#page-340-0) | [PS-Simulink Converter](#page-598-0)

### **Topics**

"Connecting Simscape Diagrams to Simulink Sources and Scopes"

# <span id="page-340-0"></span>**Ideal Translational Velocity Source**

Ideal velocity source in mechanical translational systems **Library:** Simscape / Foundation Library / Mechanical / Mechanical Sources

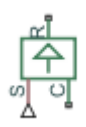

# **Description**

The Ideal Translational Velocity Source block represents an ideal source of velocity that generates velocity differential at its terminals proportional to the input physical signal. The source is ideal in a sense that it is assumed to be powerful enough to maintain specified velocity regardless of the force exerted on the system.

Connections R and C are mechanical translational conserving ports. Port S is a physical signal port, through which the control signal that drives the source is applied. The relative velocity (velocity differential) across the source is directly proportional to the signal at the control port S. The entire variety of Simulink signal sources can be used to generate the desired velocity variation profile.

The block positive direction is from port R to port C. This means that the velocity is measured as  $v = v_R - v_C$ , where  $v_R$ ,  $v_C$  are the absolute velocities at ports R and C, respectively, and force through the source is negative if it is acts from C to R. The power generated by the source is negative if the source delivers energy to port R.

## **Ports**

### **Input**

#### **S — Control signal, m/s** physical signal

Physical signal input port, through which the control signal that drives the source is applied.

### **Conserving**

**R — Rod** mechanical translational

Mechanical translational conserving port associated with the source moving part (rod).

**C — Case** mechanical translational

Mechanical translational conserving port associated with the source reference point (case).

## **See Also**

[Ideal Translational Motion Sensor](#page-338-0) | [Simulink-PS Converter](#page-709-0)

### **Topics**

"Connecting Simscape Diagrams to Simulink Sources and Scopes"

# **Inductor**

Linear inductor in electrical systems

مست

# **Library**

Electrical Elements

# **Description**

The Inductor block models a linear inductor, described with the following equation:

$$
V = L \frac{dI}{dt}
$$

where

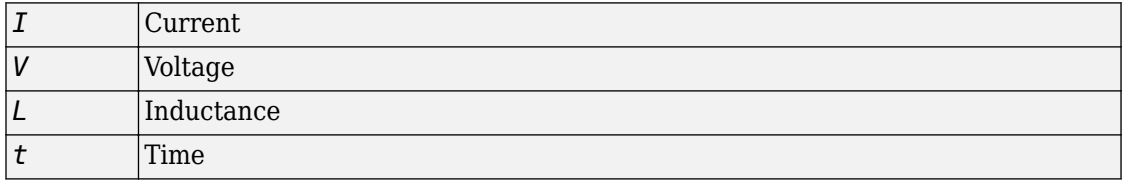

The **Series resistance** and **Parallel conductance** parameters represent small parasitic effects. The series resistance can be used to represent the DC winding resistance or the resistance due to the skin effect. Simulation of some circuits may require the presence of a small parallel conductance. For more information, see "Modeling Best Practices".

Connections + and – are conserving electrical ports corresponding to the positive and negative terminals of the inductor, respectively. The current is positive if it flows from positive to negative, and the voltage across the inductor is equal to the difference between the voltage at the positive and the negative terminal, *V*(+) – *V*(–).

### **Variables**

To set the priority and initial target values for the block variables prior to simulation, use the **Variables** tab in the block dialog box (or the **Variables** section in the block Property Inspector). For more information, see "Set Priority and Initial Target for Block Variables".

## **Parameters**

#### **Inductance**

Inductance, in henries. The default value is 1 µH.

#### **Series resistance**

Represents small parasitic effects. The series resistance can be used to represent the DC winding resistance. The default value is 0.

#### **Parallel conductance**

Represents small parasitic effects. The parallel conductance across the inductor can be used to model insulation conductance. Simulation of some circuits may require the presence of a small parallel conductance. The default value is  $1e - 91/Ω$ .

## **Ports**

The block has the following ports:

+

-

Electrical conserving port associated with the inductor positive terminal.

Electrical conserving port associated with the inductor negative terminal.

# **Inertia**

Ideal mechanical rotational inertia

 $\Delta$ 

# **Library**

Mechanical Rotational Elements

# **Description**

The Inertia block represents an ideal mechanical rotational inertia, described with the following equation:

$$
T = J \frac{d\omega}{dt}
$$

where

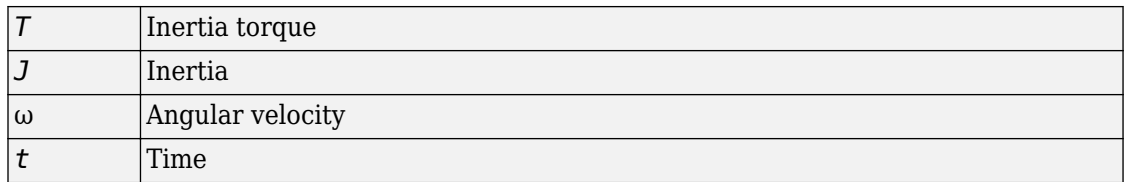

The block has one mechanical rotational conserving port. The block positive direction is from its port to the reference point. This means that the inertia torque is positive if inertia is accelerated in positive direction.

### **Variables**

To set the priority and initial target values for the block variables prior to simulation, use the **Variables** tab in the block dialog box (or the **Variables** section in the block Property Inspector). For more information, see "Set Priority and Initial Target for Block Variables".

## **Parameters**

#### **Inertia**

Inertia. The default value is  $0.001 \text{ kg}^* \text{m}^2$ .

## **Ports**

The block has one mechanical rotational conserving port, associated with the inertia connection to the system.

## **See Also**

[Mass](#page-390-0)

# <span id="page-346-0"></span>**Infinite Flow Resistance (2P)**

Perfectly insulated barrier between two-phase fluid networks

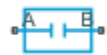

# **Library**

Two-Phase Fluid/Elements

# **Description**

The Infinite Flow Resistance (2P) block represents a perfectly insulated barrier between otherwise distinct two-phase fluid networks. The block joins the networks, enabling you to specify their fluid properties using a single Two-Phase Fluid Properties (2P) block. No fluid flow or heat transfer occur across the barrier.

### **Variables**

To set the priority and initial target values for the block variables prior to simulation, use the **Variables** tab in the block dialog box (or the **Variables** section in the block Property Inspector). For more information, see "Set Priority and Initial Target for Block Variables".

## **Ports**

The block has a pair of two-phase fluid conserving ports, A and B, representing branches of adjacent two-phase fluid networks.

## **See Also**

Infinite Thermal Resistance | Infinite Flow Resistance (TL) | Infinite Hydraulic Resistance | Infinite Pneumatic Resistance | Infinite Resistance

# <span id="page-348-0"></span>**Infinite Flow Resistance (G)**

Perfectly insulated barrier between gas networks **Library:** Simscape / Foundation Library / Gas / Elements

# **Description**

The Infinite Flow Resistance (G) block represents a perfectly insulated barrier between two connected gas networks. There is no mass or energy flow through the barrier. However, gas properties are still shared between the connected gas networks.

### **Variables**

To set the priority and initial target values for the block variables prior to simulation, use the **Variables** tab in the block dialog box (or the **Variables** section in the block Property Inspector). For more information, see "Set Priority and Initial Target for Block Variables" and "Initial Conditions for Blocks with Finite Gas Volume".

## **Ports**

### **Conserving**

#### A – Mass flow rate and energy flow rate are zero

gas

Gas conserving port where the mass flow rate and energy flow rate are both equal to zero.

#### **B** — Mass flow rate and energy flow rate are zero

gas

Gas conserving port where the mass flow rate and energy flow rate are both equal to zero.

## **See Also**

Infinite Flow Resistance (MA) | Infinite Flow Resistance (2P) | Infinite Flow Resistance [\(TL\)](#page-352-0) | Infinite Hydraulic Resistance | Infinite Resistance | Infinite Thermal Resistance

### **Topics**

"Modeling Gas Systems"

# <span id="page-350-0"></span>**Infinite Flow Resistance (MA)**

Perfectly insulated barrier between moist air networks **Library:** Simscape / Foundation Library / Moist Air / Elements

# **Description**

The Infinite Flow Resistance (MA) block represents a perfectly insulated barrier between two connected moist air networks. There is no mass or energy flow through the barrier. However, moist air properties are still shared between the connected networks.

### **Variables**

To set the priority and initial target values for the block variables prior to simulation, use the **Variables** tab in the block dialog box (or the **Variables** section in the block Property Inspector). For more information, see "Set Priority and Initial Target for Block Variables" and "Initial Conditions for Blocks with Finite Moist Air Volume".

## **Ports**

### **Conserving**

#### A – Mass flow rate and energy flow rate are zero

moist air

Moist air conserving port where the mass flow rate and energy flow rate are both equal to zero.

#### **B** — Mass flow rate and energy flow rate are zero

moist air

Moist air conserving port where the mass flow rate and energy flow rate are both equal to zero.

## **See Also**

Infinite Flow Resistance (2P) | Infinite Flow Resistance (G) | Infinite Flow Resistance (TL) | Infinite Hydraulic Resistance | Infinite Resistance | Infinite Thermal Resistance

### **Topics**

"Modeling Moist Air Systems" "Modeling Moisture and Trace Gas Levels"

#### **Introduced in R2018a**

# <span id="page-352-0"></span>**Infinite Flow Resistance (TL)**

Perfectly insulated barrier between thermal liquid networks

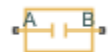

# **Library**

Thermal Liquid/Elements

# **Description**

The Infinite Flow Resistance (TL) block represents an infinite resistance, with no fluid or heat flow through it. Use this block to set the initial pressure and temperature difference between two thermal liquid nodes without affecting model equations.

The **Variables** tab lets you set the priority and initial target value for the **Pressure difference** and **Temperature difference** variables prior to simulation. For more information, see "Set Priority and Initial Target for Block Variables".

## **Ports**

The block has two thermal liquid conserving ports.

## **See Also**

Infinite Thermal Resistance | Infinite Hydraulic Resistance | Infinite Pneumatic Resistance | Infinite Resistance

# <span id="page-353-0"></span>**Infinite Hydraulic Resistance**

Hydraulic element for setting initial pressure difference between two nodes

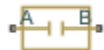

## **Library**

Hydraulic Elements

# **Description**

The Infinite Hydraulic Resistance block represents an infinite resistance, with no fluid flow through it. Use this block to set the initial pressure difference between two hydraulic nodes without affecting model equations.

The **Variables** tab lets you set the priority and initial target value for the **Pressure difference** variable prior to simulation. For more information, see "Set Priority and Initial Target for Block Variables".

## **Ports**

The block has two hydraulic conserving ports.

## **See Also**

Infinite Flow Resistance (MA) | Infinite Flow Resistance (2P) | Infinite Flow Resistance (G) | Infinite Flow Resistance (TL) | Infinite Resistance | Infinite Thermal Resistance

# <span id="page-354-0"></span>**,nfinite Pneumatic Resistance**

Pneumatic element for setting initial pressure and temperature difference between two nodes

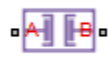

## **Library**

None (example custom library)

## **Description**

**Note** As of Release R2016b, the Gas block library replaces the Pneumatic library as the recommended way of modeling pneumatic systems. The former Pneumatic library is now included in the product installation as an example custom library. The pneumatic domain definition is still provided with the software, and all the pneumatic blocks in your legacy models continue to work as before. However, these blocks no longer receive full production support and can be removed in a future release. For more information, see the R2016b Release Notes.

The Infinite Pneumatic Resistance block represents an infinite resistance, with no gas or heat flow through it. Use this block to set the initial pressure and temperature difference between two pneumatic nodes without affecting model equations.

The **Variables** tab lets you set the priority and initial target value for the **Pressure difference** and **Temperature difference** variables prior to simulation. For more information, see "Set Priority and Initial Target for Block Variables".

## **Ports**

The block has two pneumatic conserving ports.

## **See Also**

Infinite Thermal Resistance | Infinite Flow Resistance (TL) | Infinite Hydraulic Resistance | Infinite Resistance

# <span id="page-356-0"></span>**,nfinite Resistance**

Electrical element for setting initial voltage difference between two nodes

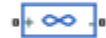

## **Library**

Electrical Elements

## **Description**

The Infinite Resistance block represents an infinite electrical resistance that draws no current. Use this block to set the initial voltage difference between two electrical nodes without affecting model equations.

The **Variables** tab lets you set the priority and initial target value for the **Voltage difference** variable prior to simulation. For more information, see "Set Priority and Initial Target for Block Variables".

## **Ports**

The block has two electrical conserving ports.

## **See Also**

Infinite Flow Resistance (MA) | Infinite Flow Resistance (2P) | Infinite Flow Resistance (G) | Infinite Flow Resistance (TL) | Infinite Hydraulic Resistance | Infinite Thermal [Resistance](#page-357-0)

## <span id="page-357-0"></span>**,nfinite Thermal Resistance**

Thermal element for setting initial temperature difference between two nodes

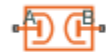

## **Library**

Thermal Elements

# **Description**

The Infinite Thermal Resistance block represents an infinite resistance, with no heat flow through it. Use this block to set the initial temperature difference between two thermal nodes without affecting model equations.

The **Variables** tab lets you set the priority and initial target value for the **Temperature difference** variable prior to simulation. For more information, see "Set Priority and Initial Target for Block Variables".

## **Ports**

The block has two thermal conserving ports.

## **See Also**

Infinite Flow Resistance (MA) | Infinite Flow Resistance (2P) | Infinite Flow Resistance (G) | Infinite Flow Resistance (TL) | Infinite Hydraulic Resistance | Infinite Resistance

## **Lever**

Generic mechanical lever **Library:** Simscape / Foundation Library / Mechanical / Mechanisms

## **Description**

The Lever block represents a mechanical lever in its generic form, known as a free or summing lever, shown in the following schematic.

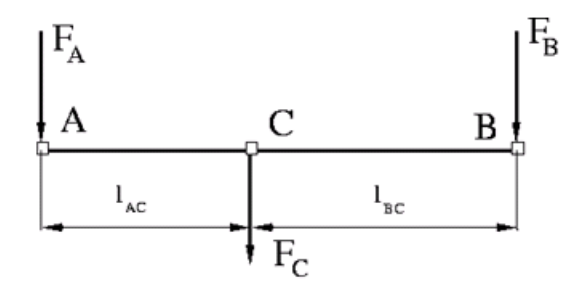

The summing lever equations are derived with the assumption of small angle deviation from initial position:

$$
v_C = K_{AC} \cdot v_A + K_{BC} \cdot v_B
$$

$$
F_A = K_{AC} \cdot F_C
$$

$$
F_B = K_{BC} \cdot F_C
$$

$$
K_{AC} = \frac{l_{BC}}{l_{AC} + l_{BC}}
$$

$$
K_{BC} = \frac{l_{AC}}{l_{AC} + l_{BC}}
$$

where

- $v_A$ ,  $v_B$ ,  $v_C$  are level joint velocities.
- $F_A$ ,  $F_B$ ,  $F_C$  are level joint forces.
- $l_{AC}$ ,  $l_{BC}$  are arm lengths.

The above equations are derived with the assumption that the lever sums forces and motions at node C. The assumption is arbitrary and does not impose any limitations on how the forces or motions are applied to the lever. In other words, any of the lever nodes can be "input" or "output" nodes, depending on the value of the force. Moreover, any of the block nodes can be connected to the reference point, thus converting a three-node lever into a first-class lever, with the fulcrum in the middle, or a second-class lever, with the fulcrum at the end.

The following illustration shows a schematic of a first-class lever, with the fulcrum in the middle.

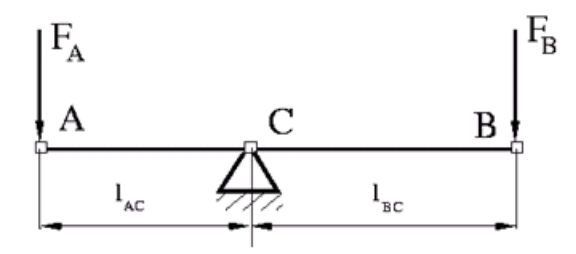

It is described with the following equations:

$$
v_A = -\frac{l_{AC}}{l_{BC}} \cdot v_B
$$

$$
F_B = -\frac{l_{AC}}{l_{BC}} \cdot F_A
$$
The next illustration shows a schematic of a second-class lever, with the fulcrum at node A.

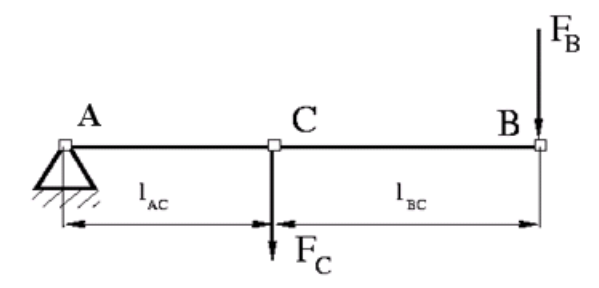

It is described with the following equations:

$$
v_C = K_{BC} \cdot v_B
$$

$$
F_B = K_{BC} \cdot F_C
$$

The Linkage Mechanism example illustrates the use of the Lever block in three different modes. Linkages L\_1 and L\_4 simulate first-class levers with the fulcrum at the end. Linkage L 2 represents a summing lever. Linkage L 3 simulates a second-class lever with the fulcrum in the middle.

As far as the block directionality is concerned, the joints' absolute displacements are positive if they are in line with the globally assigned positive direction.

### **Variables**

To set the priority and initial target values for the block variables prior to simulation, use the **Variables** tab in the block dialog box (or the **Variables** section in the block Property Inspector). For more information, see "Set Priority and Initial Target for Block Variables".

## **Ports**

### **Conserving**

**A — Node A of the lever** mechanical translational

Mechanical translational conserving port associated with the node A of the lever.

**B — Node B of the lever** mechanical translational

Mechanical translational conserving port associated with the node B of the lever.

**C — Node C of the lever** mechanical translational

Mechanical translational conserving port associated with the node C of the lever.

# **Parameters**

**AC arm length — Arm length between nodes A and C** 0.1 m (default)

Arm length between nodes A and C.

**BC arm length — Arm length between nodes B and C** 0.1 m (default)

Arm length between nodes B and C.

**See Also** [Gear Box](#page-284-0) | [Wheel and Axle](#page-922-0)

**Introduced in R2007a**

# **Linear Hydraulic Resistance**

Hydraulic pipeline with linear resistance losses

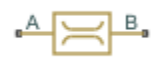

# **Library**

Hydraulic Elements

# **Description**

The Linear Hydraulic Resistance block represents a hydraulic resistance where pressure loss is directly proportional to flow rate. This block can be useful at preliminary stages of development, or as a powerful means to speed up the simulation, especially if the flow rate varies insignificantly with respect to the operating point.

Connections A and B are conserving hydraulic ports associated with the block inlet and outlet, respectively.

The block positive direction is from port A to port B. This means that the flow rate is

positive if fluid flows from A to B, and the pressure loss is determined as  $p = p_A - p_B$ .

### **Variables**

To set the priority and initial target values for the block variables prior to simulation, use the **Variables** tab in the block dialog box (or the **Variables** section in the block Property Inspector). For more information, see "Set Priority and Initial Target for Block Variables".

# **Parameters**

#### **Resistance**

The linear resistance coefficient. The default value is  $10e9$  Pa/(m<sup> $\sim$ 3/s).</sup>

# **Ports**

The block has the following ports:

A

Hydraulic conserving port associated with the resistance inlet.

B

Hydraulic conserving port associated with the resistance outlet.

# **See Also**

[Hydraulic Resistive Tube](#page-319-0)

#### **Introduced in R2007a**

# **Local Restriction (2P)**

Fixed flow resistance

 $\leq$  B, <u>ے 4</u>

# **Library**

Two-Phase Fluid/Elements

# **Description**

The Local Restriction (2P) block models the pressure drop due to a fixed flow resistance such as an orifice. Ports A and B represent the restriction inlet and outlet. The restriction area, specified in the block dialog box, remains constant during simulation.

The restriction consists of a contraction followed by a sudden expansion in flow area. The contraction causes the fluid to accelerate and its pressure to drop. The expansion recovers the lost pressure though only in part, as the flow separates from the wall, losing momentum in the process.

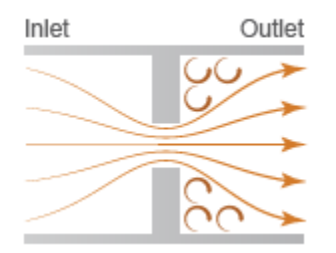

### **Local Restriction Schematic**

### **Mass Balance**

The mass balance equation is

$$
\dot{m}_A + \dot{m}_B = 0,
$$

where:

•

 $m_A$  and  $m_B$  are the mass flow rates into the restriction through port A and port B.

### **Energy Balance**

The energy balance equation is

$$
\phi_A + \phi_B = 0,
$$

where:

•  $\phi_A$  and  $\phi_B$  are the energy flow rates into the restriction through port A and port B.

The local restriction is assumed to be adiabatic and the change in specific total enthalpy is therefore zero. At port A,

$$
u_A + p_A v_A + \frac{w_A^2}{2} = u_R + p_R v_R + \frac{w_R^2}{2},
$$

while at port B,

$$
u_B + p_B v_B + \frac{w_B^2}{2} = u_R + p_R v_R + \frac{w_R^2}{2},
$$

where:

- $\cdot$  *u*<sub>A</sub>, *u*<sub>B</sub>, and *u*<sub>R</sub> are the specific internal energies at port A, at port B, and the restriction aperture.
- $p_A$ ,  $p_B$ , and  $p_R$  are the pressures at port A, port B, and the restriction aperture.
- $\nu_{A}$ ,  $\nu_{B}$ , and  $\nu_{R}$  are the specific volumes at port A, port B, and the restriction aperture.
- $w_{A}$ ,  $w_{B}$ , and  $w_{R}$  are the ideal flow velocities at port A, port B, and the restriction aperture.

The ideal flow velocity is computed as

$$
w_A = \frac{\dot{m}_{ideal}v_A}{S}
$$

at port A, as

$$
w_B = \frac{\dot{m}_{ideal} v_B}{S}
$$

at port B, and as

$$
w_R = \frac{\dot{m}_{ideal}v_R}{S_R},
$$

inside the restriction, where:

- $m_{ideal}$  is the ideal mass flow rate through the restriction.
- *S* is the flow area at port A and port B.
- $S_R$  is the flow area of the restriction aperture.

The ideal mass flow rate through the restriction is computed as:

$$
\dot{m}_{ideal} = \frac{\dot{m}_A}{C_D},
$$

where:

•

 $\bullet$   $C_{\text{D}}$  is the flow discharge coefficient for the local restriction.

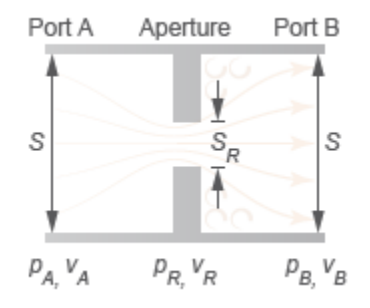

#### **Local Restriction Variables**

### **Momentum Balance**

The change in momentum between the ports reflects in the pressure loss across the restriction. That loss depends on the mass flow rate through the restriction, though the exact dependence varies with flow regime. When the flow is turbulent:

$$
\dot{m} = S_{\rm R} (p_{\rm A} - p_{\rm B}) \sqrt{\frac{2}{|p_{\rm A} - p_{\rm B}| v_{\rm R} K_{\rm T}}},
$$

where  $K_T$  is defined as:

$$
K_{\rm T} = \left(1 + \frac{S_{\rm R}}{S}\right)\left(1 - \frac{v_{\rm in}}{v_{\rm out}}\frac{S_{\rm R}}{S}\right) - 2\frac{S_{\rm R}}{S}\left(1 - \frac{v_{\rm out}}{v_{\rm R}}\frac{S_{\rm R}}{S}\right),
$$

in which the subscript in denotes the inlet port and the subscript out the outlet port. Which port serves as the inlet and which serves as the outlet depends on the pressure differential across the restriction. If pressure is greater at port  $A$  than at port  $B$ , then port **A** is the inlet; if pressure is greater at port **B**, then port **B** is the inlet.

When the flow is laminar:

$$
\dot{m} = S_{\rm R} \left( p_{\rm A} - p_{\rm B} \right) \sqrt{\frac{2}{\Delta p_{\rm Th} v_{\rm R} \left( 1 - \frac{S_{\rm R}}{S} \right)^2}},
$$

where  $Δp_{Th}$  denotes the threshold pressure drop at which the flow begins to smoothly transition between laminar and turbulent:

$$
\Delta p_{\text{Th}} = \left(\frac{p_{\text{A}} + p_{\text{B}}}{2}\right)\!\!\left(1 - B_{\text{L}}\right),
$$

in which  $B_{\text{Lam}}$  is the **Laminar flow pressure ratio** block parameter. The flow is laminar if the pressure drop from port **A** to port **B** is below the threshold value; otherwise, the flow is turbulent.

The pressure at the restriction area,  $p<sub>R</sub>$  likewise depends on the flow regime. When the flow is turbulent:

$$
p_{\rm R,L} = p_{\rm in} - \frac{v_{\rm R}}{2} \left(\frac{\dot{m}}{S_{\rm R}}\right)^2 \left(1 + \frac{S_{\rm R}}{S}\right) \left(1 - \frac{v_{\rm in}}{v_{\rm R}} \frac{S_{\rm R}}{S}\right).
$$

When the flow is laminar:

$$
p_{\rm R,L} = \frac{p_{\rm A} + p_{\rm B}}{2}.
$$

### **Variables**

To set the priority and initial target values for the block variables prior to simulation, use the **Variables** tab in the block dialog box (or the **Variables** section in the block Property Inspector). For more information, see "Set Priority and Initial Target for Block Variables".

### **Assumptions and Limitations**

• The restriction is adiabatic. It does not exchange heat with its surroundings.

### **Parameters**

#### **Restriction area**

Area normal to the flow path at the restriction aperture—the narrow orifice located between the ports. The default value,  $0.01 \text{ m}^2$ , is the same as the port areas.

#### **Cross-sectional area at ports A and B**

Area normal to the flow path at the restriction ports. The ports are assumed to be identical in cross-section. The default value,  $0.01 \text{ m}^2$ , is the same as the restriction aperture area.

#### **Flow discharge coefficient**

Ratio of the actual to the theoretical mass flow rate through the restriction. The discharge coefficient is an empirical parameter used to account for non-ideal effects such as those due to restriction geometry. The default value is  $0.64$ .

#### **Laminar flow pressure ratio**

Ratio of the outlet to the inlet port pressure at which the flow regime is assumed to switch from laminar to turbulent. The prevailing flow regime determines the equations used in simulation. The pressure drop across the restriction is linear with respect to the mass flow rate if the flow is laminar and quadratic (with respect to the mass flow rate) if the flow is turbulent. The default value is 0.999.

# **Ports**

A pair of two-phase fluid conserving ports labeled A and B represent the restriction inlet and outlet.

# **See Also**

[Variable Local Restriction \(2P\)](#page-873-0)

**Introduced in R2015b**

 $A \rightleftharpoons B$ 

# **Local Restriction (G)**

Fixed restriction in flow area **Library:** Simscape / Foundation Library / Gas / Elements

# **Description**

The Local Restriction (G) block models the pressure drop due to a temporary reduction in flow area, such as a valve or an orifice, in a gas network. Choking occurs when the restriction reaches the sonic condition.

Ports A and B represent the restriction inlet and outlet. The restriction area, specified as a block parameter, remains constant during simulation. The restriction is adiabatic. It does not exchange heat with the environment.

The restriction consists of a contraction followed by a sudden expansion in flow area. The gas accelerates during the contraction, causing the pressure to drop. The gas separates from the wall during the sudden expansion, causing the pressure to recover only partially due to the loss of momentum.

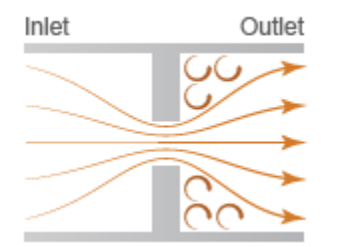

#### **Local Restriction Schematic**

**Caution** Gas flow through this block can choke. If a Mass Flow Rate Source (G) block or a Controlled Mass Flow Rate Source (G) block connected to the Local Restriction (G)

specifies a greater mass flow rate than the possible choked mass flow rate, you get a simulation error. For more information, see "Choked Flow".

### **Mass Balance**

The mass balance equation is:

$$
\dot{m}_A + \dot{m}_B = 0
$$

where  $\dot{m}$  <sub>A</sub> and  $\dot{m}$  <sub>B</sub> are mass flow rates at ports A and B, respectively. Flow rate associated with a port is positive when it flows into the block.

### **Energy Balance**

The energy balance equation is:

$$
\Phi_A + \Phi_B = 0
$$

where  $\Phi_A$  and  $\Phi_B$  are energy flow rates at ports A and B, respectively.

The block is assumed adiabatic. Therefore, there is no change in specific total enthalpy between port A, port B, and the restriction:

$$
h_A + \frac{w_A^2}{2} = h_R + \frac{w_R^2}{2}
$$
  

$$
h_B + \frac{w_B^2}{2} = h_R + \frac{w_R^2}{2}
$$

where *h* is the specific enthalpy at port A, port B, or restriction R, as indicated by the subscript.

The ideal flow velocities at port A, port B, and the restriction are:

$$
w_A = \frac{m_{ideal}}{\rho_A S}
$$

$$
w_B = \frac{m_{ideal}}{\rho_B S}
$$

$$
w_R = \frac{m_{ideal}}{\rho_R S_R}
$$

where:

- S is the cross-sectional area at ports A and B.
- $S_R$  is the cross-sectional area at the restriction.
- $\bullet$   $\rho$  is the density of gas volume at port A, port B, or restriction R, as indicated by the subscript.

The theoretical mass flow rate without nonideal effects is:

$$
\dot{m}_{ideal} = \frac{\dot{m}_A}{C_d}
$$

where  $C_d$  is the discharge coefficient.

### **Momentum Balance**

The pressure difference between ports A and B is based on a momentum balance for flow area contraction between the inlet and the restriction plus a momentum balance for sudden flow area expansion between the restriction and the outlet.

For flow from port A to port B:

$$
\Delta p_{AB} = \rho_R \cdot w_R \cdot |w_R| \cdot \left(\frac{1+r}{2}\left(1 - r\frac{\rho_R}{\rho_A}\right) - r\left(1 - r\frac{\rho_R}{\rho_B}\right)\right)
$$

where r is the area ratio,  $r = S_R/S$ .

For flow from port B to port A:

$$
\Delta p_{BA} = \rho_R \cdot w_R \cdot |w_R| \cdot \left( \frac{1+r}{2} \left( 1 - r \frac{\rho_R}{\rho_B} \right) - r \left( 1 - r \frac{\rho_R}{\rho_A} \right) \right)
$$

The pressure differences in the two preceding equations are proportional to the square of the flow rate. This is the typical behavior for turbulent flow. However, for laminar flow, the pressure difference becomes linear with respect to flow rate. The laminar approximation for the pressure difference is:

$$
\Delta p_{lam} = \sqrt{\frac{\rho_R \Delta p_{transition}}{2}} (1 - r)
$$

The threshold for transition from turbulent flow to laminar flow is defined as  $\Delta p_{\rm transition} =$  $p_{\text{avg}}(1 - B_{\text{lam}})$ , where  $B_{\text{lam}}$  is the pressure ratio at the transition between laminar and turbulent regimes (Laminar flow pressure ratio parameter value) and  $p_{avg} = (p_A + p_B)$  $p_{\rm B}$ )/2.

The pressure at the restriction is based on a momentum balance for flow area contraction between the inlet and the restriction.

For flow from port A to port B:

$$
p_{R_{AB}} = p_A - \rho_R \cdot w_R \cdot |w_R| \cdot \frac{1+r}{2} \left(1 - r \frac{\rho_R}{\rho_A}\right)
$$

For flow from port B to port A:

$$
p_{R_{BA}} = p_B + \rho_R \cdot w_R \cdot \left| w_R \right| \cdot \frac{1+r}{2} \left( 1 - r \frac{\rho_R}{\rho_B} \right)
$$

For laminar flow, the pressure at the restriction is approximately

$$
p_{R_{lam}} = p_{avg} - \rho_R \cdot w_R^2 \frac{1 - r^2}{2}
$$

The block uses a cubic polynomial in terms of  $(p_A - p_B)$  to smoothly blend the pressure difference and the restriction pressure between the turbulent regime and the laminar regime:

• When  $\Delta p_{\text{transition}} \leq p_{\text{A}} - p_{\text{B}}$ 

then  $p_{A} - p_{B} = \Delta p_{AB}$ 

and  $p_{\rm R} = p_{\rm R}_{\rm AB}$ 

• When  $0 \leq p_A - p_B < \Delta p_{\text{transition}}$ 

then  $p_A - p_B$  is smoothly blended between  $\Delta p_{AB}$  and  $\Delta p_{lam}$ 

and  $p_{\mathrm{R}}$  is smoothly blended between  $p_{\mathrm{R}_{\mathrm{AB}}}$  and  $p_{\mathrm{R}_{\mathrm{lam}}}$ 

• When  $-\Delta p_{\text{transition}} < p_{\text{A}} - p_{\text{B}} \le 0$ 

then  $p_A - p_B$  is smoothly blended between  $\Delta p_{BA}$  and  $\Delta p_{lam}$ 

and  $p_{\mathrm{R}}$  is smoothly blended between  $p_{\scriptscriptstyle\mathrm{R}_{\mathrm{BA}}}$  and  $p_{\scriptscriptstyle\mathrm{R}_{\mathrm{lam}}}$ 

• When  $p_A - p_B \le -\Delta p_{\text{transition}}$ 

then  $p_{A} - p_{B} = \Delta p_{BA}$ 

and  $p_{\rm R} = p_{\rm R_{\rm B}}$ 

### **Choked Flow**

When the flow through the restriction becomes choked, further changes to the flow are dependent on the upstream conditions and are independent of the downstream conditions.

If *A.p* is the Across variable at port A and  $p_{\text{B}_{\text{choted}}}$  is the hypothetical pressure at port B, assuming choked flow from port A to port B, then

$$
A.p - p_{B_{choked}} = \rho_R \cdot a_R^2 \left( \frac{1+r}{2} \left( 1 - r \frac{\rho_R}{\rho_A} \right) - r \left( 1 - r \frac{\rho_R}{\rho_B} \right) \right)
$$

where *a* is speed of sound.

If *B.p* is the Across variable at port B and  $p_{A_{\text{choked}}}$  is the hypothetical pressure at port A, assuming choked flow from port B to port A, then

$$
B.p - p_{A_{choked}} = \rho_R \cdot a_R^2 \left( \frac{1+r}{2} \left( 1 - r \frac{\rho_R}{\rho_B} \right) - r \left( 1 - r \frac{\rho_R}{\rho_A} \right) \right)
$$

The actual pressures at ports A and B,  $p_A$  and  $p_B$ , respectively, depend on whether choking has occurred.

For flow from port A to port B,  $p_A = A.p$  and

$$
p_B = \begin{cases} B.p, & \text{if } B.p \geq p_{B_{choked}} \\ p_{B_{choked}}, & \text{if } B.p < p_{B_{choked}} \end{cases}
$$

For flow from port B to port A,  $p_B = B.p$  and

$$
p_A = \begin{cases} A.p, & \text{if } A.p \geq p_{A_{choked}} \\ p_{A_{choked}}, & \text{if } A.p < p_{A_{choked}} \end{cases}
$$

### **Variables**

To set the priority and initial target values for the block variables prior to simulation, use the **Variables** tab in the block dialog box (or the **Variables** section in the block Property Inspector). For more information, see "Set Priority and Initial Target for Block Variables" and "Initial Conditions for Blocks with Finite Gas Volume".

### **Assumptions and Limitations**

- The restriction is adiabatic. It does not exchange heat with the environment.
- This block does not model supersonic flow.

## **Ports**

### **Conserving**

### **A — Inlet or outlet**

gas

Gas conserving port associated with the inlet or outlet of the local restriction. This block has no intrinsic directionality.

#### **B — Inlet or outlet**

gas

Gas conserving port associated with the inlet or outlet of the local restriction. This block has no intrinsic directionality.

# **Parameters**

**Restriction area - Area normal to flow path at the restriction** 

1e-3 m^2 (default)

Area normal to flow path at the restriction.

#### Cross-sectional area at ports A and B — Area normal to flow path at ports **A and B**

0.01 m^2 (default)

Area normal to flow path at ports A and B. This area is assumed the same for the two ports.

### **Discharge coefficient – Ratio of actual mass flow rate to the theoretical mass flow rate through the restriction**

0.64 (default)

Ratio of actual mass flow rate to the theoretical mass flow rate through the restriction. The discharge coefficient is an empirical parameter that accounts for nonideal effects.

### Laminar flow pressure ratio — Pressure ratio at which the gas flow **transitions between laminar and turbulent regimes**

0.999 (default)

Pressure ratio at which the gas flow transitions between laminar and turbulent regimes. The pressure loss is linear with respect to mass flow rate in the laminar regime and quadratic with respect to mass flow rate in the turbulent regime.

# **See Also**

[Variable Local Restriction \(G\)](#page-879-0)

### **Topics**

"Modeling Gas Systems"

**Introduced in R2016b**

 $\triangle \geq \circ$ 

# **Local Restriction (MA)**

Fixed restriction in flow area **Library:** Simscape / Foundation Library / Moist Air / Elements

## **Description**

The Local Restriction (MA) block models the pressure drop due to a temporary reduction in flow area, such as a valve or an orifice, in a moist air network. Choking occurs when the restriction reaches the sonic condition.

Ports **A** and **B** represent the restriction inlet and outlet. The restriction area, specified as a block parameter, remains constant during simulation. The restriction is adiabatic. It does not exchange heat with the environment.

The restriction consists of a contraction followed by a sudden expansion in flow area. The moist air accelerates during the contraction, causing the pressure to drop. The moist air separates from the wall during the sudden expansion, causing the pressure to recover only partially due to the loss of momentum.

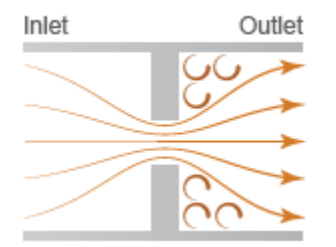

#### **Local Restriction Schematic**

**Caution** Moist air flow through this block can choke. If a Mass Flow Rate Source (MA) block or a Controlled Mass Flow Rate Source (MA) block connected to the Local

Restriction (MA) specifies a greater mass flow rate than the possible choked mass flow rate, you get a simulation error. For more information, see "Choked Flow".

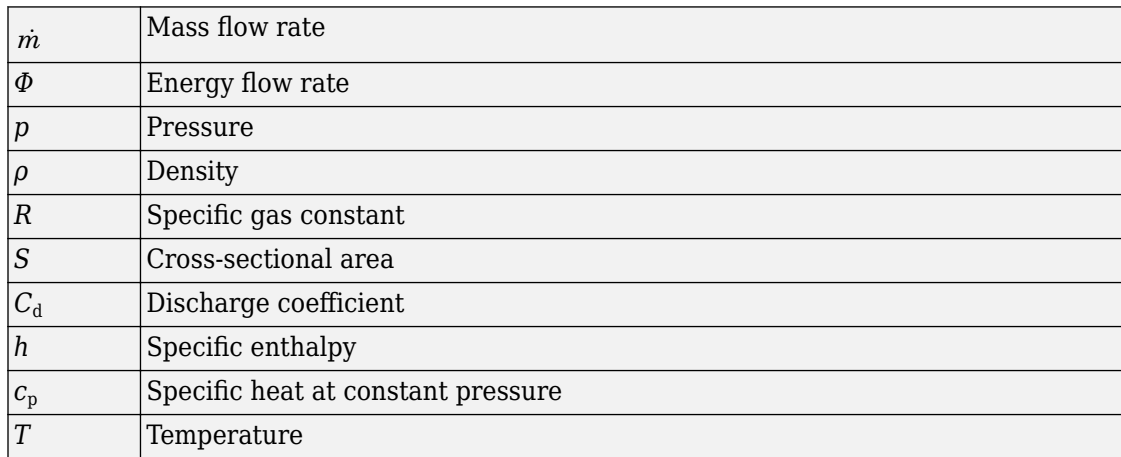

The block equations use these symbols.

Subscripts a, w, and g indicate the properties of dry air, water vapor, and trace gas, respectively. Subscripts lam and tur indicate the laminar and turbulent regime, respectively. Subscripts A and B indicate the appropriate port. Subscript R indicates the restriction.

Mass balance:

$$
\begin{aligned}\n\dot{m}_A + \dot{m}_B &= 0\\ \n\dot{m}_{wA} + \dot{m}_{wB} &= 0\\ \n\dot{m}_{gA} + \dot{m}_{gB} &= 0\n\end{aligned}
$$

Energy balance:

$$
\Phi_A + \Phi_B = 0
$$

When the flow is not choked, the mixture mass flow rate (positive from port **A** to port **B**) in the turbulent regime is

$$
\dot{m}_{tur} = C_d S_R (p_A - p_B) \sqrt{\frac{2\rho_R}{|p_A - p_B|K_{tur}}}
$$
\n
$$
K_{tur} = \left(1 + \frac{S_R}{S}\right) \left(1 - \frac{\rho_R}{\rho_{in}} \frac{S_R}{S}\right) - 2\frac{S_R}{S} \left(1 - \frac{\rho_R}{\rho_{out}} \frac{S_R}{S}\right)
$$

Subscripts in and out indicate the inlet and outlet, respectively. If  $p_A \geq p_B$ , the inlet is port **A** and the outlet is port **B**; otherwise, they are reversed. Cross-sectional area S is assumed equal at ports  $A$  and  $B$ .  $S_R$  is the area at the restriction.

The mixture mass flow rate equation is derived by combining the equations from two control volume analyses:

- Momentum balance for flow area contraction from the inlet to the restriction
- Momentum balance for sudden flow area expansion from the restriction to the outlet

In the analysis for the flow area contraction, pressure  $p_{in}$  acts on the area at the inlet, S, and pressure  $p_R$  acts on the area at the restriction,  $S_R$ . Pressure acting on the area outside the restriction,  $S - S_R$ , is assumed to be  $(p_{in}S + p_R S_R)/(S + S_R)$ .

In the analysis for the flow area expansion, the pressure acting on both the area at the restriction,  $S_{R}$ , and the area outside the restriction,  $S - S_{R}$ , is assumed to be  $p_{R}$ , because of flow separation from the restriction. The pressure acting on the area at the outlet, S, is equal to  $p_{\text{out}}$ .

The mixture mass flow rate (positive from port  $\bf{A}$  to port  $\bf{B}$ ) in the laminar regime is linearized with respect to the pressure difference:

$$
\dot{m}_{lam} = C_d S_R (p_A - p_B) \sqrt{\frac{2 \rho_R}{\Delta p_{threshold} \left(1 - \frac{S_R}{S}\right)^2}}
$$

where the threshold for transition between the laminar and turbulent regime is defined based on the laminar flow pressure ratio,  $B_{\text{lam}}$ , as

$$
\Delta p_{threshold} = \left(\frac{p_A + p_B}{2}\right)(1 - B_{lam})
$$

 $1 - 375$ 

When  $|p_A - p_B| \ge \Delta p_{threshold}$ , the flow is assumed to be turbulent and therefore  $\dot{m}_{unchoked} = \dot{m}_{tur}$ 

When  $|p_A - p_B| < \Delta p_{threshold}$ , munchoked smoothly transitions to  $m_{lam}$ .

When the flow is choked, the velocity at the restriction is equal to the speed of sound and it cannot increase any further. Assuming the flow is choked, the mixture mass flow rate is

$$
\dot{m}_{choked} = C_d S_R \, p_R \sqrt{\frac{\gamma_R}{R T_R}}
$$

where  $\gamma_R = c_{pR} \mathbin{/} \left( c_{pR} - R \right)$  . Therefore, the actual mixture mass flow rate is equal to  $m_{unchoked}$ , but is limited in magnitude by  $m_{choked}$ .

$$
\dot{m}_A = \begin{cases}\n-\dot{m}_{choked}, & \text{if } \dot{m}_{unchoked} \leq -\dot{m}_{choked} \\
\dot{m}_{unchoked}, & \text{if } -\dot{m}_{choked} < \dot{m}_{unchoked} < \dot{m}_{choked} \\
\dot{m}_{choked}, & \text{if } \dot{m}_{unchoked} \geq \dot{m}_{choked}\n\end{cases}
$$

The expression for the pressure at the restriction is obtained by considering the momentum balance for flow area contraction from the inlet to the restriction only. In the turbulent regime, it is

$$
p_{Rtur} = p_{in} - \frac{1}{2\rho_R} \left(\frac{\dot{m}_A}{C_d S_R}\right)^2 \left(1 + \frac{S_R}{S}\right) \left(1 - \frac{\rho_R}{\rho_{in}} \frac{S_R}{S}\right)
$$

In the laminar regime, the pressure at the restriction is assumed to be

$$
p_{Rlam} = \frac{p_A + p_B}{2}
$$

Similar to the mixture mass flow rate, when  $|p_A - p_B| \ge \Delta p_{threshold}$ , the flow is assumed to be turbulent and therefore  $p_{\rm R}=p_{\rm Rtur}.$  When  $\left|p_A-p_B\right|<\Delta p_{threshold}$  ,  $p_{\rm R}$  smoothly transitions to  $p_{\text{Rlam}}$ .

The local restriction is assumed adiabatic, so the mixture specific total enthalpies are equal. Therefore, the changes in mixture specific enthalpies are:

$$
\begin{split} h_A - h_R = & \left( \frac{1}{\rho_R^2 S_R^2} - \frac{1}{\rho_A^2 S^2} \right) \frac{m_A^2}{2 C_D^2} \\ h_B - h_R = & \left( \frac{1}{\rho_R^2 S_R^2} - \frac{1}{\rho_B^2 S^2} \right) \frac{m_B^2}{2 C_D^2} \end{split}
$$

### **Assumptions and Limitations**

- The restriction is adiabatic. It does not exchange heat with the environment.
- This block does not model supersonic flow.

# **Ports**

### **Conserving**

#### $A$  – Inlet or outlet

moist air

Moist air conserving port associated with the inlet or outlet of the local restriction. This block has no intrinsic directionality.

#### $B$   $-$  Inlet or outlet

moist air

Moist air conserving port associated with the inlet or outlet of the local restriction. This block has no intrinsic directionality.

# **Parameters**

### Restriction area - Area normal to flow path at the restriction

 $1e-3$  m<sup>2</sup> (default)

Area normal to flow path at the restriction.

#### Cross-sectional area at ports A and B – Area normal to flow path at ports **A and B**

0.01 m^2 (default)

Area normal to flow path at ports A and B. This area is assumed the same for the two ports.

#### **Discharge coefficient — Ratio of actual mass flow rate to the theoretical mass flow rate through the restriction**

0.64 (default)

Ratio of actual mass flow rate to the theoretical mass flow rate through the restriction. The discharge coefficient is an empirical parameter that accounts for nonideal effects.

#### Laminar flow pressure ratio — Pressure ratio at which the air flow **transitions between laminar and turbulent regimes**

0.999 (default)

Pressure ratio at which the moist air flow transitions between laminar and turbulent regimes. The pressure loss is linear with respect to mass flow rate in the laminar regime and quadratic with respect to mass flow rate in the turbulent regime.

## **See Also**

[Variable Local Restriction \(MA\)](#page-883-0)

### **Topics**

"Modeling Moist Air Systems" "Modeling Moisture and Trace Gas Levels"

**Introduced in R2018a**

# **Local Restriction (TL)**

Time-invariant reduction in flow area

 $A \times B$ 

# **Library**

Thermal Liquid/Elements

# **Description**

The Local Restriction (TL) block models the pressure drop due to a time-invariant reduction in flow area such as an orifice. Ports A and B represent the restriction inlets. The restriction area, specified in the block dialog box, remains constant during simulation.

The restriction consists of a contraction followed by a sudden expansion in flow area. The contraction causes the fluid to accelerate and its pressure to drop. The pressure drop is assumed to persist in the expansion zone—an approximation suitable for narrow restrictions.

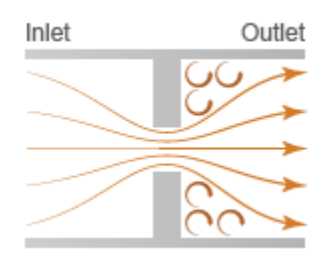

**Local Restriction Schematic**

### **Mass Balance**

The mass balance in the restriction is

$$
0 = \dot{m}_A + \dot{m}_B,
$$

where:

- $\cdot$   $m_A$  is the mass flow rate into the restriction through port A.
- $\cdot$  *m*<sub>B</sub> is the mass flow rate into the restriction through port B.

### **Momentum Balance**

The pressure difference between ports A and B follows from the momentum balance in the restriction:

$$
p_{\rm A} - p_{\rm B} = \frac{\dot{m}_{A} \left(\dot{m}_{A}^{\ 2} + \dot{m}_{Ac}^{\ 2}\right)^{1/2}}{2\,C_{\rm d}^{\,2} S_{R} \rho_{\rm u}},
$$

where:

- $p_A$  is the pressure at port A.
- $p_B$  is the pressure at port B.
- $\bullet$   $C_{d}$  is the discharge coefficient of the restriction aperture.
- $S_R$  is the cross-sectional area of the restriction aperture.
- $\cdot$   $\rho$ <sub>u</sub> is the liquid density upstream of the restriction aperture.
- $\dot{m}_{\text{Ac}}$  is the critical mass flow rate at port A.

The critical mass flow rate at port A is

$$
\dot{m}_{\text{Ac}} = \text{Re}_{\text{c}} \sqrt{\pi S_R} \frac{\mu_{\text{u}}}{2},
$$

where:

• *Re<sub>c</sub>* is the critical Reynolds number,

$$
\mathrm{Re}_c = \frac{\left|\dot{m}_{\mathrm{Ac}}\right|D}{S_{\mathrm{R}}\mu_{\mathrm{u}}},
$$

*D* is the hydraulic diameter of the restriction aperture.

 $\cdot$   $\mu$ <sub>u</sub> is the liquid dynamic viscosity upstream of the restriction aperture.

The discharge coefficient is the ratio of the actual mass flow rate through the local restriction to the ideal mass flow rate,

$$
C_{\rm d}=\frac{\dot{m}}{\dot{m}_{\rm ideal}},
$$

where:

•

 $\dot{m}$  is the actual mass flow rate through the local restriction.

 $\dot{m}_{ideal}$  is the ideal mass flow rate through the local restriction:

$$
\dot{m}_{ideal} = S_R \sqrt{\frac{2 \rho_u \left( p_A - p_B \right)}{1 - \left( S_R / S \right)^2}}.
$$

where *S* is the inlet cross-sectional area.

### **Energy Balance**

The energy balance in the restriction is

$$
\phi_{\rm A}^{} + \phi_{\rm B}^{} = 0,
$$

where:

- $\cdot$   $\phi$ <sup>A</sup> is the energy flow rate into the restriction through port A.
- $\cdot$   $\phi_B$  is the energy flow rate into the restriction through port B.

### **Variables**

To set the priority and initial target values for the block variables prior to simulation, use the **Variables** tab in the block dialog box (or the **Variables** section in the block Property Inspector). For more information, see "Set Priority and Initial Target for Block Variables".

### **Assumptions and Limitations**

- The restriction is adiabatic. It does not exchange heat with its surroundings.
- The dynamic compressibility and thermal capacity of the liquid in the restriction are negligible.

## **Parameters**

#### **Restriction Area**

Enter the flow cross-sectional area of the local restriction. The default value is 1e-5  $m^2$ .

#### **Cross-sectional area at ports A and B**

Enter the flow cross-sectional area of the local restriction ports. This area is assumed the same for the two ports. The default value is  $1e-2 m^2$ .

#### **Characteristic longitudinal length**

Enter the approximate longitudinal length of the local restriction. This length provides a measure of the longitudinal scale of the restriction. The default value is 1e-1 m.

#### **Discharge coefficient**

Enter the discharge coefficient of the local restriction. The discharge coefficient is a semi-empirical parameter commonly used to characterize the flow capacity of an orifice. This parameter is defined as the ratio of the actual mass flow rate through the orifice to the ideal mass flow rate:

$$
C_{\rm d} = \frac{\dot{m}}{\dot{m}_{\rm ideal}},
$$

where  $C_{\rm d}$  is the discharge coefficient,  $\dot{m}$  is the actual mass flow rate through the

orifice, and  $\dot{m}_{ideal}$  is the ideal mass flow rate:

$$
m_{ideal} = S_r \sqrt{\frac{2\rho \left(p_A - p_B\right)}{1 - \left(S_r / S\right)^2}}.
$$

The default value is 0.7, corresponding to a sharp-edged orifice.

#### **Pressure recovery**

Specify whether to account for pressure recovery at the local restriction outlet. Options include On and Off. The default setting is On.

#### **Critical Reynolds number**

Enter the Reynolds number for the transition between laminar and turbulent flow regimes. The default value is 12, corresponding to a sharp-edged orifice.

### **Ports**

The block has two thermal liquid conserving ports, A and B. These ports represent the inlets of the local restriction.

### **See Also**

[Pipe \(TL\)](#page-486-0) | [Variable Local Restriction \(TL\)](#page-887-0)

**Introduced in R2013b**

# **Magnetic Reference**

Reference connection for magnetic ports

。<br>《清楚》

# **Library**

Magnetic Elements

# **Description**

The Magnetic Reference block represents a reference point for all magnetic conserving ports. A model with magnetic elements must contain at least one Magnetic Reference block.

## **Ports**

The block has one magnetic conserving port.

## **See Also**

**Topics** "Grounding Rules"

### **Introduced in R2010a**

# **Mass**

Ideal mechanical translational mass

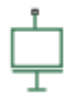

# **Library**

Mechanical Translational Elements

# **Description**

The Mass block represents an ideal mechanical translational mass, described with the following equation:

$$
F = m \frac{dv}{dt}
$$

where

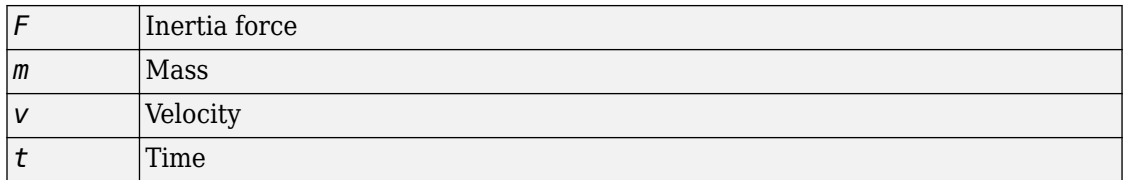

The block has one mechanical translational conserving port. The block positive direction is from its port to the reference point. This means that the inertia force is positive if mass is accelerated in positive direction.

### **Variables**

To set the priority and initial target values for the block variables prior to simulation, use the **Variables** tab in the block dialog box (or the **Variables** section in the block Property Inspector). For more information, see "Set Priority and Initial Target for Block Variables".

# **Parameters**

#### **Mass**

Mass. The default value is 1 kg.

## **Ports**

The block has one mechanical translational conserving port, associated with the mass connection to the system.

# **See Also**

[Inertia](#page-344-0)

**Introduced in R2007a**

# **Mass & Energy Flow Rate Sensor (2P)**

Measure mass and energy flow rates

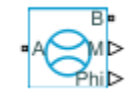

# **Library**

Two-Phase Fluid/Sensors

# **Description**

The Mass & Energy Flow Rate Sensor (2P) block measures mass and energy flow rates through the two-phase fluid branch defined by ports A and B. The energy flow rate includes contributions from internal energy advection, thermal conduction, pressure work, and kinetic energy. The flow rates are positive if mass and energy flow from port A to port B.

# **Ports**

The block has two two-phase fluid conserving ports, A and B. Physical signal port M outputs the mass flow rate value. Physical signal port Phi outputs the energy flow rate value.

# **See Also**

[Controlled Mass Flow Rate Source \(2P\)](#page-134-0) | [Mass Flow Rate Source \(2P\)](#page-399-0) | [Volumetric Flow](#page-919-0) [Rate Sensor \(2P\)](#page-919-0)

### **Introduced in R2015b**

# **Mass & Energy Flow Rate Sensor (G)**

Measure mass and energy flow rates **Library:** Simscape / Foundation Library / Gas / Sensors

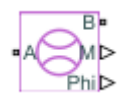

# **Description**

The Mass & Energy Flow Rate Sensor (G) block represents an ideal sensor that measures mass flow rate and energy flow rate in a gas network. The energy flow rate is the advection of total enthalpy. There is no change in pressure or temperature across the sensor.

Because the flow rates are Through variables, the block must connect in series with the component being measured.

The relative orientation of ports A and B establishes the measurement sign. The sign is positive if flow occurs from port A to port B. Switching port connections reverses the measurement sign.

Two physical signal ports output the measurement data. Port M outputs the mass flow rate. Port Phi outputs the energy flow rate. Connect the ports to [PS-Simulink Converter](#page-598-0) blocks to transform the output physical signals into Simulink signals, for example, for plotting or additional data processing.

## **Ports**

### **Output**

**M** - Mass flow rate measurement, kg/s physical signal

Physical signal output port for mass flow rate measurement.

#### **Phi** - Energy flow rate measurement, W

physical signal

Physical signal output port for energy flow rate measurement.

### **Conserving**

#### **A — Sensor inlet**

gas

Gas conserving port. Mass and energy flow rates are positive if gas flows from port A to port B.

#### **B — Sensor outlet**

gas

Gas conserving port. Mass and energy flow rates are positive if gas flows from port A to port B.

## **See Also**

[Pressure & Temperature Sensor \(G\)](#page-517-0) | [Thermodynamic Properties Sensor \(G\)](#page-775-0)

### **Topics**

"Modeling Gas Systems"

#### **Introduced in R2016b**

# **Mass & Energy Flow Rate Sensor (MA)**

Measure mass and energy flow rates in a moist air network **Library:** Simscape / Foundation Library / Moist Air / Sensors

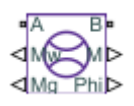

# **Description**

The Mass & Energy Flow Rate Sensor (MA) block represents an ideal sensor that measures mass flow rate and energy flow rates in a moist air network. There is no change in pressure, temperature, specific humidity, or trace gas mass fraction across the sensor.

Because the flow rates are Through variables, the block must connect in series with the component being measured.

The relative orientation of ports **A** and **B** establishes the measurement sign. The sign is positive if flow occurs from port **A** to port **B**. Switching port connections reverses the measurement sign.

Four physical signal ports output the measurement data. Connect the ports to [PS-](#page-598-0)[Simulink Converter](#page-598-0) blocks to transform the output physical signals into Simulink signals, for example, for plotting or additional data processing.

## **Ports**

### **Output**

**M** — Mixture mass flow rate, kg/s physical signal

Physical signal output port for the mixture mass flow rate measurement.

**Phi** — Mixture energy flow rate, W physical signal
Physical signal output port for the mixture energy flow rate measurement.

### **Mw** — Water vapor mass flow rate, kg/s

physical signal

Physical signal output port for the water vapor mass flow rate measurement.

### **Mg** — Trace gas mass flow rate, kg/s

physical signal

Physical signal output port for the trace gas mass flow rate measurement.

### **Conserving**

### **A — Sensor inlet**

moist air

Moist air conserving port. Mass and energy flow rates are positive if air flows from port **A** to port **B**.

#### **B — Sensor outlet**

moist air

Moist air conserving port. Mass and energy flow rates are positive if air flows from port **A** to port **B**.

## **See Also**

[Pressure & Temperature Sensor \(MA\)](#page-519-0)

### **Topics**

"Modeling Moist Air Systems" "Modeling Moisture and Trace Gas Levels"

#### **Introduced in R2018a**

# **Mass & Energy Flow Rate Sensor (TL)**

Measure mass and energy flow rates

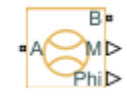

## **Library**

Thermal Liquid/Sensors

# **Description**

The Mass & Energy Flow Rate Sensor (TL) block represents an ideal sensor that measures mass and energy flow rates through a thermal liquid node. Because the flow rates are Through variables, the block must connect in series with the component being measured.

The relative orientation of ports A and B establishes the measurement sign. The sign is positive if flow occurs from port A to port B. Switching port connections reverses the measurement sign.

Two physical signal ports output the measurement data. Port M outputs the mass flow rate. Port Phi outputs the thermal energy flow rate. Connect the ports to [PS-Simulink](#page-598-0) [Converter](#page-598-0) blocks to transform the output physical signals into Simulink signals, e.g., for plotting or additional data processing.

## **Assumptions and Limitations**

• Sensor inertia is negligible.

# **Ports**

The block has the following ports.

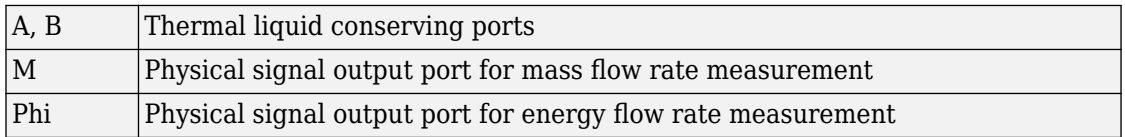

# **See Also**

[Pressure & Temperature Sensor \(TL\)](#page-521-0) | [Thermodynamic Properties Sensor \(TL\)](#page-780-0) | [Volumetric Flow Rate Sensor \(TL\)](#page-907-0)

### **Introduced in R2016a**

# **Mass Flow Rate Source (2P)**

Generate constant mass flow rate

## **Library**

Two-Phase Fluid/Sources

## **Description**

The Mass Flow Rate Source (2P) block generates a constant mass flow rate in a twophase fluid network branch. The source has two inlets, labeled **A** and **B**, with independently specified cross-sectional areas. By default, the source does isentropic work on the fluid, though the block provides the option to ignore this work.

The source is ideal. In other words, it maintains the specified flow rate regardless of the pressure differential produced between its ports. In addition, because the source is isentropic, there is no viscous friction between the ports and no heat exchange with the environment. Use this block to model an idealized pump or compressor or to set a boundary condition in a model.

### **Mass Balance**

The volume of fluid in the source is considered negligible and is ignored in a model. There is no fluid accumulation between the ports and the sum of all mass flow rates into the source must therefore equal zero:

 $\dot{m}_{A} + \dot{m}_{B} = 0$ ,

where  $\,\dot{m}\,$  denotes the mass flow rate into the source through a port. The block accepts as input the mass flow rate at port **A**. The flow is directed from port **A** to port **B** when the specified value is positive.

### **Energy Balance**

By default, the source maintains the specified flow rate by performing isentropic work on the incoming fluid, though the block provides the option to ignore this term. The rate at which the source does work, if considered in the model, must equal the sum of the energy flow rates through the ports:

 $\phi_{\rm A}$  +  $\phi_{\rm B}$  +  $\phi_{\rm Work}$  = 0,

where *ϕ* denotes the energy flow rate into the source through a port or by means of work. The energy flow rate due to work is equal to the power generated by the source. Its value is calculated from the specific total enthalpies at the ports:

$$
\phi_{\text{Work}} = \dot{m}_{\text{A}} \left( h_{\text{A}} - h_{\text{B}} \right).
$$

The specific total enthalpy *h* is defined as:

$$
h_* = u_* + p_* v_* + \frac{1}{2} \left( \frac{\dot{m}_* v_*}{S} \right)^2,
$$

where the asterisk denotes a port (**A** or **B**) and:

- *u* is specific internal energy.
- *p* is pressure.
- *S* is flow area.

The specific internal energy in the equation is obtained from the tabulated data of the [Two-Phase Fluid Properties \(2P\)](#page-842-0) block. Its value is uniquely determined from the constraint that the work done by the source is isentropic. The specific entropy, a function of specific internal energy, must then have the same value at ports **A** and **B**:

$$
s_{\text{A}}\left(\,p_{\text{A}}, u_{\text{A}}\,\right) = s_{\text{B}}\left(\,p_{\text{B}}, u_{\text{B}}\,\right),
$$

where *s* is specific entropy. If the **Power added** parameter is set to None, the specific total enthalpies at the ports have the same value (  $^{\displaystyle h_{\rm A}\,=\,h_{\rm B}}$  ) and the work done by the source reduces to zero ( $\phi_{\rm Work}$  = 0 ).

### **Variables**

To set the priority and initial target values for the block variables prior to simulation, use the **Variables** tab in the block dialog box (or the **Variables** section in the block Property Inspector). For more information, see "Set Priority and Initial Target for Block Variables".

# **Ports**

## **Conserving**

**A — Inlet** two-phase fluid

Opening through fluid can enter and exit the source.

**B — Inlet** two-phase fluid

Opening through fluid can enter and exit the source.

## **Parameters**

**Power added — Parameterization for the calculation of power**

Isentropic power (default) | None

Parameterization for the calculation of power. Work is isentropic and its calculation is based on the assumptions of zero friction losses and zero heat exchange with the environment. Change to None to prevent the source from impacting the temperature of the fluid—for example, when using this block as a boundary condition in a model.

**Mass flow rate — Mass pumped per unit time from port A to port B** 0 m^3/s (default) | scalar with units of volume/time

Fluid mass pumped per unit time from port **A** to port **B**. A positive rate corresponds to a flow directed from port **A** to port **B**. The specified rate is maintained no matter the pressure differential produced between the ports.

Cross-sectional area at port A — Inlet area normal to the direction of flow 0.01 m^2 (default) | scalar with units of volume/time

Area of the fluid opening normal to the direction of flow.

**Cross-sectional area at port B** — Inlet area normal to the direction of flow 0.01 m^2 (default) | scalar with units of volume/time

Area of the fluid opening normal to the direction of flow.

### **Variables**

Mass flow rate into port A — Mass flow rate from port A to port B at the **start of simulation**

1e-6 kg/s (default) | scalar with units of mass/time

Mass flow rate from port **A** to port **B** at the start of simulation.

## **Ports**

The block has two two-phase fluid conserving ports, **A** and **B**.

## **See Also**

[Controlled Mass Flow Rate Source \(2P\)](#page-134-0) | [Controlled Volumetric Flow Rate Source \(2P\)](#page-186-0) | [Volumetric Flow Rate Source \(2P\)](#page-908-0)

#### **Introduced in R2015b**

# **Mass Flow Rate Source (G)**

Generate constant mass flow rate **Library:** Simscape / Foundation Library / Gas / Sources

## **Description**

The Mass Flow Rate Source (G) block represents an ideal mechanical energy source in a gas network. The source can maintain a constant mass flow rate regardless of the pressure differential. There is no flow resistance and no heat exchange with the environment. A positive mass flow rate causes gas to flow from port A to port B.

You can choose whether the source performs work on the gas flow:

• If the source is isentropic (**Power added** parameter is set to Isentropic power), then the isentropic relation depends on the gas property model.

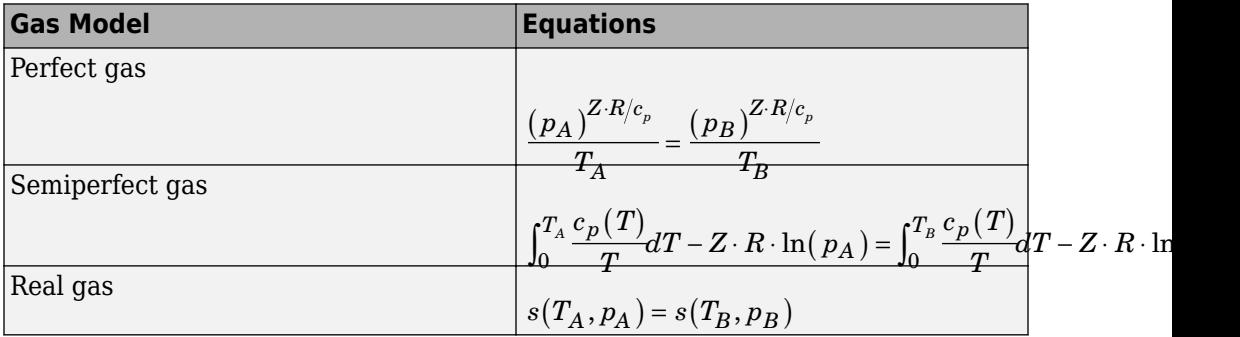

◆

The power delivered to the gas flow is based on the specific total enthalpy associated with the isentropic process.

$$
\Phi_{work}=-\dot{m}_A\Biggl(h_A+\frac{w_A^2}{2}\Biggr)-\dot{m}_B\Biggl(h_B+\frac{w_B^2}{2}\Biggr)
$$

• If the source performs no work (**Power added** parameter is set to None), then the defining equation states that the specific total enthalpy is equal on both sides of the source. It is the same for all three gas property models.

$$
h_A+\frac{w_A^2}{2}=h_B+\frac{w_B^2}{2}
$$

The power delivered to the gas flow  $\Phi_{\text{work}} = 0$ .

The equations use these symbols:

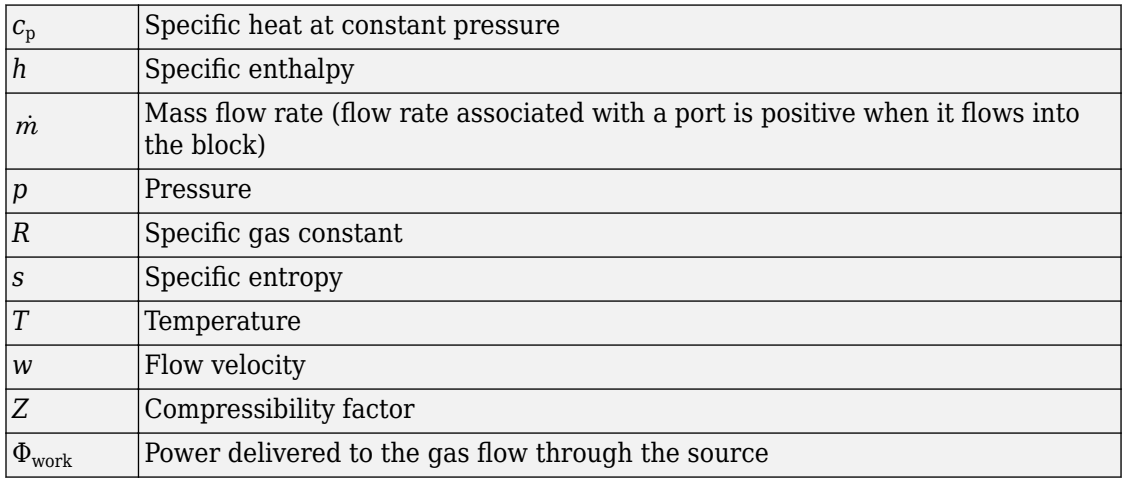

Subscripts A and B indicate the appropriate port.

### **Variables**

To set the priority and initial target values for the block variables prior to simulation, use the **Variables** tab in the block dialog box (or the **Variables** section in the block Property Inspector). For more information, see "Set Priority and Initial Target for Block Variables" and "Initial Conditions for Blocks with Finite Gas Volume".

### **Assumptions and Limitations**

• There are no irreversible losses, nor heat exchange with the environment.

## **Ports**

## **Conserving**

### **A — Source inlet**

gas

Gas conserving port. A positive mass flow rate causes gas to flow from port A to port B.

### **B — Source outlet**

gas

Gas conserving port. A positive mass flow rate causes gas to flow from port A to port B.

# **Parameters**

### **Power added — Select whether the source performs work**

Isentropic power (default) | None

Select whether the source performs work on the gas flow

- Isentropic power The source performs isentropic work on the gas to maintain the specified mass flow rate, regardless of the pressure differential. Use this option to represent an idealized pump or compressor and properly account for the energy input and output, especially in closed-loop systems.
- None The source performs no work on the flow, neither adding nor removing power, regardless of the mass flow rate produced by the source. Use this option to set up the desired flow condition upstream of the system, without affecting the temperature of the flow.

### Mass flow rate – Constant mass flow rate through the source

0 kg/s (default)

Desired mass flow rate of the gas through the source.

#### Cross-sectional area at port A — Area normal to flow path at port A  $0.01$  m<sup> $\gamma$ </sup>2 (default)

Area normal to flow path at port A.

Cross-sectional area at port B - Area normal to flow path at port B  $0.01$  m<sup> $\sim$ </sup>2 (default)

Area normal to flow path at port B.

## **See Also**

[Controlled Mass Flow Rate Source \(G\)](#page-138-0)

**Topics** "Modeling Gas Systems"

**Introduced in R2016b**

# **Mass Flow Rate Source (MA)**

Generate constant mass flow rate

**Library:** Simscape / Foundation Library / Moist Air / Sources

## **Description**

The Mass Flow Rate Source (MA) block represents an ideal mechanical energy source in a moist air network. The source can maintain a constant mass flow rate regardless of the pressure differential. There is no flow resistance and no heat exchange with the environment. A positive mass flow rate causes moist air to flow from port **A** to port **B**.

ਾ⊁

The equations describing the source use these symbols.

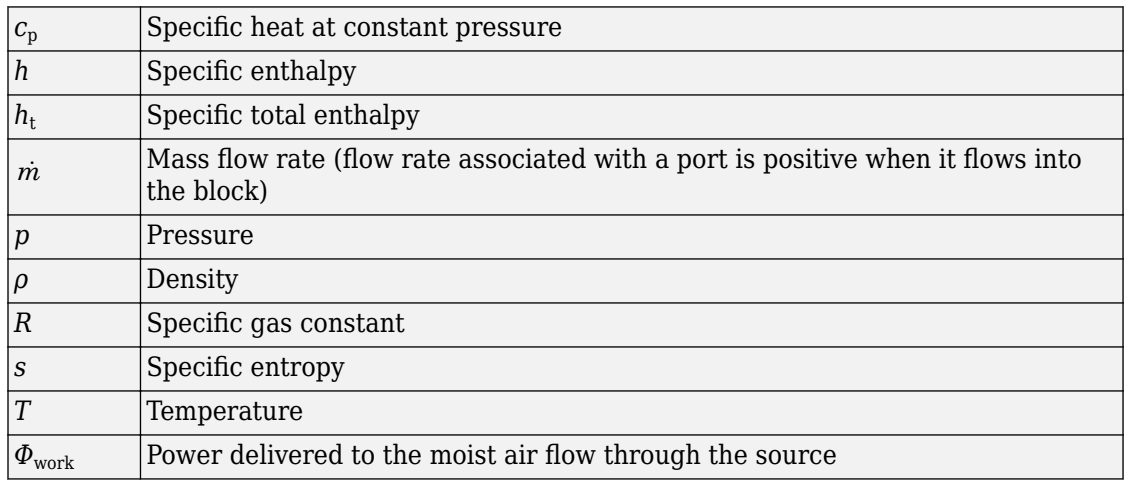

Subscripts A and B indicate the appropriate port.

Mass balance:

 $\dot{m}_A + \dot{m}_B = 0$  $\dot{m}_{wA} + \dot{m}_{wB} = 0$  $\dot{m}_{gA} + \dot{m}_{gB} = 0$ 

Energy balance:

$$
\Phi_A + \Phi_B + \Phi_{work} = 0
$$

If the source performs no work (**Power added** parameter is set to None), then  $\ ^{\Phi}_{work}$  =  $0$  . If the source is isentropic (**Power added** parameter is set to Isentropic power), then

$$
\Phi_{work} = \dot{m}_A \left( h_{tB} - h_{tA} \right)
$$

where

$$
\begin{aligned} h_{tA} &= h_A + \frac{1}{2} \bigg( \frac{\dot{m}_A}{\rho_A S_A} \bigg)^{\!\!2} \\ h_{tB} &= h_B + \frac{1}{2} \bigg( \frac{\dot{m}_B}{\rho_B S_B} \bigg)^{\!\!2} \end{aligned}
$$

The mixture-specific enthalpies,  $h_A = h(T_A)$  and  $h_B = h(T_B)$ , are constrained by the isentropic relation, that is, there is no change in entropy:

$$
\int_{T_A}^{T_B} \frac{1}{T} dh(T) = R \ln \left( \frac{p_B}{p_A} \right)
$$

The quantity specified by the **Mixture mass flow rate** parameter of the source is

$$
\dot{m}_A = \dot{m}_{specified}
$$

### **Variables**

To set the priority and initial target values for the block variables prior to simulation, use the **Variables** tab in the block dialog box (or the **Variables** section in the block Property

Inspector). For more information, see "Set Priority and Initial Target for Block Variables" and "Initial Conditions for Blocks with Finite Moist Air Volume".

### **Assumptions and Limitations**

• There are no irreversible losses, nor heat exchange with the environment.

## **Ports**

## **Conserving**

### **A — Source inlet**

moist air

Moist air conserving port. A positive mass flow rate causes moist air to flow from port **A** to port **B**.

### **B — Source outlet**

moist air

Moist air conserving port. A positive mass flow rate causes moist air to flow from port **A** to port **B**.

# **Parameters**

### **Power added — Select whether the source performs work**

Isentropic power (default) | None

Select whether the source performs work on the moist air flow

- Isentropic power The source performs isentropic work on the moist air to maintain the specified mass flow rate, regardless of the pressure differential. Use this option to represent an idealized pump or compressor and properly account for the energy input and output, especially in closed-loop systems.
- None The source performs no work on the flow, neither adding nor removing power, regardless of the mass flow rate produced by the source. Use this option to set up the desired flow condition upstream of the system, without affecting the temperature of the flow.

Mixture mass flow rate - Constant mass flow rate through the source 0 kg/s (default)

Desired mass flow rate of the moist air mixture through the source.

Cross-sectional area at port A - Area normal to flow path at port A 0.01 m^2 (default)

Area normal to flow path at port **A**.

Cross-sectional area at port B - Area normal to flow path at port B 0.01 m^2 (default)

Area normal to flow path at port **B**.

## **See Also**

[Controlled Mass Flow Rate Source \(MA\)](#page-142-0)

### **Topics**

"Modeling Moist Air Systems" "Modeling Moisture and Trace Gas Levels"

**Introduced in R2018a**

# **Mass Flow Rate Source (TL)**

Generate constant mass flow rate

В.

## **Library**

Thermal Liquid/Sources

## **Description**

The Mass Flow Rate Source (TL) block represents an ideal compressor generating a constant mass flow rate through its inlets. The compressor can hold the specified mass flow rate regardless of the pressure differential between its inlets. No heat exchange occurs between the compressor and the flowing liquid.

Ports A and B represent the compressor inlets. Both ports are thermal liquid conserving ports. The mass flow rate is positive when liquid flows from inlet A to inlet B.

### **Variables**

To set the priority and initial target values for the block variables prior to simulation, use the **Variables** tab in the block dialog box (or the **Variables** section in the block Property Inspector). For more information, see "Set Priority and Initial Target for Block Variables".

### **Assumptions and Limitations**

- No heat exchange occurs between the compressor and the flowing liquid.
- The mass flow rate through the compressor inlets is independent of the pressure differential between those inlets.

## **Parameters**

### **Mass flow rate**

Enter the rate at which mass flows through the compressor inlets. The default value is  $0 \text{ kg/s}.$ 

### **Cross-sectional area at ports A and B**

Enter the cross-sectional area of the adjoining pipes. The default value is  $1e-2 m^2$ .

### **Characteristic longitudinal length**

Enter the mean path length the liquid must flow through to go from inlet A to inlet B. The default value is 1e-1 m.

## **Ports**

This block has two thermal liquid conserving ports, A and B.

## **See Also**

[Controlled Mass Flow Rate Source \(TL\)](#page-146-0)

[Pressure Source \(TL\)](#page-535-0)

[Controlled Pressure Source \(TL\)](#page-168-0)

### **Introduced in R2013b**

# **Measurement Selector (MA)**

Measure pressure, temperature, humidity, and trace gas levels in moist air internal volumes

**Library:** Simscape / Foundation Library / Moist Air / Sensors

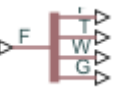

# **Description**

The Measurement Selector (MA) block lets you access the pressure, temperature, moisture level, and trace gas level measurements inside a block with a finite moist air volume. There is no mass or energy flow through the sensor.

Blocks with a finite moist air volume contain an internal node, which represents the moist air volume inside the component. (For a complete list of these blocks, see "Blocks with Moist Air Volume".) Regular sensors cannot connect to this internal node. Therefore, each of the blocks with a finite moist air volume has a physical signal output port **F**, which outputs a vector signal containing the pressure (in Pa), temperature (in K), moisture level, and trace gas level measurements inside the component. For more information, see "Measuring Moisture and Trace Gas Levels".

Use the Measurement Selector (MA) block to unpack the vector signal and reassign units to pressure and temperature values. Connect the input port **F** of the Measurement Selector (MA) block to the physical signal output port **F** of a block with finite internal moist air volume to access the data.

Connect the output ports of the Measurement Selector (MA) block to [PS-Simulink](#page-598-0) [Converter](#page-598-0) blocks to transform the output physical signals into Simulink signals, for example, for plotting or additional data processing. Use the **Output signal unit** parameter of the [PS-Simulink Converter](#page-598-0) blocks connected to ports **P** and **T** to reassign units to pressure and temperature values, respectively.

## **Ports**

## **Input**

### **F — Vector physical signal containing pressure, temperature, humidity, and trace gas levels data**

physical signal vector

Connect this port to the physical signal output port **F** of a block with finite internal moist air volume to access the data. Blocks with a finite moist air volume have a physical signal output port **F**, which outputs a vector signal containing the pressure (in Pa), temperature (in K), moisture level, and trace gas level measurements inside the component. Use the Measurement Selector (MA) block to unpack this vector signal.

## **Output**

### **P — Pressure measurement, Pa**

physical signal

Physical signal output port for pressure measurement.

### **T — Temperature measurement, K**

physical signal

Physical signal output port for temperature measurement.

### **W — Moisture level measurement, unitless**

physical signal

Physical signal output port for moisture level measurement. To select the quantity you want to measure, use the **Measured moisture specification** parameter.

### **G — Trace gas level measurement, unitless**

physical signal

Physical signal output port for trace gas level measurement. To select the quantity you want to measure, use the **Measured trace gas specification** parameter.

## **Parameters**

**Measured moisture specification — Select the moisture property to measure** Relative humidity (default) | Specific humidity | Mole fraction | Humidity ratio

Select the property to measure:

- Relative humidity ― Physical signal port **W** reports the relative humidity.
- Specific humidity ― Physical signal port **W** reports the specific humidity.
- Mole fraction Physical signal port **W** reports the water vapor mole fraction.
- Humidity ratio ― Physical signal port **W** reports the humidity ratio.

#### **Measured trace gas specification — Select the trace gas property to measure**

Mass fraction (default) | Mole fraction

Select the property to measure:

- Mass fraction Physical signal port **G** reports the trace gas mass fraction.
- Mole fraction ― Physical signal port **G** reports the trace gas mole fraction.

## **See Also**

[Humidity & Trace Gas Sensor \(MA\)](#page-293-0) | [Pressure & Temperature Sensor \(MA\)](#page-519-0)

### **Topics**

"Modeling Moist Air Systems" "Modeling Moisture and Trace Gas Levels"

#### **Introduced in R2018a**

# <span id="page-416-0"></span>**Mechanical Rotational Reference**

Reference connection for mechanical rotational ports

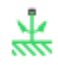

# **Library**

Mechanical Rotational Elements

# **Description**

The Mechanical Rotational Reference block represents a reference point, or frame, for all mechanical rotational ports. All rotational ports that are rigidly clamped to the frame (ground) must be connected to a Mechanical Rotational Reference block.

# **Ports**

The block has one mechanical rotational port.

# **See Also**

[Mechanical Translational Reference](#page-417-0)

**Topics** "Grounding Rules"

### **Introduced in R2007a**

# <span id="page-417-0"></span>**Mechanical Translational Reference**

Reference connection for mechanical translational ports

J.,

## **Library**

Mechanical Translational Elements

# **Description**

The Mechanical Translational Reference block represents a reference point, or frame, for all mechanical translational ports. All translational ports that are rigidly clamped to the frame (ground) must be connected to a Mechanical Translational Reference block.

## **Ports**

The block has one mechanical translational port.

## **See Also**

[Mechanical Rotational Reference](#page-416-0)

**Topics** "Grounding Rules"

#### **Introduced in R2007a**

⊶ਜਹਮ+

# **Memristor**

Ideal memristor with nonlinear dopant drift approach **Library:** Simscape / Foundation Library / Electrical / Electrical Elements

## **Description**

This block allows you to model an ideal memristor with a nonlinear dopant drift approach. The behavior of memristor is similar to a resistor, except that its resistance (also called memristance) is a function of the current that has passed through the device. The memristance is defined by two states, A and B, with some fraction of the device in one of those states at a given time.

The nonlinear dopant drift model, [\[1\]](#page-420-0), is described with the following equations:

*V* = *M*·*I*

*M* =  $\xi$ ·*R*<sub>A</sub>+(1 – *ξ*)·*R*<sub>B</sub>

$$
\frac{d\xi}{dt} = \frac{I}{Q_0} F_p(\xi)
$$

where

- *V* is the voltage across the memristor.
- *M* is the memristance.
- *I* is the current entering the + terminal.
- $R_A$  and  $R_B$  are the resistances of the A and B states, respectively.
- *ξ* is the fraction of the memristor in state A. A positive current from the + terminal to the - terminal increases *ξ*. Similarly, a positive current from the - terminal to the + terminal decreases *ξ*. The value of *ξ* is bounded by 0 and 1.
- *t* is time.
- $\bullet$   $Q_0$  is the total charge required to make the memristor transition from being fully in one state to being fully in the other state.
- $F_p(\xi)$  is a "window" function, which keeps  $\xi$  in the window between 1 and 0, and therefore gives zero drift at the boundaries of the device.

The window function is

 $F_p(\xi)$ (*ξ*) = 1 – (2*ξ* – 1)<sup>2</sup>*<sup>p</sup>*

where *p* is a positive integer. This function is modified when *ξ* is close to either 0 or 1, to improve numerical stability.

### **Variables**

To set the priority and initial target values for the block variables prior to simulation, use the **Variables** tab in the block dialog box (or the **Variables** section in the block Property Inspector). For more information, see "Set Priority and Initial Target for Block Variables".

## **Ports**

## **Conserving**

### **+ — Positive terminal**

electrical

Electrical conserving port associated with the memristor positive terminal.

### **- — Negative terminal**

electrical

Electrical conserving port associated with the memristor negative terminal.

## **Parameters**

**Resistance of state A — Entire memristor in state A** 1 Ω (default) | positive scalar

<span id="page-420-0"></span>The resistance if the entire memristor is in state A, that is, if  $\xi = 1$ . The value should be greater than 0.

#### **Resistance of state B — Entire memristor in state B**

100 Ω (default) | positive scalar

The resistance if the entire memristor is in state B, that is, if  $\xi = 0$ . The value should be greater than 0.

### **Total charge required for full state transition — Charge required for full transition between states**

10 mC (default) | positive scalar

The total charge flow that is required to transition the memristor from being fully in one state to being fully in the other state.

### **State A fraction at t=0 — Fraction of memristor in state A at start of simulation**

 $0$  (default) | min/max:  $(0,1)$ 

The initial condition for *ξ* at the start of the simulation. This parameter sets a high priority variable target within the block. The value should be greater than or equal to 0 and less than or equal to 1.

**Exponent of the window function — Drift control at the boundaries** 2 (default) | positive integer scalar

The exponent, *p*, of the window function, which keeps the value of *ξ* between 0 and 1.

### **References**

[1] Joglekar, Y. N., and S. J. Wolf. "The elusive memristor: properties of basic electrical circuits." *European Journal of Physics*. 30, 2009, pp. 661–675.

## **See Also**

**Introduced in R2016b**

# **MMF Sensor**

Ideal magnetomotive force sensor

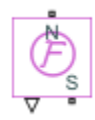

## **Library**

Magnetic Sensors

## **Description**

The MMF Sensor block represents an ideal magnetomotive force (mmf) sensor, that is, a device that converts the mmf measured between any magnetic connections into a physical signal proportional to the mmf.

Connections N and S are conserving magnetic ports through which the sensor is connected to the circuit. The physical signal port outputs the value of the mmf.

## **Ports**

The block has the following ports:

N

Magnetic conserving port associated with the sensor North terminal.

S

Magnetic conserving port associated with the sensor South terminal.

The block also has a physical signal output port, which outputs the value of the mmf.

## **See Also**

[Controlled MMF Source](#page-148-0) | [MMF Source](#page-423-0) | [PS-Simulink Converter](#page-598-0)

### **Topics**

"Connecting Simscape Diagrams to Simulink Sources and Scopes"

### **Introduced in R2010a**

# <span id="page-423-0"></span>**MMF Source**

Ideal magnetomotive force source

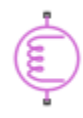

# **Library**

Magnetic Sources

## **Description**

The MMF Source block represents an ideal magnetomotive force (mmf) source that is powerful enough to maintain specified constant mmf across its output terminals, regardless of the flux flowing through the source.

You specify the output mmf by using the **Constant mmf** parameter, which can be positive, negative, or zero.

## **Parameters**

#### **Constant mmf**

Output mmf. You can specify any real value. The default value is 1 A.

## **Ports**

The block has two magnetic conserving ports associated with its terminals.

# **See Also**

[Controlled Flux Source](#page-131-0)

**Introduced in R2010a**

# **Moist Air Properties (MA)**

Global moist air properties for attached circuit **Library:** Simscape / Foundation Library / Moist Air / Utilities

## **Description**

The Moist Air Properties (MA) block defines the moist air properties that act as global parameters for all the blocks connected to a circuit. The moist air mixture is composed of dry air, water vapor, and an optional trace gas. The default trace gas is carbon dioxide.

 $\delta^{\delta}$ 

Dry air, water vapor, and trace gas are assumed to be semiperfect gas. Pressure, temperature, and density obey the ideal gas law. Other properties are functions of temperature. You specify them as one-dimensional arrays corresponding to the **Temperature vector**.

Each topologically distinct moist air circuit in a diagram can have a Moist Air Properties (MA) block connected to it. If no Moist Air Properties (MA) block is attached to a circuit, the blocks in this circuit use the properties corresponding to the default Moist Air Properties (MA) block parameter values.

## **Ports**

### **Conserving**

#### **A — Connection port**

moist air

Conserving port that connects the block to the moist air network. You can connect it to any point on a moist air connection line in a block diagram. When you connect the Moist Air Properties (MA) block to a connection line, the software automatically identifies the moist air blocks connected to the particular circuit and propagates the properties to all these blocks.

## **Parameters**

## **Dry Air**

### **Dry air specific gas constant — Universal gas constant divided by molar mass of dry air**

287.047 J/kg/K (default)

Universal gas constant divided by molar mass of dry air.

#### **Temperature vector — Vector of temperature values for table lookup** vector

Vector of temperature values, to be used for table lookup of other properties as a function of temperature. Dry air, water vapor, and trace gas properties share the same temperature vector.

The default value is [-56.55, -50 : 10 : -10, -5 : 1 : 5, 10 : 10 : 350]' degC.

### **Dry air specific enthalpy vector — Vector of specific enthalpy values for table lookup**

vector

The vector of specific enthalpy values of dry air, to be used for one-dimensional table lookup based on the corresponding temperature value. The vector size must be the same as the temperature vector size.

```
The default value is [342.416126230579; 349.005511058471;
359.063577249119; 369.119948684177; 379.175469465129;
389.230944678417; 394.258910928084; 395.264534937366;
396.27017101329; 397.275819932805; 398.281482472874;
399.287159410541; 400.292851523015; 401.298559587728;
402.304284382408; 403.310026685143; 404.315787274435;
409.34489180313; 419.404921755863; 429.468036401264;
439.535033154839; 449.606720928652; 459.683919949603;
469.767460521911; 479.858181001348; 489.956925196484;
500.064539372946; 510.181869006204; 520.309755403634;
530.449032296018; 540.60052248087; 550.765034584465;
560.943359995745; 571.136270013102; 581.344513234296;
```
591.568813210327; 601.809866375885; 612.068340261954; 622.344871990218; 632.640067043998; 642.95449830646; 653.288705353699; 663.643193987949; 674.018435994423; 684.414869104228; 694.832897145098; 705.272890361557; 715.735185886199; 726.220088344236; 736.727870574087; 747.258774447567; 757.813011774199] kJ/kg.

#### **Dry air dynamic viscosity vector — Vector of dynamic viscosity values for table lookup**

vector

The vector of dynamic viscosity values of dry air, to be used for one-dimensional table lookup based on the corresponding temperature value. The vector size must be the same as the temperature vector size.

```
The default value is [14.2568883320012; 14.6140127728333;
15.1517277055779; 15.6806860159119; 16.2012351072083;
16.7137043125028; 16.9670071730589; 17.017438062815;
17.0677930842452; 17.1180725309876; 17.1682766951315;
17.2184058672268; 17.2684603362935; 17.3184403898301;
17.3683463138234; 17.4181783927569; 17.4679369096204;
17.7156358640698; 18.2056751785154; 18.68879035749;
19.1652344664982; 19.6352478927873; 20.099059103658;
20.5568853601578; 21.0089333871663; 21.4554000014051;
21.8964726992323; 22.3323302062775; 22.7631429910631;
23.1890737447833; 23.6102778293792; 24.0269036959922;
24.4390932757886; 24.8469823450548; 25.2507008663546;
25.6503733074314; 26.0461189394339; 26.4380521159325;
26.8262825340948; 27.2109154792923; 27.5920520543128;
27.969789394274; 28.3442208682439; 28.7154362685068;
29.0835219883356; 29.4485611890712; 29.8106339572472;
30.1698174524429; 30.5261860464955; 30.8798114546565;
31.2307628592324; 31.5791070262086] s*μPa.
```
### **Dry air thermal conductivity vector — Vector of thermal conductivity values for table lookup**

vector

The vector of thermal conductivity values of dry air, to be used for one-dimensional table lookup based on the corresponding temperature value. The vector size must be the same as the temperature vector size.

```
The default value is [19.8808489374933; 20.4162454629695;
21.2248743590758; 22.0232452890903; 22.8117314495857;
23.5906913619588; 23.9767075412237; 24.053639990175;
24.1304826682191; 24.2072359051629; 24.2839000294007;
24.3604753679152; 24.4369622462801; 24.5133609886625;
24.5896719178249; 24.6658953551279; 24.7420316205333;
25.1214164701832; 25.8738283029331; 26.6180150229276;
27.3542674377332; 28.0828634735341; 28.8040686837224;
29.5181367785657; 30.2253101618423; 30.9258204644224;
31.6198890677835; 32.3077276126633; 32.9895384896798;
33.6655153099498; 34.33584335461; 35.0007000027879;
35.6602551380254; 36.3146715334901; 36.9641052165342;
37.6087058133173; 38.248616874307; 38.8839761815308;
39.5149160384798; 40.1415635435708; 40.7640408480637;
41.3824653993118; 41.9969501701893; 42.6076038755117;
43.2145311762238; 43.8178328720941; 44.4176060836121;
45.013944423749; 45.6069381602018; 46.1966743687041;
46.783237077953; 47.3667074066625] mW/m/K.
```
#### **Minimum valid pressure — Lowest pressure allowed**

1 kPa (default)

Lowest pressure allowed in the moist air network. The simulation issues an error when pressure is out of range.

#### **Maximum valid pressure — Highest pressure allowed**

inf MPa (default)

Highest pressure allowed in the moist air network. The simulation issues an error when pressure is out of range.

#### **Minimum valid temperature — Lowest temperature allowed**

-56.55 degC (default)

Lowest temperature allowed in the moist air network. The simulation issues an error when temperature is out of range.

### **Maximum valid temperature — Highest temperature allowed**

350 degC (default)

Highest temperature allowed in the moist air network. The simulation issues an error when temperature is out of range.

#### **Atmospheric pressure — Absolute pressure of the environment**

0.101325 MPa (default)

Absolute pressure of the environment.

**Atmospheric temperature — Absolute temperature of the environment** 20 degC (default)

Absolute temperature of the environment.

### **Water Vapor**

**Water vapor specific gas constant — Universal gas constant divided by molar mass of water vapor**

461.523 J/kg/K (default)

Universal gas constant divided by molar mass of water vapor.

### **Water vapor saturation pressure vector — Vector of vapor saturation values for table lookup**

vector

Vector of vapor saturation values for water as a function of temperature, to be used for one-dimensional table lookup. Moist air becomes saturated when the partial pressure of water vapor is equal to the water vapor saturation pressure. Therefore, condensation may occur. The vector size must be the same as the temperature vector size. Dry air, water vapor, and trace gas properties share the same temperature vector.

```
The default value is [1.71168953425982e-06; 3.93770601979424e-06;
1.28411717710344e-05; 3.80051394873809e-05; .00010323902900209; .
000259873810798063; .000401741022116384; .000437454836117844; .
000476040820618202; .000517704666185737; .000562664883741207; .
000611212677444345; .000657088049117899; .000705987905898279; .
000758082381149132; .000813549384183233; .000872574861129522; .
00122818386934022; .0023392147667769; .00424668834054807; .
00738442748706953; .0123512704340234; .0199458019246787; .
0312006356960619; .0474147199263783; .0701823607447713; .
10141797792131; .143375967241115; .198665399739302; .
270259606559999; .361500961984849; .476101381081492; .
618139196722055; .792053183687694; 1.0026345688121;
1.25501792086105; 1.55467186826983; 1.90739066433297;
```
2.31928772772542; 2.79679245576864; 3.34665187151016; 3.97593907083533; 4.69207105435535; 5.5028394740883; 6.41645928168037; 7.4416425436169; 8.58770832955728; 9.86474556030261; 11.2838558865497; 12.8575218898034; 14.6001810568052; 16.5291642526045] MPa.

### **Water specific enthalpy of vaporization vector — Vector of specific enthalpy of vaporization values for table lookup**

vector

Vector of the difference between the specific enthalpy of saturated water vapor and the specific enthalpy of saturated liquid water as a function of temperature, to be used for one-dimensional table lookup. The vector size must be the same as the temperature vector size. Dry air, water vapor, and trace gas properties share the same temperature vector.

```
The default value is [2836.88241275372; 2837.81392500514;
2838.63937175807; 2838.7309929628; 2838.06905313927;
2836.62597341095; 2835.60023952573; 2835.37006381376;
2835.13143158077; 2834.88429145066; 2834.62859062897;
2500.93420564316; 2498.55329907119; 2496.17495082036;
2493.79885912205; 2491.42474723191; 2489.05236104642;
2477.20875029194; 2453.54955988604; 2429.83856603313;
2406.00136954922; 2381.97406342174; 2357.69101156389;
2333.08088387814; 2308.06565480412; 2282.56034405021;
2256.47287422313; 2229.70428017508; 2202.14968030993;
2173.69998896199; 2144.24368406447; 2113.66758247452;
2081.85585110571; 2048.68725710494; 2014.03141249899;
1977.7449923284; 1939.66849592886; 1899.62342931686;
1857.40930169838; 1812.79975416601; 1765.53721731251;
1715.32525772152; 1661.81700477787; 1604.59703745016;
1543.1534616334; 1476.83692476464; 1404.80240352424;
1325.92091736114; 1238.61667822208; 1140.5102987018;
1027.62017777647; 892.733785613825] kJ/kg.
```
### **Water vapor specific enthalpy vector — Vector of specific enthalpy values for table lookup**

vector

The vector of specific enthalpy values of water vapor, to be used for one-dimensional table lookup based on the corresponding temperature value. The vector size must be the same

as the temperature vector size. Dry air, water vapor, and trace gas properties share the same temperature vector.

```
The default value is [2396.55944251649; 2408.68643343608; 2427.1988031141;
2445.702165897; 2464.18429108356; 2482.62529466839;
2491.82135326629; 2493.6580151792; 2495.49372578218;
2497.32843835745; 2499.16210446923; 2500.99462758899;
2502.83092214066; 2504.6665223621; 2506.50140563013; 2508.335548891;
2510.16892865793; 2519.32352241995; 2537.56068088674;
2555.67742615292; 2573.6403223998; 2591.4109179101; 2608.9455037701;
2626.19492016262; 2643.10444358428; 2659.61377634497;
2675.58278696023; 2696.1846256545; 2716.49989553741;
2736.6235210957; 2756.61216047011; 2776.50561773853;
2796.33378922508; 2816.11979583049; 2835.88181423877;
2855.63430574511; 2875.38889327595; 2895.15500577172;
2914.94035964689; 2934.75132290228; 2954.59319330244;
2974.47041285505; 2994.38673458964; 3014.34535328009;
3034.34900867103; 3054.40006755764; 3074.50058946898;
3094.65237953784; 3114.85703128106; 3135.11596137801;
3155.43043805905; 3175.80160435813] kJ/kg.
```
### **Water vapor dynamic viscosity vector — Vector of dynamic viscosity values for table lookup**

vector

The vector of dynamic viscosity values of water vapor, to be used for one-dimensional table lookup based on the corresponding temperature value. The vector size must be the same as the temperature vector size. Dry air, water vapor, and trace gas properties share the same temperature vector.

```
The default value is [6.81365662228272; 7.04953750742707;
```

```
7.40970098298307; 7.76991278093907; 8.13017290129507;
8.49048134405107; 8.67065368632907; 8.70668960445667;
8.74272600580827; 8.77876289038387; 8.81480025818347;
8.85083810920707; 8.88687644345467; 8.92291526092627;
8.95895456162187; 8.99499434554147; 9.03103461268507;
9.21124319676307; 9.57169660671907; 9.93219833907507;
10.2927483938311; 10.6533467709871; 11.0139934705431;
11.3746884924991; 11.7354318368551; 12.0962235036111;
12.4570634927671; 12.8179518043231; 13.1788884382791;
13.5398733946351; 13.9009066733911; 14.2619882745471;
```
```
14.6231181981031; 14.9842964440591; 15.3455230124151;
15.7067979031711; 16.0681211163271; 16.4294926518831;
16.7909125098391; 17.1523806901951; 17.5138971929511;
17.8754620181071; 18.2370751656631; 18.5987366356191;
18.9604464279751; 19.3222045427311; 19.6840109798871;
20.0458657394431; 20.4077688213991; 20.7697202257551;
21.1317199525111; 21.4937680016671] s*μPa.
```
#### **Water vapor thermal conductivity vector — Vector of thermal conductivity values for table lookup**

vector

The vector of thermal conductivity values of water vapor, to be used for one-dimensional table lookup based on the corresponding temperature value. The vector size must be the same as the temperature vector size. Dry air, water vapor, and trace gas properties share the same temperature vector.

```
The default value is [11.46288215976; 11.941997488935; 12.676358586935;
13.414208884935; 14.155548382935; 14.900377080935; 15.274099879935;
15.348949115735; 15.423833243535; 15.498752263335; 15.573706175135;
15.648694978935; 15.723718674735; 15.798777262535; 15.873870742335;
15.948999114135; 16.024162377935; 16.400502076935; 17.155798374935;
17.914583872935; 18.676858570935; 19.442622468935; 20.211875566935;
20.984617864935; 21.760849362935; 22.540570060935; 23.323779958935;
24.110479056935; 24.900667354935; 25.694344852935; 26.491511550935;
27.292167448935; 28.096312546935; 28.903946844935; 29.715070342935;
30.529683040935; 31.347784938935; 32.169376036935; 32.994456334935;
33.823025832935; 34.655084530935; 35.490632428935; 36.329669526935;
37.172195824935; 38.018211322935; 38.867716020935; 39.720709918935;
40.577193016935; 41.437165314935; 42.300626812935; 43.167577510935;
44.038017408935] mW/m/K.
```
#### Water vapor diffusivity in air — Smoothing coefficient for flow reversals 25 mm^2/s (default)

Coefficient for the diffusive flux of water vapor in the moist air mixture due to the difference in concentration of water vapor. During mixture flow reversal, the water vapor mass flow rate at the ports smoothly transitions between the upstream and downstream value based on the diffusivity.

### **Trace Gas**

**Trace gas model — Select how to model trace gas in the air mixture** None (default) | Track mass fraction only | Track mass fraction and gas properties

Select how the block models the amount of trace gas in the air mixture:

- None No trace gas is present. The moist air mixture consists of only dry air and water vapor. Any nonzero values of trace gas level in parameters and variable targets of the blocks connected to the circuit are ignored. All connections to the trace gas source blocks in the model are also ignored. Therefore, you do not need to modify your model based on the trace gas modeling selection.
- Track mass fraction only The trace gas level can be nonzero and vary during simulation. However, the amount of trace gas is assumed to be small enough to have a negligible impact on the fluid properties of the moist air mixture.
- Track mass fraction and gas properties The trace gas level can be nonzero and vary during simulation. The fluid properties of the moist air mixture depend on the amount of trace gas in the mixture.

For more information on the impact of these options on block and system equations, see "Trace Gas Modeling Options".

### **Trace gas specific gas constant — Universal gas constant divided by molar mass of trace gas**

188.923 J/kg/K (default)

Universal gas constant divided by molar mass of trace gas.

#### **Dependencies**

Enabled when the **Trace gas model** parameter is set to Track mass fraction only or Track mass fraction and gas properties.

### **Trace gas specific enthalpy vector — Vector of specific enthalpy values for table lookup**

vector

The vector of specific enthalpy values of trace gas, to be used for one-dimensional table lookup based on the corresponding temperature value. The vector size must be the same as the temperature vector size. Dry air, water vapor, and trace gas properties share the same temperature vector.

```
The default value is [439.555216260064; 444.670268200251;
452.538618847003; 460.487124258496; 468.522588768941;
476.649415958793; 480.74798538725; 481.57054318762;
482.394052398751; 483.218514288831; 484.043930029015;
484.870300696555; 485.697627277859; 486.525910671489;
487.355151691079; 488.185351068185; 489.016509455051;
493.186704139431; 501.599194953048; 510.107689961685;
518.711611080182; 527.410026793075; 536.201764778798;
545.085474203452; 554.059675505208; 563.122805485367;
572.27325096919; 581.509373027928; 590.829525105886;
600.232066705818; 609.715373581392; 619.277845178105;
628.917909922924; 638.634028838794; 648.424697859328;
658.288449140109; 668.223851601449; 678.229510889093;
688.304068901113; 698.44620299875; 708.654624994591;
718.928079991818; 729.265345132425; 739.665228299475;
750.126566808087; 760.648226111439; 771.229098541268;
781.868102096908; 792.564179292476; 803.316296068366;
814.123440770426; 824.984623198037] kJ/kg.
```
#### **Dependencies**

Enabled when the **Trace gas model** parameter is set to Track mass fraction and gas properties.

#### **Trace gas dynamic viscosity vector — Vector of dynamic viscosity values for table lookup**

vector

The vector of dynamic viscosity values of trace gas, to be used for one-dimensional table lookup based on the corresponding temperature value. The vector size must be the same as the temperature vector size. Dry air, water vapor, and trace gas properties share the same temperature vector.

```
The default value is [10.8921054191698; 11.2215357085649;
11.7233300740382; 12.2234238147811; 12.7215124453467;
13.2173328890673; 13.4643203184773; 13.5136406274989;
13.562934752385; 13.6122025024997; 13.6614436900741;
13.7106581301692; 13.7598456406398; 13.8090060420983;
13.8581391578796; 13.9072448140062; 13.9563228391538;
14.2012926853717; 14.6890687376044; 15.1738428124161;
15.6554929043332; 16.1339159800463; 16.6090257998657;
```

```
17.0807510097148; 17.5490334645512; 18.0138267508952;
18.4750948814453; 18.9328111390399; 19.3869570507278;
19.8375214755778; 20.2844997922255; 20.7278931741254;
21.1677079421287; 21.6039549853963; 22.036649242835;
22.4658092382469; 22.8914566632375; 23.3136160026627;
23.7323141980278; 24.1475803447965; 24.5594454200432;
24.9679420372927; 25.3731042257492; 25.774967231431;
26.1735673380029; 26.5689417053362; 26.9611282240413;
27.350165384404; 27.73609215832; 28.118947892972; 28.4987722151178;
28.8756049449796] s*μPa.
```
#### **Dependencies**

Enabled when the **Trace gas model** parameter is set to Track mass fraction and gas properties.

#### **Trace gas thermal conductivity vector — Vector of thermal conductivity values for table lookup**

vector

The vector of thermal conductivity values of trace gas, to be used for one-dimensional table lookup based on the corresponding temperature value. The vector size must be the same as the temperature vector size. Dry air, water vapor, and trace gas properties share the same temperature vector.

```
The default value is [10.489430678843; 10.9507672150864; 11.666197960308;
12.392559739764; 13.1299519771612; 13.8778409888416;
14.2554325416312; 14.3312274189707; 14.4071122346908;
14.4830860227061; 14.5591478179508; 14.6352966574703;
14.7115315815553; 14.787851634907; 14.8642558678259;
14.9407433374142; 15.0173131087819; 15.401364480906;
16.1751373988038; 16.9558134611595; 17.7432208682398;
18.5366976599676; 19.3360988502003; 20.1412225692689;
20.9517507672929; 21.7672310558863; 22.5871115634685;
23.4107980865695; 24.2377021890869; 25.0672663781241;
25.8989689893876; 26.732318357514; 27.5668446164644;
28.4020933015927; 29.2376215872816; 30.0729965057542;
30.9077942826816; 31.7416001931033; 32.5740086297993;
33.4046232539953; 34.2330571812868; 35.0589331874899;
35.8818839295189; 36.701552179391; 37.5175910702657;
38.3296643536716; 39.1374466671854; 39.9406238119064;
```
40.7388930391313; 41.5319633456945; 42.3195557774861; 43.1014037407076] mW/m/K.

#### **Dependencies**

Enabled when the **Trace gas model** parameter is set to Track mass fraction and gas properties.

#### Trace gas diffusivity in air - Smoothing coefficient for flow reversals 16 mm^2/s (default)

Coefficient for the diffusive flux of trace gas in the moist air mixture due to the difference in concentration of trace gas. During mixture flow reversal, the trace gas mass flow rate at the ports smoothly transitions between the upstream and downstream value based on the diffusivity.

#### **Dependencies**

Enabled when the **Trace gas model** parameter is set to Track mass fraction only or Track mass fraction and gas properties.

### **See Also**

### **Topics**

"Modeling Moist Air Systems" "Modeling Moisture and Trace Gas Levels"

#### **Introduced in R2018a**

## **Moisture & Trace Gas Cap (MA)**

Moist air source port terminator

**Library:** Simscape / Foundation Library / Moist Air / Sources / Moisture & Trace Gas Sources

## **Description**

Physical network block diagrams do not allow unconnected conserving ports. Use Moisture & Trace Gas Cap (MA) block to terminate unused moist air source ports on other blocks.

Blocks with a finite moist air volume contain an internal node that lets you model moisture and trace gas levels inside the component. This internal node belongs to the moist air source domain. The corresponding port is named **S**. If no moisture or trace gas is injected or extracted from a block with moist air volume, connect its port **S** to a Moisture & Trace Gas Cap (MA) block.

## **Ports**

### **Conserving**

### **S — Terminate unused moist air source ports on other blocks**

moist air source

Connect this port to an unused port **S** of another block.

## **See Also**

[Cap \(MA\)](#page-71-0)

### **Topics**

"Modeling Moist Air Systems"

"Modeling Moisture and Trace Gas Levels"

### **Introduced in R2018a**

# **Moisture Source (MA)**

Inject or extract moisture at a constant rate **Library:** Simscape / Foundation Library / Moist Air / Sources / Moisture & Trace Gas Sources

## **Description**

The Moisture Source (MA) block represents a constant source or sink of moisture for the connected moist air volume. A positive or negative moisture mass flow rate results in moisture being added or removed, respectively.

You can add moisture as water vapor or liquid water. For water vapor, the energy associated with the added or removed moisture is

 $\Phi_s = \begin{cases} m_{specified} \cdot n_w \ (1_{specified}) & \text{if } m_{specified} \\ n_w \ (m) & \text{if } s \end{cases}$ *specified*  $\dot{m}_{specified} \cdot h_{w} (T_{specified})$ , if  $\dot{m}_{s}$ *m*  $\hspace{1cm}=\begin{cases} \dot{m}_{specified} \cdot h_w\big(T_{specified}\big), & \text{if } \dot{m}_{specified} \geq 0 \end{cases}$ ◊  $\dot{n}$   $\cdots$   $\dot{n}$   $(T \cdots)$  if  $\dot{m}$ & , if  $\dot{m}_{specified} \ge 0$  $h_w(T_s)$ , if  $\dot{m}_{specified}$  $\sqrt{2}$ Ì Ô  $\int m_{specified} \cdot h_w(T_s)$ , if  $m_{specified} < 0$ 

where:

- *m*& *specified* is the water vapor mass flow rate specified by the **Moisture mass flow rate** parameter.
- $\bullet$  *h<sub>w</sub>* is the water vapor specific enthalpy.
- *T*<sub>specified</sub> is the temperature of added moisture, as specified by the block parameters. The block uses this value to evaluate the specific enthalpy of the added moisture only. The specific enthalpy of removed moisture is based on the temperature of the connected moist air volume.
- *T*<sup>s</sup> is the temperature at port **S**, which is the same as the temperature of the connected moist air volume.

For liquid water, the energy associated with the added or removed moisture is

$$
\Phi_s = \begin{cases} \dot{m}_{specified} \cdot \left( h_w \left( T_{specified} \right) - \Delta h_{vap} \left( T_{specified} \right) \right), & \text{if } \dot{m}_{specified} \ge 0 \\ \dot{m}_{specified} \cdot \left( h_w \left( T_s \right) - \Delta h_{vap} \left( T_s \right) \right), & \text{if } \dot{m}_{specified} < 0 \end{cases}
$$

where  $\Delta h_{\text{van}}$  is the water specific enthalpy of vaporization.

Port **S** is a moist air source conserving port. Connect this port to port **S** of a block with finite moist air volume to add or remove moisture through that block. For more information, see "Using Moisture and Trace Gas Sources".

### **Ports**

### **Conserving**

#### **S — Inject or extract moisture**

moist air source

Connect this port to port **S** of a block with finite moist air volume to add or remove moisture through that block.

## **Parameters**

#### **Moisture added or removed — Select whether the source adds or removes moisture as water vapor or liquid water**

Vapor (default) | Liquid

Select whether the source adds or removes moisture as water vapor or liquid water:

- Vapor The enthalpy of the added or removed moisture corresponds to the enthalpy of water vapor, which is greater than that of liquid water.
- Liquid The enthalpy of the added or removed moisture corresponds to the enthalpy of liquid water, which is less than that of water vapor.

**Moisture mass flow rate — Constant mass flow rate through the source** 0 kg/s (default)

Water vapor mass flow rate through the source. A positive value adds moisture to the connected moist air volume. A negative value extracts moisture from that volume.

#### **Added moisture temperature specification — Select specification method for the temperature of added moisture**

Atmospheric temperature (default) | Specified temperature

Select a specification method for the moisture temperature:

- Atmospheric temperature Use the atmospheric temperature, specified by the Moist Air Properties (MA) block connected to the circuit.
- Specified temperature Specify a value by using the **Temperature of added moisture** parameter.

#### **Temperature of added moisture — Moisture temperature**

293.15 K (default)

Enter the desired temperature of added moisture. This temperature remains constant during simulation. The block uses this value to evaluate the specific enthalpy of the added moisture only. The specific enthalpy of removed moisture is based on the temperature of the connected moist air volume.

#### **Dependencies**

Enabled when the **Added moisture temperature specification** parameter is set to Specified temperature.

### **See Also**

[Controlled Moisture Source \(MA\)](#page-149-0)

### **Topics**

"Modeling Moist Air Systems" "Modeling Moisture and Trace Gas Levels"

#### **Introduced in R2018a**

## **Mutual Inductor**

Mutual inductor in electrical systems

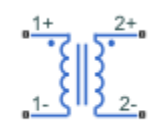

## **Library**

Electrical Elements

## **Description**

The Mutual Inductor block models a mutual inductor, described with the following equations:

$$
V1 = L1 \frac{dI1}{dt} + M \frac{dI2}{dt}
$$

$$
V2 = L2 \frac{dI2}{dt} + M \frac{dI1}{dt}
$$

$$
M = k\sqrt{L1 \cdot L2}
$$

where

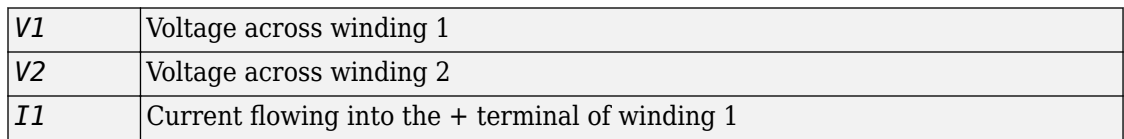

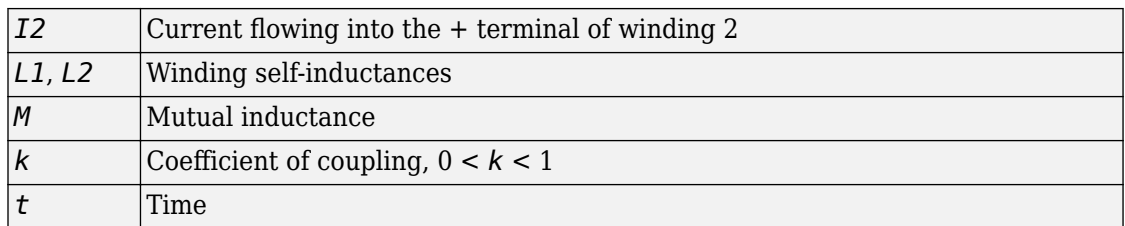

This block can be used to represent an AC transformer. If inductance and mutual inductance terms are not important in a model, or are unknown, you can use the Ideal Transformer block instead.

The two electrical networks connected to the primary and secondary windings must each have their own Electrical Reference block.

### **Variables**

To set the priority and initial target values for the block variables prior to simulation, use the **Variables** tab in the block dialog box (or the **Variables** section in the block Property Inspector). For more information, see "Set Priority and Initial Target for Block Variables".

## **Parameters**

### **Inductance L1**

Self-inductance of the first winding. The default value is 10 H.

### **Inductance L2**

Self-inductance of the second winding. The default value is  $0.1$  H.

### **Coefficient of coupling**

Coefficient of coupling, which defines the mutual inductance. The parameter value should be greater than zero and less than 1. The default value is 0.9.

## **Ports**

The block has four electrical conserving ports. Polarity is indicated by the + and – signs. Ports labeled 1+ and 1– are connected to the primary winding. Ports labeled 2+ and 2– are connected to the secondary winding.

## **See Also**

[Ideal Transformer](#page-336-0)

**Introduced in R2007a**

# **Op-Amp**

Ideal operational amplifier

# **Library**

Electrical Elements

# **Description**

The Op-Amp block models an ideal operational amplifier (op-amp). The figure shows the implementation schematic.

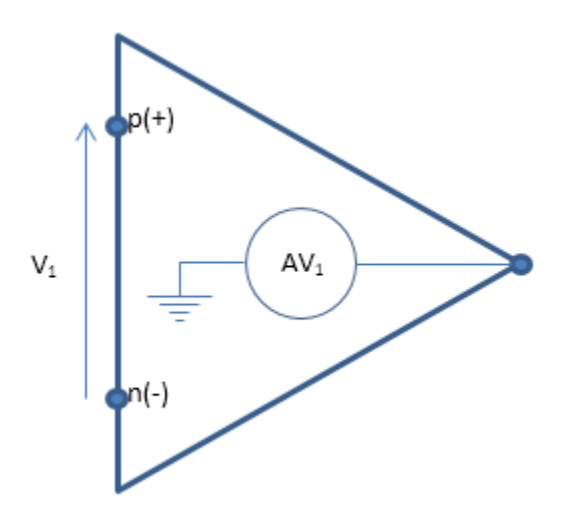

The block implementation is based on the following assumptions:

- The ideal op-amp gain *A* is assumed to be infinite
- Then, for finite output, must have  $V1 = 0$
- Ideal op-amp also implies current from p to n is zero  $(i1 = 0)$

These assumptions result in the following equations for the block:

```
equations
    v1 == p.v - n.v;v1 == 0;i1 == 0;end
```
For more information, click the **Source code** link in the block dialog box.

You can initialize the **Current into output node** variable prior to simulation. For more information, see "Block-Level Variable Initialization".

## **Ports**

The block has three electrical conserving ports.

**Introduced in R2007a**

# <span id="page-447-0"></span>**Open Circuit**

Electrical port terminator that draws no current

j

## **Library**

Electrical Elements

## **Description**

The Open Circuit block represents an electrical terminal that draws no current. Physical network block diagrams do not allow unconnected conserving ports. Use this block to terminate electrical ports on other blocks that you want to leave open circuit.

You can also use this block to set the initial absolute voltage at a node.

The **Variables** tab lets you set the priority and initial target value for the **Voltage** variable prior to simulation. For more information, see "Set Priority and Initial Target for Block Variables".

## **Ports**

The block has one electrical conserving port.

### **See Also**

[Cap \(TL\)](#page-73-0) | [Hydraulic Cap](#page-296-0) | [Perfect Insulator](#page-448-0) | [Rotational Free End](#page-645-0) | [Translational Free](#page-790-0) [End](#page-790-0)

#### **Introduced in R2012b**

## <span id="page-448-0"></span>**Perfect Insulator**

Thermal element with perfect insulation and no thermal mass

رٹی

## **Library**

Thermal Elements

## **Description**

The Perfect Insulator block models a thermal element with perfect insulation and no thermal mass. Physical network block diagrams do not allow unconnected conserving ports. Use this block as an insulation for thermal ports to prevent heat exchange with the environment and to model an adiabatic process.

You can also use this block to set the initial temperature at a node.

The **Variables** tab lets you set the priority and initial target value for the **Temperature** variable prior to simulation. For more information, see "Set Priority and Initial Target for Block Variables".

## **Ports**

The block has one thermal conserving port.

## **See Also**

[Cap \(TL\)](#page-73-0) | [Hydraulic Cap](#page-296-0) | [Open Circuit](#page-447-0) | [Rotational Free End](#page-645-0) | [Translational Free End](#page-790-0)

### **Introduced in R2013a**

# **Pipe (2P)**

Rigid conduit for fluid flow in two-phase fluid systems

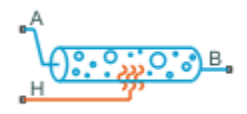

## **Library**

Two-Phase Fluid/Elements

## **Description**

The Pipe (2P) block models the flow dynamics of a two-phase fluid inside a rigid pipe. The dynamic compressibility and thermal capacity of the fluid are assumed non-negligible. The two-phase fluid conserving ports A and B represent the pipe inlets. The thermal conserving port H represents the pipe wall, through which heat transfer with the pipe surroundings occurs.

### **Fluid Inertia**

The block provides an option to model fluid inertia, the resistance to sudden changes in mass flow rate. By default, fluid inertia modeling is turned off. This setting is appropriate when the pressure forces driving the flow far exceed the inertial forces acting on the flow.

The default setting reduces computational costs and is recommended for most models. However, fluid inertia can become important if the mass flow rate changes rapidly. In such cases, turning fluid inertia modeling on can help improve simulation accuracy.

### **Energy Balance**

Energy conservation in the pipe is observed through the equation:

$$
M\dot{u}_I + (\dot{m}_A + \dot{m}_B)u_I = \phi_A + \phi_B + Q_H,
$$

where:

- *M* is the fluid mass inside the pipe.
- $\bullet$   $u_I$  is the specific internal energy of the fluid inside the pipe.
- $\cdot$   $\phi$ <sup>A</sup> is the energy flow rate into the pipe through port A.
- $\phi_B$  is the energy flow rate into the pipe through port B.
- $\bullet$   $Q_H$  is the heat flow rate into the pipe through the pipe wall, represented by port H.

Heat transfer between the pipe wall and the internal fluid volume is modeled as a convective process, with the heat flow rate computed as:

$$
Q_H = h_{\text{coeff}} S_{\text{surf}} (T_H - T_I),
$$

where:

- $\cdot$  *h*<sub>coeff</sub> is the average heat transfer coefficient in the pipe.
- $S_{\text{Surf}}$  is the pipe surface area.
- $T_H$  is the pipe wall temperature.
- $\bullet$   $T_{\rm I}$  is the temperature of the fluid in the pipe.

The calculation of the heat transfer coefficient depends on the fluid phase. In the subcooled liquid and superheated vapor phases, the coefficient is:

$$
h^*_{coeff}=\frac{k_{\rm I}^*{\rm Nu}^*}{D_{\rm h}},
$$

where the asterisk denotes a value specific to the phase considered (liquid or vapor) and:

- Nu is the average Nusselt number in the pipe.
- $k_1$  is the average thermal conductivity in the pipe.
- $\bullet$   $D_h$  is the hydraulic diameter of the pipe (that which a cross section of general shape would have if it were made circular).

In a two-phase mixture, the same coefficient is:

$$
h^M_{\text{coeff}} = \frac{k^M_{I,\text{SL}}\text{Nu}^M}{D_\text{h}},
$$

where the subscript M denotes a value specific to the two-phase mixture and the SL subscript indicates a value obtained for the saturated liquid.

In laminar flows, the Nusselt number is assumed constant and equal to the value specified in the block dialog box. The laminar flow Nusselt number applies when the Reynolds number is smaller than the value entered for the **Laminar flow upper Reynolds number limit** parameter.

The turbulent flow Nusselt number applies when the Reynolds number is greater than the value entered for the **Laminar flow upper Reynolds number limit** parameter. In the transitional region between laminar and turbulent flow, a cubic polynomial function blends the two Nusselt numbers. This blending ensures a smooth transition between flow regimes.

In the liquid and vapor phases, the Nusselt number for turbulent flow follows from the Gnielinski correlation:

$$
Nu^* = \frac{\frac{f}{8} (Re^* - 1000) Pr^*_{I}}{1 + 12.7 \sqrt{\frac{f}{8}} (Pr^*_{I}^{2/3} - 1)},
$$

where, as before, the asterisk denotes the phase considered and:

- *f* is the friction factor of the pipe.
- Re is the Reynolds number.
- $Pr_{I}$  is the Prandtl number.

The friction factor is calculated as:

$$
f = \left\{-1.8 \log_{10} \left[ \frac{6.9}{\text{Re}} + \left( \frac{\text{r}}{3.7} \right)^{1.11} \right] \right\}^{-2},
$$

where  $\varepsilon_{\rm r}$  is the roughness of the pipe. The Reynolds number is calculated as:

$$
\text{Re}^* = \frac{\left|\dot{m}_{\text{Avg}}\right| D_{\text{h}} v_{\text{I}}^*}{S v_{\text{I}}^*},
$$

where the subscript Avg denotes an average value between the ports and:

- *S* is the cross-sectional area of the pipe.
- $v_{\rm I}$  is the specific volume.
- $\nu_{\rm I}$  is the kinematic viscosity.

In the two-phase mixture, the Nusselt number for turbulent flow follows from the Cavallini and Zecchin correlation:

$$
Nu^M = 0.05 \Biggl[ \left( 1 - x_I + x_I \sqrt{\frac{v_{SV}}{v_{SL}}} \right) Re_{SL} \Biggr]^{0.8} Pr_{SL}^{0.33},
$$

where the subscript SL denotes a value for saturated liquid, the SV subscript a value for saturated vapor, and:

- $x_{\text{I}}$  is the vapor quality.
- *v* is the specific volume.

The Reynolds number of the saturated liquid is calculated as:

$$
\text{Re}^* = \frac{\left|\dot{m}_{\text{Avg}}\right| D_{\text{h}} v_{\text{SL}}^*}{S v_{\text{SL}}^*},
$$

### **Mass Balance**

Mass conservation in the pipe is observed through the equation:

∂ ∂ Ê Ë Á ˆ ¯ ˜ + ∂ ∂ Ê Ë Á ˆ ¯ ˜ È Î Í Í ˘ ˚ ˙ ˙ = + + r r *p p u u V m m u I p* & & & & *I A B M* ,

where:

•

•

- *ρ* is the fluid density.
- $p_{\text{I}}$  is the pressure inside the pipe.
- *V* is the volume of fluid in the pipe.
	- $\dot{m}_A$  is the mass flow rate into the pipe through port A.
	- $\dot{m}_B^{\dagger}$  is the mass flow rate into the pipe through port B.
- $\epsilon_M$  is a correction term that accounts for the smoothing of the density partial derivatives across phase transition boundaries.

The block blends the density partial derivatives of the various domains using a cubic polynomial function. At a vapor quality of 0–0.1, this function blends the derivatives of the subcooled liquid and two-phase mixture domains. At a vapor quality of 0.9–1, it blends those of the two-phase mixture and superheated vapor domains. The correction term in the mass conservation equation,

$$
M=\frac{M-V/v_I}{\tau},
$$

is added to correct for the numerical errors introduced by the cubic polynomial function, with:

• *M* as the fluid mass in the pipe, computed from the equation:

$$
\dot{M} = \dot{m}_A + \dot{m}_B,
$$

- $v_{I}$  as the specific volume of the fluid in the pipe.
- *τ* as the phase-change time constant—the characteristic duration of a phase-change event. This constant ensures that phase changes do not occur instantaneously, effectively introducing a time lag whenever they occur.

### **Momentum Balance**

The momentum balance equations are defined separately for each half pipe section. In the half pipe adjacent to port A:

$$
p_A-p_I=\frac{\dot{m}_A}{S}\left|\frac{\dot{m}_A}{S}\left(v_I-v_A\right)\right|+F_{visc,A}+I_A\,,
$$

where:

- $p_A$  is the pressure at port A.
- *S* is the cross-sectional area of the pipe.
- $\nu_A$  is the specific volume of the fluid at port A.
- $F_{\text{visc},A}$  is the viscous friction force in the half pipe adjacent to port A.
- $I_A$  is the fluid inertia at port A:

$$
I_A = \ddot{m}_A \, \frac{L}{2S}
$$

The parameter *L* is the pipe length.

In the half pipe adjacent to port B:

$$
p_B-p_I=\frac{\dot{m}_B}{S}\left|\frac{\dot{m}_A}{S}(v_I-v_B)\right|+F_{visc,B}+I_B,
$$

where:

- $p_B$  is the pressure at port B.
- $\nu_{\text{B}}$  is the specific volume of the fluid at port B.
- $F_{\text{visc,B}}$  is the viscous friction force in the half pipe adjacent to port B.
- $I_B$  is the fluid inertia at port B:

$$
I_B = \ddot{m}_B \, \frac{L}{2S}
$$

The fluid inertia terms,  $I_A$  and  $I_B$ , are zero when the **Fluid inertia** parameter is set to Off. The calculation of the viscous friction forces,  $F_{visc,A}$  and  $F_{visc,B}$  depends on the flow regime, laminar or turbulent.

In the laminar regime—that is, when the Reynolds number is smaller than the **Laminar flow upper Reynolds number limit** value specified in the block dialog box—the viscous friction force in the half pipe adjacent to port A is

$$
F_{visc,A}^{laminar}=\frac{f_{shape}L_{eff}v_I\dot{m}_A}{4D_h^2S},
$$

while in the half pipe adjacent to port B it is

$$
F_{visc,B}^{laminar} = \frac{f_{shape} L_{eff} v_I m_B}{4D_h^2 S},
$$

where:

- $f_{\text{shape}}$  is the pipe shape factor.
- *L*<sub>eff</sub> is the effective pipe length—the sum of the pipe length and the aggregate equivalent length of local resistances.
- $\bullet$   $D_h$  is the hydraulic diameter of the pipe.

In the turbulent regime—that is, when the Reynolds number is greater than the **Turbulent flow lower Reynolds number limit** value specified in the block dialog box the viscous friction force in the half pipe adjacent to port A is

$$
F_{visc,A}^{turbulent} = \frac{\dot{m}_A \left|\dot{m}_A\right| f_A L_{eff} v_I}{4 D_H S^2},
$$

while in the half pipe adjacent to port B it is

$$
F_{visc,B}^{turbulent} = \frac{\dot{m}_B \left| \dot{m}_B \right| f_B L_{eff} v_I}{4D_H S^2},
$$

where:

- $f_A$  is the Darcy friction factor for turbulent flow in the half pipe adjacent to port A.
- $\bullet$   $f_B$  is the Darcy friction factor for turbulent flow in the half pipe adjacent to port B.

The Darcy friction factor for turbulent flow in the half pipe adjacent to port A follows from the Haaland equation as

$$
f_A = \frac{1}{\left\{-1.8 \log_{10} \left[ \frac{6.9}{Re_A} + \left(\frac{r}{3.7}\right)^{1.11} \right] \right\}^2},
$$

and in the half pipe adjacent to port B as

$$
f_B = \frac{1}{\left\{-1.8 \log_{10} \left[ \frac{6.9}{Re_B} + \left(\frac{r}{3.7}\right)^{1.11} \right] \right\}^2},
$$

where:

- $\epsilon_r$  is the relative roughness of the pipe.
- *Re<sub>A</sub>* is the Reynolds number in the half pipe adjacent to port A,

$$
Re_A = \frac{|m_A| D_h v_I}{S v_I}.
$$

•  $Re_B$  is the Reynolds number in the half pipe adjacent to port B,

$$
Re_B = \frac{|m_B| D_h v_I}{S v_I}.
$$

A cubic polynomial function is used to blend the friction losses in the transition region between laminar flow and turbulent flow.

### **Block Source Code**

The block dialog box does not have a **Source code** link. To view the source code for the various block configurations, open the following files in the MATLAB editor:

- Pipe with losses and dynamic compressibility (fluid inertia  $Off$ ) [pipe\\_resistive\\_dynamic.ssc](matlab:open toolbox/physmod/simscape/library/m/+foundation/+two_phase_fluid/+elements/pipe_resistive_dynamic.ssc)
- Pipe with losses, dynamic compressibility, and fluid inertia (fluid inertia  $\mathsf{On}$ ) [pipe\\_resistive\\_dynamic\\_inertia.ssc](matlab:open toolbox/physmod/simscape/library/m/+foundation/+two_phase_fluid/+elements/pipe_resistive_dynamic_inertia.ssc)

## **Assumptions and Limitations**

- The pipe wall is rigid.
- The flow is fully developed.
- The effect of gravity is negligible.
- Heat transfer is calculated with respect to the temperature of the fluid volume in the pipe. To model temperature gradient due to heat transfer along a long pipe, connect multiple Pipe (2P) blocks in series.

### **Parameters**

### **Geometry**

#### **Pipe length**

Distance between the pipe inlet and outlet. The default value is 5 m.

#### **Cross-sectional area**

Internal pipe area normal to the direction of flow. This area is constant along the length of the pipe. The default value is  $0.01 \text{ m}^2$ .

#### **Hydraulic diameter**

Diameter of an equivalent pipe with a circular cross section. In a cylindrical pipe, the hydraulic diameter is the same as its actual diameter. The default value is 0.1 m.

### **Friction and Heat Transfer**

#### **Aggregate equivalent length of local resistances**

Pressure loss due to local resistances such as bends, inlets, and fittings, expressed as the equivalent length of these resistances. The default value is 0.1 m.

#### **Internal surface absolute roughness**

Average height of all surface defects on the internal surface of the pipe. This parameter enables the calculation of the friction factor in the turbulent flow regime. The default value is 1.5e-5m.

#### **Laminar flow upper Reynolds number limit**

Largest value of the Reynolds number corresponding to fully developed laminar flow. As the Reynolds number rises above this limit, the flow gradually transitions from laminar to turbulent. The default value is 2000.

#### **Turbulent flow lower Reynolds number limit**

Smallest value of the Reynolds number corresponding to fully developed turbulent flow. As the Reynolds number falls below this limit, flow gradually transitions from turbulent to laminar. The default value is 4000.

#### **Shape factor for laminar flow viscous friction**

Semi-empirical parameter encoding the effect of pipe geometry on the viscous friction losses incurred in the laminar regime. The appropriate value to use depends on the cross-sectional shape of the pipe.

Typical values include 56 for a square cross section, 62 for a rectangular cross section, and 96 for a concentric annulus cross section [\[1 on page 1-454\]](#page-459-0). The default value, corresponding to a circular cross section, is 64.

#### **Nusselt number for laminar flow heat transfer**

Proportionality constant between convective and conductive heat transfer in the laminar regime. This parameter enables the calculation of convective heat transfer in laminar flows. Its value changes with the pipe cross-sectional area and thermal boundary conditions, e.g., constant temperature or constant heat flux at the pipe wall. The default value, corresponding to a circular pipe cross section, is 3.66.

### **(ffects and Initial Conditions**

#### **Fluid inertia**

Option to model fluid inertia, the resistance of the fluid to rapid acceleration. The default is Off.

#### **Initial fluid energy specification**

Thermodynamic variable in terms of which to define the initial conditions of the component. The default setting is Temperature.

#### **Initial pressure**

Pressure in the chamber at the start of simulation, specified against absolute zero. The default value is 0.101325 MPa.

#### <span id="page-459-0"></span>**Initial temperature**

Temperature in the chamber at the start of simulation, specified against absolute zero. This parameter is active when the **Initial fluid energy specification** option is set to Temperature. The default value is 293.15 K.

#### **Initial vapor quality**

Mass fraction of vapor in the chamber at the start of simulation. This parameter is active when the **Initial fluid energy specification** option is set to Vapor quality. The default value is  $0.5$ .

#### **Initial vapor void fraction**

Volume fraction of vapor in the chamber at the start of simulation. This parameter is active when the Initial fluid energy specification option is set to Vapor void fraction. The default value is 0.5.

#### **Initial specific enthalpy**

Specific enthalpy of the fluid in the chamber at the start of simulation. This parameter is active when the **Initial fluid energy specification** option is set to Specific enthalpy. The default value is 1500 kJ/kg.

### **Initial specific internal energy**

Specific internal energy of the fluid in the chamber at the start of simulation. This parameter is active when the **Initial fluid energy specification** option is set to Specific internal energy. The default value is 1500 kJ/kg.

### **Phase change time constant**

Characteristic duration of a phase-change event. This constant introduces a time lag into the transition between phases. The default value is 0.1 s.

### **Ports**

The block has two two-phase fluid conserving ports, A and B. Port H is a thermal conserving port representing the pipe wall through which heat exchange occurs.

## **References**

[1] White, F.M., *Viscous Fluid Flow*, McGraw-Hill, 1991

## **See Also**

[Local Restriction \(2P\)](#page-364-0) | [Variable Local Restriction \(2P\)](#page-873-0)

**Introduced in R2015b**

# **Pipe (G)**

Rigid conduit for gas flow **Library:** Simscape / Foundation Library / Gas / Elements

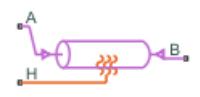

## **Description**

The Pipe (G) block models pipe flow dynamics in a gas network. The block accounts for viscous friction losses and convective heat transfer with the pipe wall. The pipe contains a constant volume of gas. The pressure and temperature evolve based on the compressibility and thermal capacity of this gas volume. Choking occurs when the outlet reaches the sonic condition.

**Caution** Gas flow through this block can choke. If a Mass Flow Rate Source (G) block or a Controlled Mass Flow Rate Source (G) block connected to the Pipe (G) block specifies a greater mass flow rate than the possible choked mass flow rate, you get a simulation error. For more information, see "Choked Flow".

### **Mass Balance**

Mass conservation relates the mass flow rates to the dynamics of the pressure and temperature of the internal node representing the gas volume:

$$
\frac{\partial M}{\partial p} \cdot \frac{dp_I}{dt} + \frac{\partial M}{\partial T} \cdot \frac{dT_I}{dt} = \dot{m}_A + \dot{m}_B
$$

where:

•

∂ ∂  $\frac{M}{\sqrt{M}}$  is the partial derivative of the mass of the gas volume with respect to pressure at constant temperature and volume.

∂ ∂ *M*  $\frac{dI}{dt}$  is the partial derivative of the mass of the gas volume with respect to  $\overline{T}$  $t$ emperature at constant pressure and volume.

- $p_{\text{I}}$  is the pressure of the gas volume.
- $T_{\rm I}$  is the temperature of the gas volume.
- *t* is time.

<span id="page-462-0"></span>•

•  $\dot{m}$ <sub>A</sub> and  $\dot{m}$ <sub>B</sub> are mass flow rates at ports A and B, respectively. Flow rate associated with a port is positive when it flows into the block.

### **Energy Balance**

Energy conservation relates the energy and heat flow rates to the dynamics of the pressure and temperature of the internal node representing the gas volume:

$$
\frac{\partial U}{\partial p} \cdot \frac{dp_I}{dt} + \frac{\partial U}{\partial T} \cdot \frac{dT_I}{dt} = \Phi_A + \Phi_B + Q_H
$$

where:

∂ ∂ *U p* is the partial derivative of the internal energy of the gas volume with respect to pressure at constant temperature and volume.

•

•

∂ ∂ *U*  $\frac{a}{T}$  is the partial derivative of the internal energy of the gas volume with respect to  $\overline{T}$  $t$ emperature at constant pressure and volume.

- $\Phi_A$  and  $\Phi_B$  are energy flow rates at ports **A** and **B**, respectively.
- $Q_H$  is heat flow rate at port **H**.

### **Partial Derivatives for Perfect and Semiperfect Gas Models**

The partial derivatives of the mass *M* and the internal energy *U* of the gas volume with respect to pressure and temperature at constant volume depend on the gas property model. For perfect and semiperfect gas models, the equations are:

*M*

$$
\frac{\partial M}{\partial p} = V \frac{\rho_I}{p_I}
$$

$$
\frac{\partial M}{\partial T} = -V \frac{\rho_I}{T_I}
$$

$$
\frac{\partial U}{\partial p} = V \left( \frac{h_I}{ZRT_I} - 1 \right)
$$

$$
\frac{\partial U}{\partial T} = V \rho_I \left( c_{pI} - \frac{h_I}{T_I} \right)
$$

where:

- $\rho_{\rm I}$  is the density of the gas volume.
- *V* is the volume of gas.
- $\bullet$   $h_{\rm I}$  is the specific enthalpy of the gas volume.
- *Z* is the compressibility factor.
- *R* is the specific gas constant.
- $\bullet$   $c_{\text{pl}}$  is the specific heat at constant pressure of the gas volume.

### **Partial Derivatives for Real Gas Model**

For real gas model, the partial derivatives of the mass *M* and the internal energy *U* of the gas volume with respect to pressure and temperature at constant volume are:

$$
\frac{\partial M}{\partial p} = V \frac{\rho_I}{\beta_I}
$$
  

$$
\frac{\partial M}{\partial T} = -V \rho_I \alpha_I
$$
  

$$
\frac{\partial U}{\partial p} = V \left( \frac{\rho_I h_I}{\beta_I} - T_I \alpha_I \right)
$$
  

$$
\frac{\partial U}{\partial T} = V \rho_I \left( c_{PI} - h_I \alpha_I \right)
$$

where:

- *β* is the isothermal bulk modulus of the gas volume.
- $\cdot$   $\alpha$  is the isobaric thermal expansion coefficient of the gas volume.

### **Momentum Balance**

The momentum balance for each half of the pipe models the pressure drop due to momentum flux and viscous friction:

$$
p_A - p_I = \left(\frac{\dot{m}_A}{S}\right)^2 \cdot \left(\frac{1}{\rho_I} - \frac{1}{\rho_A}\right) + \Delta p_{AI}
$$
  

$$
p_B - p_I = \left(\frac{\dot{m}_B}{S}\right)^2 \cdot \left(\frac{1}{\rho_I} - \frac{1}{\rho_B}\right) + \Delta p_{BI}
$$

where:

- *p* is the gas pressure at port **A**, port **B**, or internal node I, as indicated by the subscript.
- *ρ* is the density at port **A**, port **B**, or internal node I, as indicated by the subscript.
- *S* is the cross-sectional area of the pipe.
- $\Delta p_{\text{AI}}$  and  $\Delta p_{\text{BI}}$  are pressure losses due to viscous friction.

The heat exchanged with the pipe wall through port **H** is added to the energy of gas volume represented by the internal node via the energy conservation equation (see ["Energy Balance" on page 1-457](#page-462-0)). Therefore, the momentum balances for each half of the pipe, between port **A** and the internal node and between port **B** and the internal node, are assumed to be adiabatic processes. The adiabatic relations are:

$$
\begin{split} h_A + \frac{1}{2} \Bigg( \frac{\dot{m}_A}{\rho_A S} \Bigg)^{\!\!2} &= h_I + \frac{1}{2} \Bigg( \frac{\dot{m}_A}{\rho_I S} \Bigg)^{\!\!2} \\ h_B + \frac{1}{2} \Bigg( \frac{\dot{m}_B}{\rho_B S} \Bigg)^{\!\!2} &= h_I + \frac{1}{2} \Bigg( \frac{\dot{m}_B}{\rho_I S} \Bigg)^{\!\!2} \end{split}
$$

where *h* is the specific enthalpy at port **A**, port **B**, or internal node I, as indicated by the subscript.

The pressure losses due to viscous friction,  $Δp_{AI}$  and  $Δp_{BI}$ , depend on the flow regime. The Reynolds numbers for each half of the pipe are defined as:

$$
Re_A = \frac{|m_A| \cdot D_h}{S \cdot \mu_I}
$$

$$
Re_B = \frac{|m_B| \cdot D_h}{S \cdot \mu_I}
$$

where:

- $\bullet$   $D_h$  is the hydraulic diameter of the pipe.
- $\cdot$   $\mu_{\rm I}$  is the dynamic viscosity at internal node.

If the Reynolds number is less than the **Laminar flow upper Reynolds number limit** parameter value, then the flow is in the laminar flow regime. If the Reynolds number is greater than the **Turbulent flow lower Reynolds number limit** parameter value, then the flow is in the turbulent flow regime.

In the laminar flow regime, the pressure losses due to viscous friction are:

$$
\Delta p_{AI_{lam}} = f_{shape} \frac{m_A \cdot \mu_I}{2\rho_I \cdot D_h^2 \cdot S} \cdot \frac{L + L_{eqv}}{2}
$$
  

$$
\Delta p_{BI_{lam}} = f_{shape} \frac{m_B \cdot \mu_I}{2\rho_I \cdot D_h^2 \cdot S} \cdot \frac{L + L_{eqv}}{2}
$$

where:

• *f*shape is the **Shape factor for laminar flow viscous friction** parameter value.

• *L*<sub>eqv</sub> is the **Aggregate equivalent length of local resistances** parameter value.

In the turbulent flow regime, the pressure losses due to viscous friction are:

$$
\Delta p_{AI_{tur}} = f_{Darcy_A} \frac{\dot{m}_A \cdot |\dot{m}_A|}{2\rho_I \cdot D_h \cdot S^2} \cdot \frac{L + L_{eqv}}{2}
$$

$$
\Delta p_{BI_{tur}} = f_{Darcy_B} \frac{\dot{m}_B \cdot |\dot{m}_B|}{2\rho_I \cdot D_h \cdot S^2} \cdot \frac{L + L_{eqv}}{2}
$$

where  $f_{\text{Darcy}}$  is the Darcy friction factor at port **A** or **B**, as indicated by the subscript.

The Darcy friction factors are computed from the Haaland correlation:

$$
f_{Darcy_A} = \left[-1.8 \log \left(\frac{6.9}{\text{Re}_A} + \left(\frac{\varepsilon_{rough}}{3.7D_h}\right)^{1.11}\right)\right]^{-2}
$$

$$
f_{Darcy_B} = \left[-1.8 \log \left(\frac{6.9}{\text{Re}_B} + \left(\frac{\varepsilon_{rough}}{3.7D_h}\right)^{1.11}\right)\right]^{-2}
$$

where *ε*rough is the **Internal surface absolute roughness** parameter value.

When the Reynolds number is between the **Laminar flow upper Reynolds number limit** and the **Turbulent flow lower Reynolds number limit** parameter values, the flow is in transition between laminar flow and turbulent flow. The pressure losses due to viscous friction during the transition region follow a smooth connection between those in the laminar flow regime and those in the turbulent flow regime.

### **Convective Heat Transfer**

The convective heat transfer equation between the pipe wall and the internal gas volume is:

$$
Q_H = Q_{conv} + \frac{k_I S_{surf}}{D_h} (T_H - T_I)
$$

 $S_{\rm surf}$  is the pipe surface area,  $S_{\rm surf}$  =  $4 SL/D_{\rm h}$ . Assuming an exponential temperature distribution along the pipe, the convective heat transfer is

$$
Q_{conv}=\left|m_{avg}\left|c_{p_{avg}}\left(T_{H}-T_{in}\right)\right|1-e^{\frac{h_{coeff}S_{surf}}{\left|m_{avg}\right|}c_{p_{avg}}}\right|
$$

where:

- $T_{\text{in}}$  is the inlet temperature depending on flow direction.
- $\dot{m}_{avg} = (\dot{m}_A \dot{m}_B)/2$  is the average mass flow rate from port **A** to port **B**.
- *<sup>c</sup>pavg* is the specific heat evaluated at the average temperature.

The heat transfer coefficient,  $h_{\text{coeff}}$ , depends on the Nusselt number:

$$
h_{coeff}=Nu\frac{k_{avg}}{D_h}
$$

where  $k_{\text{avg}}$  is the thermal conductivity evaluated at the average temperature. The Nusselt number depends on the flow regime. The Nusselt number in the laminar flow regime is constant and equal to the **Nusselt number for laminar flow heat transfer** parameter value. The Nusselt number in the turbulent flow regime is computed from the Gnielinski correlation:

$$
Nu_{tur} = \frac{\frac{f_{Darcy}}{8} \left( \text{Re}_{avg} - 1000 \right) \text{Pr}_{avg}}{1 + 12.7 \sqrt{\frac{f_{Darcy}}{8}} \left( \text{Pr}_{avg}^{2/3} - 1 \right)}
$$

where  $Pr_{\text{avg}}$  is the Prandtl number evaluated at the average temperature. The average Reynolds number is

$$
\text{Re}_{avg} = \frac{\left|\dot{m}_{avg}\right|D_h}{S\mu_{avg}}
$$

where  $\mu_{\text{avg}}$  is the dynamic viscosity evaluated at the average temperature. When the average Reynolds number is between the **Laminar flow upper Reynolds number limit** and the **Turbulent flow lower Reynolds number limit** parameter values, the Nusselt number follows a smooth transition between the laminar and turbulent Nusselt number values.

### **Choked Flow**

The choked mass flow rates out of the pipe at ports **A** and **B** are:
$$
\dot{m}_{A_{choked}} = \rho_A \cdot a_A \cdot S
$$

$$
\dot{m}_{B_{choked}} = \rho_B \cdot a_B \cdot S
$$

where  $a_A$  and  $a_B$  is the speed of sound at ports **A** and **B**, respectively.

The unchoked pressure at port  $A$  or  $B$  is the value of the corresponding Across variable at that port:

$$
p_{A_{unchoked}} = A.p
$$

$$
p_{B_{unchoked}} = B.p
$$

The choked pressures at ports  $A$  and  $B$  are obtained by substituting the choked mass flow rates into the momentum balance equations for the pipe:

$$
p_{A_{choked}} = p_I + \left(\frac{\dot{m}_{A_{choked}}}{S}\right)^2 \cdot \left(\frac{1}{\rho_I} - \frac{1}{\rho_A}\right) + \Delta p_{AI_{choked}}
$$
  

$$
p_{B_{choked}} = p_I + \left(\frac{\dot{m}_{B_{choked}}}{S}\right)^2 \cdot \left(\frac{1}{\rho_I} - \frac{1}{\rho_B}\right) + \Delta p_{BI_{choked}}
$$

 $\Delta p_{\text{AI}_{\text{choked}}}$  and  $\Delta p_{\text{BI}_{\text{choted}}}$  are the pressure losses due to viscous friction, assuming that the choking has occurred. They are computed similar to  $\Delta p_{\text{Al}}$  and  $\Delta p_{\text{BL}}$ , with the mass flow rates at ports A and B replaced by the choked mass flow rate values.

Depending on whether choking has occurred, the block assigns either the choked or unchoked pressure value as the actual pressure at the port. Choking can occur at the pipe outlet, but not at the pipe inlet. Therefore, if  $p_{A_{uncbed}} \ge p_{I}$ , then port **A** is an inlet and  $p_A =$  $p_{A_{unchoked}}$ . If  $p_{A_{unchoked}} < p_I$ , then port **A** is an outlet and

$$
p_A = \begin{cases} p_{A_{unchoked}}, & \text{if } p_{A_{unchoked}} \ge p_{A_{choked}} \\ p_{A_{choked}}, & \text{if } p_{A_{unchoked}} < p_{A_{choked}} \end{cases}
$$

Similarly, if  $p_{B_{unchoked}} \ge p_I$ , then port **B** is an inlet and  $p_B = p_{B_{unchoked}}$ . If  $p_{B_{unchoked}} < p_I$ , then port **B** is an outlet and

$$
p_B = \begin{cases} p_{B_{unchoked}}, & \text{if } p_{B_{unchoked}} \ge p_{B_{choked}} \\ p_{B_{choked}}, & \text{if } p_{B_{unchoked}} < p_{B_{choked}} \end{cases}
$$

## **Variables**

To set the priority and initial target values for the block variables prior to simulation, use the **Variables** tab in the block dialog box (or the **Variables** section in the block Property Inspector). For more information, see "Set Priority and Initial Target for Block Variables" and "Initial Conditions for Blocks with Finite Gas Volume".

## **Assumptions and Limitations**

- The pipe wall is perfectly rigid.
- The flow is fully developed. Friction losses and heat transfer do not include entrance effects.
- The effect of gravity is negligible.
- Fluid inertia is negligible.
- This block does not model supersonic flow.

# **Ports**

## **Conserving**

### **A — Inlet or outlet**

gas

Gas conserving port associated with the inlet or outlet of the pipe. This block has no intrinsic directionality.

#### **B — Inlet or outlet**

gas

Gas conserving port associated with the inlet or outlet of the pipe. This block has no intrinsic directionality.

#### **H — Temperature of pipe wall**

thermal

Thermal conserving port associated with the temperature of the pipe wall. This temperature may differ from the temperature of the gas volume.

## **Parameters**

**Geometry**

**Pipe length — The length of the pipe** 5 m (default)

The length of the pipe along the direction of flow.

#### **Cross-sectional area — The internal area of the pipe**

0.01 m^2 (default)

The internal area of the pipe normal to the direction of the flow.

#### **Hydraulic diameter — Diameter of an equivalent cylindrical pipe with the same cross-sectional area**

0.1 m (default)

Diameter of an equivalent cylindrical pipe with the same cross-sectional area.

#### **Friction and Heat Transfer**

### **Aggregate equivalent length of local resistances — The combined length of all local resistances present in the pipe**

0.1 m (default)

The combined length of all local resistances present in the pipe. Local resistances include bends, fittings, armatures, and pipe inlets and outlets. The effect of the local resistances is to increase the effective length of the pipe segment. This length is added to the geometrical pipe length only for friction calculations. The gas volume depends only on the pipe geometrical length, defined by the **Pipe length** parameter.

### **Internal surface absolute roughness — Average depth of all surface defects on the internal surface of the pipe**

15e-6 m (default)

Average depth of all surface defects on the internal surface of the pipe, which affects the pressure loss in the turbulent flow regime.

#### **Laminar flow upper Reynolds number limit — The Reynolds number above** which flow begins to transition from laminar to turbulent 2000 (default)

The Reynolds number above which flow begins to transition from laminar to turbulent. This number equals the maximum Reynolds number corresponding to fully developed laminar flow.

## **Turbulent flow lower Reynolds number limit — The Reynolds number below** which flow begins to transition from turbulent to laminar

4000 (default)

The Reynolds number below which flow begins to transition from turbulent to laminar. This number equals to the minimum Reynolds number corresponding to fully developed turbulent flow.

## **Shape factor for laminar flow viscous friction — (ffect of pipe geometry on the viscous friction losses**

64 (default)

Dimensionless factor that encodes the effect of pipe cross-sectional geometry on the viscous friction losses in the laminar flow regime. Typical values are 64 for a circular cross section, 57 for a square cross section, 62 for a rectangular cross section with an aspect ratio of 2, and 96 for a thin annular cross section [1].

### **Nusselt number for laminar flow heat transfer — Ratio of convective to conductive heat transfer**

3.66 (default)

Ratio of convective to conductive heat transfer in the laminar flow regime. Its value depends on the pipe cross-sectional geometry and pipe wall thermal boundary conditions, such as constant temperature or constant heat flux. Typical value is 3.66, for a circular cross section with constant wall temperature [\[2\].](#page-472-0)

## **References**

[1] White, F. M., *Fluid Mechanics*. 7th Ed, Section 6.8. McGraw-Hill, 2011.

<span id="page-472-0"></span>[2] Cengel, Y. A., *Heat and Mass Transfer – A Practical Approach*. 3rd Ed, Section 8.5. McGraw-Hill, 2007.

# **See Also**

[Local Restriction \(G\)](#page-370-0) | [Variable Local Restriction \(G\)](#page-879-0)

## **Topics**

"Modeling Gas Systems"

### **Introduced in R2016b**

# **Pipe (MA)**

Rigid conduit for moist air flow **Library:** Simscape / Foundation Library / Moist Air / Elements

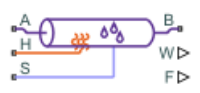

# **Description**

The Pipe (MA) block models pipe flow dynamics in a moist air network due to viscous friction losses and convective heat transfer with the pipe wall. The pipe contains a constant volume of moist air. The pressure and temperature evolve based on the compressibility and thermal capacity of this moist air volume. Liquid water condenses out of the moist air volume when it reaches saturation. Choked flow occurs when the outlet reaches sonic condition.

**Caution** Air flow through this block can choke. If a Mass Flow Rate Source (MA) block or a Controlled Mass Flow Rate Source (MA) block connected to the Pipe (MA) block specifies a greater mass flow rate than the possible choked mass flow rate, you get a simulation error. For more information, see "Choked Flow".

The block equations use these symbols. Subscripts a, w, and g indicate the properties of dry air, water vapor, and trace gas, respectively. Subscript ws indicates water vapor at saturation. Subscripts A, B, H, and S indicate the appropriate port. Subscript I indicates the properties of the internal moist air volume.

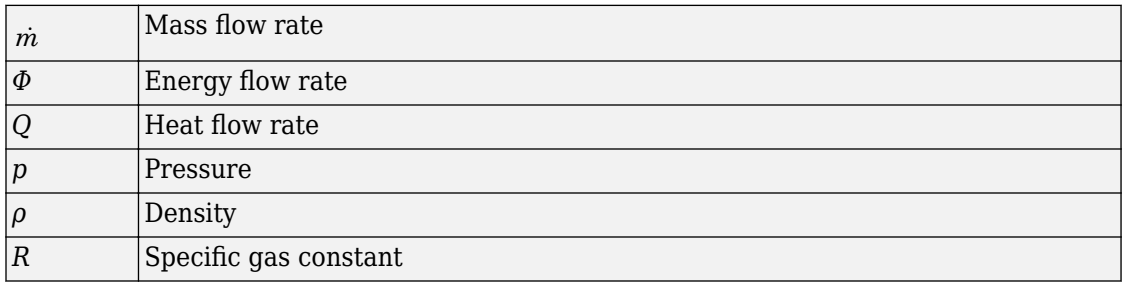

<span id="page-474-0"></span>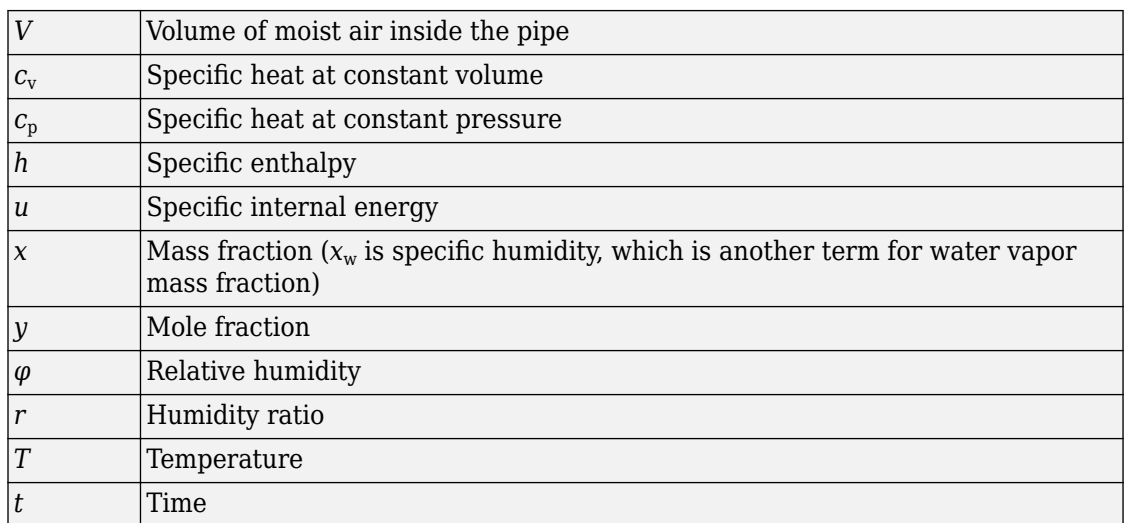

### **Mass and Energy Balance**

The net flow rates into the moist air volume inside the pipe are

$$
\begin{aligned} \dot{m}_{net} &= \dot{m}_A + \dot{m}_B - \dot{m}_{condense} + \dot{m}_{wS} + \dot{m}_{gS} \\ \Phi_{net} &= \Phi_A + \Phi_B + Q_H - \Phi_{condense} + \Phi_S \\ \dot{m}_{w,net} &= \dot{m}_{wA} + \dot{m}_{wB} - \dot{m}_{condense} + \dot{m}_{wS} \\ \dot{m}_{g,net} &= \dot{m}_{gA} + \dot{m}_{gB} + \dot{m}_{gS} \end{aligned}
$$

where:

•

- $\dot{m}$  <sub>condense</sub> is the rate of condensation.
- $\Phi_{\rm condense}$  is the rate of energy loss from the condensed water.

 $\varPhi_{\rm S}$  is the rate of energy added by the sources of moisture and trace gas.  $^{\dot{m}_{wS}}$  and  $\dot{m}_{\beta S}$  are mass flow rates of water and gas, respectively, through port **S**. The values of  $\dot{m}_{wS}$  ,  $\dot{m}_{gS}$  , and  $\varPhi_{_{\mathrm{S}}}$  are determined by the moisture and trace gas sources connected to port **S** of the pipe.

Water vapor mass conservation relates the water vapor mass flow rate to the dynamics of the moisture level in the internal moist air volume:

$$
\frac{dx_{wI}}{dt} \rho_I V + x_{wI} \dot{m}_{net} = \dot{m}_{w,net}
$$

Similarly, trace gas mass conservation relates the trace gas mass flow rate to the dynamics of the trace gas level in the internal moist air volume:

$$
\frac{dx_{gl}}{dt} \rho_I V + x_{gl} \dot{m}_{net} = \dot{m}_{g,net}
$$

Mixture mass conservation relates the mixture mass flow rate to the dynamics of the pressure, temperature, and mass fractions of the internal moist air volume:

$$
\left(\frac{1}{p_I}\frac{dp_I}{dt}-\frac{1}{T_I}\frac{dT_I}{dt}\right)\!\rho_I V+\frac{R_a-R_w}{R_I}\Big(\dot m_{w,net}-x_w\dot m_{net}\Big)+\frac{R_a-R_g}{R_I}\Big(\dot m_{g,net}-x_g\dot m_{net}\Big)=\dot m_{net}
$$

Finally, energy conservation relates the energy flow rate to the dynamics of the pressure, temperature, and mass fractions of the internal moist air volume:

$$
\rho_I c_{vI} V \frac{dT_I}{dt} + (u_{wI} - u_{aI}) (m_{w,net} - x_w m_{net}) + (u_{gI} - u_{aI}) (m_{g,net} - x_g m_{net}) + u_I m_{net} = \Phi_{net}
$$

The equation of state relates the mixture density to the pressure and temperature:

$$
p_I = \rho_I R_I T_I
$$

The mixture specific gas constant is

$$
R_I = x_{aI}R_a + x_{wI}R_w + x_{gI}R_g
$$

### **Momentum Balance**

The momentum balance for each half of the pipe models the pressure drop due to momentum flux and viscous friction:

$$
p_A - p_I = \left(\frac{\dot{m}_A}{S}\right)^2 \cdot \left(\frac{T_I}{p_I} - \frac{T_A}{p_A}\right) R_I + \Delta p_{AI}
$$
  

$$
p_B - p_I = \left(\frac{\dot{m}_B}{S}\right)^2 \cdot \left(\frac{T_I}{p_I} - \frac{T_B}{p_B}\right) R_I + \Delta p_{BI}
$$

where:

- $p$  is the pressure at port **A**, port **B**, or internal node I, as indicated by the subscript.
- $\bullet$  p is the density at port **A**, port **B**, or internal node I, as indicated by the subscript.
- $\bullet$  *S* is the cross-sectional area of the pipe.
- $\Delta p_{\text{AI}}$  and  $\Delta p_{\text{BI}}$  are pressure losses due to viscous friction.

The pressure losses due to viscous friction,  $\Delta p_{\text{AI}}$  and  $\Delta p_{\text{BI}}$ , depend on the flow regime. The Reynolds numbers for each half of the pipe are defined as:

$$
Re_A = \frac{|m_A| \cdot D_h}{S \cdot \mu_I}
$$

$$
Re_B = \frac{|m_B| \cdot D_h}{S \cdot \mu_I}
$$

 $where.$ 

- $D_h$  is the hydraulic diameter of the pipe.
- $\mu_I$  is the dynamic viscosity at the internal node.

If the Reynolds number is less than the Laminar flow upper Reynolds number limit parameter value, then the flow is in the laminar flow regime. If the Reynolds number is greater than the Turbulent flow lower Reynolds number limit parameter value, then the flow is in the turbulent flow regime.

In the laminar flow regime, the pressure losses due to viscous friction are.

$$
\Delta p_{AI_{lam}} = f_{shape} \frac{m_A \cdot \mu_I}{2\rho_I \cdot D_h^2 \cdot S} \cdot \frac{L + L_{eqv}}{2}
$$
  

$$
\Delta p_{BI_{lam}} = f_{shape} \frac{m_B \cdot \mu_I}{2\rho_I \cdot D_h^2 \cdot S} \cdot \frac{L + L_{eqv}}{2}
$$

where:

- $f_{shape}$  is the **Shape factor for laminar flow viscous friction** parameter value.
- $\bullet$   $L_{\text{eav}}$  is the **Aggregate equivalent length of local resistances** parameter value.

In the turbulent flow regime, the pressure losses due to viscous friction are:

$$
\Delta p_{AI_{tur}} = f_{Darcy_A} \frac{\dot{m}_A \cdot |\dot{m}_A|}{2\rho_I \cdot D_h \cdot S^2} \cdot \frac{L + L_{eqv}}{2}
$$

$$
\Delta p_{BI_{tur}} = f_{Darcy_B} \frac{\dot{m}_B \cdot |\dot{m}_B|}{2\rho_I \cdot D_h \cdot S^2} \cdot \frac{L + L_{eqv}}{2}
$$

where  $f_{\text{Darcy}}$  is the Darcy friction factor at port **A** or **B**, as indicated by the subscript.

The Darcy friction factors are computed from the Haaland correlation:

$$
f_{Darcy_A} = \left[-1.8 \log \left(\frac{6.9}{\text{Re}_A} + \left(\frac{\varepsilon_{rough}}{3.7D_h}\right)^{1.11}\right)\right]^{-2}
$$
  

$$
f_{Darcy_B} = \left[-1.8 \log \left(\frac{6.9}{\text{Re}_B} + \left(\frac{\varepsilon_{rough}}{3.7D_h}\right)^{1.11}\right)\right]^{-2}
$$

where  $\varepsilon_{\text{round}}$  is the **Internal surface absolute roughness** parameter value.

When the Reynolds number is between the Laminar flow upper Reynolds number limit and the Turbulent flow lower Reynolds number limit parameter values, the flow is in transition between laminar flow and turbulent flow. The pressure losses due to viscous friction during the transition region follow a smooth connection between those in the laminar flow regime and those in the turbulent flow regime.

The heat exchanged with the pipe wall through port **H** is added to the energy of moist air volume represented by the internal node via the energy conservation equation (see "Mass") and Energy Balance" on page 1-469). Therefore, the momentum balances for each half of the pipe, between port  $A$  and the internal node and between port  $B$  and the internal node, are assumed to be adiabatic processes. The adiabatic relations are:

$$
\begin{aligned} h_A - h_I = & \left(\frac{R_I m_A}{S}\right)^2 \left[ \left(\frac{T_I}{p_I}\right)^2 - \left(\frac{T_A}{p_A}\right)^2 \right] \\ h_B - h_I = & \left(\frac{R_I m_B}{S}\right)^2 \left[ \left(\frac{T_I}{p_I}\right)^2 - \left(\frac{T_B}{p_B}\right)^2 \right] \end{aligned}
$$

where h is the specific enthalpy at port  $\bf{A}$ , port  $\bf{B}$ , or internal node I, as indicated by the subscript.

## **Convective Heat Transfer**

The convective heat transfer equation between the pipe wall and the internal moist air volume is:

$$
Q_H = Q_{conv} + \frac{k_I S_{surf}}{D_h} (T_H - T_I)
$$

 $S_{\text{surf}}$  is the pipe surface area,  $S_{\text{surf}} = 4SL/D_h$ . Assuming an exponential temperature distribution along the pipe, the convective heat transfer is

$$
Q_{conv}=\left|\dot{m}_{avg}\right|c_{p_{avg}}\left(T_{H}-T_{in}\right)\left(1-e^{\frac{h_{coeff}S_{surf}}{\left|\dot{m}_{avg}\right|}c_{p_{avg}}}\right)
$$

where:

- $\bullet$   $T_{\text{in}}$  is the inlet temperature depending on flow direction.
- $\dot{m}_{avg} = (\dot{m}_A \dot{m}_B)/2$  is the average mass flow rate from port **A** to port **B**.
	- ${}^{c_{p_{avg}}}$  is the specific heat evaluated at the average temperature.

The heat transfer coefficient,  $h_{\text{coeff}}$ , depends on the Nusselt number:

$$
h_{coeff}=Nu\frac{k_{avg}}{D_h}
$$

where  $k_{\text{avg}}$  is the thermal conductivity evaluated at the average temperature. The Nusselt number depends on the flow regime. The Nusselt number in the laminar flow regime is constant and equal to the **Nusselt number for laminar flow heat transfer** parameter value. The Nusselt number in the turbulent flow regime is computed from the Gnielinski correlation:

$$
Nu_{tur} = \frac{\frac{f_{Darcy}}{8} (\text{Re}_{avg} - 1000) \text{Pr}_{avg}}{1 + 12.7 \sqrt{\frac{f_{Darcy}}{8}} (\text{Pr}_{avg}^{2/3} - 1)}
$$

where *Pr*avg is the Prandtl number evaluated at the average temperature. The average Reynolds number is

$$
\text{Re}_{avg} = \frac{\left| \dot{m}_{avg} \right| D_h}{S \mu_{avg}}
$$

where  $\mu_{\text{avg}}$  is the dynamic viscosity evaluated at the average temperature. When the average Reynolds number is between the **Laminar flow upper Reynolds number limit** and the **Turbulent flow lower Reynolds number limit** parameter values, the Nusselt number follows a smooth transition between the laminar and turbulent Nusselt number values.

## **Saturation and Condensation**

When the moist air volume reaches saturation, condensation may occur. The specific humidity at saturation is

$$
x_{wsI} = \varphi_{ws} \, \frac{R_I}{R_w} \frac{p_I}{p_{wsI}}
$$

where:

- $\varphi_{\text{ws}}$  is the relative humidity at saturation (typically 1).
- $p_{\text{wsI}}$  is the water vapor saturation pressure evaluated at  $T_{\text{I}}$ .

The rate of condensation is

$$
\dot{m}_{condense} = \begin{cases}\n0, & \text{if } x_{wI} \le x_{wsI} \\
\frac{x_{wI} - x_{wsI}}{\tau_{condense}} \rho_I V, & \text{if } x_{wI} > x_{wsI}\n\end{cases}
$$

where  $\tau_{\text{condense}}$  is the **Condensation time constant** parameter value.

The condensed water is subtracted from the moist air volume, as shown in the conservation equations. The energy associated with the condensed water is

$$
\Phi_{condense} = \dot{m}_{condense} \left( h_{wI} - \Delta h_{vapI} \right)
$$

where  $\Delta h_{\text{vapI}}$  is the specific enthalpy of vaporization evaluated at  $T_1$ .

Other moisture and trace gas quantities are related to each other as follows:

$$
\varphi_{wI} = \frac{y_{wI} p_I}{p_{wsI}}
$$

$$
y_{wI} = \frac{x_{wI} R_w}{R_I}
$$

$$
r_{wI} = \frac{x_{wI}}{1 - x_{wI}}
$$

$$
y_{gI} = \frac{x_{gI} R_g}{R_I}
$$

$$
x_{aI} + x_{wI} + x_{gI} = 1
$$

### **Choked Flow**

The unchoked pressure at port  $A$  or  $B$  is the value of the corresponding Across variable at that port:

$$
p_{A_{unchoked}} = A.p
$$

$$
p_{B_{unchoked}} = B.p
$$

However, the port pressure variables  $p_A$  and  $p_B$  used in the momentum balance equations do not necessarily coincide with the pressure across variables A.p and B.p because the

pipe outlet may choke. Choked flow occurs when the downstream pressure is sufficiently low. At that point, the flow depends only on the conditions at the inlet. Therefore, when choked, the outlet pressure ( $p_A$  or  $p_B$ , whichever is the outlet) cannot decrease further even if the pressure downstream, represented by  $A \cdot p$  or  $B \cdot p$ , continues to decrease.

Choking can occur at the pipe outlet, but not at the pipe inlet. Therefore, if port  $\bf{A}$  is the inlet, then  $p_A = A \cdot p$ . If port **A** is the outlet, then

$$
p_A = \begin{cases} A.p, & \text{if } A.p \ge p_{A_{choked}} \\ p_{A_{choked}}, & \text{if } A.p < p_{A_{choked}} \end{cases}
$$

Similarly, if port **B** is the inlet, then  $p_B = B \cdot p$ . If port **B** is the outlet, then

$$
p_B = \begin{cases} B.p, & \text{if } B.p \geq p_{B_{choked}} \\ p_{B_{choked}}, & \text{if } B.p < p_{B_{choked}} \end{cases}
$$

The choked pressures at ports  $A$  and  $B$  are derived from the momentum balance by assuming the outlet velocity is equal to the speed of sound:

$$
\begin{aligned} p_{A_{choked}} - p_I &= p_{A_{choked}} \Bigg( \frac{p_{A_{choked}} T_I}{p_I T_A} - 1 \Bigg) \frac{c_{p_A}}{c_{v_I}} + \Delta p_{AI} \\ p_{B_{choked}} - p_I &= p_{B_{choked}} \Bigg( \frac{p_{B_{choked}} T_I}{p_I T_B} - 1 \Bigg) \frac{c_{p_B}}{c_{v_I}} + \Delta p_{BI} \end{aligned}
$$

## **Variables**

To set the priority and initial target values for the block variables prior to simulation, use the **Variables** tab in the block dialog box (or the **Variables** section in the block Property Inspector). For more information, see "Set Priority and Initial Target for Block Variables" and "Initial Conditions for Blocks with Finite Moist Air Volume".

## **Assumptions and Limitations**

- The pipe wall is perfectly rigid.
- The flow is fully developed. Friction losses and heat transfer do not include entrance effects.
- The effect of gravity is negligible.
- Fluid inertia is negligible.
- This block does not model supersonic flow.

# **Ports**

## **Output**

### **W — Rate of condensation measurement, kg/s**

physical signal

Physical signal output port that measures the rate of condensation in the pipe.

### **F — Vector physical signal containing pressure, temperature, humidity, and trace gas levels data**

physical signal vector

Physical signal output port that outputs a vector signal. The vector contains the pressure (in Pa), temperature (in K), moisture level, and trace gas level measurements inside the component. Use the [Measurement Selector \(MA\)](#page-413-0) block to unpack this vector signal.

## **Conserving**

### **A — Inlet or outlet**

moist air

Moist air conserving port associated with the inlet or outlet of the pipe. This block has no intrinsic directionality.

#### **B — Inlet or outlet**

moist air

Moist air conserving port associated with the inlet or outlet of the pipe. This block has no intrinsic directionality.

### **H — Temperature of pipe wall**

thermal

Thermal conserving port associated with the temperature of the pipe wall. The block includes the convective heat transfer between the moist air mixture inside the pipe and the pipe wall.

#### **S — Inject or extract moisture and trace gas**

moist air source

Connect this port to port **S** of a block from the Moisture & Trace Gas Sources library to add or remove moisture and trace gas. For more information, see "Using Moisture and Trace Gas Sources".

## **Parameters**

**Main**

#### **Pipe length — The length of the pipe**

5 m (default)

The length of the pipe along the direction of flow.

#### **Cross-sectional area — The internal area of the pipe**

0.01 m^2 (default)

The internal area of the pipe normal to the direction of the flow.

### **Hydraulic diameter — Diameter of an equivalent cylindrical pipe with the same cross-sectional area**

0.1 m (default)

Diameter of an equivalent cylindrical pipe with the same cross-sectional area.

## **Relative humidity at saturation — Relative humidity above which condensation occurs**

1 (default)

Relative humidity above which condensation occurs.

#### **Condensation time constant — Time scale for condensation** 1e-3 s (default)

Characteristic time scale at which an oversaturated moist air volume returns to saturation by condensing out excess moisture.

#### **Friction and Heat Transfer**

### **Aggregate equivalent length of local resistances — The combined length of all local resistances present in the pipe**

0.1 m (default)

Combined length of all local resistances present in the pipe. Local resistances include bends, fittings, armatures, and pipe inlets and outlets. The effect of the local resistances is to increase the effective length of the pipe segment. This length is added to the geometrical pipe length only for friction calculations. The moist air volume depends only on the pipe geometrical length, defined by the **Pipe length** parameter.

#### **Internal surface absolute roughness — Average depth of all surface defects on the internal surface of the pipe**

15e-6 m (default)

Average depth of all surface defects on the internal surface of the pipe, which affects the pressure loss in the turbulent flow regime.

## **Laminar flow upper Reynolds number limit — Reynolds number above which** flow begins to transition from laminar to turbulent

2000 (default)

Reynolds number above which flow begins to transition from laminar to turbulent. This number equals the maximum Reynolds number corresponding to fully developed laminar flow.

#### **Turbulent flow lower Reynolds number limit — Reynolds number below** which flow begins to transition from turbulent to laminar 4000 (default)

Reynolds number below which flow begins to transition from turbulent to laminar. This number equals to the minimum Reynolds number corresponding to fully developed turbulent flow.

### **Shape factor for laminar flow viscous friction — (ffect of pipe geometry on the viscous friction losses**

64 (default)

Dimensionless factor that encodes the effect of pipe cross-sectional geometry on the viscous friction losses in the laminar flow regime. Typical values are 64 for a circular cross section, 57 for a square cross section, 62 for a rectangular cross section with an aspect ratio of 2, and 96 for a thin annular cross section [1].

### **Nusselt number for laminar flow heat transfer — Ratio of convective to conductive heat transfer**

3.66 (default)

Ratio of convective to conductive heat transfer in the laminar flow regime. Its value depends on the pipe cross-sectional geometry and pipe wall thermal boundary conditions, such as constant temperature or constant heat flux. Typical value is 3.66, for a circular cross section with constant wall temperature [2].

## **References**

[1] White, F. M., *Fluid Mechanics*. 7th Ed, Section 6.8. McGraw-Hill, 2011.

[2] Cengel, Y. A., *Heat and Mass Transfer – A Practical Approach*. 3rd Ed, Section 8.5. McGraw-Hill, 2007.

# **See Also**

[Local Restriction \(MA\)](#page-378-0) | [Variable Local Restriction \(MA\)](#page-883-0)

## **Topics**

"Modeling Moist Air Systems" "Modeling Moisture and Trace Gas Levels"

#### **Introduced in R2018a**

# **Pipe (TL)**

Rigid conduit for fluid flow in thermal liquid systems

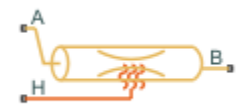

# **Library**

Thermal Liquid/Elements

# **Description**

The Pipe (TL) block represents a pipeline segment with a fixed volume of liquid. The liquid experiences pressure losses and heating due to viscous friction and conductive heat transfer through the pipe wall. Viscous friction follows from the Darcy-Weisbach law, while the heat exchange coefficient follows from Nusselt number correlations. Heat transfer can occur in an unsteady manner.

## **Pipe Effects**

The block includes parameters to account for the dynamic compressibility and inertia of liquid in a pipe. However, by default the block treats liquid flow through the pipe as steady and liquid mass within the pipe as constant. In this mode, the momentum and mass equations of this block are in their steady states. The liquid behaves as if it were incompressible. Pressure waves due to liquid inertia are absent in the pipe.

Depending on the effects you include, the block can function in three configurations resistive tube, resistive tube with dynamic compressibility, and pipeline segment. The table summarizes the effects present in each configuration.

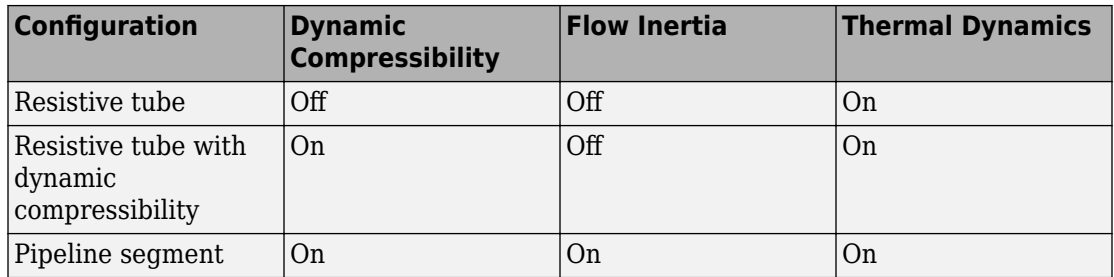

The configuration to use depends on the relevant effects the model must capture. The pipeline segment configuration provides the greatest accuracy. However, this configuration also increases model complexity, raising the simulation computational cost and challenging the convergence to a numerical solution in rapid transient processes. As the simplest in the list, the resistive tube configuration provides a good starting point in a model. This is the default configuration of the block.

The block dialog box does not have a **Source code** link. To view the source code for the various block configurations, open the following files in the MATLAB editor:

- Resistive tube [pipe\\_resistive.ssc](matlab:open toolbox/physmod/simscape/library/m/+foundation/+thermal_liquid/+elements/pipe_resistive.ssc)
- Resistive tube with dynamic compressibility [pipe\\_resistive\\_compressibility.ssc](matlab:open toolbox/physmod/simscape/library/m/+foundation/+thermal_liquid/+elements/pipe_resistive_compressibility.ssc)
- Resistive tube pipe resistive compressibility inertia.ssc

Use the Pipe block in the resistive tube configuration when:

- Thermal dynamic effects are important but flow dynamic effects, which have a smaller time scale, are not.
- Liquid mass in the pipe is a negligible fraction of the total liquid mass in the system.

The resistive tube configuration is the recommended starting point for this block, even if fluid dynamic compressibility and flow inertia are important in your model. The simulation results using this configuration provides reasonable initial conditions for more advanced configurations in which fluid dynamic compressibility and flow inertia are important—e.g. resistive tube with dynamic compressibility and pipeline segment configurations.

Use this block in the resistive tube with dynamic compressibility configuration when:

• Thermal dynamic effects are important but flow dynamic effects, which have a smaller time scale, are not.

• Liquid mass in the pipe is not negligible with respect to the total liquid mass in the system

Use this block in the pipeline segment configuration when the characteristic time of the thermal liquid system is close to the liquid compressibility time scale:

 $\tau = \frac{L}{\tau}$ *a* ,

where:

- *τ* is the characteristic time of the thermal liquid system
- *L* is the characteristic pipe length
- *a* is the speed of sound in the liquid.

## **Mass Balance**

The mass conservation equation for the pipe is

 $\dot{m}_{\rm A} + \dot{m}_{\rm B} = \begin{cases} V_{\rm p} \left( \frac{1}{2} \frac{dp}{dt} \right) \end{cases}$ *dt*  $A + m_B = \frac{1}{2} V \left( \frac{1}{2} dp \right)$  at  $dT$ if fluid dynamic compressibility is'off'  $+m_{\rm B} = \left\{ V \rho \left( \frac{1}{2} \frac{dp}{dr} \right) + \right.$ 0 1 ,  $\rho$ β  $\alpha$ *dt* Ê Ë Á ˆ  $\overline{a}$ Ï  $\left\{ \right.$  $\left|V \rho \right| \frac{d\Phi}{\beta dt} + \alpha \frac{d\Phi}{dt}$ , if fluid dynamic compressibility is 'on'

where:

- $\cdot$   $m_A$  and  $m_B$  are the mass flow rates through ports A and B.
- *V* is the pipe fluid volume.
- $\cdot$   $\rho$  is the thermal liquid density in the pipe.
- $\cdot$  *β* is the isothermal bulk modulus in the pipe.
- $\cdot$   $\alpha$  is the isobaric thermal expansion coefficient in the pipe.
- *p* is the thermal liquid pressure in the pipe.
- *T* is the thermal liquid temperature in the pipe.

## **Momentum Balance**

The momentum conservation equation for the half pipe adjacent to port A is

$$
A(p_A - p) + F_{v,A} = \begin{cases} 0, & \text{if flow inertia is 'off'}\\ \frac{L}{2}m_A, & \text{if flow inertia is 'on'} \end{cases}
$$

while for the half pipe adjacent to port B it is

$$
A(p_B - p) + F_{v,B} = \begin{cases} 0, & \text{if flow inertia is 'off'}\\ \frac{L}{2}m_B, & \text{if flow inertia is 'on'} \end{cases}
$$

In the equations:

- $\bullet$  A is the pipe cross-sectional area.
- $p, p_A$ , and  $p_B$  are the liquid pressures in the pipe, at port A, and port B.
- $F_{v,A}$  and  $F_{v,B}$  are the viscous dissipation forces between the pipe volume center and ports A and B.

## **Viscous Friction Forces**

The viscous friction force for the half pipe adjacent to port A is

$$
F_{\text{v,A}} = \begin{cases} \begin{array}{c} -\lambda \, v \left( \displaystyle\frac{L+L_{\text{Eq}}}{2} \right) \displaystyle\frac{m_{\text{A}}}{2D^2}, \quad & \text{if} \ \text{Re}_{\text{A}} < \text{Re}_1 \\[1em] \displaystyle -f_{\text{A}} \left( \displaystyle\frac{L+L_{\text{Eq}}}{2} \right) \displaystyle\frac{m_{\text{A}} \left| \dot{m}_{\text{A}} \right|}{2\rho D A}, \quad & \text{if} \ \text{Re}_{\text{A}} \geq \text{Re}_{\text{t}} \end{array} \end{cases}
$$

while for the half pipe adjacent to port B it is

$$
F_{\rm v,B} = \begin{cases} \displaystyle -\lambda v_{\rm B,u} \left(\frac{L+L_{\rm Eq}}{2}\right) \frac{\dot{m}_{\rm B}}{2D^2}, & \text{ if } \rm Re_{\rm B} < \rm Re_{\rm I} \\[1ex] \displaystyle -f_{\rm B} \left(\frac{L+L_{\rm Eq}}{2}\right) \frac{\dot{m}_{\rm B}\left|\dot{m}_{\rm B}\right|}{2\rho_{\rm B,u}DA}, & \text{ if } \rm Re_{\rm B} \geq \rm Re_{\rm t} \end{cases}
$$

In the equations:

- $\bullet$   $\lambda$  is the pipe shape factor.
- $\bullet$  *v* is the kinematic viscosity of the thermal liquid in the pipe.
- $L_{E_G}$  is the aggregate equivalent length of the local pipe resistances.
- $\bullet$  *D* is the hydraulic diameter of the pipe.
- $f_A$  and  $f_B$  are the Darcy friction factors in the pipe halves adjacent to inlets A and B.
- Re<sub>A</sub> and  $Re_B$  are the Reynolds numbers at ports A and B.
- $\bullet$  Re<sub>i</sub> is the Reynolds number above which the flow transitions to turbulent.
- $Re_t$  is the Reynolds number below which the flow transitions to laminar.

The Darcy friction factors follow from the Haaland approximation for the turbulent regime:

$$
f = \frac{1}{\left[-1.8 \log_{10} \left(\frac{6.9}{\text{Re}} + \left(\frac{1}{3.7} \frac{r}{D}\right)^{1.11}\right)\right]^2}
$$

where:

- $f$  is the Darcy friction factor.
- $\bullet$  r is the pipe surface roughness.

## **Energy Balance**

The energy conservation equation for the pipe is

$$
V\frac{d\left(\rho u\right)}{dt}=\phi_{\rm A}+\phi_{\rm B}+Q_H,
$$

where:

- $\Phi_A$  and  $\Phi_B$  are the total energy flow rates into the pipe through ports A and B.
- $\bullet$   $Q_H$  is the heat flow rate into the pipe through the pipe wall.

## **Wall Heat Flow Rate**

The heat flow rate between the thermal liquid and the pipe wall is:

$$
Q_H = Q_{conv} + \frac{k_I A_H}{D} (T_H - T_I),
$$

 $where.$ 

- $Q_H$  is the net heat flow rate.
- $Q_{\text{conv}}$  is the portion of the heat flow rate attributed to convection at nonzero flow rates.
- $\bullet$   $k_1$  is the thermal conductivity of the thermal liquid at the internal fluid volume of the pipe.
- $\bullet$   $A_H$  is the surface area of the pipe wall, the product of the pipe perimeter and length.
- $\bullet$   $T_H$  and  $T_I$  are the temperatures at the pipe wall and at the internal fluid volume of the pipe.

Assuming an exponential temperature distribution along the pipe, the convective heat transfer is

$$
Q_{conv} = \left| \dot{m}_{avg} \right| c_{p,avg} (T_H - T_{in}) \left( 1 - e^{\frac{hA_H}{\left| \dot{m}_{avg} \right| c_{p,avg}}} \right),
$$

where:

- $\dot{m}_{avg} = (\dot{m}_A \dot{m}_B)/2$  is the average mass flow rate from port **A** to port **B**.
- 
- $\bullet$   $T_{\text{in}}$  is the inlet temperature depending on flow direction.

The heat transfer coefficient,  $h_{\text{coeff}}$ , depends on the Nusselt number:

$$
h = Nu \frac{k_{avg}}{D},
$$

where  $k_{\text{av}q}$ , is the thermal conductivity evaluated at the average temperature. The Nusselt number depends on the flow regime. The Nusselt number in the laminar flow regime is constant and equal to the Nusselt number for laminar flow heat transfer parameter value. The Nusselt number in the turbulent flow regime is computed from the Gnielinski correlation:

$$
Nu_{tur} = \frac{\frac{f_{avg}}{8} \left( \text{Re}_{avg} - 1000 \right) \text{Pr}_{avg}}{1 + 12.7 \sqrt{\frac{f_{avg}}{8}} \left( \text{Pr}_{avg}^{2/3} - 1 \right)},
$$

where *f*avg and *Pr*avg are the Darcy friction factor and Prandtl number evaluated at the average temperature. The average Reynolds number is computed as:

$$
\text{Re}_{avg} = \frac{\left|\dot{m}_{avg}\right|D}{A\mu_{avg}},
$$

where  $\mu_{\text{avg}}$  is the dynamic viscosity evaluated at the average temperature. When the average Reynolds number is between the **Laminar flow upper Reynolds number limit** and the **Turbulent flow lower Reynolds number limit** parameter values, the Nusselt number follows a smooth transition between the laminar and turbulent Nusselt number values.

## **Assumptions and Limitations**

- The pipe wall is rigid.
- The flow is fully developed.
- The effect of gravity is negligible.

## **Parameters**

## **Geometry**

#### **Pipe length**

Enter the longitudinal length of the pipe. This is the length of the pipe along the direction of flow. The default value is 5 m.

#### **Cross-sectional area**

Enter the cross-sectional area of the pipe. This is the area of the pipe normal to the direction of flow. The default value is  $0.01$  m<sup> $\sim$ </sup>2.

#### **Hydraulic diameter**

Enter the hydraulic diameter of the pipe. This is the diameter of a cylindrical pipe with the same cross-sectional area. The default value is 0.1128 m.

### **Friction and Heat Transfer**

#### **Aggregate equivalent length of local resistances**

Enter the combined length of all local resistances present in the pipe. Local resistances include bends, fittings, armatures, and pipe inlets and outlets. The effect of the local resistances is to increase the effective length of the pipe segment. The default value is 1 m.

#### **Internal surface absolute roughness**

Enter the absolute roughness of the internal surface of the pipe. This roughness equals the average height of surface defects inside the pipe. The block uses the absolute roughness to determine pressure losses in the turbulent flow regime. The default value is 1.5e-5 m, corresponding to drawn tubing.

#### **Laminar flow upper Reynolds number limit**

Enter the Reynolds number above which flow begins to transition from laminar to turbulent. This number equals the maximum Reynolds number corresponding to fully developed laminar flow. The default value is 2000.

#### **Turbulent flow lower Reynolds number limit**

Enter the Reynolds number below which flow begins to transition from turbulent to laminar. This number equals to the minimum Reynolds number corresponding to fully developed turbulent flow. The default value is 4000.

#### **Shape factor for laminar flow viscous friction**

Enter the shape factor of the pipe. This parameter encodes the effect of pipe geometry on the viscous friction losses incurred in the laminar regime. The appropriate value to use depends on the cross-sectional shape of the pipe.

Typical values include 56 for a square cross section, 62 for a rectangular cross section, and 96 for a concentric annulus cross section [\[1 on page 1-489\]](#page-494-0). The default value, corresponding to a circular cross section, is 64.

#### **Nusselt number for laminar flow heat transfer**

Enter the Nusselt number for heat transfer in the laminar regime. The appropriate value to use depends on the pipe geometry and thermal boundary conditions. The default value is 3.66, corresponding to a circular pipe cross section and constant wall temperature.

## <span id="page-494-0"></span>**(ffects and Initial Conditions**

#### **Fluid dynamic compressibility**

Select whether to account for the dynamic compressibility of the liquid. Dynamic compressibility gives the liquid density a dependence on pressure and temperature, impacting the transient response of the system at small time scales. Selecting On displays the additional parameter **Initial fluid pressure in the pipe**. The default setting is Off.

#### **Fluid inertia**

Select whether to account for the flow inertia of the liquid. Flow inertia gives the liquid a resistance to changes in mass flow rate. Selecting On displays the additional parameter **Initial mass flow rate oriented from A to B**. The default setting is Off.

#### **Initial liquid temperature**

Enter the liquid temperature in the pipe at time zero. The default value is 293.15 K.

#### **Initial liquid pressure**

Enter the liquid pressure in the pipe at time zero. This parameter appears only when **Fluid dynamic compressibility** is On. The default value is 1 atm.

#### **Initial mass flow rate oriented from A to B**

Enter the mass flow rate from port A to port B at time zero. This parameter is visible only when **Flow inertia** is On. The default value is 0.1 kg/s.

## **Ports**

The block has two thermal liquid conserving ports, A and B, and one thermal conserving port, W.

## **References**

[1] White, F.M., *Viscous Fluid Flow*, McGraw-Hill, 1991

## **See Also**

[Local Restriction \(TL\)](#page-384-0)

[Variable Local Restriction \(TL\)](#page-887-0)

### **Introduced in R2013b**

# <span id="page-496-0"></span>**Pneumatic Absolute Reference**

Reference connection to zero absolute pressure and temperature for pneumatic ports

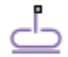

# **Library**

None (example custom library)

# **Description**

**Note** As of Release R2016b, the Gas block library replaces the Pneumatic library as the recommended way of modeling pneumatic systems. The former Pneumatic library is now included in the product installation as an example custom library. The pneumatic domain definition is still provided with the software, and all the pneumatic blocks in your legacy models continue to work as before. However, these blocks no longer receive full production support and can be removed in a future release. For more information, see the R2016b Release Notes.

The Pneumatic Absolute Reference block provides a pneumatic reference port at zero absolute pressure and temperature. Use this block with the Pneumatic Pressure & Temperature Sensor block to create Physical Signals corresponding to absolute pressure and temperature.

# **Ports**

The block has one pneumatic conserving port, which is at zero absolute pressure and temperature.

# **See Also**

[Pneumatic Atmospheric Reference](#page-498-0) | [Pneumatic Pressure & Temperature Sensor](#page-508-0)

## **Topics**

"Grounding Rules"

**Introduced in R2009b**

# <span id="page-498-0"></span>**Pneumatic Atmospheric Reference**

Reference connection to ambient pressure and temperature for pneumatic ports

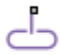

# **Library**

None (example custom library)

# **Description**

**Note** As of Release R2016b, the Gas block library replaces the Pneumatic library as the recommended way of modeling pneumatic systems. The former Pneumatic library is now included in the product installation as an example custom library. The pneumatic domain definition is still provided with the software, and all the pneumatic blocks in your legacy models continue to work as before. However, these blocks no longer receive full production support and can be removed in a future release. For more information, see the R2016b Release Notes.

The Pneumatic Atmospheric Reference block provides a pneumatic reference port with pressure and temperature values set to the ambient temperature and pressure. The Gas Properties block, if present, specifies the values for ambient temperature and pressure for all pneumatic blocks in the circuit. If a pneumatic circuit does not contain a Gas Properties block, ambient temperature and pressure are set to default values of 293.15 K and 101,325 Pa. Use the Pneumatic Atmospheric Reference block with the Pneumatic Pressure Source block to model an ideal pressure source that takes atmospheric air and increases the pressure by a constant amount.

# **Ports**

The block has one pneumatic conserving port.

# **See Also**

[Gas Properties](#page-254-0) | [Pneumatic Absolute Reference](#page-496-0) | [Pneumatic Pressure Source](#page-510-0)

# **Topics**

"Grounding Rules"

### **Introduced in R2009b**

# <span id="page-500-0"></span>**Pneumatic Flow Rate Source**

Ideal compressor with constant mass flow rate

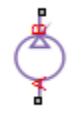

# **Library**

None (example custom library)

# **Description**

**Note** As of Release R2016b, the Gas block library replaces the Pneumatic library as the recommended way of modeling pneumatic systems. The former Pneumatic library is now included in the product installation as an example custom library. The pneumatic domain definition is still provided with the software, and all the pneumatic blocks in your legacy models continue to work as before. However, these blocks no longer receive full production support and can be removed in a future release. For more information, see the R2016b Release Notes.

The Pneumatic Flow Rate Source block represents an ideal compressor that maintains a specified mass flow rate regardless of the pressure difference. Use this block when delivery of an actual device is practically independent of the source pressure, for example, in positive displacement compressors. The compressor adds no heat. Block connections A and B correspond to the pneumatic inlet and outlet ports, respectively.

The block positive direction is from port A to port B. This means that the flow rate is positive if it flows from A to B. The pressure differential is determined as  $p = p_A - p_B$  and is negative if pressure at the source outlet is greater than pressure at its inlet. The power generated by the source is negative if the source adds energy to the flow.

**Warning** Be careful when driving an orifice directly from a flow rate source. The choked flow condition limits the flow that is possible through an orifice as a function of upstream pressure and temperature. Hence the flow rate value produced by the flow rate source must be compatible with upstream pressure and temperature. Specifying a flow rate that is too high will result in an unsolvable set of equations.

# **Parameters**

#### **Mass flow rate**

Specify the mass flow rate of the source. The default value is  $0.001 \text{ kg/s}$ .

# **Ports**

The block has the following ports:

A

Pneumatic conserving port associated with the source inlet.

B

Pneumatic conserving port associated with the source outlet.

# **See Also**

[Controlled Pneumatic Flow Rate Source](#page-152-0) | [Pneumatic Mass & Heat Flow Sensor](#page-502-0)

#### **Introduced in R2009b**

# <span id="page-502-0"></span>**Pneumatic Mass & Heat Flow Sensor**

Ideal mass flow and heat flow sensor

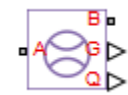

# **Library**

None (example custom library)

# **Description**

**Note** As of Release R2016b, the Gas block library replaces the Pneumatic library as the recommended way of modeling pneumatic systems. The former Pneumatic library is now included in the product installation as an example custom library. The pneumatic domain definition is still provided with the software, and all the pneumatic blocks in your legacy models continue to work as before. However, these blocks no longer receive full production support and can be removed in a future release. For more information, see the R2016b Release Notes.

The Pneumatic Mass & Heat Flow Sensor block represents an ideal mass flow and heat flow sensor, that is, a device that converts mass flow rate and heat flow rate between the two pneumatic nodes into physical measurement signals G and Q, respectively.

The sensor positive direction is from port A to port B.

## **Ports**

The block has the following ports:

#### A

Pneumatic conserving port associated with the sensor inlet.

B

Pneumatic conserving port associated with the sensor outlet.

# **See Also**

[Controlled Pneumatic Flow Rate Source](#page-152-0) | [PS-Simulink Converter](#page-598-0) | [Pneumatic Flow Rate](#page-500-0) [Source](#page-500-0)

## **Topics**

"Connecting Simscape Diagrams to Simulink Sources and Scopes"

### **Introduced in R2009b**
# **Pneumatic Piston Chamber**

Translational pneumatic piston chamber based on ideal gas law

## **Library**

None (example custom library)

# **Description**

**Note** As of Release R2016b, the Gas block library replaces the Pneumatic library as the recommended way of modeling pneumatic systems. The former Pneumatic library is now included in the product installation as an example custom library. The pneumatic domain definition is still provided with the software, and all the pneumatic blocks in your legacy models continue to work as before. However, these blocks no longer receive full production support and can be removed in a future release. For more information, see the R2016b Release Notes.

The Pneumatic Piston Chamber block models a pneumatic piston chamber based on the ideal gas law and assuming constant specific heats. Use this model as a building block for pneumatic translational actuators. The piston can exert force in one direction only, and the direction is set by the **Chamber orientation** parameter.

The continuity equation for the network representation of the piston chamber is

$$
G = \frac{V_0 + A \cdot x}{RT} \left( \frac{dp}{dt} - \frac{p}{T} \frac{dT}{dt} \right) + \frac{A}{RT} \cdot p \cdot \frac{dx}{dt}
$$

where

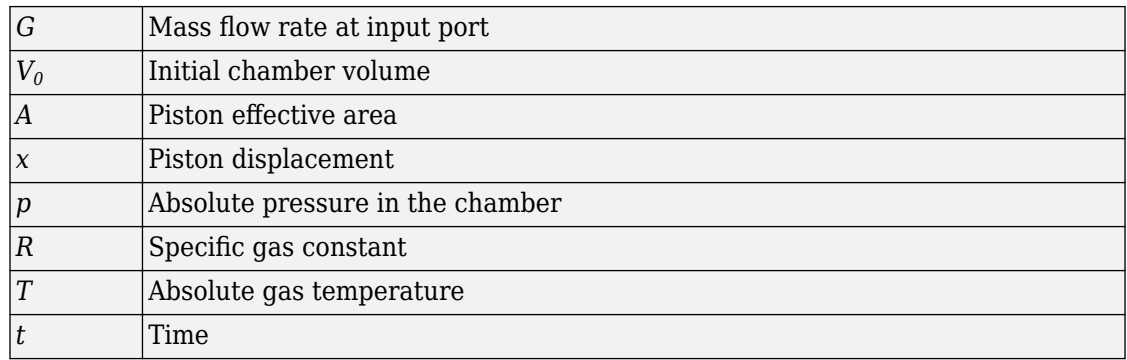

The energy equation is

$$
q = \frac{c_v}{R}(V_0 + A \cdot x) \frac{dp}{dt} + \frac{c_p \cdot A}{R} p \frac{dx}{dt} - q_w
$$

where

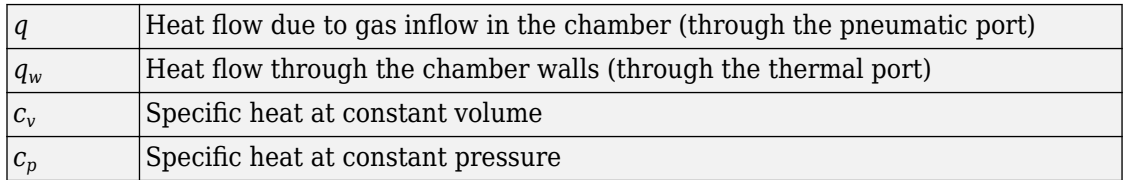

The force equation is

$$
F = (p - p_a) \cdot A
$$

where  $p_a$  is the atmospheric pressure acting on the outside of the piston.

Port A is the pneumatic conserving port associated with the chamber inlet. Port H is a thermal conserving port through which heat exchange with the environment takes place. Ports C and R are mechanical translational conserving ports associated with the piston case and rod, respectively. The gas flow and the heat flow are considered positive if they flow into the chamber.

### **Variables**

To set the priority and initial target values for the block variables prior to simulation, use the **Variables** tab in the block dialog box (or the **Variables** section in the block Property Inspector). For more information, see "Set Priority and Initial Target for Block Variables".

## **Basic Assumptions and Limitations**

- The gas is ideal.
- Specific heats at constant pressure and constant volume,  $c_p$  and  $c_v$ , are constant.

## **Parameters**

#### **Piston area**

Specify the effective piston area. The default value is  $.002 \text{ m}^2$ .

#### **Piston initial extension**

Specify the initial offset of the piston from the cylinder cap. The default value is 0.

#### **Dead volume**

Specify the volume of gas in the chamber at zero piston position. The default value is  $1e-5 m^2$ .

#### **Chamber orientation**

Specify the direction of force generation. The piston generates force in a positive direction if this parameter is set to 1 (the default). If you set this parameter to 2, the piston generates force in a negative direction.

## **Ports**

The block has the following ports:

A

Pneumatic conserving port associated with the chamber inlet.

#### H

Thermal conserving port through which heat exchange with the environment takes place.

R

Mechanical translational conserving port associated with the piston (rod).

C

Mechanical translational conserving port associated with the reference (case).

### **See Also**

[Constant Volume Pneumatic Chamber](#page-125-0) | [Rotary Pneumatic Piston Chamber](#page-636-0)

#### **Introduced in R2009b**

## <span id="page-508-0"></span>**Pneumatic Pressure & Temperature Sensor**

Ideal pressure and temperature sensor

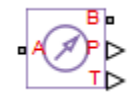

### **Library**

None (example custom library)

## **Description**

**Note** As of Release R2016b, the Gas block library replaces the Pneumatic library as the recommended way of modeling pneumatic systems. The former Pneumatic library is now included in the product installation as an example custom library. The pneumatic domain definition is still provided with the software, and all the pneumatic blocks in your legacy models continue to work as before. However, these blocks no longer receive full production support and can be removed in a future release. For more information, see the R2016b Release Notes.

The Pneumatic Pressure & Temperature Sensor block represents an ideal pressure and temperature sensor, that is, a device that converts pressure differential and temperature differential measured between two pneumatic ports into physical measurement signals P and T, respectively.

The sensor positive direction is from port A to port B. This means that the sensor returns a positive pressure if the pressure at port A is greater than the pressure at port B. Similarly, the sensor returns a positive temperature if the temperature at port A is greater than the temperature at port B.

## **Ports**

The block has the following ports:

A

Pneumatic conserving port associated with the sensor inlet.

B

Pneumatic conserving port associated with the sensor outlet.

## **See Also**

[Controlled Pneumatic Pressure Source](#page-154-0) | [PS-Simulink Converter](#page-598-0) | [Pneumatic Pressure](#page-510-0) [Source](#page-510-0)

### **Topics**

"Connecting Simscape Diagrams to Simulink Sources and Scopes"

#### **Introduced in R2009b**

# <span id="page-510-0"></span>**Pneumatic Pressure Source**

Ideal compressor with constant pressure difference

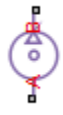

## **Library**

None (example custom library)

## **Description**

**Note** As of Release R2016b, the Gas block library replaces the Pneumatic library as the recommended way of modeling pneumatic systems. The former Pneumatic library is now included in the product installation as an example custom library. The pneumatic domain definition is still provided with the software, and all the pneumatic blocks in your legacy models continue to work as before. However, these blocks no longer receive full production support and can be removed in a future release. For more information, see the R2016b Release Notes.

The Pneumatic Pressure Source block represents an ideal compressor that maintains a specified pressure difference regardless of the flow rate. Use this block when pressure of an actual device is practically independent of the source flow rate, for example, in factory network outlets or large capacity receivers. The compressor adds no heat. Block connections A and B correspond to the pneumatic inlet and outlet ports, respectively.

A positive pressure difference results in the pressure at port B being higher than the pressure at port A.

## **Parameters**

#### **Pressure difference**

Specify the pressure difference across the source. The default value is 0.

### **Ports**

The block has the following ports:

A

Pneumatic conserving port associated with the source inlet.

B

Pneumatic conserving port associated with the source outlet.

### **See Also**

[Controlled Pneumatic Pressure Source](#page-154-0) | [Pneumatic Pressure & Temperature Sensor](#page-508-0)

**Introduced in R2009b**

# **Pneumatic Resistive Tube**

Pneumatic pipe accounting for pressure loss and added heat due to flow resistance

 $\rightarrow$   $\rightarrow$   $\rightarrow$   $\rightarrow$ 

### **Library**

None (example custom library)

### **Description**

**Note** As of Release R2016b, the Gas block library replaces the Pneumatic library as the recommended way of modeling pneumatic systems. The former Pneumatic library is now included in the product installation as an example custom library. The pneumatic domain definition is still provided with the software, and all the pneumatic blocks in your legacy models continue to work as before. However, these blocks no longer receive full production support and can be removed in a future release. For more information, see the R2016b Release Notes.

The Pneumatic Resistive Tube block models the loss in pressure and heating due to viscous friction along a short stretch of pipe with circular cross section. Use this block with the Constant Volume Pneumatic Chamber block to build a model of a pneumatic transmission line.

The tube is simulated according to the following equations:

$$
p_i - p_o = \begin{cases} \frac{RT_i}{p_i} \cdot \frac{32\mu L}{AD^2} G & \text{for } Re < Re_{lam} \text{ (laminar flow)} \\ f \cdot \frac{RT_i}{p_i} \cdot \frac{L}{D} \cdot \frac{G^2}{2A^2} & \text{for } Re > Re_{turb} \text{ (turbulent flow)} \end{cases}
$$

where

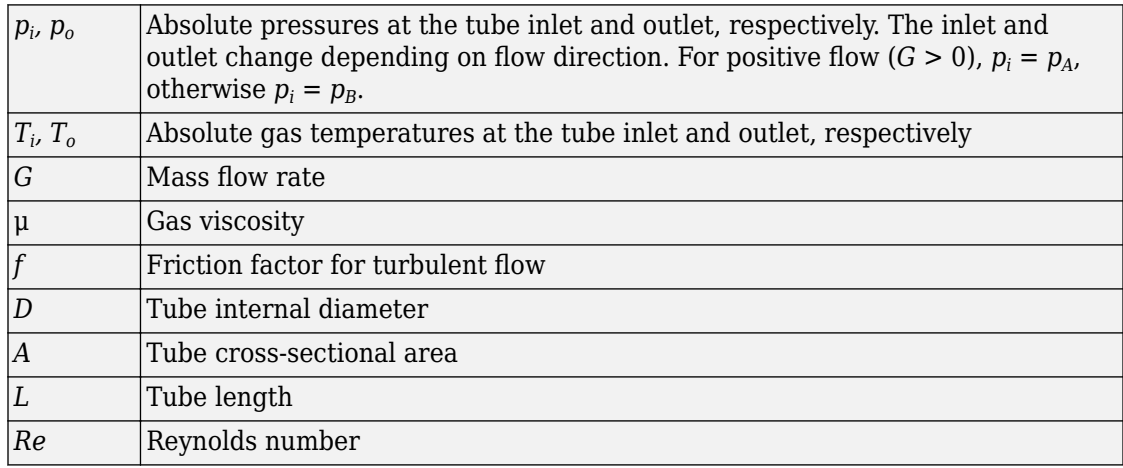

The friction factor for turbulent flow is approximated by the Haaland function

$$
f = \left(-1.8 \log_{10} \left(\frac{6.9}{\text{Re}} + \left(\frac{e}{3.7D}\right)^{1.11}\right)\right)^{-2}
$$

where *e* is the surface roughness for the pipe material.

The Reynolds number is defined as:

 $Re = \rho v D / \mu$ 

where ρ is the gas density and *v* is the gas velocity. Gas velocity is related to mass flow rate by

$$
G=\rho v A
$$

For flows between *Relam* and *Returb*, a linear blend is implemented between the flow predicted by the two equations.

In a real pipe, loss in kinetic energy due to friction is turned into added heat energy. However, the amount of heat is very small, and is neglected in the Pneumatic Resistive

Tube block. Therefore,  $q_i = q_o$ , where  $q_i$  and  $q_o$  are the input and output heat flows, respectively.

### **Variables**

To set the priority and initial target values for the block variables prior to simulation, use the **Variables** tab in the block dialog box (or the **Variables** section in the block Property Inspector). For more information, see "Set Priority and Initial Target for Block Variables".

## **Basic Assumptions and Limitations**

- The gas is ideal.
- The pipe has a circular cross section.
- The process is adiabatic, that is, there is no heat transfer with the environment.
- Gravitational effects can be neglected.
- The flow resistance adds no net heat to the flow.

## **Parameters**

#### **Tube internal diameter**

Internal diameter of the tube. The default value is 0.01 m.

#### **Tube length**

Tube geometrical length. The default value is 10 m.

#### **Aggregate equivalent length of local resistances**

This parameter represents total equivalent length of all local resistances associated with the tube. You can account for the pressure loss caused by local resistances, such as bends, fittings, armature, inlet/outlet losses, and so on, by adding to the pipe geometrical length an aggregate equivalent length of all the local resistances. The default value is 0.

#### **Internal surface roughness height**

Roughness height on the tube internal surface. The parameter is typically provided in data sheets or manufacturer catalogs. The default value is 1.5e-5 m, which corresponds to drawn tubing.

#### **Reynolds number at laminar flow upper margin**

Specifies the Reynolds number at which the laminar flow regime is assumed to start converting into turbulent flow. Mathematically, this value is the maximum Reynolds number at fully developed laminar flow. The default value is 2000.

#### **Reynolds number at turbulent flow lower margin**

Specifies the Reynolds number at which the turbulent flow regime is assumed to be fully developed. Mathematically, this value is the minimum Reynolds number at turbulent flow. The default value is 4000.

# **Ports**

The block has the following ports:

A

Pneumatic conserving port associated with the tube inlet for positive flow.

B

Pneumatic conserving port associated with the tube outlet for positive flow.

## **See Also**

[Constant Volume Pneumatic Chamber](#page-125-0)

#### **Introduced in R2009b**

# **Pressure & Internal Energy Sensor (2P)**

Measure pressure and specific internal energy differences

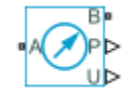

# **Library**

Two-Phase Fluid/Sensors

# **Description**

The Pressure & Internal Energy Sensor (2P) block measures pressure and specific internal energy differences between two-phase fluid nodes. Ports A and B identify the nodes between which the measurement is taken.

The measured differences are positive if pressure and specific internal energy are greater at port A than at port B. Connect port B to an Absolute Reference (2P) block to measure absolute values instead—the differences with respect to absolute zero reference points.

# **Ports**

The block has two two-phase fluid conserving ports, A and B. Physical signal port P outputs the pressure value. Physical signal port U outputs the specific internal energy value.

# **See Also**

[Absolute Reference \(2P\)](#page-54-0) | [Controlled Pressure Source \(2P\)](#page-156-0) | [Pressure Source \(2P\)](#page-523-0)

#### **Introduced in R2015b**

# **Pressure & Temperature Sensor (G)**

Measure pressure and temperature differences **Library:** Simscape / Foundation Library / Gas / Sensors

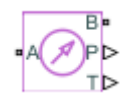

# **Description**

The Pressure & Temperature Sensor (G) block represents an ideal sensor that measures pressure and temperature in a gas network. There is no mass or energy flow through the sensor.

The physical signal ports P and T report the pressure difference and the temperature difference, respectively, across the sensor. The measurements are positive when the values at port A are greater than the values at port B.

To measure the absolute pressure and absolute temperature at port A, connect port B to an Absolute Reference (G) block.

Temperature measurements are different from pressure measurements, because the energy flow rate depends on the flow direction. The temperature measurement represents the temperature upstream of the measured node. For example, if port A of the Pressure  $\&$ Temperature Sensor (G) is connected to a node between pipe 1 and pipe 2 and the gas flows from pipe 1 to pipe 2, then the temperature measured at port A is the temperature of the gas volume in pipe 1. If the gas then switches direction and flows from pipe 2 to pipe 1, then the temperature measured at port A is the temperature of the gas volume in pipe 2. If the temperatures of the two gas volumes are different, then this will manifest as a change in the measured temperature when the flow direction switches. If there are two or more upstream flow paths merging at the node, then the temperature measurement at the node represents the weighted average based on the ideal mixing of the merging flow.

## **Ports**

### **Output**

#### **P — Pressure measurement, Pa**

physical signal

Physical signal output port for pressure difference measurement.

#### **T — Temperature measurement, K**

physical signal

Physical signal output port for temperature difference measurement.

### **Conserving**

### **A — Sensor inlet**

gas

Gas conserving port. The measurements are positive when the values at port A are greater than the values at port B.

#### **B — Sensor outlet**

gas

Gas conserving port. The measurements are positive when the values at port A are greater than the values at port B.

## **See Also**

[Absolute Reference \(G\)](#page-55-0) | [Mass & Energy Flow Rate Sensor \(G\)](#page-393-0) | [Thermodynamic](#page-775-0) [Properties Sensor \(G\)](#page-775-0)

### **Topics**

"Modeling Gas Systems"

#### **Introduced in R2016b**

# **Pressure & Temperature Sensor (MA)**

Measure pressure and temperature differences **Library:** Simscape / Foundation Library / Moist Air / Sensors

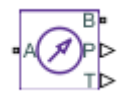

## **Description**

The Pressure & Temperature Sensor (MA) block represents an ideal sensor that measures pressure and temperature in a moist air network. There is no mass or energy flow through the sensor.

The physical signal ports **P** and **T** report the pressure difference and the temperature difference, respectively, across the sensor. The measurements are positive when the values at port **A** are greater than the values at port **B**.

To measure the absolute pressure and absolute temperature at port **A**, connect port **B** to an Absolute Reference (MA) block.

Temperature measurements are different from pressure measurements, because the energy flow rate depends on the flow direction. The temperature measurement represents the temperature upstream of the measured node.

For example, if port **A** of the Pressure & Temperature Sensor (MA) is connected to a node between pipe 1 and pipe 2 and the moist air flows from pipe 1 to pipe 2, then the temperature measured at port **A** is the temperature of the moist air volume in pipe 1. If the air flow then switches direction and flows from pipe 2 to pipe 1, then the temperature measured at port **A** is the temperature of the moist air volume in pipe 2.

If the temperatures of the two moist air volumes are different, then the measured temperature changes when the flow direction switches. If there are two or more upstream flow paths merging at the node, then the temperature measurement at the node represents the weighted average based on the ideal mixing of the merging flow.

## **Ports**

### **Output**

#### **P — Pressure measurement, Pa**

physical signal

Physical signal output port for pressure difference measurement.

#### **T — Temperature measurement, K**

physical signal

Physical signal output port for temperature difference measurement.

### **Conserving**

#### **A — Sensor inlet** moist air

Moist air conserving port. The measurements are positive when the values at port **A** are greater than the values at port **B**.

#### **B — Sensor outlet**

moist air

Moist air conserving port. The measurements are positive when the values at port **A** are greater than the values at port **B**.

## **See Also**

[Absolute Reference \(MA\)](#page-57-0) | [Mass & Energy Flow Rate Sensor \(MA\)](#page-395-0)

### **Topics**

"Modeling Moist Air Systems" "Modeling Moisture and Trace Gas Levels"

#### **Introduced in R2018a**

# **Pressure & Temperature Sensor (TL)**

Measure pressure and temperature differences

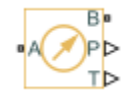

# **Library**

Thermal Liquid/Sensors

# **Description**

The Pressure & Temperature Sensor (TL) block represents an ideal sensor that measures pressure and temperature differences between two thermal liquid nodes. Because pressure and temperature are Across variables, the sensor block must connect in parallel with the component being measured.

The relative orientation of ports A and B determines the measurement sign. The sign is positive if the measured quantity is greater at port A than it is at port B. Switching port connections reverses the measurement sign.

Ports P and T output the pressure and temperature measurements as physical signals. Connect the ports to [PS-Simulink Converter](#page-598-0) blocks to transform the output physical signals into Simulink signals, e.g., for plotting or additional data processing.

## **Assumptions and Limitations**

• Sensor inertia is negligible

## **Ports**

The block has the following ports.

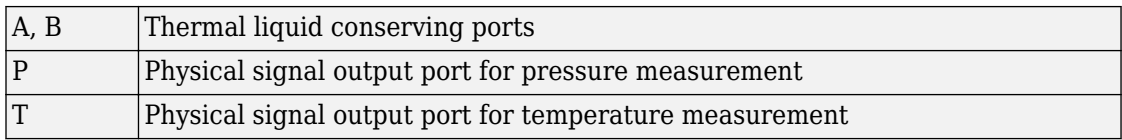

### **See Also**

[Mass & Energy Flow Rate Sensor \(TL\)](#page-397-0) | [Thermodynamic Properties Sensor \(TL\)](#page-780-0) | [Volumetric Flow Rate Sensor \(TL\)](#page-907-0)

#### **Introduced in R2013b**

# <span id="page-523-0"></span>**Pressure Source (2P)**

Generate constant pressure differential

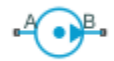

## **Library**

Two-Phase Fluid/Sources

## **Description**

The Pressure Source (2P) block generates a constant pressure differential in a two-phase fluid network branch. The source has two inlets, labeled **A** and **B**, with independently specified cross-sectional areas. By default, the source does isentropic work on the fluid, though the block provides the option to ignore this work.

The source is ideal. In other words, it maintains the specified pressure differential regardless of the mass flow rate produced through its ports. In addition, because the source is isentropic, there is no viscous friction between the ports and no heat exchange with the environment. Use this block to model an idealized pump or compressor or to set a boundary condition in a model.

### **Mass Balance**

The volume of fluid in the source is considered negligible and is ignored in a model. There is no fluid accumulation between the ports and the sum of all mass flow rates into the source must therefore equal zero:

 $\dot{m}_{A} + \dot{m}_{B} = 0$ ,

where  $\,\dot{m}\,$  denotes the mass flow rate into the source through a port. The block accepts as input the mass flow rate at port **A**. The flow is directed from port **A** to port **B** when the specified value is positive.

#### **Energy Balance**

By default, the source maintains the specified flow rate by performing isentropic work on the incoming fluid, though the block provides the option to ignore this term. The rate at which the source does work, if considered in the model, must equal the sum of the energy flow rates through the ports:

$$
\phi_{A} + \phi_{B} + \phi_{Work} = 0,
$$

where *ϕ* denotes the energy flow rate into the source through a port or by means of work. The energy flow rate due to work is equal to the power generated by the source. Its value is calculated from the specific total enthalpies at the ports:

$$
\phi_{\text{Work}} = \dot{m}_{\text{A}} \left( h_{\text{A}} - h_{\text{B}} \right).
$$

The specific total enthalpy *h* is defined as:

$$
h_* = u_* + p_* v_* + \frac{1}{2} \left( \frac{\dot{m}_* v_*}{S} \right)^2,
$$

where the asterisk denotes a port (**A** or **B**) and:

- *u* is specific internal energy.
- *p* is pressure.
- *S* is flow area.

The specific internal energy in the equation is obtained from the tabulated data of the [Two-Phase Fluid Properties \(2P\)](#page-842-0) block. Its value is uniquely determined from the constraint that the work done by the source is isentropic. The specific entropy, a function of specific internal energy, must then have the same value at ports **A** and **B**:

$$
s_{\text{A}}\left(\,p_{\text{A}}, u_{\text{A}}\,\right) = s_{\text{B}}\left(\,p_{\text{B}}, u_{\text{B}}\,\right),
$$

where *s* is specific entropy. If the **Power added** parameter is set to None, the specific total enthalpies at the ports have the same value (  $^{\displaystyle h_{\rm A}\,=\,h_{\rm B}}$  ) and the work done by the source reduces to zero ( $\phi_{\rm Work}$  = 0 ).

### **Variables**

To set the priority and initial target values for the block variables prior to simulation, use the **Variables** tab in the block dialog box (or the **Variables** section in the block Property Inspector). For more information, see "Set Priority and Initial Target for Block Variables".

# **Ports**

### **Conserving**

**A — Inlet** two-phase fluid

Opening through fluid can enter and exit the source.

**B — Inlet** two-phase fluid

Opening through fluid can enter and exit the source.

## **Parameters**

**Power added — Parameterization for the calculation of power**

Isentropic power (default) | None

Parameterization for the calculation of power. Work is isentropic and its calculation is based on the assumptions of zero friction losses and zero heat exchange with the environment. Change to None to prevent the source from impacting the temperature of the fluid—for example, when using this block as a boundary condition in a model.

**Pressure differential — Pressure gain from port A to port B**

0 m^3/s (default) | scalar with units of volume/time

Pressure differential between port **A** and port **B**. A positive value corresponds to a pressure that is greater at port **B** than at port **A**. The specified pressure differential is maintained no matter the mass flow rate produced through the ports.

Cross-sectional area at port A — Inlet area normal to the direction of flow 0.01 m^2 (default) | scalar with units of volume/time

Area of the fluid opening normal to the direction of flow.

Cross-sectional area at port B – Inlet area normal to the direction of flow 0.01 m^2 (default) | scalar with units of volume/time

Area of the fluid opening normal to the direction of flow.

#### **Variables**

Mass flow rate into port A — Mass flow rate from port A to port B at the **start of simulation**

1e-6 kg/s (default) | scalar with units of mass/time

Mass flow rate from port **A** to port **B** at the start of simulation.

### **See Also**

[Controlled Pressure Source \(2P\)](#page-156-0)

**Introduced in R2015b**

# **Pressure Source (G)**

Generate constant pressure differential **Library:** Simscape / Foundation Library / Gas / Sources

### **Description**

The Pressure Source (G) block represents an ideal mechanical energy source in a gas network. The source can maintain a constant pressure differential across its ports regardless of the mass flow rate through the source. There is no flow resistance and no heat exchange with the environment. A positive pressure differential causes the pressure at port B to be greater than the pressure at port A.

You can choose whether the source performs work on the gas flow

• If the source is isentropic (**Power added** parameter is set to Isentropic power), then the isentropic relation depends on the gas property model.

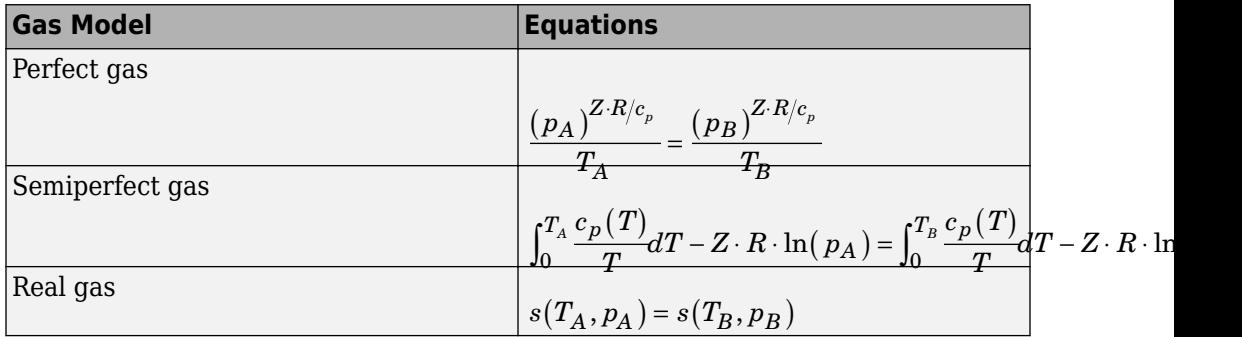

(∘)–

The power delivered to the gas flow is based on the specific total enthalpy associated with the isentropic process.

$$
\Phi_{work}=-\dot{m}_A\Bigg(h_A+\frac{w_A^2}{2}\Bigg)-\dot{m}_B\Bigg(h_B+\frac{w_B^2}{2}\Bigg)
$$

• If the source performs no work (**Power added** parameter is set to None), then the defining equation states that the specific total enthalpy is equal on both sides of the source. It is the same for all three gas property models.

$$
h_A+\frac{w_A^2}{2}=h_B+\frac{w_B^2}{2}
$$

The power delivered to the gas flow  $\Phi_{\text{work}} = 0$ .

The equations use these symbols:

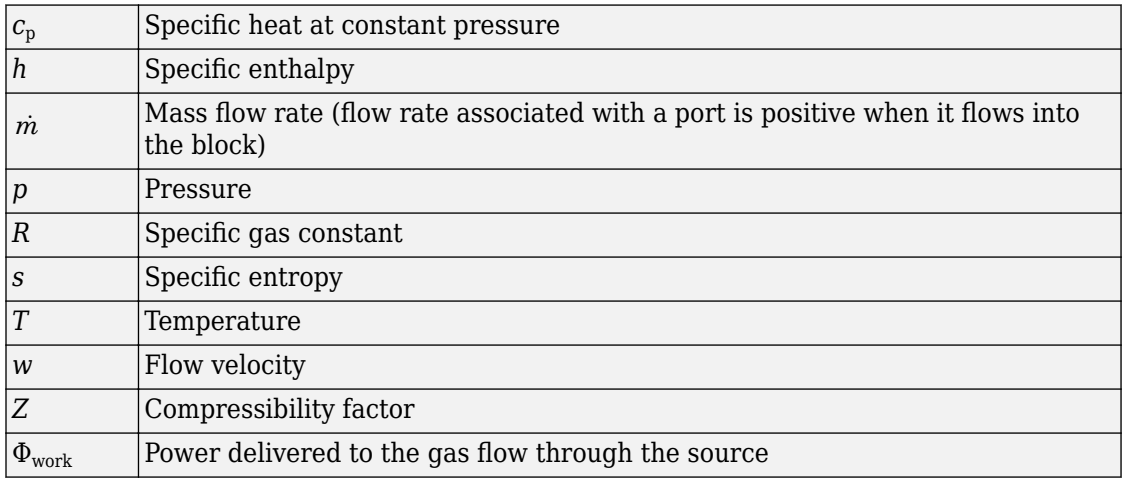

Subscripts A and B indicate the appropriate port.

#### **Variables**

To set the priority and initial target values for the block variables prior to simulation, use the **Variables** tab in the block dialog box (or the **Variables** section in the block Property Inspector). For more information, see "Set Priority and Initial Target for Block Variables" and "Initial Conditions for Blocks with Finite Gas Volume".

#### **Assumptions and Limitations**

• There are no irreversible losses, nor heat exchange with the environment.

## **Ports**

### **Conserving**

#### **A — Source inlet**

gas

Gas conserving port. A positive pressure differential causes the pressure at port B to be greater than the pressure at port A.

#### **B — Source outlet**

gas

Gas conserving port. A positive pressure differential causes the pressure at port B to be greater than the pressure at port A.

## **Parameters**

#### **Power added — Select whether the source performs work**

Isentropic power (default) | None

Select whether the source performs work on the gas flow:

- Isentropic power The source performs isentropic work on the gas to maintain the specified pressure differential, regardless of the mass flow rate. Use this option to represent an idealized pump or compressor and properly account for the energy input and output, especially in closed-loop systems.
- None The source performs no work on the flow, neither adding nor removing power, regardless of the pressure differential produced by the source. Use this option to set up the desired flow condition upstream of the system, without affecting the temperature of the flow.

#### **Pressure differential — Constant pressure differential across the source** 0 MPa (default)

Gas pressure differential across the ports of the source.

Cross-sectional area at port A — Area normal to flow path at port A  $0.01$  m<sup> $\sim$ </sup>2 (default)

Area normal to flow path at port A.

Cross-sectional area at port B - Area normal to flow path at port B  $0.01$  m<sup> $\sim$ </sup>2 (default)

Area normal to flow path at port B.

**See Also** [Controlled Pressure Source \(G\)](#page-160-0)

**Topics** "Modeling Gas Systems"

**Introduced in R2016b**

# **Pressure Source (MA)**

Generate constant pressure differential **Library:** Simscape / Foundation Library / Moist Air / Sources

### **Description**

The Pressure Source (MA) block represents an ideal mechanical energy source in a moist air network. The source can maintain a constant pressure differential across its ports regardless of the mass flow rate through the source. There is no flow resistance and no heat exchange with the environment. A positive pressure differential causes the pressure at port **B** to be greater than the pressure at port **A**.

( o))

The equations describing the source use these symbols.

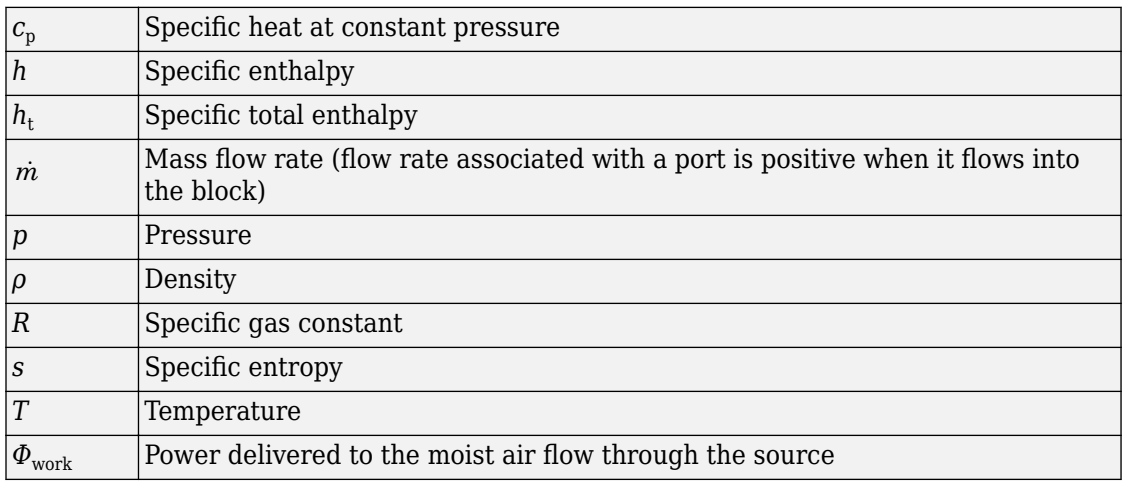

Subscripts A and B indicate the appropriate port.

Mass balance:

 $\dot{m}_A + \dot{m}_B = 0$  $\dot{m}_{wA} + \dot{m}_{wB} = 0$  $\dot{m}_{gA} + \dot{m}_{gB} = 0$ 

Energy balance:

$$
\Phi_A + \Phi_B + \Phi_{work} = 0
$$

If the source performs no work (**Power added** parameter is set to None), then  $\ ^{\Phi}_{work}$  =  $0$  . If the source is isentropic (**Power added** parameter is set to Isentropic power), then

$$
\Phi_{work} = \dot{m}_A \left( h_{tB} - h_{tA} \right)
$$

where

$$
\begin{aligned} h_{tA} &= h_A + \frac{1}{2} \bigg( \frac{\dot{m}_A}{\rho_A S_A} \bigg)^{\!\!2} \\ h_{tB} &= h_B + \frac{1}{2} \bigg( \frac{\dot{m}_B}{\rho_B S_B} \bigg)^{\!\!2} \end{aligned}
$$

The mixture-specific enthalpies,  $h_A = h(T_A)$  and  $h_B = h(T_B)$ , are constrained by the isentropic relation, that is, there is no change in entropy:

$$
\int_{T_A}^{T_B} \frac{1}{T} dh(T) = R \ln \left( \frac{p_B}{p_A} \right)
$$

The quantity specified by the **Pressure differential** parameter of the source is

$$
p_B - p_A = \Delta p_{specified}
$$

#### **Variables**

To set the priority and initial target values for the block variables prior to simulation, use the **Variables** tab in the block dialog box (or the **Variables** section in the block Property

Inspector). For more information, see "Set Priority and Initial Target for Block Variables" and "Initial Conditions for Blocks with Finite Moist Air Volume".

#### **Assumptions and Limitations**

• There are no irreversible losses, nor heat exchange with the environment.

## **Ports**

### **Conserving**

#### **A — Source inlet**

moist air

Moist air conserving port. A positive pressure differential causes the pressure at port **B** to be greater than the pressure at port **A**.

#### **B — Source outlet**

moist air

Moist air conserving port. A positive pressure differential causes the pressure at port **B** to be greater than the pressure at port **A**.

## **Parameters**

### **Power added — Select whether the source performs work**

Isentropic power (default) | None

Select whether the source performs work on the moist air flow:

- Isentropic power The source performs isentropic work on the moist air to maintain the specified mass flow rate, regardless of the pressure differential. Use this option to represent an idealized pump or compressor and properly account for the energy input and output, especially in closed-loop systems.
- None The source performs no work on the flow, neither adding nor removing power, regardless of the mass flow rate produced by the source. Use this option to set up the desired flow condition upstream of the system, without affecting the temperature of the flow.

**Pressure differential — Constant pressure differential across the source** 0 MPa (default)

Pressure differential of the moist air mixture across the ports of the source.

Cross-sectional area at port A - Area normal to flow path at port A 0.01 m^2 (default)

Area normal to flow path at port **A**.

Cross-sectional area at port B - Area normal to flow path at port B 0.01 m^2 (default)

Area normal to flow path at port **B**.

### **See Also**

[Controlled Pressure Source \(MA\)](#page-164-0)

#### **Topics**

"Modeling Moist Air Systems" "Modeling Moisture and Trace Gas Levels"

#### **Introduced in R2018a**

# **Pressure Source (TL)**

Generate constant pressure differential

## **Library**

Thermal Liquid/Sources

# **Description**

The Pressure Source (TL) block represents an ideal compressor generating a constant pressure differential across its inlets. The compressor can hold the specified pressure differential regardless of its mass flow rate. No heat exchange occurs between the compressor and the flowing liquid.

Ports A and B represent the compressor inlets. Both ports are thermal liquid conserving ports. The pressure differential is positive when the pressure at inlet B is greater than the pressure at inlet A.

#### **Variables**

To set the priority and initial target values for the block variables prior to simulation, use the **Variables** tab in the block dialog box (or the **Variables** section in the block Property Inspector). For more information, see "Set Priority and Initial Target for Block Variables".

### **Assumptions and Limitations**

- No heat exchange occurs between the compressor and the flowing liquid.
- The pressure differential between the compressor inlets is independent of the mass flow rate through those inlets.

### **Parameters**

#### **Pressure differential**

Enter the pressure difference between compressor inlets A and B. The default value is  $0$  Pa.

#### **Cross-sectional area at ports A and B**

Enter the cross-sectional area of the adjoining pipes. The default value is  $1e-2 m^2$ .

#### **Characteristic longitudinal length**

Enter the mean path length the liquid must flow through to go from inlet A to inlet B. The default value is 1e-1 m.

### **Ports**

The block has two thermal liquid conserving ports, A and B.

## **See Also**

[Controlled Pressure Source \(TL\)](#page-168-0)

[Mass Flow Rate Source \(TL\)](#page-411-0)

[Controlled Mass Flow Rate Source \(TL\)](#page-146-0)

#### **Introduced in R2013b**

# **PS Abs**

Output absolute value of input physical signal

 $\triangleright$   $|U|$ 

# **Library**

Physical Signals/Nonlinear Operators

# **Description**

The PS Abs block returns the absolute value of the input physical signal:

 $y = |u|$ 

where

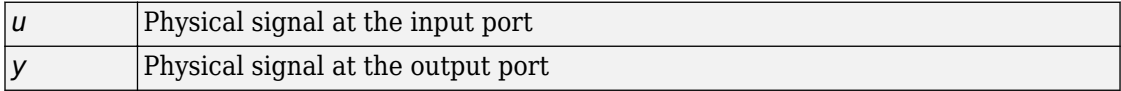

Both the input and the output are physical signals.

## **Ports**

The block has one physical signal input port and one physical signal output port.

## **See Also**

[PS Sign](#page-588-0)

**Introduced in R2008a**

# **PS Add**

Add two physical signal inputs

 $\frac{5}{2}$ 

# **Library**

Physical Signals/Functions

# **Description**

The PS Add block outputs the sum of two input physical signals:

 $y = u_1 + u_2$ 

where

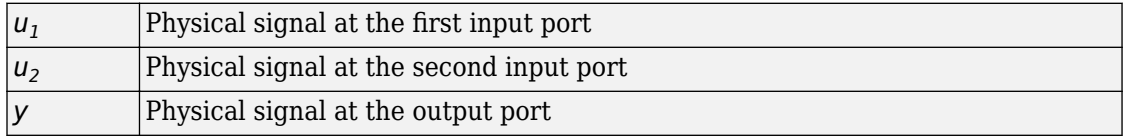

# **Ports**

The block has two physical signal input ports and one physical signal output port.

## **See Also**

[PS Divide](#page-549-0) | [PS Gain](#page-555-0) | [PS Math Function](#page-577-0) | [PS Product](#page-581-0) | [PS Subtract](#page-589-0)

#### **Introduced in R2007a**
# <span id="page-540-0"></span>**PS Ceil**

Output the smallest integer larger than or equal to input physical signal

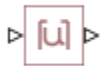

# **Library**

Physical Signals/Nonlinear Operators

# **Description**

The PS Ceil block rounds the input physical signal toward positive infinity, that is, to the nearest integer larger than or equal to the input value:

 $y = \text{ceil}(u)$ 

where

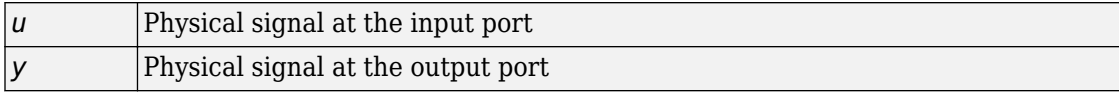

Both the input and the output are physical signals.

# **Ports**

The block has one physical signal input port and one physical signal output port.

## **See Also**

[PS Fix](#page-551-0) | [PS Floor](#page-553-0) | [PS Round](#page-584-0) | ceil

**Introduced in R2009a**

## **PS Constant**

Generate constant physical signal

C.

## **Library**

Physical Signals/Sources

## **Description**

The PS Constant block generates a physical signal of a constant value. You specify the value of the signal as the **Constant** parameter.

### **Parameters**

#### **Constant**

The signal value. You can specify both positive and negative values.

### **Ports**

The block has one physical signal output port.

#### **Introduced in R2007b**

# **PS Constant Delay**

Delay input physical signal by specified time

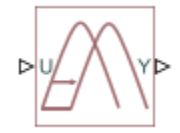

## **Library**

Physical Signals/Delays

## **Description**

The PS Constant Delay block generates the output physical signal, y, by delaying the input physical signal, u:

*y* = *u* ( *t* – *τ* )

where *τ* is the delay time.

The delay time is constant throughout the simulation. You specify the value of the delay time as the **Delay time** parameter.

For the initial time interval, when  $t \leq 5$  StartTime  $+ \tau$ , the block outputs the **Input history** parameter value.

#### **Note**

- When simulating a model that contains blocks with delays, memory allocation for storing the data history is controlled by the **Delay memory budget [kB]** parameter in the [Solver Configuration](#page-715-0) block. If this budget is exceeded, simulation errors out. You can adjust this parameter value based on your available memory resources.
- For recommendation on how to linearize a model that contains blocks with delays, see "Linearizing with Simulink Linearization Blocks".

### **Parameters**

#### **Input history**

The output signal value during the initial time interval, until the specified delay time elapses after the start of simulation. The default value is 0.

#### **Delay time**

The delay time for the signal. The parameter value must be positive. The default value is 1 s.

### **Ports**

The block has one physical signal input port and one physical signal output port.

## **See Also**

[PS Variable Delay](#page-595-0)

**Introduced in R2012a**

# **PS Constant Offset Estimator**

Measure constant offset value of periodic signal

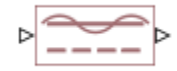

## **Library**

Physical Signals/Periodic Operators

## **Description**

The PS Constant Offset Estimator block measures the constant offset value of a periodic signal.

A signal is periodic if it completes a pattern within a measurable time frame, called a period, and repeats that pattern over identical subsequent periods. The signal base frequency is the number of periods per second.

The constant offset is the amount by which the average value of the periodic signal is not centered around the *t*-axis.

To obtain meaningful results, run the simulation for at least one full time period of the signal.

### **Parameters**

#### **Base frequency**

Specify the periodic signal frequency. The default value is 60 Hz.

## **Ports**

The block has one physical signal input port and one physical signal output port.

**Introduced in R2015b**

# **PS Dead Zone**

Provide region of zero output for physical signals

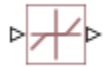

## **Library**

Physical Signals/Nonlinear Operators

## **Description**

The PS Dead Zone block generates zero output when input signal falls within a specified region, called a dead zone. You can specify the lower and upper limits of the dead zone as block parameters. The block output depends on the input and dead zone:

- If the input is within the dead zone (greater than the lower limit and less than the upper limit), the output is zero.
- If the input is greater than or equal to the upper limit, the output is the input minus the upper limit.
- If the input is less than or equal to the lower limit, the output is the input minus the lower limit.

Both the input and the output are physical signals.

### **Parameters**

#### **Upper limit**

The upper limit, or end, of the dead zone. The default value is 0.5.

#### **Lower limit**

The lower limit, or start, of the dead zone. The default value is -0.5.

### **Ports**

The block has one physical signal input port and one physical signal output port.

# **See Also**

[PS Saturation](#page-586-0)

**Introduced in R2007a**

# <span id="page-549-0"></span>**PS Divide**

Compute simple division of two input physical signals

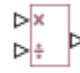

## **Library**

Physical Signals/Functions

## **Description**

The PS Divide block divides one physical signal input by another and outputs the difference:

 $y = u_1 + u_2$ 

where

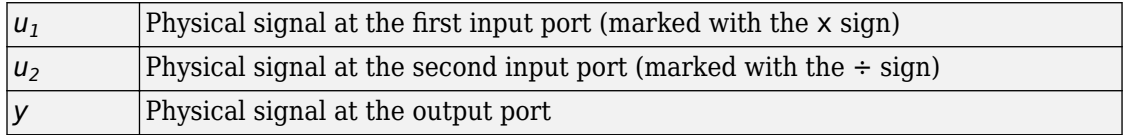

### **Ports**

The block has two physical signal input ports and one physical signal output port.

### **See Also**

[PS Add](#page-539-0) | [PS Gain](#page-555-0) | [PS Math Function](#page-577-0) | [PS Product](#page-581-0) | [PS Subtract](#page-589-0)

**Introduced in R2007a**

# <span id="page-551-0"></span>**PS Fix**

Round input physical signal toward zero

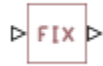

## **Library**

Physical Signals/Nonlinear Operators

## **Description**

The PS Fix block rounds the input physical signal toward zero, that is, for a positive signal returns the nearest integer smaller than or equal to the input value, and for a negative signal returns the nearest integer larger than or equal to the input value:

 $y = f$ *ix* $(u)$ 

where

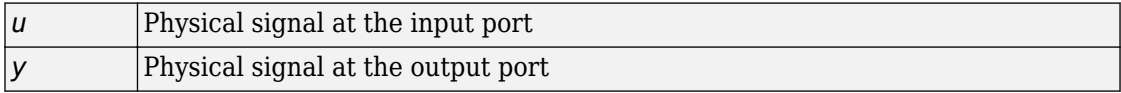

Both the input and the output are physical signals.

## **Ports**

The block has one physical signal input port and one physical signal output port.

### **See Also**

[PS Ceil](#page-540-0) | [PS Floor](#page-553-0) | [PS Round](#page-584-0) | fix

**Introduced in R2009a**

# <span id="page-553-0"></span>**PS Floor**

Output the largest integer smaller than or equal to input physical signal

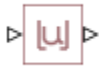

## **Library**

Physical Signals/Nonlinear Operators

## **Description**

The PS Floor block rounds the input physical signal toward negative infinity, that is, to the nearest integer smaller than or equal to the input value:

 $y = floor(u)$ 

where

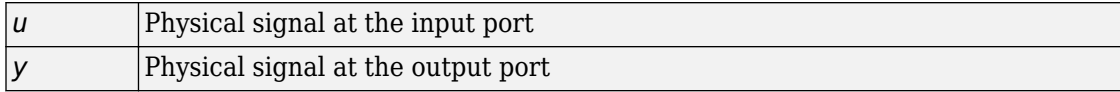

Both the input and the output are physical signals.

## **Ports**

The block has one physical signal input port and one physical signal output port.

### **See Also**

[PS Ceil](#page-540-0) | [PS Fix](#page-551-0) | [PS Round](#page-584-0) | floor

**Introduced in R2009a**

# <span id="page-555-0"></span>**PS Gain**

Multiply input physical signal by constant

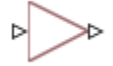

## **Library**

Physical Signals/Functions

## **Description**

The PS Gain block multiplies the input physical signal by a constant value (gain). You specify the value of the gain as the **Gain** parameter.

## **Parameters**

**Gain**

The multiplication coefficient. You can specify both positive and negative values.

### **Ports**

The block has one physical signal input port and one physical signal output port.

### **See Also**

[PS Math Function](#page-577-0) | [PS Add](#page-539-0) | [PS Divide](#page-549-0) | [PS Product](#page-581-0) | [PS Subtract](#page-589-0)

#### **Introduced in R2007a**

# <span id="page-556-0"></span>**PS Harmonic Estimator (Amplitude, Phase)**

Measure harmonic amplitude and phase of periodic signal

## **Library**

Physical Signals/Periodic Operators

## **Description**

The PS Harmonic Estimator (Amplitude, Phase) block measures amplitude and phase of a single frequency component (harmonic) of a periodic signal.

A signal is periodic if it completes a pattern within a measurable time frame, called a period, and repeats that pattern over identical subsequent periods. The signal base frequency is the number of periods per second.

The block accepts a physical signal with one or more harmonics present. It outputs the phase and amplitude for the selected harmonic.

To obtain meaningful results, run the simulation for at least one full time period of the signal.

## **Parameters**

#### **Base frequency**

Specify the periodic signal frequency. The default value is 60 Hz.

#### **Harmonic number**

Specify the number of harmonic within the periodic signal. The value must be a positive integer. The default value is 1.

#### **Minimum amplitude for phase detection**

Specify the minimum amplitude necessary for measuring the harmonic phase. If the harmonic amplitude is less than this number, the output at port Phi is 0. The default value is 0.001.

## **Ports**

The block has one physical signal input port and two physical signal output ports:

- A Outputs the harmonic amplitude.
- Phi Outputs the harmonic phase.

### **See Also**

[PS Harmonic Estimator \(Real, Imaginary\)](#page-558-0)

**Introduced in R2015b**

# <span id="page-558-0"></span>**PS Harmonic Estimator (Real, Imaginary)**

Measure real and imaginary parts of periodic signal harmonic

 $\triangleright$   $\begin{array}{c} Re \neq \rightarrow \\ Im \neq \end{array}$ 

## **Library**

Physical Signals/Periodic Operators

## **Description**

The PS Harmonic Estimator (Real, Imaginary) block measures real and imaginary parts of a single frequency component (harmonic) of a periodic signal.

A signal is periodic if it completes a pattern within a measurable time frame, called a period, and repeats that pattern over identical subsequent periods. The signal base frequency is the number of periods per second.

The block accepts a physical signal with one or more harmonics present. It outputs the real and imaginary parts of the signal for the selected harmonic.

To obtain meaningful results, run the simulation for at least one full time period of the signal.

### **Parameters**

#### **Base frequency**

Specify the periodic signal frequency. The default value is 60 Hz.

#### **Harmonic number**

Specify the number of harmonic within the periodic signal. The value must be a positive integer. The default value is 1.

### **Ports**

The block has one physical signal input port and two physical signal output ports:

- Re Outputs the real part of the harmonic signal.
- Im Outputs the imaginary part of the harmonic signal.

### **See Also**

[PS Harmonic Estimator \(Amplitude, Phase\)](#page-556-0)

#### **Introduced in R2015b**

# **PS Integrator**

Integrate physical signal

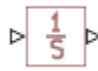

## **Library**

Physical Signals/Linear Operators

## **Description**

The PS Integrator block outputs the integral of its input at the current time step. The following equation represents the output of the block:

$$
y(t) = \int_{t_0}^{t} u(t)dt + y_0
$$

where

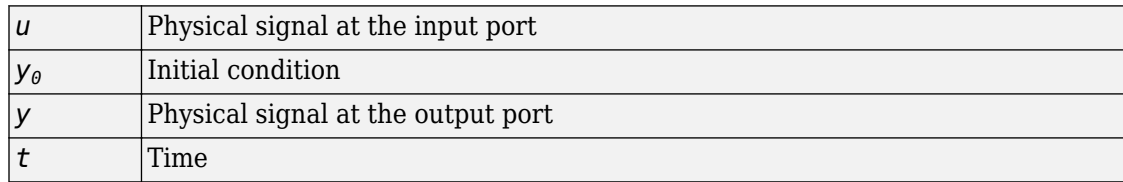

The PS Integrator block is a dynamic system with one state, its output. The PS Integrator block's input is the state's time derivative:

 $x = y(t)$ 

 $x_0 = y_0$ 

 $\dot{x} = u(t)$ 

The solver computes the output of the PS Integrator block at the current time step, using the current input value and the value of the state at the previous time step. To support this computational model, the PS Integrator block saves its output at the current time step for use by the solver to compute its output at the next time step. The block also provides the solver with an initial condition for use in computing the block's initial state at the beginning of a simulation run. The default value of the initial condition is 0. You can specify another value for the initial condition as a parameter on the block dialog box.

### **Parameters**

#### **Initial Condition**

Specify the initial condition for use in computing the block's initial state at the beginning of a simulation run. The default value is 0.

## **Ports**

The block has one physical signal input port and one physical signal output port.

#### **Introduced in R2007a**

# <span id="page-562-0"></span>**PS Lookup Table (1D)**

Approximate one-dimensional function using specified lookup method **Library:** Simscape / Foundation Library / Physical Signals / Lookup Tables

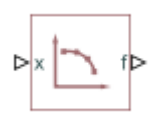

### **Description**

The PS Lookup Table (1D) block computes an approximation to some function  $f=f(x)$ given data vectors x and f. Both the input and the output are physical signals.

The length of the x and f data vectors provided to this block must match. Also, the x data vector must be strictly monotonic, either increasing or decreasing.

You define the lookup table by specifying the **Table grid vector** parameter as a 1-by-n vector (x data vector) and the **Table values** parameter as a 1-by-n vector (f data vector). The block generates output based on the input values using the selected interpolation and extrapolation methods. You have a choice of two interpolation methods and two extrapolation methods. You also have an option for the block to issue an error if the input signal value is outside the table grid vector range.

### **Plotting Table Data**

Plotting a lookup table lets you visualize the data before simulating the model, to make sure that the table is correct. The plot reflects tabulated data specified for the block, as well as the selected interpolation and extrapolation options.

To plot the data, right-click the block in your model and, from the context menu, select **Foundation Library** > **Plot Table**. For more information, see "Plot Lookup Tables".

### **Ports**

### **Input**

**x — Input value along the x-axis, unitless** physical signal

Input value along the *x*-axis.

### **Output**

**f — Output function value, unitless**

physical signal

Output function value, based on applying the lookup table to the input value.

### **Parameters**

#### **Table grid vector — Vector of input values along the x-axis**

[1, 2, 3, 4, 5] (default)

Specify the vector of input values as a one-dimensional array. The input values vector must be strictly monotonic, either increasing or decreasing. The values can be nonuniformly spaced. For smooth interpolation, the vector must contain at least three values. For linear interpolation, two values are sufficient.

**Table values — Vector of output values along the f-axis**

[0, 1, 2, 3, 4] (default)

Specify the vector of output values as a one-dimensional array. The output values vector must be of the same size as the input values vector.

#### **Interpolation method — Select the interpolation method**

Linear (default) | Smooth

Select one of the following interpolation methods for approximating the output value when the input value is between two consecutive grid points:

- Linear Uses a linear function. Select this option to get the best performance.
- Smooth Uses a modified Akima interpolation algorithm. For details, see tablelookup. Select this option to produce a continuous curve with continuous firstorder derivatives.

#### **Extrapolation method — Select the extrapolation method**

Linear (default) | Nearest | Error

Select one of the following extrapolation methods for determining the output value when the input value is outside the range specified in the argument list:

- Linear Extends from the edge of the interpolation region linearly. The slope of the linear extrapolation is equal to the slope of the interpolated curve at the edge of the interpolation region.
- Nearest Extends from the edge of the interpolation region as a constant. The value of the nearest extrapolation is equal to the value of the interpolated curve at the edge of the interpolation region. Select this option to produce an extrapolation that does not go above the highest point in the data or below the lowest point in the data.
- Error Issues an error if the input signal is outside the range of the table. Select this option to avoid going into the extrapolation mode when you want your data to be within the table range.

### **See Also**

[PS Lookup Table \(2D\)](#page-565-0) | [PS Lookup Table \(3D\)](#page-569-0) | [PS Lookup Table \(4D\)](#page-573-0) | tablelookup

#### **Topics**

"Plot Lookup Tables"

**Introduced in R2007a**

## <span id="page-565-0"></span>**PS Lookup Table (2D)**

Approximate two-dimensional function using specified lookup method **Library:** Simscape / Foundation Library / Physical Signals / Lookup Tables

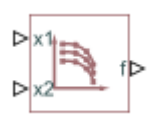

## **Description**

The PS Lookup Table (2D) block computes an approximation to some function  $f=f(x1,x2)$  given the x1, x2, f data points. The two inputs and the output are physical signals.

You define the lookup table by specifying the **Table grid vector 1** parameter (vector of data points along the first axis), the **Table grid vector 2** parameter (vector of data points along the second axis), and the **2D array of table values** (array of output values). The block works on Cartesian mesh, i.e., function values must be specified at vertices of a rectangular array.

The x1 and x2 data vectors must be strictly monotonic, either increasing or decreasing. The array size of the tabulated function values must match the dimensions defined by the input vectors. That is, if the inputs are a 1-by-m vector and a 1-by-n vector, supply an m-byn matrix of output values.

The block generates output based on the input grid lookup using the selected interpolation and extrapolation methods. You have a choice of two interpolation methods and two extrapolation methods. You also have an option for the block to issue an error if any of the input signal values is outside the respective table grid vector range.

#### **Plotting Table Data**

Plotting a lookup table lets you visualize the data before simulating the model, to make sure that the table is correct. The plot reflects tabulated data specified for the block, as well as the selected interpolation and extrapolation options.

To plot the data, right-click the block in your model and, from the context menu, select **Foundation Library** > **Plot Table**. For more information, see "Plot Lookup Tables".

### **Ports**

#### **Input**

**x1 — Input value along the first axis, unitless** physical signal

Input value along the first axis.

**x2 — Input value along the second axis, unitless** physical signal

Input value along the second axis.

#### **Output**

#### **f — Output function value, unitless**

physical signal

Output function value, based on applying the lookup table to the two input values.

## **Parameters**

**Table grid vector 1 — Vector of input values along the first axis** [1, 2, 3, 4, 5] (default)

Specify the vector of input values along the first axis as a 1-by-m array. The input values vector must be strictly monotonic, either increasing or decreasing. The values can be nonuniformly spaced. For smooth interpolation, the vector must contain at least three values. For linear interpolation, two values are sufficient.

#### **Table grid vector 2 — Vector of input values along the second axis** [1, 2, 3, 4, 5] (default)

Specify the vector of input values along the second axis as a 1-by-n array. The input values vector must be strictly monotonic, either increasing or decreasing. The values can

be nonuniformly spaced. For smooth interpolation, the vector must contain at least three values. For linear interpolation, two values are sufficient.

#### **2D array of table values — Two-dimensional array of output values at input grid vertices**

[0, 1, 2, 3, 4; 1, 2, 3, 4, 5; 2, 3, 4, 5, 6; 3, 4, 5, 6, 7; 4, 5, 6, 7, 8] (default)

Specify the output values as an m-by-n matrix, defining the function values at the input grid vertices. The matrix size must match the dimensions defined by the input vectors.

#### **Interpolation method — Select the interpolation method**

Linear (default) | Smooth

Select one of the following interpolation methods for approximating the output value when the input value is between two consecutive grid points:

- Linear Uses an extension of linear algorithm for multidimensional interpolation. The method performs linear interpolation first in *x1*-direction and then in *x2*-direction. Select this option to get the best performance.
- Smooth Uses a modified Akima interpolation algorithm. For details, see tablelookup. Select this option to produce a continuous surface with continuous first-order derivatives.

#### **Extrapolation method — Select the extrapolation method**

Linear (default) | Nearest | Error

Select one of the following extrapolation methods for determining the output value when the input value is outside the range specified in the argument list:

- Linear Extends from the edge of the interpolation region linearly. The slope of the linear extrapolation is equal to the slope of the interpolated surface at the edge of the interpolation region.
- Nearest Extends from the edge of the interpolation region as a constant. The value of the nearest extrapolation is equal to the value of the interpolated surface at the edge of the interpolation region. Select this option to produce an extrapolation that does not go above the highest point in the data or below the lowest point in the data.
- Error Issues an error if any of the input signals is outside the range of the table. Select this option to avoid going into the extrapolation mode when you want your data to be within the table range.

### **See Also**

[PS Lookup Table \(1D\)](#page-562-0) | [PS Lookup Table \(3D\)](#page-569-0) | [PS Lookup Table \(4D\)](#page-573-0) | tablelookup

### **Topics**

"Plot Lookup Tables"

**Introduced in R2007a**

## <span id="page-569-0"></span>**PS Lookup Table (3D)**

Approximate three-dimensional function using specified lookup method **Library:** Simscape / Foundation Library / Physical Signals / Lookup Tables

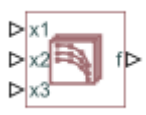

## **Description**

The PS Lookup Table (3D) block computes an approximation to some function  $f=f(x1,x2,x3)$  given the x1, x2, x3, f data points. The three inputs and the output are physical signals.

You define the lookup table by specifying the **Table grid vector 1** parameter (vector of data points along the first axis), the **Table grid vector 2** parameter (vector of data points along the second axis), the **Table grid vector 3** parameter (vector of data points along the third axis), and the **3D array of table values** parameter (array of output values).

The x1, x2, and x3 data vectors must be strictly monotonic, either increasing or decreasing. The array size of the tabulated function values must match the dimensions defined by the input vectors. That is, if the three input vectors have sizes 1-by-m, 1-by-n, and 1-by-p, respectively, supply an m-by-n-by-p array of output values.

The block generates output based on the input grid lookup using the selected interpolation and extrapolation methods. You have a choice of two interpolation methods and two extrapolation methods. You also have an option for the block to issue an error if any of the input signal values is outside the respective table grid vector range.

### **Ports**

#### **Input**

**x1 — Input value along the first axis, unitless** physical signal

Input value along the first axis.

**x2 — Input value along the second axis, unitless**

physical signal

Input value along the second axis.

**x3 — Input value along the third axis, unitless** physical signal

Input value along the third axis.

#### **Output**

**f — Output function value, unitless**

physical signal

Output function value, based on applying the lookup table to the three input values.

### **Parameters**

#### **Table grid vector 1 — Vector of input values along the first axis** [1, 2, 3] (default)

Specify the vector of input values along the first axis as a 1-by-m array. The input values vector must be strictly monotonic, either increasing or decreasing. The values can be nonuniformly spaced. For smooth interpolation, the vector must contain at least three values. For linear interpolation, two values are sufficient.

#### **Table grid vector 2 — Vector of input values along the second axis**

[1, 2, 3, 4] (default)

Specify the vector of input values along the second axis as a 1-by-n array. The input values vector must be strictly monotonic, either increasing or decreasing. The values can be nonuniformly spaced. For smooth interpolation, the vector must contain at least three values. For linear interpolation, two values are sufficient.

**Table grid vector 3 — Vector of input values along the third axis**

[1, 2, 3] (default)

Specify the vector of input values along the third axis as a 1-by-p array. The input values vector must be strictly monotonic, either increasing or decreasing. The values can be nonuniformly spaced. For smooth interpolation, the vector must contain at least three values. For linear interpolation, two values are sufficient.

#### **3D array of table values — Three-dimensional array of output values at input grid vertices**

ones(3, 4, 3) (default)

Specify the output values as an m-by-n-by-p array, defining the function values at the input grid vertices. The output array size must match the dimensions defined by the input vectors.

#### **Interpolation method — Select the interpolation method**

Linear (default) | Smooth

Select one of the following interpolation methods for approximating the output value when the input value is between two consecutive grid points:

- Linear Uses an extension of linear algorithm for multidimensional interpolation. The method performs linear interpolation first in *x1*-direction, then in *x2*-direction, and then in *x3*-direction. Select this option to get the best performance.
- Smooth Uses a modified Akima interpolation algorithm. For details, see tablelookup. Select this option to produce a continuous surface with continuous first-order derivatives.

#### **Extrapolation method — Select the extrapolation method**

Linear (default) | Nearest | Error

Select one of the following extrapolation methods for determining the output value when the input value is outside the range specified in the argument list:

- Linear Extends from the edge of the interpolation region linearly. The slope of the linear extrapolation is equal to the slope of the interpolated surface at the edge of the interpolation region.
- Nearest Extends from the edge of the interpolation region as a constant. The value of the nearest extrapolation is equal to the value of the interpolated surface at the edge of the interpolation region. Select this option to produce an extrapolation that does not go above the highest point in the data or below the lowest point in the data.

• Error — Issues an error if any of the input signals is outside the range of the table. Select this option to avoid going into the extrapolation mode when you want your data to be within the table range.

### **See Also**

[PS Lookup Table \(1D\)](#page-562-0) | [PS Lookup Table \(2D\)](#page-565-0) | [PS Lookup Table \(4D\)](#page-573-0) | tablelookup

#### **Introduced in R2016a**

# <span id="page-573-0"></span>**PS Lookup Table (4D)**

Approximate four-dimensional function using specified lookup method **Library:** Simscape / Foundation Library / Physical Signals / Lookup Tables

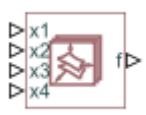

## **Description**

The PS Lookup Table (4D) block computes an approximation to some function  $f=f(x1,x2,x3,x4)$  given the x1, x2, x3, x4, f data points. The four inputs and the output are physical signals.

You define the lookup table by specifying the **Table grid vector 1** parameter (vector of data points along the first axis), the **Table grid vector 2** parameter (vector of data points along the second axis), the **Table grid vector 3** parameter (vector of data points along the third axis), the **Table grid vector 4** parameter (vector of data points along the fourth axis), and the **4D array of table values** parameter (array of output values).

The x1, x2, x3, and x4 data vectors must be strictly monotonic, either increasing or decreasing. The array size of the tabulated function values must match the dimensions defined by the input vectors. That is, if the four input vectors have sizes 1-by-m, 1-by-n, 1 by-p, and 1-by-q, respectively, supply an m-by-n-by-p-by-q array of output values.

The block generates output based on the input grid lookup using the selected interpolation and extrapolation methods. You have a choice of two interpolation methods and two extrapolation methods. You also have an option for the block to issue an error if any of the input signal values is outside the respective table grid vector range.

## **Ports**

#### **Input**

**x1 — Input value along the first axis, unitless** physical signal

Input value along the first axis.

**x2 — Input value along the second axis, unitless** physical signal

Input value along the second axis.

**x3 — Input value along the third axis, unitless** physical signal

Input value along the third axis.

**x4 — Input value along the fourth axis, unitless** physical signal

Input value along the fourth axis.

#### **Output**

**f — Output function value, unitless**

physical signal

Output function value, based on applying the lookup table to the four input values.

### **Parameters**

#### **Table grid vector 1 — Vector of input values along the first axis**

[1, 2, 3] (default)

Specify the vector of input values along the first axis as a 1-by-m array. The input values vector must be strictly monotonic, either increasing or decreasing. The values can be nonuniformly spaced. For smooth interpolation, the vector must contain at least three values. For linear interpolation, two values are sufficient.

**Table grid vector 2 — Vector of input values along the second axis** [1, 2, 3, 4] (default)

Specify the vector of input values along the second axis as a 1-by-n array. The input values vector must be strictly monotonic, either increasing or decreasing. The values can be nonuniformly spaced. For smooth interpolation, the vector must contain at least three values. For linear interpolation, two values are sufficient.

#### **Table grid vector 3 — Vector of input values along the third axis**

[1, 2, 3] (default)

Specify the vector of input values along the third axis as a 1-by-p array. The input values vector must be strictly monotonic, either increasing or decreasing. The values can be nonuniformly spaced. For smooth interpolation, the vector must contain at least three values. For linear interpolation, two values are sufficient.

#### **Table grid vector 4 — Vector of input values along the fourth axis**

[1, 2, 3, 4, 5] (default)

Specify the vector of input values along the third axis as a 1-by-q array. The input values vector must be strictly monotonic, either increasing or decreasing. The values can be nonuniformly spaced. For smooth interpolation, the vector must contain at least three values. For linear interpolation, two values are sufficient.

#### **4D array of table values — Four-dimensional array of output values at input grid vertices**

ones(3, 4, 3, 5) (default)

Specify the output values as an m-by-n-by-p-by-q array, defining the function values at the input grid vertices. The output array size must match the dimensions defined by the input vectors.

#### **Interpolation method — Select the interpolation method**

Linear (default) | Smooth

Select one of the following interpolation methods for approximating the output value when the input value is between two consecutive grid points:

- Linear Uses an extension of linear algorithm for multidimensional interpolation. The method performs linear interpolation first in *x1*-direction, then in *x2*-direction, then in *x3*-direction, and then in *x4*-direction. Select this option to get the best performance.
- Smooth Uses a modified Akima interpolation algorithm. For details, see tablelookup. Select this option to produce a continuous surface with continuous first-order derivatives.

#### **Extrapolation method — Select the extrapolation method**

Linear (default) | Nearest | Error
Select one of the following extrapolation methods for determining the output value when the input value is outside the range specified in the argument list:

- Linear Extends from the edge of the interpolation region linearly. The slope of the linear extrapolation is equal to the slope of the interpolated surface at the edge of the interpolation region.
- Nearest Extends from the edge of the interpolation region as a constant. The value of the nearest extrapolation is equal to the value of the interpolated surface at the edge of the interpolation region. Select this option to produce an extrapolation that does not go above the highest point in the data or below the lowest point in the data.
- Error Issues an error if any of the input signals is outside the range of the table. Select this option to avoid going into the extrapolation mode when you want your data to be within the table range.

#### **See Also**

[PS Lookup Table \(1D\)](#page-562-0) | [PS Lookup Table \(2D\)](#page-565-0) | [PS Lookup Table \(3D\)](#page-569-0) | tablelookup

#### **Introduced in R2016b**

## <span id="page-577-0"></span>**PS Math Function**

Apply mathematical function to input physical signal

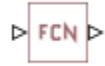

### **Library**

Physical Signals/Functions

## **Description**

The PS Math Function block applies a mathematical function to the input physical signal, *u*. The block output is the result of the operation of the function on the input. You can select one of the following functions from the **Function choice** parameter list.

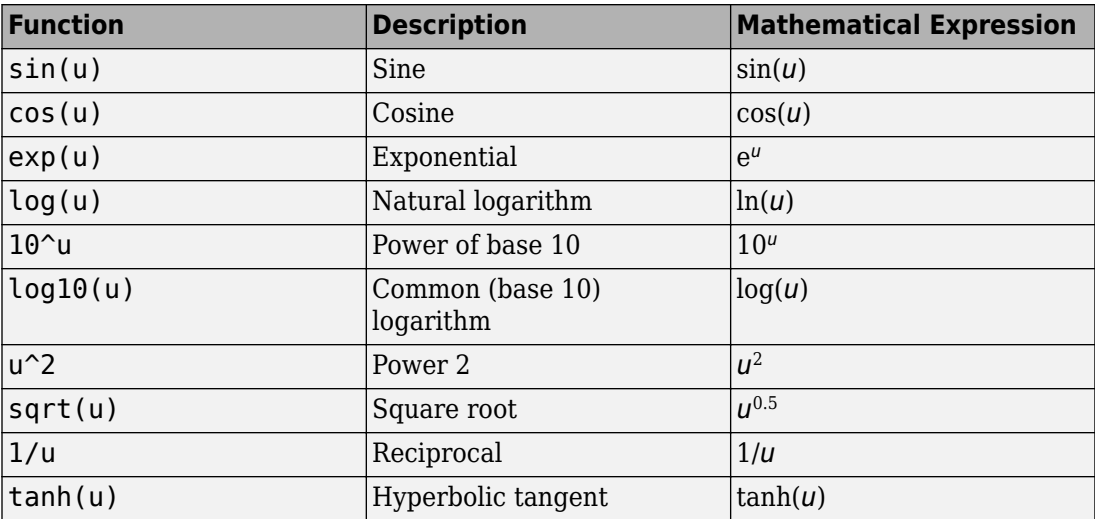

The PS Math Function block issues a simulation-time error when the input falls out of the expected domain for the particular function used. For example, if set to sqrt, the PS Math Function block issues an error if it receives negative input during simulation.

#### **Parameters**

#### **Function choice**

Select the function to perform. The block output is the result of the operation of the function on the input.

#### **Ports**

The block has one physical signal input port and one physical signal output port.

#### **See Also**

[PS Gain](#page-555-0) | [PS Add](#page-539-0) | [PS Divide](#page-549-0) | [PS Product](#page-581-0) | [PS Subtract](#page-589-0)

## <span id="page-579-0"></span>**PS Max**

Output maximum of two input physical signals

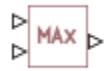

### **Library**

Physical Signals/Nonlinear Operators

### **Description**

The PS Max block outputs the maximum of its two input physical signals:

 $y = \max(u_1, u_2)$ 

where

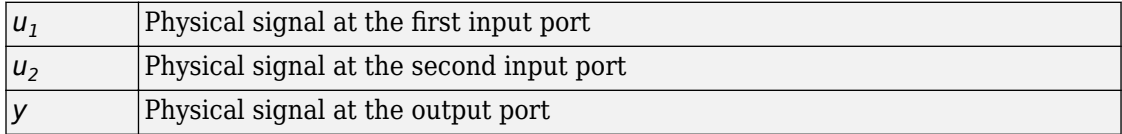

### **Ports**

The block has two physical signal input ports and one physical signal output port.

## **See Also**

[PS Min](#page-580-0)

# <span id="page-580-0"></span>**PS Min**

Output minimum of two input physical signals

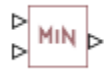

## **Library**

Physical Signals/Nonlinear Operators

## **Description**

The PS Min block outputs the minimum of its two input physical signals:

 $y = min(u_1, u_2)$ 

where

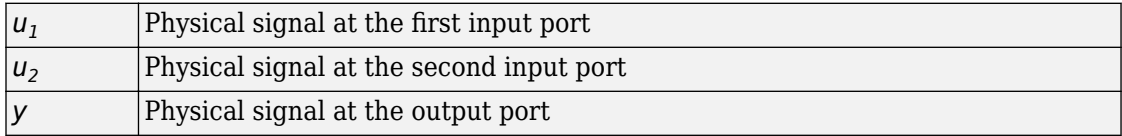

## **Ports**

The block has two physical signal input ports and one physical signal output port.

## **See Also**

[PS Max](#page-579-0)

## <span id="page-581-0"></span>**PS Product**

Multiply two physical signal inputs

 $\sqrt{\frac{6}{4}}$ 

### **Library**

Physical Signals/Functions

### **Description**

The PS Product block outputs the product of two input physical signals:

 $y = u_1 \cdot u_2$ 

where

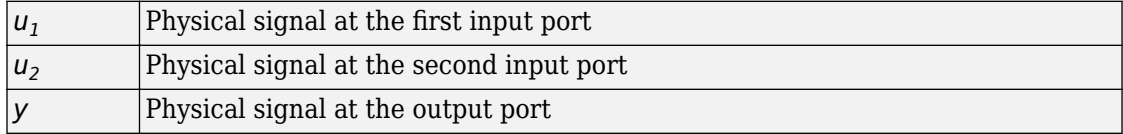

### **Ports**

The block has two physical signal input ports and one physical signal output port.

#### **See Also**

[PS Gain](#page-555-0) | [PS Add](#page-539-0) | [PS Divide](#page-549-0) | [PS Math Function](#page-577-0) | [PS Subtract](#page-589-0)

## **PS RMS Estimator**

Measure RMS value of periodic signal

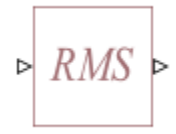

### **Library**

Physical Signals/Periodic Operators

### **Description**

The PS RMS Estimator block measures the root mean square (RMS) value of a periodic signal.

A signal is periodic if it completes a pattern within a measurable time frame, called a period, and repeats that pattern over identical subsequent periods. The signal base frequency is the number of periods per second.

The block accepts a physical signal with one or more AC components present. It outputs an RMS value, where each frequency component is averaged over its time period.

To obtain meaningful results, run the simulation for at least one full time period of the signal.

#### **Parameters**

#### **Base frequency**

Specify the periodic signal frequency. The default value is 60 Hz.

### **Ports**

The block has one physical signal input port and one physical signal output port.

#### **Introduced in R2015b**

# **PS Round**

Round input physical signal toward nearest integer

 $\triangleright$  [u]  $\triangleright$ 

## **Library**

Physical Signals/Nonlinear Operators

## **Description**

The PS Round block rounds the input physical signal toward the nearest integer:

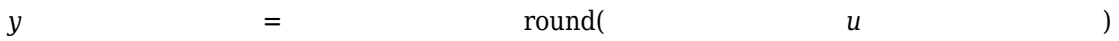

where

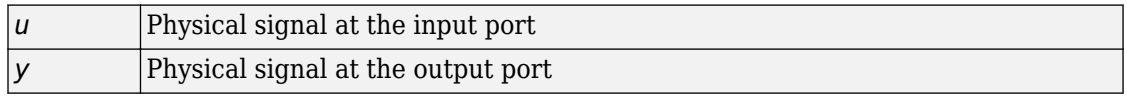

Positive signals with a fractional part of 0.5 round up to the nearest positive integer. Negative signals with a fractional part of -0.5 round down to the nearest negative integer.

Both the input and the output are physical signals.

## **Ports**

The block has one physical signal input port and one physical signal output port.

### **See Also**

[PS Ceil](#page-540-0) | [PS Fix](#page-551-0) | [PS Floor](#page-553-0) | round

**Introduced in R2012b**

## **PS Saturation**

Limit range of physical signal

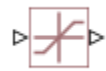

### **Library**

Physical Signals/Nonlinear Operators

## **Description**

The PS Saturation block imposes upper and lower bounds on a physical signal. When the input signal is within the range specified by the **Lower limit** and **Upper limit** parameters, the input signal passes through unchanged. When the input signal is outside these bounds, the signal is clipped to the upper or lower bound.

When the **Lower limit** and **Upper limit** parameters are set to the same value, the block outputs that value.

Both the input and the output are physical signals.

#### **Parameters**

#### **Upper limit**

The upper bound on the input signal. When the input signal to the PS Saturation block is above this value, the output of the block is clipped to this value. The default is  $0.5.$ 

#### **Lower limit**

The lower bound on the input signal. When the input signal to the PS Saturation block is below this value, the output of the block is clipped to this value. The default is -0.5.

### **Ports**

The block has one physical signal input port and one physical signal output port.

# **See Also**

[PS Dead Zone](#page-547-0)

# **PS Sign**

Output sign of input physical signal

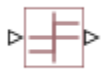

## **Library**

Physical Signals/Nonlinear Operators

## **Description**

The PS Sign block returns the sign of the input physical signal:

- The output is 1 when the input is greater than zero.
- The output is 0 when the input is equal to zero.
- The output is –1 when the input is less than zero.

Both the input and the output are physical signals.

## **Ports**

The block has one physical signal input port and one physical signal output port.

## **See Also**

[PS Abs](#page-537-0)

## <span id="page-589-0"></span>**PS Subtract**

Compute simple subtraction of two input physical signals

 $\sum_{i=1}^{n}$ 

## **Library**

Physical Signals/Functions

## **Description**

The PS Subtract block subtracts one physical signal input from another and outputs the difference:

 $y = u_1 - u_2$ 

where

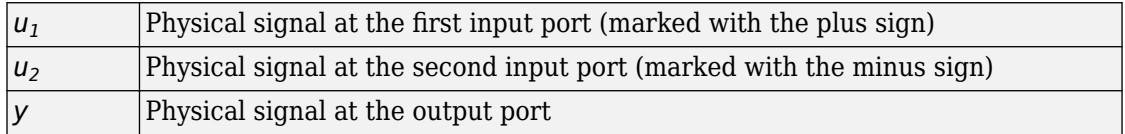

#### **Ports**

The block has two physical signal input ports and one physical signal output port.

#### **See Also**

[PS Gain](#page-555-0) | [PS Add](#page-539-0) | [PS Divide](#page-549-0) | [PS Math Function](#page-577-0) | [PS Product](#page-581-0)

# **PS Switch**

Single-pole double-throw switch controlled by external physical signal

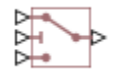

## **Library**

Physical Signals/Nonlinear Operators

### **Description**

The PS Switch block compares the value of the physical signal presented at the second (middle) input port to the threshold value:

- If the control input value is greater than or equal to the threshold, the output is connected to the first input. This is the default connection shown in the block icon.
- If the control input value is less than the threshold, the output is connected to the third input.

The second (middle) input port is the control port and it never connects to the output. All the inputs and the output are physical signals.

### **Parameters**

#### **Threshold**

The threshold value for opening and closing the switch. If the control physical signal, presented at the second (middle) input port, is greater than or equal to this value, then the output is connected to the first input. Otherwise, the output is connected to the third input. The default value is 0.5.

### **Ports**

The block has three physical signal input ports and one physical signal output port.

#### **See Also** [Switch](#page-747-0)

## **PS Terminator**

Terminator for unconnected physical signal outputs

⊳⊟

### **Library**

Physical Signals/Sinks

## **Description**

Use the PS Terminator block to cap physical signal output ports that do not connect to other blocks.

Unlike conserving ports in physical modeling, or Simulink output ports, unconnected physical signal output ports do not generate warnings. However, you can use a PS Terminator block for clarity, to indicate that the signal was not inadvertently left unconnected.

The block icon size allows you to connect the PS Terminator block to an open port without rerouting the adjacent lines:

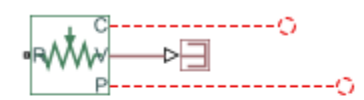

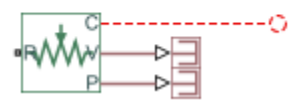

### **Ports**

The block has one physical signal input port.

## **See Also**

[Adiabatic Cup](#page-64-0) | [Cap \(TL\)](#page-73-0) | [Hydraulic Cap](#page-296-0) | [Open Circuit](#page-447-0) | [Perfect Insulator](#page-448-0) | [Rotational](#page-645-0) [Free End](#page-645-0) | Terminator | [Translational Free End](#page-790-0)

**Introduced in R2014b**

## **PS Variable Delay**

Delay input physical signal by variable time

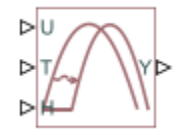

### **Library**

Physical Signals/Delays

### **Description**

The PS Variable Delay block generates the output physical signal, y, by delaying the input physical signal, u:

*y* = *u* ( *t* – *τ* )

where  $\tau$  is the delay time, which can vary throughout the simulation. You supply the delay time as a signal through the input port T.

For the initial time interval, when  $t \leq$  StartTime  $+ \tau$ , the block outputs the value of the signal supplied through the input port H.

#### **Note**

- When simulating a model that contains blocks with delays, memory allocation for storing the data history is controlled by the **Delay memory budget [kB]** parameter in the [Solver Configuration](#page-715-0) block. If this budget is exceeded, simulation errors out. You can adjust this parameter value based on your available memory resources.
- For recommendation on how to linearize a model that contains blocks with delays, see "Linearizing with Simulink Linearization Blocks".

#### **Parameters**

#### **Maximum delay time**

The upper limit for the delay time. Exceeding the maximum delay time during simulation results in a runtime error. The parameter value must be positive. The default value is 10 s.

### **Ports**

The block has the following ports:

U

Physical signal input port for the original signal.

T

Physical signal input port that supplies the delay time.

H

Physical signal input port that supplies the output signal for the initial time interval, when time since the start of simulation is less than or equal to the delay time.

Y

Physical signal output port for the delayed signal.

### **Examples**

The Variable Transport Delay example shows how you can model a variable transport delay using Simscape language. The Transport Delay subsystem models signal propagation through media moving between the Input and the Output terminals. The media velocity may vary, thus it is specified through the block port. The distance between the terminals is constant and it is specified as a block parameter. To see the implementation details, look under mask of the Transport Delay subsystem, then rightclick the Variable Transport Delay block and select **Simscape** > **View source code**.

**See Also** [PS Constant Delay](#page-543-0) **Introduced in R2012a**

## **PS-Simulink Converter**

Convert physical signal into Simulink output signal

↣

### **Library**

Utilities

## **Description**

The PS-Simulink Converter block converts a physical signal into a Simulink output signal. Use this block to connect outputs of a Physical Network diagram to Simulink scopes or other Simulink blocks.

To convey signal conversion while taking up minimal canvas space, the block icon changes dynamically based on whether it is connected to other blocks.

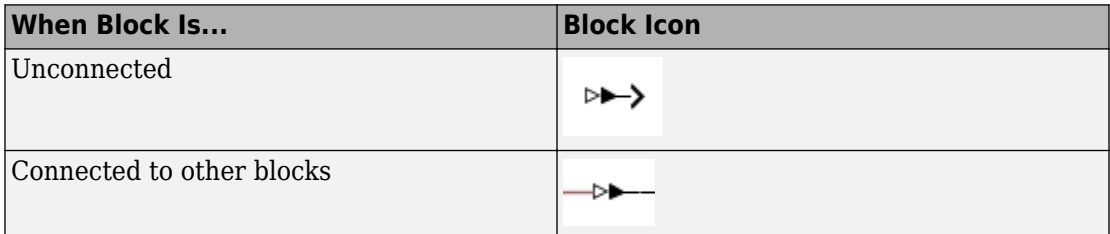

The **Output signal unit** parameter lets you specify the desired units for the output signal. These units must be commensurate with the units of the input physical signal coming into the block. If you specify a desired output unit, the block applies a gain equal to the conversion factor before outputting the Simulink signal. For example, if the input physical signal coming into the block is displacement, in meters, and you set **Output signal unit** to mm, the block multiplies the value of the input signal by 10e3 before outputting it.

In the diagram below, the input signal for the PS-Simulink Converter block is torque in N\*m, and if you do not specify the output signal unit, the Display block shows the value of

10. If you change the **Output signal unit** parameter value in the PS-Simulink Converter block to  $N^*$ cm, the torque value in the Display block changes to 1000, as shown in the diagram.

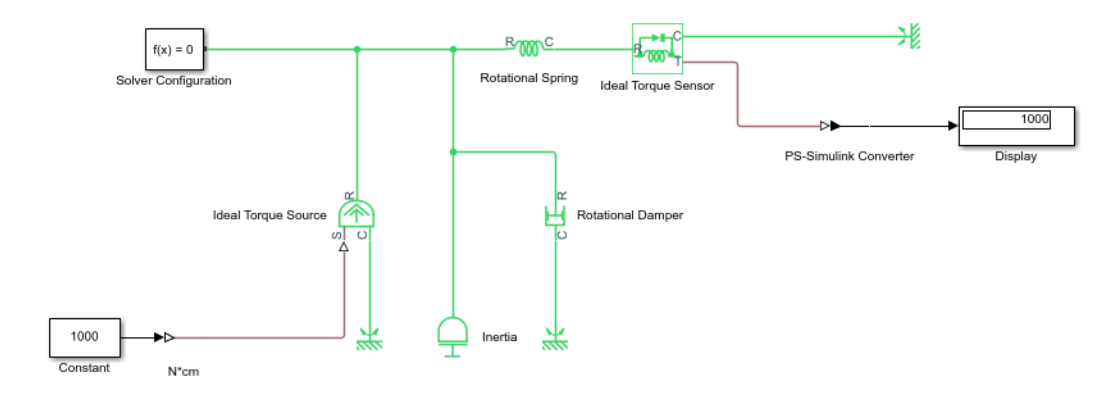

**Note** Currently, physical units are not propagated through the blocks in the Physical Signals library, such as PS Add, PS Gain, and so on. If your diagram contains a Physical Signals block before a PS-Simulink Converter block, the unit specification in the PS-Simulink Converter block is ignored.

In the following example, the PS-Simulink Converter block is installed after the PS Gain1 block. The display reading will remain the same regardless of the **Output signal unit** parameter setting in the PS-Simulink Converter block.

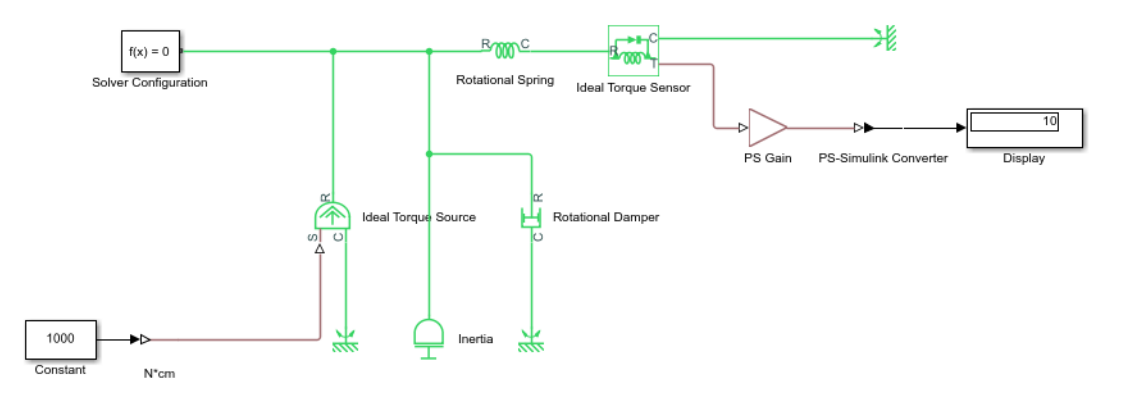

When the output signal is related to thermodynamic variables and contains units of temperature, you must decide whether affine conversion needs to be applied. For more information, see "When to Apply Affine Conversion". Usually, if the output signal represents a relative temperature, that is, a change in temperature, you need to apply linear conversion,  $\Delta T_{new} = L * \Delta T_{old}$  (the default method). However, if the output signal represents an absolute temperature, you need to apply affine conversion,  $T_{new} = L * T_{old} +$ *O*.

In the following diagram, the Display block shows the room temperature. If you want to display it in degrees Celsius, open the PS-Simulink Converter block, type degC in the **Output signal unit** field, and select the **Apply affine conversion** check box. The display reading is 24.35. However, if you leave the **Apply affine conversion** check box clear, the Display block would show 297.5.

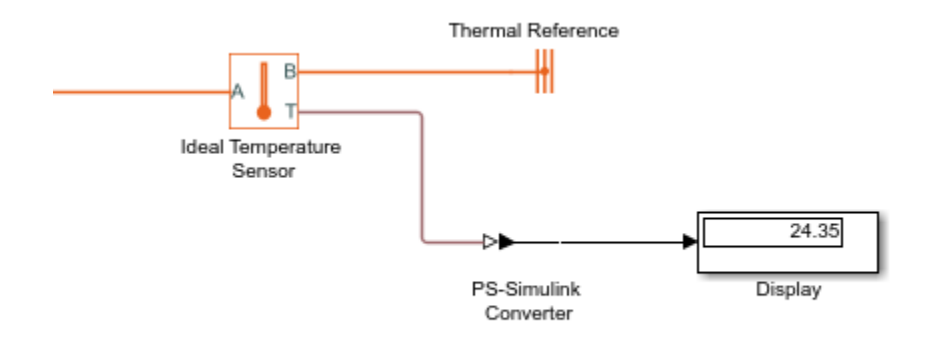

#### **Parameters**

#### **Output signal unit**

Specify the desired units for the output signal. These units must be commensurate with the units of the input physical signal coming into the block. The system compares the units you specified with the actual units of the input physical signal and applies a gain equal to the conversion factor before outputting the Simulink signal. You can select a unit from the drop-down list, or type the desired unit name, such as rpm, or a valid expression, such as rad/s. For more information and a list of unit abbreviations, see "How to Specify Units in Block Dialogs" and "Unit Definitions". The default value

is 1, which means that the unit is not specified. If you do not specify a unit, or if the unit matches the actual units of the input physical signal, no gain is applied.

#### Apply affine conversion

This check box is applicable only for units that can be converted either with or without an affine offset, such as thermal units. For more information, see "Thermal Unit Conversions".

#### **Restricted Parameters**

When your model is in Restricted editing mode, you cannot modify any of the block parameters.

### **Ports**

The block has a physical signal input port, located on its left side, and a Simulink output port, located on its right side (in the block default orientation).

#### **See Also**

[Simulink-PS Converter](#page-709-0)

#### **Topics**

"Working with Simulink Units"

## **Radiative Heat Transfer**

Heat transfer by radiation

 $A \rightarrow B$ 

### **Library**

Thermal Elements

### **Description**

The Radiative Heat Transfer block represents a heat transfer by radiation between two bodies. The transfer is governed by the Stefan-Boltzmann law and is described with the following equation:

$$
Q = k \cdot A \cdot (T_A^4 - T_B^4)
$$

where

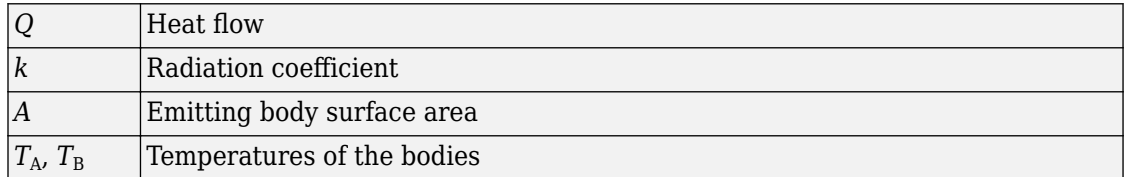

The radiation coefficient is determined by geometrical shapes, dimensions, and surface emissivity. For example, the radiation constant for the heat transfer between two parallel plates is computed as

$$
k = \frac{\sigma}{\frac{1}{\epsilon_1} + \frac{1}{\epsilon_2} - 1}
$$

where

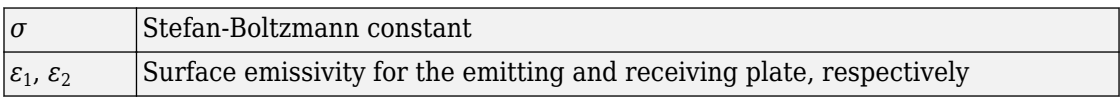

Similarly, the radiation coefficient for concentric cylinders is determined with the formula

$$
k = \frac{\sigma}{\frac{1}{\epsilon_1} + \frac{1 - \epsilon_2}{\epsilon_2} \frac{r_1}{r_2}}
$$

where  $r_1$  $r_1$  and  $r_{\,2}$  are the emitting and receiving cylinder radii, respectively. Reference [1 [on page 1-599](#page-604-0)] contains formulas for a wide variety of shapes.

Connections A and B are thermal conserving ports associated with the emitting and receiving bodies, respectively. The block positive direction is from port A to port B. This means that the heat flow is positive if it flows from A to B.

#### **Variables**

To set the priority and initial target values for the block variables prior to simulation, use the **Variables** tab in the block dialog box (or the **Variables** section in the block Property Inspector). For more information, see "Set Priority and Initial Target for Block Variables".

#### **Parameters**

**Area**

Radiating body area of heat transfer. The default value is  $0.0001 \text{ m}^2$ .

#### **Radiation coefficient**

Radiation coefficient of the two bodies, based on their geometrical shapes, dimensions, and surface emissivity. See [[1 on page 1-599](#page-604-0)] for more information. The default value is  $4e-8$  W/m<sup> $2$ </sup>/K<sup> $2$ </sup>4.

### **Ports**

The block has the following ports:

<span id="page-604-0"></span>A

Thermal conserving port associated with body A.

B

Thermal conserving port associated with body B.

### **References**

[1] Siegel, R. and J.R. Howell. *Thermal Radiation Heat Transfer*. New York: Taylor and Francis, 2002.

### **See Also**

[Conductive Heat Transfer](#page-76-0) | [Convective Heat Transfer](#page-197-0)

## **Random Number**

Generate normally distributed random numbers for physical modeling

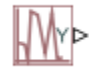

### **Library**

Physical Signals/Sources

## **Description**

The Random Number block generates normally (Gaussian) distributed random numbers. To generate uniformly distributed random numbers, use the [Uniform Random Number](#page-855-0) block.

The block behavior is the same as the Simulink Random Number block (except that it generates a physical signal rather than a Simulink signal) and is based on the polar rejection method [\[1 on page 1-601, 2 on page 1-601](#page-606-0)].

You have an option to specify an initial time offset as part of the **Sample time** parameter. In this case, the block outputs 0 until the simulation time reaches the *offset* value, at which point the random sequence starts.

Random Number blocks that use the same seed and parameters generate a repeatable sequence. The seed resets to the specified value each time a simulation starts. By default, the block produces a sequence that has a mean of 0 and a variance of 1.

#### **Parameters**

#### **Mean**

Specify the mean of the random numbers. The default is 0.

#### <span id="page-606-0"></span>**Variance**

Specify the variance of the random numbers. The default is 1.

#### **Seed**

Specify the starting seed for the random number generator. Output is repeatable for a given seed. The seed must be an integer in the range of 0 to  $(2^232 - 1)$ . The default is 0.

#### **Sample time**

The value of the time *step* interval. The default *step* value is 1 s. To specify an initial time offset, enter the parameter value as [*step*, *offset*], otherwise the *offset* value is assumed to be 0. The offset must be less than the step size.

#### **Ports**

The block has one physical signal output port.

#### **References**

[1] Bell, J. R. "Algorithm 334: Normal random deviates." *Communications of the ACM*. Vol. 11, Number 7, 1968, p. 498.

[2] Knop, R. "Remark on Algorithm 334 [G5]: normal random deviates." *Communications of the ACM*. Vol. 12, Number 5, 1969, p. 281.

#### **See Also**

[Uniform Random Number](#page-855-0)

#### **Introduced in R2013a**

## **Reluctance**

Magnetic reluctance

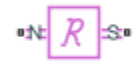

### **Library**

Magnetic Elements

## **Description**

The Reluctance block models a magnetic reluctance, that is, a component that resists flux flow. The ratio of the magnetomotive force (mmf) across the component to the resulting flux that flows through the component is constant, and the ratio value is defined as the reluctance. Reluctance depends on the geometry of the section being modeled.

The block is based on the following equations:

$$
MMF = \Phi \cdot \mathfrak{R}
$$

$$
\mathfrak{R} = \frac{g}{\mu_0 \cdot \mu_r \cdot A}
$$

where

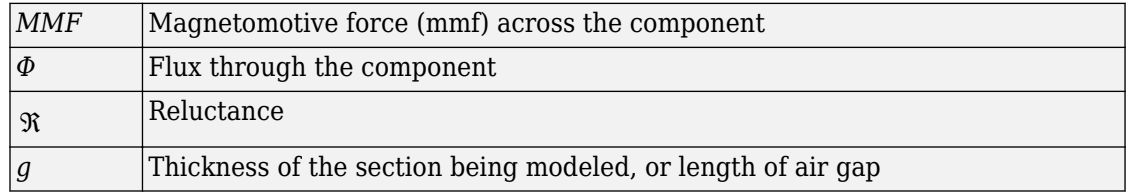

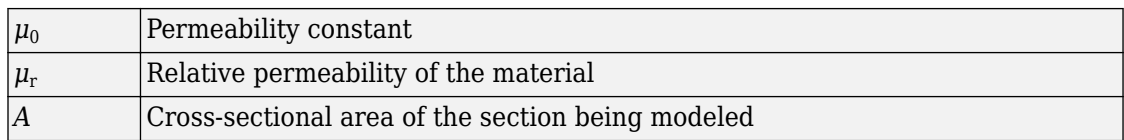

Connections N and S are magnetic conserving ports. The mmf across the reluctance is

given by  $\mathit{MMF}(N)$  –  $\mathit{MMF}(S)$  , and the sign of the flux is positive when flowing through the device from N to S.

#### **Variables**

To set the priority and initial target values for the block variables prior to simulation, use the **Variables** tab in the block dialog box (or the **Variables** section in the block Property Inspector). For more information, see "Set Priority and Initial Target for Block Variables".

#### **Parameters**

#### **Thickness or length of section or gap**

Thickness of the section being modeled, or length of air gap. The default value is 0.001 m.

#### **Cross-sectional area**

Area of the section being modeled. The default value is  $0.01 \text{ m}^2$ .

#### **Relative permeability of material**

Relative permeability of the section material. The default value is 1.

#### **Ports**

The block has the following ports:

N

Magnetic conserving port associated with the block North terminal.

S

Magnetic conserving port associated with the block South terminal.

#### **See Also**

[Fundamental Reluctance](#page-252-0) | [Variable Reluctance](#page-892-0)

**Introduced in R2010a**

## **Reluctance Force Actuator**

Magnetomotive device based on reluctance force

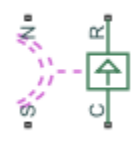

## **Library**

Magnetic Elements

## **Description**

The Reluctance Force Actuator block models a generic magnetomotive device based on reluctance force.

The block is based on the following equations:

$$
F = -0.5 \cdot \Phi^{2} \cdot \frac{d\Re}{dx}
$$

$$
\Re(x) = \frac{x}{\mu_{0} \cdot \mu_{r} \cdot A}
$$

 $u = dx$ 

where

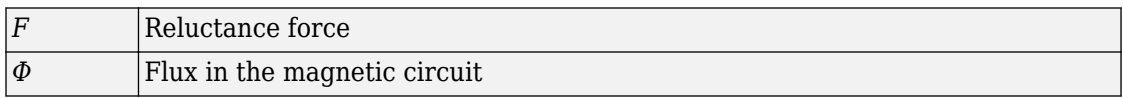

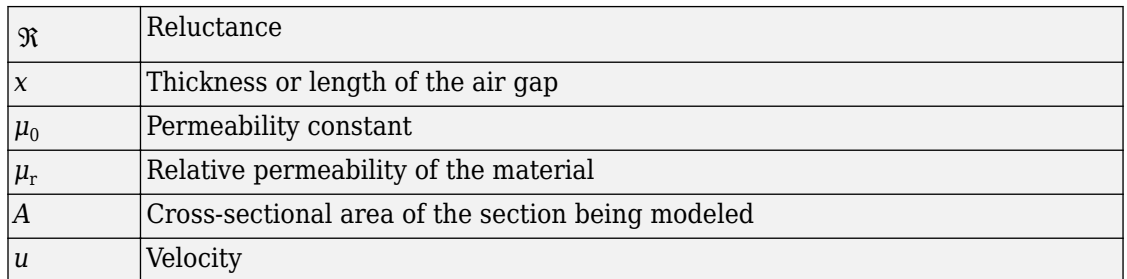

Connections N and S are magnetic conserving ports, and connections C and R are mechanical translational conserving ports. The magnetic force produced by the actuator acts to close the gap, therefore the resulting force is negative when it acts from C to R.

#### **Variables**

To set the priority and initial target values for the block variables prior to simulation, use the **Variables** tab in the block dialog box (or the **Variables** section in the block Property Inspector). For more information, see "Set Priority and Initial Target for Block Variables".

#### **Basic Assumptions and Limitations**

- The current excitation in the system is constant.
- Only axial reluctance is modeled.

#### **Parameters**

#### **Initial air gap**

Thickness or length of air gap at the beginning of simulation. The default value is 2 mm.

#### **Minimum air gap**

Minimal value of air gap, with the reluctance force acting to close the air gap. The parameter value has to be greater than 0. The default value is 1e-4 mm.

#### **Cross-sectional area**

Area of the section being modeled. The default value is  $0.01 \text{ m}^2$ .
#### **Relative permeability of material**

Relative permeability of the section material. The default value is 1.

#### **Contact stiffness**

Stiffness that models the hard stop at the minimum air gap position. The default value is 10e6 N/m.

#### **Contact damping**

Damping that models the hard stop at the minimum air gap position. The default value is 500  $N/(m/s)$ .

# **Ports**

The block has the following ports:

N

Magnetic conserving port associated with the block North terminal.

S

Magnetic conserving port associated with the block South terminal.

R

Mechanical translational conserving port associated with the rod.

C

Mechanical translational conserving port associated with the case.

# **See Also**

[Fundamental Reluctance](#page-252-0) | [Reluctance](#page-607-0) | [Variable Reluctance](#page-892-0)

#### **Introduced in R2010a**

# **Repeating Sequence**

Output periodic piecewise linear signal

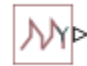

# **Library**

Physical Signals/Sources

# **Description**

The Repeating Sequence block outputs a periodic piecewise linear signal, *y*. You can optionally specify an initial signal value and an initial time offset. The repeating sequence consists of a number of linear segments, connected to each other. The number of segments must be no greater than 100. You specify how to connect the segments by choosing a signal type. For the same set of block parameter values, the resulting output signal will be different depending on the signal type:

• Discontinuous — Each linear segment in the repeating sequence is defined by its duration, start value, and end value. If the end value of a segment is not the same as the start value of the next segment, they are connected by a vertical line.

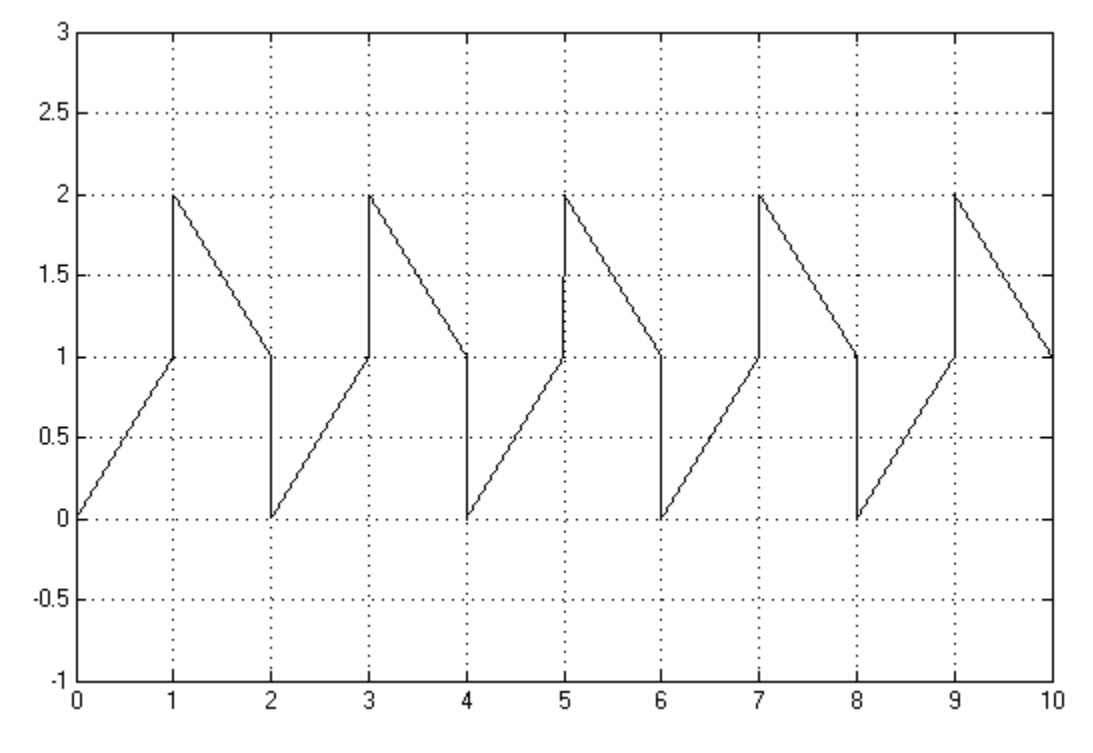

• Continuous — Each linear segment in the repeating sequence is defined by its duration and start value. The end value of a segment is the same as the start value of the next segment.

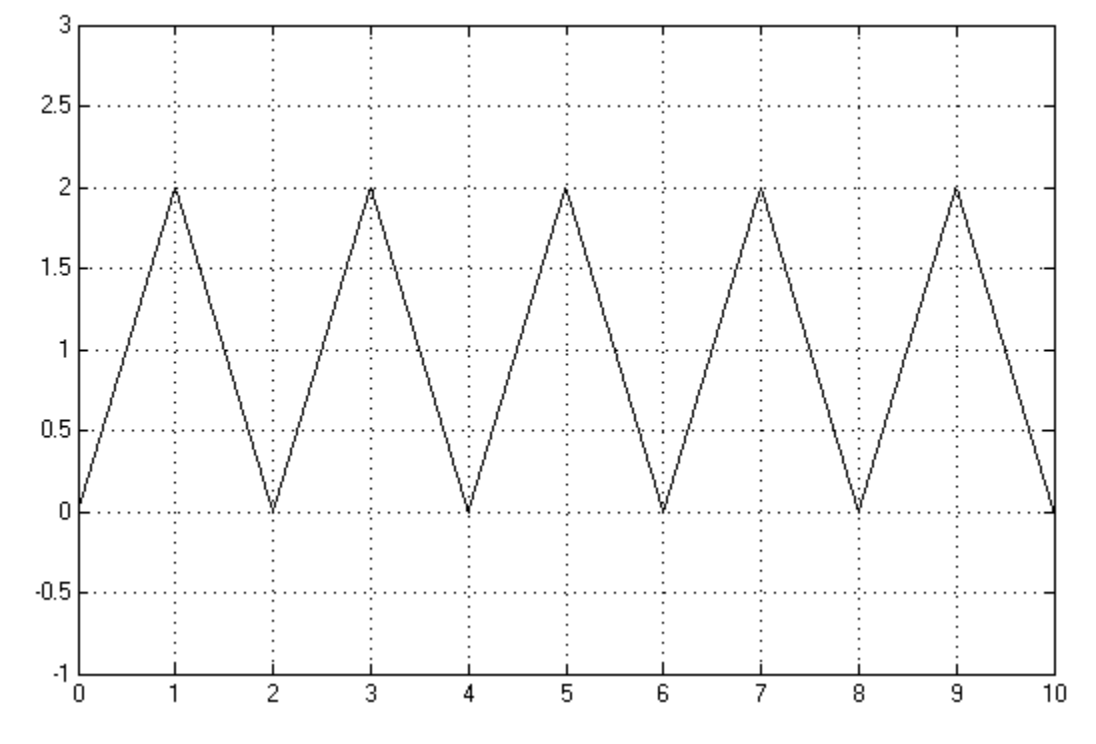

• Discrete — Each linear segment in the repeating sequence is defined by its duration and start value. The end value of a segment is the same as its start value.

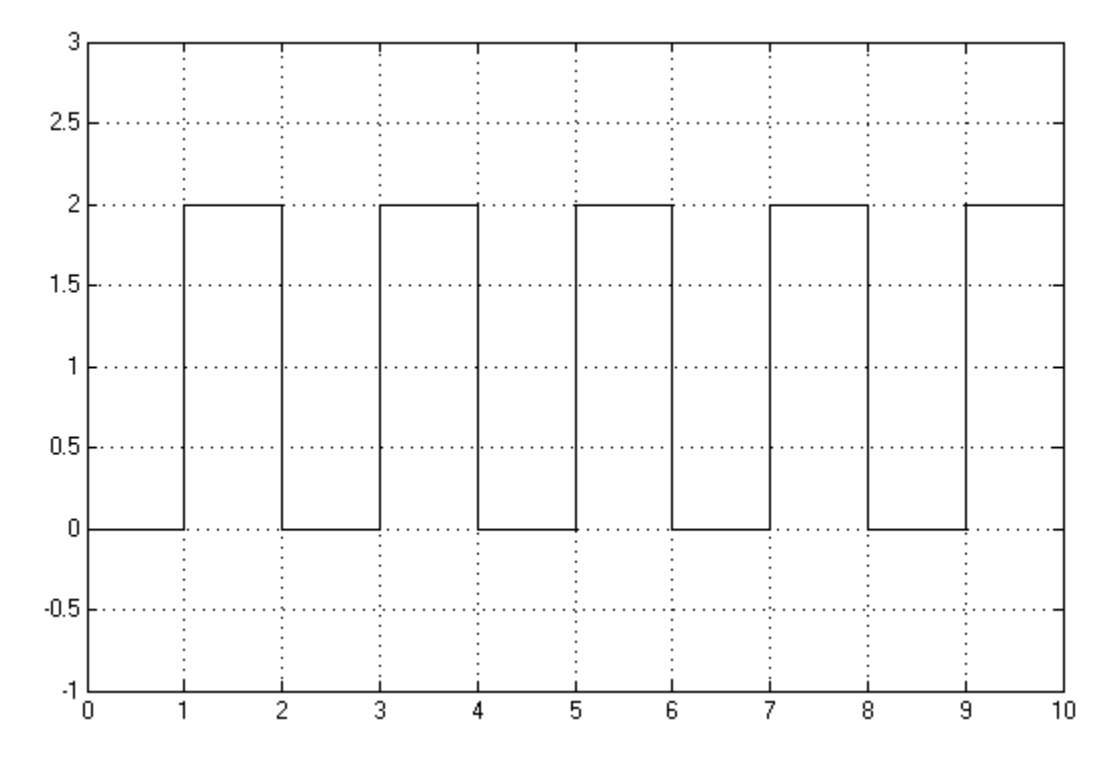

Use this block to generate various types of physical signals, such as pulse, sawtooth, stair, and so on.

## **Parameters**

#### **Initial output**

The value of the output signal at time zero. The output of the block remains at this value until the simulation time reaches the **Time offset** value. The default value is 0.

#### **Time offset**

The value of the initial time offset, before the start of the repeating sequence. During this time, the output of the block remains at the **Initial output** value. The default value is 0.

#### **Signal type**

Select one of the following signal types:

- Discontinuous For each linear segment in the repeating sequence, define its duration, start value, and end value. If the end value of a segment is not the same as the start value of the next segment, they are connected by a vertical line. This is the default method.
- Continuous For each linear segment in the repeating sequence, define its duration and start value. The end value of a segment is the same as the start value of the next segment.
- Discrete For each linear segment in the repeating sequence, define its duration and start value. The end value of a segment is the same as its start value.

#### **Durations**

Specify the linear segment durations as a 1–by–*n* row vector, where *n* is the number of linear segments in the repeating sequence. *n* must be no greater than 100. The default is [ 1 1 ] s, which means two linear segments, each lasting 1 second.

#### **Start output values**

Specify the start values of the output signal for each linear segment as a 1–by–*n* row vector, where *n* is the number of linear segments in the repeating sequence. The size of the vector must match the size of the **Durations** row vector. The default is [ 0 2 ], which means that the first of the two linear segments starts at 0, and the second one starts at 2.

#### **End output values**

Specify the end values of the output signal for each linear segment as a 1–by–*n* row vector, where *n* is the number of linear segments in the repeating sequence. The size of the vector must match the size of the **Durations** row vector. The default is [ 1 1 ]. This parameter is only visible if the **Signal type** parameter is set to Discontinuous. For other signal types, the end value of a segment is defined either by the start value of the next segment (Continuous) or the start value of the same segment (Discrete).

### **Ports**

The block has one physical signal output port.

## **Examples**

### **Discontinuous Repeating Sequence**

This example shows the mapping between the block parameter values and the resulting output signal.

Set the block parameters as shown:

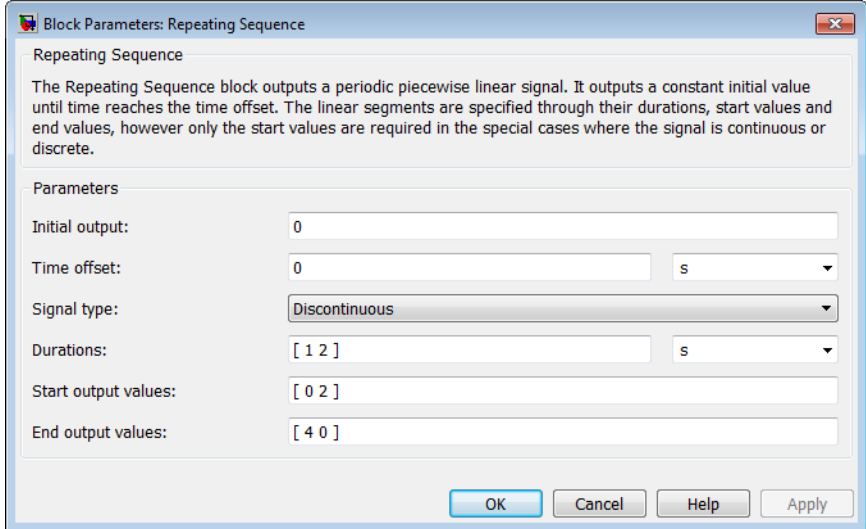

The following plot shows the resulting block output.

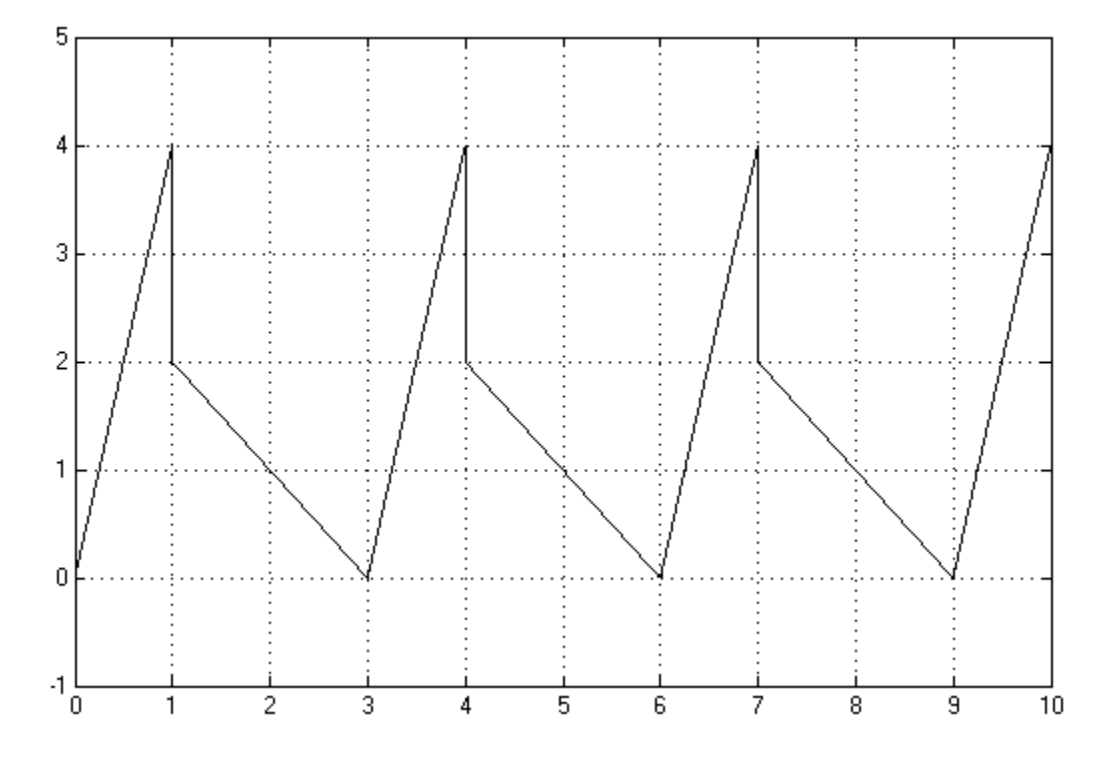

The signal starts at 0 and consists of two linear segments. The duration of the first segment is 1 second, the segment starts at 0 and ends at 4. The signal is discontinuous, and the end value of the first segment is different than the start value of the second segment, therefore they are connected by a vertical line. The second segment starts at 2, lasts for 2 seconds, and ends at 0, after which the sequence repeats.

# **See Also**

[Counter](#page-199-0)

**Introduced in R2012b**

# **Reservoir (2P)**

Two-phase fluid reservoir at constant temperature and pressure

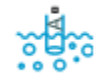

# **Library**

Two-Phase Fluid/Elements

# **Description**

The Reservoir (2P) block sets pressure and temperature boundary conditions in a twophase fluid network. The reservoir is assumed infinite in size, causing its pressure and specific internal energy to remain constant.

Port A represents the reservoir inlet. The flow resistance between port A and the reservoir interior is assumed negligible. The pressure at port A is therefore equal to that inside the reservoir.

The specific internal energy at the reservoir inlet depends on the flow direction. If fluid leaves the reservoir, the fluid at port A is at the specific internal energy of the reservoir. The reservoir acts as an energy source. If fluid enters the reservoir, the fluid at port A is at the specific internal energy upstream of the reservoir. The reservoir acts as an energy sink.

This block also serves as a reference connection for the Pressure & Internal Energy Sensor (2P) block. In this case, the measured pressure and specific internal energy are relative to the reservoir pressure and specific internal energy.

# **Assumptions and Limitations**

• The pressure and specific internal energy of the fluid are assumed constant in the reservoir.

• The flow resistance between port A and the reservoir interior is negligible. Pressure is the same at port A and in the reservoir interior.

### **Parameters**

#### **Reservoir pressure specification**

Pressurization characteristics of the reservoir. Select Atmospheric pressure to set the reservoir pressure to the atmospheric pressure specified in the [Two-Phase Fluid](#page-842-0) [Properties \(2P\)](#page-842-0) block. Select Specified pressure to set the reservoir pressure to a different value. The default setting is Atmospheric pressure.

#### **Reservoir pressure**

Absolute pressure inside the reservoir. This pressure is fixed during simulation. This parameter is active only when the **Reservoir pressure specification** parameter is set to Specified pressure. The default value, 0.101325 MPa, corresponds to atmospheric pressure at mean sea level.

#### **Reservoir energy specification**

Thermodynamic variable to use in defining the conditions of the reservoir. The default setting is Temperature.

#### **Reservoir temperature**

Absolute temperature inside the reservoir. This temperature is fixed during simulation. This parameter is active when the **Reservoir energy specification** option is set to Temperature. The default value is 293.15 K.

#### **Reservoir vapor quality**

Mass fraction of vapor in the reservoir. This value is fixed during simulation. This parameter is active when the **Reservoir energy specification** option is set to Vapor quality. The default value is 0.5.

#### **Reservoir vapor void fraction**

Volume fraction of vapor in the reservoir. This value is fixed during simulation. This parameter is active when the **Reservoir energy specification** option is set to Vapor void fraction. The default value is 0.5.

#### **Reservoir specific enthalpy**

Specific enthalpy of the fluid in the reservoir. This value is fixed during simulation. This parameter is active when the **Reservoir energy specification** option is set to Specific enthalpy. The default value is 1500 kJ/kg.

#### **Reservoir specific internal energy**

Specific internal energy of the fluid in the reservoir. This value is fixed during simulation. This parameter is active when the Reservoir energy specification option is set to Specific internal energy. The default value is 1500 kJ/kg.

#### **Cross-sectional area at port A**

Flow area of the reservoir inlet, represented by port **A**. The flow area must be greater than zero. The default value is  $0.01$  m<sup> $\sim$ </sup>2.

## **Ports**

The block has one two-phase fluid conserving port, **A**, representing the reservoir inlet.

## **See Also**

[Constant Volume Chamber \(2P\)](#page-95-0)

#### **Introduced in R2015b**

# **Reservoir (G)**

Boundary conditions for gas network at constant pressure and temperature **Library:** Simscape / Foundation Library / Gas / Elements

## **Description**

The Reservoir (G) block represents an infinite reservoir at fixed pressure and temperature. The reservoir and its inlet can be at atmospheric pressure or at a specified pressure. Port **A**, a gas conserving port, represents the reservoir inlet.

The volume of gas inside the reservoir is assumed infinite. Therefore, the flow is assumed quasi-steady.

Gas enters and leaves the reservoir at the reservoir pressure, but its temperature is determined by the direction of gas flow. If gas flows into the reservoir, its temperature is determined by the gas network upstream. The reservoir acts as a heat sink. If gas flows out of the reservoir, its temperature equals that of the reservoir. The reservoir acts as a heat source.

This block also functions as a reference point for pressure and temperature measurements in a gas network. These measurements are relative to the reservoir pressure and temperature, respectively. Connect the reservoir to port **B** of a Pressure and Temperature Sensor (G) block to measure relative pressure and temperature of a node connected to the **A** port of the sensor.

### **Assumptions and Limitations**

- Reservoir pressure and temperature are constant.
- Gas in the reservoir is quasi-steady.

## **Ports**

### **Conserving**

#### **A — Reservoir inlet**

gas

Gas conserving port associated with the reservoir inlet.

## **Parameters**

#### **Reservoir pressure specification — Select specification method for reservoir pressure**

Atmospheric pressure (default) | Specified pressure

Select a specification method for the reservoir pressure:

- Atmospheric pressure Use the atmospheric pressure, specified by the Gas Properties (G) block connected to the circuit.
- Specified pressure Specify a value by using the **Reservoir pressure** parameter.

#### **Reservoir pressure — Pressure in the reservoir**

0.101325 MPa (default)

Enter the desired pressure in the reservoir. This pressure remains constant during simulation.

#### **Dependencies**

Enabled when the **Reservoir pressure specification** parameter is set to Specified pressure.

#### **Reservoir temperature — Temperature in the reservoir**

293.15 K (default)

Enter the desired temperature in the reservoir. This temperature remains constant during simulation.

#### Cross-sectional area at port A - Area normal to flow path at the reservoir **inlet**

0.01 m^2 (default)

The cross-sectional area of the reservoir inlet, in the direction normal to gas flow path.

**See Also** [Controlled Reservoir \(G\)](#page-172-0)

**Topics** "Modeling Gas Systems"

**Introduced in R2016b**

# **Reservoir (MA)**

Boundary conditions for moist air network at constant pressure, temperature, moisture, and trace gas levels

**Library:** Simscape / Foundation Library / Moist Air / Elements

# **Description**

The Reservoir (MA) block sets boundary conditions in a moist air network. The volume of moist air inside the reservoir is assumed infinite. Therefore, the flow is assumed quasisteady. Moist air leaves the reservoir at the reservoir pressure, temperature, specific humidity, and trace gas mass fraction. Moist air enters the reservoir at the reservoir pressure, but the temperature, specific humidity, and trace gas mass fraction are determined by the moist air network upstream.

You specify the reservoir pressure, temperature, amount of moisture, and amount of trace gas by entering block parameter values. Block parameters related to trace gas are ignored if **Trace gas model** in the Moist Air Properties (MA) block is set to None.

You can specify moisture as one of:

- Relative humidity,  $\varphi_{w}$
- Specific humidity,  $x_{w}$
- Water vapor mole fraction,  $y_w$
- Humidity ratio,  $r_{\rm w}$

You can specify trace gas as one of:

- Trace gas mass fraction,  $x_{\alpha}$
- Trace gas mole fraction,  $y_g$

These moisture and trace gas quantities are related to each other as follows:

$$
\varphi_w = \frac{y_w p}{p_{ws}}
$$
  
\n
$$
y_w = \frac{x_w R_w}{R}
$$
  
\n
$$
r_w = \frac{x_w}{1 - x_w}
$$
  
\n
$$
y_g = \frac{x_g R_g}{R}
$$
  
\n
$$
x_a + x_w + x_g = 1
$$
  
\n
$$
R = x_a R_a + x_w R_w + x_g R_g
$$

where:

- *p* is pressure.
- *R* is specific gas constant.

Subscripts a, w, and g indicate the properties of dry air, water vapor, and trace gas, respectively. Subscript ws indicates water vapor at saturation.

### **Ports**

### **Conserving**

### **A — Reservoir inlet**

moist air

Moist air conserving port associated with the reservoir inlet.

# **Parameters**

#### **Reservoir pressure specification — Select specification method for reservoir pressure**

Atmospheric pressure (default) | Specified pressure

Select a specification method for the reservoir pressure:

- Atmospheric pressure Use the atmospheric pressure, specified by the Moist Air Properties (MA) block connected to the circuit.
- Specified pressure Specify a value by using the **Reservoir pressure** parameter.

#### **Reservoir pressure — Pressure in the reservoir**

0.101325 MPa (default)

Enter the desired pressure in the reservoir. This pressure remains constant during simulation.

#### **Dependencies**

Enabled when the **Reservoir pressure specification** parameter is set to Specified pressure.

#### **Reservoir temperature specification — Select specification method for reservoir temperature**

Atmospheric temperature (default) | Specified temperature

Select a specification method for the reservoir temperature:

- Atmospheric temperature Use the atmospheric temperature, specified by the Moist Air Properties (MA) block connected to the circuit.
- Specified temperature Specify a value by using the **Reservoir temperature** parameter.

#### **Reservoir temperature — Temperature in the reservoir**

293.15 K (default)

Enter the desired temperature in the reservoir. This temperature remains constant during simulation.

#### **Dependencies**

Enabled when the **Reservoir temperature specification** parameter is set to Specified temperature.

#### **Reservoir moisture specification — Select the moisture property**

```
Relative humidity (default) | Specific humidity | Mole fraction | Humidity
ratio
```
Select a moisture property:

- Relative humidity Specify moisture using the relative humidity.
- Specific humidity Specify moisture using the specific humidity.
- Mole fraction Specify moisture using the water vapor mole fraction.
- Humidity ratio Specify moisture using the humidity ratio.

#### **Reservoir relative humidity — Relative humidity in the reservoir** 0.5 (default)

Enter the desired relative humidity in the reservoir. This value remains constant during simulation.

#### **Dependencies**

Enabled when the **Reservoir moisture specification** parameter is set to Relative humidity.

#### **Reservoir specific humidity — Specific humidity in the reservoir**

0.01 (default)

Enter the desired specific humidity in the reservoir. This value remains constant during simulation.

#### **Dependencies**

Enabled when the **Reservoir moisture specification** parameter is set to Specific humidity.

#### **Reservoir water vapor mole fraction — Water vapor mole fraction in the reservoir**

0.01 (default)

Enter the desired water vapor mole fraction in the reservoir. This value remains constant during simulation.

#### **Dependencies**

Enabled when the **Reservoir moisture specification** parameter is set to Mole fraction.

### **Reservoir humidity ratio — Humidity ratio in the reservoir**

0.01 (default)

Enter the desired relative humidity in the reservoir. This value remains constant during simulation.

#### **Dependencies**

Enabled when the **Reservoir moisture specification** parameter is set to Humidity ratio.

**Reservoir trace gas specification — Select the trace gas property** Mass fraction (default) | Mole fraction

Select a trace gas property:

- Mass fraction Specify the trace gas mass fraction.
- Mole fraction Specify the trace gas mole fraction.

#### **Reservoir trace gas mass fraction — Trace gas mass fraction in the reservoir**

0.001 (default)

Enter the desired trace gas mass fraction in the reservoir. This value remains constant during simulation.

#### **Dependencies**

Enabled when the **Reservoir trace gas specification** parameter is set to Mass fraction.

#### **Reservoir trace gas mole fraction — Trace gas mole fraction in the reservoir**

0.001 (default)

Enter the desired trace gas mole fraction in the reservoir. This value remains constant during simulation.

#### **Dependencies**

Enabled when the **Reservoir trace gas specification** parameter is set to Mole fraction.

#### **Relative humidity at saturation — Relative humidity above which condensation occurs**

1 (default)

Relative humidity above which condensation occurs. Amount of moisture in the reservoir must be less than saturation.

#### Cross-sectional area at port A - Area normal to flow path at the reservoir **inlet**

0.01 m^2 (default)

The cross-sectional area of the reservoir inlet.

### **See Also**

[Controlled Reservoir \(MA\)](#page-174-0)

### **Topics**

"Modeling Moist Air Systems" "Modeling Moisture and Trace Gas Levels"

#### **Introduced in R2018a**

# **Reservoir (TL)**

Thermal liquid reservoir at constant temperature and pressure

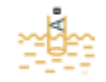

# **Library**

Thermal Liquid/Elements

# **Description**

The Reservoir (TL) block represents an infinite reservoir at fixed pressure and temperature. The reservoir and its inlet can be at atmospheric pressure or at a specified pressure. Port A, a thermal liquid conserving port, represents the reservoir inlet.

The inlet temperature depends on the direction of liquid flow. If liquid flows into the reservoir, the inlet temperature equals that of the upstream liquid. The reservoir acts as a heat sink. If liquid flows out of the reservoir, the inlet temperature equals that of the reservoir. The reservoir acts as a heat source.

To ensure a smooth temperature change at the reservoir inlet during liquid flow reversal, the block includes heat conduction along a length equal to the effective diameter of the pipe. This diameter is a function of the specified cross-sectional area of the inlet pipe.

This block also functions as a reference point for pressure and temperature measurements in a pipe network. These measurements are relative to reservoir pressure and temperature, respectively.

# **Assumptions and Limitations**

Reservoir temperature is constant.

### **Parameters**

#### **Reservoir pressure specification**

Select whether to model the reservoir at atmospheric pressure or at a specified pressure. The default setting is Atmospheric pressure.

#### **Reservoir pressure**

Enter the desired pressure in the reservoir. This pressure remains constant during simulation. The default value is 1.01325 bar.

#### **Reservoir temperature**

Enter the desired temperature in the reservoir. The default value is 293.15 K.

#### **Cross-sectional area at port A**

Enter the cross-sectional area of the reservoir inlet pipe. The block uses this area to determine the characteristic length of the pipe along which heat conduction occurs. The default value is 1e-2 m<sup>2</sup>.

## **Ports**

The block has one thermal liquid conserving port, A.

# **See Also**

[Constant Volume Chamber \(TL\)](#page-113-0)

[Controlled Reservoir \(TL\)](#page-178-0)

#### **Introduced in R2015a**

# **Resistor**

Linear resistor in electrical systems

**AWA** 

# **Library**

Electrical Elements

# **Description**

The Resistor block models a linear resistor, described with the following equation:

 $V = I \cdot R$ 

where

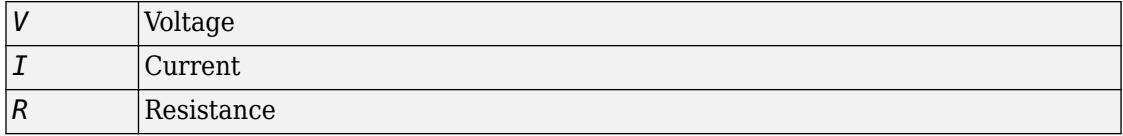

Connections + and – are conserving electrical ports corresponding to the positive and negative terminals of the resistor, respectively. By convention, the voltage across the resistor is given by  $V(+) - V(-)$ , and the sign of the current is positive when flowing through the device from the positive to the negative terminal. This convention ensures that the power absorbed by a resistor is always positive.

### **Variables**

To set the priority and initial target values for the block variables prior to simulation, use the **Variables** tab in the block dialog box (or the **Variables** section in the block Property Inspector). For more information, see "Set Priority and Initial Target for Block Variables".

## **Parameters**

#### **Resistance**

Resistance, in ohms. The default value is  $1 \Omega$ .

### **Ports**

The block has the following ports:

+

-

Electrical conserving port associated with the resistor positive terminal.

Electrical conserving port associated with the resistor negative terminal.

### **See Also**

[Thermal Resistor](#page-770-0) | [Variable Resistor](#page-895-0)

**Introduced in R2007a**

# **Rotary Pneumatic Piston Chamber**

Rotational pneumatic piston chamber based on ideal gas law

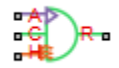

# **Library**

None (example custom library)

# **Description**

**Note** As of Release R2016b, the Gas block library replaces the Pneumatic library as the recommended way of modeling pneumatic systems. The former Pneumatic library is now included in the product installation as an example custom library. The pneumatic domain definition is still provided with the software, and all the pneumatic blocks in your legacy models continue to work as before. However, these blocks no longer receive full production support and can be removed in a future release. For more information, see the R2016b Release Notes.

The Rotary Pneumatic Piston Chamber block models a pneumatic rotary piston chamber based on the ideal gas law and assuming constant specific heats. Use this model as a building block for pneumatic rotational actuators. The piston can generate torque in one direction only, and the direction is set by the **Chamber orientation** parameter.

The continuity equation for the network representation of the piston chamber is

$$
G = \frac{V_0 + D \cdot \theta}{RT} \left( \frac{dp}{dt} - \frac{p}{T} \frac{dT}{dt} \right) + \frac{D}{RT} \cdot p \cdot \frac{d\theta}{dt}
$$

where

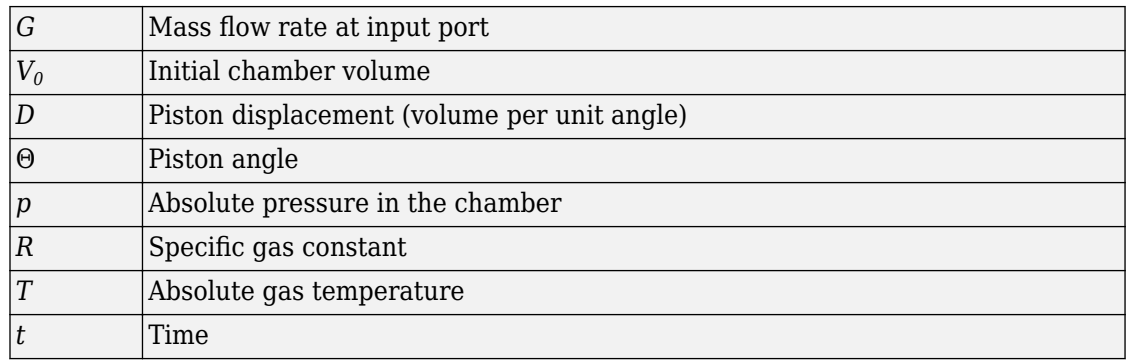

The energy equation is

$$
q = \frac{c_v}{R} (V_0 + D \cdot \Theta) \frac{dp}{dt} + \frac{c_p \cdot D}{R} p \frac{d\Theta}{dt} - q_w
$$

where

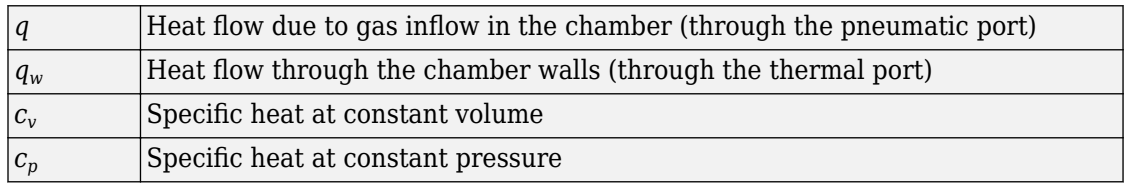

The torque equation is

 $\tau = p \cdot D$ 

Port A is the pneumatic conserving port associated with the chamber inlet. Port H is a thermal conserving port through which heat exchange with the environment takes place. Ports C and R are mechanical rotational conserving ports associated with the piston case and rod, respectively. The gas flow and the heat flow are considered positive if they flow into the chamber.

### **Variables**

To set the priority and initial target values for the block variables prior to simulation, use the **Variables** tab in the block dialog box (or the **Variables** section in the block Property Inspector). For more information, see "Set Priority and Initial Target for Block Variables".

# **Basic Assumptions and Limitations**

- The gas is ideal.
- Specific heats at constant pressure and constant volume,  $c_p$  and  $c_v$ , are constant.

# **Parameters**

#### **Displacement**

Specify the effective piston displacement, as volume per unit angle. The default value is .001 m^3/rad.

#### **Initial angle**

Specify the initial piston angle. The default value is 0.

#### **Dead volume**

Specify the volume of gas in the chamber at zero piston position. The default value is  $1e-5$  m $^{\wedge}3$ .

#### **Chamber orientation**

Specify the direction of torque generation. The piston generates torque in a positive direction if this parameter is set to 1 (the default). If you set this parameter to 2, the piston generates torque in a negative direction.

## **Ports**

The block has the following ports:

A

Pneumatic conserving port associated with the chamber inlet.

H

Thermal conserving port through which heat exchange with the environment takes place.

R

Mechanical rotational conserving port associated with the piston (rod).

 $\mathsf{C}$ 

Mechanical rotational conserving port associated with the reference (case).

## **See Also**

[Constant Volume Pneumatic Chamber](#page-125-0) | [Pneumatic Piston Chamber](#page-504-0)

**Introduced in R2009b**

# **Rotational Damper**

Viscous damper in mechanical rotational systems

 $RTC$ 

# **Library**

Mechanical Rotational Elements

# **Description**

The Rotational Damper block represents an ideal mechanical rotational viscous damper described with the following equations:

 $T = D \cdot \omega$ 

 $\omega = \omega_R - \omega_C$ 

where

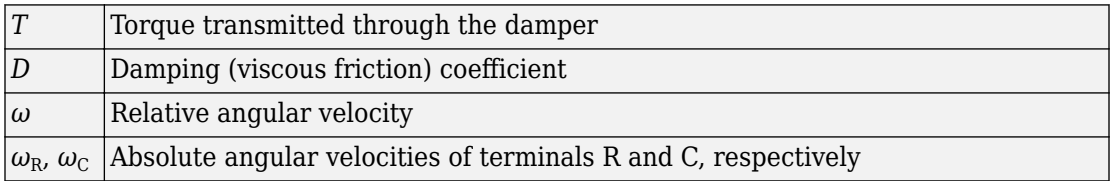

The block positive direction is from port R to port C. This means that the torque is positive if it acts in the direction from R to C.

### **Variables**

To set the priority and initial target values for the block variables prior to simulation, use the **Variables** tab in the block dialog box (or the **Variables** section in the block Property Inspector). For more information, see "Set Priority and Initial Target for Block Variables".

# **Parameters**

#### **Damping coefficient**

Damping coefficient, defined by viscous friction. The default value is 0.001 N\*m/ (rad/s).

### **Ports**

The block has the following ports:

R

Mechanical rotational conserving port.

C

Mechanical rotational conserving port.

# **See Also**

[Rotational Friction](#page-647-0) | [Rotational Hard Stop](#page-652-0) | [Rotational Spring](#page-697-0)

#### **Introduced in R2007a**

# **Rotational Electromechanical Converter**

Interface between electrical and mechanical rotational domains

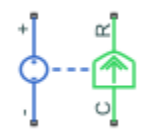

# **Library**

Electrical Elements

# **Description**

The Rotational Electromechanical Converter block provides an interface between the electrical and mechanical rotational domains. It converts electrical energy into mechanical energy in the form of rotational motion, and vice versa. The converter is described with the following equations:

$$
T=K\bullet I
$$

 $V = K \cdot \omega$ 

where

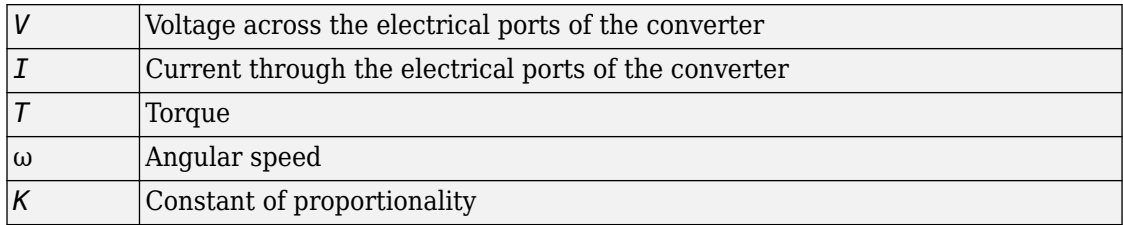

The Rotational Electromechanical Converter block represents a lossless electromechanical energy conversion, therefore the same constant of proportionality is used in both equations.

Connections + and – are conserving electrical ports corresponding to the positive and negative terminals of the converter, respectively. Connections C and R are conserving mechanical rotational ports. If the current flowing from the positive to the negative terminal is positive, then the resulting torque is positive acting from port C to port R. This direction can be altered by using a negative value for K.

### **Variables**

To set the priority and initial target values for the block variables prior to simulation, use the **Variables** tab in the block dialog box (or the **Variables** section in the block Property Inspector). For more information, see "Set Priority and Initial Target for Block Variables".

### **Parameters**

#### **Constant of proportionality K**

Constant of proportionality for electromechanical conversions. The default value is 0.1 V/(rad/s).

## **Ports**

The block has the following ports:

+

Electrical conserving port associated with the converter positive terminal.

-

Electrical conserving port associated with the converter negative terminal.

C

Mechanical rotational conserving port.

R

Mechanical rotational conserving port.

## **See Also**

[Translational Electromechanical Converter](#page-787-0)

**Introduced in R2007a**

# **Rotational Free End**

Rotational port terminator with zero torque

# **Library**

Mechanical Rotational Elements

# **Description**

The Rotational Free End block represents a mechanical rotational port that rotates freely, without torque. Physical network block diagrams do not allow unconnected conserving ports. Use this block to terminate mechanical rotational ports on other blocks that you want to leave unconnected.

You can also use this block to set the initial rotational velocity at a node.

The **Variables** tab lets you set the priority and initial target value for the **Rotational velocity** variable prior to simulation. For more information, see "Set Priority and Initial Target for Block Variables".

### **Ports**

The block has one mechanical rotational conserving port.

### **See Also**

[Adiabatic Cup](#page-64-0) | [Cap \(TL\)](#page-73-0) | [Hydraulic Cap](#page-296-0) | [Open Circuit](#page-447-0) | [Perfect Insulator](#page-448-0) | [Translational](#page-790-0) [Free End](#page-790-0)

**Introduced in R2012b**

# <span id="page-647-0"></span>**Rotational Friction**

Friction in contact between rotating bodies

 $\frac{R}{2}$ 

# **Library**

Mechanical Rotational Elements

# **Description**

The Rotational Friction block represents friction in contact between rotating bodies. The friction torque is simulated as a function of relative velocity and is assumed to be the sum of Stribeck, Coulomb, and viscous components, as shown in the following figure.
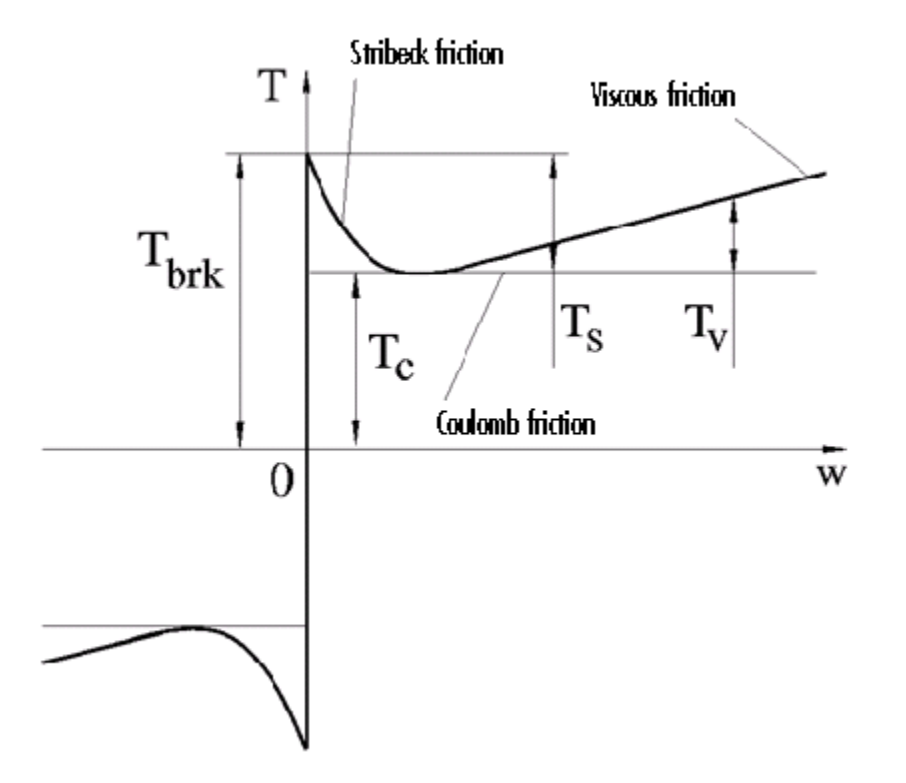

The Stribeck friction, *TS*, is the negatively sloped characteristics taking place at low velocities (see [\[1\] on page 1-790](#page-795-0)). The Coulomb friction,  $T_c$ , results in a constant torque at any velocity. The viscous friction,  $T_V$ , opposes motion with the torque directly proportional to the relative velocity. The sum of the Coulomb and Stribeck frictions at the vicinity of zero velocity is often referred to as the breakaway friction, *Tbrk*. The friction is approximated with the following equations:

$$
T = \sqrt{2e} \left( T_{brk} - T_C \right) \cdot \exp \left( -\left( \frac{\omega}{\omega_{St}} \right)^2 \right) \cdot \frac{\omega}{\omega_{St}} + T_C \cdot \tanh \left( \frac{\omega}{\omega_{Coul}} \right) + f \omega
$$

 $\omega_{St} = \omega_{brk} \sqrt{2}$ 

$$
\omega_{Coul} = \omega_{brk} / 10
$$

 $\omega = \omega_R - \omega_C$ 

where

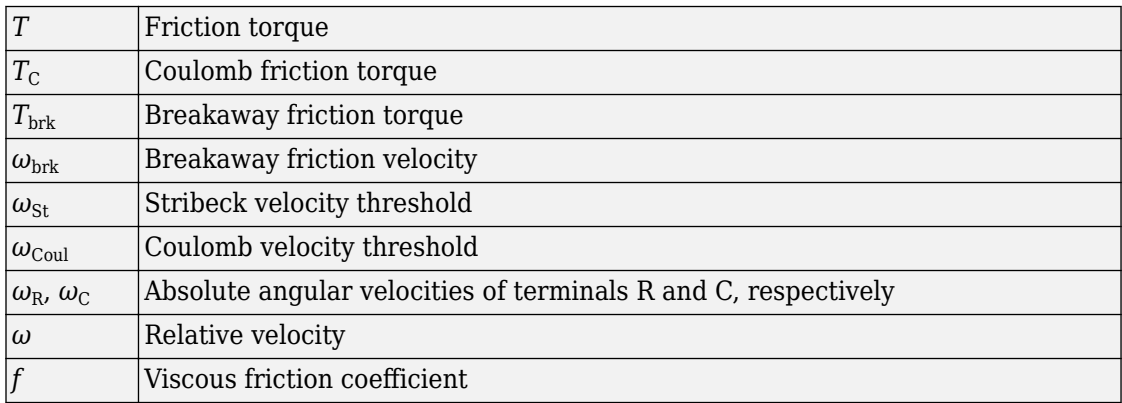

The exponential function used in the Stribeck portion of the force equation is continuous and decays at velocity magnitudes greater than the breakaway friction velocity.

The hyperbolic tangent function used in the Coulomb portion of the force equation ensures that the equation is smooth and continuous through  $\omega = 0$ , but quickly reaches its full value at nonzero velocities.

The block positive direction is from port R to port C. This means that if the port R velocity is greater than that of port C, the block transmits torque from R to C.

## **Variables**

To set the priority and initial target values for the block variables prior to simulation, use the **Variables** tab in the block dialog box (or the **Variables** section in the block Property Inspector). For more information, see "Set Priority and Initial Target for Block Variables".

## **Parameters**

### **Breakaway friction torque**

Breakaway friction torque, which is the sum of the Coulomb and the static frictions. It must be greater than or equal to the Coulomb friction torque value. The default value is 25 N\*m.

### **Breakaway friction velocity**

The velocity at which the Stribeck friction is at its peak. At this point, the sum of the Stribeck and Coulomb friction is the **Breakaway friction force**. The default value is 0.1 rad/s.

### **Coulomb friction torque**

Coulomb friction torque, which is the friction that opposes rotation with a constant torque at any velocity. The default value is 20 N\*m.

### **Viscous friction coefficient**

Proportionality coefficient between the friction torque and the relative angular velocity. The parameter value must be greater than or equal to zero. The default value is  $100 \text{ N} \cdot \text{m}/(\text{rad/s})$ .

# **Ports**

The block has the following ports:

R

Mechanical rotational conserving port.

C

Mechanical rotational conserving port.

# **Examples**

The Mechanical Rotational System with Stick-Slip Motion example illustrates the use of the Rotational Friction block in mechanical systems. The friction element is installed between the load and the velocity source, and there is a difference between the breakaway and the Coulomb frictions. As a result, stick-slip motion is developed in the regions of constant velocities.

# **References**

[1] B. Armstrong, C.C. de Wit, *Friction Modeling and Compensation*, The Control Handbook, CRC Press, 1995

## **See Also**

[Rotational Damper](#page-640-0) | [Rotational Hard Stop](#page-652-0) | [Rotational Spring](#page-697-0)

**Introduced in R2007a**

.R手10.

# <span id="page-652-0"></span>**Rotational Hard Stop**

Double-sided rotational hard stop

**Library:** Simscape / Foundation Library / Mechanical / Rotational Elements

# **Description**

The Rotational Hard Stop block represents a double-sided mechanical rotational hard stop that restricts motion of a body between upper and lower bounds. Both ports of the block are of mechanical rotational type. The impact interaction between the slider and the stops is assumed to be elastic. The stop is implemented as a spring that comes into contact with the slider as the gap is cleared. The spring opposes slider penetration into the stop with the torque linearly proportional to this penetration. To account for energy dissipation and nonelastic effects, the damping is introduced as a block parameter, thus making it possible to account for energy loss.

The basic hard stop model, Full stiffness and damping applied at bounds, damped rebound, is described with the following equations:

$$
T = \begin{cases} K_p \cdot (\varphi - g_p) + D_p \cdot \omega & \text{for } \varphi \ge g_p \\ 0 & \text{for } g_n < \varphi < g_p \\ K_n \cdot (\varphi - g_n) + D_n \cdot \omega & \text{for } \varphi \le g_n \end{cases}
$$

$$
\omega = \frac{d\varphi}{dt}
$$

where

- *T* is interaction torque between the slider and the case.
- $\bullet$   $g_{\rm p}$  is the initial gap between the slider and upper bound.
- $\bullet$   $g_n$  is the initial gap between the slider and lower bound.
- *φ* is the slider angular position.
- $K_p$  is contact stiffness at upper bound.
- *K*<sup>n</sup> is contact stiffness at lower bound.
- $D_p$  is damping coefficient at upper bound.
- $\bullet$   $D_n$  is damping coefficient at lower bound.
- $\cdot$   $\omega$  is the slider angular velocity.
- *t* is time.

In the Full stiffness and damping applied at bounds, undamped rebound hard stop model, equations contain additional terms,  $\mathsf{ge}(\omega,0)$  and  $\mathsf{le}(\omega,0)$ . These terms ensure that damping is not applied on the rebound.

$$
T = \begin{cases} K_p \cdot (\varphi - g_p) + D_p \cdot \omega \cdot ge(\omega, 0) & \text{for } \varphi \ge g_p \\ 0 & \text{for } g_n < \varphi < g_p \\ K_n \cdot (\varphi - g_n) + D_n \cdot \omega \cdot le(\omega, 0) & \text{for } \varphi \le g_n \end{cases}
$$

Relational functions ge (greater or equal) and le (less or equal) do not generate zero crossings when angular velocity changes sign. For more information, see "Enabling and Disabling Zero-Crossing Conditions in Simscape Language". However, the solver treats ge and le functions as nonlinear. Therefore, if simscape.findNonlinearBlocks indicates that the rest of your network is linear or switched linear, use the Full stiffness and damping applied at bounds, damped rebound model to improve performance.

The default hard stop model, Stiffness and damping applied smoothly through transition region, damped rebound, adds two transitional regions to the equations, one at each bound. While the slider travels through a transition region, the block smoothly ramps up the torque from zero to the full value. At the end of the transition region, the full stiffness and damping are applied. On the rebound, both stiffness and damping torques are smoothly decreased back to zero. These equations also use the ge and le relational functions, which do not produce zero crossings.

The block is oriented from R to C. This means that the block transmits torque from port R to port C when the gap is closed in the positive direction.

### **Variables**

To set the priority and initial target values for the block variables prior to simulation, use the **Variables** tab in the block dialog box (or the **Variables** section in the block Property Inspector). For more information, see "Set Priority and Initial Target for Block Variables".

## **Ports**

### **Conserving**

**R — Rod (slider)** mechanical rotational

Mechanical rotational conserving port associated with the slider that travels between stops installed on the case.

### **C — Case**

mechanical rotational

Mechanical rotational conserving port associated with the case.

# **Parameters**

### **Upper bound — Gap between slider and upper bound**

0.1 rad (default)

Gap between the slider and the upper bound. The direction is specified with respect to the local coordinate system, with the slider located in the origin. A positive value of the parameter specifies the gap between the slider and the upper bound. A negative value sets the slider as penetrating into the upper bound.

### **Lower bound — Gap between slider and lower bound**

-0.1 rad (default)

Gap between the slider and the lower bound. The direction is specified with respect to the local coordinate system, with the slider located in the origin. A negative value of the parameter specifies the gap between the slider and the lower bound. A positive value sets the slider as penetrating into the lower bound.

### **Contact stiffness at upper bound — Elasticity of collision at upper bound** 1e6 N\*m/rad (default)

This parameter specifies the elastic property of colliding bodies when the slider hits the upper bound. The greater the value of the parameter, the less the bodies penetrate into each other, the more rigid the impact becomes. Lesser value of the parameter makes contact softer, but generally improves convergence and computational efficiency.

### **Contact stiffness at lower bound — Elasticity of collision at lower bound** 1e6 N\*m/rad (default)

This parameter specifies the elastic property of colliding bodies when the slider hits the upper bound. The greater the value of the parameter, the less the bodies penetrate into each other, the more rigid the impact becomes. Lesser value of the parameter makes contact softer, but generally improves convergence and computational efficiency.

#### **Contact damping at upper bound — Dissipating property at upper bound** 0.01 N\*m/(rad/s) (default)

This parameter specifies dissipating property of colliding bodies when the slider hits the upper bound. The greater the value of the parameter, the more energy dissipates during an interaction.

#### **Contact damping at lower bound — Dissipating property at lower bound** 0.01 N\*m/(rad/s) (default)

This parameter specifies dissipating property of colliding bodies when the slider hits the lower bound. The greater the value of the parameter, the more energy dissipates during an interaction.

#### **Hard stop model — Select the hard stop model**

Stiffness and damping applied smoothly through transition region, damped rebound (default) | Full stiffness and damping applied at bounds, undamped rebound | Full stiffness and damping applied at bounds, damped rebound

#### Select the hard stop model:

• Stiffness and damping applied smoothly through transition region, damped rebound — Specify a transition region, in which the torque is scaled from zero. At the end of the transition region, the full stiffness and damping are applied. This model has damping applied on the rebound, but it is limited to the value of the

stiffness torque. In this sense, damping can reduce or eliminate the torque provided by the stiffness, but never exceed it. All equations are smooth and produce no zero crossings.

- Full stiffness and damping applied at bounds, undamped rebound This model has full stiffness and damping applied with impact at upper and lower bounds, with no damping on the rebound. Equations produce no zero crossings when velocity changes sign, but there is a position-based zero crossing at the bounds. Having no damping on rebound helps to push the slider past this position quickly. This model has nonlinear equations.
- Full stiffness and damping applied at bounds, damped rebound This model has full stiffness and damping applied with impact at upper and lower bounds, with damping applied on the rebound as well. Equations are switched linear, but produce position-based zero crossings. Use this hard stop model if simscape.findNonlinearBlocks indicates that this is the block that prevents the whole network from being switched linear.

### **Transition region — Region where torque is ramped up**

0.001 rad (default)

Region where the torque is ramped up from zero to the full value. At the end of the transition region, the full stiffness and damping are applied.

#### **Dependencies**

Enabled when the **Hard stop model** parameter is set to Stiffness and damping applied smoothly through transition region, damped rebound.

## **See Also**

[Rotational Damper](#page-640-0) | [Rotational Friction](#page-647-0) | [Rotational Spring](#page-697-0)

#### **Introduced in R2007a**

# **Rotational Hydro-Mechanical Converter**

Interface between hydraulic and mechanical rotational domains

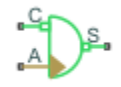

# **Library**

Hydraulic Elements

# **Description**

The Rotational Hydro-Mechanical Converter block models an ideal transducer that converts hydraulic energy into mechanical energy, in the form of rotational motion of the converter shaft, and vice versa. Physically, the converter represents the main component of a single-acting rotary vane actuator. The compressibility option makes the converter account for dynamic variations of the fluid density.

Using this block as a basic element, you can build a large variety of rotary actuators by adding application-specific effects, such as leakage, friction, hard stops, and so on.

The converter is simulated according to the following equations:

$$
q = \frac{d\left(\frac{\rho}{\rho_l^0}V\right)}{dt} = \frac{d\left(\frac{\rho}{\rho_l^0}\right)}{dt}V + \frac{\rho}{\rho_l^0} \cdot \varepsilon \cdot (\omega_S - \omega_C) \cdot D
$$

 $T = \varepsilon \cdot p \cdot D$ 

$$
\rho = \begin{cases}\n\frac{\left(\frac{\alpha}{1-\alpha}\right)\rho_g^0 + \rho_l^0}{\left(\frac{\alpha}{1-\alpha}\right)\left(\frac{p_0}{p}\right)^{\gamma} + e^{-\frac{p-p_0}{\beta_l}}}\n\end{cases}
$$
if compressibility is on  
if compressibility is off  
if compressibility is off

where

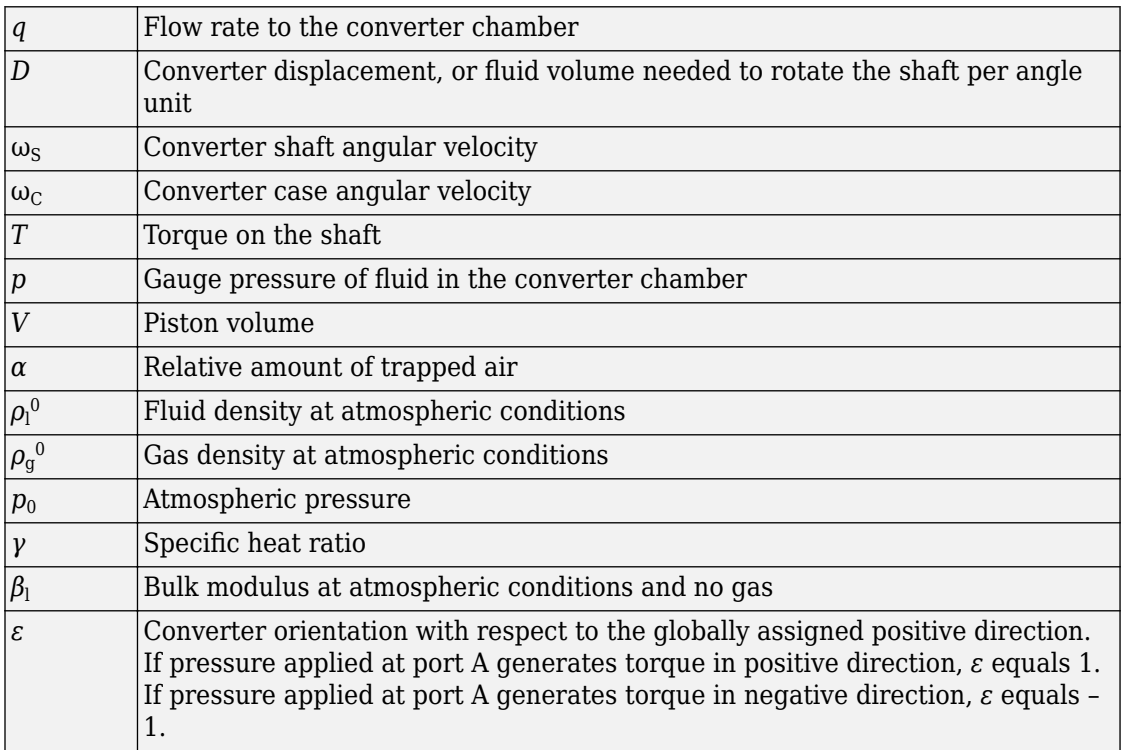

The piston volume is computed according to

$$
V = V_{dead} + D \cdot (\theta_0 + \theta)
$$

$$
\frac{d\theta}{dt} = \varepsilon \cdot (\omega_S - \omega_C)
$$

where

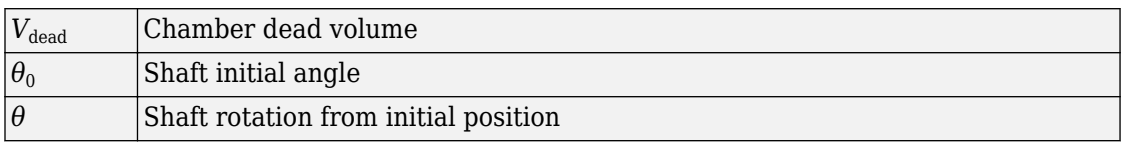

Port A is a hydraulic conserving port associated with the converter inlet. Ports S and C are mechanical rotational conserving ports associated with the shaft and the case of the converter, respectively. Pressure at port A generates torque in the direction specified by the **Converter orientation** parameter.

The block dialog box does not have a **Source code** link. To view the underlying component source, open the following files in the MATLAB editor:

- For incompressible converter implementation [rotational\\_converter\\_incompressible.ssc](matlab:open toolbox/physmod/simscape/library/m/+foundation/+hydraulic/+elements/rotational_converter_incompressible.ssc)
- For compressible converter implementation [rotational\\_converter\\_compressible.ssc](matlab:open toolbox/physmod/simscape/library/m/+foundation/+hydraulic/+elements/rotational_converter_compressible.ssc)

# **Basic Assumptions and Limitations**

The block simulates an ideal converter, with an option to account for fluid compressibility. Other effects, such as hard stops, inertia, or leakage, are modeled outside of the converter.

# **Parameters**

### **Displacement**

Effective converter displacement. The default value is  $1 \cdot 2e - 4 \text{ m}^3$ /rad.

### **Converter orientation**

Specifies converter orientation with respect to the globally assigned positive direction. The converter can be installed in two different ways, depending upon whether it generates torque in the positive or in the negative direction when pressure is applied at its inlet. If pressure applied at port A generates torque in negative direction, set the parameter to Acts in negative direction. The default value is Acts in positive direction.

### **Compressibility**

Specifies whether fluid density is taken as constant or varying with pressure. The default value is Off, in which case the block models an ideal transducer. If you select On, the block dialog box displays additional parameters that let you model dynamic variations of the fluid density without adding any extra blocks.

### **Shaft initial angle**

Initial offset of the piston from the cylinder cap. The default value is 0.

#### **Dead volume**

Volume of fluid in the chamber at zero piston position. The default value is  $1e$ -4 m<sup> $\sim$ </sup>3.

### **Specific heat ratio**

Gas-specific heat ratio. The default value is 1.4.

### **Initial pressure**

Initial pressure in the chamber. This parameter specifies the initial condition for use in computing the block's initial state at the beginning of a simulation run. The default value is 0.

### **Restricted Parameters**

When your model is in Restricted editing mode, you cannot modify the following parameters:

- **Converter orientation**
- **Compressibility**

All other block parameters are available for modification.

# **Ports**

The block has the following ports:

A

Hydraulic conserving port associated with the converter inlet.

S

Mechanical rotational conserving port associated with the shaft of the converter.

C

Mechanical rotational conserving port associated with the case of the converter.

# **See Also**

[Translational Hydro-Mechanical Converter](#page-803-0)

**Introduced in R2007a**

# **Rotational Inerter**

Two-port inertia in mechanical rotational systems

$$
\cdot \oint_{\mathbb{R}^n}
$$

# **Library**

Mechanical Rotational Elements

# **Description**

The Rotational Inerter block represents a device that has torque proportional to the rate of change of the relative angular velocity across the ports. It is essentially a two-port inertia that works on the velocity difference between the ports, not the absolute velocity.

Use this block in high performance suspension systems, to decouple weave and roll modes, or in applications where you need to model a passively tuned mass-spring-damper response.

The block is described with the following equations:

$$
T = B \frac{d\omega}{dt}
$$

$$
\omega = \omega_R - \omega_C
$$

where

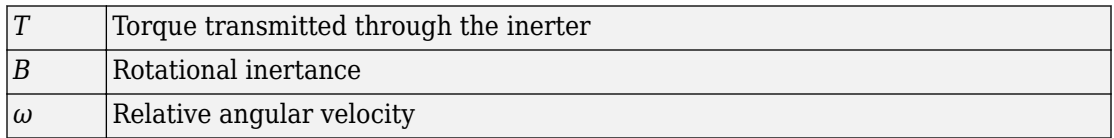

 $\omega_{\rm R}$ ,  $\omega_{\rm C}$  Absolute angular velocities at ports R and C, respectively

The block positive direction is from port R to port C. This means that the torque is positive if it acts in the direction from R to C.

### **Variables**

To set the priority and initial target values for the block variables prior to simulation, use the **Variables** tab in the block dialog box (or the **Variables** section in the block Property Inspector). For more information, see "Set Priority and Initial Target for Block Variables".

## **Parameters**

### **Rotational inertance**

Proportionality coefficient between the torque and the rate of change of the relative angular velocity across the ports. The default value is  $1 \text{ kg*m}/^2$ .

# **Ports**

The block has the following ports:

R

Mechanical rotational conserving port associated with the rod.

C

Mechanical rotational conserving port associated with the case.

## **See Also**

[Inertia](#page-344-0)

### **Introduced in R2015b**

# **Rotational Mechanical Converter (2P)**

Interface between two-phase fluid and mechanical rotational networks

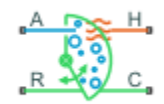

# **Library**

Two-Phase Fluid/Elements

# **Description**

The Rotational Mechanical Converter (2P) block models an interface between two-phase fluid and mechanical rotational networks. The interface converts pressure in the fluid network into torque in the mechanical rotational network and vice versa.

This block enables you to model a rotary actuator powered by a two-phase fluid system. It does not, however, account for inertia, friction, or hard stops, common in rotary actuators. You can model these effects separately using Simscape blocks such as [Inertia,](#page-344-0) [Rotational Friction](#page-647-0), and [Rotational Hard Stop.](#page-652-0)

Port A represents the inlet through which fluid enters and exits the converter. Ports C and R represent the converter casing and moving interface, respectively. Port H represents the wall through which the converter exchanges heat with its surroundings.

### **Torque Direction**

The torque direction depends on the mechanical orientation of the converter. If the **Mechanical Orientation** parameter is positive, then a positive flow rate through the inlet tends to rotate the moving interface in the positive direction relative to the converter casing.

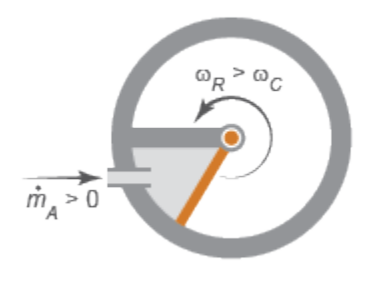

### **Positive Mechanical Orientation**

If the **Mechanical Orientation** parameter is negative, then a positive mass flow rate through the inlet tends to rotate the moving interface in the negative direction relative to the converter casing.

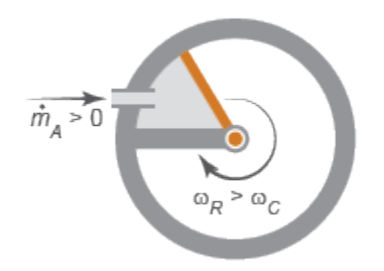

### **Negative Mechanical Orientation**

### **Flow and Thermal Resistances**

The flow resistance between port A and the converter interior is assumed negligible. Pressure losses between the two is approximately zero. The pressure at port A is therefore equal to that in the converter:

$$
p_A=p_I,
$$

where:

- $p_A$  is the pressure at port A.
- $p_{\text{I}}$  is the pressure in the converter.

Similarly, the thermal resistance between port H and the converter interior is assumed negligible. The temperature gradient between the two is approximately zero. The temperature at port H is therefore equal to that in the converter:

$$
T_H^{}=T_I^{},\;
$$

where:

- $T_H$  is the temperature at port H.
- $T_{\text{I}}$  is the temperature in the converter.

### **Fluid Volume**

The volume of fluid in the converter is the sum of the dead and displaced fluid volumes. The dead volume is the amount of fluid left in the converter at a zero interface angle. This volume enables you to model the effects of dynamic compressibility and thermal capacity even when the interface is in its zero position.

The displacement volume is the amount of fluid added to the converter due to rotation of the moving interface. This volume increases with the interface angle. The total volume in the converter as a function of the interface angle is

$$
V = V_{dead} + D_{vol} \theta_{int \ or \, ,}
$$

where:

- *V* is the total volume of fluid in the converter.
- $V_{\text{dead}}$  is the dead volume of the converter.
- $D_{\text{vol}}$  is the displaced fluid volume per unit rotation of the interface.
- $\theta_{\text{int}}$  is the rotation angle of the moving interface.
- $\epsilon_{or}$  is an integer encoding the mechanical orientation of the converter:

 $\sigma r = \begin{cases} + \end{cases}$ - 1 1 , , if the mechanical orientation is positive if the mechanical orientation is negative  $\sqrt{2}$ Ì Ó

### **Force Balance**

At equilibrium, the internal pressure in the converter counteracts the external pressure of its surroundings and the torque exerted by the mechanical network on the moving

interface. This torque is the reverse of that applied by the fluid network. The torque balance in the converter is therefore

$$
p_I D_{vol} = p_{atm} D_{vol} - t_{int\ or},
$$

where:

- $\cdot$   $p_{\text{atm}}$  is the environmental pressure outside the converter.
- $\bullet$   $t_{\text{int}}$  is the magnitude of the torque exerted by the fluid network on the moving interface.

### **Energy Balance**

The total energy in the converter can change due to energy flow through the inlet, heat flow through the converter wall, and work done on the mechanical network. The energy flow rate, given by the energy conservation equation, is therefore

$$
\dot{E} = \phi_A + \phi_H - p_I D_{vol} \dot{\theta}_{int or},
$$

where:

- E is the total energy of the fluid in the converter.
- $\cdot$   $\phi$ <sub>A</sub> is the energy flow rate into the converter through port A.
- $\phi_H$  is the heat flow rate into the converter through port H.

Taking the fluid kinetic energy in the converter to be negligible, the total energy of the fluid reduces to:

$$
E=Mu_I,
$$

where:

- *M* is the fluid mass in the converter.
- $\bullet$   $u_{\rm I}$  is the specific internal energy of the fluid in the converter.

### **Mass Balance**

The fluid mass in the converter can change due to flow through the inlet, represented by port A. The mass flow rate, given by the mass conservation equation, is therefore

$$
\dot{M} = \dot{m}_A \,,
$$

where:

•

 $\dot{m}_A$  is the mass flow rate into the converter through port A.

A change in fluid mass can accompany a change in fluid volume, due to rotation of the moving interface. It can also accompany a change in mass density, due to an evolving pressure or specific internal energy in the converter. The mass rate of change in the converter is then

$$
\dot{M} = \left[ \left( \frac{\partial \rho}{\partial p} \right)_{\!\!\!\! u} \dot{p}_I + \left( \frac{\partial \rho}{\partial u} \right)_{\!\!\! p} \dot{u}_I \right] \! V + \frac{D_{vol} \dot{\theta}_{int \ or}}{v_I} \, , \label{eq:mass}
$$

where:

• ∂ Ê ˆ

∂ Ë Á  $\frac{\rho}{p}$  )  $p \int_{u}$  is the partial derivative of density with respect to pressure at constant specific internal energy.

∂ Ê  $\left(\frac{\partial \rho}{\partial u}\right)$ 

•

∂  $\frac{\rho}{u}$  $u\vert_p$  is the partial derivative of density with respect to specific internal energy at constant pressure.

•  $v_{\rm I}$  is the specific volume of the fluid in the converter.

The block blends the density partial derivatives of the various domains using a cubic polynomial function. At a vapor quality of 0–0.1, this function blends the derivatives of the subcooled liquid and two-phase mixture domains. At a vapor quality of 0.9–1, it blends those of the two-phase mixture and superheated vapor domains.

The smoothed density partial derivatives introduce into the original mass conservation equation undesirable numerical errors. To correct for these errors, the block adds the correction term

$$
M=\frac{M-V/v_I}{\tau},
$$

where:

- $\epsilon_{\rm M}$  is the correction term.
- *τ* is the phase-change time constant—the characteristic duration of a phase change event. This constant ensures that phase changes do not occur instantaneously, effectively introducing a time lag whenever they occur.

The final form of the mass conservation equation is

$$
\left[\left(\frac{\partial \rho}{\partial p}\right)_{\!\!\!\!\!\!\!\!u}\,\dot{p}_I+\left(\frac{\partial \rho}{\partial u}\right)_{\!\!\!\!\!\!\!p}\,\dot{u}_I\right] \!V +\frac{D_{vol}\dot{\theta}_{int\;\;or}}{v_I}=\dot{m}_A+\vphantom{\dot{m}}_M\,.
$$

The block uses this equation to calculate the internal pressure in the converter given the mass flow rate through the inlet.

## **Assumptions and Limitations**

- The converter walls are rigid. They do not deform under pressure.
- The flow resistance between port A and the converter interior is negligible. The pressure is the same at port A and in the converter interior.
- The thermal resistance between port H and the converter interior is negligible. The temperature is the same at port H and in the converter interior.
- The moving interface is perfectly sealed. No fluid leaks across the interface.
- Mechanical effects such as hard stops, inertia, and friction, are ignored.

## **Parameters**

### **Parameters Tab**

### **Mechanical orientation**

Orientation of the moving interface relative to the two-phase fluid network. If the orientation is positive, then a positive flow into the converter results in a positive rotation of port R relative to port C. If the orientation is negative, then a positive flow into the converter results in a negative rotation of port R relative to port C. The default setting is Positive.

#### **Interface volume displacement**

Displaced fluid volume per unit rotation of the moving interface. The default value is 0.01 m^3/rad.

#### **Interface initial rotation**

Angle of the moving interface at the start of simulation. A zero angle corresponds to a total fluid volume in the converter equal to the specified dead volume. The default value is 0 rad.

This parameter must be greater than or equal to zero if the **Mechanical orientation** parameter is set to Positive. It must be smaller than or equal to zero if the **Mechanical orientation** parameter is set to Negative.

#### **Dead volume**

Volume of fluid left in the converter when the interface angle is zero. The dead volume enables the block to account for mass and energy storage in the converter even at a zero interface angle. The default value is  $1e-5$  m<sup> $\sim$ </sup>3.

#### **Cross-sectional area at port A**

Flow area of the converter inlet, represented by port **A**. Pressure losses due to changes in flow area inside the converter are ignored. The default value is  $0.01 \text{ m}^2$ .

#### **Environment pressure specification**

Pressure characteristics of the surrounding environment. Select Atmospheric pressure to set the environment pressure to the atmospheric pressure specified in the [Two-Phase Fluid Properties \(2P\)](#page-842-0) block. Select Specified pressure to set the environment pressure to a different value. The default setting is Atmospheric pressure.

#### **Environment pressure**

Absolute pressure of the surrounding environment. The environment pressure acts against the internal pressure of the converter and affects the motion of the converter shaft. This parameter is active only when the **Environment pressure specification** parameter is set to Specified pressure. The default value, 0.101325 MPa, corresponds to atmospheric pressure at mean sea level.

### **(ffects and Initial Conditions Tab**

#### **Initial fluid energy specification**

Thermodynamic variable in terms of which to define the initial conditions of the component. The default setting is Temperature.

### **Initial pressure**

Pressure in the chamber at the start of simulation, specified against absolute zero. The default value is 0.101325 MPa.

### **Initial temperature**

Temperature in the chamber at the start of simulation, specified against absolute zero. This parameter is active when the **Initial fluid energy specification** option is set to Temperature. The default value is 293.15 K.

### **Initial vapor quality**

Mass fraction of vapor in the chamber at the start of simulation. This parameter is active when the **Initial fluid energy specification** option is set to Vapor quality. The default value is  $0.5$ .

### **Initial vapor void fraction**

Volume fraction of vapor in the chamber at the start of simulation. This parameter is active when the **Initial fluid energy specification** option is set to Vapor void fraction. The default value is 0.5.

### **Initial specific enthalpy**

Specific enthalpy of the fluid in the chamber at the start of simulation. This parameter is active when the **Initial fluid energy specification** option is set to Specific enthalpy. The default value is 1500 kJ/kg.

#### **Initial specific internal energy**

Specific internal energy of the fluid in the chamber at the start of simulation. This parameter is active when the **Initial fluid energy specification** option is set to Specific internal energy. The default value is 1500 kJ/kg.

#### **Phase change time constant**

Characteristic duration of a phase-change event. This constant introduces a time lag into the transition between phases. The default value is 0.1 s.

## **Ports**

The block has the following ports:

A

Two-phase fluid conserving port associated with the converter inlet.

H

Thermal conserving port representing the converter surface through which heat exchange occurs.

R

Mechanical rotational conserving port associated with the converter rotor.

C

Mechanical rotational conserving port associated with the converter case.

## **See Also**

[Translational Mechanical Converter \(2P\)](#page-810-0)

### **Introduced in R2015b**

# **Rotational Mechanical Converter (G)**

Interface between gas and mechanical rotational networks **Library:** Simscape / Foundation Library / Gas / Elements

## **Description**

The Rotational Mechanical Converter (G) block models an interface between a gas network and a mechanical rotational network. The block converts gas pressure into mechanical torque and vice versa. It can be used as a building block for rotary actuators.

The converter contains a variable volume of gas. The pressure and temperature evolve based on the compressibility and thermal capacity of this gas volume. If **Mechanical orientation** is set to Positive, then an increase in the gas volume results in a positive rotation of port **R** relative to port **C**. If **Mechanical orientation** is set to Negative, then an increase in the gas volume results in a negative rotation of port **R** relative to port **C**.

Port **A** is the gas conserving port associated with the converter inlet. Port **H** is the thermal conserving port associated with the temperature of the gas inside the converter. Ports **R** and **C** are the mechanical rotational conserving ports associated with the moving interface and converter casing, respectively.

### **Mass Balance**

Mass conservation equation is similar to that for the [Constant Volume Chamber \(G\)](#page-101-0) block, with an additional term related to the change in gas volume:

$$
\frac{\partial M}{\partial p} \cdot \frac{dp_I}{dt} + \frac{\partial M}{\partial T} \cdot \frac{dT_I}{dt} + \rho_I \frac{dV}{dt} = \dot{m}_A
$$

where:

∂ *M* is the partial derivative of the mass of the gas volume with respect to pressure at constant temperature and volume.

•

•

∂ ∂ *M*  $\frac{dI}{dt}$  is the partial derivative of the mass of the gas volume with respect to  $\overline{T}$  $t$ emperature at constant pressure and volume.

- $p_{\text{I}}$  is the pressure of the gas volume. Pressure at port A is assumed equal to this pressure,  $p_A = p_I$ .
- $\bullet$   $T_1$  is the temperature of the gas volume. Temperature at port H is assumed equal to this temperature,  $T_{\rm H} = T_{\rm I}$ .
- $\rho_{\rm I}$  is the density of the gas volume.
- *V* is the volume of gas.
- *t* is time.
- $\dot{m}$   $_A$  is the mass flow rate at port **A**. Flow rate associated with a port is positive when it flows into the block.

### **Energy Balance**

Energy conservation equation is also similar to that for the [Constant Volume Chamber \(G\)](#page-101-0) block. The additional term accounts for the change in gas volume, as well as the pressurevolume work done by the gas on the moving interface:

$$
\frac{\partial U}{\partial p} \cdot \frac{dp_I}{dt} + \frac{\partial U}{\partial T} \cdot \frac{dT_I}{dt} + \rho_I h_I \frac{dV}{dt} = \Phi_A + Q_H
$$

where:

•

•

∂ ∂ *U p* is the partial derivative of the internal energy of the gas volume with respect to pressure at constant temperature and volume.

∂ ∂ *U*  $\frac{a}{T}$  is the partial derivative of the internal energy of the gas volume with respect to  $\overline{T}$ temperature at constant pressure and volume.

- $\cdot$   $\Phi_A$  is the energy flow rate at port **A**.
- $Q_H$  is the heat flow rate at port **H**.
- $\cdot$   $h_{\rm I}$  is the specific enthalpy of the gas volume.

### **Partial Derivatives for Perfect and Semiperfect Gas Models**

The partial derivatives of the mass *M* and the internal energy *U* of the gas volume with respect to pressure and temperature at constant volume depend on the gas property model. For perfect and semiperfect gas models, the equations are:

$$
\frac{\partial M}{\partial p} = V \frac{\rho_I}{p_I}
$$

$$
\frac{\partial M}{\partial T} = -V \frac{\rho_I}{T_I}
$$

$$
\frac{\partial U}{\partial p} = V \left( \frac{h_I}{ZRT_I} - 1 \right)
$$

$$
\frac{\partial U}{\partial T} = V \rho_I \left( c_{pI} - \frac{h_I}{T_I} \right)
$$

where:

- $\rho_{\rm I}$  is the density of the gas volume.
- *V* is the volume of gas.
- $\cdot$   $h_{\rm I}$  is the specific enthalpy of the gas volume.
- *Z* is the compressibility factor.
- *R* is the specific gas constant.
- $\bullet$   $c_{\text{pl}}$  is the specific heat at constant pressure of the gas volume.

### **Partial Derivatives for Real Gas Model**

For real gas model, the partial derivatives of the mass *M* and the internal energy *U* of the gas volume with respect to pressure and temperature at constant volume are:

$$
\frac{\partial M}{\partial p} = V \frac{\rho_I}{\beta_I}
$$

$$
\frac{\partial M}{\partial T} = -V \rho_I \alpha_I
$$

$$
\frac{\partial U}{\partial p} = V \left( \frac{\rho_I h_I}{\beta_I} - T_I \alpha_I \right)
$$

$$
\frac{\partial U}{\partial T} = V \rho_I \left( c_{pI} - h_I \alpha_I \right)
$$

where:

- *β* is the isothermal bulk modulus of the gas volume.
- $\cdot$   $\alpha$  is the isobaric thermal expansion coefficient of the gas volume.

### **Gas Volume**

The gas volume depends on the rotation of the moving interface:

$$
V = V_{dead} + D_{\text{int}} \theta_{\text{int}} \varepsilon_{\text{int}}
$$

where:

- $V_{\text{dead}}$  is the dead volume.
- $\bullet$  *D*<sub>int</sub> is the interface volume displacement.
- $\theta_{\text{int}}$  is the interface rotation.
- *ε*int is the mechanical orientation coefficient. If **Mechanical orientation** is Positive,  $\varepsilon_{\text{int}} = 1$ . If **Mechanical orientation** is Negative,  $\varepsilon_{\text{int}} = -1$ .

### **Torque Balance**

Torque balance across the moving interface on the gas volume is

$$
\tau_{\rm int} = (p_{env} - p_I) D_{\rm int} \varepsilon_{\rm int}
$$

where:

- $\tau_{\text{int}}$  is the torque from port **R** to port **C**.
- $p_{env}$  is the environment pressure.

### **Variables**

To set the priority and initial target values for the block variables prior to simulation, use the **Variables** tab in the block dialog box (or the **Variables** section in the block Property Inspector). For more information, see "Set Priority and Initial Target for Block Variables" and "Initial Conditions for Blocks with Finite Gas Volume".

### **Assumptions and Limitations**

- The converter casing is perfectly rigid.
- There is no flow resistance between port **A** and the converter interior.
- There is no thermal resistance between port **H** and the converter interior.
- The moving interface is perfectly sealed.
- The block does not model mechanical effects of the moving interface, such as hard stop, friction, and inertia.

## **Ports**

### **Conserving**

### **A — Converter inlet**

gas

Gas conserving port associated with the converter inlet.

#### **H — Temperature inside converter**

thermal

Thermal conserving port associated with the temperature of the gas inside the converter.

### **R — Rod**

mechanical rotational

Mechanical rotational conserving port associated with the moving interface.

### **C — Case** mechanical rotational

Mechanical rotational conserving port associated with the converter casing.

# **Parameters**

### **Mechanical orientation — Select the converter orientation**

Positive (default) | Negative

Select the alignment of moving interface with respect to the converter gas volume:

- Positive Increase in the gas volume results in a positive rotation of port **R** relative to port **C**.
- Negative Increase in the gas volume results in a negative rotation of port **R** relative to port **C**.

**Interface volume displacement — Displaced gas volume per unit rotation** 0.01 m^3/rad (default)

Displaced gas volume per unit rotation of the moving interface.

### **Interface initial rotation — Rotational offset of port R relative to port C at the start of simulation**

0 m (default)

Rotational offset of port **R** relative to port **C** at the start of simulation. A value of 0 corresponds to an initial gas volume equal to **Dead volume**.

### **Dependencies**

- If **Mechanical orientation** is Positive, the parameter value must be greater than or equal to 0.
- If **Mechanical orientation** is Negative, the parameter value must be less than or equal to 0.

### **Dead volume — Volume of gas when the interface rotation is 0**

 $1e-5$  m<sup> $\sim$ </sup>3 (default)

Volume of gas when the interface rotation is 0.

### Cross-sectional area at port A – Area normal to flow path at the converter **inlet**

0.01 m^2 (default)

The cross-sectional area of the converter inlet, in the direction normal to gas flow path.

### **Environment pressure specification — Select a specification method for the environment pressure**

Atmospheric pressure (default) | Specified pressure

Select a specification method for the environment pressure:

- Atmospheric pressure Use the atmospheric pressure, specified by the Gas Properties (G) block connected to the circuit.
- Specified pressure Specify a value by using the **Environment pressure** parameter.

#### **Environment pressure — Pressure outside the converter**

0.101325 MPa (default)

Pressure outside the converter acting against the pressure of the converter gas volume. A value of 0 indicates that the converter expands into vacuum.

#### **Dependencies**

Enabled when the **Environment pressure specification** parameter is set to Specified pressure.

## **See Also**

[Constant Volume Chamber \(G\)](#page-101-0) | [Translational Mechanical Converter \(G\)](#page-819-0)

### **Topics**

"Modeling Gas Systems"

#### **Introduced in R2016b**

# **Rotational Mechanical Converter (MA)**

Interface between moist air and mechanical rotational networks **Library:** Simscape / Foundation Library / Moist Air / Elements

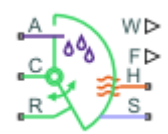

# **Description**

The Rotational Mechanical Converter (MA) block models an interface between a moist air network and a mechanical rotational network. The block converts moist air pressure into mechanical torque and vice versa. You can use it as a building block for rotary actuators.

The converter contains a variable volume of moist air. The pressure and temperature evolve based on the compressibility and thermal capacity of this moist air volume. Liquid water condenses out of the moist air volume when it reaches saturation.

If **Mechanical orientation** is set to Positive, then an increase in the moist air volume inside the converter results in a positive rotation of port **R** relative to port **C**. If **Mechanical orientation** is set to Negative, then an increase in the moist air volume results in a negative rotation of port **R** relative to port **C**.

The block equations use these symbols. Subscripts a, w, and g indicate the properties of dry air, water vapor, and trace gas, respectively. Subscript ws indicates water vapor at saturation. Subscripts A, H, and S indicate the appropriate port. Subscript I indicates the properties of the internal moist air volume.

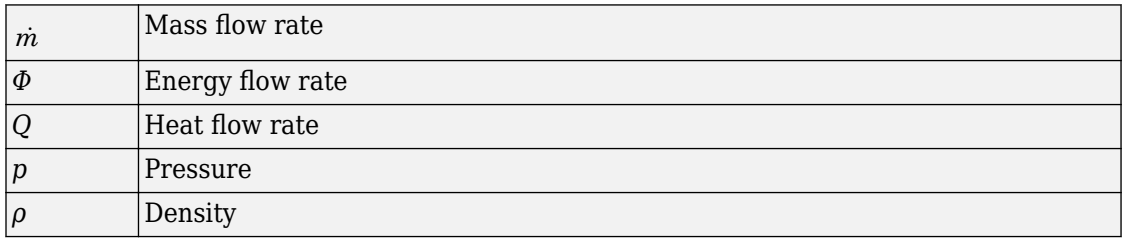

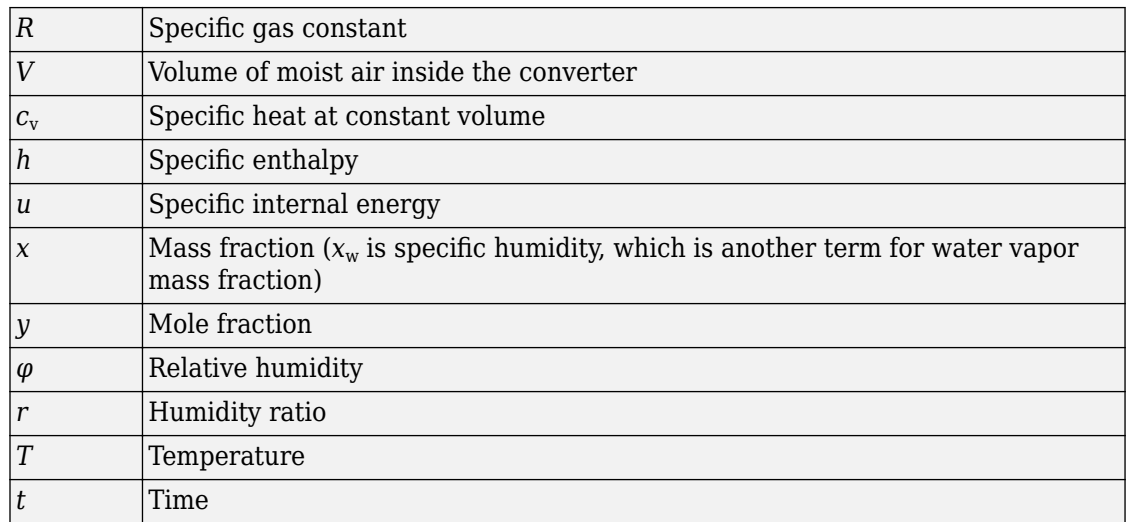

The net flow rates into the moist air volume inside the converter are

$$
\dot{m}_{net} = \dot{m}_A - \dot{m}_{condense} + \dot{m}_{wS} + \dot{m}_{gS}
$$
\n
$$
\Phi_{net} = \Phi_A + Q_H - \Phi_{condense} + \Phi_S
$$
\n
$$
\dot{m}_{w,net} = \dot{m}_{wA} - \dot{m}_{condense} + \dot{m}_{wS}
$$
\n
$$
\dot{m}_{g,net} = \dot{m}_{gA} + \dot{m}_{gS}
$$

where:

•

- $\dot{m}$  <sub>condense</sub> is the rate of condensation.
- $\Phi_{\text{condense}}$  is the rate of energy loss from the condensed water.
	- $\varPhi_{\rm S}$  is the rate of energy added by the sources of moisture and trace gas.  $^{\dot{m}_{wS}}$  and

 $\dot{m}_{\beta S}$  are mass flow rates of water and gas, respectively, through port **S**. The values of

 $\dot{m}_{wS}$  ,  $\dot{m}_{gS}$  , and  $\varPhi_{\text{S}}$  are determined by the moisture and trace gas sources connected to port **S** of the converter.

Water vapor mass conservation relates the water vapor mass flow rate to the dynamics of the moisture level in the internal moist air volume:

$$
\frac{dx_{wI}}{dt}\rho _{I}V+x_{wI}\dot{m}_{net}=\dot{m}_{w,net}
$$

Similarly, trace gas mass conservation relates the trace gas mass flow rate to the dynamics of the trace gas level in the internal moist air volume:

$$
\frac{dx_{gl}}{dt} \rho_I V + x_{gl} \dot{m}_{net} = \dot{m}_{g,net}
$$

Mixture mass conservation relates the mixture mass flow rate to the dynamics of the pressure, temperature, and mass fractions of the internal moist air volume:

$$
\left(\frac{1}{p_I}\frac{dp_I}{dt}-\frac{1}{T_I}\frac{dT_I}{dt}\right)\!\rho_I V+\frac{R_a-R_w}{R_I}\Big(\dot{m}_{w,net}-x_w\dot{m}_{net}\Big)+\frac{R_a-R_g}{R_I}\Big(\dot{m}_{g,net}-x_g\dot{m}_{net}\Big)+\rho_I\dot{V}=\dot{m}_{net}
$$

where  $\,\dot{V}\,$  is the rate of change of the converter volume.

Finally, energy conservation relates the energy flow rate to the dynamics of the pressure, temperature, and mass fractions of the internal moist air volume:

$$
\rho_I c_{vI} V \frac{dT_I}{dt} + (u_{wI} - u_{aI}) (m_{w,net} - x_w m_{net}) + (u_{gI} - u_{aI}) (m_{g,net} - x_g m_{net}) + u_I m_{net} = \Phi_{net} - p_I V
$$

The equation of state relates the mixture density to the pressure and temperature:

$$
p_I = \rho_I R_I T_I
$$

The mixture specific gas constant is

$$
R_I = x_{aI}R_a + x_{wI}R_w + x_{gI}R_g
$$

The converter volume depends on the rotation of the moving interface:

$$
V = V_{dead} + D_{\text{int}} \theta_{\text{int}} \varepsilon_{\text{int}}
$$

where:

- $\bullet$   $V_{\text{dead}}$  is the dead volume.
- $\bullet$  *D*<sub>int</sub> is the interface volume displacement.
- $\theta_{\text{int}}$  is the interface rotation.
- *ε*int is the mechanical orientation coefficient. If **Mechanical orientation** is Positive,  $\varepsilon_{\text{int}} = 1$ . If **Mechanical orientation** is Negative,  $\varepsilon_{\text{int}} = -1$ .

The torque balance on the mechanical interface is

$$
\tau_{\rm int} = (p_{env} - p_I) D_{\rm int} \varepsilon_{\rm int}
$$

where:

- $\tau_{\text{int}}$  is the torque from port **R** to port **C**.
- $p_{env}$  is the environment pressure.

Flow resistance and thermal resistance are not modeled in the converter:

$$
\begin{aligned} p_A&=p_I\\ T_H&=T_I \end{aligned}
$$

When the moist air volume reaches saturation, condensation may occur. The specific humidity at saturation is

$$
x_{wsI} = \varphi_{ws} \frac{R_I}{R_w} \frac{p_I}{p_{wsI}}
$$

where:

- $\varphi_{\text{ws}}$  is the relative humidity at saturation (typically 1).
- $p_{\text{wsI}}$  is the water vapor saturation pressure evaluated at  $T_{\text{I}}$ .

The rate of condensation is

$$
\dot{m}_{condense} = \begin{cases}\n0, & \text{if } x_{wI} \le x_{wsI} \\
\frac{x_{wI} - x_{wsI}}{\tau_{condense}} \rho_I V, & \text{if } x_{wI} > x_{wsI}\n\end{cases}
$$

where  $\tau_{\text{condense}}$  is the **Condensation time constant** parameter value.
The condensed water is subtracted from the moist air volume, as shown in the conservation equations. The energy associated with the condensed water is

$$
\Phi_{condense} = \dot{m}_{condense}\left(h_{wI} - \Delta h_{vapI}\right)
$$

where  $\varDelta h_{\rm vapI}$  is the specific enthalpy of vaporization evaluated at  $T_{\rm I}$ .

Other moisture and trace gas quantities are related to each other as follows:

$$
\varphi_{wI} = \frac{y_{wI} p_I}{p_{wsI}}
$$

$$
y_{wI} = \frac{x_{wI} R_w}{R_I}
$$

$$
r_{wI} = \frac{x_{wI}}{1 - x_{wI}}
$$

$$
y_{gI} = \frac{x_{gI} R_g}{R_I}
$$

$$
x_{aI} + x_{wI} + x_{gI} = 1
$$

### **Variables**

To set the priority and initial target values for the block variables prior to simulation, use the **Variables** tab in the block dialog box (or the **Variables** section in the block Property Inspector). For more information, see "Set Priority and Initial Target for Block Variables" and "Initial Conditions for Blocks with Finite Moist Air Volume".

### **Assumptions and Limitations**

- The converter casing is perfectly rigid.
- Flow resistance between the converter inlet and the moist air volume is not modeled. Connect a Local Restriction (MA) block or a Flow Resistance (MA) block to port **A** to model pressure losses associated with the inlet.
- Thermal resistance between port **H** and the moist air volume is not modeled. Use Thermal library blocks to model thermal resistances between the moist air mixture and the environment, including any thermal effects of a chamber wall.
- The moving interface is perfectly sealed.
- The block does not model mechanical effects of the moving interface, such as hard stop, friction, and inertia.

## **Ports**

### **Output**

### **W — Rate of condensation measurement, kg/s**

physical signal

Physical signal output port that measures the rate of condensation in the converter.

### **F — Vector physical signal containing pressure, temperature, humidity, and trace gas levels data**

physical signal vector

Physical signal output port that outputs a vector signal. The vector contains the pressure (in Pa), temperature (in K), moisture level, and trace gas level measurements inside the component. Use the [Measurement Selector \(MA\)](#page-413-0) block to unpack this vector signal.

### **Conserving**

#### **A — Converter inlet**

moist air

Moist air conserving port associated with the converter inlet.

#### **H — Temperature inside converter**

thermal

Thermal conserving port associated with the temperature of the moist air mixture inside the converter.

### **R — Rod**

mechanical rotational

Mechanical rotational conserving port associated with the moving interface.

**C — Case** mechanical rotational

Mechanical rotational conserving port associated with the converter casing.

### **S — Inject or extract moisture and trace gas**

moist air source

Connect this port to port **S** of a block from the Moisture & Trace Gas Sources library to add or remove moisture and trace gas. For more information, see "Using Moisture and Trace Gas Sources".

## **Parameters**

### **Mechanical orientation — Select the converter orientation**

Positive (default) | Negative

Select the alignment of moving interface with respect to the volume of moist air inside the converter:

- Positive Increase in the moist air volume results in a positive rotation of port **R** relative to port **C**.
- Negative Increase in the moist air volume results in a negative rotation of port **R** relative to port **C**.

### **Interface volume displacement — Displaced moist air volume per unit rotation**

0.01 m^3/rad (default)

Displaced moist air volume per unit rotation of the moving interface.

### **Interface initial rotation — Rotational offset of port R relative to port C at the start of simulation**

0 m (default)

Rotational offset of port **R** relative to port **C** at the start of simulation. A value of 0 corresponds to an initial moist air volume equal to **Dead volume**.

#### **Dependencies**

- If **Mechanical orientation** is Positive, the parameter value must be greater than or equal to 0.
- If **Mechanical orientation** is Negative, the parameter value must be less than or equal to 0.

**Dead volume — Volume of moist air when the interface rotation is 0** 1e-5 m^3 (default)

Volume of moist air when the interface rotation is 0.

### Cross-sectional area at port A — Area normal to flow path at the converter **inlet**

0.01 m^2 (default)

Cross-sectional area of the converter inlet, in the direction normal to the moist air flow path.

### **Environment pressure specification — Select a specification method for the environment pressure**

Atmospheric pressure (default) | Specified pressure

Select a specification method for the environment pressure:

- Atmospheric pressure Use the atmospheric pressure, specified by the Moist Air Properties (MA) block connected to the circuit.
- Specified pressure Specify a value by using the **Environment pressure** parameter.

#### **Environment pressure — Pressure outside the converter**

0.101325 MPa (default)

Pressure outside the converter acting against the pressure of the converter moist air volume. A value of 0 indicates that the converter expands into vacuum.

#### **Dependencies**

Enabled when the **Environment pressure specification** parameter is set to Specified pressure.

### **Relative humidity at saturation — Relative humidity above which condensation occurs**

1 (default)

Relative humidity above which condensation occurs.

**Condensation time constant — Time scale for condensation**

1e-3 s (default)

Characteristic time scale at which an oversaturated moist air volume returns to saturation by condensing out excess moisture.

## **See Also**

[Translational Mechanical Converter \(MA\)](#page-826-0)

### **Topics**

"Modeling Moist Air Systems" "Modeling Moisture and Trace Gas Levels"

### **Introduced in R2018a**

# **Rotational Mechanical Converter (TL)**

Interface between thermal liquid and mechanical rotational networks

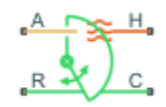

# **Library**

Thermal Liquid/Elements

# **Description**

The Rotational Mechanical Converter (TL) block represents the liquid side of a rotational mechanical interface. This interface converts liquid pressure into torque and vice versa. The output torque acts in a single direction, set using a **Mechanical orientation** parameter.

The rotational mechanical interface contains no hard stops. To include hard stops, use the Simscape [Rotational Hard Stop](#page-652-0) block. A model of a rotational hydraulic actuator, for example, requires both blocks.

Port A is a thermal liquid conserving port corresponding to the converter inlet. Liquid pressure in the converter equals that at port A. Port Q is a thermal conserving port for modeling heat exchange between the converter liquid and the converter housing. Liquid temperature in the converter equals that at port Q.

### **Mass Balance**

The mass conservation equation in the mechanical converter volume is

$$
\dot{m}_{A} = \varepsilon \rho D\Omega + \begin{cases}\n0, & \text{if fluid dynamic compressibility is 'Off} \\
V \rho \left(\frac{1}{\beta} \frac{dp}{dt} + \alpha \frac{dT}{dt}\right), & \text{if fluid dynamic compressibility is 'On'}\n\end{cases}
$$

where:

- $\cdot$   $m_A$  is the liquid mass flow rate into the converter through port A.
- *ε* is the mechanical orientation of the converter (1 if positive, -1 if negative).
- *ρ* is the liquid mass density.
- *D* is the converter displacement.
- $\Omega$  is the angular velocity of the converter interface (positive for converter expansion, negative for converter contraction).
- *V* is the liquid volume inside the converter.
- *β* is the liquid bulk modulus inside the converter.
- *α* is the coefficient of thermal expansion of the liquid.
- *p* is the liquid pressure inside the converter.
- *T* is the liquid temperature inside the converter.

### **Momentum Balance**

The momentum conservation equation in the mechanical converter volume is

$$
\tau=-\varepsilon\left(p-p_{\mathrm{Atm}}\right)D,
$$

where:

- *τ* is the torque the liquid exerts on the converter interface.
- $p_{Atm}$  is the atmospheric pressure.

### **Energy Balance**

The energy conservation equation in the mechanical converter volume is

$$
\frac{d(\rho uV)}{dt} = \phi_{\rm A} + Q_H - pD\epsilon\Omega,
$$

where:

• *u* is the liquid internal energy in the converter.

- $\phi$ <sub>A</sub> is the total energy flow rate into the mechanical converter volume through port A.
- $\bullet$   $Q_H$  is the heat flow rate into the mechanical converter volume through the converter wall.

### **Block Source Code**

The block dialog box does not have a **Source code** link. To view the underlying component source, open the following files in the MATLAB editor:

- For the code corresponding to fluid dynamic compressibility Off [rotational\\_converter.ssc](matlab:open toolbox/physmod/simscape/library/m/+foundation/+thermal_liquid/+elements/rotational_converter.ssc)
- For the code corresponding to fluid dynamic compressibility On [rotational\\_converter\\_compressibility.ssc](matlab:open toolbox/physmod/simscape/library/m/+foundation/+thermal_liquid/+elements/rotational_converter_compressibility.ssc)

## **Assumptions and Limitations**

- Converter walls are not compliant. They cannot deform regardless of internal pressure and temperature.
- The converter contains no mechanical hard stop.

## **Parameters**

### **Mechanical orientation**

Select the relative orientation of the converter with respect to the thermal liquid system. The relative orientation determines the rotation direction associated with positive flow into the converter. That direction is positive if the mechanical orientation of the converter is positive. It is negative if the mechanical orientation of the converter is negative. The default setting is Positive.

### **Interface volume displacement**

Enter the displaced liquid volume corresponding to a unit rotation angle of the spinning converter interface. The default value is  $1.2e-4$  m $^{\circ}$ 3/rad.

### **Interface initial rotation**

Enter the rotation angle between the spinning converter interface and the clamping structure at time zero. The angle should be positive for positive mechanical

orientations and negative for negative mechanical orientations. The default value is 0 rad.

### **Dead volume**

Enter the liquid volume remaining in the converter at a zero rotation angle. The default value is 1e-5 m^3.

### **Cross-sectional area at port A**

Enter the flow cross-sectional area at the converter inlet. The block uses this parameter for thermal conduction calculations. The default value is  $0.01 \text{ m}^2$ .

### **Environment pressure specification**

Select a specification method for the environment pressure. Options include Specified pressure and Atmospheric pressure. The default setting is Atmospheric pressure.

### **Environment pressure**

Enter the environment pressure for the component. This parameter is active only when the **Environment pressure specification** parameter is set to Specified pressure. The default value is 0.101325 MPa.

### **Fluid dynamic compressibility**

Select whether to include the effect of fluid dynamic compressibility on the transient response of the converter model. Selecting On exposes an additional parameter. The default setting is Off.

### **Initial liquid temperature**

Enter the liquid temperature in the converter at time zero. The default value is 293.15 K.

### **Initial liquid pressure**

Enter the liquid pressure in the converter at time zero. This parameter is visible only if **Fluid dynamic compressibility** is On. The default value is 1 atm.

## **Ports**

This block has four ports.

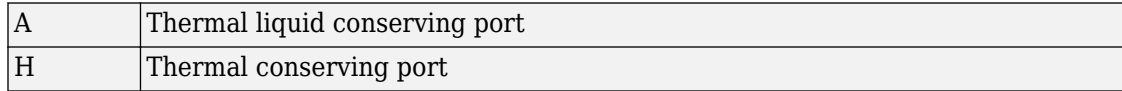

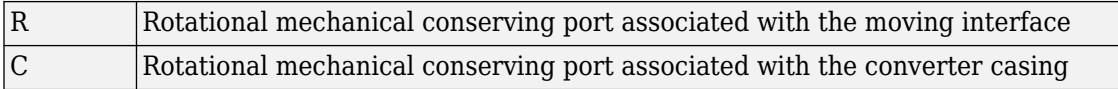

## **See Also**

[Translational Mechanical Converter \(TL\)](#page-835-0)

**Introduced in R2013b**

# **Rotational Pneumatic-Mechanical Converter**

Interface between pneumatic and mechanical rotational domains

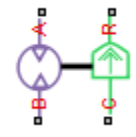

# **Library**

None (example custom library)

# **Description**

**Note** As of Release R2016b, the Gas block library replaces the Pneumatic library as the recommended way of modeling pneumatic systems. The former Pneumatic library is now included in the product installation as an example custom library. The pneumatic domain definition is still provided with the software, and all the pneumatic blocks in your legacy models continue to work as before. However, these blocks no longer receive full production support and can be removed in a future release. For more information, see the R2016b Release Notes.

The Rotational Pneumatic-Mechanical Converter block provides an interface between the pneumatic and the mechanical rotational domains. Use it as a building block for modeling pneumatic pumps and motors.

The pneumatic flow rate and mechanical rotation are related by the following equations:

$$
Q = D \cdot \omega
$$
  
\n
$$
T = \begin{cases} D \cdot (p_A - p_B) \cdot \eta & \text{for } (p_A - p_B) \cdot \omega > = 0 \\ D \cdot (p_A - p_B) / \eta & \text{for } (p_A - p_B) \cdot \omega < 0 \end{cases}
$$

where

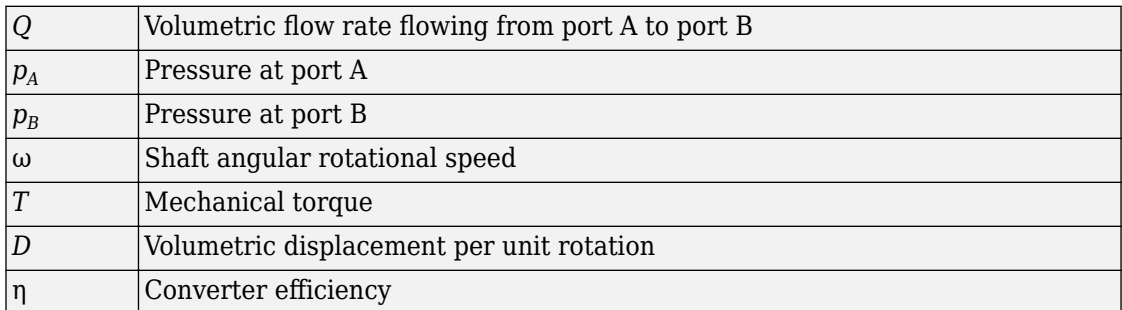

The torque equation depends on the direction of power flow, and is always such that the conversion results in some thermal losses.

From considering energy flow, the heat flow out (*q<sup>o</sup>* ) of the converter must equate to the heat flow in (*q<sup>i</sup>* ) minus mechanical work done. Therefore, the heat equations are:

$$
q_i = |G| \cdot c_p \cdot T_i
$$
  
\n
$$
\int a_i - D \cdot (p_A - p_B) \cdot \omega \cdot n \quad \text{for } (p_A - p_B) \cdot \omega
$$

$$
q_o = \begin{cases} q_i - D\cdot (p_A - p_B)\cdot \omega \cdot \eta & \text{for } (p_A - p_B)\cdot \omega >= 0 \\ q_i - D\cdot (p_A - p_B)\cdot \omega / \eta & \text{for } (p_A - p_B)\cdot \omega < 0 \end{cases}
$$

where *G* is the mass flow rate.

If the pneumatic pressure drops from port A to port B, then the resulting torque is positive acting from the mechanical port C to port R.

### **Variables**

To set the priority and initial target values for the block variables prior to simulation, use the **Variables** tab in the block dialog box (or the **Variables** section in the block Property Inspector). For more information, see "Set Priority and Initial Target for Block Variables".

# **Basic Assumptions and Limitations**

• Conversion efficiency is constant, that is, it does not depend on torque or speed.

- Gas flow rate is linearly dependent of pump speed.
- The process is adiabatic, that is, there is no heat transfer with the environment.
- Gravitational effects can be neglected.

## **Parameters**

### **Displacement**

Specify the effective piston displacement, as volume per unit angle. The default value is .001 m^3/rad.

### **Efficiency**

Specify the converter efficiency. The default value is 0.2.

## **Ports**

The block has the following ports:

A

Pneumatic conserving port associated with the converter inlet.

B

Pneumatic conserving port associated with the converter outlet.

R

Mechanical rotational conserving port associated with the piston (rod).

C

Mechanical rotational conserving port associated with the reference (case).

## **See Also**

[Rotary Pneumatic Piston Chamber](#page-636-0)

### **Introduced in R2009b**

# **Rotational Spring**

Ideal spring in mechanical rotational systems

**BOOD**C.

# **Library**

Mechanical Rotational Elements

# **Description**

The Rotational Spring block represents an ideal mechanical rotational linear spring, described with the following equations:

$$
T = K \cdot \varphi
$$

$$
\varphi = \varphi_{init} + \varphi_R - \varphi_C
$$

$$
\omega = \frac{d\varphi}{dt}
$$

where

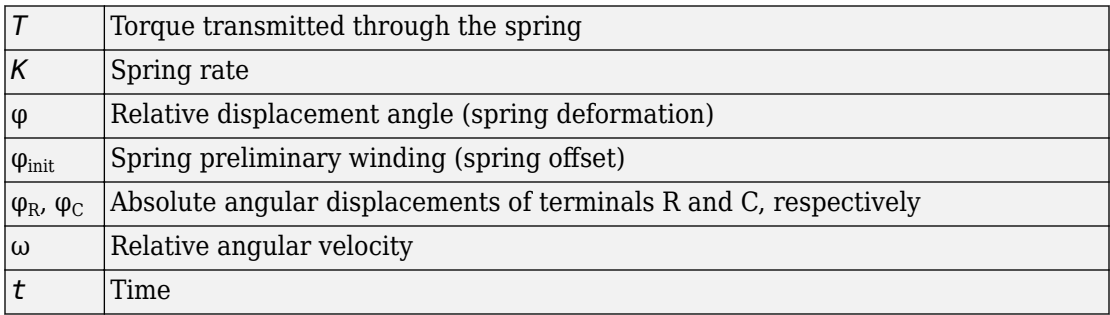

The block positive direction is from port R to port C. This means that the torque is positive if it acts in the direction from R to C.

### **Variables**

To set the priority and initial target values for the block variables prior to simulation, use the **Variables** tab in the block dialog box (or the **Variables** section in the block Property Inspector). For more information, see "Set Priority and Initial Target for Block Variables".

## **Parameters**

### **Spring rate**

Spring rate. The default value is 10 N\*m/rad.

## **Ports**

The block has the following ports:

R

Mechanical rotational conserving port.

C

Mechanical rotational conserving port.

## **See Also**

[Rotational Hard Stop](#page-652-0) | [Rotational Damper](#page-640-0) | [Rotational Friction](#page-647-0)

### **Introduced in R2007a**

# **Simscape Bus**

Bus for conserving connection lines **Library:** Simscape / Utilities

## **Description**

The Simscape Bus block bundles connections into a Simscape Bus line. You can also use this block to access one or more connections from an existing Simscape Bus line. Physical connection lines are nondirectional, therefore, the block can serve as both a bus creator and a bus selector. Typically, a model would have two Simscape Bus blocks, facing each other, with their bus ports connected.

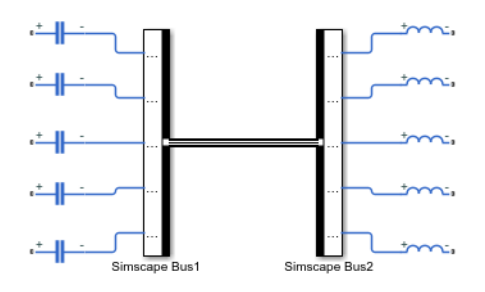

However, a model can also contain a hierarchy of Simscape Bus blocks.

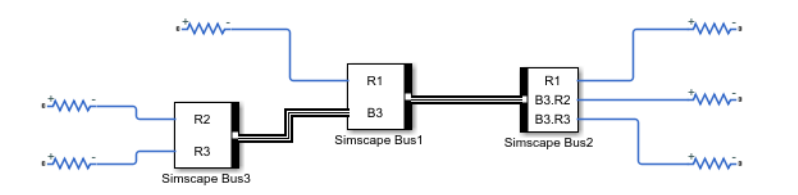

Conserving connections bundled into a Simscape Bus line can belong to different domains.

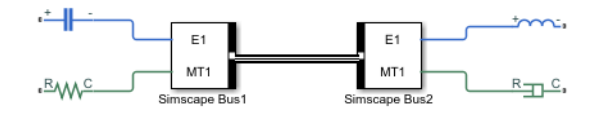

The Simscape Bus block can have ports on two sides:

- Parent (bundle) side, indicated by the black ribbon. This side contains a single bus port, which bundles all the connections coming into the block on the children side.
- Children (elements) side, opposite the parent side. This side does not have any ports by default. You add ports by dragging the connection lines to that side of the block, or by using the block dialog box. Elements coming into the block on the children side can be either conserving connection lines or Simscape Bus lines. Every time you add a port on the children side, the corresponding connection is added to the connections list inside the block.

The names of the connections are shown on the block icon, next to the corresponding ports on the children side, and in the **Hierarchy Strings** list in the block dialog box. You can edit these names in the dialog box or directly on the icon, if needed, by clicking and typing a new name.

The block dialog box contains these buttons:

Add a new connection name to the **Hierarchy Strings** list. The default connection names are Connection1, Connection2, and so on. You can edit these names, as needed, by selecting a row, then clicking it again and typing the new name. When you add a connection using this button, a round conserving port appears on the children side of the block, similar to that of a Connection Port block. The domain type of this conserving port is defined once you connect it to a conserving port on another block. After that, you can connect only the same type of port to the corresponding connection on the second bus. You can also add connections directly on the canvas, by dragging a connection line from a conserving port on another block to the children side of the Simscape Bus block.

Delete the selected connection from the **Hierarchy Strings** list. For unconnected ports, you can also delete them or edit their names directly on the canvas.

<span id="page-701-0"></span>Refresh the **Hierarchy Strings** list after adding or removing connections on the canvas.

### **Working with the Block on Model Canvas**

To add connections to a Simscape Bus block:

- **1** Select a conserving port on another block. Or, to create a hierarchy of Simscape Bus blocks, select a bus port on the parent side of another Simscape Bus block.
- **2** Drag a connection line from the selected port to the children side of the first Simscape Bus block.
- **3** A new connection with the default name is automatically added to the block connection list. You can edit the connection name, as needed, in the upper blue field. When done editing, select the connection name in the lower blue field to create the connection.

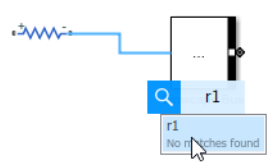

When you delete a connection line, the corresponding port on the children side of the block is not deleted. You can reuse it by connecting another block.

To delete unused ports:

- Select a round conserving port on the children side of a Simscape Bus block. Make sure to select just the port, not the whole block.
- From the ellipsis menu, select **Delete Port**. Deleting a port also deletes the corresponding name in the block connection list.

## **Ports**

### **Conserving**

### **Bus — Simscape Bus port**

bus

Port connected to a Simscape Bus line, which represents a bundle of conserving connection lines. The bundle contains all the lines connected to the block on the opposite side.

This opposite side, by default, does not have ports. You add ports by dragging the connection lines to that side of the block, or by using the block dialog box. Elements coming into the block on the children side can be either conserving connection lines or Simscape Bus lines. Every time you add a port on the children side, the corresponding connection is added to the connections list inside the block.

# **Parameters**

### **Hierarchy Strings — List of connection names**

empty (default) | connection names

List of connection names corresponding to the conserving lines that are connected to the Simscape Bus block. By default, this list is empty. Every time you add a connection, a

conserving port appears on the children side of the block. Use the  $\Box$  or  $\Box$  buttons in the block dialog box to add or remove connections.

You can also add and remove connections directly on the model canvas, as described in ["Working with the Block on Model Canvas" on page 1-696.](#page-701-0)

## **See Also**

Bus Creator | Bus Selector | [Connection Port](#page-78-0)

### **Topics**

"Composite Signal Techniques" (Simulink) "Build and Edit a Model in the Simulink Editor" (Simulink) **Introduced in R2018b**

# **Simscape Component**

Deploy Simscape language component as custom block in model diagram

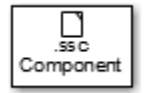

# **Library**

Utilities

# **Description**

The Simscape Component block lets you generate a Simscape block directly from a textual component file, skipping the library build process.

You can use the ssc\_build command to generate a custom block library from a complete package of Simscape component files. However, you can also do on-the-fly conversion of a component file directly into a custom block in your model by using a Simscape Component block.

To deploy a component file directly into a block diagram:

**1** Open the Simscape > Utilities library and add the Simscape Component block to your model. At first, the block does not point to any component file. Therefore, it does not have any ports, and the block icon states it is Unspecified.

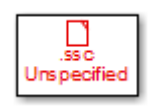

**2** Double-click the block to open the source file selector dialog box.

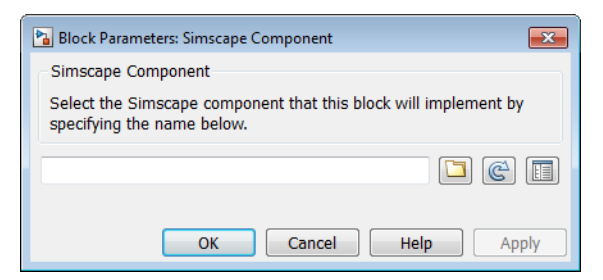

- **3** Browse to the desired Simscape language component file. The file does not have to be in a package. However, the directory where the file resides has to be on the MATLAB path. If the file resides in a package, then the package parent directory must be on the MATLAB path.
- **4** If you selected a file that is not on the MATLAB path, a File Not On Path dialog opens. Click **Add**.
- **5** Click **OK** to close the file selector dialog box. The block icon changes, and the block acquires the ports, parameters, and variables based on the selected source component.

If you now double-click the block, its dialog box has all the same elements as if it was generated from the component file through a library build process: name, description, parameters, variables, and a link to **Source code**. However, the block dialog box has an additional **Choose source** button that lets you point the block to a different component file.

### **Source File Selector Dialog Box**

When a Simscape Component block points to a valid Simscape language component file, its dialog box has the name, description, parameters, and variables defined by that source file. The source file selector dialog box opens in the following cases:

- When you add a new Simscape Component block to your model, to let you select the source component file.
- When you click the **Choose source** button in an existing Simscape Component block dialog, to let you select a different source component file.
- When you open a model with an unresolved Simscape Component block (because the underlying source component is no longer on the path) and double-click the block, to let you resolve the source location or select a different source component file.

A source component file can be located:

- In the current working directory
- In a directory on the MATLAB path
- In a package, with the package parent directory being on the MATLAB path

To specify the source file, you can either browse to it or type its name directly into the name field of the selector dialog box:

- If you type the name of the file, it must satisfy the location requirements, listed above. If the file resides in a package, you must provide the file name relative to the package root. If these conditions are not met when you type the file name, the source location cannot be resolved, and you get an error message.
- If you browse to the source file, you can select any Simscape source or protected file (that is, any file with the .ssc or .sscp extension). However, if the selected file does not satisfy the location requirements, a File Not On Path dialog opens. Click **Add** to add the appropriate directory to the MATLAB path and resolve the source location. If you click **Cancel**, the source location cannot be resolved and the source selection process is cancelled.

When the source location is successfully resolved, the name of the source file appears in the text field of the source file selector dialog box. The block name, description (if available), and the link to source code appear in the preview pane. Click **OK** or **Apply** to point the Simscape Component block to the selected source file

- Clicking **Apply** updates the block icon, closes the file selector dialog box, and opens the block dialog box, which contains the parameters and variables.
- Clicking **OK** updates the block icon and closes the file selector dialog box, but does not open the block dialog box. Double-click the block if you wish to view or modify the block parameters and variables.

The buttons next to the text field in the source file selector dialog box perform the following actions:

Opens a file browser, to let you select the source component file. By default, the browser displays only the files with the  $\cdot$  ssc or  $\cdot$  sscp extension. If the Simscape Component block currently points to a source file, and the source location is successfully resolved, the browser opens in the directory where that source file resides. Otherwise, the browser opens in the current working directory.

Refreshes the preview pane of the source file selector dialog box. If you type the source component name directly into the text field of the selector dialog box, the preview pane does not automatically update. If you want to preview the block name, description, or source code of the source component before finalizing the selection, click this button.

Opens the block dialog box, which contains the parameters and variables based on the selected component. This button and the **Choose source** button let you toggle between the file selector and the block dialog box for the Simscape Component block.

### **Block Icon Appearance**

The Simscape Component block icon appearance changes depending on the block state.

Simscape Component block in the library.

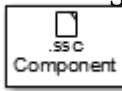

.ss c Unspecified

Simscape Component block just added to the model, when it is not pointing to a source component yet.

Simscape Component block pointing to a valid component file. The block ports Sinscapare defined by the underlying component. By default, the block icon displays the component name (for example, my resistor). If there is an image file with a my resistent atching name (for example, my resistor.png) in the same directory as the source component file, this image replaces the default block icon. For more information, see "Customizing the Block Icon".

Simscape Component block pointing to an unresolved component file. This can happen if the source component file got moved, or if it is no longer on the path. Uneselved the **Add** button adds the folder to the path only for the duration of the current MATLAB session. If you do not save the path and then open the model in a subsequent session, the Simscape Component block becomes unresolved. If the source component is located in the current working directory, then there is no requirement for it to be on the path. However, if you later try to open the model from another directory, the Simscape Component block also becomes unresolved.

## **See Also**

### **Topics**

"Deploy a Component File in Block Diagram"

"Switch Between Different Source Components"

"Prototype a Component and Get Instant Feedback"

"Selecting Component File Directly from Block"

"Customizing the Block Name and Appearance"

### **Introduced in R2016a**

# **Simulink-PS Converter**

Convert Simulink input signal into physical signal

 $\rightarrow$ 

## **Library**

Utilities

## **Description**

The Simulink-PS Converter block converts the input Simulink signal into a physical signal. Use this block to connect Simulink sources or other Simulink blocks to the inputs of a Physical Network diagram.

To convey signal conversion while taking up minimal canvas space, the block icon changes dynamically based on whether it is connected to other blocks.

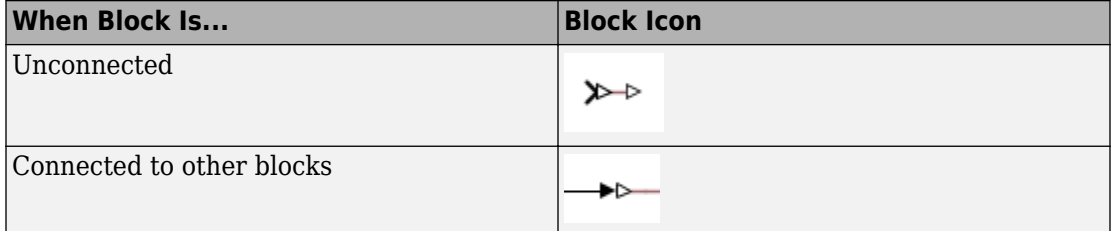

You specify the desired unit as the **Input signal unit** parameter. The parameter value controls the unit of the physical signal at the output port of the block, which serves as the input signal for the Simscape physical network.

**Note** You can also specify a physical unit on the Simulink signal connected to the input port of the block. In this case, the software checks that the two units match (for more information, see "Working with Simulink Units"). The Simulink signal units do not propagate into the physical network.

If you leave the block unitless, with the **Input signal unit** parameter set to 1, then the physical signal unit is inferred from the destination block. The default destination block units are meter-kilogram-second or MKS (SI). If you specify different units, commensurate with the expected default units of the destination block input, then the unit manager attaches these units to the input Simulink signal value and performs the necessary unit conversion when providing the signal to the destination block.

In the diagram below, the Ideal Torque Source block expects a torque signal, in  $N^*m$ , on its S port. The Constant source block provides the value for this input signal. If you left the Simulink-PS Converter block unitless, the Ideal Torque Source block would generate torque of 1000 N\*m. The parameters of other blocks in this example are chosen so that the output value of the Ideal Torque Sensor block is equal to the torque generated by the Ideal Torque Source block, and therefore the Display block would show the value of 1000. If you change the **Input signal unit** parameter value in the Simulink-PS Converter block to N\*cm, the unit manager performs the conversion and the Ideal Torque Source block generates torque of 10 N\*m; the torque value in the Display block changes to 10, as shown in the diagram.

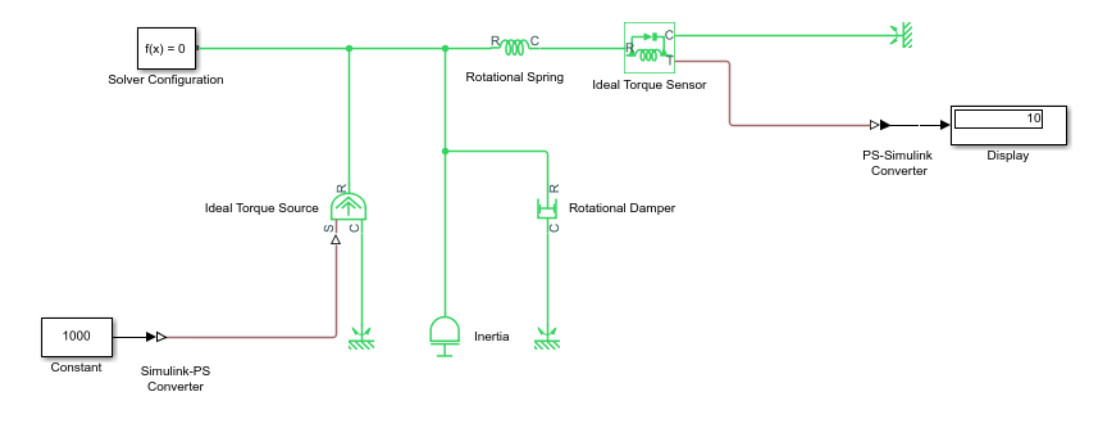

**Note** Currently, physical units are not propagated through the blocks in the Physical Signals library, such as PS Add, PS Gain, and so on. If your diagram contains a Physical Signals block after a Simulink-PS Converter block, the unit specification in the Simulink-PS Converter block does not propagate to the rest of the network.

In the following example, the PS Gain block is installed after the Simulink-PS Converter block. It stops the unit propagation to the rest of the physical network, and the Ideal Torque Source block will generate torque of 1000 N\*m regardless of the **Input signal unit** parameter setting in the Simulink-PS Converter block.

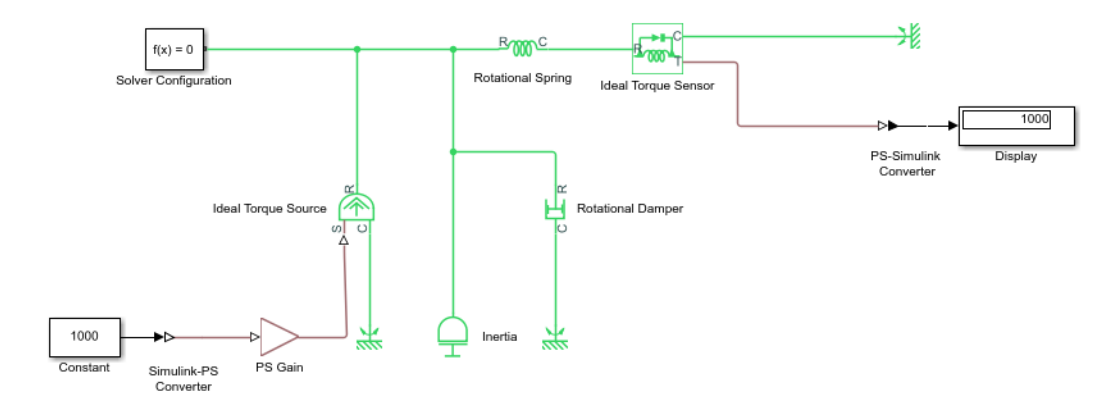

When the input signal is related to thermodynamic variables and contains units of temperature, you must decide whether affine conversion needs to be applied. For more information, see "When to Apply Affine Conversion". Usually, if the input signal represents a relative temperature, that is, a change in temperature, you need to apply linear conversion,  $\Delta T_{new} = L * \Delta T_{old}$  (the default method). However, if the input signal represents an absolute temperature, you need to apply affine conversion,  $T_{new} = L * T_{old} +$ *O*.

For example, in the Simulink-PS Converter block shown in the following diagram, if you type degC in the **Input signal unit** field and select the **Apply affine conversion** check box, the temperature generated by the Ideal Temperature Source block is equal to 293.15 K. However, if you leave the **Apply affine conversion** check box clear, the output of the Ideal Temperature Source block is 20 K.

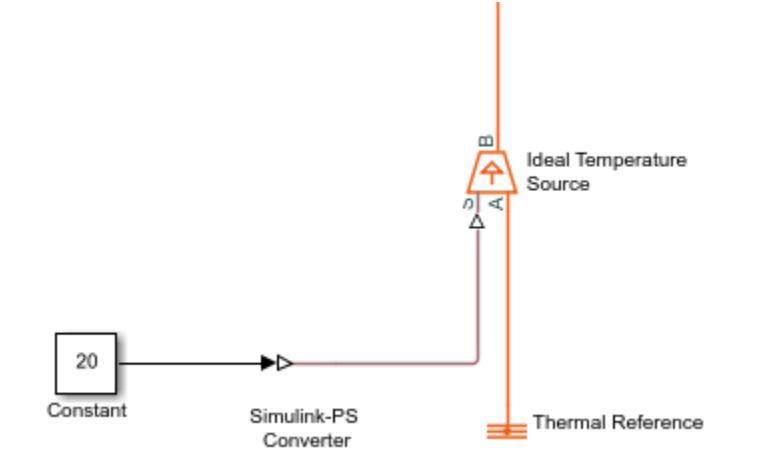

# **Parameters**

- "Units" on page 1-707
- • ["Input Handling" on page 1-708](#page-713-0)

### **Units**

### **Input signal unit**

Units to be assigned to the physical signal. These units must be commensurate with the expected default units of the destination block input. You can select a unit from the drop-down list, or type the desired unit name, such as rpm, or a valid expression, such as rad/s. For more information and a list of unit abbreviations, see "How to Specify Units in Block Dialogs" and "Unit Definitions". The default value is 1, which means that the units of the physical signal at the block output match the expected default units of the destination block input.

### Apply affine conversion

This check box is applicable only for units that can be converted either with or without an affine offset, such as thermal units. For more information, see "Thermal Unit Conversions".

### <span id="page-713-0"></span>**Input Handling**

### **Filtering and derivatives**

This parameter lets you decide whether to filter input and thus provide time derivatives of the input signal, or provide the time derivatives through additional input ports on the Simulink-PS Converter block:

- Provide signals Select whether you want to provide just the input signal, or also provide time derivatives of the input signal as additional input signals, by using the **Provided signals** parameter. The default input handling options are Provide signals and Input only. If you use an explicit solver, MathWorks recommends that you provide input derivatives by selecting one of the other options. For more information, see "Filtering Input Signals and Providing Time Derivatives".
- Filter input, derivatives calculated Filter the input through a lowpass filter, which also provides input derivatives. In this case, the input signal is modified (through filtering) before being converted to a physical signal. The firstorder filter provides one derivative, while the second-order filter provides the first and second derivatives. If you use this option, set the appropriate Input filtering **time constant** parameter value, as described below.
- Zero derivatives (piecewise constant) If your input signal is piecewise constant (such as step), this option lets you explicitly set the input derivatives to zero.

### **Provided signals**

This parameter is applicable only if the **Filtering and derivatives** parameter is set to Provide signals. It lets you provide time derivatives of the input signal as additional input signals:

- Input only Provide just the input signal. This is the default. If you select this option, the block has one Simulink input port and one physical signal output port.
- Input and first derivative If you select this option, an additional Simulink input port appears on the Simulink-PS Converter block, to let you connect the signal providing input derivative.
- Input and first two derivatives If you select this option, two additional Simulink input ports appear on the Simulink-PS Converter block, to let you connect the signals providing input derivatives.

#### **Input filtering order**

This parameter is applicable only if the **Filtering and derivatives** parameter is set to Filter input, derivatives calculated. It lets you specify the number of time derivatives computed for the input signal by selecting the filter order:

- First-order filtering Provides only the first derivative.
- Second-order filtering Provides the first and second derivatives.

### **Input filtering time constant (in seconds)**

This parameter is applicable only if the **Filtering and derivatives** parameter is set to Filter input, derivatives calculated. It specifies the filter time constant, which controls the filtering of the input signal. The filtered input follows the true input but is smoothed, with a lag on the order of the time constant chosen. You should set the time constant to a value no larger than the smallest time interval of interest in the system. The trade-off in choosing a very small time constant is that the filtered input signal will be closer to the true input signal, at the cost of increasing the stiffness of the system and slowing down the simulation. The default value is .001 s.

### **Restricted Parameters**

When your model is in Restricted editing mode, you cannot modify any of the block parameters, with the following exception: if the **Filtering and derivatives** parameter is set to Filter input, derivatives calculated prior to entering Restricted mode, you can change the value of the **Input filtering time constant** parameter.

### **Ports**

The block has one, two, or three Simulink input ports (depending on the **Provided signals** parameter value), located on its left side, and a physical signal output port, located on its right side (in the block default orientation).

### **See Also**

[PS-Simulink Converter](#page-598-0)

### **Introduced in R2007a**

# **Solver Configuration**

Physical Networks environment and solver configuration

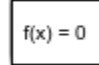

# **Library**

Utilities

# **Description**

Each physical network represented by a connected Simscape block diagram requires solver settings information for simulation. The Solver Configuration block specifies the solver parameters that your model needs before you can begin simulation.

Each topologically distinct Simscape block diagram requires exactly one Solver Configuration block to be connected to it.

## **Ports**

The block has one conserving port. You can add this block anywhere on a physical network circuit by creating a branching point and connecting it to the only port of the Solver Configuration block.

# **Parameters**

### **Start simulation from steady state**

When this box is selected, the solver attempts to find the steady state that would result if the inputs to the system were held constant for a sufficiently large time, starting from the initial state obtained from the initial conditions computation. For more information, see "Initial Conditions Computation". Simulation then starts from this steady state.

**Note** Using the **Initial state** option on the **Data Import/Export** pane of the Configuration Parameters dialog box overrides the **Start simulation from steady state** option.

#### **Consistency tolerance**

This parameter affects the nonlinear solver used for computing initial conditions and for transient initialization. It determines how accurately the algebraic constraints are to be satisfied at the beginning of simulation and after every discrete event (for example, a discontinuity resulting from a valve opening, a hard stop, and so on). Decrease the parameter value (that is, tighten tolerance) to obtain a more reliable time simulation. Increase the parameter value (that is, relax the tolerance) if solving for initial conditions failed to converge, or to reduce the computation time.

The default value is 1e-9, which is applicable to most cases.

#### **Use local solver**

Lets you use a sample-based local solver with a sample time specified by the **Sample time** parameter. In sample-based simulation, all the Physical Network states, which are otherwise continuous, become represented to Simulink as discrete states. The solver updates the states once per time step. This option is especially useful for generated code or hardware-in-the-loop (HIL) simulations.

**Note** If you use a local solver, simultaneous use of Simulink or Simulink Control Design<sup>™</sup> linearization tools is not recommended.

#### **Solver type**

Select the solver type used for updating the states: Backward Euler, Trapezoidal Rule, or Partitioning. The **Use local solver** check box must be selected. The default is Backward Euler.

#### **Sample time**

Specify the sample time for the local solver. The **Use local solver** check box must be selected. The sample time must be positive. The default is .001 s.

### **Partition storage method**

Select the method used for storing partitioning data:

- As needed Compute matrix inverses during simulation, as needed. This method does not require as much memory but can result in performance spikes.
- Exhaustive Compute and store matrix inverses before simulation. Use the parameter **Partition memory budget [kB]** to specify the maximum allowed memory budget for storing the data.

The **Use local solver** check box must be selected and the **Solver type** must be set to Partitioning. The default is As needed.

### **Partition memory budget [kB]**

Specify the maximum memory budget, in kB, allowed for storing cached partition data. The **Partition storage method** method must be set to Exhaustive. The default is 1024 kB. If this budget is exceeded, simulation errors out. You can adjust this value based on your available memory resources and on the **Total memory estimate** data in the Statistics Viewer. For more information, see "Model Statistics Available when Using the Partitioning Solver".

### **Use fixed-cost runtime consistency iterations**

Lets you perform transient initialization at a fixed computational cost.

If you select this check box, you can specify the maximum number of nonlinear and mode iterations for transient initialization. If the system does not converge upon reaching these numbers, it ignores the failure and goes to the next step.

If you clear the check box, the system uses a more robust and time-consuming algorithm, and errors out if it fails to reach convergence at the time of transient initialization.

### **Nonlinear iterations**

Specify the maximum number of Newton iterations at the time of transient initialization. The **Use fixed-cost runtime consistency iterations** check box must be selected. The default number is 3.

### **Mode iterations**

Specify the maximum number of mode iterations at the time of transient initialization. The **Use fixed-cost runtime consistency iterations** check box must be selected. The default number is 2.

Only one major mode update per step is performed when using local solvers, therefore this parameter is not available if the **Use local solver** check box is selected.

#### **Linear Algebra**

Specifies how the solver treats matrices. The parameter can have one of three values: auto, Sparse, or Full. The default value of the parameter is auto. With this setting, the solver automatically selects the appropriate option, either sparse or full, for treating the matrices.

Your choice of this parameter value is implemented in both model simulation and code generated from your model.

#### **Equation formulation**

Specifies how the solver treats sinusoidal variables. The parameter can have one of two values: Time or Frequency and time. The default value of the parameter is Time.

Use the Frequency and time value to speed up simulation of systems with a single nominal frequency. For more information, see "Frequency and Time Simulation Mode".

### **Delay memory budget [kB]**

Specify the maximum memory budget, in kB, allowed for processing delays when simulating models that contain either blocks from the Delays library, or custom blocks using the delay Simscape language construct. The purpose of this parameter is to protect against excessive memory swapping. If this budget is exceeded, simulation errors out. You can adjust this value based on your available memory resources. The default number is 1024 kB.

### Apply filtering at 1-D/3-D connections when needed

This option is applicable only for models that connect blocks from Simscape Multibody Second Generation library to Simscape blocks, or blocks from other add-on products. Use the Statistics Viewer to determine whether your model has 1-D/3-D connections. For more information, see "1-D/3-D Interface Statistics".

When a Simscape Multibody block is connected directly to a Simscape network, an additional derivative may be required for the network to be solved. When you select this check box, the solver automatically applies input filtering to the signal entering the Simulink-PS Converter block to obtain this additional derivative. The **Filtering time constant** parameter provides the time constant for the delay.

**Note** This check box is selected by default. If you clear it, and the 1-D/3-D connection requires the additional derivative, the solver issues an error message.

### **Filtering time constant**

This parameter specifies the filtering time constant for when the **Apply filtering at 1-D/3-D connections when needed** check box is selected. The parameter value applies globally to all connections belonging to the network that includes this Solver Configuration block. The default value is 0.001 s.

## **See Also**

- "How Simscape Simulation Works"
- "Setting Up Solvers for Physical Models"
- "Making Optimal Solver Choices for Physical Simulation"
- "Finding an Operating Point"
- "Linearizing at an Operating Point"

### **Introduced in R2007a**
## **Spectrum Analyzer**

Display frequency spectrum of time-domain signals

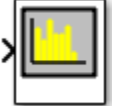

## **Library**

Utilities

## **Description**

**Note** The Spectrum Analyzer block in the Simscape product contains a subset of functionality of the DSP System Toolbox™ block with the same name. This page describes the block configuration and functionality available with a Simscape license. If you also have a DSP System Toolbox license, then the Spectrum Analyzer block in the Simscape  $>$ Utilities library is identical to the block in the DSP System Toolbox > Sinks library. For more information, see Spectrum Analyzer in the DSP System Toolbox documentation.

The Spectrum Analyzer block accepts input signals with discrete sample times and displays frequency spectra of these signals.

To use a Spectrum Analyzer block, instead of a regular scope, in a Simscape model:

- **1** Add a Spectrum Analyzer block to your block diagram.
- **2** If your model uses a variable-step solver, also add a Rate Transition block and connect it to the input of the Spectrum Analyzer, setting the **Output port sample time** to the sample time you wish the Spectrum Analyzer to use.

If your model uses a local solver, then it produces output physical signals with discrete sample times and you do not need to add a Rate Transition block. However, if you need to down-sample from the solver fixed step size, you can also use a Rate

Transition block. For more information on using local solvers, see "Making Optimal Solver Choices for Physical Simulation".

- **3** Use a PS-Simulink Converter block to connect the output physical signal of interest to the input of the Spectrum Analyzer block (or to the input of the Rate Transition block, if using one). For more information, see "Connecting Simscape Diagrams to Simulink Sources and Scopes". You can also use additional signal processing blocks between the PS-Simulink Converter and the Spectrum Analyzer to enhance signal quality.
- **4** Run the simulation. The Spectrum Analyzer, referred to here as the scope, opens and displays the frequency spectrum of the signal.

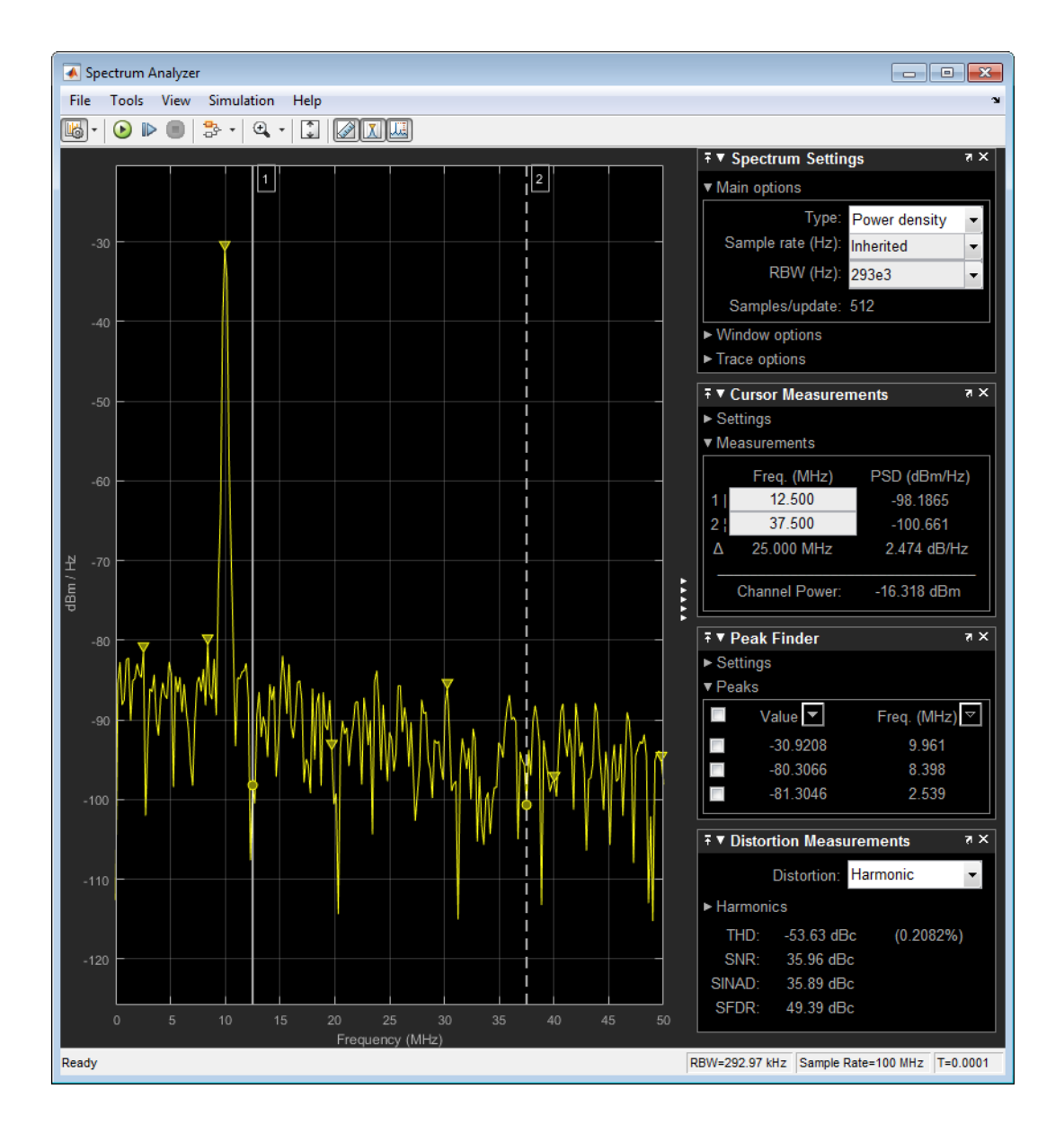

**Note** To prevent the scope from opening when you run your model, right-click the scope icon and select Comment Out. If the scope is already open, and you comment it out in the model, the scope displays, "No data can be shown because this scope is commented out." Select Uncomment to turn the scope back on.

### **Reduce Plot Rate to Improve Performance**

By default, Spectrum Analyzer updates the display at fixed intervals of time at a rate not exceeding 20 hertz. If you want Spectrum Analyzer to plot a spectrum on every simulation time step, you can disable the **Reduce Plot Rate to Improve Performance** option. In the Spectrum Analyzer menu, select **Simulation** > **Reduce Plot Rate to Improve Performance** to clear the check box. Tunable (Simulink).

**Note** When this check box is selected, Spectrum Analyzer may display a misleading spectrum in some situations. For example, if the input signal is wide-band with nonstationary behavior, such as a chirp signal, Spectrum Analyzer might display a stationary spectrum. The reason for this behavior is that Spectrum Analyzer buffers the input signal data and only updates the display periodically at approximately 20 times per second. Therefore, Spectrum Analyzer does not render changes to the spectrum that occur and elapse between updates, which gives the impression of an incorrect spectrum. To ensure that spectral estimates are as accurate as possible, clear the **Reduce Plot Rate to Improve Performance** check box. When you clear this box, Spectrum Analyzer calculates spectra whenever there is enough data, rendering results correctly.

## **Spectrum Settings**

The **Spectrum Settings** panel appears at the right side of the Spectrum Analyzer figure. This panel enables you to modify settings to control the manner in which the spectrum is calculated. You can choose to hide or display the **Spectrum Settings** panel. In the Spectrum Analyzer menu, select **View** > **Spectrum Settings**. Alternatively, in the

Spectrum Analyzer toolbar, select the Spectrum Settings button.

The **Spectrum Settings** panel is separated into three panes, labeled **Main Options**, **Window Options**, and **Trace Options**. You can expand each pane to see the available options.

### **Main Options Pane**

The **Main Options** pane contains:

- **Type** The type of spectrum to display.
	- Power show the power spectrum.
	- Power density show the power spectral density. The power spectral density is the magnitude of the spectrum normalized to a bandwidth of 1 hertz.
	- RMS show the root mean square of the frequency.
- **Sample rate (Hz)** The sample rate, in hertz, of the input signals. Select Inherited to use the same sample rate as the input signal. To specify a sample rate, enter its value.
- **RBW (Hz)** The resolution bandwidth, in hertz. This property defines the smallest positive frequency that can be resolved. By default, this property is set to Auto. In this case, the Spectrum Analyzer determines the appropriate value to ensure that there are 1024 *RBW* intervals over the specified frequency span.

If you set this property to a numeric value, then you must specify a value that ensures there are at least two *RBW* intervals over the specified frequency span. In other

words, the ratio of the overall frequency span to  $RBW$  must be at least two:  $\frac{span}{>2}$ .

• **Samples/update** — The number of input samples required to compute one spectral update. You cannot modify this property; it is shown here for display purposes only. This property is directly related to *RBW* by the following equation:

$$
N_{samples} = \frac{\left(1-\frac{O_p}{100}\right) \times NENBW \times F_s}{RBW}
$$
 or to the window length by this equation:

*N O samples*  $=\left(1-\frac{O_p}{\sqrt{2}}\right)$ Ļ  $\overline{\phantom{a}}$  $\backslash$ Į  $1 - \frac{\nu_p}{100}$  x WindowLength. *NENBW* is the normalized effective noise bandwidth, a factŏr̆ óf the windowing method used, which is shown in the **Window Options** pane.  $\theta_p$  is the overlap percentage.  $F_s$  is the sample rate. If the number of samples provided in the input are not sufficient to achieve the resolution bandwidth that you specify, Spectrum Analyzer produces a message on the display as shown in the following figure.

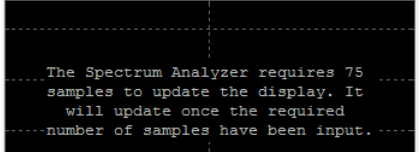

### **Windows Options Pane**

The **Window Options** pane contains:

- **Overlap (%)** The segment overlap percentage. This parameter defines the amount of overlap between the previous and current buffered data segments. The overlap creates a window segment that is used to compute a spectral estimate. The value must be greater than or equal to zero and less than 100.
- **Window** The windowing method to apply to the spectrum. Available options are Rectangular and Hann. Windowing is used to control the effect of sidelobes in spectral estimation. The window you specify affects the window length required to achieve a resolution bandwidth and the required number of samples per update. For more information about windowing, see Windows (Signal Processing Toolbox) in the Spectral Analysis section.
- **NENBW** Normalized Effective Noise Bandwidth of the window. You cannot modify this parameter; it is a readout shown here for display purposes only. This parameter is a measure of the noise performance of the window. It is the width of a rectangular filter that accumulates the same noise power with the same peak power gain. NENBW can be calculated from the windowing function using the following equation:

 $NENBW = N$  $w^2(n)$ *w n*  $window - \frac{n}{n}$ *N*  $n=1$ *N window window* = otherwindo L 」 l, Hann window has an NENBW value of approximately 1.5. =  $\sum w^2$ 1 2  $(n)$ . The rectangular window has the smallest NENBW, with a value of 1. All other windows have a larger NENBW value. For example, the

### **Trace Options Pane**

The **Trace Options** pane contains:

• **Units** — The units of the spectrum. Depends on the value of the spectrum type.

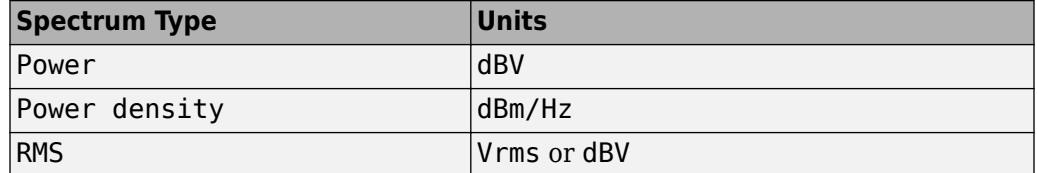

- **Averages** Specify as a positive, scalar integer the number of spectral averages. Spectrum Analyzer computes the current power spectrum estimate by computing a running average of the last *N* power spectrum estimates. This property defines the number of spectral averages, *N*.
- **Reference load** The reference load, in ohms, used to scale the spectrum. Specify as a real, positive scalar the load, in ohms, that the Spectrum Analyzer uses as a reference to compute power values.
- **Scale** Linear or logarithmic scale. When the frequency span contains negative frequency values, Spectrum Analyzer disables the logarithmic option.
- **Offset** The constant frequency offset to apply to the entire spectrum or a vector of frequencies to apply to each spectrum for multiple inputs. The offset parameter is added to the values on the *frequency*-axis in the Spectrum Analyzer window. It is not used in any spectral computations.
- **Two-sided spectrum** Select this check box to enable two-sided spectrum view. In this view, both negative and positive frequencies are shown. If you clear this check box, Spectrum Analyzer shows a one-sided spectrum with only positive frequencies. Spectrum Analyzer requires that this parameter is selected when the input signal is complex-valued.

## **Measurements Panels**

### **Cursor Measurements Panel**

The **Cursor Measurements** panel displays screen cursors. The panel provides two types of cursors for measuring signals. Waveform cursors are vertical cursors that track along the signal. Screen cursors are both horizontal and vertical cursors that you can place anywhere in the display.

**Note** If a data point in your signal has more than one value, the cursor measurement at that point is undefined and no cursor value is displayed.

In the Scope menu, select **Tools** > **Measurements** > **Cursor Measurements**.

Alternatively, in the Scope toolbar, click the Cursor Measurements  $\Box$  button.

The **Cursor Measurements** panel for the spectrum:

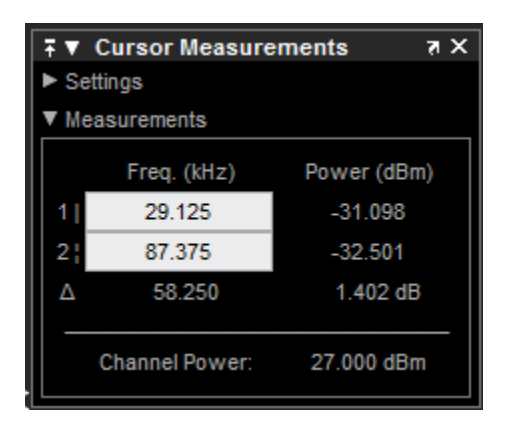

You can use the mouse or the left and right arrow keys to move vertical or waveform cursors and the up and down arrow keys for horizontal cursors.

In the **Settings** pane, you can modify the type of screen cursors used for calculating measurements. When more than one signal is displayed, you can assign cursors to each trace individually.

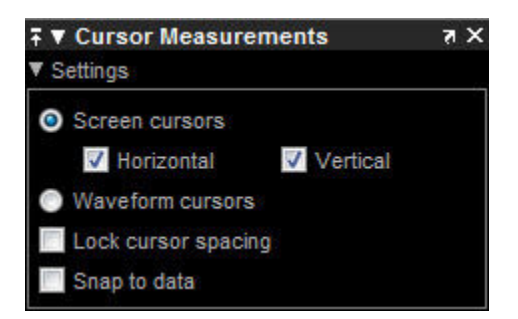

• **Screen Cursors** — Shows screen cursors (for spectrum and dual view only).

- **Horizontal** Shows horizontal screen cursors (for spectrum and dual view only).
- **Vertical** Shows vertical screen cursors (for spectrum and dual view only).
- **Waveform Cursors** Shows cursors that attach to the input signals (for spectrum and dual view only).
- **Lock Cursor Spacing** Locks the frequency difference between the two cursors.
- **Snap to Data** Positions the cursors on signal data points.

The **Measurements** pane displays the frequency (Hz) and power (dBm) value measurements. **Channel Power** shows the total power between the cursors.

- **1** Shows or enables you to modify the frequency at cursor number one.
- **2**  Shows or enables you to modify the frequency at cursor number two.
- **Δ** Shows the absolute value of the difference in the frequency and power between cursor number one and cursor number two.
- **Channel Power** Shows the total power in the channel defined by the cursors.

The letter after the value associated with a measurement indicates the abbreviation for the appropriate International System of Units (SI) prefix.

### **Peak Finder Panel**

•

The **Peak Finder** panel displays the maxima, showing the *x*-axis values at which they occur. Peaks are defined as a local maximum where lower values are present on both sides of a peak. Endpoints are not considered peaks. This panel allows you to modify the settings for peak threshold, maximum number of peaks, and peak excursion.

• From the menu, select **Tools** > **Measurements** > **Peak Finder**.

On the toolbar, click the Peak Finder  $\boxed{\mathbf{X}}$  button.

The **Settings** pane enables you to modify the parameters used to calculate the peak values within the displayed portion of the input signal. For more information on the algorithms this pane uses, see the findpeaks function reference.

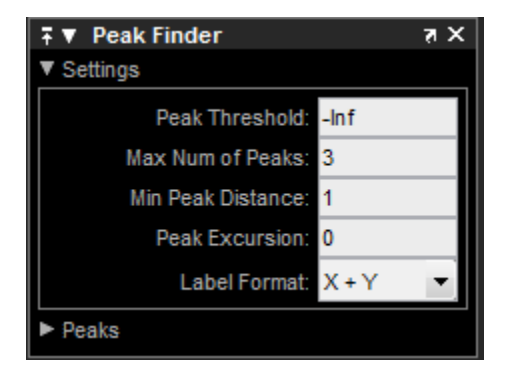

Properties to set:

- **Peak Threshold** The level above which peaks are detected. This setting is equivalent to the MINPEAKHEIGHT parameter, which you can set when you run the findpeaks function.
- **Max Num of Peaks** The maximum number of peaks to show. The value you enter must be a scalar integer from 1 through 99. This setting is equivalent to the NPEAKS parameter, which you can set when you run the findpeaks function.
- **Min Peaks Distance** The minimum number of samples between adjacent peaks. This setting is equivalent to the MINPEAKDISTANCE parameter, which you can set when you run the findpeaks function.
- **Peak Excursion** The minimum height difference between a peak and its neighboring samples. Peak excursion is illustrated alongside peak threshold in the following figure.

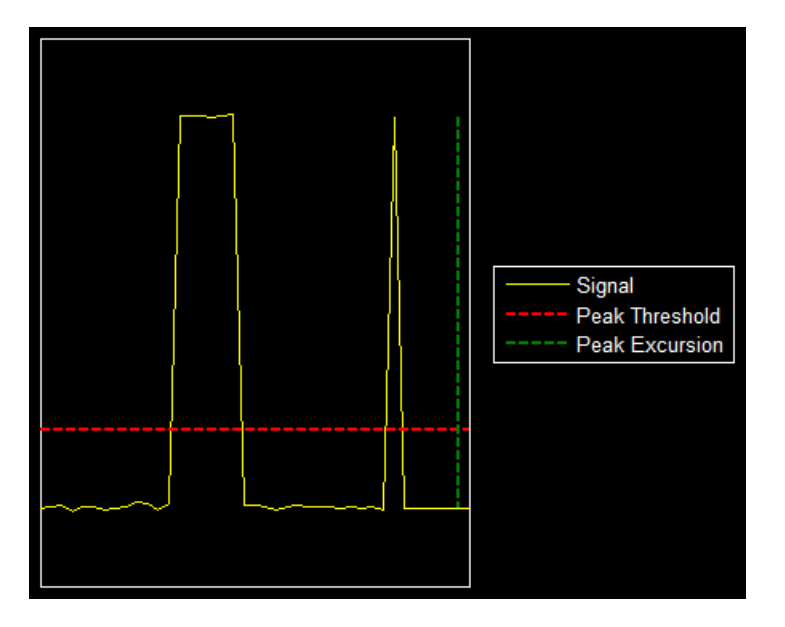

The peak threshold is a minimum value necessary for a sample value to be a peak. The peak excursion is the minimum difference between a peak sample and the samples to its left and right in the time domain. In the figure, the green vertical line illustrates the lesser of the two height differences between the labeled peak and its neighboring samples. This height difference must be greater than the **Peak Excursion** value for the labeled peak to be classified as a peak. Compare this setting to peak threshold, which is illustrated by the red horizontal line. The amplitude must be above this horizontal line for the labeled peak to be classified as a peak.

The peak excursion setting is equivalent to the THRESHOLD parameter, which you can set when you run the findpeaks function.

- **Label Format** The coordinates to display next to the calculated peak values on the plot. To see peak values, you must first expand the **Peaks** pane and select the check boxes associated with individual peaks of interest. By default, both *x*-axis and *y*-axis values are displayed on the plot. Select which axes values you want to display next to each peak symbol on the display.
	- X+Y Display both *x*-axis and *y*-axis values.
	- X Display only *x*-axis values.
	- Y Display only *y*-axis values.

The **Peaks** pane displays the largest calculated peak values. It also shows the coordinates at which the peaks occur, using the parameters you define in the **Settings** pane. You set the **Max Num of Peaks** parameter to specify the number of peaks shown in the list.

The numerical values displayed in the **Value** column are equivalent to the pks output argument returned when you run the findpeaks function. The numerical values displayed in the second column are similar to the locs output argument returned when you run the findpeaks function.

The Peak Finder displays the peak values in the **Peaks** pane. By default, the **Peak Finder** panel displays the largest calculated peak values in the **Peaks** pane in decreasing order of peak height.

Use the check boxes to control which peak values are shown on the display. By default, all check boxes are cleared and the **Peak Finder** panel hides all the peak values. To show or hide all the peak values on the display, use the check box in the top-left corner of the **Peaks** pane.

The Peaks are valid for any units of the input signal. The letter after the value associated with each measurement indicates the abbreviation for the appropriate International System of Units (SI) prefix, such as *m* for *milli-*. For example, if the input signal is measured in volts, an *m* next to a measurement value indicates that this value is in units of millivolts.

### **Distortion Measurements Panel**

The **Distortion Measurements** panel displays harmonic distortion and intermodulation distortion measurements.

- From the menu, select **Tools** > **Measurements** > **Distortion Measurements**.
- On the toolbar, click the Distortion Measurements **button**.

The **Distortion Measurements** panel has an expandable **Harmonics** pane, which shows measurement results for the specified number of harmonics.

**Note** For an accurate measurement, ensure that the fundamental signal (for harmonics) or primary tones (for intermodulation) is larger than any spurious or harmonic content. To do so, you may need to adjust the resolution bandwidth (RBW) of the spectrum analyzer. Make sure that the bandwidth is low enough to isolate the signal and harmonics from

spurious and noise content. In general, you should set the RBW so that there is at least a 10dB separation between the peaks of the sinusoids and the noise floor. You may also need to select a different spectral window to obtain a valid measurement.

• **Distortion** — The type of distortion measurements to display. Available options are Harmonic or Intermodulation. Select Harmonic if your system input is a single sinusoid. Select Intermodulation if your system input is two equal amplitude sinusoids. Intermodulation can help you determine distortion when only a small portion of the available bandwidth will be used.

See "Distortion Measurements" (DSP System Toolbox) for information on how distortion measurements are calculated.

When you select Harmonic as the **Distortion**, the following fields appear.

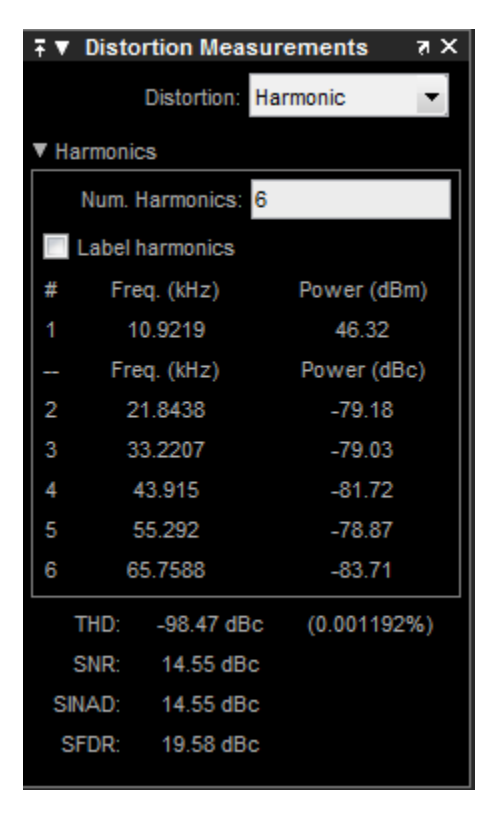

The harmonic distortion measurement automatically locates the largest sinusoidal component (fundamental signal frequency). It then computes the harmonic frequencies and power in each harmonic in your signal. Any DC component is ignored. Any harmonics that are outside the spectrum analyzer's frequency span are not included in the measurements. Adjust your frequency span so that it includes all the desired harmonics.

**Note** To view the best harmonics, make sure that your fundamental frequency is set high enough to resolve the harmonics. However, this frequency should not be so high that aliasing occurs. For the best display of harmonic distortion, your plot should not show skirts, which indicate frequency leakage. Also, the noise floor should be visible.

For a better display, try a Kaiser window with a large sidelobe attenuation (e.g. between 100–300 db).

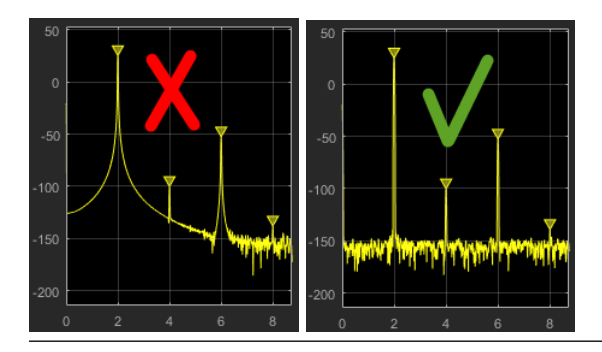

- **Num. Harmonics** Number of harmonics to display, including the fundamental frequency. Valid values of **Num. Harmonics** are from 2 to 99. The default value is 6.
- **Label Harmonics** Select **Label Harmonics** to add numerical labels to each harmonic in the spectrum display.
- **1** The fundamental frequency, in hertz, and its power, in decibels of the measured power referenced to 1 milliwatt (dBm).
- **2, 3, ...** The harmonics frequencies, in hertz, and their power in decibels relative to the carrier (dBc). If the harmonics are at the same level or exceed the fundamental frequency, reduce the input power.
- **THD** The total harmonic distortion. This value represents the ratio of the power in the harmonics, *D*, to the power in the fundamental frequency, *S*. If the noise power is too high in relation to the harmonics, the THD value is not accurate. In this case, lower the resolution bandwidth or select a different spectral window.

 $THD = 10 \cdot \log_{10} (D/S)$ 

• **SNR** — Signal-to-noise ratio (SNR). This value represents the ratio of power in the fundamental frequency, *S*, to the power of all nonharmonic content, *N*, including spurious signals, in decibels relative to the carrier (dBc).

 $SNR = 10 \cdot \log_{10} (S/N)$ 

If you see –– as the reported SNR, the total non-harmonic content of your signal is less than 30% of the total signal.

• **SINAD** — Signal-to-noise-and-distortion. This value represents the ratio of the power in the fundamental frequency, *S* to all other content (including noise, *N*, and harmonic distortion, *D*), in decibels relative to the carrier (dBc).

$$
SINAD = 10 \cdot \log_{10} \left( \frac{S}{N+D} \right)
$$

• **SFDR** — Spurious free dynamic range (SFDR). This value represents the ratio of the power in the fundamental frequency, *S*, to power of the largest spurious signal, *R*, regardless of where it falls in the frequency spectrum. The worst spurious signal may or may not be a harmonic of the original signal. SFDR represents the smallest value of a signal that can be distinguished from a large interfering signal. SFDR includes harmonics.

 $SNR = 10 \cdot log_{10} (S/R)$ 

When you select Intermodulation as the **Distortion**, the following fields appear.

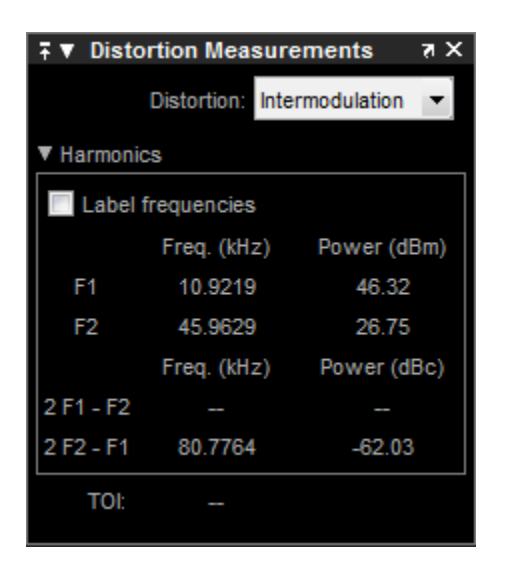

The intermodulation distortion measurement automatically locates the fundamental, firstorder frequencies (F1 and F2). It then computes the frequencies of the third-order intermodulation products (2\*F1-F2 and 2\*F2-F1).

- **Label frequencies** Select **Label frequencies** to add numerical labels to the firstorder intermodulation product and third-order frequencies in the spectrum analyzer display.
- **F1** Lower fundamental first-order frequency
- **F2** Upper fundamental first-order frequency
- **2F1 F2** Lower intermodulation product from third-order harmonics
- **2F2 F1** Upper intermodulation product from third-order harmonics
- **TOI** Third-order intercept point. If the noise power is too high in relation to the harmonics, the TOI value will not be accurate. In this case, you should lower the resolution bandwidth or select a different spectral window. If the TOI has the same amplitude as the input two-tone signal, reduce the power of that input signal.

### **Trace Selection Panel**

When you use the scope to view multiple signals, the Trace Selection panel appears if you have more than one signal displayed and you click any of the other Measurements panels. The Measurements panels display information about only the signal chosen in this panel. Choose the signal name for which you would like to display time domain measurements.

You can choose to hide or display the **Trace Selection** panel. In the Scope menu, select **Tools** > **Measurements** > **Trace Selection**.

## **Visuals — Spectrum Properties**

The Visuals—Spectrum Properties dialog box controls the visual configuration settings of the Spectrum Analyzer display. From the Spectrum Analyzer menu, select **View** > **Configuration Properties** to open this dialog box. Alternatively, in the Spectrum

Analyzer toolbar, click the Configuration Properties  $\omega$  button.

#### **Title**

Specify the display title as a character vector. Enter %<SignalLabel> to use the signal labels in the Simulink Model as the axes titles. This property is Tunable (Simulink).

By default, the display has no title.

#### **Show legend**

Select this check box to show the legend in the display. The channel legend displays a name for each channel of each input signal. When the legend appears, you can place it anywhere inside of the scope window. To turn off the legend, clear the **Show legend** check box. Tunable (Simulink)

You can edit the name of any channel in the legend by double-clicking the current name and entering a new channel name. By default, if the signal has multiple channels, the scope uses an index number to identify each channel of that signal. To change the appearance of any channel of any input signal in the scope window, from the scope menu, select **View** > **Style**. The legend lets you modify what signals are shown. To show only one signal, click the signal name. To toggle a signal on/off, rightclick the signal name.

The legend lets you modify what signals are shown. To show only one signal, click the signal name. To toggle a signal on/off, right-click the signal name.

#### **Show grid**

When you select this check box, a grid appears in the display of the scope figure. To hide the grid, clear this check box. Tunable (Simulink)

#### **Y-limits (Minimum)**

Specify the minimum value of the *y*-axis. Tunable (Simulink)

#### **Y-limits (Maximum)**

Specify the maximum value of the *y*-axis. Tunable (Simulink)

**Y-axis label**

```
Specify the text for the scope to display to the left of the y-axis. Regardless of this
property, Spectrum Analyzer always displays power units after this text as one of
'dBm', 'dBW', 'Watts', 'dBm/Hz', 'dBW/Hz', or 'Watts/Hz'. Tunable (Simulink).
```
## **Style Dialog Box**

In the **Style** dialog box, you can customize the style of spectrum display. You are able to change the color of the figure, the background and foreground colors of the axes, and properties of the lines. From the Spectrum Analyzer menu, select **View** > **Style** to open this dialog box.

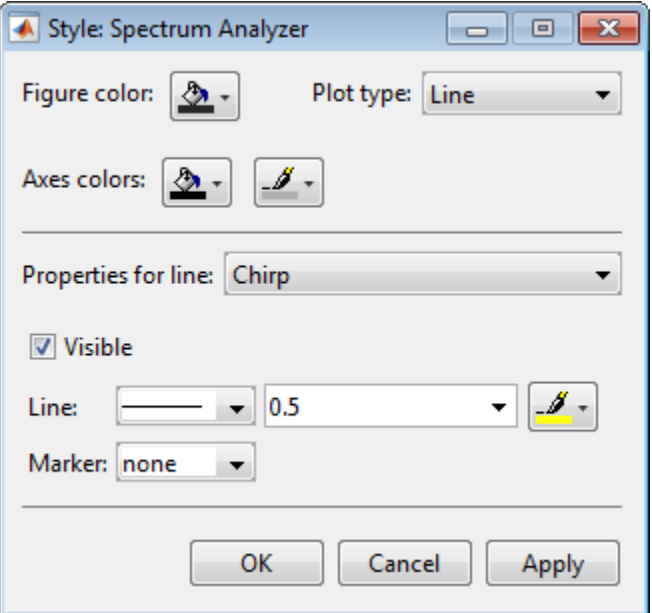

### **Properties**

The **Style** dialog box allows you to modify the following properties of the Spectrum Analyzer figure

Specify the color that you want to apply to the background of the scope figure. By default, the figure color is gray.

Specify whether to display a Line or Stem plot.

Specify the color that you want to apply to the background of the axes.

Specify the channel for which you want to modify the visibility, line properties, and marker properties.

Specify whether the selected channel should be visible. If you clear this check box, the line disappears.

Specify the line style, line width, and line color for the selected channel.

Specify marks for the selected channel to show at its data points. This parameter is similar to the Marker property for plot objects. You can choose any of the marker symbols from the dropdown.

## **Algorithms**

Spectrum Analyzer uses the RBW or the Window Length setting in the **Spectrum Settings** panel to determine the data window length. The value of the FrequencyResolutionMethod property determines whether RBW or window length is used. Then, it partitions the input signal into a number of windowed data segments. Finally, Spectrum Analyzer uses the modified periodogram method to compute spectral updates, averaging the windowed periodograms for each segment.

**1** Spectrum Analyzer requires that a minimum number of samples have been provided before it computes a spectral estimate. This number of input samples required to compute one spectral update is shown as **Samples/update** in the **Main options** pane. This value is directly related to resolution bandwidth, *RBW*, by the following equation or to the window length, by the equation shown in step 1b.

$$
N_{samples} = \frac{\left(1 - \frac{O_p}{100}\right) \times NENBW \times F_s}{RBW}
$$

The normalized effective noise bandwidth, *NENBW*, is a factor that depends on the windowing method. Spectrum Analyzer shows NENBW in the **Window Options** pane of the **Spectrum Settings** panel. Overlap percentage, *O<sup>p</sup>* , is the value of the **Overlap %** parameter in the **Window Options** pane of the **Spectrum Settings** panel. *F<sup>s</sup>* is the sample rate of the input signal. Spectrum Analyzer shows sample rate in the **Main Options** pane of the **Spectrum Settings** panel.

**a** When in RBW mode, the window length required to compute one spectral update, *Nwindow*, is directly related to the resolution bandwidth and normalized effective noise bandwidth by the following equation.

$$
N_{window} = \frac{NENBW \times F_s}{RBW}
$$

When in WindowLength mode, the window length is used as specified.

**b** The number of input samples required to compute one spectral update, *Nsamples*, is directly related to the window length and the amount of overlap by the following equation.

$$
N_{samples} = \left(1-\frac{O_p}{100}\right)N_{window}
$$

When you increase the overlap percentage, fewer new input samples are needed to compute a new spectral update. For example, if the window length is 100, then the number of input samples required to compute one spectral update is given as shown in the following table.

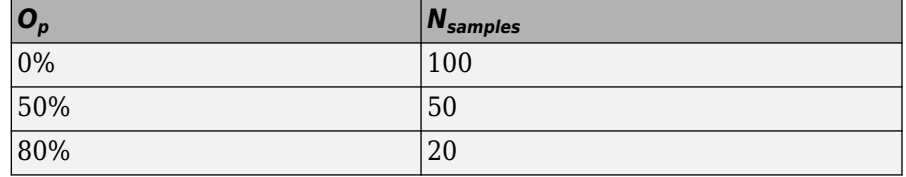

**c** The normalized effective noise bandwidth, *NENBW*, is a window parameter determined by the window length, *Nwindow*, and the type of window used. If *w*(*n*) denotes the vector of *Nwindow* window coefficients, then *NENBW* is given by the following equation.

$$
NENBW = N_{window} \sum_{n=1}^{N_{window}} w^{2}(n)
$$

 $\mu$   $\alpha$   $\mu$   $\alpha$ You must specify a value to ensure that there are at least two RBW intervals over **d** When in RBW mode,  $\begin{bmatrix} \frac{\partial u}{\partial x} & \frac{\partial u}{\partial y} \\ \frac{\partial u}{\partial x} & \frac{\partial u}{\partial y} \end{bmatrix}^2$  is resolution bandwidth using the value of the F  $\overline{\phantom{a}}$ when in RBW mode, you can set the resolution bandwidth using the value of the **RBW** parameter on the **Main options** pane of the **Spectrum Settings** panel. the specified frequency span. The ratio of the overall span to RBW must be greater than two, as given in the following equation.

#### *span RBW*  $> 2$

By default, the **RBW** parameter on the **Main options** pane is set to Auto. In this case, the Spectrum Analyzer determines the appropriate value to ensure that there are 1024 RBW intervals over the specified frequency span. Thus, when you

set **RBW** to Auto, it is calculated by the following equation.  $RBW_{auto} = \frac{span}{1024}$ **e** When in window length mode, you specify *Nwindow* and the resulting RBW is

#### *NENBW \* Fs*

*Nwindow*

In some cases, the number of samples provided in the input are not sufficient to achieve the resolution bandwidth that you specify. When this situation occurs, Spectrum Analyzer produces a message on the display, as shown in the following figure.

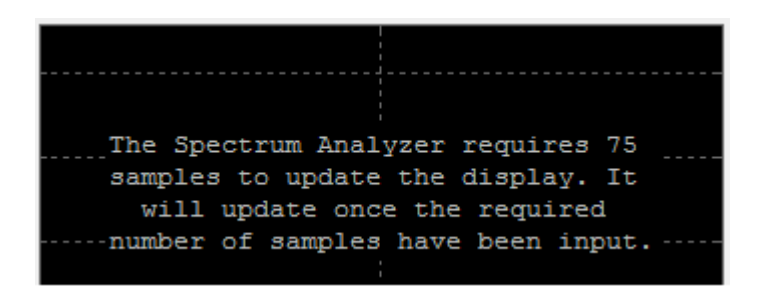

Spectrum Analyzer removes this message and displays a spectral estimate as soon as enough data has been input. Notice that this behavior differs from the Spectrum Scope block in versions R2012b and earlier. If the **Buffer input** check box was selected, the Spectrum Scope block computed a spectral update using the number of samples given by the **Buffer size** parameter. Otherwise, the Spectrum Scope block computed a spectral update using the number of samples in each frame.

**2** Spectrum Analyzer calculates and plots the power spectrum, power spectrum density, and RMS computed by the modified Periodogram estimator. For more information about the Periodogram method, see periodogram in the Signal Processing Toolbox™ documentation.

*Power Spectral Density* — The power spectral density (PSD) is given by the following equation.

$$
PSD(f) = \frac{1}{P} \sum_{p=1}^{P} \frac{\left| \sum_{n=1}^{N_{\text{err}}} x^{(p)}[n] e^{-j2\pi f(n-1)T} \right|^2}{\sum_{n=1}^{N_{\text{window}}} x^{N_{\text{window}}}}.
$$

In this equation,  $x[\vec{h}]$  is the discrete input signal. On every input signal frame, Spectrum Analyzer generates as many overlapping windows as possible, each window denoted as *x (p)*[*n*], and computes their periodograms. Spectrum Analyzer displays a running average of the *P* most current periodograms.

*Power Spectrum* — The power spectrum is the product of the power spectral density and the resolution bandwidth, as given by the following equation.

$$
P_{spectrum}(f) = PSD(f) \times RBW = PSD(f) \times \frac{F_s \times NENBW}{N_{window}} = \frac{1}{P} \sum_{p=1}^{P} \frac{\left| \sum_{n=1}^{N_{spr}} x^{(p)}[n]e^{-j2\pi f(n-1)T} \right|^2}{\left| \sum_{n=1}^{N_{window}} w[n] \right|^2}
$$

**Note** The number of FFT points  $(N_{\text{ft}})$  is independent of the window length  $(N_{\text{window}})$ . You can set them to different values provided that  $N_{\text{fft}}$  is greater than or equal to  $N_{\text{window}}$ .

The *Occupied BW* is calculated as follows.

- Calculate the total power in the measured frequency range.
- Determine the lower frequency value. Starting at the lowest frequency in the range and moving upward, the power distributed in each frequency is summed until this sum

 $\frac{1}{2}$  is  $\frac{2}{2}$  $\frac{100 \cdot 0$ *ccupied BW %* of the total power.

• Determine the upper frequency value. Starting at the highest frequency in the range and moving downward, the power distributed in each frequency is summed until it

reaches *2*  $\frac{100 \cdot 0$ *ccupied BW %* of the total power.

- The bandwidth between the lower and upper power frequency values is the occupied bandwidth.
- The frequency halfway between the lower and upper frequency values is the center frequency.

The *Distortion Measurements* are computed as follows.

- **1** Spectral content is estimated by finding peaks in the spectrum. When the algorithm detects a peak, it ignores all adjacent content that decreases monotonically from the peak. After recording the width of the peak, it clears all monotonically decreasing values (that is, it treats all of these values as if they belong to the peak). Using this method, all spectral content centered at DC (0 Hz) is removed from the spectrum and the amount of bandwidth cleared  $(W_{0})$  is recorded.
- **2** The fundamental power (*P<sup>1</sup>* ) is determined from the remaining maximum value of the displayed spectrum. A local estimate (*Fe<sup>1</sup>* ) of the fundamental frequency is made by

computing the central moment of the power in the vicinity of the peak. The bandwidth of the fundamental power content ( $W_{1}$ ) is recorded. Then, the power associated from the fundamental is removed as in step 1.

- **3** The power and width of the second, and higher order harmonics ( $P_2$ ,  $W_2$ ,  $P_3$ ,  $W_3$ , etc.) are determined in succession by examining the frequencies closest to the appropriate multiple of the local estimate (*Fe<sup>1</sup>* ). Any spectral content that decreases in a monotonically about the harmonic frequency is removed from the spectrum first before proceeding to the next harmonic.
- **4** Once the DC, fundamental, and harmonic content is removed from the spectrum, the power of the remaining spectrum is examined for its sum (*Premaining*) peak value (*Pmaxspur*), and its median value (*Pestnoise*).
- **5** The sum of all the removed bandwidth is computed as  $W_{sum} = W_0 + W_1 + W_2 + ... + W_n$ .

The sum of powers of the second and higher order harmonics are computed as  $P_{harmonic} = P_2 + P_3 + P_4 + ... + P_n.$ 

- **6** The sum of the noise power is then estimated as  $P_{noise} = (P_{remaining} * dF + P_{estnoise} * W_{sum})/P_{posterior}$ *RBW*, where *dF* is the absolute difference between frequency bins, and *RBW* is the resolution bandwidth of the window.
- **7** The metrics for SNR, THD, SINAD, and SFDR are then computed from the estimates.

$$
THD = 10 \cdot \log_{10} \left( \frac{P_{harmonic}}{P_1} \right)
$$
  
\n
$$
SINAD = 10 \cdot \log_{10} \left( \frac{P_1}{P_{harmonic} + P_{noise}} \right)
$$
  
\n
$$
SNR = 10 \cdot \log_{10} \left( \frac{P_1}{P_{noise}} \right)
$$
  
\n
$$
SFDR = 10 \cdot \log_{10} \left( \frac{P_1}{\max \left( P_{maxspur}, \max \left( P_2, P_3, ..., P_n \right) \right)} \right)
$$

The following considerations apply to *Distortion Measurements*.

• The harmonic distortion measurements use the spectrum trace shown in the display as the input to the measurements. The default Hann window setting of the Spectrum Analyzer may exhibit leakage that can completely mask the noise floor of the measured signal.

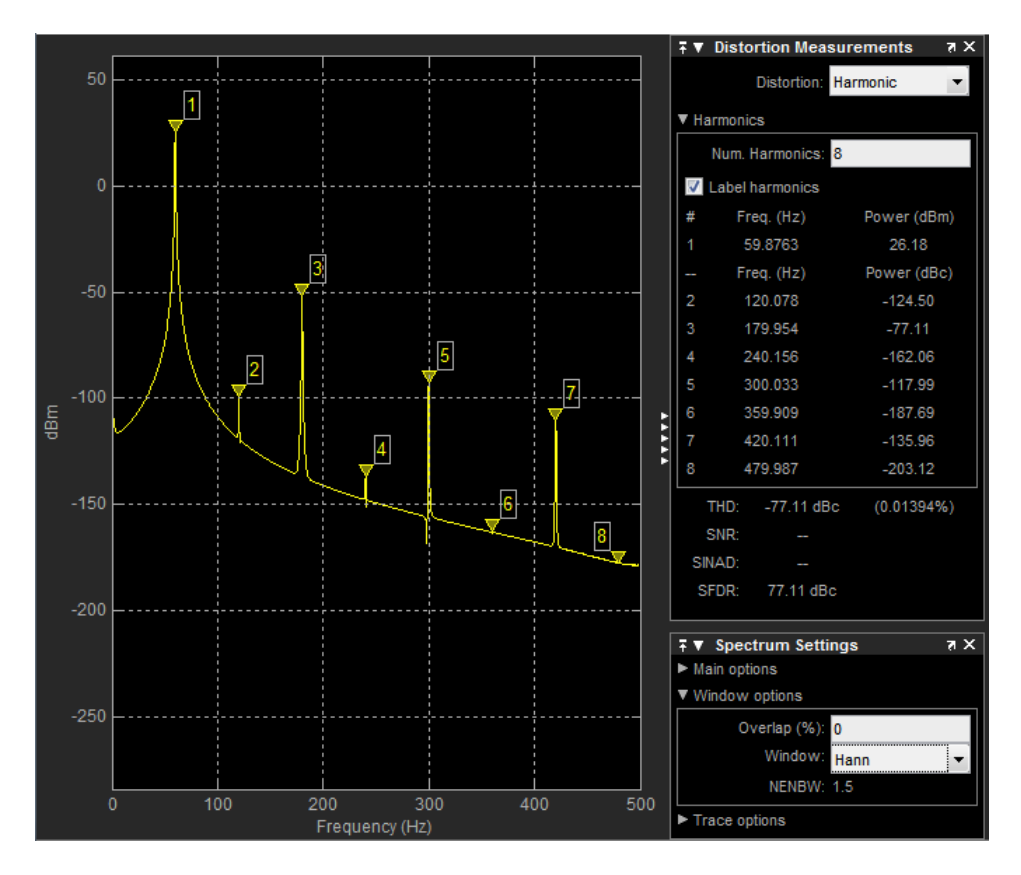

The harmonic measurements attempt to correct for leakage by ignoring all frequency content that decreases monotonically away from the maximum of harmonic peaks. If the window leakage covers more than 70% of the frequency bandwidth in your spectrum, you may see a blank reading (–) reported for **SNR** and **SINAD**. Consider using a Kaiser window with a high attenuation (up to 330dB) to minimize spectral leakage if your application can tolerate the increased equivalent noise bandwidth (ENBW) of the Kaiser window.

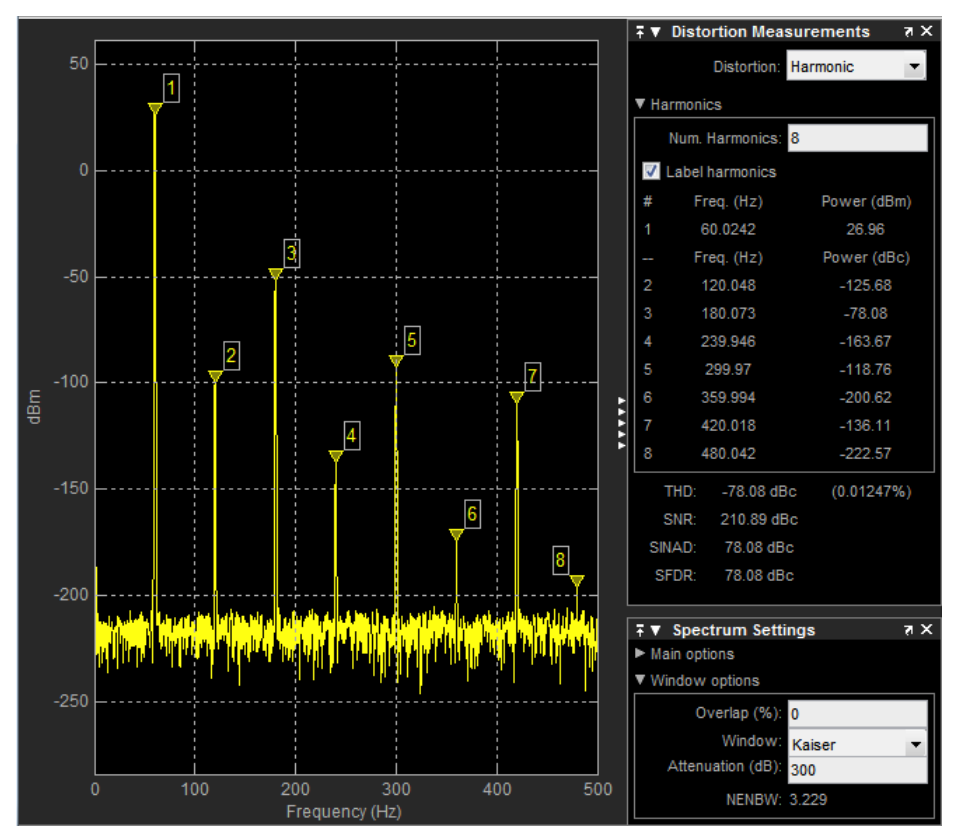

- The DC component is ignored.
- After windowing, the width of each harmonic component masks the noise power in the neighborhood of the fundamental frequency and harmonics. To estimate the noise power in each region, Spectrum Analyzer computes the median noise level in the nonharmonic areas of the spectrum. It then extrapolates that value into each region.
- *Nth* order intermodulation products occur at

*A*\**F1* + *B*\**F2*

where *F1* and *F2* are the sinusoid input frequencies and  $|A| + |B| = N$ . *A* and *B* are integer values.

• For intermodulation measurements, the third-order intercept (TOI) point is computed as follows, where *P* is power in decibels of the measured power referenced to one milliwatt (dBm).:

- $TOI<sub>lower</sub> = P<sub>F1</sub> + (P<sub>F2</sub> P<sub>(2F1-F2)</sub>)/2$
- $TOI_{upper} = P_{F2} + (P_{F1} P_{(2F2-F1)})/2$
- $TOI = + (TOI<sub>lower</sub> + TOI<sub>upper</sub>)/2$

## **Limitations**

Spectrogram mode and the Window Length setting in the **Spectrum Settings** panel require a DSP System Toolbox license. They are not available if you are using a Spectrum Analyzer block from the Simscape > Utilities library without a DSP System Toolbox license.

## **See Also**

Spectrum Analyzer | dsp.SpectrumAnalyzer

### **Topics**

Water Hammer Effect

**Introduced in R2016b**

## **Switch**

Switch controlled by external physical signal

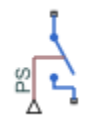

## **Library**

Electrical Elements

## **Description**

The Switch block models a switch controlled by an external physical signal. If the external physical signal PS is greater than the value specified in the **Threshold** parameter, then the switch is closed, otherwise the switch is open.

Electrical switches add discontinuities to your model, and therefore your choice of the solver can influence the model behavior. For detailed information about the solver settings, see "Making Optimal Solver Choices for Physical Simulation".

### **Variables**

To set the priority and initial target values for the block variables prior to simulation, use the **Variables** tab in the block dialog box (or the **Variables** section in the block Property Inspector). For more information, see "Set Priority and Initial Target for Block Variables".

## **Parameters**

#### **Closed resistance R\_closed**

The resistance of the switch when it is closed. The parameter value must be greater than zero. The default value is 0.01 Ω.

#### **Open conductance G\_open**

The conductance of the switch when it is open. The parameter value must be greater than zero. The default value is  $1e-8$  1/Ω.

#### **Threshold**

The threshold value for opening and closing the switch. If the external physical signal PS is greater than this value, then the switch is closed, otherwise the switch is open. The default value is  $0.5$ .

## **Ports**

The block has two electrical conserving ports and one physical signal port PS.

## **See Also**

[PS Switch](#page-591-0)

**Introduced in R2007a**

## **Temperature Sensor**

Ideal temperature sensor

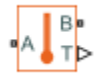

## **Library**

Thermal Sensors

## **Description**

The Temperature Sensor block represents an ideal temperature sensor, that is, a device that determines the temperature differential measured between two points without drawing any heat.

Connections A and B are thermal conserving ports that connect to the two points where temperature is being monitored. Port T is a physical signal port that outputs the temperature differential value.

The block positive direction is from port A to port B. The measured temperature is determined as  $T = T_A - T_B$ .

## **Ports**

The block has the following ports:

A

Thermal conserving port associated with the sensor positive probe.

B

Thermal conserving port associated with the sensor negative probe.

T

Physical signal output port for temperature.

## **See Also**

[PS-Simulink Converter](#page-598-0)

### **Topics**

"Connecting Simscape Diagrams to Simulink Sources and Scopes"

#### **Introduced in R2007b**

## **Temperature Source**

Constant source of thermal energy, characterized by temperature **Library:** Simscape / Foundation Library / Thermal / Thermal Sources

## **Description**

The Temperature Source block represents an ideal source of thermal energy that is powerful enough to maintain specified temperature at its outlet regardless of the heat flow consumed by the system.

The source generates constant absolute temperature, defined by the **Temperature** parameter value.

## **Ports**

#### **Conserving**

**A — Source outlet** thermal

Thermal conserving port associated with the source outlet.

### **Parameters**

**Temperature — Absolute temperature at source outlet** 293.15 K (default)

Constant absolute temperature at the source outlet port.

## **See Also**

[Controlled Temperature Source](#page-180-0)

**Introduced in R2017b**

# **Thermal Liquid Settings (TL)**

Physical properties of a thermal liquid

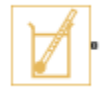

## **Description**

The Thermal Liquid Settings (TL) block provides the physical properties of a fluid to a thermal liquid network. The properties are global: they apply not to one component but to all those that comprise the network. Every thermal liquid network in a model must connect to exactly one instance of this block. Among the properties specified in this block are:

- Thermodynamic properties Density, specific internal energy, and specific heat
- Derivative properties Bulk modulus and thermal expansion coefficient
- Transport properties Kinematic viscosity and thermal conductivity

Each fluid property is specified in tabulated form against both temperature and pressure or against temperature alone. Use the option to ignore pressure-induced changes if those changes are known to be negligible, if pressure is expected to be nearly constant, or if fluid property data is accessible in terms of temperature only.

### **Data Visualization**

The block provides the option to plot the specified fluid properties over their temperature and pressure domains. To create the plots, right-click the block and select **Foundation Library** > **Plot Fluid Properties**. Use the drop-down list located at the top of the plot to select the fluid property to visualize. Click the **Reload** button to regenerate a plot following a block parameter update.

Use the plots to visualize the dependences of the fluid properties on pressure and temperature—for example, to more easily catch anomalies in the specified data. Most fluid properties are shown as variable over pressure only if they are specified as functions of pressure. Exceptions include density, which derives a pressure dependence from the

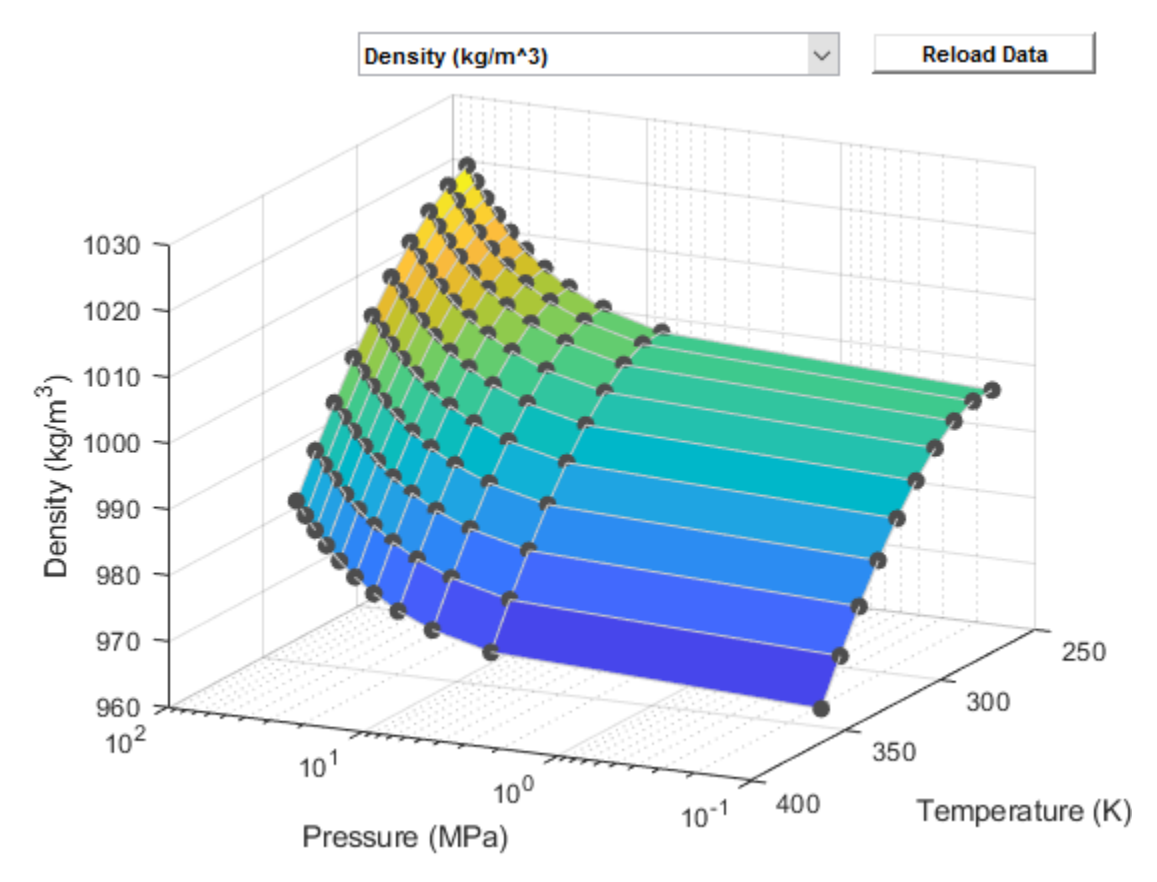

bulk modulus and thermal expansion coefficient, and any properties calculated from density, such as specific heat.

#### **Thermal Liquid Properties Plot**

### **Parameterizations**

The block provides several parameterizations for the independent state variables, density, and specific internal energy. The parameterization that you select for each determines the data that you must obtain and the state variables with respect to which you must specify it. The setting of the **Table dimensions** parameter affects which parameters you see in other tabs.

Pressure and temperature are the *across* variables of the thermal liquid domain. As such, they are the natural choice of independent state variables against which to specify all other fluid properties. The block provides two parameterizations based on these state variables. They are available through the **Table dimensions** parameter:

• 2D tables based on temperature and pressure — Provide tabulated data against both temperature and pressure. The region of valid temperatures and pressures is specified in terms of minimum and maximum values (**I** in the figure) or in terms of a validity matrix (**II**).

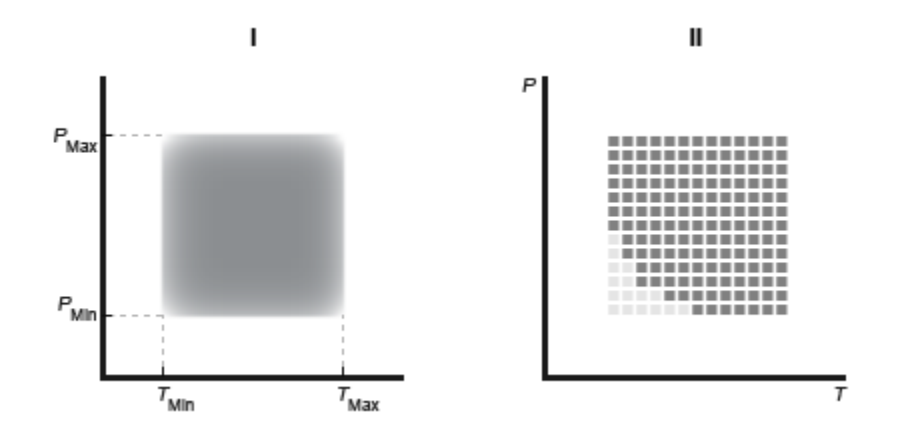

#### **Validity Region Types**

• 1D vectors based on temperature — Provide tabulated data against temperature and ignore any dependences on pressure. The region of valid temperatures and pressures is specified in terms of minimum and maximum values only. The bulk modulus provides a pressure dependence to density and to any fluid properties calculated from density.

The block provides three types of parameterizations for density and for the two derivative parameters that the density calculation often depends on—the isothermal bulk modulus and the isobaric thermal expansion coefficient. Options include:

• Density, bulk modulus, and thermal expansion coefficient tables — Provide tabulated data for density, the bulk modulus, and the thermal expansion coefficient. The data must be specified against both temperature and pressure. The
**Table dimensions** parameter must be set to 2D tables based on temperature and pressure.

• Density table/vector — Provide tabulated data for density against temperature (and, in the 2D case, pressure). The block computes the isothermal bulk modulus and isobaric thermal expansion coefficient from the tabulated data using the finitedifference method. The isothermal bulk modulus *β* is defined as:

1 1 b r r = ∂ ∂ Ê Ë Á ˆ ¯ ˜ *p <sup>T</sup>* ,

where  $\rho$  is density, *T* is temperature, and  $p$  is pressure. The isobaric thermal expansion coefficient *α* is defined as:

$$
\alpha = -\frac{1}{\rho} \bigg( \frac{\partial \rho}{\partial T} \bigg)_p.
$$

• Reference Density — Provide the density, bulk modulus, and thermal expansion coefficient at a known temperature (and, in the 2D case, pressure). The block uses an analytical expression to calculate the density at other temperatures and pressures. The calculation is based on the expression:

$$
\ln\left(\frac{\rho}{\rho_{\rm R}}\right) = -\alpha\left(T - T_{\rm R}\right) + \frac{p - p_{\rm R}}{\beta},
$$

where the subscript R denotes a reference quantity (specified in the block dialog box).

As in the case of density, the block provides three types of parameterizations for the specific internal energy and for a related quantity from which it can be computed—the specific heat. Options include:

- Specific internal energy and specific heat tables Provide tabulated data for the specific internal energy and the specific heat coefficient. The data must be specified against both temperature and pressure. The **Table dimensions** parameter must be set to 2D tables based on temperature and pressure.
- Specific internal energy table/vector Provide tabulated data for the specific internal energy against temperature (and, in the 2D case, pressure). The block computes the specific heat coefficient from the specific internal energy data. The calculation is based on the expression:

where *c*<sup>p</sup> is the specific heat coefficient, and *u* is the specific internal energy.

• Specific heat coefficient table/vector — Provide tabulated data for the specific heat coefficient against temperature (and, in the 2D case, pressure). The block computes the specific internal energy from the specific heat coefficient data. The calculation is based on the expression:

where the subscript R denotes a reference quantity. The value of  $u<sub>R</sub>$  is set to zero, a suitable choice as it is the difference in specific internal energy and not its value that are relevant for simulation. The value of *u* can differ from that provided in other sources such as the REFPROP fluids database.

### **Ports**

### **Conserving**

#### **A — Thermal liquid network connector**

thermal liquid

Port identifying the thermal liquid network to which the specified fluid properties apply.

### **Parameters**

#### **Temperature and Pressure**

#### **Table dimensions — Dimensions of the fluid property tables**

```
2D tables based on temperature and pressure (T, p) (default) | 1D vectors
based on temperature (T)
```
Dimensions of the fluid property tables. This parameter determines whether the fluid properties are variable or constant with pressure. Select 1D vectors based on temperature (T) to ignore the pressure dependences of the fluid properties.

**Temperature vector — Reference temperatures at which to specify the fluid properties**

[273.1600 : 10 : 373.16]' K (default) | *M*-element column vector with units of temperature

Vector of temperatures at which to specify the values of the fluid properties. Each temperature corresponds to a row of a fluid property table.

**Pressure vector — Reference pressures at which to specify the fluid properties** [0.01, 0.1, 5 : 5 : 50] MPa (default) | *N*-element row vector with units of pressure

Vector of pressures at which to specify the values of the fluid properties. Each pressure corresponds to a column of a fluid property table.

#### **Dependencies**

This parameter is active only when the **Table dimensions** parameter is set to 2D vectors based on temperature and pressure (T,p).

#### **Atmospheric pressure — Absolute pressure of the thermal liquid network environment**

0.101325 MPa (default) | scalar with units of pressure

Absolute pressure of the outside environment of the attached thermal liquid network. The default value corresponds to the earth's standard atmospheric pressure.

#### **Valid pressure-temperature region parameterization — Specification method for the pressure-temperature validity region**

Specified minimum and maximum values (default) | Validity matrix

Specification method for the pressure-temperature validity region. You can specify the limits of a square pressure-temperature region or a matrix of validity values for an arbitrarily shaped pressure-temperature region.

#### **Dependencies**

This parameter is active only when the **Table dimensions** parameter is set to 2D vectors based on temperature and pressure (T,p).

**Minimum valid temperature — Lowest temperature allowed in a model** 273.16 K (default) | scalar with units of temperature

Lowest temperature that the attached thermal liquid network is allowed to reach during simulation.

**Maximum valid temperature — Highest temperature allowed in a model** 363.16 K (default) | scalar with units of temperature

Highest temperature that the attached thermal liquid network is allowed to reach during simulation.

#### **Minimum valid pressure — Lowest pressure allowed in a model**

0.05 MPa (default) | scalar with units of pressure

Lowest pressure that the attached thermal liquid network is allowed to reach during simulation.

#### **Maximum valid pressure — Highest pressure allowed in a model**

50 MPa (default) | scalar with units of pressure

Highest pressure that the attached thermal liquid network is allowed to reach during simulation.

#### **Pressure-temperature validity matrix — Matrix of allowed and disallowed pressure-temperature conditions**

11-by-12 matrix of zeros and ones (default) | unitless *M*-by-*N* matrix

Matrix of validity values for the various temperature-pressure data points. A value of 1 denotes a valid point and a value of 0 denotes an invalid point.

#### **Dependencies**

This parameter is active only when the **Valid pressure-temperature region parameterization** parameter is set to Validity matrix.

#### **Density**

**Density parameterization — Specification method for the fluid density** Density, bulk modulus and thermal expansion tables -  $rho(T,p)$ , beta(T,p), alpha(T,p) (default) | Density table - rho(T,p) | Reference density | Density vector - rho(T)

Specification method for the density of the thermal liquid. The density can be a function of temperature and pressure or as a function of temperature alone.

#### **Density table, rho(T,p) — Matrix of fluid densities at the specified temperatures and pressures**

11-by-12 matrix (default) | *M*-by-*N* matrix with units of mass/volume

Tabulated density data specified at the temperatures and pressures provided in the **Temperature and Pressure** tab. Each row corresponds to a different temperature and each column corresponds to a different pressure.

#### **Density vector, rho(T) — Vector of fluid densities at the specified temperatures**

11-element column vector (default) | *M*-element vector with units of mass/volume

Tabulated density data specified at the temperatures provided in the **Temperature and Pressure** tab. Each element corresponds to a different temperature. The dependence of density on pressure is ignored.

#### **Isothermal bulk modulus table, beta(T,p) — Matrix of isothermal bulk moduli at the specified temperatures and pressures**

11-by-12 matrix (default) | *M*-by-*N* matrix with units of pressure

Tabulated data for the isothermal bulk modulus at the temperatures and pressures provided in the **Temperature and Pressure** tab. Each row corresponds to a different temperature and each column corresponds to a different pressure.

#### **Isobaric thermal expansion coefficient table, alpha(T,p) — Matrix of isobaric thermal expansion coefficients at the specified temperatures and pressures**

11-by-12 matrix (default) | *M*-by-*N* matrix with units of 1/temperature

Tabulated data for the isobaric thermal expansion coefficient at the temperatures and pressures provided in the **Temperature and Pressure** tab. Each row corresponds to a different temperature and each column corresponds to a different pressure.

#### **Reference density — Density at a known operating condition**

998.21 kg/m^3 (default) | scalar with units of mass/volume

Density of the thermal liquid at a known operating point. The block uses this data to arrive at an analytical expression for density as a function pressure and temperature.

**Reference temperature — Temperature at a known operating condition** 293.16 K (default) | scalar with units of temperature

Temperature of the thermal liquid at a known operating point. The block uses this data to arrive at an analytical expression for density as a function pressure and temperature.

**Reference pressure — Pressure at a known operating condition** 0.101325 MPa (default) | scalar with units of pressure

Pressure of the thermal liquid at a known operating point. The block uses this data to arrive at an analytical expression for density as a function pressure and temperature.

#### **Constant isothermal bulk modulus — Isothermal bulk modulus at a known operating condition**

2.1791 GPa (default) | scalar with units of pressure

Isothermal bulk modulus of the thermal liquid at a known operating point. The block uses this data to arrive at an analytical expression for density as a function pressure and temperature.

#### **Constant isobaric thermal expansion coefficient — Isobaric thermal expansion coefficient at a known operating condition**

2.0691e-4 1/K (default) | scalar with units of 1/temperature

Isobaric thermal expansion coefficient of the thermal liquid at a known operating point. The block uses this data to arrive at an analytical expression for density as a function pressure and temperature.

#### **Internal Energy**

#### **Internal energy parameterization — Specification method for the fluid internal energy**

Specific internal energy and specific heat tables -  $u(T,p)$ ,  $cp(T,p)$  $(detault) | Specific internal energy table - u(T,p) | Specific heat table$ -  $cp(T,p)$ 

Specification method for the internal energy of the thermal liquid. The internal energy can be a function of temperature and pressure or as a function of temperature alone. It can also be calculated from specific heat data that you specify in the place of internal energy.

#### **Specific internal energy table, u(T,p) — Matrix of internal energies at the specified temperatures and pressures**

11-by-12 matrix (default)*M*-by-*N* matrix with units of energy/mass (default)

Tabulated data for the specific internal energy at the temperatures and pressures provided in the **Temperature and Pressure** tab. Each row corresponds to a different temperature and each column corresponds to a different pressure.

#### **Specific internal energy vector, u(T) — Vector of internal energies at the specified temperatures**

11-element vector (default)*M*-element vector with units of energy/mass (default)

Tabulated data for the specific internal energy at the temperatures provided in the **Temperature and Pressure** tab. Each element corresponds to a different temperature. The dependence of the specific internal energy on pressure is ignored.

#### **Specific heat at constant pressure table, cp(T,p) — Matrix of specific heats at the specified temperatures and pressures**

11-by-12 matrix (default)*M*-by-*N* matrix with units of energy/(mass\*temperature) (default)

Tabulated data for the specific heat at the temperatures and pressures provided in the **Temperature and Pressure** tab. Each row corresponds to a different temperature and each column corresponds to a different pressure.

#### **Specific heat at constant pressure vector, u(T) — Vector of specific heats at the specified temperatures**

11-element vector (default)*M*-element vector with units of energy/(mass\*temperature) (default)

Tabulated data for the specific heat at the temperatures provided in the **Temperature and Pressure** tab. Each row corresponds to a different temperature. The dependence of the specific heat on pressure is ignored.

#### **Viscosity and Conductivity**

#### **Kinematic viscosity table, nu(T,p) — Matrix of kinematic viscosities at the specified temperatures and pressures**

11-element vector (default)*M*-element vector with units of area/time (default)

Tabulated data for the kinematic viscosity at the temperatures and pressures provided in the **Temperature and Pressure** tab. Each row corresponds to a different temperature and each column corresponds to a different pressure.

#### **Thermal conductivity table, K(T,p) — Matrix of thermal conductivities at the specified temperatures and pressures**

11-element vector (default)*M*-element vector with units of power/(length\*temperature) (default)

Tabulated data for the thermal conductivity at the temperatures and pressures provided in the **Temperature and Pressure** tab. Each row corresponds to a different temperature and each column corresponds to a different pressure.

#### **Kinematic viscosity vector, nu(T) — Vector of kinematic viscosities at the specified temperatures**

11-by-12 matrix (default)*M*-by-*N* matrix with units of area/time (default)

Tabulated data for the kinematic viscosity at the temperatures provided in the **Temperature and Pressure** tab. Each row corresponds to a different temperature. The dependence of the kinematic viscosity on pressure is ignored.

#### **Thermal conductivity vector, K(T) — Vector of thermal conductivities at the specified temperatures**

11-by-12 matrix (default)*M*-by-*N* matrix with units of power/(length\*temperature) (default)

Tabulated data for the thermal conductivity at the temperatures provided in the **Temperature and Pressure** tab. Each row corresponds to a different temperature. The dependence of the thermal conductivity on pressure is ignored.

**Introduced in R2013b**

## **Thermal Mass**

Mass in thermal systems

### **Library**

Thermal Elements

## **Description**

The Thermal Mass block represents a thermal mass, which reflects the ability of a material or a combination of materials to store internal energy. The property is characterized by mass of the material and its specific heat. The thermal mass is described with the following equation:

$$
Q=c{\scriptstyle\bullet} m \frac{dT}{dt}
$$

where

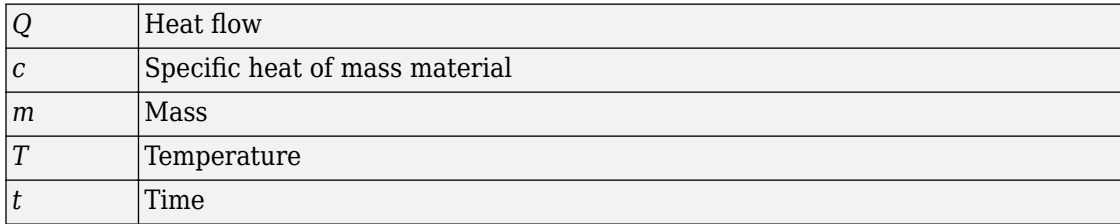

The block has one thermal conserving port. The block positive direction is from its port towards the block. This means that the heat flow is positive if it flows into the block.

### **Variables**

To set the priority and initial target values for the block variables prior to simulation, use the **Variables** tab in the block dialog box (or the **Variables** section in the block Property Inspector). For more information, see "Set Priority and Initial Target for Block Variables".

### **Parameters**

#### **Mass**

Mass. The default value is 1 kg.

#### **Specific heat**

Specific heat of the material. The default value is 447 J/kg/K.

### **Ports**

The block has one thermal conserving port, associated with the mass connection to the system.

### **See Also**

[Mass](#page-390-0)

#### **Introduced in R2007b**

# **Thermal Reference**

Reference connection for thermal ports

┹

## **Library**

Thermal Elements

## **Description**

The Thermal Reference block represents a thermal reference point, that is, a point with an absolute zero temperature, with respect to which all the temperatures in the system are determined.

### **Ports**

The block has one thermal conserving port.

### **See Also**

**Topics** "Grounding Rules"

#### **Introduced in R2007b**

### **Thermal Resistance**

Constant resistance in thermal systems

**Library:** Simscape / Foundation Library / Thermal / Thermal Elements

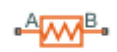

### **Description**

Thermal resistance is an abstract quantity that relates the thermal conductivity, the heat transfer coefficient, and the radiation coefficient. The Thermal Resistance block lets you model heat transfer in generalized terms, independent of whether it is by conduction, convection, radiation, or a combination thereof.

The heat transfer equation for the Thermal Resistance block is:

$$
R\cdot Q=\Delta T
$$

where:

- *R* is the thermal resistance.
- *Q* is the heat flow rate.
- *ΔT* is the temperature difference between layers.

Thermal resistance is related to the other heat transfer quantities as follows:

$$
R = \frac{D}{k \cdot A} = \frac{1}{h \cdot A} = \frac{1}{r \cdot A (T_A^2 + T_B^2)(T_A + T_B)}
$$

where:

- *D* is material thickness, that is, distance between layers.
- *A* is area normal to the heat flow direction.
- *k* is thermal conductivity of the material.
- *h* is convection heat transfer coefficient.
- *r* is radiation coefficient.
- $T_A$  and  $T_B$  are temperatures at ports A and B, respectively.

### **Variables**

To set the priority and initial target values for the block variables prior to simulation, use the **Variables** tab in the block dialog box (or the **Variables** section in the block Property Inspector). For more information, see "Set Priority and Initial Target for Block Variables".

### **Ports**

### **Conserving**

#### **A — Layer A** thermal

Thermal conserving port associated with layer A.

### **B — Layer B**

thermal

Thermal conserving port associated with layer B.

### **Parameters**

**Thermal resistance — Thermal resistance value** 1 K/W (default)

Thermal resistance value.

### **See Also**

[Conductive Heat Transfer](#page-76-0) | [Convective Heat Transfer](#page-197-0) | [Radiative Heat Transfer](#page-602-0) | [Variable](#page-897-0) [Thermal Resistance](#page-897-0)

**Introduced in R2017b**

## **Thermal Resistor**

Resistor with thermal port

⊷Њт  $-WW^-$ 

### **Library**

Electrical Elements

## **Description**

The Thermal Resistor block represents a temperature-dependent resistor. When the temperature at the thermal port is *T*, the resistance is

 $R$  =  $R_0$ 

 $(1+\alpha(T-T_0))$ 

where:

- $R_0$  is the nominal resistance at the reference temperature  $T_0$ .
- $\cdot$   $\alpha$  is the temperature coefficient.

The following equation describes the thermal behavior of the block:

$$
Q = K_d t_c \frac{dT}{dt} - i^2 R
$$

where:

- *Q* is the net heat flow into port **H**.
- $K_d$  is the **Dissipation factor** parameter value.
- $\cdot$   $t_c$  is the **Thermal time constant** parameter value.
- *dT/dt* is the rate of change of the temperature.

• *i* is the current through the resistor.

### **Variables**

To set the priority and initial target values for the block variables prior to simulation, use the **Variables** tab in the block dialog box (or the **Variables** section in the block Property Inspector). For more information, see "Set Priority and Initial Target for Block Variables".

In particular, the **Temperature** variable lets you set a high-priority target for the temperature of the thermal resistor at the start of the simulation. The default value is 300 K.

### **Parameters**

#### **Nominal resistance**

The nominal resistance of the thermistor at the reference temperature. Many datasheets quote the nominal resistance at 25°C (298.15 K) and list it as R25. The default value is  $1 Ω$ .

#### **Reference temperature**

The temperature at which the nominal resistance was measured. The default value is 298.15 K.

#### **Temperature coefficient**

The coefficient  $\alpha$  in the equation that describes resistance as a function of temperature. The default value is 5e-05 1/K.

#### **Thermal time constant**

The time it takes the resistor temperature to reach 63% of the final temperature change when a step change in ambient temperature occurs. The default value is 10 s.

#### **Dissipation factor**

The thermal power required to raise the thermal resistor temperature by one K. The default value is 0.001 W/K.

### **Ports**

The block has the following ports:

**H**

Resistor thermal port

**+**

Positive electrical port

**-**

Negative electrical port

### **See Also**

[Resistor](#page-634-0) | [Variable Resistor](#page-895-0)

**Introduced in R2016a**

## **Thermodynamic Properties Sensor (2P)**

Measure temperature, specific enthalpy, specific entropy, and specific volume

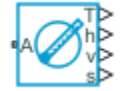

## **Library**

Two-Phase Fluid/Sensors

## **Description**

The Thermodynamic Properties Sensor (2P) block measures the absolute temperature, specific enthalpy, specific entropy, and specific volume of a two-phase fluid. The measurements are taken at the two-phase fluid branch connected to port **A**. The sensor is ideal: it exchanges neither mass nor energy with the remainder of the system.

### **Ports**

The block has one two-phase fluid conserving port, **A**, and four physical signal output ports:

- **T** Temperature
- $\cdot$  **h** Specific enthalpy
- **v** Specific volume
- **s** Specific entropy

### **See Also**

[Two-Phase Fluid Properties \(2P\)](#page-842-0)

**Introduced in R2015b**

## **Thermodynamic Properties Sensor (G)**

Measure specific enthalpy, density, specific heat at constant pressure, and specific entropy

**Library:** Simscape / Foundation Library / Gas / Sensors

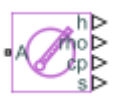

### **Description**

The Thermodynamic Properties Sensor (G) block represents an ideal sensor that measures specific enthalpy, density, specific heat at constant pressure, and specific entropy in a gas network. There is no mass or energy flow through the sensor.

The block measures these thermodynamic properties at the node connected to port A. The first three measurements (specific enthalpy, density, specific heat at constant pressure) are taken with respect to absolute zero. There is no universal definition of what constitutes zero entropy, therefore you can use the block parameters to provide the reference entropy value for sensor calibration.

### **Ports**

### **Output**

**h — Specific enthalpy measurement, kJ/kg**

physical signal

Physical signal output port for measuring the gas specific enthalpy.

**rho — Density measurement, kg/m^3** physical signal

Physical signal output port for measuring the gas density.

#### **cp — Specific heat at constant pressure measurement, kJ/(kg\*K)**

physical signal

Physical signal output port for measuring the gas specific heat at constant pressure.

#### **s — Specific entropy measurement, kJ/(kg\*K)**

physical signal

Physical signal output port for measuring the gas specific entropy.

### **Conserving**

#### **A — Sensor inlet**

gas

Gas conserving port. Connect this port to the node in the gas network where you want to measure the thermodynamic properties. All measurements are taken with respect to absolute zero.

### **Parameters**

#### **Specific entropy at reference pressure and temperature — Reference specific entropy used for sensor calibration**

3.8635 kJ/kg/K (default)

The sensor is calibrated so that it outputs this specific entropy value when port A is at reference pressure and temperature.

#### **Reference pressure for specific entropy — Reference pressure used for sensor calibration**

0.101325 MPa (default)

The sensor is calibrated so that it outputs the value specified by the **Specific entropy at reference pressure and temperature** parameter when port A is at reference pressure and temperature.

#### **Reference temperature for specific entropy — Reference temperature used for sensor calibration**

293.15 K (default)

The sensor is calibrated so that it outputs the value specified by the **Specific entropy at reference pressure and temperature** parameter when port A is at reference pressure and temperature.

### **See Also**

[Gas Properties \(G\)](#page-256-0) | [Mass & Energy Flow Rate Sensor \(G\)](#page-393-0) | [Pressure & Temperature](#page-517-0) [Sensor \(G\)](#page-517-0)

### **Topics**

"Modeling Gas Systems"

**Introduced in R2016b**

## **Thermodynamic Properties Sensor (MA)**

Measure specific enthalpy, density, specific heat at constant pressure, and specific entropy of air mixture

**Library:** Simscape / Foundation Library / Moist Air / Sensors

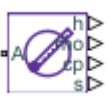

## **Description**

The Thermodynamic Properties Sensor (MA) block represents an ideal sensor that measures specific enthalpy, density, specific heat at constant pressure, and specific entropy of the air mixture in a moist air network. There is no mass or energy flow through the sensor.

The block measures these thermodynamic properties at the node connected to port **A**.

The specific entropy reference value, used for sensor calibration, is 0 for each constituent of the moist mixture at atmospheric pressure and atmospheric temperature. Atmospheric pressure and atmospheric temperature are defined by the parameters of the Moist Air Properties (MA) block connected to the circuit.

## **Ports**

### **Output**

#### **h — Specific enthalpy measurement, J/kg**

physical signal

Physical signal output port for measuring the specific enthalpy of the air mixture.

### **rho — Density measurement, kg/m^3**

physical signal

Physical signal output port for measuring the density of the air mixture.

#### **cp — Specific heat at constant pressure measurement, J/(kg\*K)**

physical signal

Physical signal output port for measuring the specific heat of the air mixture at constant pressure.

#### **s — Specific entropy measurement, J/(kg\*K)**

physical signal

Physical signal output port for measuring the specific entropy of the air mixture.

### **Conserving**

#### **A — Sensor inlet**

moist air

Moist air conserving port. Connect this port to the node in the moist air network where you want to measure the thermodynamic properties.

### **See Also**

[Mass & Energy Flow Rate Sensor \(MA\)](#page-395-0) | [Moist Air Properties \(MA\)](#page-425-0) | [Pressure &](#page-519-0) [Temperature Sensor \(MA\)](#page-519-0)

### **Topics**

"Modeling Moist Air Systems" "Modeling Moisture and Trace Gas Levels"

#### **Introduced in R2018a**

## **Thermodynamic Properties Sensor (TL)**

Measure specific internal energy, density, and specific heat at constant pressure **Library:** Simscape / Foundation Library / Thermal Liquid / Sensors

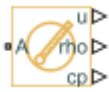

## **Description**

The Thermodynamic Properties Sensor (TL) block represents an ideal sensor that measures specific internal energy, density, and specific heat at constant pressure in a thermal liquid network. There is no mass or energy flow through the sensor.

The block measures these thermodynamic properties at the node connected to port A. All measurements are taken with respect to absolute zero.

### **Ports**

### **Output**

#### **u — Specific internal energy measurement, kJ/kg**

physical signal

Physical signal output port for measuring the specific internal energy of thermal liquid.

#### **rho — Density measurement, kg/m^3**

physical signal

Physical signal output port for measuring the density of thermal liquid.

#### **cp — Specific heat at constant pressure measurement, kJ/(kg\*K)** physical signal

Physical signal output port for measuring the thermal liquid specific heat at constant pressure.

### **Conserving**

**A — Sensor inlet**

thermal liquid

Thermal liquid conserving port. Connect this port to the node in the thermal liquid network where you want to measure the thermodynamic properties. All measurements are taken with respect to absolute zero.

## **See Also**

[Mass & Energy Flow Rate Sensor \(TL\)](#page-397-0) | [Pressure & Temperature Sensor \(TL\)](#page-521-0) | [Thermal](#page-753-0) [Liquid Settings \(TL\)](#page-753-0) | [Volumetric Flow Rate Sensor \(TL\)](#page-907-0)

### **Topics**

"Modeling Thermal Liquid Systems"

#### **Introduced in R2016b**

## **Trace Gas Source (MA)**

Inject or extract trace gas at a constant rate **Library:** Simscape / Foundation Library / Moist Air / Sources / Moisture & Trace Gas Sources

### **Description**

The Trace Gas Source (MA) block represents a constant source or sink of trace gas for the connected moist air volume. A positive or negative trace gas mass flow rate causes trace gas levels to increase or decrease, respectively.

The energy associated with the added or removed trace gas is

$$
\Phi_s = \begin{cases} \dot{m}_{specified} \cdot h_g(T_{specified}), & \text{if } \dot{m}_{specified} \ge 0 \\ \dot{m}_{specified} \cdot h_g(T_s), & \text{if } \dot{m}_{specified} < 0 \end{cases}
$$

where:

- *m*& *specified* is the trace gas mass flow rate specified by the **Trace gas mass flow rate** parameter.
- $\bullet$  *h*<sub>g</sub> is the trace gas specific enthalpy.
- $\bullet$   $T_{\text{specified}}$  is the temperature of added trace gas, as specified by the block parameters. The block uses this value to evaluate the specific enthalpy of the added trace gas only. The specific enthalpy of removed trace gas is based on the temperature of the connected moist air volume.
- *T*<sup>s</sup> is the temperature at port **S**, which is the same as the temperature of the connected moist air volume.

Port **S** is a moist air source conserving port. Connect this port to port **S** of a block with finite moist air volume to add or remove trace gas through that block. For more information, see "Using Moisture and Trace Gas Sources".

### **Ports**

### **Conserving**

#### **S — Inject or extract trace gas**

moist air source

Connect this port to port **S** of a block with finite moist air volume to add or remove trace gas through that block.

### **Parameters**

**Trace gas mass flow rate — Constant mass flow rate through the source** 0 kg/s (default)

Trace gas mass flow rate through the source. A positive value adds trace gas to the connected moist air volume. A negative value extracts trace gas from that volume.

#### **Added trace gas temperature specification — Select specification method for the temperature of added trace gas**

Atmospheric temperature (default) | Specified temperature

Select a specification method for the trace gas temperature:

- Atmospheric temperature Use the atmospheric temperature, specified by the Moist Air Properties (MA) block connected to the circuit.
- Specified temperature Specify a value by using the **Temperature of added trace gas** parameter.

**Temperature of added trace gas — Trace gas temperature**

293.15 K (default)

Enter the desired temperature of added trace gas. This temperature remains constant during simulation. The block uses this value to evaluate the specific enthalpy of the added trace gas only. The specific enthalpy of removed trace gas is based on the temperature of the connected moist air volume.

#### **Dependencies**

Enabled when the **Added trace gas temperature specification** parameter is set to Specified temperature.

### **See Also**

[Controlled Trace Gas Source \(MA\)](#page-182-0)

### **Topics**

"Modeling Moist Air Systems" "Modeling Moisture and Trace Gas Levels"

#### **Introduced in R2018a**

## **Translational Damper**

Viscous damper in mechanical translational systems

 $-5$ 

## **Library**

Mechanical Translational Elements

## **Description**

The Translational Damper block represents an ideal mechanical translational viscous damper, described with the following equations:

$$
F=Dv
$$

 $v = v_R - v_C$ 

where

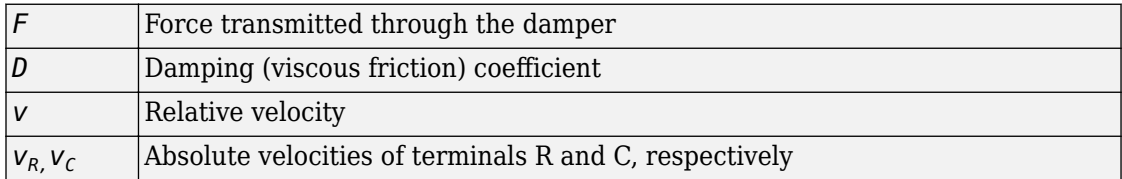

The block positive direction is from port R to port C. This means that the force is positive if it acts in the direction from R to C.

### **Variables**

To set the priority and initial target values for the block variables prior to simulation, use the **Variables** tab in the block dialog box (or the **Variables** section in the block Property Inspector). For more information, see "Set Priority and Initial Target for Block Variables".

## **Parameters**

#### **Damping coefficient**

Damping coefficient, defined by viscous friction. The default value is 100 N/(m/s).

## **Ports**

The block has the following ports:

R

Mechanical translational conserving port associated with the damper rod.

C

Mechanical translational conserving port associated with the damper case.

### **See Also**

[Translational Friction](#page-792-0) | [Translational Hard Stop](#page-797-0) | [Translational Spring](#page-840-0)

### **Introduced in R2007a**

## **Translational Electromechanical Converter**

Interface between electrical and mechanical translational domains

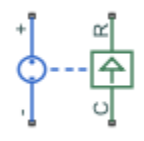

### **Library**

Electrical Elements

## **Description**

The Translational Electromechanical Converter block provides an interface between the electrical and mechanical translational domains. It converts electrical energy into mechanical energy in the form of translational motion, and vice versa. The converter is described with the following equations:

$$
F=K\bullet I
$$

 $V = K \cdot U$ 

where

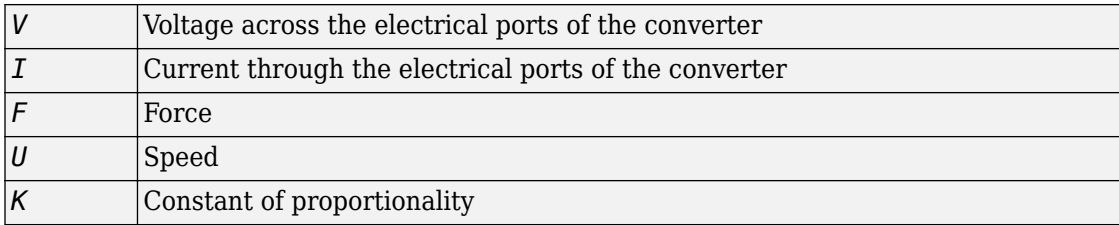

The Translational Electromechanical Converter block represents a lossless electromechanical energy conversion, therefore the same constant of proportionality is used in both equations.

Connections + and – are conserving electrical ports corresponding to the positive and negative terminals of the converter, respectively. Connections C and R are conserving mechanical translational ports. If the current flowing from the positive to the negative terminal is positive, then the resulting force is positive acting from port C to port R. This direction can be altered by using a negative value for K.

### **Variables**

To set the priority and initial target values for the block variables prior to simulation, use the **Variables** tab in the block dialog box (or the **Variables** section in the block Property Inspector). For more information, see "Set Priority and Initial Target for Block Variables".

### **Parameters**

#### **Constant of proportionality K**

Constant of proportionality for electromechanical conversions. The default value is  $0.1 V/(m/s)$ .

## **Ports**

The block has the following ports:

+

Electrical conserving port associated with the converter positive terminal.

-

Electrical conserving port associated with the converter negative terminal.

C

Mechanical translational conserving port.

R

Mechanical translational conserving port.

## **See Also**

[Rotational Electromechanical Converter](#page-642-0)

**Introduced in R2007a**

## **Translational Free End**

Translational port terminator with zero force

**Library**

Mechanical Translational Elements

## **Description**

The Translational Free End block represents a mechanical translational port that moves freely, without force. Physical network block diagrams do not allow unconnected conserving ports. Use this block to terminate mechanical translational ports on other blocks that you want to leave unconnected.

You can also use this block to set the initial translational velocity at a node.

The **Variables** tab lets you set the priority and initial target value for the **Velocity** variable prior to simulation. For more information, see "Set Priority and Initial Target for Block Variables".

### **Ports**

The block has one mechanical translational conserving port.

### **See Also**

[Adiabatic Cup](#page-64-0) | [Cap \(TL\)](#page-73-0) | [Hydraulic Cap](#page-296-0) | [Open Circuit](#page-447-0) | [Perfect Insulator](#page-448-0) | [Rotational](#page-645-0) [Free End](#page-645-0)

**Introduced in R2012b**
# <span id="page-792-0"></span>**Translational Friction**

Friction in contact between moving bodies

 $B = C$ 

# **Library**

Mechanical Translational Elements

# **Description**

The Translational Friction block represents friction in contact between moving bodies. The friction force is simulated as a function of relative velocity and is assumed to be the sum of Stribeck, Coulomb, and viscous components, as shown in the following figure.

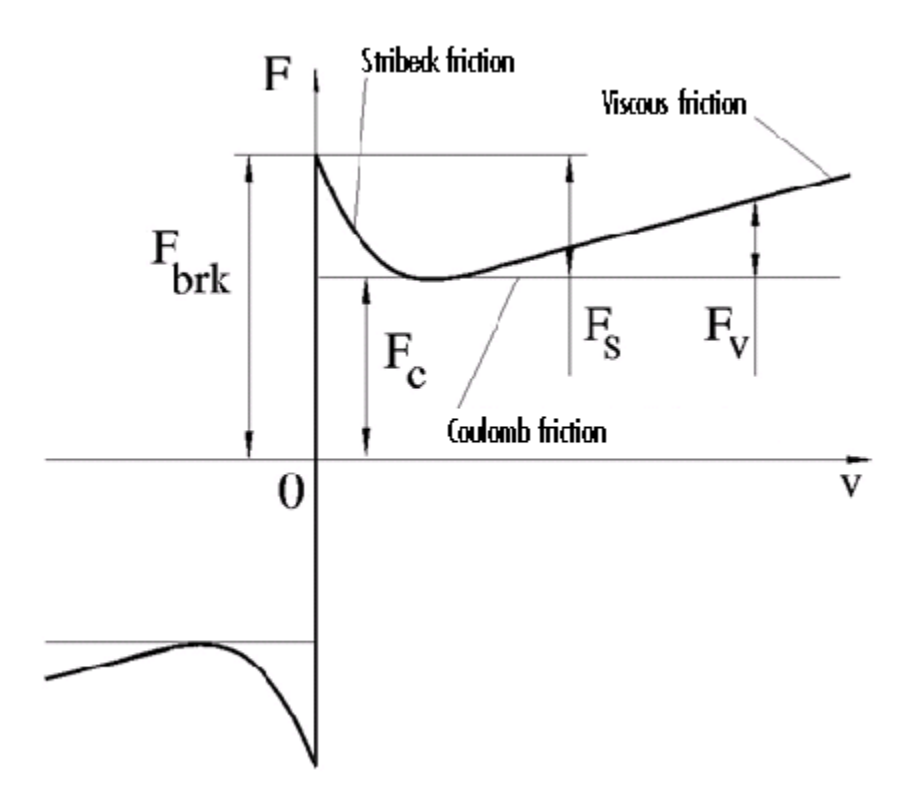

The Stribeck friction, *FS*, is the negatively sloped characteristics taking place at low velocities (see [\[1\] on page 1-790](#page-795-0)). The Coulomb friction, *FC*, results in a constant force at any velocity. The viscous friction, *FV*, opposes motion with the force directly proportional to the relative velocity. The sum of the Coulomb and Stribeck frictions at the vicinity of zero velocity is often referred to as the breakaway friction, *Fbrk*. The friction is approximated with the following equations:

$$
F = \sqrt{2e} \left( F_{brk} - F_C \right) \cdot \exp\left( -\left( \frac{v}{v_{St}} \right)^2 \right) \cdot \frac{v}{v_{St}} + F_C \cdot \tanh\left( \frac{v}{v_{Coul}} \right) + fv
$$

 $v_{St} = v_{brk} \sqrt{2}$ 

## $v_{Coul} = v_{brk} / 10$

 $v = v_R - v_C$ 

where

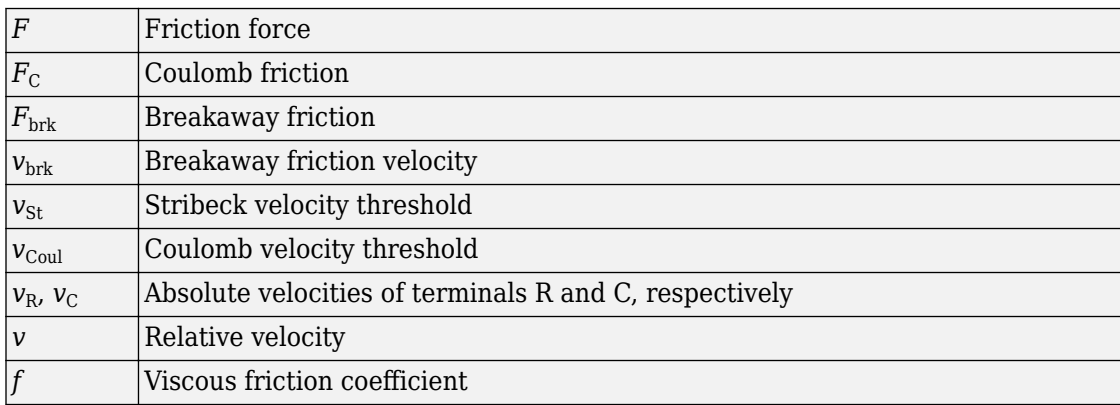

The exponential function used in the Stribeck portion of the force equation is continuous and decays at velocity magnitudes greater than the breakaway friction velocity.

The hyperbolic tangent function used in the Coulomb portion of the force equation ensures that the equation is smooth and continuous through  $v = 0$ , but quickly reaches its full value at nonzero velocities.

The block positive direction is from port R to port C. This means that if the port R velocity is greater than that of port C, the block transmits force from R to C.

## **Variables**

To set the priority and initial target values for the block variables prior to simulation, use the **Variables** tab in the block dialog box (or the **Variables** section in the block Property Inspector). For more information, see "Set Priority and Initial Target for Block Variables".

## <span id="page-795-0"></span>**Parameters**

### **Breakaway friction force**

The breakaway friction force, which is the sum of the Coulomb and the static frictions. It must be greater than or equal to the Coulomb friction force value. The default value is 25 N.

### **Breakaway friction velocity**

The velocity at which the Stribeck friction is at its peak. At this point, the sum of the Stribeck and Coulomb friction is the **Breakaway friction force**. The default value is 0.1 m/s.

### **Coulomb friction force**

The Coulomb friction force, which is the friction that opposes motion with a constant force at any velocity. The default value is 20 N.

### **Viscous friction coefficient**

Proportionality coefficient between the friction force and the relative velocity. The parameter value must be greater than or equal to zero. The default value is 100  $N/(m/s)$ .

## **Ports**

The block has the following ports:

R

Mechanical translational conserving port.

C

Mechanical translational conserving port.

## **References**

[1] B. Armstrong, C.C. de Wit, *Friction Modeling and Compensation*, The Control Handbook, CRC Press, 1995

## **See Also**

[Translational Damper](#page-785-0) | [Translational Hard Stop](#page-797-0) | [Translational Spring](#page-840-0)

**Introduced in R2007a**

# <span id="page-797-0"></span>**Translational Hard Stop**

Double-sided translational hard stop **Library:** Simscape / Foundation Library / Mechanical / Translational Elements

## **Description**

The Translational Hard Stop block represents a double-sided mechanical translational hard stop that restricts motion of a body between upper and lower bounds. The impact interaction between the slider and the stops is assumed to be elastic. This means that the stop is represented as a spring that comes into contact with the slider as the gap is cleared and opposes slider penetration into the stop with the force linearly proportional to this penetration. To account for energy dissipation and nonelastic effects, damping is introduced as the block's parameter, thus making it possible to account for energy loss. The schematic shows the idealization of the mechanical translational hard stop adopted in the block.

ட்

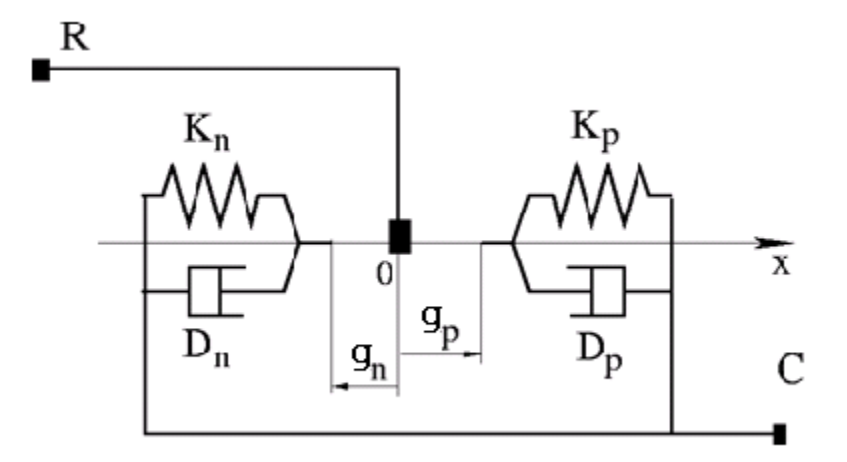

The basic hard stop model, Full stiffness and damping applied at bounds, damped rebound, is described with the following equations:

$$
F = \begin{cases} K_p \cdot (x - g_p) + D_p \cdot v & \text{for } x \ge g_p \\ 0 & \text{for } g_n < x < g_p \\ K_n \cdot (x - g_n) + D_n \cdot v & \text{for } x \le g_n \end{cases}
$$
\n
$$
v = \frac{dx}{dt}
$$

where

- *F* is interaction force between the slider and the case.
- $\bullet$   $g_{\rm p}$  is the initial gap between the slider and upper bound.
- $\bullet$   $g_n$  is the initial gap between the slider and lower bound.
- *x* is the slider position.
- $K_p$  is contact stiffness at upper bound.
- $\bullet$   $K_n$  is contact stiffness at lower bound.
- $D_{\rm p}$  is damping coefficient at upper bound.
- $D_n$  is damping coefficient at lower bound.
- *v* is the slider velocity.
- *t* is time.

In the Full stiffness and damping applied at bounds, undamped rebound hard stop model, equations contain additional terms,  $q\mathbf{e}(v,0)$  and  $\mathbf{e}(v,0)$ . These terms ensure that damping is not applied on the rebound.

$$
F = \begin{cases} K_p \cdot (x - g_p) + D_p \cdot v \cdot ge(v, 0) & \text{for } x \ge g_p \\ 0 & \text{for } g_n < x < g_p \\ K_n \cdot (x - g_n) + D_n \cdot v \cdot le(v, 0) & \text{for } x \le g_n \end{cases}
$$

Relational functions ge (greater or equal) and le (less or equal) do not generate zero crossings when velocity changes sign. For more information, see "Enabling and Disabling Zero-Crossing Conditions in Simscape Language". However, the solver treats ge and le functions as nonlinear. Therefore, if simscape.findNonlinearBlocks indicates that the rest of your network is linear or switched linear, use the Full stiffness and damping applied at bounds, damped rebound model to improve performance.

The default hard stop model, Stiffness and damping applied smoothly through transition region, damped rebound, adds two transitional regions to the equations, one at each bound. While the slider travels through a transition region, the block smoothly ramps up the force from zero to the full value. At the end of the transition region, the full stiffness and damping are applied. On the rebound, both stiffness and damping forces are smoothly decreased back to zero. These equations also use the ge and le relational functions, which do not produce zero crossings.

The block is oriented from R to C. This means that the block transmits force from port R to port C when the gap is closed in the positive direction.

## **Variables**

To set the priority and initial target values for the block variables prior to simulation, use the **Variables** tab in the block dialog box (or the **Variables** section in the block Property Inspector). For more information, see "Set Priority and Initial Target for Block Variables".

## **Ports**

## **Conserving**

## **R — Rod (slider)**

mechanical translational

Mechanical translational conserving port associated with the slider that travels between stops installed on the case.

## **C — Case**

mechanical translational

Mechanical translational conserving port associated with the case.

## **Parameters**

**Upper bound — Gap between slider and upper bound** 0.1 m (default)

Gap between the slider and the upper bound. The direction is specified with respect to the local coordinate system, with the slider located in the origin. A positive value of the parameter specifies the gap between the slider and the upper bound. A negative value sets the slider as penetrating into the upper bound.

### **Lower bound — Gap between slider and lower bound**

 $-0.1$  m (default)

Gap between the slider and the lower bound. The direction is specified with respect to the local coordinate system, with the slider located in the origin. A negative value of the parameter specifies the gap between the slider and the lower bound. A positive value sets the slider as penetrating into the lower bound.

### **Contact stiffness at upper bound — Elasticity of collision at upper bound** 1e6 N/m (default)

This parameter specifies the elastic property of colliding bodies when the slider hits the upper bound. The greater the value of the parameter, the less the bodies penetrate into each other, the more rigid the impact becomes. Lesser value of the parameter makes contact softer, but generally improves convergence and computational efficiency.

### **Contact stiffness at lower bound — Elasticity of collision at lower bound** 1e6 N/m (default)

This parameter specifies the elastic property of colliding bodies when the slider hits the upper bound. The greater the value of the parameter, the less the bodies penetrate into each other, the more rigid the impact becomes. Lesser value of the parameter makes contact softer, but generally improves convergence and computational efficiency.

### **Contact damping at upper bound — Dissipating property at upper bound** 150 N/(m/s) (default)

This parameter specifies dissipating property of colliding bodies when the slider hits the upper bound. The greater the value of the parameter, the more energy dissipates during an interaction.

### **Contact damping at lower bound — Dissipating property at lower bound** 150 N/(m/s) (default)

This parameter specifies dissipating property of colliding bodies when the slider hits the lower bound. The greater the value of the parameter, the more energy dissipates during an interaction.

#### **Hard stop model — Select the hard stop model**

Stiffness and damping applied smoothly through transition region, damped rebound (default) | Full stiffness and damping applied at bounds, undamped rebound | Full stiffness and damping applied at bounds, damped rebound

Select the hard stop model:

- Stiffness and damping applied smoothly through transition region, damped rebound — Specify a transition region, in which the force is scaled from zero. At the end of the transition region, the full stiffness and damping are applied. This model has damping applied on the rebound, but it is limited to the value of the stiffness force. In this sense, damping can reduce or eliminate the force provided by the stiffness, but never exceed it. All equations are smooth and produce no zero crossings.
- Full stiffness and damping applied at bounds, undamped rebound This model has full stiffness and damping applied with impact at upper and lower bounds, with no damping on the rebound. Equations produce no zero crossings when velocity changes sign, but there is a position-based zero crossing at the bounds. Having no damping on rebound helps to push the slider past this position quickly. This model has nonlinear equations.
- Full stiffness and damping applied at bounds, damped rebound This model has full stiffness and damping applied with impact at upper and lower bounds, with damping applied on the rebound as well. Equations are switched linear, but produce position-based zero crossings. Use this hard stop model if simscape.findNonlinearBlocks indicates that this is the block that prevents the whole network from being switched linear.

### **Transition region — Region where force is ramped up**

0.1 mm (default)

Region where the force is ramped up from zero to the full value. At the end of the transition region, the full stiffness and damping are applied.

#### **Dependencies**

Enabled when the **Hard stop model** parameter is set to Stiffness and damping applied smoothly through transition region, damped rebound.

## **See Also**

[Translational Damper](#page-785-0) | [Translational Friction](#page-792-0) | [Translational Spring](#page-840-0)

**Introduced in R2007a**

# **Translational Hydro-Mechanical Converter**

Interface between hydraulic and mechanical translational domains

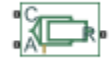

## **Library**

Hydraulic Elements

# **Description**

The Translational Hydro-Mechanical Converter block models an ideal transducer that converts hydraulic energy into mechanical energy, in the form of translational motion of the converter output member, and vice versa. The compressibility option makes the converter account for dynamic variations of the fluid density.

Using this block as a basic element, you can build a large variety of hydraulic cylinder models by adding application-specific effects, such as leakage, friction, hard stops, and so on.

The converter is simulated according to the following equations:

$$
q = \frac{d \left(\frac{\rho}{\rho_l^0} V\right)}{dt} = \frac{d \left(\frac{\rho}{\rho_l^0}\right)}{dt} V + \frac{\rho}{\rho_l^0} \cdot \varepsilon \cdot (v_R - v_C) \cdot A
$$

$$
F=\varepsilon\cdot p\cdot A
$$

$$
\rho = \begin{cases}\n\frac{\left(\frac{\alpha}{1-\alpha}\right)\rho_g^0 + \rho_l^0}{\left(\frac{\alpha}{1-\alpha}\right)\left(\frac{p_0}{p}\right)^{\gamma} + e^{-\frac{p-p_0}{\beta_l}}}\n\end{cases}
$$
if compressibility is on  
if compressibility is off  
if compressibility is off

where

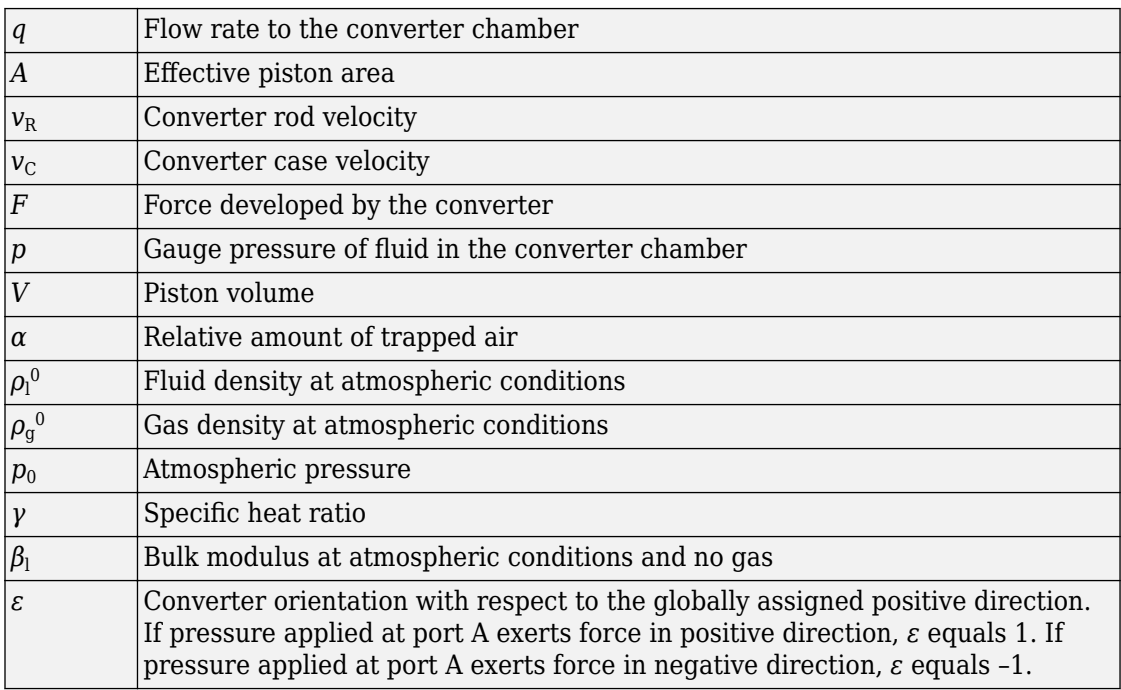

The piston volume is computed according to

$$
V = V_{dead} + A \cdot (x_0 + x)
$$

$$
\frac{dx}{dt} = \varepsilon \cdot (v_R - v_C)
$$

where

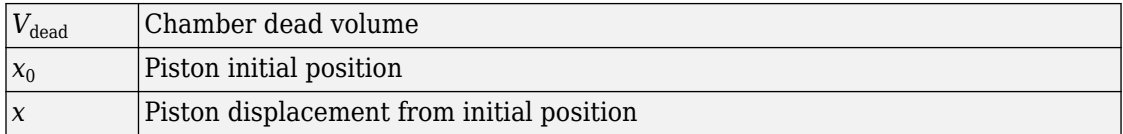

Port A is a hydraulic conserving port associated with the converter inlet. Ports R and C are translational mechanical conserving ports associated with the rod and the case of the converter, respectively.

The block dialog box does not have a **Source code** link. To view the underlying component source, open the following files in the MATLAB editor:

- For incompressible converter implementation [translational\\_converter\\_incompressible.ssc](matlab:open toolbox/physmod/simscape/library/m/+foundation/+hydraulic/+elements/translational_converter_incompressible.ssc)
- For compressible converter implementation [translational\\_converter\\_compressible.ssc](matlab:open toolbox/physmod/simscape/library/m/+foundation/+hydraulic/+elements/translational_converter_compressible.ssc)

## **Basic Assumptions and Limitations**

The block simulates an ideal converter, with an option to account for fluid compressibility. Other effects, such as hard stops, inertia, or leakage, are modeled outside of the converter.

# **Parameters**

### **Piston area**

Effective piston area. The default value is  $5e-4 m^2$ .

## **Converter orientation**

Specifies converter orientation with respect to the globally assigned positive direction. The converter can be installed in two different ways, depending upon whether it exerts force in the positive or in the negative direction when pressure is applied at its inlet. If pressure applied at port A exerts force in negative direction, set the parameter to Acts in negative direction. The default value is Acts in positive direction.

### **Compressibility**

Specifies whether fluid density is taken as constant or varying with pressure. The default value is Off, in which case the block models an ideal transducer. If you select

On, the block dialog box displays additional parameters that let you model dynamic variations of the fluid density without adding any extra blocks.

## **Piston initial position**

Initial offset of the piston from the cylinder cap. The default value is 0.

### **Dead volume**

Volume of fluid in the chamber at zero piston position. The default value is  $1e$ -4 m<sup> $\sim$ </sup>3.

### **Specific heat ratio**

Gas-specific heat ratio. The default value is 1.4.

### **Initial pressure**

Initial pressure in the chamber. This parameter specifies the initial condition for use in computing the block's initial state at the beginning of a simulation run. The default value is 0.

## **Restricted Parameters**

When your model is in Restricted editing mode, you cannot modify the following parameters:

- **Converter orientation**
- **Compressibility**

All other block parameters are available for modification.

## **Ports**

The block has the following ports:

A

Hydraulic conserving port associated with the converter inlet.

R

Mechanical translational conserving port associated with the rod of the converter.

 $\mathsf{C}$ 

Mechanical translational conserving port associated with the case of the converter.

# **See Also**

[Rotational Hydro-Mechanical Converter](#page-657-0)

**Introduced in R2007a**

# **Translational Inerter**

Two-port inertia in mechanical translational systems

# **Library**

Mechanical Translational Elements

# **Description**

The Translational Inerter block represents a device that has force proportional to the rate of change of the relative velocity across the ports. It is essentially a two-port inertia that works on the velocity difference between the ports, not the absolute velocity. An inerter is the mechanical equivalent of a capacitor. An inerter with one port connected to ground essentially behaves as a mass with the mass equal to the inerter's inertance.

Use this block in high performance suspension systems, to decouple weave and roll modes, or in applications where you need to model a passively tuned mass-spring-damper response.

The block is described with the following equations:

$$
f = B\frac{dv}{dt}
$$

 $v = v_R - v_C$ 

where

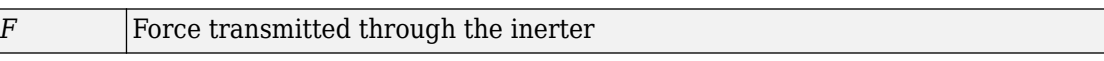

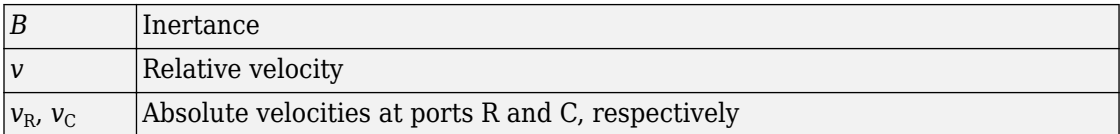

The block positive direction is from port R to port C. This means that the force is positive if it acts in the direction from R to C.

## **Variables**

To set the priority and initial target values for the block variables prior to simulation, use the **Variables** tab in the block dialog box (or the **Variables** section in the block Property Inspector). For more information, see "Set Priority and Initial Target for Block Variables".

## **Parameters**

## **Inertance**

Proportionality coefficient between the force and the rate of change of the relative velocity across the ports. The default value is 1 kg.

## **Ports**

The block has the following ports:

R

Mechanical translational conserving port associated with the rod.

 $\mathsf{C}$ 

Mechanical translational conserving port associated with the case.

# **See Also**

[Mass](#page-390-0)

## **Introduced in R2015b**

# **Translational Mechanical Converter (2P)**

Interface between two-phase fluid and mechanical translational networks

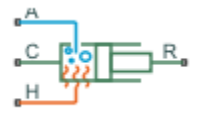

## **Library**

Two-Phase Fluid/Elements

# **Description**

The Translational Mechanical Converter (2P) block models an interface between twophase fluid and mechanical translational networks. The interface converts pressure in the fluid network into force in the mechanical translational network and vice versa.

This block enables you to model a linear actuator powered by a two-phase fluid system. It does not, however, account for mass, friction, or hard stops, common in linear actuators. You can model these effects separately using Simscape blocks such as [Mass](#page-390-0), [Translational](#page-792-0) [Friction](#page-792-0), and [Translational Hard Stop.](#page-797-0)

Port A represents the inlet through which fluid enters and exits the converter. Ports C and R represent the converter casing and moving interface, respectively. Port H represents the wall through which the converter exchanges heat with its surroundings.

## **Force Direction**

The force direction depends on the mechanical orientation of the converter. If the **Mechanical Orientation** parameter is set to positive, then a positive flow rate through the inlet tends to translate the moving interface in the positive direction relative to the converter casing.

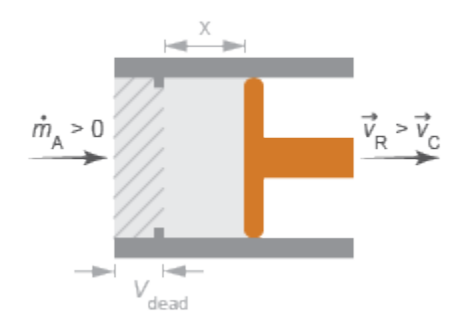

## **Positive Mechanical Orientation**

If the **Mechanical Orientation** parameter is set to negative, then a positive mass flow rate through the inlet tends to translate the moving interface in the negative direction relative to the converter casing.

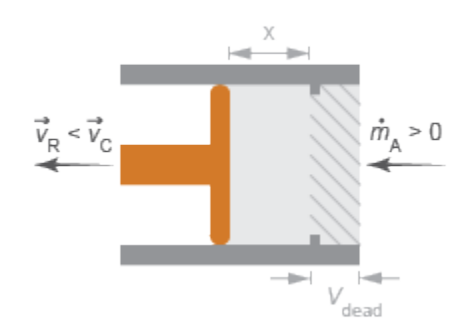

## **Negative Mechanical Orientation**

The flow resistance between port A and the converter interior is assumed negligible. Pressure losses between the two is approximately zero. The pressure at port A is therefore equal to that in the converter:

$$
p_A=p_I,
$$

where:

- $p_A$  is the pressure at port A.
- $p_{\text{I}}$  is the pressure in the converter.

Similarly, the thermal resistance between port H and the converter interior is assumed negligible. The temperature gradient between the two is approximately zero. The temperature at port H is therefore equal to that in the converter:

$$
T_H^{}=T_I^{},\;
$$

where:

- $T_H$  is the temperature at port H.
- $T_{\text{I}}$  is the temperature in the converter.

## **Fluid Volume**

The volume of fluid in the converter is the sum of the dead and displaced fluid volumes. The dead volume is the amount of fluid left in the converter at a zero interface displacement. This volume enables you to model the effects of dynamic compressibility and thermal capacity even when the interface is in its zero position.

The displacement volume is the amount of fluid added to the converter due to translation of the moving interface. This volume increases with the interface displacement. The total volume in the converter as a function of the interface displacement is

$$
V=V_{dead}+S_{int}x_{int \ or},
$$

where:

- *V* is the total volume of fluid in the converter.
- $V_{\text{dead}}$  is the dead volume of the converter.
- *S*<sub>int</sub> is the cross-sectional area of the interface, assumed equal to that of the inlet.
- $\bullet$   $x_{\text{int}}$  is the displacement of the moving interface.
- $\epsilon_{or}$  is an integer encoding the mechanical orientation of the converter:

 $\sigma r = \begin{cases} + \end{cases}$ - 1 1 , , if the mechanical orientation is positive if the mechanical orientation is negative  $\sqrt{2}$ Ì l

## **Force Balance**

At equilibrium, the internal pressure in the converter counteracts the external pressure of its surroundings and the force exerted by the mechanical network on the moving interface. This force is the reverse of that applied by the fluid network. The force balance in the converter is therefore

$$
p_I S_{int} = p_{atm} S_{int} - F_{int \ or},
$$

where:

- $\bullet$   $p_{\text{atm}}$  is the environmental pressure outside the converter.
- $F_{\text{int}}$  is the magnitude of the force exerted by the fluid network on the moving interface.

## **Energy Balance**

The total energy in the converter can change due to energy flow through the inlet, heat flow through the converter wall, and work done by the fluid network on the mechanical network. The energy flow rate, given by the energy conservation equation, is therefore

$$
\dot{E} = \phi_A + \phi_H - p_I S_{int} \dot{x}_{int \ or},
$$

where:

- E is the total energy of the fluid in the converter.
- $\cdot$   $\phi$ <sub>A</sub> is the energy flow rate into the converter through port A.
- $\phi$ <sub>H</sub> is the heat flow rate into the converter through port H.

Taking the fluid kinetic energy in the converter to be negligible, the total energy of the fluid reduces to:

 $E = M u_I^2$ 

where:

- *M* is the fluid mass in the converter.
- $\bullet$   $u_{\rm I}$  is the specific internal energy of the fluid in the converter.

## **Mass Balance**

The fluid mass in the converter can change due to flow through the inlet, represented by port A. The mass flow rate, given by the mass conservation equation, is therefore

$$
\dot{M} = \dot{m}_A,
$$

where:

•

 $\dot{m}_A$  is the mass flow rate into the converter through port A.

A change in fluid mass can accompany a change in fluid volume, due to translation of the moving interface. It can also accompany a change in mass density, due to an evolving pressure or specific internal energy in the converter. The mass rate of change in the converter is then

$$
\dot{M} = \left[ \left( \frac{\partial \rho}{\partial p} \right)_{\!\!\!\! u} \dot{p}_I + \left( \frac{\partial \rho}{\partial u} \right)_{\!\!\! p} \dot{u}_I \right] \! V + \frac{S_{int} \dot{x}_{int \; \; or}}{v_I} \; , \label{eq:mass}
$$

where:

•

•

∂ Ê ˆ  $\frac{\rho}{p}$  )

∂ Ë Á  $p \int_{u}$  is the partial derivative of density with respect to pressure at constant specific internal energy.

 $( \partial \rho )$ 

 $\left(\frac{L}{\partial u}\right)_p$  is the partial derivative of density with respect to specific internal energy at constant pressure.

•  $v_{\rm I}$  is the specific volume of the fluid in the converter.

The block blends the density partial derivatives of the various domains using a cubic polynomial function. At a vapor quality of 0–0.1, this function blends the derivatives of the subcooled liquid and two-phase mixture domains. At a vapor quality of 0.9–1, it blends those of the two-phase mixture and superheated vapor domains.

The smoothed density partial derivatives introduce into the original mass conservation equation undesirable numerical errors. To correct for these errors, the block adds the correction term

$$
M = \frac{M - V / v_I}{\tau},
$$

where:

- $\epsilon_{\rm M}$  is the correction term.
- *τ* is the phase-change time constant—the characteristic duration of a phase change event. This constant ensures that phase changes do not occur instantaneously, effectively introducing a time lag whenever they occur.

The final form of the mass conservation equation is

$$
\left[\left(\frac{\partial \rho}{\partial p}\right)_{\!\!\!\!\!\!\!\!u}\,\dot{p}_I+\left(\frac{\partial \rho}{\partial u}\right)_{\!\!\!\!\!\!\!p}\,\dot{u}_I\right] \!V +\frac{D_{vol}\dot{\theta}_{int \;\;or}}{v_I}=\dot{m}_A+\vphantom{m}M\,.
$$

The block uses this equation to calculate the internal pressure in the converter given the mass flow rate through the inlet.

## **Assumptions and Limitations**

- The converter walls are rigid. They do not deform under pressure.
- The flow resistance between port A and the converter interior is negligible. The pressure is the same at port A and in the converter interior.
- The thermal resistance between port H and the converter interior is negligible. The temperature is the same at port H and in the converter interior.
- The moving interface is perfectly sealed. No fluid leaks across the interface.
- Mechanical effects such as hard stops, inertia, and friction, are ignored.

## **Parameters**

## **Parameters Tab**

### **Mechanical orientation**

Alignment of the moving interface relative to the direction of flow. If the mechanical orientation is positive, a positive flow rate into the converter through port A

corresponds to a positive translation of port R relative to port C. If the mechanical orientation is negative, a positive flow rate corresponds to a negative translation instead. The default setting is Positive.

#### **Interface cross-sectional area**

Area normal to the direction of flow at the converter inlet. This area need not be the same as the inlet area. Pressure losses due to changes in flow area inside the converter are ignored. The default value is  $0.01$  m<sup> $\sim$ </sup>2.

#### **Interface initial displacement**

Translational offset of the moving interface at the start of simulation. A zero displacement corresponds to a total fluid volume in the converter equal to the specified dead volume. The default value is 0 m.

This parameter must be greater than or equal to zero if the **Mechanical orientation** parameter is set to Positive. It must be smaller than or equal to zero if the **Mechanical orientation** parameter is set to Negative.

#### **Dead volume**

Volume of fluid left in the converter when the interface displacement is zero. The dead volume enables the block to account for mass and energy storage in the converter even at a zero interface displacement. The default value is 1e-5 m^3.

#### **Cross-sectional area at port A**

Flow area of the converter inlet, represented by port **A**. This area need not be the same as the interface cross-sectional area. Pressure losses due to changes in flow area inside the converter are ignored. The default value is  $0.01 \text{ m}^2$ .

#### **Environment pressure specification**

Pressure characteristics of the surrounding environment. Select Atmospheric pressure to set the environment pressure to the atmospheric pressure specified in the [Two-Phase Fluid Properties \(2P\)](#page-842-0) block. Select Specified pressure to set the environment pressure to a different value. The default setting is Atmospheric pressure.

#### **Environment pressure**

Absolute pressure of the surrounding environment. The environment pressure acts against the internal pressure of the converter and affects the motion of the converter shaft. This parameter is active only when the **Environment pressure specification** parameter is set to Specified pressure. The default value, 0.101325 MPa, corresponds to atmospheric pressure at mean sea level.

## **(ffects and Initial Conditions Tab**

#### **Initial fluid energy specification**

Thermodynamic variable in terms of which to define the initial conditions of the component. The default setting is Temperature.

#### **Initial pressure**

Pressure in the chamber at the start of simulation, specified against absolute zero. The default value is 0.101325 MPa.

#### **Initial temperature**

Temperature in the chamber at the start of simulation, specified against absolute zero. This parameter is active when the **Initial fluid energy specification** option is set to Temperature. The default value is 293.15 K.

#### **Initial vapor quality**

Mass fraction of vapor in the chamber at the start of simulation. This parameter is active when the **Initial fluid energy specification** option is set to Vapor quality. The default value is  $0.5$ .

#### **Initial vapor void fraction**

Volume fraction of vapor in the chamber at the start of simulation. This parameter is active when the Initial fluid energy specification option is set to Vapor void fraction. The default value is 0.5.

#### **Initial specific enthalpy**

Specific enthalpy of the fluid in the chamber at the start of simulation. This parameter is active when the **Initial fluid energy specification** option is set to Specific enthalpy. The default value is 1500 kJ/kg.

#### **Initial specific internal energy**

Specific internal energy of the fluid in the chamber at the start of simulation. This parameter is active when the **Initial fluid energy specification** option is set to Specific internal energy. The default value is 1500 kJ/kg.

### **Phase change time constant**

Characteristic duration of a phase-change event. This constant introduces a time lag into the transition between phases. The default value is 0.1 s.

# **Ports**

The block has the following ports:

A

Two-phase fluid conserving port associated with the converter inlet.

H

Thermal conserving port representing the converter surface through which heat exchange occurs.

R

Mechanical translational conserving port associated with the converter rod.

C

Mechanical translational conserving port associated with the converter case.

## **See Also**

[Rotational Mechanical Converter \(2P\)](#page-664-0)

**Introduced in R2015b**

# **Translational Mechanical Converter (G)**

Interface between gas and mechanical translational networks **Library:** Simscape / Foundation Library / Gas / Elements

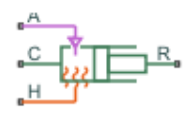

## **Description**

The Translational Mechanical Converter (G) block models an interface between a gas network and a mechanical translational network. The block converts gas pressure into mechanical force and vice versa. It can be used as a building block for linear actuators.

The converter contains a variable volume of gas. The pressure and temperature evolve based on the compressibility and thermal capacity of this gas volume. If **Mechanical orientation** is set to Positive, then an increase in the gas volume results in a positive displacement of port **R** relative to port **C**. If **Mechanical orientation** is set to Negative, then an increase in the gas volume results in a negative displacement of port **R** relative to port **C**.

Port **A** is the gas conserving port associated with the converter inlet. Port **H** is the thermal conserving port associated with the temperature of the gas inside the converter. Ports **R** and **C** are the mechanical translational conserving ports associated with the moving interface and converter casing, respectively.

## **Mass Balance**

Mass conservation equation is similar to that for the [Constant Volume Chamber \(G\)](#page-101-0) block, with an additional term related to the change in gas volume:

$$
\frac{\partial M}{\partial p} \cdot \frac{dp_I}{dt} + \frac{\partial M}{\partial T} \cdot \frac{dT_I}{dt} + \rho_I \frac{dV}{dt} = \dot{m}_A
$$

where:

∂ *M* is the partial derivative of the mass of the gas volume with respect to pressure at constant temperature and volume.

•

•

∂ ∂ *M*  $\frac{dI}{dt}$  is the partial derivative of the mass of the gas volume with respect to  $\overline{T}$  $t$ emperature at constant pressure and volume.

- $p_I$  is the pressure of the gas volume. Pressure at port **A** is assumed equal to this pressure,  $p_A = p_I$ .
- $T_1$  is the temperature of the gas volume. Temperature at port **H** is assumed equal to this temperature,  $T_{\rm H} = T_{\rm I}$ .
- $\rho_{\rm I}$  is the density of the gas volume.
- *V* is the volume of gas.
- *t* is time.
- $\dot{m}$   $_A$  is the mass flow rate at port **A**. Flow rate associated with a port is positive when it flows into the block.

## **Energy Balance**

Energy conservation equation is also similar to that for the [Constant Volume Chamber \(G\)](#page-101-0) block. The additional term accounts for the change in gas volume, as well as the pressurevolume work done by the gas on the moving interface:

$$
\frac{\partial U}{\partial p} \cdot \frac{dp_I}{dt} + \frac{\partial U}{\partial T} \cdot \frac{dT_I}{dt} + \rho_I h_I \frac{dV}{dt} = \Phi_A + Q_H
$$

where:

•

•

∂ ∂ *U p* is the partial derivative of the internal energy of the gas volume with respect to pressure at constant temperature and volume.

∂ ∂ *U*  $\frac{a}{T}$  is the partial derivative of the internal energy of the gas volume with respect to  $\overline{T}$ temperature at constant pressure and volume.

- $\cdot$   $\Phi_A$  is the energy flow rate at port **A**.
- $Q_H$  is the heat flow rate at port **H**.
- $\cdot$   $h_{\rm I}$  is the specific enthalpy of the gas volume.

## **Partial Derivatives for Perfect and Semiperfect Gas Models**

The partial derivatives of the mass *M* and the internal energy *U* of the gas volume with respect to pressure and temperature at constant volume depend on the gas property model. For perfect and semiperfect gas models, the equations are:

$$
\frac{\partial M}{\partial p} = V \frac{\rho_I}{p_I}
$$

$$
\frac{\partial M}{\partial T} = -V \frac{\rho_I}{T_I}
$$

$$
\frac{\partial U}{\partial p} = V \left( \frac{h_I}{ZRT_I} - 1 \right)
$$

$$
\frac{\partial U}{\partial T} = V \rho_I \left( c_{pI} - \frac{h_I}{T_I} \right)
$$

where:

- $\rho_{\rm I}$  is the density of the gas volume.
- *V* is the volume of gas.
- $\cdot$   $h_{\rm I}$  is the specific enthalpy of the gas volume.
- *Z* is the compressibility factor.
- *R* is the specific gas constant.
- $\bullet$   $c_{\text{pl}}$  is the specific heat at constant pressure of the gas volume.

## **Partial Derivatives for Real Gas Model**

For real gas model, the partial derivatives of the mass *M* and the internal energy *U* of the gas volume with respect to pressure and temperature at constant volume are:

$$
\frac{\partial M}{\partial p} = V \frac{\rho_I}{\beta_I}
$$

$$
\frac{\partial M}{\partial T} = -V \rho_I \alpha_I
$$

$$
\frac{\partial U}{\partial p} = V \left( \frac{\rho_I h_I}{\beta_I} - T_I \alpha_I \right)
$$

$$
\frac{\partial U}{\partial T} = V \rho_I \left( c_{pI} - h_I \alpha_I \right)
$$

where:

- *β* is the isothermal bulk modulus of the gas volume.
- $\cdot$   $\alpha$  is the isobaric thermal expansion coefficient of the gas volume.

## **Gas Volume**

The gas volume depends on the displacement of the moving interface:

$$
V = V_{dead} + S_{\text{int}} x_{\text{int}} \varepsilon_{\text{int}}
$$

where:

- $\bullet$   $V_{\text{dead}}$  is the dead volume.
- *S*<sub>int</sub> is the interface cross-sectional area.
- $\bullet$   $x_{\text{int}}$  is the interface displacement.
- *ε*int is the mechanical orientation coefficient. If **Mechanical orientation** is Positive,  $\varepsilon_{\text{int}} = 1$ . If **Mechanical orientation** is Negative,  $\varepsilon_{\text{int}} = -1$ .

## **Force Balance**

Force balance across the moving interface on the gas volume is

$$
F_{\rm int} = (p_{env} - p_I)S_{\rm int} \varepsilon_{\rm int}
$$

where:

- $F_{\text{int}}$  is the force from port **R** to port **C**.
- $p_{env}$  is the environment pressure.

## **Variables**

To set the priority and initial target values for the block variables prior to simulation, use the **Variables** tab in the block dialog box (or the **Variables** section in the block Property Inspector). For more information, see "Set Priority and Initial Target for Block Variables" and "Initial Conditions for Blocks with Finite Gas Volume".

## **Assumptions and Limitations**

- The converter casing is perfectly rigid.
- There is no flow resistance between port **A** and the converter interior.
- There is no thermal resistance between port **H** and the converter interior.
- The moving interface is perfectly sealed.
- The block does not model mechanical effects of the moving interface, such as hard stop, friction, and inertia.

## **Ports**

## **Conserving**

## **A — Converter inlet**

gas

Gas conserving port associated with the converter inlet.

### **H — Temperature inside converter**

thermal

Thermal conserving port associated with the temperature of the gas inside the converter.

## **R — Rod**

mechanical translational

Mechanical translational conserving port associated with the moving interface.

### **C — Case** mechanical translational

Mechanical translational conserving port associated with the converter casing.

## **Parameters**

## **Mechanical orientation — Select the converter orientation**

Positive (default) | Negative

Select the relative orientation of the converter with respect to the converter gas volume:

- Positive Increase in the gas volume results in a positive displacement of port **R** relative to port **C**.
- Negative Increase in the gas volume results in a negative displacement of port **R** relative to port **C**.

## **Interface cross-sectional area — The area on which the gas exerts pressure to generate the translational force**

0.01 m^2 (default)

The area on which the gas exerts pressure to generate the translational force.

## **Interface initial displacement — Translational offset of port R relative to port C at the start of simulation**

0 m (default)

Translational offset of port **R** relative to port **C** at the start of simulation. A value of 0 corresponds to an initial gas volume equal to **Dead volume**.

### **Dependencies**

- If **Mechanical orientation** is Positive, the parameter value must be greater than or equal to 0.
- If **Mechanical orientation** is Negative, the parameter value must be less than or equal to 0.

#### **Dead volume — Volume of gas when the interface displacement is 0**  $1e-5$  m<sup> $3$ </sup> (default)

Volume of gas when the interface displacement is 0.

### Cross-sectional area at port A – Area normal to flow path at the converter **inlet**

0.01 m^2 (default)

The cross-sectional area of the converter inlet, in the direction normal to gas flow path.

### **Environment pressure specification — Select a specification method for the environment pressure**

Atmospheric pressure (default) | Specified pressure

Select a specification method for the environment pressure:

- Atmospheric pressure Use the atmospheric pressure, specified by the Gas Properties (G) block connected to the circuit.
- Specified pressure Specify a value by using the **Environment pressure** parameter.

### **Environment pressure — Pressure outside the converter**

0.101325 MPa (default)

Pressure outside the converter acting against the pressure of the converter gas volume. A value of 0 indicates that the converter expands into vacuum.

#### **Dependencies**

Enabled when the **Environment pressure specification** parameter is set to Specified pressure.

## **See Also**

[Rotational Mechanical Converter \(G\)](#page-673-0)

## **Topics**

"Modeling Gas Systems"

### **Introduced in R2016b**

# **Translational Mechanical Converter (MA)**

Interface between moist air and mechanical translational networks **Library:** Simscape / Foundation Library / Moist Air / Elements

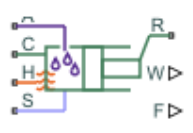

# **Description**

The Translational Mechanical Converter (MA) block models an interface between a moist air network and a mechanical translational network. The block converts moist air pressure into mechanical force and vice versa. You can use it as a building block for linear actuators.

The converter contains a variable volume of moist air. The pressure and temperature evolve based on the compressibility and thermal capacity of this moist air volume. Liquid water condenses out of the moist air volume when it reaches saturation.

If **Mechanical orientation** is set to Positive, then an increase in the moist air volume inside the converter results in a positive displacement of port **R** relative to port **C**. If **Mechanical orientation** is set to Negative, then an increase in the moist air volume results in a negative displacement of port **R** relative to port **C**.

The block equations use these symbols. Subscripts a, w, and g indicate the properties of dry air, water vapor, and trace gas, respectively. Subscript ws indicates water vapor at saturation. Subscripts A, H, and S indicate the appropriate port. Subscript I indicates the properties of the internal moist air volume.

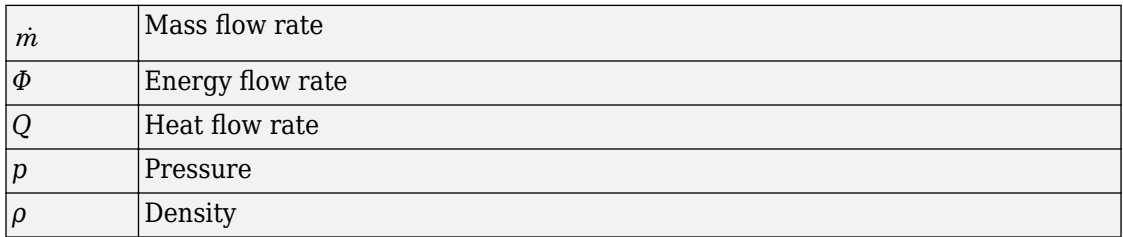

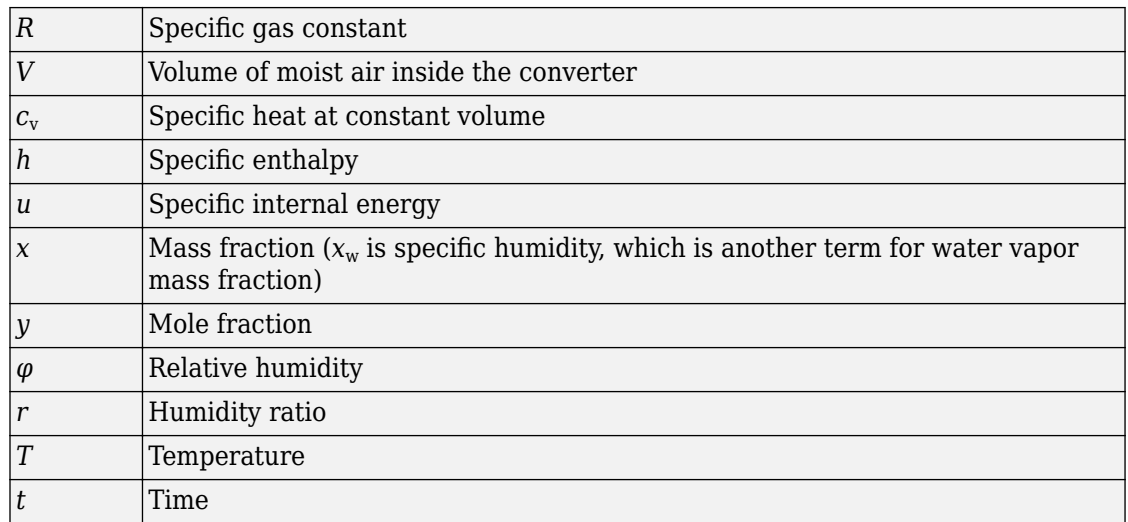

The net flow rates into the moist air volume inside the converter are

$$
\dot{m}_{net} = \dot{m}_A - \dot{m}_{condense} + \dot{m}_{wS} + \dot{m}_{gS}
$$
\n
$$
\Phi_{net} = \Phi_A + Q_H - \Phi_{condense} + \Phi_S
$$
\n
$$
\dot{m}_{w,net} = \dot{m}_{wA} - \dot{m}_{condense} + \dot{m}_{wS}
$$
\n
$$
\dot{m}_{g,net} = \dot{m}_{gA} + \dot{m}_{gS}
$$

where:

•

- $\dot{m}$  <sub>condense</sub> is the rate of condensation.
- $\Phi_{\text{condense}}$  is the rate of energy loss from the condensed water.
	- $\varPhi_{\rm S}$  is the rate of energy added by the sources of moisture and trace gas.  $^{\dot{m}_{wS}}$  and

 $\dot{m}_{\beta S}$  are mass flow rates of water and gas, respectively, through port **S**. The values of

 $\dot{m}_{wS}$  ,  $\dot{m}_{gS}$  , and  $\varPhi_{\text{S}}$  are determined by the moisture and trace gas sources connected to port **S** of the converter.

Water vapor mass conservation relates the water vapor mass flow rate to the dynamics of the moisture level in the internal moist air volume:
$$
\frac{dx_{wI}}{dt}\rho _{I}V+x_{wI}\dot{m}_{net}=\dot{m}_{w,net}
$$

Similarly, trace gas mass conservation relates the trace gas mass flow rate to the dynamics of the trace gas level in the internal moist air volume:

$$
\frac{dx_{gl}}{dt} \rho_I V + x_{gl} \dot{m}_{net} = \dot{m}_{g,net}
$$

Mixture mass conservation relates the mixture mass flow rate to the dynamics of the pressure, temperature, and mass fractions of the internal moist air volume:

$$
\left(\frac{1}{p_I}\frac{dp_I}{dt}-\frac{1}{T_I}\frac{dT_I}{dt}\right)\!\rho_I V+\frac{R_a-R_w}{R_I}\Big(\dot{m}_{w,net}-x_w\dot{m}_{net}\Big)+\frac{R_a-R_g}{R_I}\Big(\dot{m}_{g,net}-x_g\dot{m}_{net}\Big)+\rho_I\dot{V}=\dot{m}_{net}
$$

where  $\,\dot{V}\,$  is the rate of change of the converter volume.

Finally, energy conservation relates the energy flow rate to the dynamics of the pressure, temperature, and mass fractions of the internal moist air volume:

$$
\rho_I c_{vI} V \frac{dT_I}{dt} + (u_{wI} - u_{aI}) (m_{w,net} - x_w m_{net}) + (u_{gI} - u_{aI}) (m_{g,net} - x_g m_{net}) + u_I m_{net} = \Phi_{net} - p_I V
$$

The equation of state relates the mixture density to the pressure and temperature:

$$
p_I = \rho_I R_I T_I
$$

The mixture specific gas constant is

$$
R_I = x_{aI}R_a + x_{wI}R_w + x_{gI}R_g
$$

The converter volume is

$$
V = V_{dead} + S_{\text{int}} d_{\text{int}} \varepsilon_{\text{int}}
$$

where:

- $\bullet$   $V_{\text{dead}}$  is the dead volume.
- $\bullet$  *S*<sub>int</sub> is the interface cross-sectional area.
- $\bullet$   $d_{\text{int}}$  is the interface displacement.
- *ε*int is the mechanical orientation coefficient. If **Mechanical orientation** is Positive,  $\varepsilon_{\text{int}} = 1$ . If **Mechanical orientation** is Negative,  $\varepsilon_{\text{int}} = -1$ .

The force balance on the mechanical interface is

$$
F_{\rm int} = \left(p_{env} - p_I\right)S_{\rm int}\varepsilon_{\rm int}
$$

where:

- $F_{\text{int}}$  is the force from port **R** to port **C**.
- $\bullet$  *p*<sub>env</sub> is the environment pressure.

Flow resistance and thermal resistance are not modeled in the converter:

$$
\begin{aligned} p_A&=p_I\\ T_H&=T_I \end{aligned}
$$

When the moist air volume reaches saturation, condensation may occur. The specific humidity at saturation is

$$
x_{wsI} = \varphi_{ws} \frac{R_I}{R_w} \frac{p_I}{p_{wsI}}
$$

where:

- $\varphi_{\text{ws}}$  is the relative humidity at saturation (typically 1).
- $p_{\text{wsI}}$  is the water vapor saturation pressure evaluated at  $T_{\text{I}}$ .

The rate of condensation is

$$
\dot{m}_{condense} = \begin{cases}\n0, & \text{if } x_{wI} \le x_{wsI} \\
\frac{x_{wI} - x_{wsI}}{\tau_{condense}} \rho_I V, & \text{if } x_{wI} > x_{wsI}\n\end{cases}
$$

where  $\tau_{\text{condense}}$  is the **Condensation time constant** parameter value.

The condensed water is subtracted from the moist air volume, as shown in the conservation equations. The energy associated with the condensed water is

$$
\Phi_{condense} = \dot{m}_{condense}\left(h_{wI} - \Delta h_{vapI}\right)
$$

where  $\varDelta h_{\rm vapI}$  is the specific enthalpy of vaporization evaluated at  $T_{\rm I}$ .

Other moisture and trace gas quantities are related to each other as follows:

$$
\varphi_{wI} = \frac{y_{wI} p_I}{p_{wsI}}
$$

$$
y_{wI} = \frac{x_{wI} R_w}{R_I}
$$

$$
r_{wI} = \frac{x_{wI}}{1 - x_{wI}}
$$

$$
y_{gI} = \frac{x_{gI} R_g}{R_I}
$$

$$
x_{aI} + x_{wI} + x_{gI} = 1
$$

### **Variables**

To set the priority and initial target values for the block variables prior to simulation, use the **Variables** tab in the block dialog box (or the **Variables** section in the block Property Inspector). For more information, see "Set Priority and Initial Target for Block Variables" and "Initial Conditions for Blocks with Finite Moist Air Volume".

### **Assumptions and Limitations**

- The converter casing is perfectly rigid.
- Flow resistance between the converter inlet and the moist air volume is not modeled. Connect a Local Restriction (MA) block or a Flow Resistance (MA) block to port **A** to model pressure losses associated with the inlet.
- Thermal resistance between port **H** and the moist air volume is not modeled. Use Thermal library blocks to model thermal resistances between the moist air mixture and the environment, including any thermal effects of a chamber wall.
- The moving interface is perfectly sealed.
- The block does not model mechanical effects of the moving interface, such as hard stop, friction, and inertia.

### **Ports**

### **Output**

#### **W — Rate of condensation measurement, kg/s**

physical signal

Physical signal output port that measures the rate of condensation in the converter.

#### **F — Vector physical signal containing pressure, temperature, humidity, and trace gas levels data**

physical signal vector

Physical signal output port that outputs a vector signal. The vector contains the pressure (in Pa), temperature (in K), moisture level, and trace gas level measurements inside the component. Use the [Measurement Selector \(MA\)](#page-413-0) block to unpack this vector signal.

### **Conserving**

#### **A — Converter inlet**

moist air

Moist air conserving port associated with the converter inlet.

#### **H — Temperature inside converter**

thermal

Thermal conserving port associated with the temperature of the moist air mixture inside the converter.

#### **R — Rod**

mechanical translational

Mechanical translational conserving port associated with the moving interface.

**C — Case** mechanical translational

Mechanical translational conserving port associated with the converter casing.

#### **S — Inject or extract moisture and trace gas**

moist air source

Connect this port to port **S** of a block from the Moisture & Trace Gas Sources library to add or remove moisture and trace gas. For more information, see "Using Moisture and Trace Gas Sources".

## **Parameters**

#### **Mechanical orientation — Select the converter orientation**

Positive (default) | Negative

Select the relative orientation of the converter with respect to the volume of moist air inside the converter:

- Positive Increase in the moist air volume results in a positive displacement of port **R** relative to port **C**.
- Negative Increase in the moist air volume results in a negative displacement of port **R** relative to port **C**.

#### **Interface cross-sectional area — The area on which the moist air exerts pressure to generate the translational force**

0.01 m^2 (default)

The area on which the moist air exerts pressure to generate the translational force.

#### **Interface initial displacement — Translational offset of port R relative to port C at the start of simulation**

0 m (default)

Translational offset of port **R** relative to port **C** at the start of simulation. A value of 0 corresponds to an initial moist air volume equal to **Dead volume**.

#### **Dependencies**

- If **Mechanical orientation** is Positive, the parameter value must be greater than or equal to 0.
- If **Mechanical orientation** is Negative, the parameter value must be less than or equal to 0.

#### **Dead volume — Volume of moist air when the interface displacement is 0**  $1e-5$  m<sup> $\sim$ </sup>3 (default)

Volume of moist air when the interface displacement is 0.

#### Cross-sectional area at port A — Area normal to flow path at the converter **inlet**

0.01 m^2 (default)

Cross-sectional area of the converter inlet, in the direction normal to the air flow path.

#### **Environment pressure specification — Select a specification method for the environment pressure**

Atmospheric pressure (default) | Specified pressure

Select a specification method for the environment pressure:

- Atmospheric pressure Use the atmospheric pressure, specified by the Moist Air Properties (MA) block connected to the circuit.
- Specified pressure Specify a value by using the **Environment pressure** parameter.

#### **Environment pressure — Pressure outside the converter**

0.101325 MPa (default)

Pressure outside the converter acting against the pressure of the converter moist air volume. A value of 0 indicates that the converter expands into vacuum.

#### **Dependencies**

Enabled when the **Environment pressure specification** parameter is set to Specified pressure.

#### **Relative humidity at saturation — Relative humidity above which condensation occurs**

1 (default)

Relative humidity above which condensation occurs.

### **Condensation time constant — Time scale for condensation**

1e-3 s (default)

Characteristic time scale at which an oversaturated moist air volume returns to saturation by condensing out excess moisture.

## **See Also**

[Rotational Mechanical Converter \(MA\)](#page-680-0)

### **Topics**

"Modeling Moist Air Systems" "Modeling Moisture and Trace Gas Levels"

#### **Introduced in R2018a**

# **Translational Mechanical Converter (TL)**

Interface between thermal liquid and mechanical translational networks

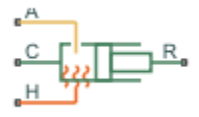

# **Library**

Thermal Liquid/Elements

# **Description**

The Translational Mechanical Converter (TL) block represents the liquid side of a translational mechanical interface. This interface converts liquid pressure into force and vice versa. The output force acts in a single direction, set using a **Mechanical orientation** parameter.

The translational mechanical interface contains no hard stops. To include hard stops, use the Simscape [Translational Hard Stop](#page-797-0) block. A model of a translational hydraulic actuator, for example, requires both blocks.

Port A is a thermal liquid conserving port corresponding to the converter inlet. The liquid pressure in the converter equals that at port A. Port Q is a thermal conserving port for modeling heat exchange between the converter liquid and the converter housing. The liquid temperature in the converter equals that at port Q.

### **Mass Balance**

The mass conservation equation in the mechanical converter volume is

$$
\dot{m}_{A} = \varepsilon \rho A v + \begin{cases}\n0, & \text{if fluid dynamic compressibility is 'Off} \\
V \rho \left(\frac{1}{\beta} \frac{dp}{dt} + \alpha \frac{dT}{dt}\right), & \text{if fluid dynamic compressibility is 'On'}\n\end{cases}
$$

where:

- $\cdot$   $m_A$  is the liquid mass flow rate into the converter through port A.
- *ε* is the mechanical orientation of the converter (1 if positive, -1 if negative).
- *ρ* is the liquid mass density.
- *A* is the cross-sectional area of the converter interface.
- *v* is the translational velocity of the converter interface (positive for converter expansion, negative for converter contraction).
- *V* is the liquid volume inside the converter.
- *β* is the liquid bulk modulus inside the converter.
- *α* is the coefficient of thermal expansion of the liquid.
- *p* is the liquid pressure inside the converter.
- *T* is the liquid temperature inside the converter.

### **Momentum Balance**

The momentum conservation equation in the mechanical converter volume is

$$
F = -\varepsilon \left( p - p_{\text{Atm}} \right) A
$$

where:

- *F* is the force the liquid exerts on the converter interface.
- $p_{\text{Atm}}$  is the atmospheric pressure.

### **Energy Balance**

The energy conservation equation in the mechanical converter volume is

$$
\frac{d(\rho u V)}{dt} = \phi_{A} + Q_{H} - pA\varepsilon v,
$$

where:

• *u* is the liquid internal energy.

- $\phi$ <sub>A</sub> is the total energy flow rate into the mechanical converter volume through port A.
- $\bullet$   $Q_H$  is the heat flow rate into the mechanical converter volume through the converter wall.

### **Block Source Code**

The block dialog box does not have a **Source code** link. To view the underlying component source, open the following files in the MATLAB editor:

- For the code corresponding to fluid dynamic compressibility Off [translational\\_converter.ssc](matlab:open toolbox/physmod/simscape/library/m/+foundation/+thermal_liquid/+elements/translational_converter.ssc)
- For the code corresponding to fluid dynamic compressibility On [translational\\_converter\\_compressibility.ssc](matlab:open toolbox/physmod/simscape/library/m/+foundation/+thermal_liquid/+elements/translational_converter_compressibility.ssc)

# **Assumptions and Limitations**

- Converter walls are not compliant. They cannot deform, regardless of internal pressure and temperature.
- The converter contains no mechanical hard stop.

# **Parameters**

#### **Mechanical orientation**

Select the relative orientation of the converter with respect to the thermal liquid system. The relative orientation determines the translation direction associated with positive flow into the converter. That direction is positive if the mechanical orientation of the converter is positive. It is negative if the mechanical orientation of the converter is negative. The default setting is Positive.

#### **Interface cross-sectional area**

Enter the cross-sectional area of the converter interface. This is the area the liquid must push to generate a force. The default value is  $0.01 \text{ m}^2$ .

#### **Interface initial displacement**

Enter the offset distance between the translating converter interface and the converter cap at time zero. The displacement should be positive for positive

mechanical orientations and negative for negative mechanical orientations. The default value is 0 m.

#### **Dead volume**

Enter the liquid volume remaining in the converter at a zero offset distance. The default value is 1e-5 m^3.

#### **Environment pressure specification**

Select a specification method for the environment pressure. Options include Specified pressure and Atmospheric pressure. The default setting is Atmospheric pressure.

#### **Environment pressure**

Enter the environment pressure for the component. This parameter is active only when the **Environment pressure specification** parameter is set to Specified pressure. The default value is 0.101325 MPa.

#### **Fluid dynamic compressibility**

Select whether to include the effect of fluid dynamic compressibility on the transient response of the converter model. Selecting On exposes an additional parameter. The default setting is Off.

#### **Initial liquid temperature**

Enter the liquid temperature in the converter at time zero. The default value is 293.15 K.

#### **Initial liquid pressure**

Enter the liquid pressure in the converter at time zero. This parameter is visible only if **Fluid dynamic compressibility** is On. The default value is 1 atm.

# **Ports**

This block has the following ports.

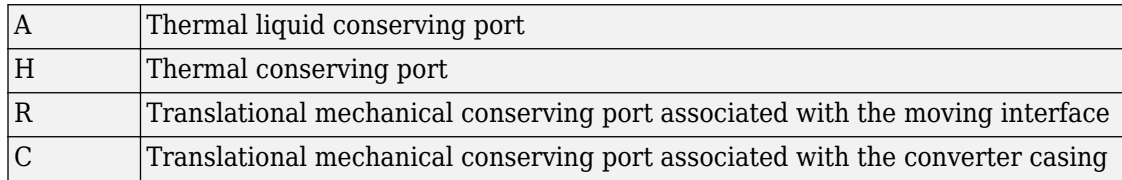

# **See Also**

[Rotational Mechanical Converter \(TL\)](#page-689-0)

**Introduced in R2013b**

# **Translational Spring**

Ideal spring in mechanical translational systems

BWC.

# **Library**

Mechanical Translational Elements

# **Description**

The Translational Spring block represents an ideal mechanical linear spring, described with the following equations:

$$
F = Kx
$$
  

$$
x = x_{init} + x_R - x_C
$$
  

$$
v = \frac{dx}{dt}
$$

where

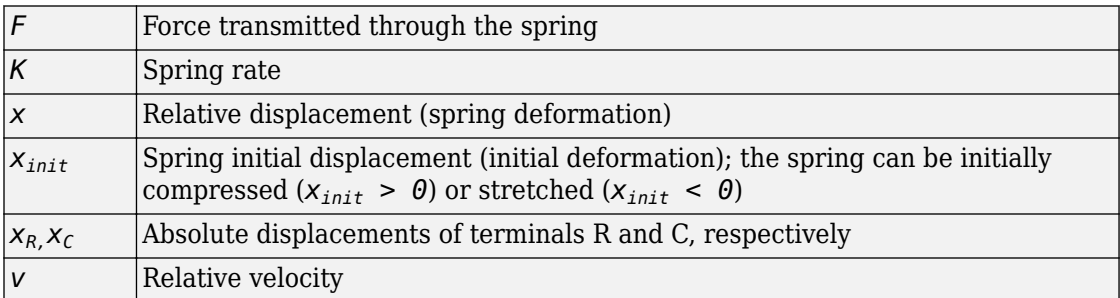

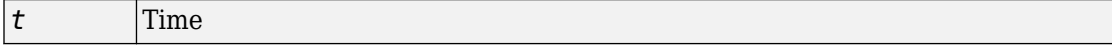

The block positive direction is from port R to port C. This means that the force is positive if it acts in the direction from R to C.

### **Variables**

To set the priority and initial target values for the block variables prior to simulation, use the **Variables** tab in the block dialog box (or the **Variables** section in the block Property Inspector). For more information, see "Set Priority and Initial Target for Block Variables".

### **Parameters**

#### **Spring rate**

Spring rate. The default value is 1000 N/m.

### **Ports**

The block has the following ports:

R

Mechanical translational conserving port.

 $\mathsf{C}$ 

Mechanical translational conserving port.

### **See Also**

[Translational Damper](#page-785-0) | [Translational Friction](#page-792-0) | [Translational Hard Stop](#page-797-0)

#### **Introduced in R2007a**

# <span id="page-842-0"></span>**Two-Phase Fluid Properties (2P)**

Fluid properties for two-phase fluid network

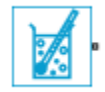

# **Library**

Two-Phase Fluid/Utilities

# **Description**

The Two-Phase Fluid Properties (2P) block sets the thermophysical properties of a fluid in a two-phase fluid network. These properties, which include density, viscosity, and specific heat, among others, can extend into the supercritical region of the fluid (water, by default, with a supercritical region extending up to 100 MPa in pressure).

The properties apply to the whole of the two-phase fluid network (the group of continuously connected two-phase fluid blocks). A network can have only one working fluid, and therefore only one instance of this block. If the network is modeled without this block, the fluid is set to water and its properties are obtained from the domain definition.

The block parameterizes the fluid properties in terms of pressure and normalized internal energy—a linear transformation of the specific internal energy. In a subcooled liquid, the normalized internal energy definition is

$$
\overline{u} = \frac{u - u_{min}}{u_{sat}^L(p) - u_{min}} - 1, \quad u_{min} \le u < u^L_{sat}(p),
$$

where:

•  $\bar{u}$  is the normalized internal energy of the fluid.

- *u* is the specific internal energy of the fluid.
- *u*<sub>min</sub> is the lowest specific internal energy allowed in the two-phase fluid network.
- $\bullet$   $u_{\text{sat}}^{\text{L}}$  is the specific internal energy of the liquid phase at saturation.

In a superheated vapor, the normalized internal energy definition is

$$
\overline{u} = \frac{u - u_{max}}{u_{max} - u_{sat}^V(p)} + 2, \quad u^V_{sat}(p) < u \le u_{max} \;,
$$

where:

- *u*<sub>max</sub> is the highest specific internal energy allowed in the two-phase fluid network.
- $\bullet$  *u*<sup>V</sup><sub>sat</sub> is the specific internal energy of the vapor phase at saturation.

In a two-phase mixture, the normalized internal energy definition is

$$
\overline{u} = \frac{u - u_{sat}^L(p)}{u_{sat}^V(p) - u_{sat}^L(p)}, \quad u^L_{sat}(p) \le u \le u^V_{sat}(p).
$$

These expressions correspond to a normalized internal energy that is at all pressures -1 at the minimum valid specific internal energy, 0 at the liquid saturation boundary, +1 at the vapor saturation boundary, and  $+2$  at the maximum valid specific internal energy.

In a two-phase mixture, the normalized internal energy ranges in value from 0 to 1 and is therefore equivalent to vapor quality—the mass fraction of the vapor phase in a two-phase mixture. In subcooled liquid and superheated vapor, the normalized internal energy behaves as an extension of vapor quality.

The normalized internal energy provides an advantage over the specific internal energy. It transforms the *p*-*u* phase diagram so that the subcooled liquid and superheated vapor phases occupy distinct rectangular regions. This transformation, shown in the figure,

enables you to specify the fluid properties on separate rectangular  $p$ -  $\bar{u}\,$  grids, one for each phase.

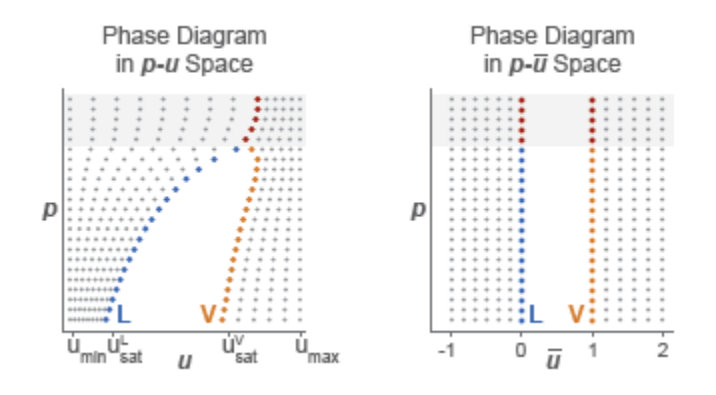

A pressure vector, of length *N*, and two normalized internal energy vectors, of lengths *M*<sup>L</sup> and  $M_{\rm V}$ , provide the ( $p$ ,  $\bar{u}$  ) coordinates of the two grids. The pressure vector is common to both grids. The subcooled liquid grid is  $M_{\rm L}$ -by- $N$  in size and the superheated vapor grid  $M_V$ -by- $N$ .

Two-way lookup tables provide the fluid property values on the  $(p, \bar{u})$  grids. The table rows correspond to different normalized internal energies and the table columns to pressures. Fluid properties in the  $p$ - $\bar{u}$  continuum are computed using linear interpolation between the  $p$ - $\bar{u}$  data points.

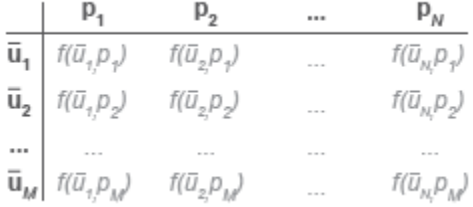

#### **Two-Way Property Lookup Table**

Saturated specific internal energy vectors provide the phase boundaries in the  $(p, \bar{u})$ phase diagram. These separate the different regions of the phase diagram—subcooled liquid, two-phase mixture, and superheated vapor.

Along with the minimum and maximum valid specific internal energy values, the saturated specific internal energy vectors enable the Two-Phase Fluid blocks to convert the normalized internal energies specified in this block into the specific internal energies they use for calculation purposes.

### **Supercritical Fluids**

The fluid can become supercritical. Liquid and vapor then cease to exist as separate phases. Their saturation boundaries merge, forming what is known as the pseudocritical line (in the figure, the segment extending upward from the hump of the *p*–*u* phase diagram).

The pseudocritical line divides the fluid into liquid-like and vapor-like regions. As the phases are no longer distinct, however, the transition between the regions is gradual rather than abrupt. This means that at the pseudocritical line, the liquid-like and vaporlike fluids must share the same physical properties.

In this block, the liquid-like portion of the supercritical region is conceived as an extension of the liquid phase. Likewise, the vapor-like portion is conceived as an extension of the vapor phase. In other words, the properties of the supercritical fluid are divided into the liquid and vapor property tables of the block.

The distinction between the phases is, however, superfluous in the supercritical region. For breakpoints over the critical pressure, the liquid and vapor property tables must agree at the saturated boundaries (or, more properly, at the pseudocritical line). The supercritical portions of the tables then behave as a continuous whole.

Consider the kinematic viscosity tables as an example. The bottom row of the **Liquid kinematic viscosity table** parameter, as it corresponds to a normalized specific internal energy of 1, gives the data for the saturated liquid. The elements in that row corresponding to pressures at or above the critical point give the data over the pseudocritical line.

Likewise, the upper row of the **Vapor kinematic viscosity table** parameter, as it corresponds to a normalized specific internal energy of 1, gives the data for the saturated vapor. The elements in that row corresponding to pressures at or above the critical point therefore give the data over the pseudocritical line. To be valid, this data must be exactly the same as that given over the pseudocritical line in the liquid table.

The pseudocritical line is encoded in the saturation boundaries of the liquid and vapor phases. These are specified in the block via the **Saturated liquid specific internal energy vector** and **Saturated vapor internal energy vector** parameters. At pressures below the critical point, the values in one vector will generally differ from those in the other; above the critical point, however, one must always equal the other.

The pseudocritical line can assume any shape. For a simple approximation, it often suffices to extend the specific internal energy of the critical point upward along the pressure axis. This means setting the supercritical portions of the saturated specific internal energy vectors to that critical value. If the exact shape of the pseudocritical line is known, the specific internal energies along that line can be used instead.

The data for the thermal transport properties—the specific heat, thermal conductivity, and Prandtl number—often shows a large peak near the critical point. The scale and size of the peak can, in some cases, cause numerical problems during simulation. To avoid such problems, the block allows the peak to be clipped. This option is specified in the **Thermal transport properties near critical point** block parameter (by setting it to Clip peak values).

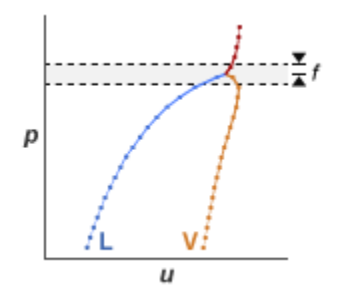

The clipping is limited to a small pressure range around the critical point. That range is specified as a fraction of the critical pressure (*f* in the figure), and it extends in both directions (by the same amount) from the critical pressure. Within that range, the thermal properties are each limited to a maximum given by the greater of its two end values. The figure shows a plot of the Prandtl number for water with clipping.

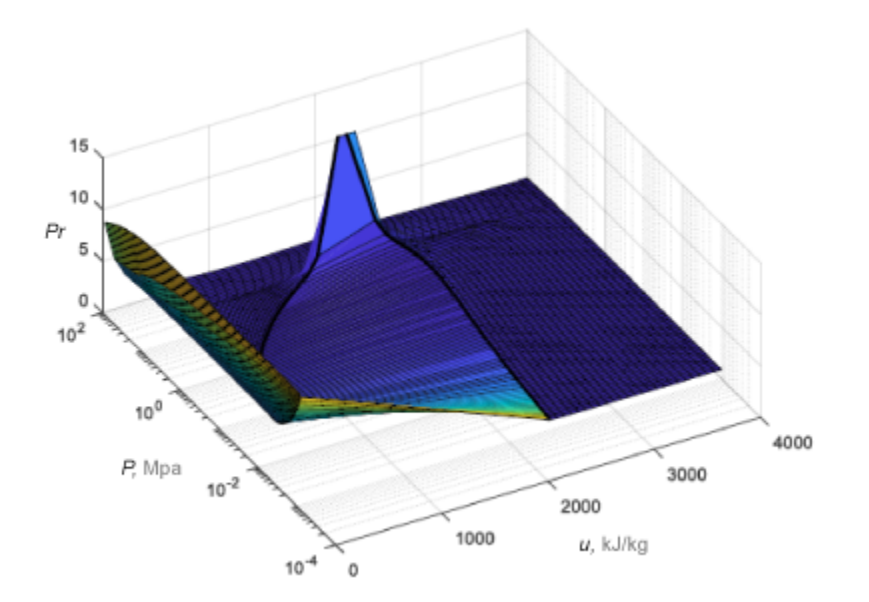

# **Parameters**

### **Parameters Tab**

#### **Minimum valid specific internal energy**

Lowest specific internal energy allowed in the two-phase fluid network. The default value is 25 kJ/kg.

#### **Maximum valid specific internal energy**

Highest specific internal energy allowed in the two-phase fluid network. The default value is 4000 kJ/kg.

#### **Pressure vector**

Vector of length *N* containing the pressure values corresponding to the columns of the fluid property tables. The default vector is a logarithmically spaced 100-element vector ranging from 1e-3 to 100 MPa (spanning both subcritical and supercritical regions of the fluid).

#### **Critical pressure**

Pressure at which liquid and vapor cease to exist as distinct phases. Set this parameter to inf to model a fluid that is always subcritical.

#### **Thermal transport properties near critical point**

Select whether to trim the peaks of the thermal transport properties near the critical point. (The peaks are often sharp and large, which may lead to numerical problems during simulation.) The width of the clipping region is specified in the **Fraction above and below critical pressure for clipping** block parameter (exposed when Clip peak values is selected here). Set this parameter to Do not clip peak values to leave the thermal transport properties as is.

#### **Fraction above and below critical pressure for clipping**

Pressure range above and below the critical pressure, expressed as a fraction of the same, over which to clip the peaks of the thermal transport properties. This parameter is exposed when the **Thermal transport properties near critical point** parameter is set to Clip peak values.

#### **Atmospheric pressure**

Absolute pressure of the two-phase fluid system surroundings. The default value, 0.101325 Pa, is the atmospheric pressure at mean sea level.

#### **Dynamic pressure threshold for flow reversal**

Dynamic pressure at which the flow at a port begins to reverse in direction. Simscape. The dynamic pressure is the difference between the total pressure and the static pressure. Treat this parameter as a means to smooth the flow reversal. Larger values correspond to smoother reversals and smaller values to sharper reversals. The default value is 0.01 Pa.

The Two-Phase Fluid domain uses an upwind scheme that derives the flow rate at a port from its value just upwind of the port. During flow reversals, the source of the flow rate value changes abruptly and the flow rate can become discontinuous. To prevent discontinuities and improve simulation robustness, flow reversals are smoothed out, with the dynamic pressure threshold marking the beginning of the smoothed transitions.

### **Liquid Properties Tab**

#### **Normalized liquid internal energy vector**

Vector of length  $M_{\rm L}$  containing the normalized internal energy values corresponding to the rows of the liquid property tables. The vector must begin at -1 and end at 0 (the saturated liquid state). The default is a uniformly spaced 25-element vector.

#### Liquid specific volume table

 $M^{}_{\rm L}$   $\times$   $N$  matrix containing the liquid specific volume values corresponding to the normalized liquid internal energy and pressure vectors. Elements at the saturation boundary and at or above the critical pressure must equal their counterparts in the **Vapor specific volume table** parameter. The default matrix is a 25  $\times$  100 table for water.

#### Liquid specific entropy table

 $M^{}_{\rm L}$   $\times$   $N$  matrix containing the liquid specific entropy values corresponding to the normalized liquid internal energy and pressure vectors. Elements at the saturation boundary and at or above the critical pressure must equal their counterparts in the **Vapor specific entropy table** parameter. The default matrix is a  $25 \times 100$  table for water.

#### **Liquid temperature table**

 $M^{}_{\rm L} \times N$  matrix containing the liquid temperature values corresponding to the normalized liquid internal energy and pressure vectors. Elements at the saturation boundary and at or above the critical pressure must equal their counterparts in the **Vapor temperature table** parameter. The default matrix is a 25 × 100 table for water.

#### **Liquid kinematic viscosity table**

 $M_{\rm L}\times N$  matrix containing the liquid kinematic viscosity values corresponding to the normalized liquid internal energy and pressure vectors. Elements at the saturation boundary and at or above the critical pressure must equal their counterparts in the **Vapor kinematic viscosity table** parameter. The default matrix is a 25 × 100 table for water.

#### **Liquid thermal conductivity table**

 $M_{\rm L}\times N$  matrix containing the liquid thermal conductivity values corresponding to the normalized liquid internal energy and pressure vectors. Elements at the saturation boundary and at or above the critical pressure must equal their counterparts in the **Vapor thermal conductivity table** parameter. The default matrix is a 25 × 100 table for water.

#### **Liquid Prandtl number table**

 $M_{\rm L}\times N$  matrix containing the liquid Prandtl number values corresponding to the normalized liquid internal energy and pressure vectors. Elements at the saturation boundary and at or above the critical pressure must equal their counterparts in the **Vapor Prandtl number table** parameter. The default matrix is a  $25 \times 100$  table for water.

#### **Saturated liquid specific internal energy vector**

Vector of length *N* containing the saturated liquid specific internal energy values corresponding to the pressure vector. Elements at or above the critical pressure must equal their counterparts in the **Saturated vapor specific internal energy vector** block parameter. The default is a 100-element vector for water.

### **Vapor Properties Tab**

#### **Normalized vapor internal energy vector**

Vector of length  $M_V$  containing the normalized internal energy values corresponding to the rows of the vapor property tables. The vector must begin at 1 (the saturated vapor state) and end at 2. The default is a uniformly spaced 25-element vector.

#### **Vapor specific volume table**

 $M_V \times N$  matrix containing the vapor specific volume values corresponding to the normalized vapor internal energy and pressure vectors. Elements at the saturation boundary and at or above the critical pressure must equal their counterparts in the **Liquid specific volume table** parameter. The default matrix is a  $25 \times 100$  table for water.

#### **Vapor specific entropy table**

 $M_V \times N$  matrix containing the vapor specific entropy values corresponding to the normalized vapor internal energy and pressure vectors. Elements at the saturation boundary and at or above the critical pressure must equal their counterparts in the **Liquid specific entropy table** parameter. The default matrix is a 25  $\times$  100 table for water.

#### **Vapor temperature table**

 $M_V \times N$  matrix containing the vapor temperature values corresponding to the normalized vapor internal energy and pressure vectors. Elements at the saturation boundary and at or above the critical pressure must equal their counterparts in the **Liquid temperature table** parameter. The default matrix is a 25 × 100 table for water.

#### **Vapor kinematic viscosity table**

 $M_V \times N$  matrix containing the vapor kinematic viscosity values corresponding to the normalized vapor internal energy and pressure vectors. Elements at the saturation boundary and at or above the critical pressure must equal their counterparts in the **Liquid kinematic viscosity table** parameter. The default matrix is a 25 × 100 table for water.

#### **Vapor thermal conductivity table**

 $M_V \times N$  matrix containing the vapor thermal conductivity values corresponding to the normalized vapor internal energy and pressure vectors. Elements at the saturation boundary and at or above the critical pressure must equal their counterparts in the **Liquid thermal conductivity table** parameter. The default matrix is a 25 × 100 table for water.

#### **Vapor Prandtl number table**

 $M_V \times N$  matrix containing the vapor Prandtl number values corresponding to the normalized vapor internal energy and pressure vectors. Elements at the saturation boundary and at or above the critical pressure must equal their counterparts in the **Liquid Prandtl number table** parameter. The default matrix is a 25 × 100 table for water.

#### **Saturated vapor specific internal energy vector**

Vector of length *N* containing the saturated vapor specific internal energy values corresponding to the pressure vector. Elements at or above the critical pressure must equal their counterparts in the **Saturated liquid specific internal energy vector** block parameter. The default is a 100-element vector for water.

### **Ports**

The block has a two-phase fluid conserving port. This port identifies the two-phase fluid network whose fluid properties the block provides.

### **See Also**

[twoPhaseFluidTables](#page-1081-0)

### **Topics**

"Manually Generate Fluid Property Tables"

**Introduced in R2015b**

# **Two-Way Connection**

Two-way connector port for subsystem

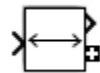

# **Library**

Utilities

# **Description**

The Two-Way Connection block has a two-way connector port, which transports Simulink signals both ways. You connect this port to another two-way connector port. The schematic below illustrates how the two-way connection works. It carries the signal Signal1 from the input port of the first Two-Way Connection block to the output port of the second Two-Way Connection block, and at the same time carries the signal Signal2 from the input port of the second Two-Way Connection block to the output port of the first Two-Way Connection block.

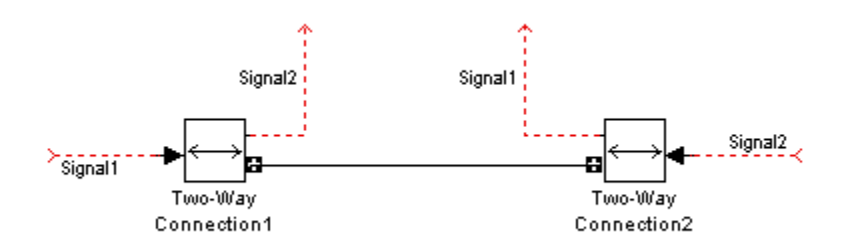

The Two-Way Connection block supports invariant model architecture for top-down or bottom-up design. It lets you build subsystems as Simulink models, based on signals, and then connect them as if they are physical systems. Place the Two-Way Connection blocks inside the subsystem and connect them to the [Connection Port](#page-78-0) blocks. Then the ports on the subsystem boundary appear as two-way connector ports  $\Box$ .

**Note** Two-Way Connection blocks cannot be connected across nonvirtual subsystems.

### **Ports**

The block has a Simulink input port, a Simulink output port, and a two-way connector port.

**Introduced in R2007a**

# **Uniform Random Number**

Generate uniformly distributed random numbers for physical modeling

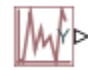

## **Library**

Physical Signals/Sources

### **Description**

The Uniform Random Number block generates uniformly distributed random numbers over the interval you specify. To generate normally (Gaussian) distributed random numbers, use the [Random Number](#page-605-0) block.

The block behavior is the same as the Simulink Uniform Random Number block (except that it generates a physical signal rather than a Simulink signal).

You have an option to specify an initial time offset as part of the **Sample time** parameter. In this case, the block outputs 0 until the simulation time reaches the *offset* value, at which point the random sequence starts.

Uniform Random Number blocks that use the same seed and parameters generate a repeatable sequence. The seed resets to the specified value each time a simulation starts.

### **Parameters**

#### **Minimum**

Specify the minimum output value. The default is -1.

#### **Maximum**

Specify the maximum output value. The default is 1.

#### **Seed**

Specify the starting seed for the random number generator. Output is repeatable for a given seed. The seed must be an integer in the range of 0 to  $(2^32 - 1)$ . The default is 0.

#### **Sample time**

The value of the time *step* interval. The default *step* value is 1 s. To specify an initial time offset, enter the parameter value as [*step*, *offset*], otherwise the *offset* value is assumed to be 0. The offset must be less than the step size.

## **Ports**

The block has one physical signal output port.

## **See Also**

[Random Number](#page-605-0)

**Introduced in R2013a**

# **Vapor Quality Sensor (2P)**

Measure vapor fraction in two-phase fluids

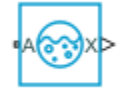

## **Library**

Two-Phase Fluid/Sensors

## **Description**

The Vapor Quality Sensor (2P) block measures the fraction of vapor in a two-phase fluid. That fraction can be expressed on a mass basis (the vapor quality of the fluid) or on a volume basis (the vapor void fraction). The choice of basis is given in the **Vapor fraction** specification block parameter.

The measurement is made at port **A** and reported, as a physical signal, at port **X**. Its value can range from 0 in pure liquid to 1 in pure vapor. Intermediate values correspond to twophase mixtures. The sensor is ideal—neither mass nor energy exchanges take place, and the measurement is therefore undisturbed by them.

If pressure should rise above the critical point for the fluid, vapor and liquid cease to exist, and the measurement becomes undefined. The block then outputs -1, a dummy value that serves merely to indicate a critical or supercritical state.

### **Parameters**

#### **Vapor fraction specification**

Type of measurement to report at port **X**. Select Vapor quality for the mass fraction of vapor in a two-phase fluid. Select Vapor void fraction for the volume fraction instead. The measurement can range from 0 to 1 in both cases (save for critical and supercritical fluids, for which the output is always -1.

# **Ports**

The block has two ports:

- **A** Two-phase fluid node at which to measure the proportion of vapor in a two-phase fluid mixture.
- **X** Proportion of vapor expressed as a mass fraction or as a volume fraction. The type of fraction depends on the **Vapor fraction specification** setting.

# **See Also**

[Two-Phase Fluid Properties \(2P\)](#page-842-0)

#### **Introduced in R2018b**

# **Variable Area Hydraulic Orifice**

Hydraulic variable orifice created by cylindrical spool and sleeve

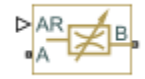

# **Library**

Hydraulic Elements

# **Description**

The Variable Area Hydraulic Orifice block models a variable orifice created by a cylindrical sharp-edged spool and a variable-area slot in a sleeve. The area of the orifice is expected to be computed outside the block and imported via the AR physical signal connection. The **Minimum area** parameter specifies the minimum orifice area value. If the input signal falls below this level (for example, turns negative), the area is saturated to this value. The flow rate through the orifice is proportional to the orifice area and the pressure differential across the orifice.

The flow rate is determined according to the following equations:

$$
q = C_D \cdot A \sqrt{\frac{2}{\rho}} \cdot \frac{p}{\left(p^2 + p_{cr}^2\right)^{1/4}}
$$

$$
p=p_A-p_B
$$

where

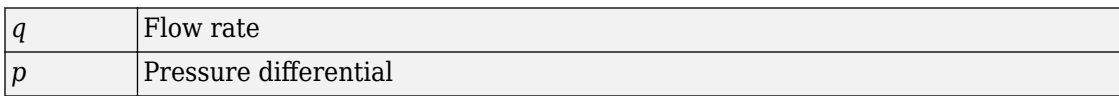

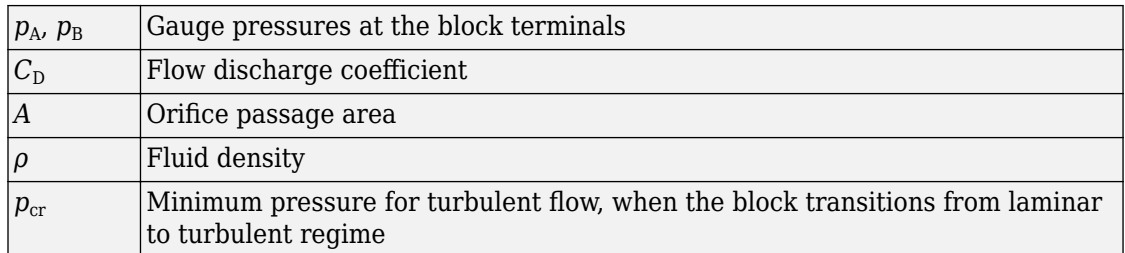

The minimum pressure for turbulent flow,  $p_{cr}$ , is calculated according to the laminar transition specification method:

• By pressure ratio — The transition from laminar to turbulent regime is defined by the following equations:

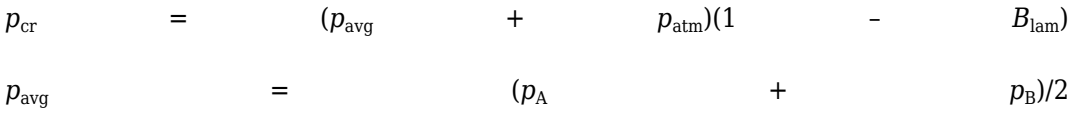

where

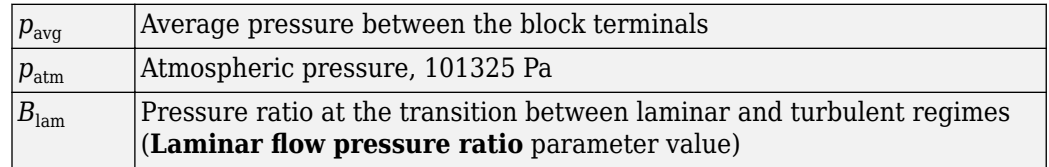

• By Reynolds number — The transition from laminar to turbulent regime is defined by the following equations:

$$
p_{cr} = \frac{\rho}{2} \left( \frac{\text{Re}_{cr} \cdot v}{C_D \cdot D_H} \right)^2
$$
  

$$
D_H = \sqrt{\frac{4A}{\pi}}
$$

where

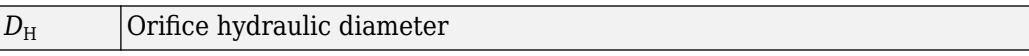

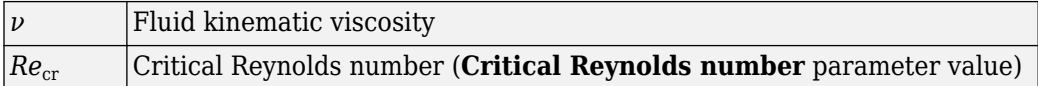

The block positive direction is from port A to port B. This means that the flow rate is positive if it flows from A to B and the pressure differential is determined as  $p = p_A - p_B$ .

## **Variables**

To set the priority and initial target values for the block variables prior to simulation, use the **Variables** tab in the block dialog box (or the **Variables** section in the block Property Inspector). For more information, see "Set Priority and Initial Target for Block Variables".

## **Basic Assumptions and Limitations**

• Fluid inertia is not taken into account.

### **Parameters**

#### **Flow discharge coefficient**

Semi-empirical parameter for orifice capacity characterization. Its value depends on the geometrical properties of the orifice, and usually is provided in textbooks or manufacturer data sheets. The default value is 0.7.

#### **Minimum area**

Leakage area of the completely closed orifice. If the input signal falls below this level (for example, turns negative), the area is saturated to this value. The parameter value must be greater than zero. The default value is  $1e-12$  m<sup> $\sim$ </sup>2.

#### **Laminar transition specification**

Select how the block transitions between the laminar and turbulent regimes:

• Pressure ratio — The transition from laminar to turbulent regime is smooth and depends on the value of the **Laminar flow pressure ratio** parameter. This method provides better simulation robustness.

• Reynolds number — The transition from laminar to turbulent regime is assumed to take place when the Reynolds number reaches the value specified by the **Critical Reynolds number** parameter.

#### **Laminar flow pressure ratio**

Pressure ratio at which the flow transitions between laminar and turbulent regimes. The default value is 0.999. This parameter is visible only if the **Laminar transition** specification parameter is set to Pressure ratio.

#### **Critical Reynolds number**

The maximum Reynolds number for laminar flow. The value of the parameter depends on the orifice geometrical profile. You can find recommendations on the parameter value in hydraulics textbooks. The default value is 12, which corresponds to a round orifice in thin material with sharp edges. This parameter is visible only if the **Laminar** transition specification parameter is set to Reynolds number.

### **Global Parameters**

Parameters determined by the type of working fluid

- **Fluid density**
- **Fluid kinematic viscosity**

Use the Hydraulic Fluid block or the [Custom Hydraulic Fluid](#page-209-0) block to specify the fluid properties.

### **Ports**

The block has the following ports:

A

Hydraulic conserving port associated with the orifice inlet.

B

Hydraulic conserving port associated with the orifice outlet.

AR

Physical signal port that provides the value of the orifice area.

## **See Also**

[Constant Area Hydraulic Orifice](#page-81-0)

**Introduced in R2009b**
# **Variable Area Pneumatic Orifice**

Sharp-edged variable-area orifice in pneumatic systems

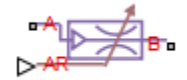

### **Library**

None (example custom library)

## **Description**

**Note** As of Release R2016b, the Gas block library replaces the Pneumatic library as the recommended way of modeling pneumatic systems. The former Pneumatic library is now included in the product installation as an example custom library. The pneumatic domain definition is still provided with the software, and all the pneumatic blocks in your legacy models continue to work as before. However, these blocks no longer receive full production support and can be removed in a future release. For more information, see the R2016b Release Notes.

The Variable Area Pneumatic Orifice block models the flow rate of an ideal gas through a sharp-edged variable-area orifice. The area of the orifice is expected to be computed outside the block and imported via the AR physical signal connection. The **Minimum area** parameter specifies the minimum orifice area value. If the input signal falls below this level (for example, turns negative), the area is saturated to this value.

The flow rate through the orifice is proportional to the orifice area and the pressure differential across the orifice.

$$
G = C_d \cdot A \cdot p_i \sqrt{\frac{2\gamma}{\gamma - 1} \cdot \frac{1}{RT_i} \left[ \left( \frac{p_o}{p_i} \right)^{\frac{2}{\gamma}} - \left( \frac{p_o}{p_i} \right)^{\frac{\gamma + 1}{\gamma}} \right]}
$$

where

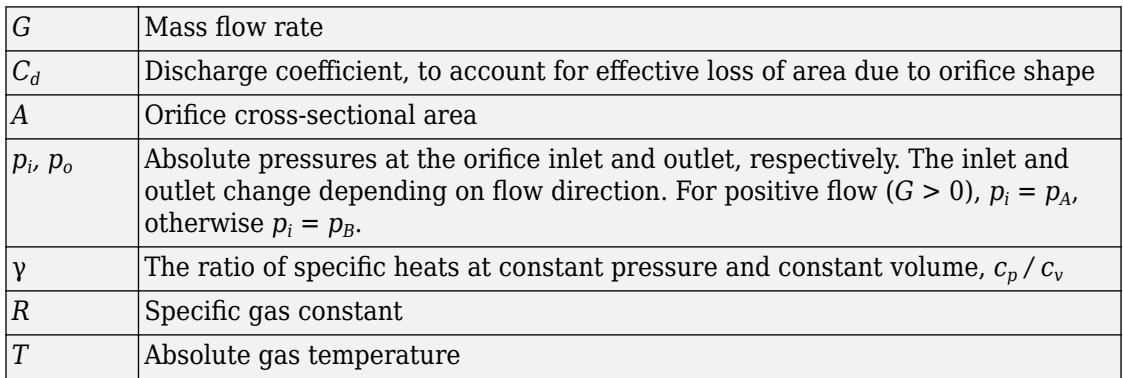

The choked flow occurs at the critical pressure ratio defined by

$$
\beta_{cr} = \frac{p_o}{p_i} = \left(\frac{2}{\gamma+1}\right)^{\frac{\gamma}{\gamma-1}}
$$

after which the flow rate depends on the inlet pressure only and is computed with the expression

$$
G = C_d \cdot A \cdot p_i \sqrt{\frac{\gamma}{RT_i} \cdot \beta_{cr}}^{\frac{\gamma+1}{\gamma}}
$$

The square root relationship has infinite gradient at zero flow, which can present numerical solver difficulties. Therefore, for very small pressure differences, defined by  $p_o / p_i$  > 0.999, the flow equation is replaced by a linear flow-pressure relationship

$$
G = kC_d \cdot A \cdot T_i^{-0.5} (p_i - p_o)
$$

where  $k$  is a constant such that the flow predicted for  $p_o$  /  $p_i$  is the same as that predicted by the original flow equation for  $p_o / p_i = 0.999$ .

The heat flow out of the orifice is assumed equal to the heat flow into the orifice, based on the following considerations:

- The orifice is square-edged or sharp-edged, and as such is characterized by an abrupt change of the downstream area. This means that practically all the dynamic pressure is lost in the expansion.
- The lost energy appears in the form of internal energy that rises the output temperature and makes it very close to the inlet temperature.

Therefore,  $q_i = q_o$ , where  $q_i$  and  $q_o$  are the input and output heat flows, respectively.

The block positive direction is from port A to port B. This means that the flow rate is positive if it flows from A to B.

### **Variables**

To set the priority and initial target values for the block variables prior to simulation, use the **Variables** tab in the block dialog box (or the **Variables** section in the block Property Inspector). For more information, see "Set Priority and Initial Target for Block Variables".

## **Basic Assumptions and Limitations**

- The gas is ideal.
- Specific heats at constant pressure and constant volume,  $c_p$  and  $c_v$ , are constant.
- The process is adiabatic, that is, there is no heat transfer with the environment.
- Gravitational effects can be neglected.
- The orifice adds no net heat to the flow.

### **Parameters**

#### **Discharge coefficient, Cd**

Semi-empirical parameter for orifice capacity characterization. Its value depends on the geometrical properties of the orifice, and usually is provided in textbooks or manufacturer data sheets. The default value is 0.82.

#### **Minimum area**

Specifies the minimum orifice area value. If the input signal falls below this level (for example, turns negative), the area is saturated to this value. The default value is 1e-12 m^2.

### **Ports**

The block has the following ports:

A

Pneumatic conserving port associated with the orifice inlet for positive flow.

B

Pneumatic conserving port associated with the orifice outlet for positive flow.

AR

Physical signal port that provides the value of the orifice area.

### **See Also**

[Constant Area Pneumatic Orifice](#page-85-0) | [Constant Area Pneumatic Orifice \(ISO 6358\)](#page-89-0)

#### **Introduced in R2009b**

# **Variable Hydraulic Chamber**

Hydraulic capacity of variable volume with compressible fluid

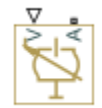

# **Library**

Hydraulic Elements

# **Description**

The Variable Hydraulic Chamber block models fluid compressibility in variable volume chambers. The fluid is considered to be a mixture of liquid and a small amount of entrained, nondissolved gas. Use this block together with the Translational Hydro-Mechanical Converter block.

**Note** The Variable Hydraulic Chamber block takes into account only the flow rate caused by fluid compressibility. The fluid volume consumed to create piston velocity is accounted for in the Translational Hydro-Mechanical Converter block.

The chamber is simulated according to the following equations (see [\[1 on page 1-867, 2](#page-872-0) [on page 1-867](#page-872-0)]):

$$
q = \frac{V_0 + V}{E} \cdot \frac{dp}{dt}
$$

$$
E = E_l \frac{1 + \alpha \left(\frac{p_a}{p_a + p}\right)^{1/n}}{1 + \alpha \frac{p_a^{1/n}}{n \cdot (p_a + p) \frac{n+1}{n}} E_l}
$$

where

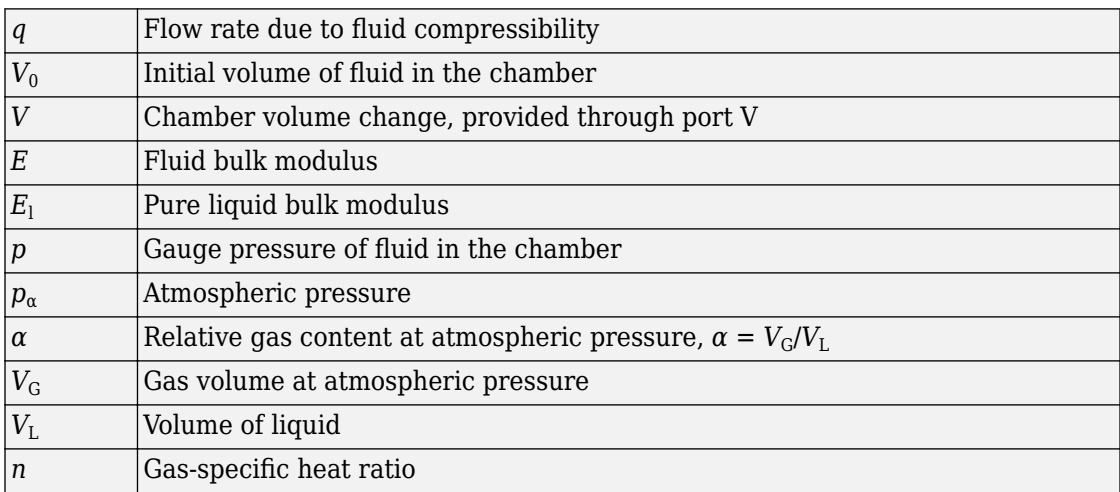

The main objective of representing fluid as a mixture of liquid and gas is to introduce an approximate model of cavitation, which takes place in a chamber if pressure drops below fluid vapor saturation level. As it is seen in the graph below, the bulk modulus of a mixture decreases as the gauge pressure approaches zero, thus considerably slowing down further pressure change. At gauge pressures far above zero, a small amount of undissolved gas has practically no effect on the system behavior.

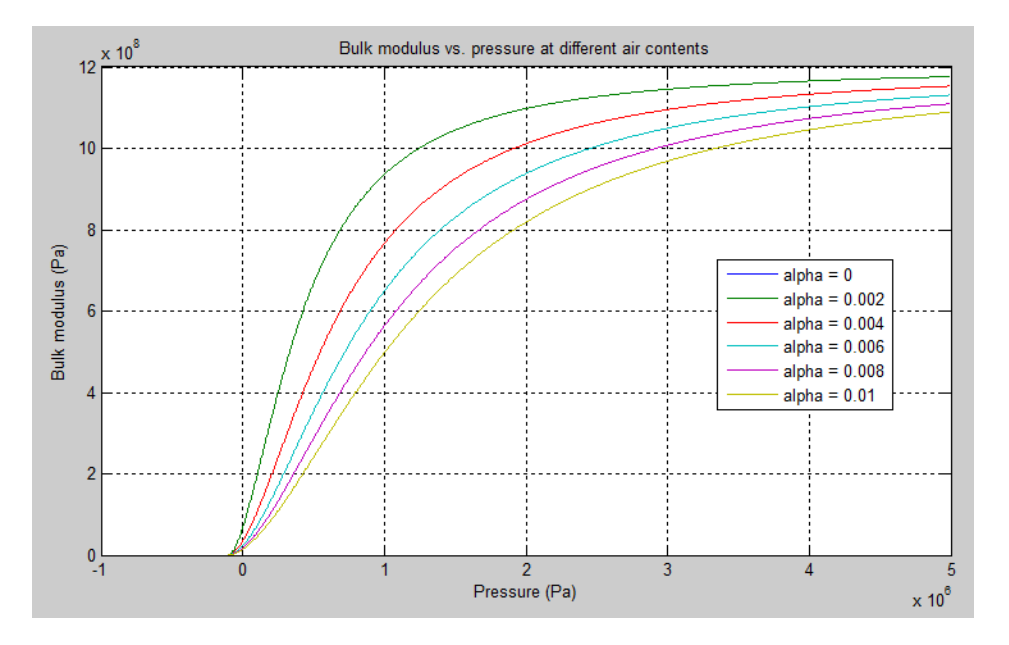

For information on how to reproduce this graph, see [Constant Volume Hydraulic](#page-117-0) [Chamber.](#page-117-0)

Cavitation is an inherently thermodynamic process, requiring consideration of multiplephase fluids, heat transfers, etc., and as such cannot be accurately simulated with Simscape software. But the simplified version implemented in the block is good enough to signal if pressure falls below dangerous level, and to prevent computation failure that normally occurs at negative pressures.

If pressure falls below absolute vacuum (–101325 Pa), the simulation stops and an error message is displayed.

Port A is a hydraulic conserving port associated with the chamber inlet. Port V is a physical signal port that provides the chamber volume variation.

The block positive direction is from port A to the reference point. This means that the flow rate is positive if it flows into the chamber.

### **Variables**

Use the **Variables** tab to set the priority and initial target values for the block variables prior to simulation. For more information, see "Set Priority and Initial Target for Block Variables".

### **Basic Assumptions and Limitations**

- Fluid density remains constant.
- Chamber volume cannot be less than the dead volume.
- Fluid fills the entire chamber volume.

## **Parameters**

#### **Chamber dead volume**

Minimal volume of fluid in the chamber. The default value is  $1e-4$  m<sup> $\sim$ </sup>3.

#### **Specific heat ratio**

Gas-specific heat ratio. The default value is 1.4.

#### **Restricted Parameters**

When your model is in Restricted editing mode, you cannot modify the following parameter:

#### • **Chamber orientation**

All other block parameters are available for modification.

### **Global Parameters**

Parameters determined by the type of working fluid

- **Fluid density**
- **Fluid kinematic viscosity**

<span id="page-872-0"></span>Use the Hydraulic Fluid block or the [Custom Hydraulic Fluid](#page-209-0) block to specify the fluid properties.

## **Ports**

The block has the following ports:

A

Hydraulic conserving port associated with the chamber inlet.

V

Physical signal port that provides the chamber volume variation.

## **References**

[1] Manring, N.D., *Hydraulic Control Systems*, John Wiley & Sons, New York, 2005

[2] Meritt, H.E., *Hydraulic Control Systems*, John Wiley & Sons, New York, 1967

# **See Also**

[Constant Volume Hydraulic Chamber](#page-117-0)

#### **Introduced in R2009b**

# **Variable Local Restriction (2P)**

Time-varying flow resistance

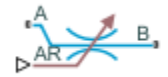

## **Library**

Two-Phase Fluid/Elements

# **Description**

The Variable Local Restriction (2P) block models the pressure drop due to a time-varying flow resistance such as a valve. Ports A and B represent the restriction inlet and outlet. Port AR sets the time-varying restriction area, specified as a physical signal.

The restriction consists of a contraction followed by a sudden expansion in flow area. The contraction causes the fluid to accelerate and its pressure to drop. The expansion recovers the lost pressure though only in part, as the flow separates from the wall, losing momentum in the process.

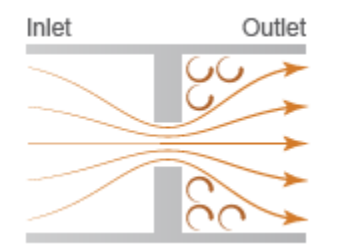

**Local Restriction Schematic**

### **Mass Balance**

The mass balance equation is

$$
\dot{m}_A + \dot{m}_B = 0,
$$

where:

•

 $\dot{m}_A$  and  $\dot{m}_B$  are the mass flow rates into the restriction through port A and port B.

### **Energy Balance**

The energy balance equation is

$$
\phi_A + \phi_B = 0,
$$

where:

•  $\phi_A$  and  $\phi_B$  are the energy flow rates into the restriction through port A and port B.

The local restriction is assumed to be adiabatic and the change in specific total enthalpy is therefore zero. At port A,

$$
u_A + p_A v_A + \frac{w_A^2}{2} = u_R + p_R v_R + \frac{w_R^2}{2},
$$

while at port B,

$$
u_B + p_B v_B + \frac{w_B^2}{2} = u_R + p_R v_R + \frac{w_R^2}{2},
$$

where:

- $u_A$ ,  $u_B$ , and  $u_R$  are the specific internal energies at port A, at port B, and the restriction aperture.
- $p_A$ ,  $p_B$ , and  $p_R$  are the pressures at port A, port B, and the restriction aperture.
- $\nu_{A}$ ,  $\nu_{B}$ , and  $\nu_{R}$  are the specific volumes at port A, port B, and the restriction aperture.

•  $w_{A}$ ,  $w_{B}$ , and  $w_{R}$  are the ideal flow velocities at port A, port B, and the restriction aperture.

The ideal flow velocity is computed as

$$
w_A = \frac{\dot{m}_{ideal}v_A}{S}
$$

at port A, as

$$
w_B = \frac{\dot{m}_{ideal}v_B}{S}
$$

at port B, and as

$$
w_R = \frac{\dot{m}_{ideal}v_R}{S_R},
$$

inside the restriction, where:

 $m_{ideal}$  is the ideal mass flow rate through the restriction.

- *S* is the flow area at port A and port B.
- $S_R$  is the flow area of the restriction aperture.

The ideal mass flow rate through the restriction is computed as:

$$
\dot{m}_{ideal} = \frac{\dot{m}_A}{C_D},
$$

where:

•

 $\bullet$   $C_{\text{D}}$  is the flow discharge coefficient for the local restriction.

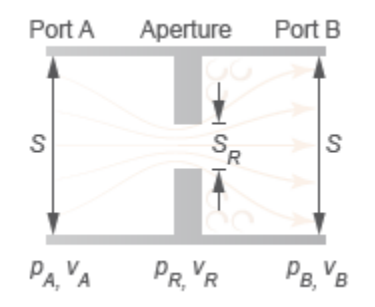

#### **Local Restriction Variables**

### **Momentum Balance**

The change in momentum between the ports reflects in the pressure loss across the restriction. That loss depends on the mass flow rate through the restriction, though the exact dependence varies with flow regime. When the flow is turbulent:

$$
\dot{m} = S_{\rm R} (p_{\rm A} - p_{\rm B}) \sqrt{\frac{2}{|p_{\rm A} - p_{\rm B}| v_{\rm R} K_{\rm T}}},
$$

where  $K_{\scriptscriptstyle\rm T}$  is defined as:

$$
K_{\rm T} = \left(1 + \frac{S_{\rm R}}{S}\right)\left(1 - \frac{v_{\rm in}}{v_{\rm out}}\frac{S_{\rm R}}{S}\right) - 2\frac{S_{\rm R}}{S}\left(1 - \frac{v_{\rm out}}{v_{\rm R}}\frac{S_{\rm R}}{S}\right),
$$

in which the subscript in denotes the inlet port and the subscript out the outlet port. Which port serves as the inlet and which serves as the outlet depends on the pressure differential across the restriction. If pressure is greater at port **A** than at port **B**, then port **A** is the inlet; if pressure is greater at port **B**, then port **B** is the inlet.

When the flow is laminar:

$$
\dot{m} = S_{\rm R} \left( p_{\rm A} - p_{\rm B} \right) \sqrt{\frac{2}{\Delta p_{\rm Th} v_{\rm R} \left( 1 - \frac{S_{\rm R}}{S} \right)^2}},
$$

where  $Δp_{Th}$  denotes the threshold pressure drop at which the flow begins to smoothly transition between laminar and turbulent:

$$
\Delta p_{\text{Th}} = \left(\frac{p_{\text{A}} + p_{\text{B}}}{2}\right)\!\!\left(1 - B_{\text{L}}\right),
$$

in which  $B_{\text{Lam}}$  is the **Laminar flow pressure ratio** block parameter. The flow is laminar if the pressure drop from port **A** to port **B** is below the threshold value; otherwise, the flow is turbulent.

The pressure at the restriction area,  $p<sub>R</sub>$  likewise depends on the flow regime. When the flow is turbulent:

$$
p_{\rm R,L} = p_{\rm in} - \frac{v_{\rm R}}{2} \left(\frac{\dot{m}}{S_{\rm R}}\right)^2 \left(1 + \frac{S_{\rm R}}{S}\right) \left(1 - \frac{v_{\rm in}}{v_{\rm R}} \frac{S_{\rm R}}{S}\right).
$$

When the flow is laminar:

$$
p_{\rm R,L} = \frac{p_{\rm A} + p_{\rm B}}{2}.
$$

### **Variables**

To set the priority and initial target values for the block variables prior to simulation, use the **Variables** tab in the block dialog box (or the **Variables** section in the block Property Inspector). For more information, see "Set Priority and Initial Target for Block Variables".

### **Parameters**

#### **Minimum restriction area**

Area normal to the flow path at the restriction aperture when the restriction is in the fully closed state. The area obtained from physical signal AR saturates at this value. Input values smaller than the minimum restriction area are ignored and replaced by the value specified here. The default value of  $1e-10$  m<sup> $\sim$ </sup>2.

#### **Maximum restriction area**

Area normal to the flow path at the restriction aperture when the restriction is in the fully open state. The area obtained from physical signal AR saturates at this value.

Input values greater than the maximum restriction area are ignored and replaced by the value specified here. The default value is  $0.005$  m<sup>2</sup>.

#### **Cross-sectional area at ports A and B**

Area normal to the flow path at the restriction ports. The ports are assumed to be identical in cross-section. The default value,  $0.01 \text{ m}^2$ , is the same as the restriction aperture area.

#### **Flow discharge coefficient**

Ratio of the actual to the theoretical mass flow rate through the restriction. The discharge coefficient is an empirical parameter used to account for non-ideal effects such as those due to restriction geometry. The default value is 0.64.

#### **Laminar flow pressure ratio**

Ratio of the outlet to the inlet port pressure at which the flow regime is assumed to switch from laminar to turbulent. The prevailing flow regime determines the equations used in simulation. The pressure drop across the restriction is linear with respect to the mass flow rate if the flow is laminar and quadratic (with respect to the mass flow rate) if the flow is turbulent. The default value is 0.999.

### **Ports**

A pair of two-phase fluid conserving ports labeled A and B represent the restriction inlet and outlet. A physical signal input port labeled AR controls the cross-sectional area of the restriction aperture, located between the restriction inlet and outlet.

## **See Also**

[Local Restriction \(2P\)](#page-364-0)

**Introduced in R2015b**

# **Variable Local Restriction (G)**

Time-varying restriction in flow area **Library:** Simscape / Foundation Library / Gas / Elements

## **Description**

The Variable Local Restriction (G) block models the pressure drop due to a time-varying reduction in flow area, such as a valve, in a gas network. Choking occurs when the restriction reaches the sonic condition.

 $\lambda$ 

Ports A and B represent the restriction inlet and outlet. The input physical signal at port AR specifies the restriction area. The **Minimum restriction area** and **Maximum restriction area** parameters specify the lower and upper bounds for the restriction area.

The restriction is adiabatic. It does not exchange heat with the environment.

The restriction consists of a contraction followed by a sudden expansion in flow area. The gas accelerates during the contraction, causing the pressure to drop. The gas separates from the wall during the sudden expansion, causing the pressure to recover only partially due to the loss of momentum.

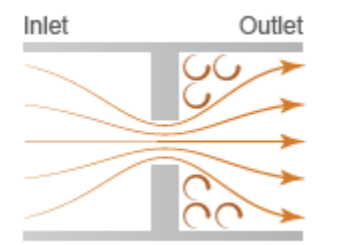

#### **Local Restriction Schematic**

**Caution** Gas flow through this block can choke. If a Mass Flow Rate Source (G) block or a Controlled Mass Flow Rate Source (G) block connected to the Variable Local Restriction

(G) specifies a greater mass flow rate than the possible choked mass flow rate, you get a simulation error. For more information, see "Choked Flow".

See the [Local Restriction \(G\)](#page-370-0) block reference page for the defining equations.

### **Variables**

To set the priority and initial target values for the block variables prior to simulation, use the **Variables** tab in the block dialog box (or the **Variables** section in the block Property Inspector). For more information, see "Set Priority and Initial Target for Block Variables" and "Initial Conditions for Blocks with Finite Gas Volume".

### **Assumptions and Limitations**

- The restriction is adiabatic. It does not exchange heat with the environment.
- This block does not model supersonic flow.

## **Ports**

### **Input**

#### **AR — Restriction area control signal, m^2**

physical signal

Input physical signal that controls the gas flow restriction area. The signal saturates when its value is outside the minimum and maximum restriction area limits, specified by the block parameters.

### **Conserving**

#### **A — Inlet or outlet**

gas

Gas conserving port associated with the inlet or outlet of the local restriction. This block has no intrinsic directionality.

#### **B — Inlet or outlet**

gas

Gas conserving port associated with the inlet or outlet of the local restriction. This block has no intrinsic directionality.

### **Parameters**

#### **Minimum restriction area — Lower bound for the restriction cross-sectional area**

1e-10 m^2 (default)

The lower bound for the restriction cross-sectional area. You can use this parameter to represent the leakage area. The input signal AR saturates at this value to prevent the restriction area from decreasing any further.

#### **Maximum restriction area — Upper bound for the restriction cross-sectional area**

0.005 m^2 (default)

The upper bound for the restriction cross-sectional area. The input signal AR saturates at this value to prevent the restriction area from increasing any further.

#### Cross-sectional area at ports A and B — Area normal to flow path at ports **A and B**

0.01 m^2 (default)

Area normal to flow path at ports A and B. This area is assumed the same for the two ports.

#### **Discharge coefficient — Ratio of actual mass flow rate to the theoretical mass flow rate through the restriction**

0.64 (default)

Ratio of actual mass flow rate to the theoretical mass flow rate through the restriction. The discharge coefficient is an empirical parameter that accounts for nonideal effects.

#### Laminar flow pressure ratio — Pressure ratio at which the gas flow **transitions between laminar and turbulent regimes**

0.999 (default)

Pressure ratio at which the gas flow transitions between laminar and turbulent regimes. The pressure loss is linear with respect to mass flow rate in the laminar regime and quadratic with respect to mass flow rate in the turbulent regime.

### **See Also**

[Local Restriction \(G\)](#page-370-0)

### **Topics**

"Modeling Gas Systems"

#### **Introduced in R2016b**

# **Variable Local Restriction (MA)**

Time-varying restriction in flow area **Library:** Simscape / Foundation Library / Moist Air / Elements

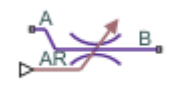

## **Description**

The Variable Local Restriction (MA) block models the pressure drop due to a time-varying reduction in flow area, such as a valve, in a moist air network. Choking occurs when the restriction reaches the sonic condition.

Ports A and B represent the restriction inlet and outlet. The input physical signal at port **AR** specifies the restriction area. The **Minimum restriction area** and **Maximum restriction area** parameters specify the lower and upper bounds for the restriction area.

The restriction is adiabatic. It does not exchange heat with the environment.

The restriction consists of a contraction followed by a sudden expansion in flow area. The moist air accelerates during the contraction, causing the pressure to drop. The moist air separates from the wall during the sudden expansion, causing the pressure to recover only partially due to the loss of momentum.

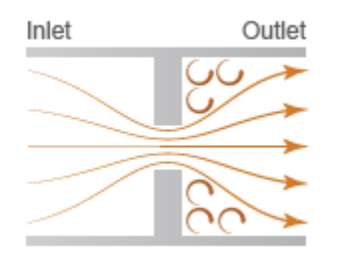

**Local Restriction Schematic**

**Caution** Moist air flow through this block can choke. If a Mass Flow Rate Source (MA) block or a Controlled Mass Flow Rate Source (MA) block connected to the Variable Local Restriction (MA) specifies a greater mass flow rate than the possible choked mass flow rate, you get a simulation error. For more information, see "Choked Flow".

See the [Local Restriction \(MA\)](#page-378-0) block reference page for the defining equations.

### **Assumptions and Limitations**

- The restriction is adiabatic. It does not exchange heat with the environment.
- This block does not model supersonic flow.

### **Ports**

### **Input**

#### **AR — Restriction area control signal, m^2**

physical signal

Input physical signal that controls the air flow restriction area. The signal saturates when its value is outside the minimum and maximum restriction area limits, specified by the block parameters.

### **Conserving**

#### **A — Inlet or outlet**

moist air

Moist air conserving port associated with the inlet or outlet of the local restriction. This block has no intrinsic directionality.

#### **B — Inlet or outlet**

moist air

Moist air conserving port associated with the inlet or outlet of the local restriction. This block has no intrinsic directionality.

### **Parameters**

#### **Minimum restriction area — Lower bound for the restriction cross-sectional area**

1e-10 m^2 (default)

Lower bound for the restriction cross-sectional area. You can use this parameter to represent the leakage area. The input signal **AR** saturates at this value to prevent the restriction area from decreasing any further.

#### **Maximum restriction area — Upper bound for the restriction cross-sectional area**

0.005 m^2 (default)

Upper bound for the restriction cross-sectional area. The input signal **AR** saturates at this value to prevent the restriction area from increasing any further.

#### **Cross-sectional area at ports A and B** — Area normal to flow path at ports **A and B**

0.01 m^2 (default)

Area normal to flow path at ports **A** and **B**. This area is assumed the same for the two ports.

#### **Discharge coefficient – Ratio of actual mass flow rate to the theoretical** mass flow rate through the restriction

0.64 (default)

Ratio of actual mass flow rate to the theoretical mass flow rate through the restriction. The discharge coefficient is an empirical parameter that accounts for nonideal effects.

### Laminar flow pressure ratio — Pressure ratio at which the air flow **transitions between laminar and turbulent regimes**

0.999 (default)

Pressure ratio at which the moist air flow transitions between laminar and turbulent regimes. The pressure loss is linear with respect to mass flow rate in the laminar regime and quadratic with respect to mass flow rate in the turbulent regime.

## **See Also**

[Local Restriction \(MA\)](#page-378-0)

### **Topics**

"Modeling Moist Air Systems" "Modeling Moisture and Trace Gas Levels"

### **Introduced in R2018a**

# **Variable Local Restriction (TL)**

Time-varying reduction in flow area

 $\mathbb{Z}_6$ .

## **Library**

Thermal Liquid/Elements

## **Description**

The Variable Local Restriction (TL) block models the pressure drop due to a time-varying reduction in flow area such as a valve. Ports A and B represent the restriction inlets. Port AR sets the time-varying restriction area, specified as a physical signal.

The restriction consists of a contraction followed by a sudden expansion in flow area. The contraction causes the fluid to accelerate and its pressure to drop. The pressure drop is assumed to persist in the expansion zone—an approximation suitable for narrow restrictions.

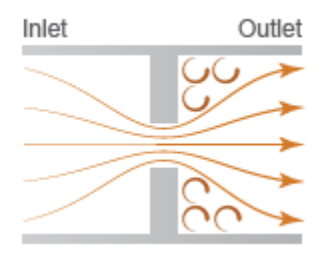

#### **Local Restriction Schematic**

### **Mass Balance**

The mass balance in the restriction is

$$
0=\dot{m}_{\rm A}+\dot{m}_{\rm B},
$$

where:

 $\cdot$   $m_A$  is the mass flow rate into the restriction through port A.

 $\cdot$  *m*<sub>B</sub> is the mass flow rate into the restriction through port B.

### **Momentum Balance**

The pressure difference between ports A and B follows from the momentum balance in the restriction:

$$
p_{\rm A} - p_{\rm B} = \frac{\dot{m}_A \left(\dot{m}_A{}^2 + \dot{m}_{Ac}{}^2\right)^{1/2}}{2\,C_{\rm d}^2 S_R \rho_{\rm u}},
$$

where:

- $p_A$  is the pressure at port A.
- $p_B$  is the pressure at port B.
- $\bullet$   $C_{d}$  is the discharge coefficient of the restriction aperture.
- $S_R$  is the cross-sectional area of the restriction aperture.
- $\cdot$   $\rho$ <sub>u</sub> is the liquid density upstream of the restriction aperture.
- $\dot{m}_{\text{Ac}}$  is the critical mass flow rate at port A.

The critical mass flow rate at port A is

$$
\dot{m}_{\text{Ac}} = \text{Re}_{\text{c}} \sqrt{\pi S_R} \frac{\mu_{\text{u}}}{2},
$$

where:

•  $Re_c$  is the critical Reynolds number,

$$
\mathrm{Re}_c = \frac{\left|\dot{m}_\mathrm{Ac}\right|D}{S_\mathrm{R}\,\mu_\mathrm{u}},
$$

*D* is the hydraulic diameter of the restriction aperture.

 $\cdot$   $\mu$ <sub>u</sub> is the liquid dynamic viscosity upstream of the restriction aperture.

The discharge coefficient is the ratio of the actual mass flow rate through the local restriction to the ideal mass flow rate,

$$
C_{\rm d} = \frac{\dot{m}}{\dot{m}_{\rm ideal}},
$$

where:

•

 $\dot{m}$  is the actual mass flow rate through the local restriction.

 $\dot{m}_{ideal}$  is the ideal mass flow rate through the local restriction:

$$
m_{ideal} = S_R \sqrt{\frac{2\rho_u \left(p_A - p_B\right)}{1-\left(S_R / S\right)^2}}.
$$

where *S* is the inlet cross-sectional area.

### **Energy Balance**

The energy balance in the restriction is

$$
\phi_{\rm A}^{\phantom{A}} + \phi_{\rm B}^{\phantom{A}} = 0,
$$

where:

- $\cdot$   $\phi$ <sub>A</sub> is the energy flow rate into the restriction through port A.
- $\cdot$   $\phi_B$  is the energy flow rate into the restriction through port B.

### **Variables**

To set the priority and initial target values for the block variables prior to simulation, use the **Variables** tab in the block dialog box (or the **Variables** section in the block Property Inspector). For more information, see "Set Priority and Initial Target for Block Variables".

### **Assumptions and Limitations**

- The restriction is adiabatic. It does not exchange heat with its surroundings.
- The dynamic compressibility and thermal capacity of the liquid are negligible.

# **Parameters**

#### **Minimum restriction area**

Enter the lower bound for the restriction area range. This is the lowest allowed value for the restriction cross-sectional area. The input signal AR saturates at this value to prevent the restriction area from decreasing any further. The default value is 1e-10  $m^2$  .

#### **Maximum restriction area**

Enter the upper bound for the restriction area range. This is the highest allowed value for the restriction cross-sectional area. The input signal AR saturates at this value to prevent the restriction area from increasing any further. The default value is 0.005 m^2.

#### **Cross-sectional area at ports A and B**

Enter the flow cross-sectional area of the local restriction ports. This area is assumed the same for the two ports. The default value is  $0.01 \text{ m}^2$ .

#### **Characteristic longitudinal length**

Enter the approximate longitudinal length of the local restriction. This length provides a measure of the longitudinal scale of the restriction. The default value is 0.1 m.

#### **Discharge coefficient**

Enter the discharge coefficient of the local restriction. The discharge coefficient is a semi-empirical parameter commonly used to characterize the flow capacity of an orifice. This parameter is defined as the ratio of the actual mass flow rate through the orifice to the ideal mass flow rate:

$$
C_{\rm d} = \frac{\dot{m}}{\dot{m}_{\rm ideal}},
$$

where  $C_{\rm d}$  is the discharge coefficient,  $\dot{m}$  is the actual mass flow rate through the

orifice, and  $\dot{m}_{ideal}$  is the ideal mass flow rate:

$$
\dot{m}_{ideal} = S_r \sqrt{\frac{2\rho \left(p_A - p_B\right)}{1 - \left(S_r / S\right)^2}}.
$$

The default value is 0.7, corresponding to a sharp-edged orifice.

#### **Pressure recovery**

Specify whether to account for pressure recovery at the local restriction outlet. Options include On and Off. The default setting is On.

#### **Critical Reynolds number**

Enter the Reynolds number for the transition between laminar and turbulent flow regimes. The default value is 12, corresponding to a sharp-edged orifice.

### **Ports**

The block has two thermal liquid conserving ports, A and B, and one physical signal port, AR.

### **See Also**

[Local Restriction \(TL\)](#page-384-0)

[Pipe \(TL\)](#page-486-0)

**Introduced in R2013b**

## **Variable Reluctance**

Variable reluctance in electromagnetic systems

$$
\mathbb{R}^{\frac{1}{2}}
$$

### **Library**

Magnetic Elements

## **Description**

The Variable Reluctance block models a variable reluctance, that is, a component that resists flux flow. The ratio of the magnetomotive force (mmf) across the component to the resulting flux that flows through the component is defined as the reluctance, and is dependent on the value of the input physical signal.

The block is based on the following equations:

$$
MMF = \Phi \cdot \Re
$$

$$
\Re = \frac{X}{\sum_{i=1}^{n} X_i}
$$

$$
= \frac{1}{\mu_0 \cdot \mu_r \cdot A}
$$

where

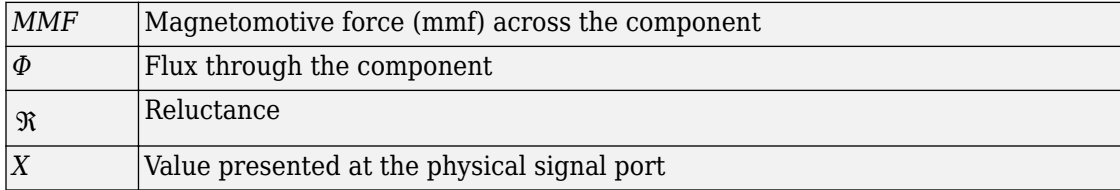

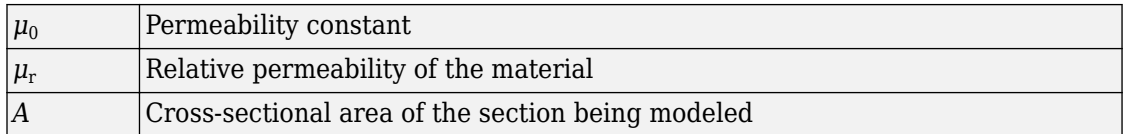

Connections N and S are magnetic conserving ports. The mmf across the reluctance is

given by  $\mathit{MMF}(N)$  –  $\mathit{MMF}(S)$  , and the sign of the flux is positive when flowing through the device from N to S.

### **Variables**

To set the priority and initial target values for the block variables prior to simulation, use the **Variables** tab in the block dialog box (or the **Variables** section in the block Property Inspector). For more information, see "Set Priority and Initial Target for Block Variables".

### **Parameters**

#### **Minimum length or thickness X>=0**

The minimum value of length of air gap or thickness of section. If the input signal falls below this level (for example, turns negative), this minimum value is used. The parameter value must be nonnegative. The default value is 0.

#### **Cross-sectional area**

Area of the section being modeled. The default value is  $0.01 \text{ m}^2$ .

#### **Relative permeability of material**

Relative permeability of the section material. The default value is 1.

### **Ports**

The block has the following ports:

N

Magnetic conserving port associated with the block North terminal.

S

Magnetic conserving port associated with the block South terminal.

The block also has one physical signal input port that provides the value of the length of air gap or thickness of section.

### **See Also**

[Fundamental Reluctance](#page-252-0) | [Reluctance](#page-607-0)

**Introduced in R2010a**

# **Variable Resistor**

Linear variable resistor in electrical systems

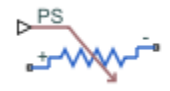

## **Library**

Electrical Elements

# **Description**

The Variable Resistor block models a linear variable resistor, described with the following equation:

 $V = I \cdot R$ 

where

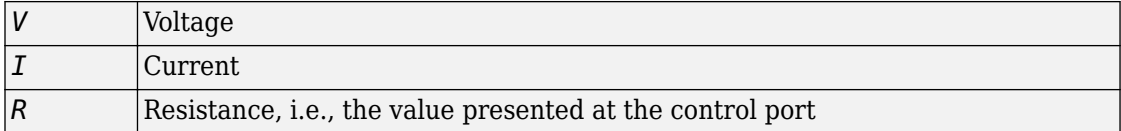

Connections + and – are conserving electrical ports corresponding to the positive and negative terminals of the resistor, respectively. P is a physical signal input port that controls the resistance value. The current is positive if it flows from positive to negative, and the voltage across the resistor is equal to the difference between the voltage at the positive and the negative terminal,  $V(+) - V(-)$ .

### **Variables**

To set the priority and initial target values for the block variables prior to simulation, use the **Variables** tab in the block dialog box (or the **Variables** section in the block Property Inspector). For more information, see "Set Priority and Initial Target for Block Variables".

## **Parameters**

#### **Minimum resistance R>=0**

The minimum resistance value. If the input signal falls below this level (for example, turns negative), this minimum resistance value is used. The parameter value must be nonnegative. The default value is 0.

### **Ports**

The block has the following ports:

+

Electrical conserving port associated with the resistor positive terminal.

-

Electrical conserving port associated with the resistor negative terminal.

P

Physical signal input port that provides the resistance value.

### **See Also**

[Resistor](#page-634-0) | [Thermal Resistor](#page-770-0)

#### **Introduced in R2007a**

# **Variable Thermal Resistance**

Variable resistance in thermal systems

**Library:** Simscape / Foundation Library / Thermal / Thermal Elements

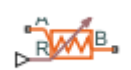

## **Description**

The Variable Thermal Resistance block lets you model a variable heat transfer process in generalized terms, independent of whether it is by conduction, convection, radiation, or a combination thereof. Thermal resistance is an abstract quantity that relates the thermal conductivity, the heat transfer coefficient, and the radiation coefficient. Thermal resistance of this block can vary with time, according to the input physical signal at port R.

The heat transfer equation for the Thermal Resistance block is:

 $R \cdot Q = \Delta T$ 

where:

- *R* is the thermal resistance.
- *Q* is the heat flow rate.
- *ΔT* is the temperature difference between layers.

Thermal resistance is related to the other heat transfer quantities as follows:

$$
R = \frac{D}{k \cdot A} = \frac{1}{h \cdot A} = \frac{1}{r \cdot A (T_A^2 + T_B^2)(T_A + T_B)}
$$

where:

- *D* is material thickness, that is, distance between layers.
- *A* is area normal to the heat flow direction.
- *k* is thermal conductivity of the material.
- *h* is convection heat transfer coefficient.
- *r* is radiation coefficient.
- $T_A$  and  $T_B$  are temperatures at ports A and B, respectively.

### **Variables**

To set the priority and initial target values for the block variables prior to simulation, use the **Variables** tab in the block dialog box (or the **Variables** section in the block Property Inspector). For more information, see "Set Priority and Initial Target for Block Variables".

# **Ports**

### **Input**

### **R — Thermal resistance control signal, K/W**

physical signal

Input physical signal that specifies the thermal resistance value.

### **Conserving**

#### **A — Layer A** thermal

Thermal conserving port associated with layer A.

#### **B — Layer B** thermal

Thermal conserving port associated with layer B.

# **Parameters**

**Minimum thermal resistance — Minimum thermal resistance value allowed** 0 K/W (default)

If the input physical signal falls below this value, the resistance remains at this value.

### **See Also**

[Conductive Heat Transfer](#page-76-0) | [Convective Heat Transfer](#page-197-0) | [Radiative Heat Transfer](#page-602-0) | [Thermal](#page-767-0) [Resistance](#page-767-0)

**Introduced in R2017b**
# **Variable Volume Chamber**

Hydraulic capacity of variable volume with compressible fluid

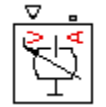

# **Library**

None (kept for compatibility purposes only)

# **Description**

The Variable Volume Chamber block has been deprecated and removed from the library as of Version 3.0 (R2008b). Documentation is kept for compatibility reasons. If you use this block in your older models, it will still work. However, support may be discontinued in a future version. Replace this block with the [Hydraulic Piston Chamber](#page-309-0) block.

### **See Also**

[Constant Volume Hydraulic Chamber](#page-117-0)

[Hydraulic Piston Chamber](#page-309-0)

[Translational Hydro-Mechanical Converter](#page-803-0)

[Variable Hydraulic Chamber](#page-868-0)

# <span id="page-901-0"></span>**Voltage-Controlled Current Source**

Linear voltage-controlled current source

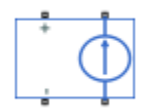

### **Library**

Electrical Sources

### **Description**

The Voltage-Controlled Current Source block models a linear voltage-controlled current source, described with the following equation:

$$
I = K\cdot (V(+) - V(-))
$$

where

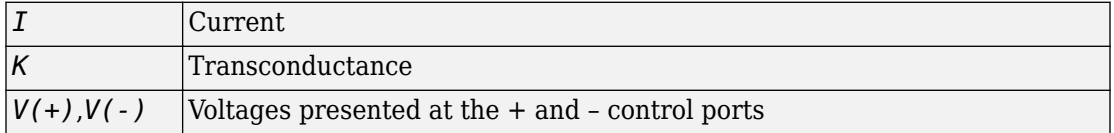

To use the block, connect the + and – ports on the left side of the block (the control ports) to the control voltage source. The two ports on the right side of the block (the output ports) generate the output current. The arrow indicates the positive direction of the current flow.

### **Variables**

To set the priority and initial target values for the block variables prior to simulation, use the **Variables** tab in the block dialog box (or the **Variables** section in the block Property Inspector). For more information, see "Set Priority and Initial Target for Block Variables".

### **Parameters**

#### **Transconductance K**

Transconductance, or the change in output current divided by the change in input voltage that causes it. The default value is 1  $1/\Omega$ .

### **Ports**

The block has four electrical conserving ports. Connections + and – on the left side of the block are the control ports. The other two ports are the electrical terminals that provide the output current. The arrow indicates the positive direction of the current flow.

### **See Also**

[Current-Controlled Current Source](#page-203-0) | [Current-Controlled Voltage Source](#page-205-0) | [Voltage-](#page-903-0)[Controlled Voltage Source](#page-903-0)

# <span id="page-903-0"></span>**Voltage-Controlled Voltage Source**

Linear voltage-controlled voltage source

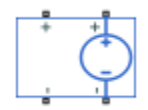

## **Library**

Electrical Sources

### **Description**

The Voltage-Controlled Voltage Source block models a linear voltage-controlled voltage source, described with the following equation:

 $V = K \cdot (V(+) - V(-))$ 

where

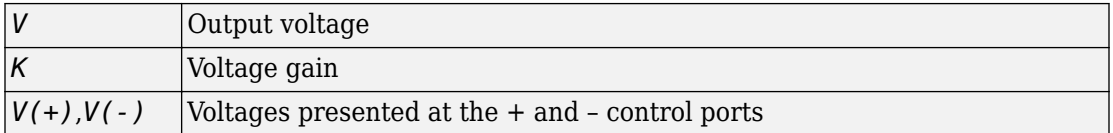

To use the block, connect the + and – ports on the left side of the block (the control ports) to the control voltage source. The two ports on the right side of the block (the output ports) generate the output voltage. Polarity is indicated by the + and – signs.

### **Variables**

To set the priority and initial target values for the block variables prior to simulation, use the **Variables** tab in the block dialog box (or the **Variables** section in the block Property Inspector). For more information, see "Set Priority and Initial Target for Block Variables".

### **Parameters**

#### **Voltage gain K**

The change in the output voltage divided by the change in the control voltage that causes it. The default value is 1.

### **Ports**

The block has four electrical conserving ports. Connections + and – on the left side of the block are the control ports. The other two ports are the electrical terminals that provide the output voltage. Polarity is indicated by the  $+$  and  $-$  signs.

### **See Also**

[Current-Controlled Current Source](#page-203-0) | [Current-Controlled Voltage Source](#page-205-0) | [Voltage-](#page-901-0)[Controlled Current Source](#page-901-0)

# **Voltage Sensor**

Voltage sensor in electrical systems

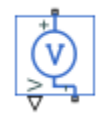

### **Library**

Electrical Sensors

### **Description**

The Voltage Sensor block represents an ideal voltage sensor, that is, a device that converts voltage measured between two points of an electrical circuit into a physical signal proportional to the voltage.

Connections + and – are electrical conserving ports through which the sensor is connected to the circuit. Connection V is a physical signal port that outputs the measurement result.

### **Ports**

The block has the following ports:

+

Electrical conserving port associated with the sensor positive terminal.

-

Electrical conserving port associated with the sensor negative terminal.

V

Physical signal output port for voltage.

### **See Also**

[Current Sensor](#page-207-0) | [PS-Simulink Converter](#page-598-0)

### **Topics**

"Connecting Simscape Diagrams to Simulink Sources and Scopes"

# **Volumetric Flow Rate Sensor (TL)**

Measure volumetric flow rate

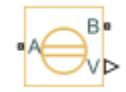

### **Library**

Thermal Liquid/Sensors

### **Description**

The Volumetric Flow Rate Sensor (TL) block measures the volumetric flow rate through the thermal liquid branch defined by ports A and B. The flow rate is positive if fluid flows from port A to port B.

### **Ports**

- $A -$  Thermal Liquid conserving port representing source inlet A
- B Thermal Liquid conserving port representing source inlet B
- $\bullet$  V  $-$  Physical signal output port for sensing the volumetric flow rate

### **See Also**

[Mass & Energy Flow Rate Sensor \(TL\)](#page-397-0) | [Pressure & Temperature Sensor \(TL\)](#page-521-0) | [Thermodynamic Properties Sensor \(TL\)](#page-780-0)

#### **Introduced in R2016a**

# **Volumetric Flow Rate Source (2P)**

Generate constant volumetric flow rate

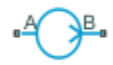

### **Library**

Two-Phase Fluid/Sources

# **Description**

The Volumetric Flow Rate Source (2P) block generates a constant volumetric flow rate in a two-phase fluid network branch. The source has two inlets, labeled **A** and **B**, with independently specified cross-sectional areas. By default, the source does isentropic work on the fluid, though the block provides the option to ignore this work.

The source is ideal. In other words, it maintains the specified flow rate regardless of the pressure differential produced between its ports. In addition, because the source is isentropic, there is no viscous friction between the ports and no heat exchange with the environment. Use this block to model an idealized pump or compressor or to set a boundary condition in a model.

### **Mass Balance**

The volume of fluid in the source is considered negligible and is ignored in a model. There is no fluid accumulation between the ports and the sum of all mass flow rates into the source must therefore equal zero:

 $\dot{m}_{\rm A}$  + $\dot{m}_{\rm B}$  = 0,

where  $^{\dot{m}}$  denotes the mass flow rate into the source through a port. Its value at port **A** is calculated from the specified volumetric flow rate:

$$
m_A = \begin{cases} \frac{\dot{V}}{v_B}, & \text{if } \dot{V} \ge 0 \\ \frac{\dot{V}}{v_A}, & \text{otherwise} \end{cases}
$$

where  $\dot{V}$  is volumetric flow rate and v is specific volume.

### **Energy Balance**

By default, the source maintains the specified flow rate by performing isentropic work on the incoming fluid, though the block provides the option to ignore this term. The rate at which the source does work, if considered in the model, must equal the sum of the energy flow rates through the ports:

$$
\phi_{A} + \phi_{B} + \phi_{Work} = 0,
$$

where  $\phi$  denotes the energy flow rate into the source through a port or by means of work. The energy flow rate due to work is equal to the power generated by the source. Its value is calculated from the specific total enthalpies at the ports.

$$
\phi_{\text{Work}} = \dot{m}_{\text{A}} \left( h_{\text{A}} - h_{\text{B}} \right).
$$

The specific total enthalpy  $h$  is defined as:

$$
h_* = u_* + p_* v_* + \frac{1}{2} \left( \frac{\dot{m}_* v_*}{S} \right)^2,
$$

where the asterisk denotes a port  $(A \text{ or } B)$  and:

- $\bullet$  u is specific internal energy.
- *p* is pressure.
- $\bullet$  S is flow area.

The specific internal energy in the equation is obtained from the tabulated data of the Two-Phase Fluid Properties (2P) block. Its value is uniquely determined from the constraint that the work done by the source is isentropic. The specific entropy, a function of specific internal energy, must then have the same value at ports  $A$  and  $B$ :

 $s_A$  ( $p_A$ , $u_A$ ) =  $s_B$  ( $p_B$ , $u_B$ ),

where *s* is specific entropy. If the **Power added** parameter is set to None, the specific total enthalpies at the ports have the same value (  $^{\displaystyle h_{\rm A}\,=\,h_{\rm B}}$  ) and the work done by the source reduces to zero ( $\phi_{\rm Work}$  = 0 ).

### **Variables**

To set the priority and initial target values for the block variables prior to simulation, use the **Variables** tab in the block dialog box (or the **Variables** section in the block Property Inspector). For more information, see "Set Priority and Initial Target for Block Variables".

### **Ports**

### **Conserving**

**A — Inlet** two-phase fluid

Opening through fluid can enter and exit the source.

**B — Inlet** two-phase fluid

Opening through fluid can enter and exit the source.

# **Parameters**

#### **Power added — Parameterization for the calculation of power**

Isentropic power (default) | None

Parameterization for the calculation of power. Work is isentropic and its calculation is based on the assumptions of zero friction losses and zero heat exchange with the environment. Change to None to prevent the source from impacting the temperature of the fluid—for example, when using this block as a boundary condition in a model.

**Volumetric flow rate — Volume pumped per unit time from port A to port B** 0 m^3/s (default) | scalar with units of volume/time

Volume of fluid pumped through the ports per unit time. A positive rate corresponds to a flow directed from port **A** to port **B**. The specified rate is maintained no matter the pressure differential produced between the ports.

Cross-sectional area at port A — Inlet area normal to the direction of flow 0.01 m^2 (default) | scalar with units of volume/time

Area of the fluid opening normal to the direction of flow.

**Cross-sectional area at port B** — Inlet area normal to the direction of flow 0.01 m^2 (default) | scalar with units of volume/time

Area of the fluid opening normal to the direction of flow.

### **Variables**

Mass flow rate into port A — Mass flow rate from port A to port B at the **start of simulation** 1e-6 kg/s (default) | scalar with units of mass/time

Mass flow rate from port **A** to port **B** at the start of simulation.

### **See Also**

[Controlled Mass Flow Rate Source \(2P\)](#page-134-0) | [Controlled Volumetric Flow Rate Source \(2P\)](#page-186-0) | [Mass Flow Rate Source \(2P\)](#page-399-0)

**Introduced in R2015b**

# **Volumetric Flow Rate Source (MA)**

Generate constant volumetric flow rate **Library:** Simscape / Foundation Library / Moist Air / Sources

### **Description**

The Volumetric Flow Rate Source (MA) block represents an ideal mechanical energy source in a moist air network. The source can maintain a constant volumetric flow rate regardless of the pressure differential. There is no flow resistance and no heat exchange with the environment. A positive volumetric flow rate causes moist air to flow from port **A** to port **B**.

The equations describing the source use these symbols.

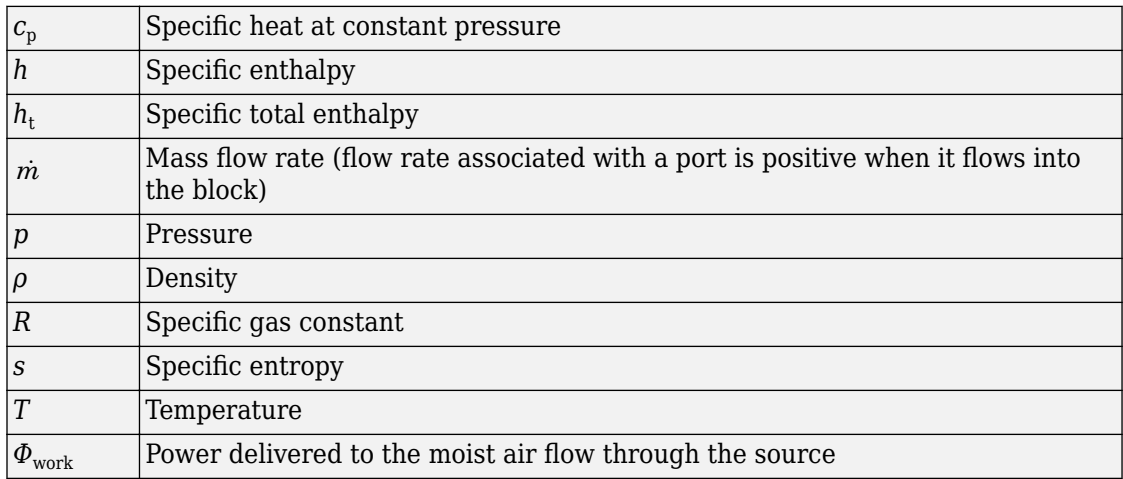

Subscripts A and B indicate the appropriate port.

Mass balance:

 $\dot{m}_A+\dot{m}_B=0$  $\dot{m}_{wA} + \dot{m}_{wB} = 0$  $\dot{m}_{gA} + \dot{m}_{gB} = 0$ 

Energy balance:

$$
\Phi_A + \Phi_B + \Phi_{work} = 0
$$

If the source performs no work (**Power added** parameter is set to None), then  $\Phi_{work} = 0$ . If the source is isentropic (Power added parameter is set to Isentropic power), then

$$
\Phi_{work} = \dot{m}_A \left( h_{tB} - h_{tA} \right)
$$

where

$$
h_{tA} = h_A + \frac{1}{2} \left( \frac{\dot{m}_A}{\rho_A S_A} \right)^2
$$
  

$$
h_{tB} = h_B + \frac{1}{2} \left( \frac{\dot{m}_B}{\rho_B S_B} \right)^2
$$

The mixture-specific enthalpies,  $h_A = h(T_A)$  and  $h_B = h(T_B)$ , are constrained by the isentropic relation, that is, there is no change in entropy:

$$
\int_{T_A}^{T_B} \frac{1}{T} dh(T) = R \ln \left( \frac{p_B}{p_A} \right)
$$

The quantity specified by the Mixture volumetric flow rate parameter of the source is

$$
\dot{m}_A = \begin{cases} \rho_B \dot{V}_{specified} & \text{for } \dot{V}_{specified} \ge 0 \\ \rho_A \dot{V}_{specified} & \text{for } \dot{V}_{specified} < 0 \end{cases}
$$

### **Variables**

To set the priority and initial target values for the block variables prior to simulation, use the **Variables** tab in the block dialog box (or the **Variables** section in the block Property Inspector). For more information, see "Set Priority and Initial Target for Block Variables" and "Initial Conditions for Blocks with Finite Moist Air Volume".

### **Assumptions and Limitations**

• There are no irreversible losses, nor heat exchange with the environment.

### **Ports**

### **Conserving**

#### **A — Source inlet**

moist air

Moist air conserving port. A positive volumetric flow rate causes moist air to flow from port **A** to port **B**.

#### **B — Source outlet**

moist air

Moist air conserving port. A positive volumetric flow rate causes moist air to flow from port **A** to port **B**.

### **Parameters**

### **Power added — Select whether the source performs work**

Isentropic power (default) | None

Select whether the source performs work on the moist air flow

• Isentropic power — The source performs isentropic work on the moist air to maintain the specified mass flow rate, regardless of the pressure differential. Use this option to represent an idealized pump or compressor and properly account for the energy input and output, especially in closed-loop systems.

• None — The source performs no work on the flow, neither adding nor removing power, regardless of the mass flow rate produced by the source. Use this option to set up the desired flow condition upstream of the system, without affecting the temperature of the flow.

#### **Mixture volumetric flow rate — Constant volumetric flow rate through the source**

0 m^3/s (default)

Desired mass flow rate of the moist air mixture through the source.

Cross-sectional area at port A – Area normal to flow path at port A 0.01 m^2 (default)

Area normal to flow path at port **A**.

Cross-sectional area at port B - Area normal to flow path at port B 0.01 m^2 (default)

Area normal to flow path at port **B**.

### **See Also**

[Controlled Volumetric Flow Rate Source \(MA\)](#page-190-0)

### **Topics**

"Modeling Moist Air Systems" "Modeling Moisture and Trace Gas Levels"

#### **Introduced in R2018a**

# **Volumetric Flow Rate Source (TL)**

Generate constant volumetric flow rate

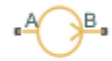

### Library

Thermal Liquid/Sources

### **Description**

The Volumetric Flow Rate Source (TL) block generates a constant volumetric flow rate through its outlet. The source is ideal. It maintains the specified flow rate regardless of the pressure differential between the inlet and outlet. Losses due to friction are assumed negligible.

Only the volumetric flow rate at the source outlet is fixed. The rate at the inlet can differ from the specified value if the specific volume changes within the source. However, due to mass conservation, the mass flow rates at the inlet and outlet are always identical.

The ports representing the inlet and outlet change with the flow rate sign. If the flow rate is positive, fluid flows from port A to port B and the outlet is at port B. If the flow rate is negative, fluid flows from port B to port A and the outlet is at port A.

The volumetric and mass flow rates at the source outlet are related through the expression

$$
\dot{V} = \begin{cases} \dot{m}v_B, & \dot{V} \ge 0 \\ \dot{m}v_A, & \dot{V} < 0 \end{cases}
$$

where:

- $\dot{V}$  is the volumetric flow rate.
- $\dot{m}$  is the mass flow rate from port A to port B.
- $v_A$  is the specific volume at port A.
- $v_B$  is the specific volume at port B.

The energy balance at the source is a function of the energy flow rates through ports A and B and the work done on the fluid

$$
\phi_A + \phi_B + \phi_{work} = 0,
$$

where:

- $\cdot$   $\phi$ <sub>A</sub> is the energy flow rate into the source through port A.
- $\cdot$   $\phi_B$  is the energy flow rate into the source through port B.
- *ϕ*work is the isentropic work done on the fluid.

The isentropic work term is

$$
\phi_{work} = \dot{m} \left( p_B - p_A \right) v_{avg},
$$

where:

- *ϕ*work is the isentropic work done on the thermal liquid.
- $p_A$  is the pressure at port A.
- $p_B$  is the pressure at port B.

.

 $\bullet$  *v*<sub>avg</sub> is the average of the specific volumes at ports A and B,

$$
v_{avg} = \frac{v_A + v_B}{2}
$$

### **Variables**

To set the priority and initial target values for the block variables prior to simulation, use the **Variables** tab in the block dialog box (or the **Variables** section in the block Property Inspector). For more information, see "Set Priority and Initial Target for Block Variables".

### **Assumptions and Limitations**

- The source is ideal. Losses due to friction are assumed negligible.
- The source is adiabatic. Heat exchange with the surroundings is assumed negligible.
- Work done by the source is isentropic—that is, reversible and adiabatic.

### **Parameters**

#### **Volumetric flow rate**

Fluid volume flowing from port A to port B per unit time. The volumetric flow rate is constant throughout simulation. The default value is  $0 \text{ m}^2$ /s.

#### **Cross-sectional area at ports A and B**

Area normal to the direction of flow at the source inlet and outlet. The two crosssectional areas are assumed identical. The default value is  $0.01 \text{ m}^2$ .

#### **Characteristic longitudinal length**

Average distance the fluid traverses in the source before it reaches the outlet. The default value is 0.1 m.

### **Ports**

- $A -$  Thermal Liquid conserving port representing source inlet A
- B Thermal Liquid conserving port representing source inlet B

### **See Also**

[Controlled Mass Flow Rate Source \(TL\)](#page-146-0) | [Controlled Volumetric Flow Rate Source \(TL\)](#page-194-0) | [Mass Flow Rate Source \(TL\)](#page-411-0)

#### **Introduced in R2016a**

# **Volumetric Flow Rate Sensor (2P)**

Measure volumetric flow rate

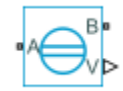

### **Library**

Two-Phase Fluid/Sensors

## **Description**

The Volumetric Flow Rate Sensor (2P) block measures the volumetric flow rate through the two-phase fluid branch defined by ports A and B. The flow rate is positive if fluid flows from port A to port B.

### **Ports**

The block has two two-phase fluid conserving ports, A and B. Physical signal port V outputs the volumetric flow rate value.

### **See Also**

[Controlled Volumetric Flow Rate Source \(2P\)](#page-186-0)

#### **Introduced in R2015b**

# **Volumetric Flow Rate Sensor (MA)**

Measure volumetric flow rate in a moist air network **Library:** Simscape / Foundation Library / Moist Air / Sensors

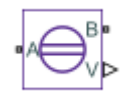

### **Description**

The Volumetric Flow Rate Sensor (MA) block represents an ideal sensor that measures volumetric flow rate in a moist air network. There is no change in pressure, temperature, specific humidity, or trace gas mass fraction across the sensor.

Because the flow rate is a Through variable, the block must connect in series with the component being measured.

The relative orientation of ports **A** and **B** establishes the measurement sign. The sign is positive if flow occurs from port **A** to port **B**. Switching port connections reverses the measurement sign.

Physical signal port **V** outputs the volumetric flow rate through the sensor. Connect this port to a [PS-Simulink Converter](#page-598-0) block to transform the output physical signal into a Simulink signal, for example, for plotting or additional data processing.

### **Ports**

### **Output**

### **V** — Mixture volumetric flow rate, m<sup> $\sim$ </sup>3/s

physical signal

Physical signal output port for the mixture volumetric flow rate measurement.

### **Conserving**

#### **A — Sensor inlet**

moist air

Moist air conserving port. Volumetric flow rate is positive if air flows from port **A** to port **B**.

#### **B — Sensor outlet**

moist air

Moist air conserving port. Volumetric flow rate is positive if air flows from port **A** to port **B**.

### **See Also**

[Mass & Energy Flow Rate Sensor \(MA\)](#page-395-0) | [Pressure & Temperature Sensor \(MA\)](#page-519-0)

### **Topics**

"Modeling Moist Air Systems" "Modeling Moisture and Trace Gas Levels"

#### **Introduced in R2018a**

### **Wheel and Axle**

Wheel and axle mechanism in mechanical systems **Library:** Simscape / Foundation Library / Mechanical / Mechanisms

# **Description**

The Wheel and Axle block represents a wheel and axle mechanism shown in the following schematic.

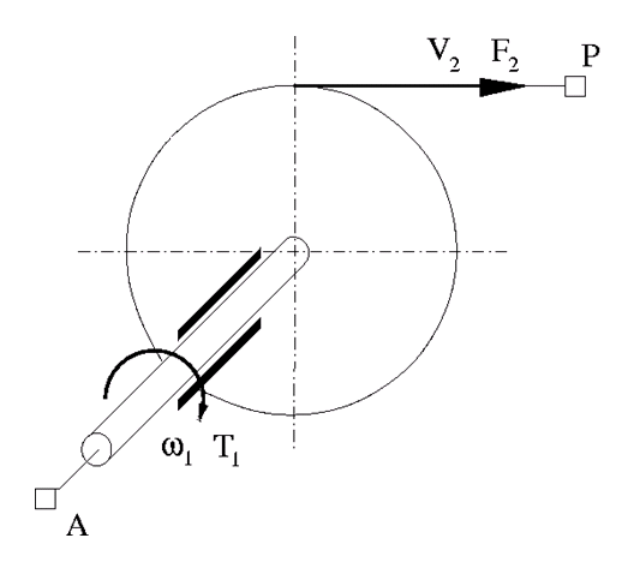

The wheel and the axle have the same axis, and the axis is assumed to be rigidly connected to the frame, thus making this mechanism an ideal converter of mechanical rotational into mechanical translational motion. The mechanism has two connections: a mechanical rotational port A, which corresponds to the axle, and a mechanical translational port P, which corresponds to the wheel periphery. The mechanism is described with the following equations:

 $T = r \cdot F \cdot \omega r$ 

 $v = r \cdot \omega \cdot or$ 

where

- *T* is torque on the axle.
- *F* is force on the wheel periphery.
- $\cdot$   $\omega$  is angular velocity.
- *v* is linear velocity on the wheel periphery.
- *r* is wheel radius.
- *or* is mechanism orientation indicator. The value is +1 if axle rotation in the globally assigned positive direction is converted into translational motion in positive direction. The value is –1 if positive rotation results in translational motion in negative direction.

Use the block in simulation of rack-pinions, steering wheels, hoisting devices, windlasses, and so on.

The block positive directions are from A to the reference point and from the reference point to P.

### **Variables**

To set the priority and initial target values for the block variables prior to simulation, use the **Variables** tab in the block dialog box (or the **Variables** section in the block Property Inspector). For more information, see "Set Priority and Initial Target for Block Variables".

### **Ports**

### **Conserving**

**A — Axle** mechanical rotational

Mechanical rotational conserving port associated with the axle.

#### **P — Wheel periphery**

mechanical translational

Mechanical translational conserving port associated with the wheel periphery.

### **Parameters**

**Wheel radius — Radius of the wheel** 0.05 m (default)

Radius of the wheel.

#### **Mechanism orientation — Relationship between axle rotation and direction of translational motion**

Drives in positive direction (default) | Drives in negative direction

The value Drives in positive direction specifies a mechanism where axle rotation in the globally assigned positive direction is converted into translational motion in positive direction. The value Drives in negative direction specifies a mechanism where axle rotation in the globally assigned positive direction is converted into translational motion in negative direction.

### **See Also**

[Gear Box](#page-284-0) | [Lever](#page-358-0)

# **Functions - Alphabetical List**

# <span id="page-927-0"></span>**pm\_adddimension**

Adds new dimension to unit registry

## **Syntax**

pm\_adddimension(dimension,unitname)

### **Description**

pm\_adddimension(dimension,unitname) adds a new unit dimension with a fundamental unit, unitname.

### **Examples**

#### **Add Unit Dimension**

Add a new unit dimension.

pm\_adddimension('length','m')

The unit registry contains a new dimension, length, with a fundamental unit of meter, m.

### **Input Arguments**

#### **dimension — Name of dimension to add to the unit registry**

character vector | string scalar

Name of dimension to add to the unit registry, specified as a character vector or string scalar. You can specify any name.

Data Types: char | string

#### **unitname — Fundamental unit for new dimension**

character vector | string scalar

Fundamental unit used for the new dimension, specified as a character vector or string scalar. The unit name must begin with a letter and contain only letters and numbers.

Data Types: char | string

### **See Also**

[pm\\_addunit](#page-929-0) | [pm\\_getdimensions](#page-931-0) | [pm\\_getunits](#page-932-0)

**Topics** "Unit Definitions"

# <span id="page-929-0"></span>**pm\_addunit**

Add new unit to unit registry

# **Syntax**

pm\_addunit(unitname, conversion, unitexpression)

# **Description**

pm\_addunit(unitname, conversion, unitexpression) introduces a new unit, unitname, defined as conversion \* unitexpression.

The first argument, unitname, must be a valid unit name, that is, it must begin with a letter and contain only letters and numbers.

The second argument, conversion, may be either a positive real scalar or a 1x2 array. If this argument has two elements, then it is specifying an affine conversion, with the first element (a positive real number) being the linear conversion coefficient, and the second being the offset. For more information, see "Thermal Unit Conversions".

The third argument, unitexpression, must be a valid unit expression in terms of units already defined in the unit registry.

The following operators are supported in the unit mathematical expressions:

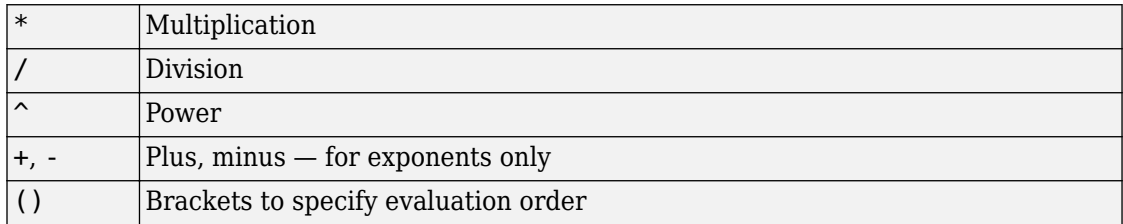

### **Examples**

Add a new unit centimeter, cm, in terms of meter, m:

pm\_addunit('cm', 0.01, 'm');

Add a new unit newton, N, in terms of kilograms, meters, and seconds:

pm\_addunit('N', 1, 'kg\*m/s^2');

Add a new unit Fahrenheit, degF, in terms of Celsius:

```
pm_addunit('degF', [5/9 -32*5/9], 'degC');
```
### **See Also**

[pm\\_adddimension](#page-927-0) | [pm\\_getdimensions](#page-931-0) | [pm\\_getunits](#page-932-0)

# <span id="page-931-0"></span>**pm\_getdimensions**

Get information about all dimensions in unit registry

### **Syntax**

 $[dimensions, units] = pm getdimensions$ 

### **Description**

[dimensions, units] = pm\_getdimensions returns all dimensions registered in the unit registry in a cell array , dimensions. Their corresponding units are returned in the units cell array.

### **Examples**

List all dimensions currently defined in the registry:

```
pm_getdimensions
ans = 'charge'
    'length'
     'mass'
     'mole'
     'temperature'
     'time'
```
### **See Also**

[pm\\_adddimension](#page-927-0) | [pm\\_addunit](#page-929-0) | [pm\\_getunits](#page-932-0)

# <span id="page-932-0"></span>**pm\_getunits**

Get information about all units in unit registry

# **Syntax**

```
[units, conversions, expressions] = pm_getunits
```
### **Description**

[units, conversions, expressions] = pm\_getunits returns all units in the registry in a cell array, units. Their corresponding conversions and base expressions are returned in conversions and expressions, respectively. For fundamental units, the conversion is 1.0 and the base expression is the unit itself.

### **Examples**

List all units currently defined in the registry:

pm\_getunits ans  $=$  'm' 'kg' 's' 'C' 'K' 'mol' 'cm' 'mm' 'km' 'um' 'degC' 'degF' 'degR' 'deltaK'

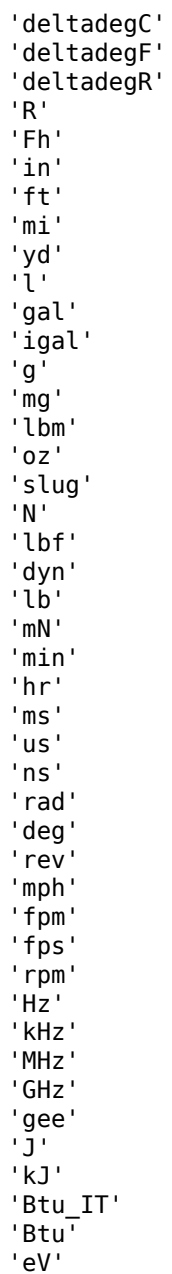

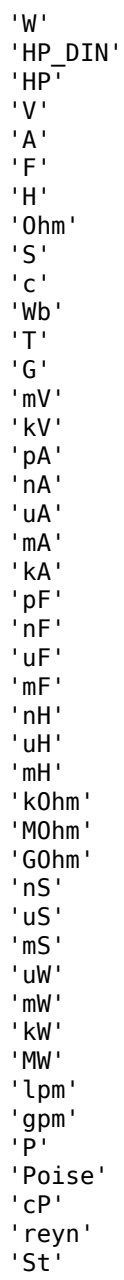

 'cSt' 'newt' 'Newt' 'Pa' 'bar' 'psi' 'atm' 'uPa' 'kPa' 'MPa' 'GPa' 'kbar'

## **See Also**

[pm\\_adddimension](#page-927-0) | [pm\\_addunit](#page-929-0) | [pm\\_getdimensions](#page-931-0)
# <span id="page-936-0"></span>simscape.dependency.file

**Package:** simscape.dependency

Check dependencies for single file

### **Syntax**

```
[fn_list, missing] = simscape.dependency.file('fileName')
[fn_list, missing] = simscape.dependency.file('fileName',
dependencyType)
[fn_list, missing] = simscape.dependency.file('fileName',
dependencyType, isRecursive)
[fn_list, missing] = simscape.dependency.file('fileName',
dependencyType, isRecursive, doTMWFile)
```
# **Description**

[*fn\_list*, *missing*] = simscape.dependency.file('*fileName*') returns two cell arrays of character vectors: full path names of existing dependency files, *fn\_list*, and missing files, *missing*. These cell arrays list the existing and missing files that are needed for the specified Simscape file to build successfully, or to correctly visualize and execute in MATLAB.

```
[fn_list, missing] = simscape.dependency.file('fileName',
dependencyType) returns dependency files of the specified type.
```
[*fn\_list*, *missing*] = simscape.dependency.file('*fileName*', *dependencyType*, *isRecursive*) lets you specify whether analysis is recursive on the generated dependency files. By default, returns only the top-level dependency files.

```
[fn_list, missing] = simscape.dependency.file('fileName',
dependencyType, isRecursive, doTMWFile) lets you specify whether to include
files inside the MATLAB root folder (installation directory) in the analysis.
```
### **Input Arguments**

#### **dependencyType**

Enumerated value of type simscape.DependencyType, which specifies the type of returned files

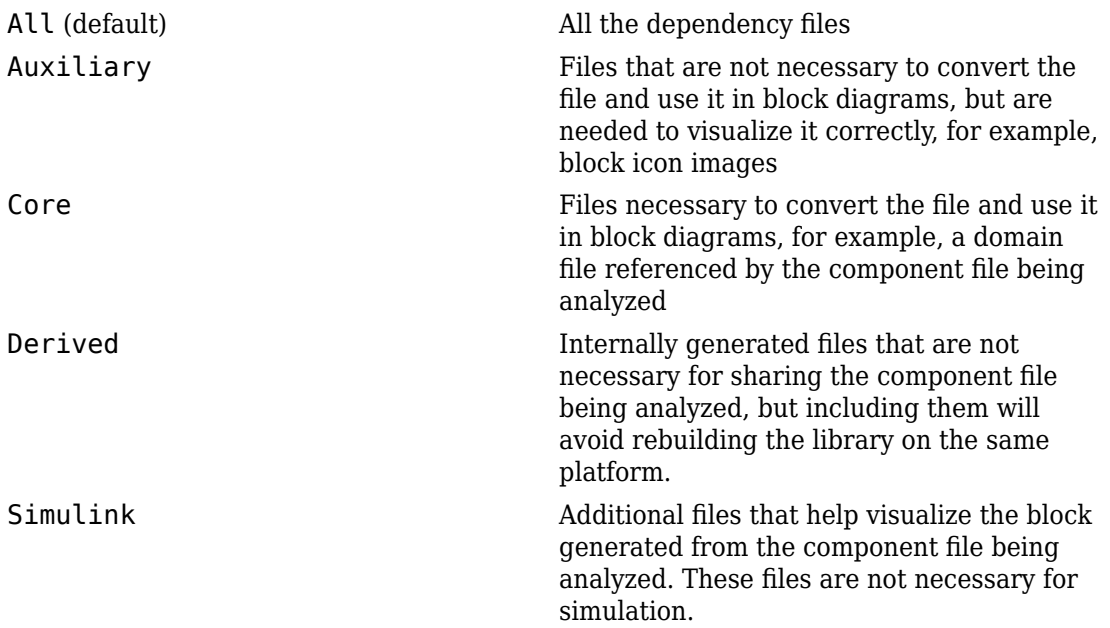

These enumerated values have the following order: Core, Derived, Auxiliary, Simulink, All. The return is accumulative. This means that for a requested file type, all earlier file types are also returned. For example, if you specify *dependencyType* as simscape.DependencyType.Derived, the analysis returns both Core and Derived files.

#### **doTMWFile**

Logical value that indicates whether the file analysis includes files inside the MATLAB root folder (installation directory): true (default) false

#### **fileName**

The name of the Simscape file (with path), or class method, for which the dependencies are checked. In case of multiple files with the same name, only the first file of the specified name on the MATLAB path is analyzed.

#### **isRecursive**

Logical value that indicates whether the analysis is recursive on the generated dependency files true false (default)

### **See Also**

[simscape.dependency.lib](#page-939-0) | [simscape.dependency.model](#page-943-0)

### **Topics**

"Checking File and Model Dependencies"

#### **Introduced in R2009b**

# <span id="page-939-0"></span>**simscape.dependency.lib**

**Package:** simscape.dependency

Check dependencies for library package

### **Syntax**

```
[fn_list, missing] = simscape.dependency.lib('libName')
[fn_list, missing] = simscape.dependency.lib('libName',
dependencyType)
[fn_list, missing] = simscape.dependency.lib('libName',
dependencyType, 'mdlFileName')
[fn_list, missing] = simscape.dependency.lib('libName',
dependencyType, 'mdlFileName', isRecursive)
[fn_list, missing] = simscape.dependency.lib('libName',
dependencyType, 'mdlFileName', isRecursive, doTMWFile)
```
### **Description**

[*fn\_list*, *missing*] = simscape.dependency.lib('*libName*') returns two cell arrays of character vectors: full path names of existing dependency files, *fn\_list*, and missing files, *missing*. These cell arrays list the existing and missing files that are needed for the specified Simscape library package to build successfully, or to correctly visualize and execute in MATLAB.

```
[fn_list, missing] = simscape.dependency.lib('libName',
dependencyType) returns dependency files of the specified type.
```

```
[fn_list, missing] = simscape.dependency.lib('libName',
dependencyType, 'mdlFileName') lets you specify the name of the library model.
When not specified, or specified as an empty string (''), libName lib is used.
```

```
[fn_list, missing] = simscape.dependency.lib('libName',
dependencyType, 'mdlFileName', isRecursive) lets you specify whether analysis
is recursive on the generated dependency files. By default, returns only the top-level
dependency files.
```
[*fn\_list*, *missing*] = simscape.dependency.lib('*libName*', *dependencyType*, '*mdlFileName*', *isRecursive*, *doTMWFile*) lets you specify whether to include files inside the MATLAB root folder (installation directory) in the analysis.

If the package contains Simscape protected files, with the corresponding Simscape source files in the same folder, the analysis returns the names of protected files and then analyzes the source files for further dependencies. If the package contains Simscape protected files without the corresponding source files, the protected file names are returned without further analysis.

### **Input Arguments**

#### **dependencyType**

Enumerated value of type simscape.DependencyType, which specifies the type of returned files

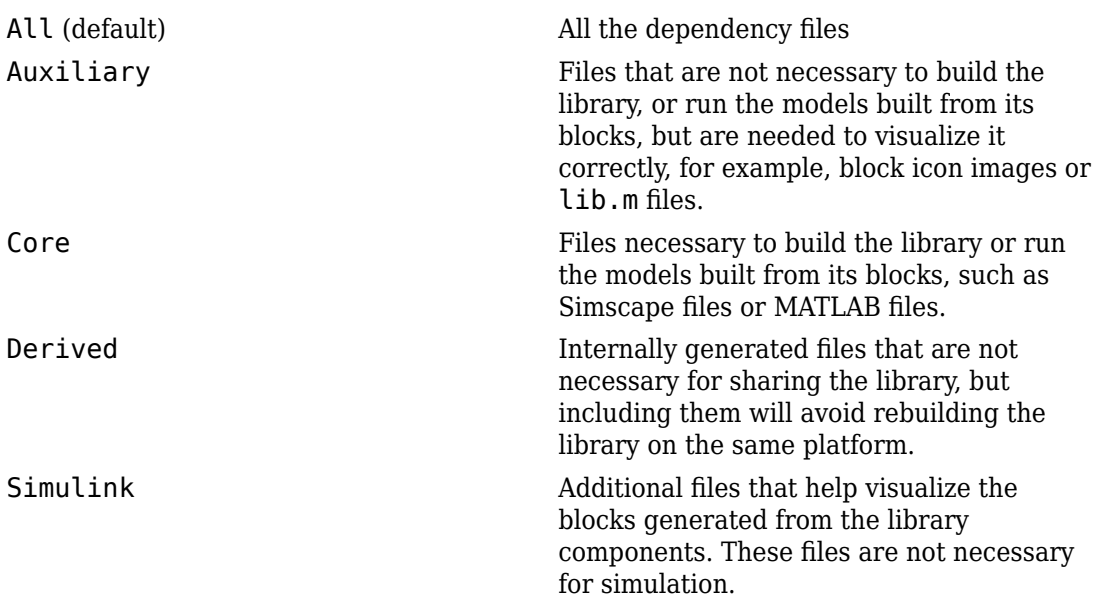

These enumerated values have the following order: Core, Derived, Auxiliary, Simulink, All. The return is accumulative. This means that for a requested file type, all earlier file types are also returned. For example, if you specify *dependencyType* as simscape.DependencyType.Derived, the analysis returns both Core and Derived files.

#### **doTMWFile**

Logical value that indicates whether the file analysis includes files inside the MATLAB root folder (installation directory): true (default) false

#### **isRecursive**

Logical value that indicates whether the analysis is recursive on the generated dependency files true false (default)

#### **libName**

The name of a Simscape library package. The package folder name begins with a leading + character, whereas the argument to simscape.dependency.lib must omit the + character. You must run the command from the folder containing the top-level package, or from inside the package folder. In the latter case, you can omit the name of the library package if it is the only argument.

#### **mdlFileName**

The name of the library model (either without path, or with relative path, or with absolute path). The model file extension (.slx or .mdl) is optional.

**Default:** *libName*\_lib

### **See Also**

[simscape.dependency.file](#page-936-0) | [simscape.dependency.model](#page-943-0)

#### **Topics**

"Checking File and Model Dependencies"

**Introduced in R2009b**

# <span id="page-943-0"></span>**simscape.dependency.model**

**Package:** simscape.dependency

Check dependencies for model

### **Syntax**

[*fn\_list*, *missing*, *reference2fnList*, *reference2missing*] = simscape.dependency.model('*modelName*')

### **Description**

[*fn\_list*, *missing*, *reference2fnList*, *reference2missing*] = simscape.dependency.model('*modelName*') checks dependencies for a model containing Simscape and Simulink blocks. *modelName* specifies the name of the model (either without path, or with relative path, or with absolute path). The model file extension (.slx or .mdl) is optional.

You must open the model first.

This command returns dependency information regarding Simscape files and blocks only. To perform a complete dependencies check for a model, use the Simulink Manifest Tools. For more information, see "Analyze Model Dependencies" (Simulink) in the *Simulink User's Guide*.

If during the analysis this command encounters a Simscape file located inside the MATLAB root folder, it returns the file name without performing any further analysis on this file, because all the dependent files in this case are part of standard MathWorks installation.

### **Output Arguments**

### **fn\_list**

A cell array of character vectors containing the full paths of all existing files referenced by the model *modelName*.

#### **missing**

A cell array of character vectors containing the names of all files that are referenced by the model *modelName* but cannot be found.

#### **reference2fnList**

A list of structures, each of which includes a field 'names' as a list of file names causing the reference, and a field 'type' as the reference type for each file. Two reference types are used: 'Simscape component' indicates reference from a model block. 'Simscape' indicates reference from a file.

#### **reference2missing**

A list of structures, each of which includes a field 'names' as a list of missing file names, and a field 'type' as the reference type for each file. Two reference types are used: 'Simscape component' indicates reference from a model block. 'Simscape' indicates reference from a file.

### **See Also**

[simscape.dependency.file](#page-936-0) | [simscape.dependency.lib](#page-939-0)

### **Topics**

"Checking File and Model Dependencies"

#### **Introduced in R2009b**

# simscape.findNonlinearBlocks

Check model for blocks with nonlinear equations

# **Syntax**

blockList = simscape.findNonlinearBlocks(modelName)

### **Description**

blockList = simscape.findNonlinearBlocks(modelName) checks a model and reports which blocks, if any, contain nonlinear equations that keep the physical networks in the model from being linear or switched linear. modelName is the name of the model, in single quotes.

You do not have to open the model before using the function.

The function reports how many physical networks in the model are linear or switched linear, how many networks are nonlinear because of the nonlinear blocks, and which blocks have nonlinear equations. It returns a cell array of the block names. If none of the blocks have nonlinear equations, the cell array is empty.

### **Examples**

#### **Check Model for Nonlinear Blocks**

Check the Nonlinear Bipolar Transistor example model for blocks with nonlinear equations. You do not have to open the model before running the diagnostic. This model is on the MATLAB® path, therefore you do not have to include the full path into the model name.

```
nonlinBlocks = simscape.findNonlinearBlocks('ssc_bipolar_nonlinear')
```

```
Found network that contains nonlinear equations in the following blocks:
     'ssc_bipolar_nonlinear/AC Voltage 1kHz/10mV,1KHz'
```

```
 'ssc_bipolar_nonlinear/Nonlinear NPN Transistor/D1/exp(x)'
    'ssc_bipolar_nonlinear/Nonlinear NPN Transistor/D2/exp(x)'
The number of linear or switched linear networks in the model is 0.
The number of nonlinear networks in the model is 1.
nonlinBlocks = 3x1 cell array
     {'ssc_bipolar_nonlinear/AC Voltage 1kHz/10mV,1KHz' }
     {'ssc_bipolar_nonlinear/Nonlinear NPN Transistor/D1/exp(x)'}
     {'ssc_bipolar_nonlinear/Nonlinear NPN Transistor/D2/exp(x)'}
```
The diagnostic function found no networks that are linear or switched linear. It found one network that contains nonlinear equations in three blocks. The function displays the names of the blocks in the diagnostic message.

The function returns a cell array, nonlinBlocks, containing the names of the blocks with nonlinear equations. The number of rows in the array corresponds to the number of blocks found. Each cell contains the name of a block, including the full path to the block from the root of the model.

### **Input Arguments**

#### **modelName — Model name**

character vector | string scalar

Model name, specified as a character vector or string scalar. If the model is not on the MATLAB path, the model name must include the full path.

Data Types: char | string

### **Output Arguments**

#### **blockList — Names of blocks with nonlinear equations**

cell array

Names of blocks with nonlinear equations, returned as an *n*-by-1 cell array. *n* is the number of blocks in the model that have nonlinear equations.

Each cell contains the name of a block, including the full path to the block from the root of the model.

### **Limitations**

• This function does not work with Simscape Multibody networks.

#### **Introduced in R2017a**

# <span id="page-948-0"></span>**simscape.logging.export**

Save logged simulation data in HDF5 file

# **Syntax**

simscape.logging.export(simlog,fileName)

# **Description**

simscape.logging.export(simlog,fileName) saves the simlog object, containing logged simulation data, for future use. You can use this function only for data logged with the **Stream data to temporary disk directory** preference turned on.

When you stream simulation data to disk, the data is stored as a simlog object in a temporary file, and the workspace logging variable references the simlog object. The temporary file persists as long as there is a logging variable in the workspace that references the file. This function lets you save the simlog object to a different file, specified by the fileName argument, in HDF5 format.

### **Examples**

#### **Save Logged Simulation Data Streamed to Disk**

To enable streaming data to disk, on the MATLAB Toolstrip, click **Preferences**. In the left pane of the Preferences dialog box, select **Simscape**, then select the **Stream data to temporary disk directory** check box.

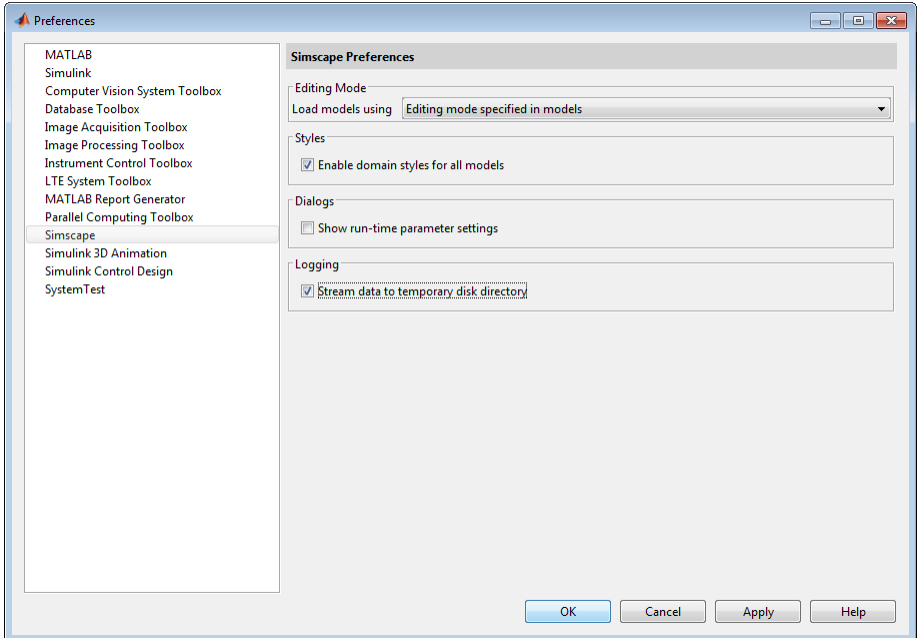

Open the Permanent Magnet DC Motor example model, which already has data logging enabled, and run the simulation:

```
ssc_dcmotor
sim('ssc_dcmotor');
```
During the simulation, logged data is streamed to disk, to a temporary HDF5 file. After the simulation, you see the simulation log variable simlog\_ssc\_dcmotor (as specified by the **Workspace variable name** model configuration parameter) in your current workspace:

```
simlog_ssc_dcmotor
```

```
simlog_ssc_dcmotor = 
   Node with properties:
                id: 'ssc_dcmotor'
          savable: 0
       exportable: 1
     MRRef_Torque: [1x1 simscape.logging.Node]
```
Load Torque: [1x1 simscape.logging.Node] DC Voltage: [1x1 simscape.logging.Node] DC Motor: [1x1 simscape.logging.Node] ERef: [1x1 simscape.logging.Node] Sensing: [1x1 simscape.logging.Node] MRRef Motor: [1x1 simscape.logging.Node]

The exportable: 1 property of the simlog\_ssc\_dcmotor variable indicates that this variable points to the temporary file on disk, which contains the simulation data. The temporary file exists as long as the variable exists in your workspace, then it is deleted.

To save the logged simulation data for future use, type:

```
simscape.logging.export(simlog_ssc_dcmotor,'C:\Work\motor_run1.h5');
```
This command creates a file under C:\Work, named motor\_run1.h5, and stores the logged simulation data in this file, in HDF5 format.

To retrieve the logged simulation data at a later time and associate it with a workspace variable, use the [simscape.logging.import](#page-952-0) function.

### **Input Arguments**

#### **simlog — Logged simulation data**

Node object

Logged simulation data, specified as a Node object, with the exportable property set to 1. You refer to the simlog object by the name of the corresponding simulation log workspace variable. You specify the name of the simulation log variable by using the **Workspace variable name** parameter in the **Simscape** pane of the Configuration Parameters dialog box.

#### **fileName — File name and path**

character vector | string scalar

File name and path, specified as a character vector or string scalar. The function stores the simlog object in the specified file, in HDF5 format. The fileName character vector must include the .h5 extension. If you do not include the path, the file resides in the current working directory.

If the file already exists, the function overwrites it without a warning. However, if you import a node from a file, and then try to export it to the same file, a message informs you that in this case the file cannot be overwritten.

Example: 'C:\Work\motor\_run1.h5'

Data Types: char | string

### **See Also**

[simscape.logging.import](#page-952-0)

### **Topics**

"About Simulation Data Logging" "Stream Logging Data to Disk"

#### **Introduced in R2016a**

# <span id="page-952-0"></span>**simscape.logging.import**

Create simulation log variable to access data in HDF5 file

# **Syntax**

var = simscape.logging.import(fileName)

### **Description**

var = simscape.logging.import(fileName) creates a workspace variable var, of type simscape.logging.Node, which references the simlog object in the specified HDF5 file.

You can use this function to view and analyze simulation data that was logged with the **Stream data to temporary disk directory** preference turned on.

When you stream simulation data to disk, you can save the simlog object as an HDF5 file by using the [simscape.logging.export](#page-948-0) function. The simscape.logging.import function lets you retrieve that data at a later time, for example, when the model is not in memory. The function associates data in the file with the workspace variable var, which you can use to access the logged simulation data. If you do not assign a variable name when calling the function, then the workspace variable name is ans.

# **Examples**

#### **View Simulation Data Stored in File**

This example shows how you can view and analyze logged simulation data, previously saved in an HDF5 file. It builds up on the [simscape.logging.export](#page-948-0) example, which shows how to save logged simulation data, streamed to disk, in a file named  $C:\W{\}$ rk \motor\_run1.h5.

To retrieve that data at a later time, even when the model is not in memory, type:

```
run1 = simscape.logging.import('C:\Work\motor_run1.h5')
run1 = Node with properties:
               id: 'ssc_dcmotor'
          savable: 0
       exportable: 1 
    MRRef Torque: [1x1 simscape.logging.Node]
     Load Torque: [1x1 simscape.logging.Node]
       DC_Voltage: [1x1 simscape.logging.Node]
        DC Motor: [1x1 simscape.logging.Node]
            ERef: [1x1 simscape.logging.Node]
         Sensing: [1x1 simscape.logging.Node]
     MRRef Motor: [1x1 simscape.logging.Node]
```
Variable run1, of type Node, appears in your current workspace. Its properties are identical to the properties of the simulation log variable simlog\_ssc\_dcmotor, which was created as a result of simulating the ssc\_dcmotor model and logging data to disk.

Explore the simulation data:

sscexplore(run1)

A new Simscape Results Explorer window opens. It contains logged simulation data, previously saved to disk. The root node, ssc\_dcmotor, is selected in the left pane by default. As you expand and select nodes in the left pane, the corresponding plots appear in the right pane.

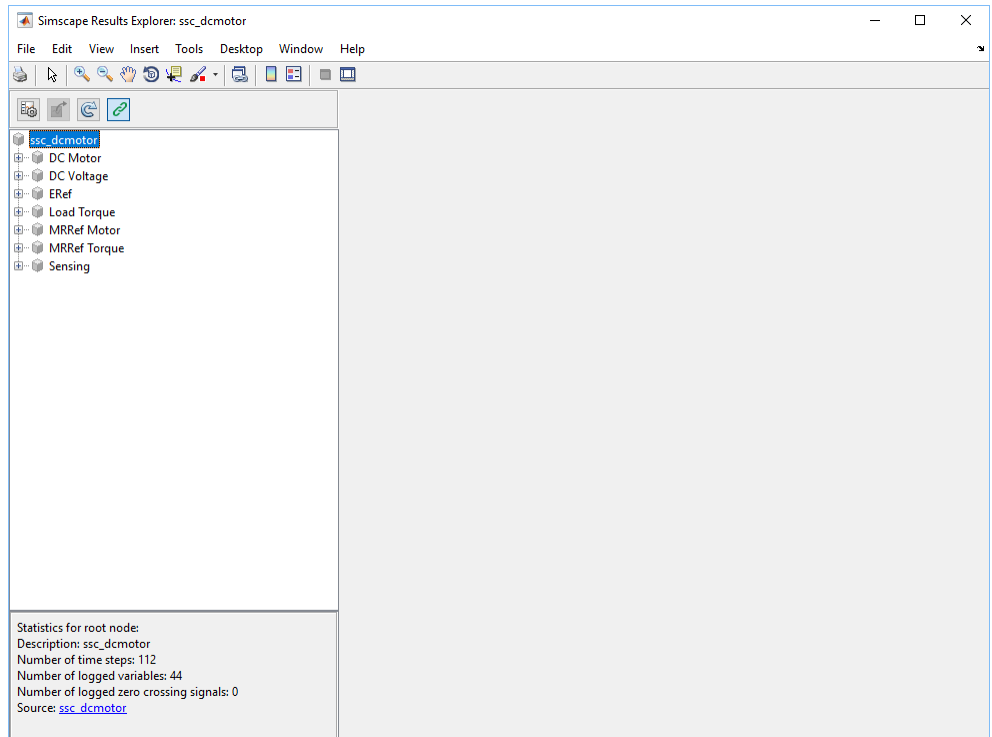

### **Input Arguments**

#### **fileName — File name and path**

character vector | string scalar

File name and path, specified as a character vector or string scalar, including the  $.h5$ extension. The file must be in HDF5 format and contain logged simulation data, specified as a Node object. If you omit the extension, or try to import an HDF5 that contains some other type of data, you get an error message.

Example: 'C:\Work\motor\_run1.h5'

Data Types: char | string

### **See Also**

[simscape.logging.export](#page-948-0) | [sscexplore](#page-1050-0)

### **Topics**

"About Simulation Data Logging" "Stream Logging Data to Disk" "About the Simscape Results Explorer"

#### **Introduced in R2016a**

# <span id="page-956-0"></span>**simscape.logging.plot**

**Package:** simscape.logging

Plot logged simulation data for node or series

### **Syntax**

h = simscape.logging.plot(obj,Name,Value)

### **Description**

h = simscape.logging.plot(obj,Name,Value) plots the simulation series values along the *y*-axis, with time along the *x*-axis. obj is an object (or a homogeneous cell array of objects) of class simscape.logging.Node or simscape.logging.Series. If obj is a node, plots all nonempty series associated with the specified node and its children. You can filter data being plotted by using the name-value pair arguments. Depending on the type of obj, h is a structure (for a node) or a cell array (for a series) of handles to the resulting figures.

### **Input Arguments**

#### **obj**

An object of class simscape.logging.Node or simscape.logging.Series. Can also be a homogeneous cell array of objects of either of these two classes. obj must include a full identifier path to the node or series, starting with the workspace log variable name.

The following table describes the resulting plots based on the type of the obj argument:

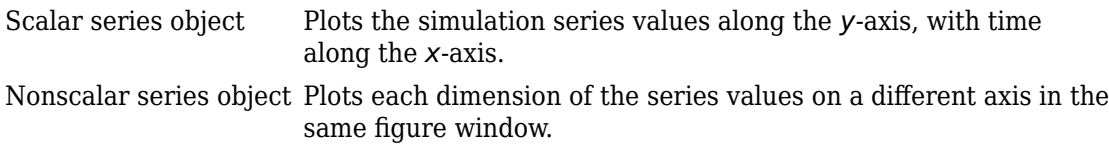

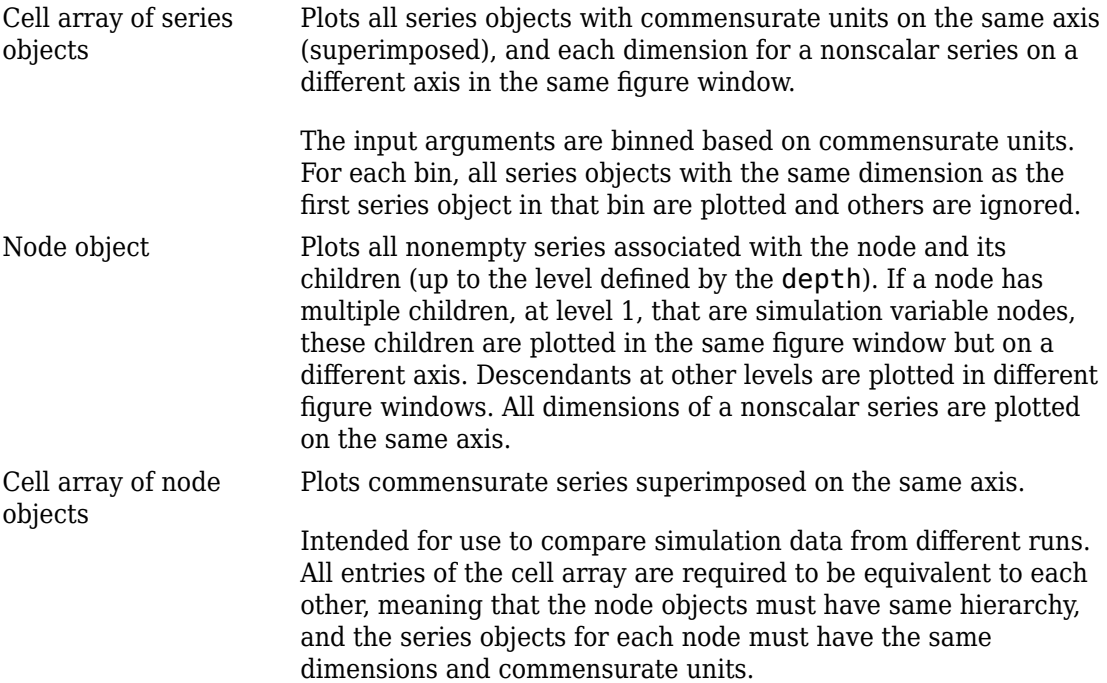

### **Name-Value Pair Arguments**

Specify optional comma-separated pairs of Name, Value arguments. Name is the argument name and Value is the corresponding value. Name must appear inside quotes. You can specify several name and value pair arguments in any order as Name1,Value1,...,NameN,ValueN.

#### **depth**

Plot data for children at *n* levels, where *n* is a nonnegative integer, for example:

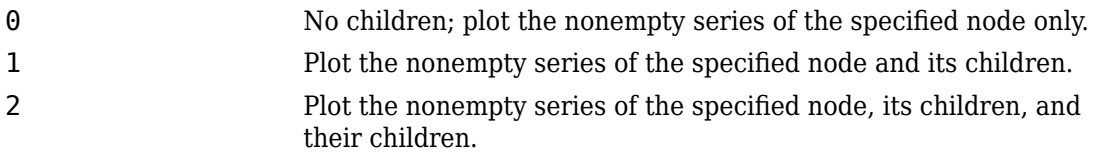

This argument is ignored if obj is a series.

**Default:** Plots all descendants of the node object that have nonempty series.

#### **names**

Adds the plot legend. The number of elements must be same as the number of elements of obj.

**Default:** No legend.

#### **time**

Plot data in the specified time range only. Provide a 1x2 vector [*start\_time end* time] to specify the time range. [] plots all data.

**Default:** Plots all data.

#### **units**

Plot the series values in the specified units. This argument filters the data to plot only nodes and series that are commensurate with the specified unit. The value can be a single unit or a cell array of units. Unit names must appear inside single quotes ('').

**Default:** Plots all data.

### **Output Arguments**

#### **h**

A structure or a cell array of handles to the resulting plot figure windows, depending on the type of obj. If obj is a series, h is a cell array. If obj is a node, h is a structure with the same hierarchy as the object being plotted. For example, if a specific child is not plotted then that field in the output structure is empty.

### **Examples**

Plot all positions and velocities (series that are commensurate with units of mm and mm/s) in those units, respectively, for the top-level model node (with the default workspace variable name, simlog), its children and their children, within the time range between 1 and 3 seconds:

```
h = simscape.logging.plot(simlog, 'units', {'mm', 'mm/s'}, 'time', [1 3], 'depth', 2);
```
Compare data from two simulation runs. Supposing you use the workspace variable name simlog1 to log the data from the first run, and the workspace variable name simlog2 to log the data from the second run, the following command plots deformation of the Translational Spring block TS from both runs on the same axis, with the corresponding legend:

simscape.logging.plot({simlog1.TS.x simlog2.TS.x}, 'names', {'Run1' 'Run2'});

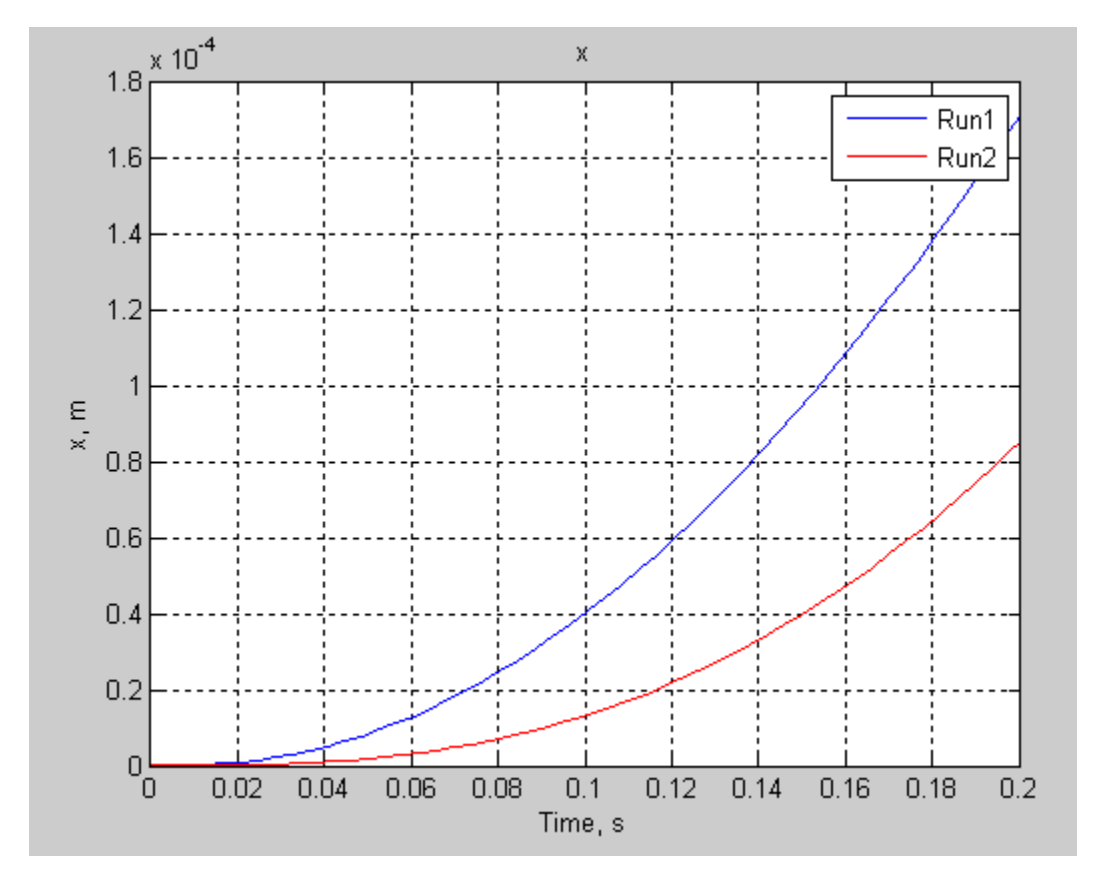

### **See Also**

[simscape.logging.Node.plot](#page-973-0) | [simscape.logging.Series.plot](#page-985-0) | [simscape.logging.plotxy](#page-961-0)

### **Topics**

"Log and Plot Simulation Data"

#### **Introduced in R2010b**

# <span id="page-961-0"></span>**simscape.logging.plotxy**

**Package:** simscape.logging

Plot logged simulation data for one node or series against another

# **Syntax**

h = simscape.logging.plotxy(x,y,Name,Value)

# **Description**

 $h =$  simscape.logging.plotxy(x,y,Name,Value) plots the simulation series values of object y along the *y*-axis, with series values of object x along the *x*-axis. x and y are objects (or homogeneous cell arrays of objects) of class simscape. logging. Series or simscape. logging. Node. If  $x$  or  $y$  is a node, it must be a simulation variable node (one that has a direct child series). The values of this child series are then plotted along the respective axis.

If x and y are cell arrays, they must be of the same size, or one of them can be a scalar. x and y must have the same time vectors. The remaining arguments are optional and provided as name-value pairs.

h is a cell array of figure handles, one for each y versus x plot generated.

### **Input Arguments**

#### **x**

An object of class simscape.logging.Series. Can also be an object of class simscape.logging.Node, in which case it must be a simulation variable node (one that has a direct child series). The values of this series are plotted along the *x*-axis. Can also be a homogeneous cell array of objects of either of these two classes. x must include a full identifier path to the node or series, starting with the workspace log variable name.

**y**

An object of class simscape.logging.Series. Can also be an object of class simscape.logging.Node, in which case it must be a simulation variable node (one that has a direct child series). The values of this series are plotted along the *y*-axis. Can also be a homogeneous cell array of objects of either of these two classes. y must include a full identifier path to the node or series, starting with the workspace log variable name. If x and y are cell arrays, they must be of the same size, or one of them can be a scalar. x and y must have the same time vectors.

### **Name-Value Pair Arguments**

Specify optional comma-separated pairs of Name,Value arguments. Name is the argument name and Value is the corresponding value. Name must appear inside quotes. You can specify several name and value pair arguments in any order as Name1,Value1,...,NameN,ValueN.

#### **time**

Plot data in the specified time range only. Provide a 1x2 vector [*start\_time end* time] to specify the time range. [] plots all data.

**Default:** Plots all data.

#### **xname**

Adds the *x*-axis name to the plot. Must be either a scalar or a cell array of the same size as x. Axis names must appear inside single quotes ('').

**Default:** Variable name.

#### **yname**

Adds the *y*-axis name to the plot. Must be either a scalar or a cell array of the same size as y. Axis names must appear inside single quotes ('').

**Default:** Variable name.

#### **xunit**

Plot the series values along the *x*-axis in the specified units. The specified unit must be commensurate with the unit of the series values. Unit name must appear inside single quotes ('').

**Default:** Default unit of the series values.

#### **yunit**

Plot the series values along the *y*-axis in the specified units. The specified unit must be commensurate with the unit of the series values. Unit name must appear inside single quotes ('').

**Default:** Default unit of the series values.

### **Output Arguments**

#### **h**

A cell array of handles to the resulting plot figure windows.

### **Examples**

Plot the motor torque, in default units, against its angular velocity, in rpm, and add axis names:

```
plotxy(simlog.Rotational_Electromechanical_Converter.R.w, simlog.Motor_Inertia_J.t, ...
    'xunit', 'rpm', 'xname', 'Angular velocity', 'yname', 'Torque')
```
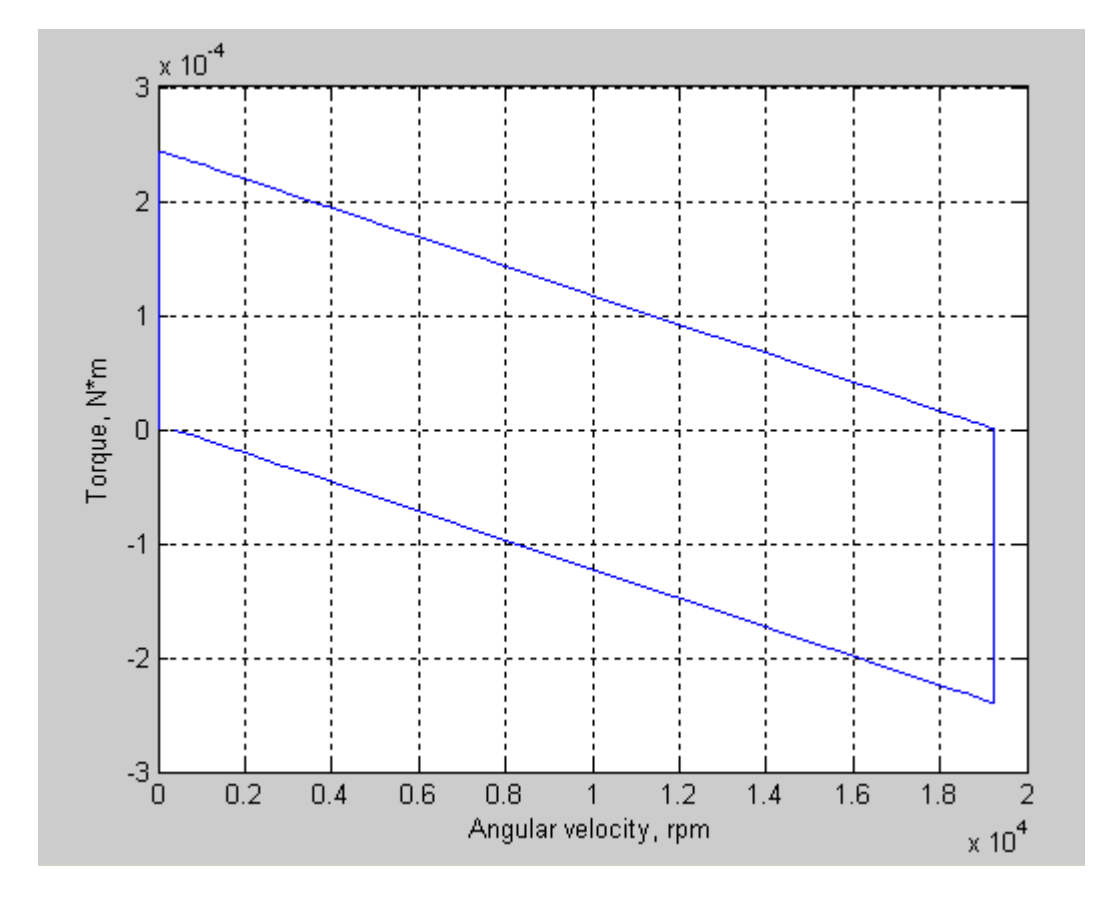

### **See Also**

[simscape.logging.Node.plotxy](#page-978-0) | [simscape.logging.Series.plotxy](#page-987-0) | [simscape.logging.plot](#page-956-0)

### **Topics**

"Log and Plot Simulation Data"

#### **Introduced in R2010b**

# **simscape.logging.Node class**

**Package:** simscape.logging

Represent hierarchy tree for simulation data

# **Description**

This class represents the hierarchy of nodes for logging simulation data in a model. The tree starts with the workspace variable, which represents simulation data for the whole model, and recursively creates nodes for each of the children. The children are defined depending on the type of the parent node:

- For the top-level simulation log workspace variable, the children are all the Simscape blocks (and subsystems containing Simscape blocks) in the top-level model diagram.
- For a subsystem or a structural block, the children are all the constituent Simscape blocks and subsystems.
- For a block, the children are all its physical ports, Through and Across variables, and all internal variables defined in the block's Simscape file.
- For a physical port, the children are all its Across variables.

Final nodes in this recursion correspond to all the variables logged for the model. Final nodes do not have children nodes, and contain the series data logged during simulation.

You cannot construct an object of this class. The object is constructed automatically during simulation, as part of the simulation log workspace variable, if you enable data logging for the model.

### **Properties**

#### **id**

The name identifying the Node object. For the simulation log workspace variable, this is the name of the top-level block diagram. For blocks and subsystems, the id is constructed automatically as a valid MATLAB identifier based on the name of the block or subsystem. For other types, the id is the name of the corresponding port or variable.

#### **savable**

Logical value that indicates how you can reuse logged simulation data in a future session. If savable is 1, use the regular MATLAB interface to save the workspace variable as a MAT-file and load a MAT-file into a variable. This property depends on the logging method of the Node object. For more information, see "Saving and Retrieving Logged Simulation Data".

#### **exportable**

Logical value that indicates how you can reuse logged simulation data in a future session. If exportable is 1, use [simscape.logging.export](#page-948-0) and [simscape.logging.import](#page-952-0). This property depends on the logging method of the Node object. For more information, see "Saving and Retrieving Logged Simulation Data".

#### **series**

For Node objects that do not have children nodes, and therefore correspond to the logged variables, the series property returns an object of the [simscape.logging.Series](#page-983-0) class that contains the simulation series data for this variable. For nodes that do not represent variables, the series property is hidden. If you access the hidden series property for such node, the property returns an object of the simscape.logging.Series class representing an empty series (with zero points).

The other properties are dynamic, and represent all the children of the Node object.

### **Methods**

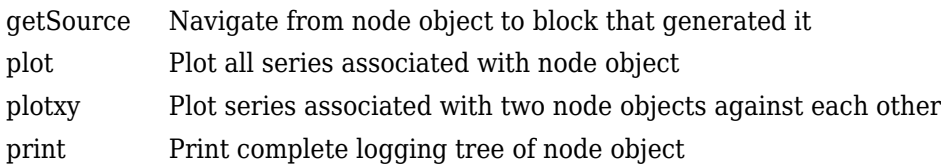

# **Copy Semantics**

Handle. To learn how handle classes affect copy operations, see Copying Objects (MATLAB) in the MATLAB Programming Fundamentals documentation.

### **See Also**

[simscape.logging.Series](#page-983-0)

### **Topics**

"Log and Plot Simulation Data" "Enable Data Logging for the Whole Model" "Log Data for Selected Blocks Only" "Stream Logging Data to Disk"

# <span id="page-968-0"></span>**getSource**

**Class:** simscape.logging.Node **Package:** simscape.logging

Navigate from node object to block that generated it

### **Syntax**

block  $id = getSource(node)$ 

### **Description**

block\_id = getSource(node) returns the Simulink identifier (SID) of the block that generated data in the specified simscape.logging.Node object. If the node object corresponds to a variable, returns the parent block for that variable. Before you call this method, you must load the model. You must also have the simulation log variable in your current workspace. Create the simulation log variable by simulating the model with data logging turned on, or load a previously saved variable from a file.

### **Input Arguments**

#### **node — Node in the simulation data log tree**

Node object

Node in the simulation data log tree, specified as a Node object. You specify the name of the simulation log variable by using the **Workspace variable name** parameter on the **Simscape** pane of the Configuration Parameters dialog box. To specify a node within the simulation log variable, provide the complete path to that node through the simulation data tree, starting with the top-level variable name.

Example: simlog.DC\_Motor.Inertia

### **Output Arguments**

**block\_id — Simulink identifier of the block corresponding to the specified node** SID

Simulink identifier (SID) of the block that generated data in the specified node object.

### **Examples**

#### **Get Full Block Path Name for Node in Simulation Log Tree**

Open the Full-Wave Bridge Rectifier example model and run the simulation:

ssc bridge rectifier sim('ssc\_bridge\_rectifier');

The model has data logging enabled for all blocks, with **Workspace variable name** parameter set to simlog\_ssc\_bridge\_rectifier. Therefore, running the simulation creates the simulation log variable in your current workspace.

Print the complete logging tree for the model:

simlog ssc bridge rectifier.print

```
ssc bridge rectifier
 +-AC_Voltage_Source
| + -i| + -n| + - \vee+-p
 | + - \vee+ - \vee +-C
 + - i+ - n| + - \vee+-p
 | + - \vee| + - \vee| + -\veeC
 +-Diode_1
```

```
 | +-SimulationStatistics
 | + -z \subset \Theta | | +-crossings
  | | +-values
 | +-i
 + - n| + - \vee+ - p| + - \vee| + - \vee +-Diode_2
   | +-SimulationStatistics
  | + -z \circ 0 | | +-crossings
  | | +-values
 + - i+ -n| + - \vee| + -p|| + - \vee| + - \vee +-Diode_3
 | +-SimulationStatistics
 | + -z \subset \Theta | | +-crossings
   | | +-values
 +-\underline{i}+ -n| | + - \vee+-p
| | +-v
| + - \vee +-Diode_4
 +-SimulationStatistics
  | + -z \cdot C | | +-crossings
  | | +-values
 + - i| + -n| + - \vee | +-p
| | +-v
| + - \vee +-ERef_T1
```
 $| + -V$  $|$   $|$  +-v  $| + -i|$  +-ERef\_T2  $| + -V$  $| + - \vee$  | +-i +-Ideal\_Transformer | +-i1  $| + -i2$  $| + -n1$  $| + - \vee$  $+ - n2$  $| + - \vee$  $+$ -p1  $| + - \vee$  $+ - p2$  $| + - \vee$  $| + -v1$  $| + -v2$  +-Load | +-i  $+ -n$  $| + - \vee$  $| + -p$  $|$   $|$   $+$ - $\vee$  $| + - \vee$  +-Voltage\_Sensor  $+-V$  +-i1 +-n  $| + - \vee$  $+-p$  $| + - \vee$ +-v1

Find Simulink identifier for the block corresponding to the Diode\_1 node:

```
id = getSource(simlog_ssc_bridge_rectifier.Diode_1)
id =ssc_bridge_rectifier:3
```
ssc bridge rectifier: 3 is the Simulink identifier of the block corresponding to the specified node.

Based on the Simulink identifier, get the full block path name:

```
blockName = getfullname(id)
```
blockName =

ssc\_bridge\_rectifier/Diode 1

ssc\_bridge\_rectifier/Diode 1 is the full path and name of the block.

#### **See Also**

[simscape.logging.Node](#page-965-0) | [simscape.logging.Node.print](#page-973-0) | [simscape.logging.sli.findNode](#page-996-0) | [simscape.logging.sli.findPath](#page-1000-0)

#### **Topics**

"About Simulation Data Logging"

**Introduced in R2015b**

# <span id="page-973-0"></span>**plot**

**Class:** simscape.logging.Node **Package:** simscape.logging

Plot all series associated with node object

## **Syntax**

h = plot(node,Name,Value)

## **Description**

 $h = plot(node, Name, Value)$  plots all nonempty series associated with the specified node and its children. You can filter data being plotted by using the name-value pair arguments. h is a structure of handles to the resulting figures. node is an object of class simscape.logging.Node. node must include a full identifier path to the node, starting with the workspace log variable name.

For more information, including the descriptions of name-value pair arguments, see the [simscape.logging.plot](#page-956-0) reference page.

## **Examples**

Consider the following model. The model name is simple\_mech2, and data logging is enabled with the default workspace variable name, simlog.

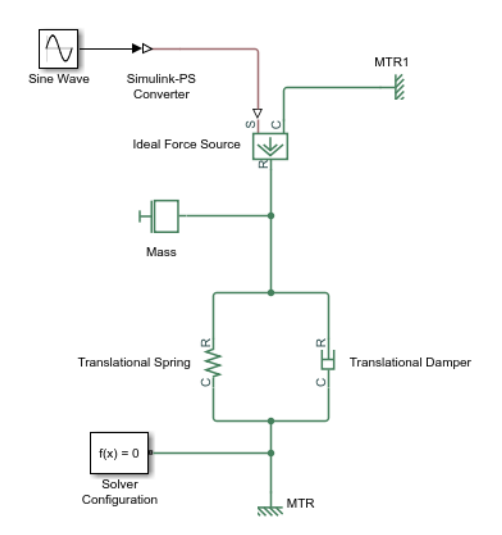

The following is a complete logging tree for the model:

```
simlog.print
```

```
 simple_mech2
 +-Ideal_Force_Source
  + - C| + -v+ - R| + -v+ - S+ - f+ -v +-MTR
  + -V| + -v+ - f +-MTR1
  + -V| + -v| + -f +-Mass
  + - M | | +-v
| + -f +-Simulink_PS_Converter
```

```
 +-Translational_Damper
 | +-C
 | + -v | +-R
  | + -v | +-f
| + -v +-Translational_Spring
  +-C| + -v +-R
  | + -v+ - f +-v
   +-x
```
Plot velocities of all the blocks in the model:

```
plot(simlog, 'units', 'm/s', 'depth', 2)
```
This command filters simulation data in two ways. It plots only series that are commensurate with units m/s (that is, velocities), based on the units argument. And because of the depth argument, it plots only those velocity variables that are associated with the block itself. If you refer to the logging tree, only the Ideal Force Source, Translational Damper, and Translational Spring blocks have a velocity (v) variable at the second level. Because of the depth argument, velocities of the block ports (one level down) do not get plotted.

The next command plots all the variables associated with the Translational Spring block, but not with its ports:

```
plot(simlog.Translational_Spring, 'depth', 1)
```
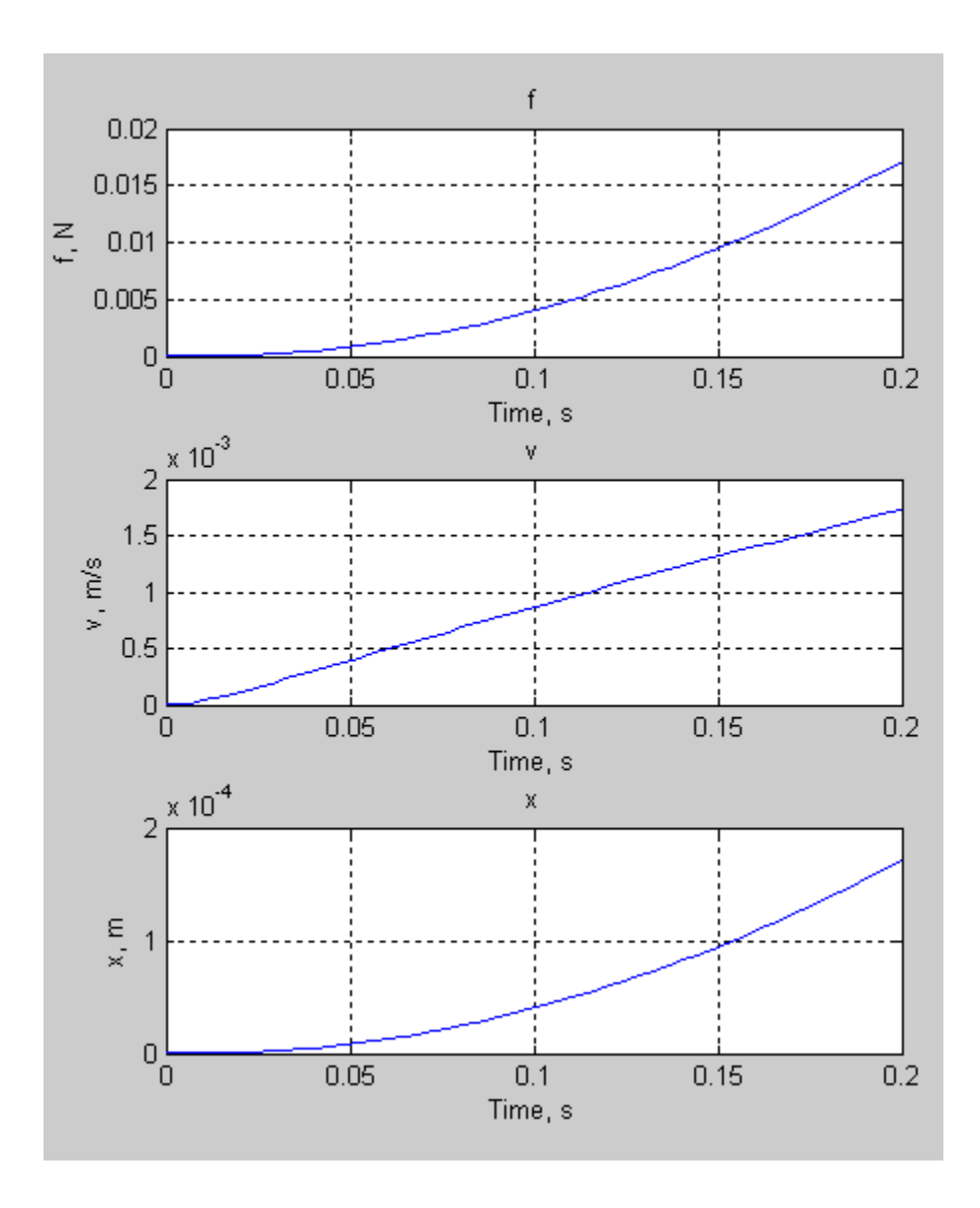

# **Alternatives**

Use the [simscape.logging.plot](#page-956-0) function.

### **See Also**

[simscape.logging.Node](#page-965-0) | [simscape.logging.Node.plotxy](#page-978-0)

#### **Topics**

# <span id="page-978-0"></span>**plotxy**

**Class:** simscape.logging.Node **Package:** simscape.logging

Plot series associated with two node objects against each other

# **Syntax**

 $h = plotxy(x,y,Name,Value)$ 

# **Description**

 $h = \text{plotxy}(x, y, \text{Name}, \text{Value})$  plots the simulation series values of node y along the *y*-axis, with series values of node x along the *x*-axis. h is a cell array of handles to the resulting figures. Arguments x and y are objects (y can be a cell array of objects) of class simscape.logging.Node. Each object must be a simulation variable node (one that has a direct child series). The values of this child series are plotted along the respective axis. All series must have the same time vectors.

Each object name must include a full identifier path to the node, starting with the workspace log variable name. The remaining arguments are optional and provided as name-value pairs.

For more information, including the descriptions of name-value pair arguments, see the [simscape.logging.plotxy](#page-961-0) reference page.

# **Examples**

Plot velocities of ports C and R of the Translational Spring block TS against each other, in  $mm/s$ :

plotxy(simlog.TS.C.v, simlog.TS.R.v, 'xunits', 'mm/s', 'yunits', 'mm/s')

### **Alternatives**

Use the [simscape.logging.plotxy](#page-961-0) function.

### **See Also**

[simscape.logging.Node](#page-965-0) | [simscape.logging.Node.plot](#page-973-0)

#### **Topics**

# **print**

**Class:** simscape.logging.Node **Package:** simscape.logging

Print complete logging tree of node object

## **Syntax**

*path\_to\_node*.print

# **Description**

*path\_to\_node*.print prints the complete logging tree starting with the specified node. *path\_to\_node* is a full identifier path to the node, starting with the workspace log variable name.

## **Examples**

Consider the following model. The model name is simple\_mech2, and data logging is enabled with the default workspace variable name, simlog.

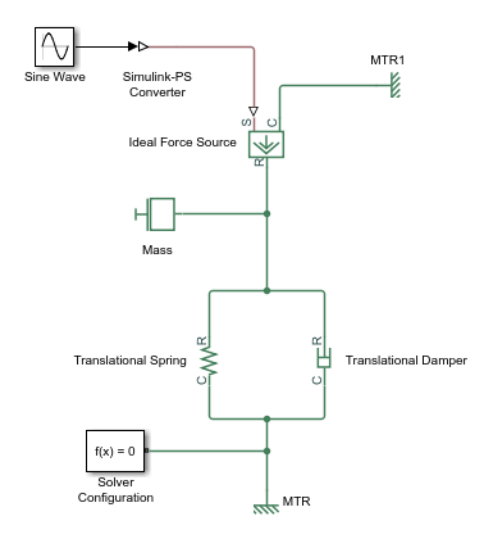

Return the complete logging tree for the whole model:

```
simlog.print
```

```
 simple_mech2
 +-Ideal_Force_Source
  + - C| + -v | +-R
  | + -v+ - S+ - f+ -v +-MTR
  + -V| + -v+ - f +-MTR1
  + -V| + -v | +-f
 +-Mass
  + - M| | +-v
| + -f +-Simulink_PS_Converter
```

```
 +-Translational_Damper
| + -C| | +-v
| + -R| | +-v
 | +-f
| + -v +-Translational_Spring
   +-C
  | + -v+ - R| + -v+ - f +-v
   +-x
```
Print the logging tree just for the Mass block:

simlog.Mass.print Mass +-M  $| + -v$  $+ - f$ 

#### **See Also**

[simscape.logging.Node](#page-965-0)

#### **Topics**

# <span id="page-983-0"></span>**simscape.logging.Series class**

**Package:** simscape.logging

Represent time-value series for simulation data

### **Description**

This class represents simulation data for a variable in a model. The series is a representation containing time-value pairs for each simulation step. The size of the series is determined by the number of simulation steps. You can also limit the size by specifying the maximum number of logged steps when you set your data logging preferences.

You cannot construct an object of this class. The object is constructed automatically during simulation, as part of the simulation log workspace variable, if you enable data logging for the model.

### **Properties**

#### **points**

Size or number of steps in the simulation series.

#### **dimension**

Dimension of variable represented by the series.

#### **unit**

The default unit associated with the values in the series.

#### **conversion**

Thermal unit conversion type (absolute or relative). For more information, see "Thermal Unit Conversions".

### **Methods**

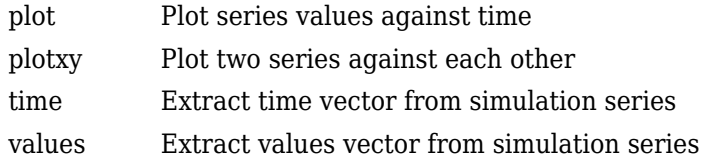

## **Copy Semantics**

Handle. To learn how handle classes affect copy operations, see Copying Objects (MATLAB) in the MATLAB Programming Fundamentals documentation.

## **See Also**

[simscape.logging.Node](#page-965-0)

#### **Topics**

"Log and Plot Simulation Data" "Enable Data Logging for the Whole Model" "Log Data for Selected Blocks Only"

# <span id="page-985-0"></span>**plot**

**Class:** simscape.logging.Series **Package:** simscape.logging

Plot series values against time

## **Syntax**

h = plot(series,Name,Value)

## **Description**

h = plot(series,Name,Value) plots the simulation series values along the *y*-axis, with time along the *x*-axis. You can filter data being plotted by using the name-value pair arguments. h is a cell array of handles to the resulting figures. series is an object of class simscape.logging.Series. series must include a full identifier path to the series, starting with the workspace log variable name.

For more information, including the descriptions of name-value pair arguments, see the [simscape.logging.plot](#page-956-0) reference page.

## **Examples**

Plot velocity of port R of the Translational Spring block, in mm/s:

```
plot(simlog.Translational_Spring.R.v.series, 'units', 'mm/s')
```
## **Alternatives**

Use the [simscape.logging.plot](#page-956-0) function.

#### **See Also**

[simscape.logging.Series](#page-983-0) | [simscape.logging.Series.plotxy](#page-987-0)

#### **Topics**

# <span id="page-987-0"></span>**plotxy**

**Class:** simscape.logging.Series **Package:** simscape.logging

Plot two series against each other

## **Syntax**

 $h = plotxy(x,y,Name,Value)$ 

## **Description**

h = plotxy(x,y,Name,Value) plots values of the simulation series y along the *y*-axis, with values of the simulation series x along the *x*-axis. h is a cell array of handles to the resulting figures. Arguments x and y are objects (y can be a cell array of objects) of class simscape.logging.Series. Each object name must include a full identifier path to the series, starting with the workspace log variable name. The series must have the same time vectors. The remaining arguments are optional and provided as name-value pairs.

For more information, including the descriptions of name-value pair arguments, see the [simscape.logging.plotxy](#page-961-0) reference page.

## **Examples**

Plot velocities of ports C and R of the Translational Spring block TS against each other, in  $mm/s$ :

plotxy(simlog.TS.C.v.series, simlog.TS.R.v.series, 'xunits', 'mm/s', 'yunits', 'mm/s')

### **Alternatives**

Use the [simscape.logging.plotxy](#page-961-0) function.

#### **See Also**

[simscape.logging.Series](#page-983-0) | [simscape.logging.Series.plot](#page-985-0)

#### **Topics**

## <span id="page-989-0"></span>**time**

**Class:** simscape.logging.Series **Package:** simscape.logging

Extract time vector from simulation series

#### **Syntax**

*ta* = *path\_to\_var*.series.time

### **Description**

*ta* = *path\_to\_var*.series.time returns a row vector of simulation times contained in the series. *path\_to\_var* is a full identifier path to the variable node associated with the series.

### **Examples**

Return simulation time data for the deformation of a Translational Spring block, located at the top level of the model diagram:

t1 = simlog.Translational\_Spring.x.series.time

 $t1 =$ 

 0 0.0020 0.0040 0.0060 0.0100 0.0140 0.0180 0.0220 0.0260 0.0300 0.0340

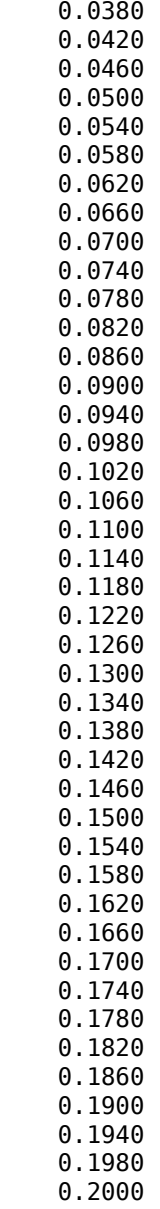

### **See Also**

[simscape.logging.Series](#page-983-0) | [simscape.logging.Series.values](#page-992-0)

#### **Topics**

## <span id="page-992-0"></span>**values**

**Class:** simscape.logging.Series **Package:** simscape.logging

Extract values vector from simulation series

# **Syntax**

```
va = path_to_var.series.values
va = path_to_var.series.values('unit')
```
## **Description**

*va* = *path\_to\_var*.series.values returns a row vector of variable values contained in the series, in default units. *path\_to\_var* is a full identifier path to the variable node associated with the series.

*va* = *path\_to\_var*.series.values('*unit*') returns a row vector of variable values in the specified units. *unit* must be commensurate with the default units of the variable.

For nonscalar variables of size *m*-by-*n*, this method returns a row vector of *m*\**n*\**steps* size, where *steps* is the number of steps in the series, and each *m*\**n* block represents the logged value for the variable in a column major form. For example, if a variable size is 2 by-2, then the first four elements in the row vector are the  $a_{11}$ ,  $a_{21}$ ,  $a_{12}$ , and  $a_{22}$  elements at the first time step.

### **Examples**

Return the deformation values of a Translational Spring block, located at the top level of the model diagram:

v1 = simlog.Translational\_Spring.x.series.values

 $v1 =$ 

 1.0e-003 \* 0 0.0000 0.0000 0.0001 0.0002 0.0004 0.0007 0.0012 0.0018 0.0025 0.0034 0.0044 0.0056 0.0070 0.0085 0.0101 0.0119 0.0139 0.0160 0.0183 0.0207 0.0233 0.0260 0.0289 0.0319 0.0351 0.0384 0.0419 0.0455 0.0492 0.0531 0.0572 0.0614 0.0657 0.0702 0.0748 0.0796 0.0845 0.0895 0.0947 0.1000

0.1055

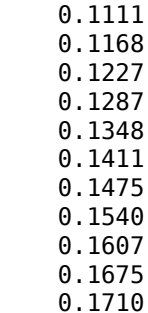

The previous command returns the deformation values in meters (the default unit of the series). To return the same deformation values in different units, for example, in inches, type:

v1 = simlog.Translational\_Spring.x.series.values('in')

 $v1 =$ 

 0 0.0000 0.0000 0.0000 0.0000 0.0000 0.0000 0.0000 0.0001 0.0001 0.0001 0.0002 0.0002 0.0003 0.0003 0.0004 0.0005 0.0005 0.0006 0.0007 0.0008 0.0009 0.0010 0.0011

 0.0013 0.0014 0.0015 0.0016 0.0018 0.0019 0.0021 0.0023 0.0024 0.0026 0.0028 0.0029 0.0031 0.0033 0.0035 0.0037 0.0039 0.0042 0.0044 0.0046 0.0048 0.0051 0.0053 0.0056 0.0058 0.0061 0.0063 0.0066 0.0067

#### **See Also**

[simscape.logging.Series](#page-983-0) | [simscape.logging.Series.time](#page-989-0)

#### **Topics**

# <span id="page-996-0"></span>simscape.logging.sli.findNode

Find Node object corresponding to block or subsystem

## **Syntax**

node = simscape.logging.sli.findNode(simlog,block)

### **Description**

node = simscape.logging.sli.findNode(simlog,block) returns a simscape.logging.Node object that contains the logged simulation data for the specified block or subsystem in a model. Before you call this function, you must load the model. You must also have the simulation log variable in your current workspace. Create the simulation log variable by simulating the model with data logging turned on, or load a previously saved variable from a file.

### **Examples**

#### **Find Node for the Current Block**

Open the Permanent Magnet DC Motor example model, which already has data logging enabled, and run the simulation to create the simulation log variable simlog\_ssc\_dcmotor (as specified by the **Workspace variable name** model configuration parameter) in your current workspace:

ssc\_dcmotor sim('ssc\_dcmotor');

Open the DC Motor subsystem and select the Inertia block.

Find node corresponding to the selected block:

```
n = simscape.logging.sli.findNode(simlog_ssc_dcmotor,gcbh)
```
 $n =$  Node with properties: id: 'Inertia' w: [1x1 simscape.logging.Node] t: [1x1 simscape.logging.Node] I: [1x1 simscape.logging.Node]

n is the Node object corresponding to the selected block.

#### **Find Node Using Full Block Path Name**

Open the Permanent Magnet DC Motor example model, which already has data logging enabled, and run the simulation to create the simulation log variable simlog\_ssc\_dcmotor (as specified by the **Workspace variable name** model configuration parameter) in your current workspace:

```
ssc_dcmotor
sim('ssc_dcmotor');
```
Find node corresponding to the Inertia block in the DC Motor subsystem:

```
n = simscape.logging.sli.findNode(simlog_ssc_dcmotor,'ssc_dcmotor/DC Motor/Inertia')
```

```
n = Node with properties:
     id: 'Inertia'
     w: [1x1 simscape.logging.Node]
      t: [1x1 simscape.logging.Node]
      I: [1x1 simscape.logging.Node]
```
n is the Node object corresponding to the Inertia block in the DC Motor subsystem.

Find node corresponding to the DC Motor subsystem:

```
m = simscape.logging.sli.findNode(simlog_ssc_dcmotor,'ssc_dcmotor/DC Motor')
m = Node with properties:
```
**2-72**

```
 id: 'DC_Motor'
                      Rotor Resistance: [1x1 simscape.logging.Node]
                      Rotor Inductance: [1x1 simscape.logging.Node]
 Rotational_Electromechanical_Converter: [1x1 simscape.logging.Node]
                                Inertia: [1x1 simscape.logging.Node]
                               Friction: [1x1 simscape.logging.Node]
```
m is the Node object corresponding to the whole DC Motor subsystem.

### **Input Arguments**

**simlog — Simulation log variable**

Node object

Simulation log workspace variable that contains the logged model simulation data, specified as a Node object. You specify the name of the simulation log variable by using the **Workspace variable name** parameter in the **Simscape** pane of the Configuration Parameters dialog box.

#### **block — Block name or identifier**

handle | character vector | string scalar | Simulink.Block object | SID

Block or subsystem name or identifier, specified as a handle, full path to a block or subsystem in the model, Simulink.Block object, or a valid Simulink identifier (SID).

```
Data Types: double | char | string
```
### **Output Arguments**

**node — Node in the simulation data log tree corresponding to the specified block** Node object

Node in the simulation data log tree corresponding to the specified block, returned as a Node object. The Node object, which is of class simscape.logging.Node, contains logged simulation data for the specified block. Returns empty [] if the node is not found.

#### **See Also**

[simscape.logging.sli.findPath](#page-1000-0)

#### **Topics**

"About Simulation Data Logging" "Data Logging Options"

**Introduced in R2015a**

# <span id="page-1000-0"></span>simscape.logging.sli.findPath

Find path to node in logged simulation data tree

## **Syntax**

[isvalid nodepath] = simscape.logging.sli.findPath(simlog,block)

## **Description**

[isvalid nodepath] = simscape.logging.sli.findPath(simlog,block) returns a logical value and a path to the node in the simulation data tree simlog. The node contains logged simulation data for the specified block or subsystem in a model. Before you call this function, you must load the model. You must also have the simulation log variable in your current workspace. Create the simulation log variable by simulating the model with data logging turned on, or load a previously saved variable from a file.

### **Examples**

#### **Find Path for the Current Block Node**

Open the Permanent Magnet DC Motor example model, which already has data logging enabled, and run the simulation to create the simulation log variable simlog\_ssc\_dcmotor (as specified by the **Workspace variable name** model configuration parameter) in your current workspace:

ssc\_dcmotor sim('ssc\_dcmotor');

Open the DC Motor subsystem and select the Inertia block.

Find path to the node corresponding to the selected block:

[a, b] = simscape.logging.sli.findPath(simlog\_ssc\_dcmotor,gcbh)

```
a = 1
h =DC_Motor.Inertia
```
a returns 1, indicating that the valid path to the node was found. b is a character vector containing the path in the simulation log variable to the Node object corresponding to the selected block.

#### **Find Path to the Node Using Full Block Path Name**

Open the Permanent Magnet DC Motor example model, which already has data logging enabled, and run the simulation to create the simulation log variable simlog\_ssc\_dcmotor (as specified by the **Workspace variable name** model configuration parameter) in your current workspace:

```
ssc_dcmotor
sim('ssc_dcmotor');
```
Find path to the node corresponding to the Inertia block in the DC Motor subsystem:

```
[a, b] = simscape.logging.sli.findPath(simlog_ssc_dcmotor,'ssc_dcmotor/DC Motor/Inertia')
a = 1
b =DC_Motor.Inertia
```
a returns 1, indicating that the valid path to the node was found. b is a character vector containing the path in the simulation log variable to the Node object corresponding to the selected block.

Find path to the node corresponding to the top-level model:

```
[a1, b1] = simscape.logging.sli.findPath(simlog_ssc_dcmotor,'ssc_dcmotor')
```
 $a1 =$  1  $h1 =$  $\bar{1}$ 

a1 returns 1, indicating that the valid path to the node was found. b1 is an empty character vector, because ssc\_dcmotor is the name of the top-level model.

## **Input Arguments**

#### **simlog — Simulation log variable**

Node object

Simulation log workspace variable that contains the logged model simulation data, specified as a Node object. You specify the name of the simulation log variable by using the **Workspace variable name** parameter on the **Simscape** pane of the Configuration Parameters dialog box.

#### **block — Block name or identifier**

handle | character vector | string scalar | Simulink.Block object | SID

Block or subsystem name or identifier, specified as a handle, full path to a block or subsystem in the model, Simulink.Block object, or a valid Simulink identifier (SID).

Data Types: double | char | string

### **Output Arguments**

#### **isvalid — Logical value indicating whether the match between block and node is found**

 $0 | 1$ 

Logical value indicating whether the match between block and node is found, returned as true (1) or false (0). Returns true (1) if the simulation data log tree contains a node corresponding to the specified block. Returns false (0) if a matching node was not found. The function can return false if the model is configured to log data only for selected

blocks (rather than for the whole model) and the specified block was not selected for logging. The function can also return false if the specified block does not produce logged simulation data (for example, a Solver Configuration block or a scope).

#### **nodepath — Path to the corresponding node in the simulation data log tree** character vector

Path to the node containing logged simulation data for the specified block, returned as a character vector. If isvalid returns false (0), then nodepath is an empty character vector. If block is the top-level model in the block diagram, then nodepath is also an empty character vector, but isvalid returns true (1).

#### **See Also**

[simscape.logging.sli.findNode](#page-996-0)

#### **Topics**

"About Simulation Data Logging" "Data Logging Options"

#### **Introduced in R2015a**

### **simscape.op.create**

**Package:** simscape.op

Create operating point by extracting data from model or from logged simulation data

#### **Syntax**

```
op = simscape.op.create(simlog,t)
op = simscape.op.create(block,simPhase)
op = simscape.op.create(block,simPhase, true)
```
### **Description**

 $op =$  simscape.op.create(simlog,t) creates an OperatingPoint object op by extracting variable targets from logged simulation data at time t. If the set of times recorded in the simulation data log simlog contains an exact match for time t, then the function extracts these variable target values into the operating point data. If there is no exact match, but t is between the minimum and maximum times of simlog, then the function uses linear interpolation to determine the target values. If t is less than the minimum time, then the function extracts the first value for each variable in simlog. Similarly, if t is greater than the maximum time, then the function extracts the last value in simlog.

When you log simulation data in the Simulation Data Inspector, the simulation log does not contain private Simscape language data. Therefore, if you extract an operating point from data logged using the Simulation Data Inspector, private data is not included. For all other methods of creating an operating point, whether from a model or from simulation data logged to memory or disk, private data is included by default.

op = simscape.op.create(block,simPhase) creates an OperatingPoint object op by extracting variable targets from the whole model, or from a specific block or subsystem, at the specified model simulation phase.

op = simscape.op.create(block,simPhase, true) creates an OperatingPoint object op by extracting cached values of variable targets from a model that has been previously initialized or simulated. This method lets you save time by avoiding repeated

initialization of the model if the data that you want to extract has not changed. The function returns an error if the model has not been updated, initialized, or simulated earlier in the session.

#### **Examples**

#### **Extract Variable Targets from Simulation Log**

Open the Permanent Magnet DC Motor example model, which already has data logging enabled. Run the simulation to create the simulation log variable simlog\_ssc\_dcmotor (as specified by the **Workspace variable name** model configuration parameter) in your current workspace:

```
ssc_dcmotor
sim('ssc_dcmotor');
```
Create an OperatingPoint object named op1 from logged simulation data at 0.1 seconds after the start of simulation:

```
op1 = simscape.op.create(simlog_ssc_dcmotor, 0.1)
op1 = OperatingPoint with children:
    DC Motor
    DC Voltage
    ERef
    Load Torque
    MRRef Motor
    MRRef Torque
    Sensing
               -----------------------------
```
#### **Extract Variable Targets from Model**

Open the Permanent Magnet DC Motor example model and create an OperatingPoint object named op2 using the Start values from the model:

```
ssc_dcmotor
op2 = simscape.op.create(gcs, 'Start')
op2 = OperatingPoint with children:
   -----------------------------
    DC Motor
    DC Voltage
    ERef
   Load Torque
   MRRef Motor
   MRRef Torque
    Sensing
   -----------------------------
```
#### **Extract Variable Targets from Cached Model Data**

Initializing a model takes time. If you work with a large model, you can avoid unnecessary repeated initialization by using cached values of variable targets.

Open the Permanent Magnet DC Motor example model and simulate it:

```
ssc_dcmotor
sim('ssc_dcmotor');
```
Create an OperatingPoint object named op3 using the Start values for the DC Motor subsystem without reinitializing the model:

```
op3 = simscape.op.create('ssc_dcmotor/DC Motor', 'Start', true)
```

```
op3 =
```

```
 OperatingPoint with children:
 ----------------------------------------
 Friction
 Inertia
 Rotational Electromechanical Converter
 Rotor Inductance
 Rotor Resistance
   ----------------------------------------
```
#### **Extract Variable Targets from Block or Subsystem**

When you extract operating point data for a block or subsystem in a model, you cannot immediately use this operating point to initialize that block or subsystem, because of the mismatch in the data structure hierarchy. Use the relativePath function to determine the correct location, and then add the necessary layers for inserting this data in the operating point for the current model.

Open the Permanent Magnet DC Motor example model.

ssc\_dcmotor

Open the DC Motor subsystem, select the Inductor block, and create an OperatingPoint object named opRI using the Start values from the model:

```
opRI = simscape.op.create(gcb, 'Start')
opRI = OperatingPoint with children:
 -----------------------------
   i 1.5000e-09|'A' None
 i_L 0|'A' High
 v 1.5000|'V' None
 -----------------------------
   n
   p
 -----------------------------
```
Change the initialization target for the Inductor current variable,  $\mathbf{i}$  L:

```
t = simscape.op. Target(1.5, 'A', 'High');
opRI = set(opRI, 'i_l', t)opRI = OperatingPoint with children:
 -----------------------------
   i 1.5000e-09|'A' None
   i_L 1.5000|'A' High
   v 1.5000|'V' None
   -----------------------------
   n
   p
   -----------------------------
```
To use the new target for block initialization, you need to create an operating point for the whole model and insert the block operating point at the correct location.

Create an empty OperatingPoint object named opModel:

opModel = simscape.op.OperatingPoint

```
opModel =
```
OperatingPoint with no children.

Set the Identifier property of the OperatingPoint object to match the name of the model and find the relative path for the Inductor block:

```
opModel.Identifier = bdroot(gcb);
relPath = relativePath(opModel, gcb)
```
relPath =

'DC Motor/Rotor Inductance'

Add the OperatingPoint object opRI to the OperatingPoint object opModel:

```
opModel = set(opModel, relPath, opRI)
opModel = 
   OperatingPoint with children:
   DC Motor
   -----------------------------
```
The command inserted the data at the location defined by relPath, adding the nodes to the data tree, as necessary.

You can now use the opModel operating point to initialize the model and apply the new target to the Inductor block.

# **Input Arguments**

```
simlog — Simulation log variable or node
simscape.logging.Node object
```
Simulation log workspace variable that contains the logged model simulation data, or a node of this variable, specified as a simscape.logging.Node object. You specify the name of the simulation log variable by using the **Workspace variable name** parameter in the **Simscape** pane of the Configuration Parameters dialog box.

### **t — Simulation time**

real number

Simulation time for data extraction, specified as a real number.

Data Types: double

#### **block — Block name or identifier**

handle | character vector | string scalar | Simulink.Block object | SID

Block, subsystem, or model name or identifier, specified as a handle, model name, full path to a block or subsystem in the model, Simulink.Block object, or a valid Simulink identifier (SID).

```
Data Types: double | char | string
```
#### **simPhase — Model simulation phase**

'Start' | 'Prestart'

Model simulation phase for data extraction, specified as one of:

- 'Start' The function initializes the root model and extracts the variable targets for the whole model, or for the specified block or subsystem, into the operating point data. These targets correspond to Start values in the Variable Viewer.
- 'Prestart' The function updates the root model and extracts the target values for the whole model, or for the specified block or subsystem, before initializing the model. These targets correspond to Prestart values in the Variable Viewer.

If the model already uses an operating point for initialization, then the function applies the targets in that OperatingPoint to the model during both of these phases, and reflects the results in the extracted OperatingPoint, op.

Data Types: char

# **Output Arguments**

### **op — Operating point**

OperatingPoint object

Operating point in the base workspace, returned as an OperatingPoint object, with variable initialization data extracted from the model or from logged simulation data.

## **See Also**

[hasPrivateData](#page-1028-0) | [relativePath](#page-1021-0) | [set](#page-1015-0) | [simscape.op.OperatingPoint](#page-1011-0) | [simscape.op.Target](#page-1044-0)

### **Topics**

"Initialize Model Using Operating Point from Logged Simulation Data" "Using Operating Point Data for Model Initialization" "Data Logging" "Variable Viewer"

# <span id="page-1011-0"></span>**simscape.op.OperatingPoint**

Operating point object containing hierarchical target data for variable initialization

# **Description**

OperatingPoint objects let you save sets of data necessary to initialize a model, manipulate this data, and then use it to initialize another model, or the same model before another simulation run. These sets of data contain a hierarchy of operating point targets, each target consisting of a variable value, unit, and initialization priority.

# **Creation**

There are several ways to create an OperatingPoint object:

- The simscape.op.OperatingPoint function (described here) creates an empty OperatingPoint object. You can then create Target objects and add them to the OperatingPoint.
- Instead of adding targets one by one, you can create an OperatingPoint object by extracting data from an existing model or from logged simulation data, by using the [simscape.op.create](#page-1004-0) function.

# **Syntax**

op = simscape.op.OperatingPoint

### **Description**

op = simscape.op.OperatingPoint creates an empty OperatingPoint object.

# **Properties**

### **Identifier — Operating point Simulink identifier (SID)**

character vector | string scalar

Simulink identifier (SID) of the OperatingPoint object, specified as a character vector or string scalar.

You do not have to set this property to be able to use an operating point for model initialization. In other words, you can initialize model A by using operating point B (or with an empty Identifier), as long as the OperatingPoint hierarchy matches the model.

For the [relativePath](#page-1021-0) function to work, the identifier of the operating point must match the name (SID) of the model. If you create an operating point by extracting data from log or model, the extraction algorithms set this property to match the SID of the model or block.

### **ChildIds — Names of immediate children**

cell array

Names of the immediate children of the OperatingPoint object, specified as a cell array. These are the names of variables, blocks, or subsystems that comprise the next layer of the operating point hierarchy.

### **Children — Cell array of immediate children**

cell array

Immediate children of the OperatingPoint object, specified as a cell array. These are operating point nodes or targets that correspond to the child IDs.

### **Attributes — Map of operating point attributes**

character vector | string scalar | boolean | numeric

Map of the OperatingPoint object attributes, specified as a character vector, string scalar, Boolean, or numeric, with the KeyType of char. For more information, see "Map Containers" (MATLAB).

You can use these attributes to tag operating points and targets with useful metadata. If you create an operating point by extracting data from log or model, the extraction algorithms set the attributes, for example, a Boolean describing whether the target is differential or algebraic. Use this data for filtering out elements of interest.

# **Object Functions**

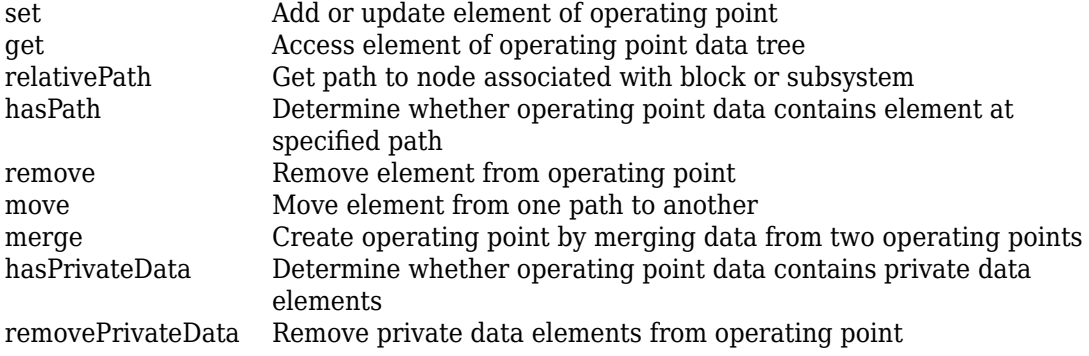

## **Examples**

#### **Create an Operating Point and Add Target**

Create an empty OperatingPoint object named op:

```
op = simscape.op.OperatingPoint
```
 $op =$ 

OperatingPoint with no children.

Create a Target object named t, consisting of a variable value, unit, and initialization priority:

```
t = simscape.op. Target(1.5, 'V', 'High')
t = Target with properties:
     Description: ''
           Value: 1.5000
            Unit: 'V'
        Priority: 'High'
      Attributes: [0×1 containers.Map]
```
Add the target t to the operating point op by assigning this target to the variable named v0:

```
op = set(op, 'v0', t)op = OperatingPoint with children:
 -----------------------------
   v0 1.5000|'V' High
  - - - - - -
```
You can create other Target objects or OperatingPoint objects and add them as children to the operating point op.

# **See Also**

[simscape.op.Target](#page-1044-0) | [simscape.op.create](#page-1004-0)

### **Topics**

"Using Operating Point Data for Model Initialization" "Initialize Model Using Operating Point from Logged Simulation Data"

# <span id="page-1015-0"></span>**set**

**Package:** simscape.op

Add or update element of operating point

# **Syntax**

```
opNew = set(op, opPath, newElement)
```
# **Description**

opNew = set(op, opPath, newElement) returns a copy of the OperatingPoint object op, with element newElement added at the specified location in the data tree hierarchy. The new element can be either another OperatingPoint or a Target. If the element already exists in the operating point, its content is replaced.

# **Examples**

### **Add Element to an Operating Point**

Open the Permanent Magnet DC Motor example model and create an OperatingPoint object named op using the Start values from the model:

```
ssc_dcmotor
op = simscape.op.create(gcs, 'Start')
op = OperatingPoint with children:
 -----------------------------
    DC Motor
    DC Voltage
    ERef
    Load Torque
    MRRef Motor
```
 MRRef Torque Sensing -----------------------------

Create a Target object named t, consisting of a variable value, unit, and initialization priority:

```
t = simscape.op.Target(1.5, 'A', 'High')
t = Target with properties:
     Description: ''
           Value: 1.5000
           Unit: 'A'
        Priority: 'High'
      Attributes: [0×1 containers.Map]
```
Add the target t to the operating point op by assigning this target to the Inductor current variable, i\_L, of the Rotor Inductance block in the DC Motor subsystem:

```
op = set(op, 'DC Motor/Rotor Inductance/i_L', t);
```
# **Input Arguments**

### **op — Original operating point**

OperatingPoint object

The original operating point in the workspace, specified as an OperatingPoint object, to which you are adding the new element.

### **opPath — Location where you want to add the new element**

slash-delimited character vector or string scalar

Location where you want to add the new element, specified as a slash-delimited character vector or string scalar. Define the location by the path through the data tree hierarchy of the original operating point, op. Separate the tree node names with slash symbols (/). You can use the relativePath function to determine the path.

Example: 'DC Motor/Rotor Resistance' Data Types: char | string

**newElement — Element to be added to the original operating point** OperatingPoint object | Target object

Element to be added to the original OperatingPoint object, op, specified as an OperatingPoint or a Target object.

# **Output Arguments**

### **opNew — New operating point**

OperatingPoint object

New OperatingPoint object, which is a copy of the original OperatingPoint object, op, with newElement added at the opPath location. You can add elements recursively, that is, the name of the new OperatingPoint object, opNew, can be the same as the name of the original OperatingPoint object, op.

# **See Also**

[get](#page-1018-0) | [relativePath](#page-1021-0) | [simscape.op.OperatingPoint](#page-1011-0) | [simscape.op.Target](#page-1044-0)

### **Topics**

"Using Operating Point Data for Model Initialization" "Initialize Model Using Operating Point from Logged Simulation Data"

# <span id="page-1018-0"></span>**get**

**Package:** simscape.op

Access element of operating point data tree

# **Syntax**

 $opElement = get(op, opPath)$ 

# **Description**

 $opElement = get(op, opPath) returns a copy of a node associated with the specified$ path opPath in the operating point op data tree. Depending on the path, the element can be either an OperatingPoint object or a Target object.

# **Examples**

### **Copy Element from an Operating Point**

Open the Permanent Magnet DC Motor example model and create an OperatingPoint object named op using the **Start** values from the model:

```
ssc_dcmotor
op = simscape.op.create(gcs, 'Start')
op = OperatingPoint with children:
 -----------------------------
    DC Motor
    DC Voltage
    ERef
    Load Torque
    MRRef Motor
    MRRef Torque
```
 Sensing -----------------------------

Open the DC Motor subsystem, select the Inductor block, and find the relative path to this block in the operating point data hierarchy:

```
 relPath = relativePath(op, gcb)
```
 $relPath =$ 

```
 'DC Motor/Rotor Inductance'
```
Copy the block data into a new operating point, opRI:

```
opRI = get(op, relPath)opRI = OperatingPoint with children:
 -----------------------------
   i 1.5000e-09|'A' None
 i_L 0|'A' High
 v 1.5000|'V' None
   -----------------------------
   n
   p
   -----------------------------
```
# **Input Arguments**

### **op — Operating point**

OperatingPoint object

Operating point in the workspace, specified as an OperatingPoint object, from which you are copying an element.

#### **opPath — Location associated with the element to copy**

slash-delimited character vector or string scalar

Location associated with the element to copy, specified as a slash-delimited character vector or string scalar. Define the location by the relative path through the data tree hierarchy of the operating point, op, starting below the root node. The root node is

specified by the Identifier property of the OperatingPoint object. Separate the tree node names with slash symbols (/).

Example: 'DC Motor/Rotor Resistance' Data Types: char | string

# **Output Arguments**

### **opElement — Element copied from the operating point**

OperatingPoint object | Target object

New OperatingPoint or Target object, which is a copy of the op element at the opPath location.

# **See Also**

[relativePath](#page-1021-0) | [set](#page-1015-0) | [simscape.op.OperatingPoint](#page-1011-0) | [simscape.op.Target](#page-1044-0)

### **Topics**

"Using Operating Point Data for Model Initialization" "Initialize Model Using Operating Point from Logged Simulation Data"

# <span id="page-1021-0"></span>**relativePath**

**Package:** simscape.op

Get path to node associated with block or subsystem

# **Syntax**

```
opPath = relativePath(op,block)
```
# **Description**

opPath = relativePath(op,block) returns a path from the root node of the operating point data tree op to the node associated with a given block or subsystem, block. The root node is specified by the Identifier property of the OperatingPoint object.

# **Examples**

### **Find Relative Path to Block Node in Operating Point Data Tree**

Open the Permanent Magnet DC Motor example model and create an OperatingPoint object named op using the Start values from the model:

```
ssc_dcmotor
op = simscape.op.create(gcs, 'Start')
op = OperatingPoint with children:
 -----------------------------
    DC Motor
    DC Voltage
    ERef
    Load Torque
    MRRef Motor
```
 MRRef Torque Sensing -----------------------------

Open the DC Motor subsystem, select the Inductor block, and find the relative path to this block in the operating point data hierarchy:

```
 relPath = relativePath(op, gcb)
relPath =
     'DC Motor/Rotor Inductance'
```
### **Find Relative Path to Block in an Empty Operating Point**

When you determine relative path for a block, the operating point does not need to contain a node corresponding to that block. You can obtain operating point data for a block elsewhere, and then use the relativePath function to determine the correct location for inserting this data in the operating point for the current model.

Open the Permanent Magnet DC Motor example model:

```
ssc_dcmotor
```
Create an empty OperatingPoint object named op:

```
op = simscape.op.OperatingPoint
```

```
op =
```
OperatingPoint with no children.

Set the Identifier property of the OperatingPoint object to match the name of the model:

op.Identifier = 'ssc\_dcmotor';

In the model, open the DC Motor subsystem, select the Inductor block, and find the relative path to this block in the operating point data hierarchy:

relPath = relativePath(op, gcb)

```
relPath =
```
'DC Motor/Rotor Inductance'

# **Input Arguments**

### **op — Operating point**

OperatingPoint object

Operating point in the workspace, specified as an OperatingPoint object. The Identifier property of the OperatingPoint object must match the name of the model.

### **block — Block name or identifier**

handle | character vector | string scalar | SID

Block or subsystem name or identifier, specified as a handle, full path to a block or subsystem in the model, or a valid Simulink identifier (SID).

Data Types: double | char | string

# **Output Arguments**

#### **opPath — Path to the corresponding node in the operating point data tree** character vector

Path to the node corresponding to the specified block, returned as a character vector, relative to the root node of the operating point data tree. The root node is specified by the Identifier property of the OperatingPoint object.

# **See Also**

[get](#page-1018-0) | [hasPath](#page-1025-0) | [set](#page-1015-0) | [simscape.op.OperatingPoint](#page-1011-0)

### **Topics**

"Using Operating Point Data for Model Initialization" "Initialize Model Using Operating Point from Logged Simulation Data"

# <span id="page-1025-0"></span>**hasPath**

**Package:** simscape.op

Determine whether operating point data contains element at specified path

# **Syntax**

hasPath(op,opPath)

# **Description**

hasPath(op,opPath) returns true (1) if the operating point data tree contains a node corresponding to the specified relative path, opPath. Returns false (0) if a matching node was not found.

# **Examples**

### **Find Whether Operating Point Contains Data for a Block**

When you determine relative path for a block, the operating point does not need to contain a node corresponding to that block. Use the hasPath function to determine whether the operating point contains data at the specified location.

Open the Permanent Magnet DC Motor example model and create an OperatingPoint object named op using the Start values from the model:

```
ssc_dcmotor
op = simscape.op.create(gcs, 'Start')
op = OperatingPoint with children:
 -----------------------------
   DC Motor
```

```
 DC Voltage
 ERef
 Load Torque
 MRRef Motor
 MRRef Torque
 Sensing
                    -----------------------------
```
Open the DC Motor subsystem, select the Inductor block, and find the relative path to this block in the operating point data hierarchy:

```
 relPath = relativePath(op, gcb)
relPath =
     'DC Motor/Rotor Inductance'
```
Now determine whether the operating point contains data for this block:

```
 hasPath(op, relPath)
ans = logical
    1
```
# **Input Arguments**

### **op — Operating point**

OperatingPoint object

Operating point in the workspace, specified as an OperatingPoint object.

### **opPath — Relative path to element**

slash-delimited character vector or string scalar

Relative path in the operating point data tree, specified as a slash-delimited character vector or string scalar. Use the relativePath function to determine the path to an element. The element can be a subsystem, block, or variable target.

```
Data Types: char | string
```
# **See Also**

[relativePath](#page-1021-0) | [simscape.op.OperatingPoint](#page-1011-0)

### **Topics**

"Using Operating Point Data for Model Initialization" "Initialize Model Using Operating Point from Logged Simulation Data"

# <span id="page-1028-0"></span>**hasPrivateData**

**Package:** simscape.op

Determine whether operating point data contains private data elements

# **Syntax**

hasPrivateData(op)

# **Description**

hasPrivateData(op) returns true (1) if the operating point data tree contains elements corresponding to the Simscape language file members with the attribute External Access = none. Returns false  $(0)$  if the operating point does not contain private data.

Simscape language members with the attribute ExternalAccess = none are not observable by definition. Therefore, you cannot see them in the operating point data, but their inclusion helps restore the simulation state of the model during initialization.

When you log simulation data in the Simulation Data Inspector, the simulation log does not contain private Simscape language data. Therefore, if you extract an operating point from data logged using the Simulation Data Inspector, private data is not included. For all other methods of creating an operating point, whether from a model or from simulation data logged to memory or disk, private data is included by default.

# **Examples**

### **Find and Remove Private Data from Operating Point**

In general, including private data in an operating point data tree helps with model initialization. However, if you are having trouble initializing a model from a saved operating point and wonder whether the issue is in the hidden private data, try using removePrivateData to remove the hidden elements.

Open the Permanent Magnet DC Motor example model and create an OperatingPoint object named op using the Start values from the model:

```
ssc_dcmotor
op = simscape.op.create(gcs, 'Start')
op = OperatingPoint with children:
   -----------------------------
    DC Motor
    DC Voltage
    ERef
   Load Torque
   MRRef Motor
   MRRef Torque
    Sensing
   -----------------------------
```
Determine whether the operating point contains private data:

```
 hasPrivateData(op)
```

```
ans = logical
    1
```
Create a new operating point, op1, by removing private data from op:

```
 op1 = removePrivateData(op)
```

```
op1 =
```

```
 OperatingPoint with children:
 -----------------------------
 DC Motor
 DC Voltage
 ERef
 Load Torque
 MRRef Motor
 MRRef Torque
 Sensing
 -----------------------------
```
Verify that the new operating point does not contain private data:

### hasPrivateData(op1)

```
ans = logical
    \Theta
```
## **Input Arguments**

### **op — Operating point**

OperatingPoint object

Operating point in the workspace, specified as an OperatingPoint object.

## **See Also**

[removePrivateData](#page-1031-0) | [simscape.op.OperatingPoint](#page-1011-0)

### **Topics**

"Using Operating Point Data for Model Initialization" "Initialize Model Using Operating Point from Logged Simulation Data"

### **Introduced in R2018a**

# <span id="page-1031-0"></span>**removePrivateData**

**Package:** simscape.op

Remove private data elements from operating point

# **Syntax**

```
opNew = removePrivateData(op)
```
# **Description**

opNew = removePrivateData(op) returns a copy of the OperatingPoint object op, with hidden private data removed from the data tree hierarchy. Private data corresponds to the Simscape language file members with the attribute ExternalAccess = none.

Simscape language members with the attribute ExternalAccess = none are not observable by definition. Therefore, you cannot see them in the operating point data. Use hasPrivateData to determine whether an operating point data tree contains private data elements. Then use removePrivateData to remove the hidden elements, if necessary.

# **Examples**

### **Find and Remove Private Data from Operating Point**

In general, including private data in an operating point data tree helps with model initialization. However, if you are having trouble initializing a model from a saved operating point and wonder whether the issue is in the hidden private data, try using removePrivateData to remove the hidden elements.

Open the Permanent Magnet DC Motor example model and create an OperatingPoint object named op using the Start values from the model:

```
ssc_dcmotor
op = simscape.op.create(gcs, 'Start')
op = OperatingPoint with children:
   -----------------------------
   DC Motor
   DC Voltage
   ERef
   Load Torque
   MRRef Motor
   MRRef Torque
    Sensing
   -----------------------------
```
Determine whether the operating point contains private data:

```
 hasPrivateData(op)
```
 $ans =$  logical 1

Create a new operating point, op1, by removing private data from op:

```
op1 = removePrivateData(op)
```

```
op1 =
```

```
 OperatingPoint with children:
 -----------------------------
 DC Motor
  DC Voltage
  ERef
  Load Torque
  MRRef Motor
 MRRef Torque
  Sensing
                          -----------------------------
```
Verify that the new operating point does not contain private data:

```
 hasPrivateData(op1)
```
 $ans =$  logical  $\Theta$ 

# **Input Arguments**

**op — Operating point**

OperatingPoint object

Operating point in the workspace, specified as an OperatingPoint object.

# **Output Arguments**

### **opNew — New operating point**

OperatingPoint object

New OperatingPoint object, which is a copy of the original OperatingPoint object, op, with private data elements removed from the data tree hierarchy. You can remove elements recursively, that is, the name of the new OperatingPoint object, opNew, can be the same as the name of the original OperatingPoint object, op.

# **See Also**

[hasPrivateData](#page-1028-0) | [simscape.op.OperatingPoint](#page-1011-0)

### **Topics**

"Using Operating Point Data for Model Initialization" "Initialize Model Using Operating Point from Logged Simulation Data"

### **Introduced in R2018a**

### <span id="page-1034-0"></span>**remove**

**Package:** simscape.op

Remove element from operating point

# **Syntax**

```
opNew = remove(op, opPath)
```
## **Description**

opNew = remove(op, opPath) returns a copy of the OperatingPoint object op, with an element at the specified location opPath removed from the data tree hierarchy. The element can be either a node or a target.

# **Examples**

### **Remove an Element from Operating Point Data**

Open the Permanent Magnet DC Motor example model and create an OperatingPoint object named op using the **Start** values from the model:

```
ssc_dcmotor
op = simscape.op.create(gcs, 'Start')
op = OperatingPoint with children:
 -----------------------------
    DC Motor
    DC Voltage
    ERef
    Load Torque
    MRRef Motor
    MRRef Torque
```
 Sensing -----------------------------

Select the Load Torque block and find the relative path to this block in the operating point data hierarchy:

```
 relPath = relativePath(op, gcb)
```
relPath =

```
 'Load Torque'
```
Now remove this element from the operating point:

```
 op = remove(op, relPath)
op = OperatingPoint with children:
   -----------------------------
    DC Motor
   DC Voltage
    ERef
   MRRef Motor
   MRRef Torque
    Sensing
 -----------------------------
```
Operating point op no longer has the Load Torque child.

## **Input Arguments**

### **op — Operating point**

OperatingPoint object

Operating point in the workspace, specified as an OperatingPoint object.

#### **opPath — Relative path to element**

slash-delimited character vector or string scalar

Relative path in the operating point data tree, specified as a slash-delimited character vector or string scalar. Use the relativePath function to determine the path to an element. The element can be a subsystem, block, or variable target.

Data Types: char | string

# **Output Arguments**

### **opNew — New operating point**

OperatingPoint object

New OperatingPoint object, which is a copy of the original OperatingPoint object, op, with element at the location specified by opPath removed from the data tree hierarchy. You can remove elements recursively, that is, the name of the new OperatingPoint object, opNew, can be the same as the name of the original OperatingPoint object, op.

# **See Also**

[relativePath](#page-1021-0) | [simscape.op.OperatingPoint](#page-1011-0)

### **Topics**

"Using Operating Point Data for Model Initialization" "Initialize Model Using Operating Point from Logged Simulation Data"

### <span id="page-1037-0"></span>**move**

**Package:** simscape.op

Move element from one path to another

# **Syntax**

```
opNew = move(op, oldPath, newPath)
```
# **Description**

opNew = move(op, oldPath, newPath) returns a copy of the OperatingPoint object op, with an element at the specified location oldPath moved to the new location, specified by newPath. Use this function to update the operating point data after restructuring your model or renaming a block or subsystem.

# **Examples**

### **Rename Element to Match New Block Name**

When you rename a block in your model, use the move function to update the operating point data.

Open the Permanent Magnet DC Motor example model and create an OperatingPoint object named op using the Start values from the model:

```
ssc_dcmotor
op = simscape.op.create(gcs, 'Start')
op = OperatingPoint with children:
 -----------------------------
   DC Motor
```

```
 DC Voltage
 ERef
 Load Torque
 MRRef Motor
 MRRef Torque
 Sensing
                    -----------------------------
```
Select the DC Voltage block and find the relative path to this block in the operating point data hierarchy:

```
 oldPath = relativePath(op, gcb)
```

```
oldPath =
```

```
 'DC Voltage'
```
Rename the DC Voltage block to 1.5V.

Select the block again and find the new relative path:

```
 newPath = relativePath(op, gcb)
```
newPath =

'1.5V'

Update the operating point data hierarchy to reflect the new block name:

```
op = move(op, oldPath, newPath)
op = OperatingPoint with children:
   -----------------------------
    1.5V
    DC Motor
    ERef
    Load Torque
    MRRef Motor
    MRRef Torque
    Sensing
   -----------------------------
```
Operating point op now lists 1.5V as its child.

# **Input Arguments**

**op — Operating point**

OperatingPoint object

Original operating point in the workspace, specified as an OperatingPoint object.

#### **oldPath — Relative path to original element**

slash-delimited character vector or string scalar

Relative path to the original element in the operating point data tree, specified as a slashdelimited character vector or string scalar. The element can be a subsystem, block, or variable target.

Data Types: char | string

#### **newPath — Relative path to new element**

slash-delimited character vector or string scalar

Relative path to the new element in the operating point data tree, specified as a slashdelimited character vector or string scalar. The element can be a subsystem, block, or variable target.

Data Types: char | string

# **Output Arguments**

### **opNew — New operating point**

OperatingPoint object

New OperatingPoint object, which is a copy of the original OperatingPoint object, op, with element specified by oldPath moved to the new location, newPath. You can move elements recursively, that is, the name of the new OperatingPoint object, opNew, can be the same as the name of the original OperatingPoint object, op.

# **See Also**

[relativePath](#page-1021-0) | [simscape.op.OperatingPoint](#page-1011-0)

### **Topics**

"Using Operating Point Data for Model Initialization" "Initialize Model Using Operating Point from Logged Simulation Data"

## <span id="page-1041-0"></span>**merge**

**Package:** simscape.op

Create operating point by merging data from two operating points

# **Syntax**

 $opNew = merge(op1, op2)$ 

# **Description**

opNew = merge(op1, op2) creates a new OperatingPoint object opNew, with children from two OperatingPoint objects, op1 and op2.

The function starts by copying all children from op1 into opNew. Then, if a child ID exists in op2 but not in op1, the function adds the child to opNew. If a child ID exists both in op1 and op2, then:

- If both children are OperatingPoint objects, the function merges them according to the same rules.
- If at least one of the two children is a Target object, the function retains the child of op1 and discards the child of op2.

# **Examples**

### **Merge Two Operating Points**

Create the first OperatingPoint object, op1.

```
t1 = simscape.op.Target(1.5, 'V', 'High');
op1 = simscape.op.OperatingPoint;
op1 = set (op1, 'V0', t1);op1 = set (op1, 'V1', t1)
```

```
op1 = OperatingPoint with children:
 -----------------------------
    V0 1.5000|'V' High
    V1 1.5000|'V' High
                              -----------------------------
```
This operating point has two children, Target objects V0 and V1.

Create the second OperatingPoint object, op2.

```
t2 = simscape.op.Target(1, 'V');
op2 = simscape.op.OperatingPoint;
op2 = set (op2, 'V1', t2);op2 = set (op2, 'V2', t2)op2 = OperatingPoint with children:
 -----------------------------
   V1 1|'V' None
    V2 1|'V' None
                           -----------------------------
```
This operating point has two children, Target objects V1 and V2.

Merge the two operating points into a new OperatingPoint object, op.

```
op = merge (op1, op2)op = OperatingPoint with children:
 -----------------------------
   V0 1.5000|'V' High
   V1 1.5000|'V' High
   V2 1|'V' None
 -----------------------------
```
The new operating point has two children from the first operating point, V0 and V1, and the V2 child from the second operating point. The V1 target from the second operating

point is discarded because it conflicts with the child ID existing in the first operating point.

# **Input Arguments**

### **op1 — First operating point to be merged**

OperatingPoint object

First operating point to be merged, specified as an OperatingPoint object.

### **op2 — Second operating point to be merged**

OperatingPoint object

Second operating point to be merged, specified as an OperatingPoint object.

# **Output Arguments**

### **opNew — New operating point**

OperatingPoint object

New OperatingPoint object, which contains children from op1 and op2.

# **See Also**

[simscape.op.OperatingPoint](#page-1011-0) | [simscape.op.Target](#page-1044-0)

### **Topics**

"Using Operating Point Data for Model Initialization" "Initialize Model Using Operating Point from Logged Simulation Data"
# **simscape.op.Target**

Variable initialization target object

# **Description**

OperatingPoint objects let you save sets of data necessary to initialize a model, manipulate this data, and then use it to initialize another model, or the same model before another simulation run. These sets of data contain a hierarchy of operating point Target objects, each target consisting of a variable value, unit, and initialization priority.

# **Creation**

### **Syntax**

- $t =$ simscape.op.Target()
- $t =$ simscape.op.Target(value)
- $t =$  simscape.op. Target(value, unit)
- t = simscape.op.Target(value, unit, priority)

#### **Description**

t = simscape.op.Target() creates an empty Target object.

t = simscape.op.Target(value) creates a Target object with the Value property set to provided value.

t = simscape.op.Target(value, unit) creates a Target object with the Value property set to provided value and the Unit property set to provided unit expression.

t = simscape.op.Target(value, unit, priority) creates a Target object with the Value property set to provided value, the Unit property set to provided unit expression, and the Priority property set to provided variable initialization priority.

# **Properties**

#### **Value — Variable initialization target value**

scalar | vector | matrix

Variable initialization target value, specified as a scalar, vector, or matrix.

Example: 1.5

Data Types: double | int32

#### **Unit — Physical unit expression**

character vector | string scalar

Physical unit expression, specified as a character vector or string scalar. The expression can consist of valid physical unit names, numbers, math operators, such as +, -, \*, /, and ^, and parentheses to specify the order of operations.

Example: 'm/s^2' Data Types: char | string

#### **Priority — Variable initialization priority**

'High' | 'Low' | 'None'

Variable initialization priority, specified as 'High', 'Low', or 'None'.

Data Types: char

#### **Description — Descriptive name of target variable**

character vector | string scalar

Descriptive name of target variable, specified as a character vector or string scalar. If you create an operating point by extracting data from log or model, the extraction algorithms populate this target property with the user-friendly description of the variable. However, you do not have to set this property to be able to use the target for model initialization.

Data Types: char | string

### **Examples**

#### **Add Target to an Operating Point**

Create an empty OperatingPoint object named op:

```
op = simscape.op.OperatingPoint
```
 $op =$ 

OperatingPoint with no children.

Create a Target object named t, consisting of a variable value, unit, and initialization priority:

```
t = simscape.op. Target(1.5, 'V', 'High')
t = Target with properties:
     Description: ''
           Value: 1.5000
           Unit: 'V'
        Priority: 'High'
      Attributes: [0×1 containers.Map]
```
Add the target t to the operating point op by assigning this target to the variable named v0:

```
op = set(op, 'v0', t)op = OperatingPoint with children:
 -----------------------------
   v0 1.5000|'V' High
 -----------------------------
```
You can create other Target objects or OperatingPoint objects and add them as children to the operating point op.

### **See Also**

[simscape.op.OperatingPoint](#page-1011-0)

#### **Topics**

"Initialize Model Using Operating Point from Logged Simulation Data"

**Introduced in R2017b**

# <span id="page-1048-0"></span>**sl\_postprocess**

Make postprocessing customizations when building custom block library

# **Syntax**

sl\_postprocess(h)

# **Description**

sl\_postprocess(h) takes a handle to the custom block library, h, and allows you to make library postprocessing customizations (for example, add a forwarding table (Simulink)).

If a Simscape file package being built contains a sl\_postprocess.m file, then ssc\_build calls sl\_postprocess once the block library (*package\_name*\_lib) is generated but before it is saved to disk. If sl\_postprocess generates an error, the library does not build.

You can include a sl\_postprocess.m file at any level in the library package. At the top level, it makes postprocessing changes to the whole custom block library. Similarly, if the sl\_postprocess.m file resides in a sublibrary in the package, it takes a handle to that sublibrary and makes the corresponding changes.

# **Examples**

If you rename a block or change a parameter name, you need to add a forwarding table to update old models that reference the block. However, if you manually add a forwarding table to a custom library, it will get overwritten every time you rebuild the library. Instead, include a sl\_postprocess.m file in the library package, which will add the forwarding table automatically upon rebuilding the library:

```
- +MySimscape 
|-- sl_postprocess.m 
|-- +Mechanical 
| |-- spring.ssc
```
| |-- ...

The sl\_postprocess.m file contains a forwarding table:

```
function sl_postprocess(h)
% Forwarding table for the spring block
ft = { {'MySimscape_lib/Mechanical/Ideal Spring', 'MySimscape_lib/Mechanical/Rotational Spring'} }
set_param(h, 'ForwardingTable', ft);
end
```
This forwarding table indicates that the custom block name for the spring.ssc component has changed from 'Ideal Spring' to 'Rotational Spring'.

Note that if you have customized the library names using lib.m files, you have to use these custom names in the forwarding table (for example, 'Mechanical Library' instead of 'Mechanical').

# **See Also**

[ssc\\_build](#page-1060-0)

**Introduced in R2010a**

# <span id="page-1050-0"></span>**sscexplore**

Open Simscape Results Explorer to interact with logged simulation data

# **Syntax**

```
sscexplore(node)
sscexplore(node,nodepath)
```
# **Description**

sscexplore(node) opens a new Simscape Results Explorer window containing logged simulation data for the specified node in a simulation log variable. Before you call this function, you must have the simulation log variable in your current workspace. Create the simulation log variable by simulating the model with data logging turned on, or load a previously saved variable from a file. If node is the name of the simulation log variable, then the Simscape Results Explorer window contains the data for the whole model. If node is the name of a node in the simulation data tree, then the Simscape Results Explorer window contains the data for that node only.

sscexplore(node, nodepath) opens a new Simscape Results Explorer window that contains logged simulation data for the specified node, node, but opens at a subnode specified by nodepath.

# **Examples**

#### **Explore Logged Simulation Data for the Whole Model, Starting at the Root**

Open the Permanent Magnet DC Motor example model:

ssc\_dcmotor

This example model has data logging enabled for the whole model, with the **Workspace variable name** parameter set to simlog\_ssc\_dcmotor.

Simulate the model to log the simulation data:

sim('ssc\_dcmotor');

Explore the simulation data:

sscexplore(simlog\_ssc\_dcmotor)

A new Simscape Results Explorer window opens. It contains logged simulation data for the whole model. The root node, ssc\_dcmotor, is selected in the left pane by default. As you expand and select nodes in the left pane, the corresponding plots appear in the right pane.

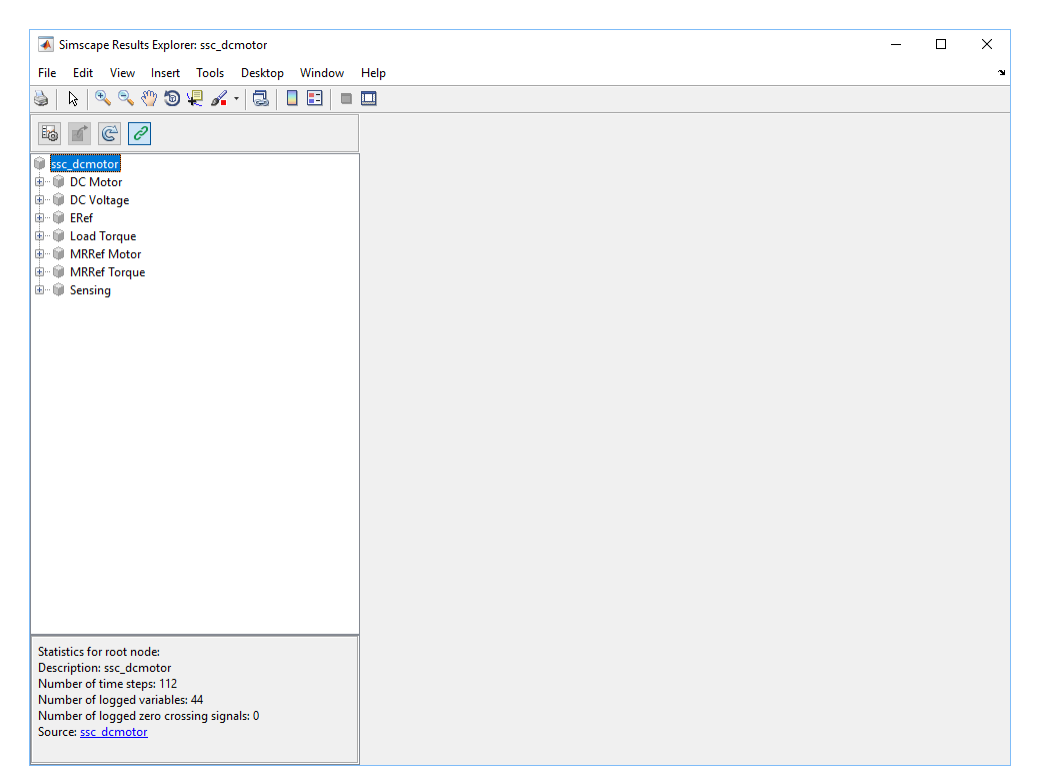

#### **Explore Logged Simulation Data for the Whole Model, Starting at a Specific Node**

Open the Permanent Magnet DC Motor example model:

ssc\_dcmotor

This example model has data logging enabled for the whole model, with the **Workspace variable name** parameter set to simlog\_ssc\_dcmotor.

Simulate the model to log the simulation data:

```
sim('ssc_dcmotor');
```
Explore the simulation data:

sscexplore(simlog\_ssc\_dcmotor,'DC\_Motor.Inertia')

A new Simscape Results Explorer window opens. It contains logged simulation data for the whole model, but the data exploration starts with the node specified by the nodepath argument. This node corresponds to the Inertia block in the DC Motor subsystem.

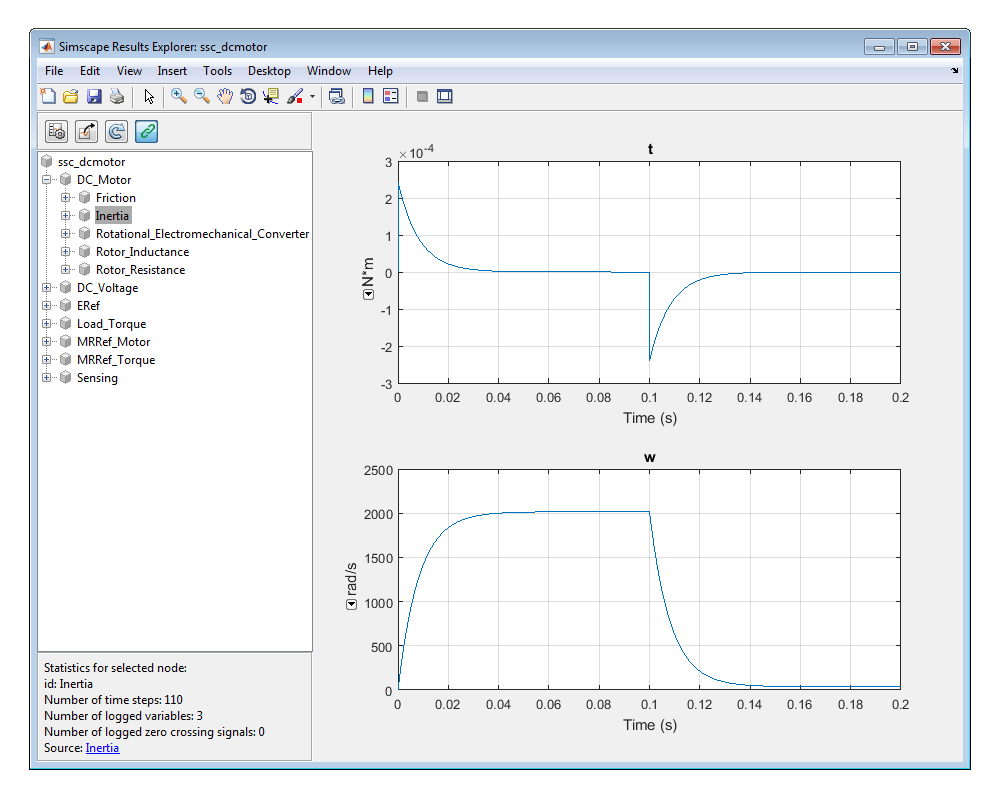

#### **Explore Logged Simulation Data Only for a Specific Node**

Open the Permanent Magnet DC Motor example model:

ssc\_dcmotor

This example model has data logging enabled for the whole model, with the **Workspace variable name** parameter set to simlog\_ssc\_dcmotor.

Simulate the model to log the simulation data:

```
sim('ssc_dcmotor');
```
Explore the simulation data:

```
sscexplore(simlog_ssc_dcmotor.DC_Motor.Inertia)
```
A new Simscape Results Explorer window opens. It contains just the logged simulation data for the node specified in the node argument. This node corresponds to the Inertia block in the DC Motor subsystem.

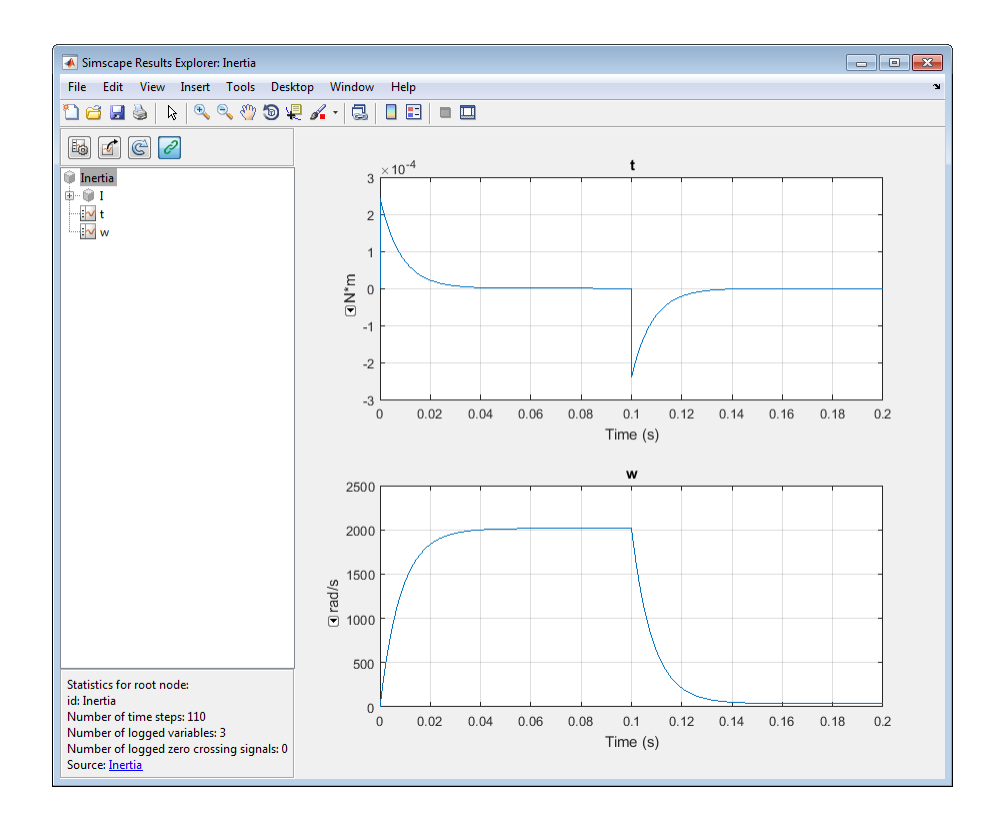

## **Input Arguments**

#### **node — Simulation log variable, or a specific node within the simulation log variable**

Node object

Simulation log workspace variable, or a node within this variable, that contains the logged model simulation data, specified as a Node object. You specify the name of the simulation log variable by using the **Workspace variable name** parameter on the **Simscape** pane of the Configuration Parameters dialog box. To specify a node within the simulation log variable, provide the complete path to that node through the simulation data tree, starting with the top-level variable name.

Example: simlog.DC\_Motor.Motor\_Inertia\_J

#### **nodepath — Path to a subnode to open**

character vector | string scalar

Path to a subnode to open, specified as a character vector or string scalar. If you omit the nodepath argument, then the Simscape Results Explorer window opens at the root of the specified node, node. If you specify nodepath, then the Simscape Results Explorer window still contains all the simulation data for the node, but opens at the subnode within it, specified by the nodepath. Use the [simscape.logging.sli.findPath](#page-1000-0) function to find the nodepath value for a block or subsystem.

Example: 'DC\_Motor.Motor\_Inertia\_J' Data Types: char | string

### **See Also**

[simscape.logging.sli.findPath](#page-1000-0)

#### **Topics**

"About Simulation Data Logging" "Data Logging Options" "About the Simscape Results Explorer"

#### **Introduced in R2015a**

# **sscprintzcs**

Print zero crossing information for logged simulation data

## **Syntax**

```
sscprintzcs(node)
sscprintzcs(node,verbosity)
```
## **Description**

sscprintzcs(node) prints information about zero crossings detected during simulation, based on logged simulation data specified by node. Before you call this function, you must have the simulation log variable, which includes simulation statistics data, in your current workspace. Create the workspace variable by simulating the model with simulation statistics logging turned on, or load a previously saved variable from a file.

sscprintzcs(node,verbosity) prints detailed information about zero crossings. The verbosity argument controls the level of detail.

# **Examples**

#### **Print Information About Blocks That Produce Zero Crossings**

Open the Mechanical System with Translational Hard Stop example model:

ssc\_mechanical\_system\_translational\_hardstop

This example model has data logging and simulation statistics logging enabled, with the **Workspace variable name** parameter set to simlog ssc mechanical system translational hardstop.

Simulate the model to log the simulation data:

```
sim('ssc_mechanical_system_translational_hardstop');
```
Get the zero crossing information at the block level:

```
sscprintzcs(simlog_ssc_mechanical_system_translational_hardstop)
```

```
ssc_mechanical_system_translational_hardstop (2 signals, 28 crossings)
  +-Translational_Hard_Stop (2 signals, 28 crossings)
```
The results show that the only block that can produce zero crossings is the Translational Hard Stop block. It has two signals that can produce zero crossings, and 28 actual zero crossings are detected.

#### **Print Information About Signals That Produce Zero Crossings**

Open the Mechanical System with Translational Hard Stop example model:

```
ssc mechanical system translational hardstop
```
This example model has data logging and simulation statistics logging enabled, with the **Workspace variable name** parameter set to simlog ssc mechanical system translational hardstop.

Simulate the model to log the simulation data:

```
sim('ssc_mechanical_system_translational_hardstop');
```
Get the zero crossing information at the signal level:

```
sscprintzcs(simlog_ssc_mechanical_system_translational_hardstop,1)
```

```
ssc mechanical system translational hardstop (2 signals, 28 crossings)
  +-Translational_Hard_Stop (2 signals, 28 crossings)
    -zc_1 16
    -zc_2 12
```
The results show that the only block that can produce zero crossings is the Translational Hard Stop block. It has two signals that can produce zero crossings, zc\_1 and zc\_2. A total of 28 actual zero crossings are detected. Signal zc\_1 produced 16 zero crossings during simulation, and signal zc\_2 produced 12.

Use the sscexplore function to further explore the zero crossing data for signal zc\_1.

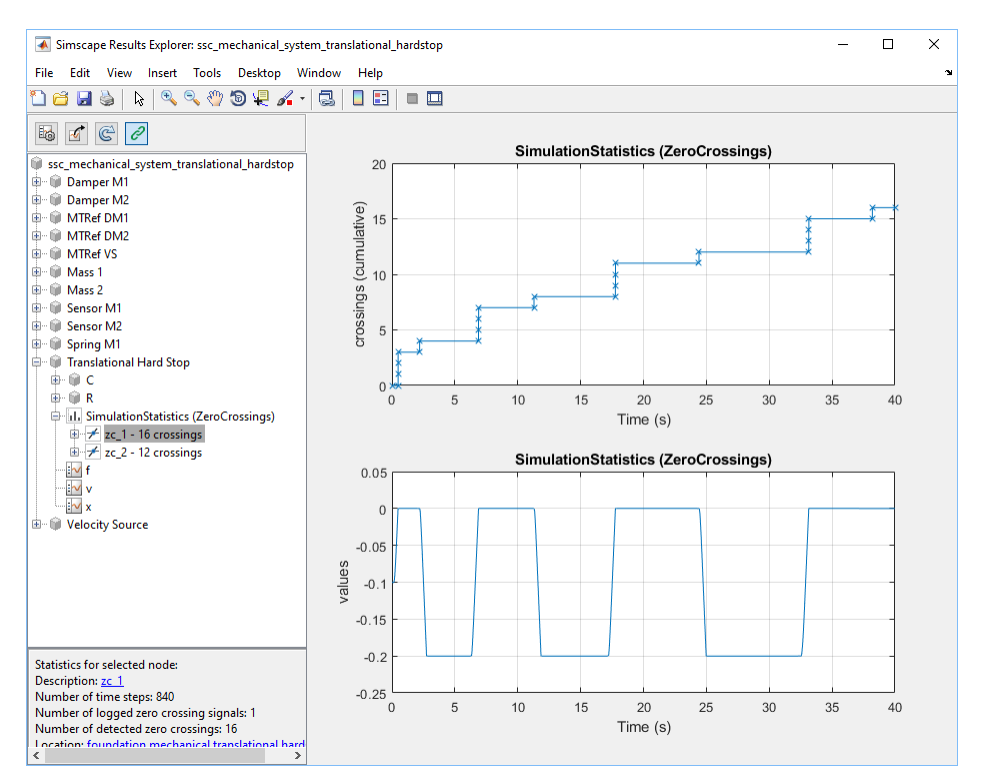

#### sscexplore(simlog\_ssc\_mechanical\_system\_translational\_hardstop,... 'Translational\_Hard\_Stop.SimulationStatistics.zc\_1')

### **Input Arguments**

#### **node — Simulation log variable, or a specific node within the simulation log variable**

Node object

Simulation log workspace variable that contains the logged model simulation data, including simulation statistics, specified as a Node object. You specify the name of the simulation log variable by using the **Workspace variable name** parameter on the **Simscape** pane of the Configuration Parameters dialog box. You can also specify a node within the simulation log variable by providing the complete path to that node through

the simulation data tree. In this case, the function prints information only about zero crossings found in that particular node.

Example: simlog.DC\_Motor

#### **verbosity — Level of detail in printed information about zero crossings**  $\theta$  (default) | 1 | 2

Level of detail in printed information about zero crossings, specified as a number:

- 0 Block-level information
- 1 Signal-level information
- 2 Signal-level information, including location

Data Types: double

### **See Also**

[sscexplore](#page-1050-0)

#### **Topics**

"About Simulation Data Logging" "Data Logging Options" "About the Simscape Results Explorer"

#### **Introduced in R2015a**

# <span id="page-1060-0"></span>**ssc\_build**

Build custom library from collection of Simscape files

# **Syntax**

ssc\_build *package*

# **Description**

ssc\_build *package* generates a custom Simscape library file, named *package*\_lib, containing all the sublibraries and blocks generated from the Simscape files (either source or protected) located in the package and its subdirectories. Simscape protected files have higher precedence than the source files when you build a library. If both the protected and the source files are present in the package, and the source files are out of date, ssc\_build will use the protected files to build the library, but you will get a warning.

The argument, *package*, must be a top-level package name.

**Note** The package directory name begins with a leading + character, whereas the argument to ssc\_build must omit the + character.

The package must be located in a directory on the MATLAB path. The *package*\_lib is automatically placed in the package parent directory. For more information, see "Building Custom Block Libraries".

If you run the ssc\_build command from inside the package directory structure, you can omit the argument.

# **Examples**

For example, your top-level package directory, where you store your Simscape files, is named +SimscapeCustomBlocks. To generate a custom block library, at the MATLAB Command prompt, type:

ssc\_build SimscapeCustomBlocks;

This command generates a Simulink model file called SimscapeCustomBlocks\_lib in the parent directory of the top-level package (that is, in the same directory that contains your +SimscapeCustomBlocks package).

# **See Also**

[sl\\_postprocess](#page-1048-0) | [ssc\\_clean](#page-1062-0) | [ssc\\_mirror](#page-1064-0) | [ssc\\_protect](#page-1070-0)

**Introduced in R2008b**

# <span id="page-1062-0"></span>**ssc\_clean**

Clean all derived files generated by library build process

### **Syntax**

ssc\_clean *package*

### **Description**

ssc\_clean *package* deletes all derived files generated by ssc\_build in the package named *package*, including the library file.

The argument, *package*, must be a top-level package name.

**Note** The package directory name begins with a leading + character, whereas the argument to ssc\_clean must omit the + character.

Running ssc\_clean before rebuilding a library forces ssc\_build to generate all derived files in the package, rather than regenerate only those files that have changed. You do not need to run ssc\_clean before regular iterative library builds.

When you upgrade to a new version of Simscape software, run ssc\_clean and then rebuild the custom block libraries.

When deploying your libraries on multiple platforms, you do not need to run ssc\_clean on each platform. Use ssc\_clean at the beginning of deployment and then just run ssc build on each platform.

### **Examples**

To clean all derived files from the package directory +MyPackage, invoke the following from the directory containing the package directory +MyPackage:

ssc\_clean MyPackage;

# **See Also**

[ssc\\_build](#page-1060-0)

**Introduced in R2008b**

# <span id="page-1064-0"></span>**ssc\_mirror**

Create protected mirror of library of Simscape files

## **Syntax**

ssc\_mirror *package mirrordir* buildmirror

### **Description**

The ssc\_mirror command lets you protect and build a whole package of Simscape files in one step.

ssc\_mirror *package mirrordir* buildmirror creates a protected mirror of a package of Simscape files in a specified directory *mirrordir*, and also optionally builds a custom library from these files.

The first argument, *package*, must be a top-level package name.

**Note** The package directory name begins with a leading  $+$  character, whereas the argument to ssc\_mirror must omit the + character.

The second argument, *mirrordir*, is the directory where the protected package is placed. The ssc\_mirror command creates this directory, if it does not exist, recreates the whole package structure under it, generates the protected files, and places them in the appropriate mirror locations.

If the buildmirror flag is set to true, the ssc\_mirror command also builds a custom Simscape library file, named *package*\_lib, containing all the sublibraries and blocks generated from the Simscape files in the mirrored package (similar to the ssc\_build command), and places the *package*\_lib file in the *mirrordir* directory. The buildmirror flag is optional and the default is false, that is, by default the package is mirrored and protected but the library is not built.

For more information, see "Using Source Protection for Simscape Files".

# **Examples**

For example, your top-level package directory, where you store your Simscape files, is named +SimscapeCustomBlocks. To protect, mirror, and generate a custom block library from this package in the directory C:\Work\deploy, at the MATLAB Command prompt, type:

```
ssc_mirror SimscapeCustomBlocks C:\Work\deploy true;
```
This command creates a mirror package, equivalent to the +SimscapeCustomBlocks package but consisting of Simscape protected files, in the directory C:\Work\deploy, and generates a file called SimscapeCustomBlocks lib in the C:\Work\deploy directory.

### **See Also**

[sl\\_postprocess](#page-1048-0) | [ssc\\_build](#page-1060-0) | [ssc\\_clean](#page-1062-0) | [ssc\\_protect](#page-1070-0)

**Introduced in R2009a**

### **ssc\_new**

Create new Simscape model populated by required and commonly used blocks

# **Syntax**

```
ssc_new
ssc_new('modelname')
ssc new('modelname','domain')
```
# **Description**

ssc new creates a new Simscape model, with required and commonly used blocks already on the model canvas. The model uses the recommended solver VariableStepAuto with the absolute tolerance, AbsTol, set to 1e-3.

The function also turns on simulation data logging for the whole model, using the default workspace variable name simlog and limiting the logged simulation data to 10000 points. For more information, see "Data Logging".

By default, the function uses the Simulink default new model name untitled and the recommended solver VariableStepAuto.

ssc\_new('modelname') creates a new Simscape model with the specified name.

```
ssc_new('modelname','domain') creates a new Simscape model with the specified
name and with domain-specific blocks added to the model canvas. Valid domains types are
'electrical', 'gas', 'hydraulic', 'magnetic', 'moist_air', 'rotational',
'translational', 'thermal', 'thermal_liquid', and 'two_phase_fluid'.
```
Using the ssc\_new to create a model is equivalent to opening the corresponding Simscape template from the Simulink Start Page.

## **Examples**

#### **Create a Generic Simscape Model**

To create a generic Simscape model, type:

ssc\_new

The software creates a new untitled model, with the default solver set to VariableStepAuto. The model contains a Solver Configuration block, a Simulink-PS Converter block, and a PS-Simulink Converter block connected to a Scope block.

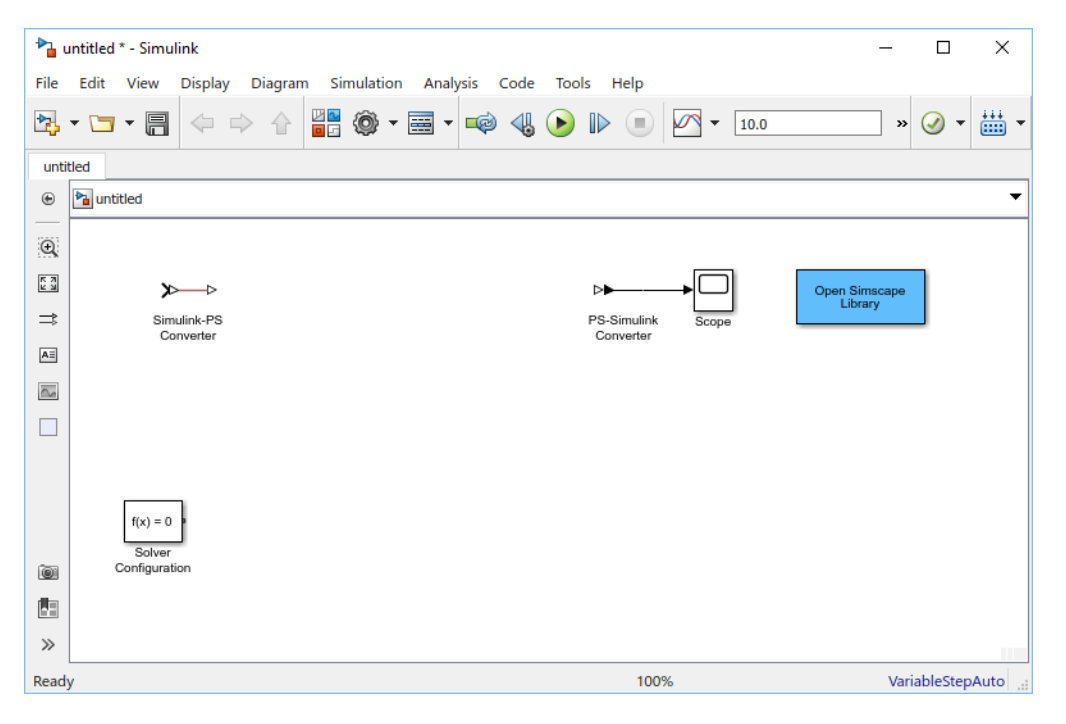

**Note** By default, Simulink Editor hides the block names in the model diagram. To display hidden block names, select **Display** and clear the **Hide Automatic Names** check box.

After using ssc\_new, continue developing your model by copying the blocks, as needed, and adding other blocks from the Simscape libraries. Double-clicking the Open Simscape Library block opens the main Simscape library.

#### **Create a Hydraulic Model with Specified Name**

To create a hydraulic model, called hydraulic\_actuator, type:

```
ssc_new('hydraulic_actuator','hydraulic')
```
The software creates the following model.

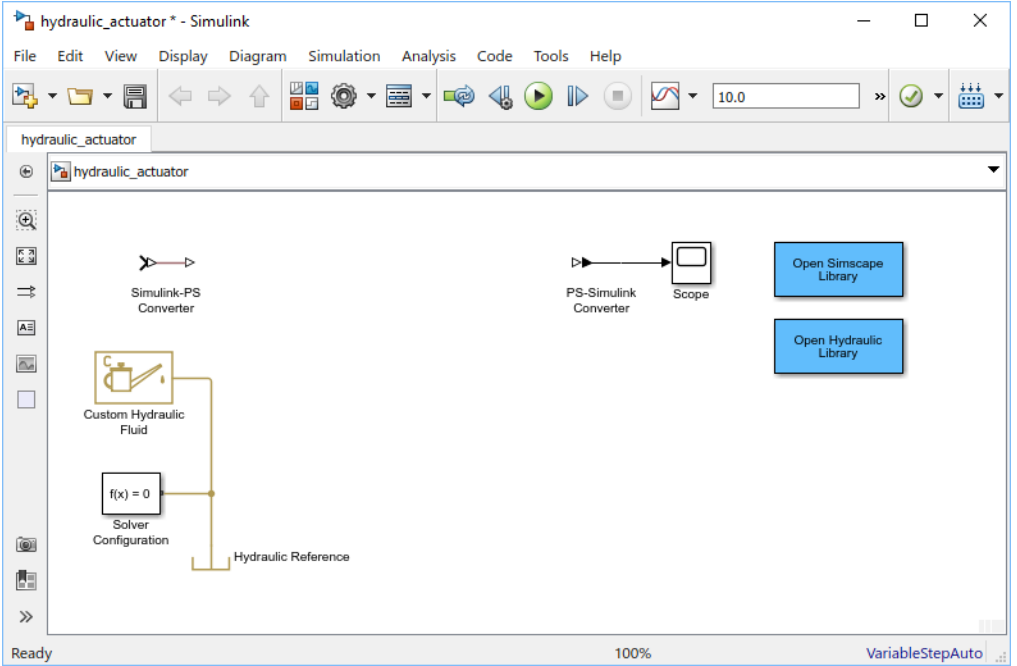

After using ssc\_new, continue developing your model by copying the blocks, as needed, and adding other blocks from the Simscape libraries. Double-clicking the Open Simscape Library block opens the main Simscape library. Double-clicking the Open Hydraulic Library block opens the Hydraulic sublibrary in the Foundation library.

### **See Also**

#### **Topics**

"Creating a New Simscape Model" "Use Auto Solver to Select a Solver" (Simulink)

#### **Introduced in R2009a**

# <span id="page-1070-0"></span>**ssc\_protect**

Generate Simscape protected files from source files

### **Syntax**

```
ssc_protect filename
ssc_protect filename -inplace
ssc_protect dirname
ssc_protect dirname -inplace
```
### **Description**

The ssc\_protect command creates content-obscured files (Simscape protected files) from Simscape source files, to enable model sharing without disclosing the component or domain source. While Simscape source files have the extension .ssc, Simscape protected files have the extension .sscp.

ssc\_protect *filename* generates a Simscape protected file, named *filename*.sscp, from the Simscape source file named *filename*.ssc, and places the protected file in your current working directory. *filename* can include absolute path to the file, or relative path if the file is in a subfolder of the current working directory. If this path includes package directories, the package structure will be recreated under the current working directory (unless it already exists) and the protected file placed in the package (see [examples on page 2-146](#page-1071-0)). The extension .ssc in *filename* is optional.

ssc\_protect *filename* -inplace generates a Simscape protected file, named *filename*.sscp, from the Simscape source file named *filename*.ssc, and places the protected file in the same directory as the source file.

ssc\_protect *dirname* generates Simscape protected files from all the Simscape source files in the directory named *dirname*, and places the protected files under your current working directory. If the path to *dirname* includes package directories, the package structure will be recreated under the current working directory (unless it already exists) and the protected files placed in the package, similar to when protecting a single file.

<span id="page-1071-0"></span>ssc\_protect *dirname* -inplace generates Simscape protected files from all the Simscape source files in the directory named *dirname*, and places the protected files in the same directory as the source files.

**Note** Existing Simscape protected files are overwritten without warning.

For more information, see "Using Source Protection for Simscape Files".

Simscape protected files have higher precedence than the source files when you build a library. If the protected and the source files are in the same directory, and protected files are out of date, ssc\_build will use the protected files to build the library, but you will get a warning.

### **Examples**

To protect a single file, with the protected file placed under your current working directory, at the MATLAB Command prompt, type:

ssc\_protect C:\Work\libraries\source\+SimscapeLibrary\+MechanicalElements\my\_spring.ssc

This command creates a folder called +SimscapeLibrary and a subfolder called +MechanicalElements in your current working directory (unless these folders already exist) and generates a file called my spring.sscp in the +MechanicalElements folder.

To protect a single file, with the protected file placed in the same directory as the source file, type:

ssc\_protect C:\Work\libraries\source\+SimscapeLibrary\+MechanicalElements\my\_spring.ssc -inplace

This command generates a file called my spring.sscp in the  $C:\W{\or k}{\Bbbi}$ \source\+SimscapeLibrary\+MechanicalElements folder.

To protect all files in a directory, with the protected files placed under your current working directory, type:

ssc\_protect C:\Work\libraries\source\+SimscapeLibrary\+MechanicalElements

This command generates protected files for each source file in the C:\Work\libraries \source\+SimscapeLibrary\+MechanicalElements folder, and places the protected files in a folder called +SimscapeLibrary\+MechanicalElements in your current working directory (creating this folder structure, if it does not exist).

To protect all files in a directory, with the protected files placed in the same directory as the source files, type:

ssc\_protect C:\Work\libraries\source\+SimscapeLibrary\+MechanicalElements -inplace

This command generates protected files for each source file in the C:\Work\libraries \source\+SimscapeLibrary\+MechanicalElements folder, and places the protected files in the same folder.

#### **See Also**

[ssc\\_build](#page-1060-0) | [ssc\\_clean](#page-1062-0) | [ssc\\_mirror](#page-1064-0)

**Introduced in R2009a**

# **ssc\_update**

Update Simscape component files to use new syntax

# **Syntax**

ssc\_update *package*

## **Description**

The ssc\_update command runs a script that updates the legacy component files containing across and through statements. Upon encountering a Simscape component file written in the old format, the script creates a backup copy of the file (*filename*.ssc.bak), removes the through and across statements from the setup section, replaces the through statements with the corresponding branches section and adds the equations equivalent to the across statements to the equations section of the file.

ssc\_update *package* updates all the legacy component files located in the package. The argument, *package*, must be a top-level package name.

**Note** The package directory name begins with a leading + character, whereas the argument to ssc\_update must omit the + character.

If you run the ssc\_update command from inside the package directory structure, you can omit the argument.

## **Examples**

For example, you have a custom package +MyCapacitors, which contains a component file IdealCapacitor.ssc, written in the old format:

```
component IdealCapacitor
% Ideal Capacitor
```

```
% Models an ideal (lossless) capacitor.
   nodes
     p = foundation.electrical.electrical; % +:top
     n = foundation.electrical.electrical; % -:bottom
   end
   parameters
    C = \{ 1, 'F' \}; % Capacitance
    V0 = \{ 0, 'V' \}; % Initial voltage
   end
   variables
    i = \{ 0, 'A' \}; % Current through variable
    v = \{ 0, 'V' \}; % Voltage across variable
   end
   function setup
    if C \leq 0 error( 'Capacitance must be greater than zero' )
     end
     through( i, p.i, n.i ); % Through variable i from node p to node n
    across( v, p.v, n.v); % Across variable v from p to nv = V0;
   end
   equations
    i == C*v.der; % Equation end
end
```
To update the file to the new format, at the MATLAB command prompt, type:

```
ssc_update MyCapacitors;
```
This command creates a backup copy of the component file, IdealCapacitor.ssc.bak, in the same folder where the original file resides, and rewrites the IdealCapacitor.ssc file as follows:

```
component IdealCapacitor
% Ideal Capacitor
% Models an ideal (lossless) capacitor.
   nodes
     p = foundation.electrical.electrical; % +:top
     n = foundation.electrical.electrical; % -:bottom
   end
   parameters
    C = \{ 1, 'F' \}; % Capacitance
```

```
V0 = \{ 0, 'V' \}; % Initial voltage
   end
   variables
    i = \{ 0, 'A' \}; % Current through variable
    v = \{ 0, 'V' \}; % Voltage across variable
   end
   function setup
    if C \leq 0 error( 'Capacitance must be greater than zero' )
     end
    v = V0;
   end
   branches
     i : p.i -> n.i; % Through variable i from node p to node n
   end
   equations
    v == p.v - n.v; % Across variable v from p to ni == C*v.der; % Equation end
end
As you can see, the original through statement
through( i, p.i, n.i ); % Through variable i from node p to node n
has been replaced with the branches section:
branches
   i : p.i -> n.i; % Through variable i from node p to node n
end
The across statement
across( v, p.v, n.v ); % Across variable v from p to n
has been replaced with the equation
v == p.v - n.v; % Across variable v from p to nin the equations section.
```
The other two statements in the setup section have been left unchanged.

**Introduced in R2014a**

# **subsystem2ssc**

Convert subsystem containing Simscape blocks into equivalent Simscape file or files

# **Syntax**

```
subsystem2ssc(subsystem)
subsystem2ssc(subsystem,targetFolder)
```
### **Description**

subsystem2ssc(subsystem) converts a subsystem consisting entirely of Simscape blocks into a single Simscape component file, located in the current working folder. The function generates a composite component file based on the subsystem configuration. If the subsystem being converted contains nested subsystems, then the function generates several Simscape files, one for each subsystem.

You can mark member block and subsystem parameters for promotion to the top level, and the function automatically generates the corresponding code, similar to composite components. For more information, see "Promote Underlying Parameters to Subsystem Mask" (Simulink).

The subsystem being converted cannot contain blocks from the Simscape "Utilities" library (such as Solver Configuration, PS-Simulink Converter, Simulink-PS Converter, Simscape Bus, and so on) because they are not authored in Simscape language and therefore have no equivalent textual representation. The exception is the [Connection Port](#page-78-0) block, because it can be represented by the connect statements in Simscape language. If the subsystem contains a [Simscape Component](#page-704-0) block, then during the conversion this block is replaced by its source component.

subsystem2ssc(subsystem,targetFolder) converts a subsystem containing Simscape blocks into equivalent Simscape component file, or files, located in targetFolder.

## **Examples**

#### **Convert Subsystem into Composite Component**

Open the DC Motor example model.

ssc\_dcmotor

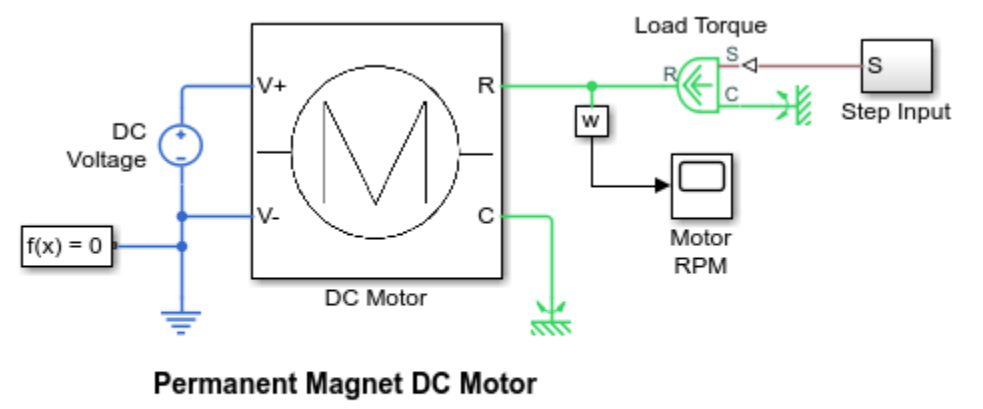

- 1. Plot current and load torque (see code)
- 2. Explore simulation results using sscexplore
- 3. Learn more about this example

This example model contains a subsystem named DC Motor. Convert this subsystem into a Simscape component file and place this file in your current working folder.

subsystem2ssc('ssc\_dcmotor/DC Motor')

The function creates a file named DC\_Motor.ssc in the current folder. Open the file in the editor.

open DC\_Motor.ssc

Double-click the DC Motor subsystem in the example model and compare it to the generated file. The generated composite component contains the same components, parameters, and connections as the original subsystem.

#### **Convert Subsystem into Component in Target Folder**

Open the DC Motor example model.

ssc\_dcmotor

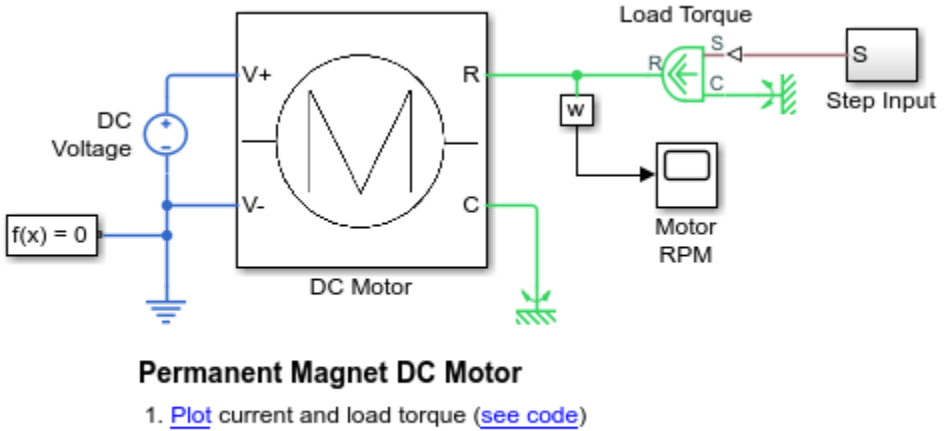

- 2. Explore simulation results using sscexplore
- 3. Learn more about this example

This example model contains a subsystem named DC Motor. Convert this subsystem into a Simscape component file and place the generated file in a designated folder.

subsystem2ssc('ssc\_dcmotor/DC Motor','./MotorsLibrary')

The function creates a file named DC\_Motor.ssc and places it into the folder named MotorsLibrary.

If the specified target folder does not exist, the function creates it.

#### **Input Arguments**

#### **subsystem — Subsystem name and path**

handle | character vector | string scalar

Subsystem name or identifier, specified as a block handle or a full name, including the path to the subsystem from the root of the model.

Example: 'ssc\_dcmotor/DC Motor'

Data Types: double | char | string
#### **targetFolder — Location of generated component files**

character vector | string scalar

Location of generated component files, specified as a character vector or string scalar. The function places the generated component files in this folder. If the folder does not exist, the function creates it.

Example: './files' Data Types: char | string

# **See Also**

components | connections | [ssc\\_build](#page-1060-0)

### **Topics**

"Converting Subsystems into Composite Components" "About Composite Components"

### **Introduced in R2018b**

# **twoPhaseFluidTables**

Generate fluid property tables from REFPROP or CoolProp database

# **Syntax**

```
fluidTables = twoPhaseFluidTables(uRange,pRange,mLiquid,mVapor,n,
substance,installPath)
twoPhaseFluidTables(block,fluidTables)
```
# **Description**

fluidTables = twoPhaseFluidTables(uRange,pRange,mLiquid,mVapor,n, substance, installPath) retrieves from a database the properties of a fluid and tabulates them for use in the [Two-Phase Fluid Properties \(2P\)](#page-842-0). The properties are mapped during retrieval into the space adopted in the block: pressure on one axis, a normalized internal energy on a second. The normalization ensures that for ease of computation the phase domains have simple straight boundaries.

The function queries the database indicated in the installPath argument for the fluid named in the substance argument. Two databases are supported: REFPROP, an industry standard developed by NIST, and the open-source CoolProp. The property tables are formatted as matrices with mLiquid or mVapor rows spanning the specific internal energies given in uRange and n columns spanning the pressures given in pRange.

The fluid tables are stored in a structure array (the output fluidTables). The hierarchy of the structure array mirrors the way in which the Two-Phase Fluid Properties (2P) block is organized, with liquid and vapor substructures—mirroring the **Liquid Properties** and **Vapor Properties** block tabs—containing the properties of the respective phases. The properties are those required of a two-phase fluid model—among them specific volume, specific entropy, kinematic viscosity, and thermal conductivity.

twoPhaseFluidTables(block,fluidTables) assigns the tabulated properties of a fluid to the parameters of a Two-Phase Fluid Properties (2P) block. The argument block specifies the path to the Two-Phase Fluid Properties (2P) block. The argument fluidTables specifies the name of the structure array in which the tabulated fluid

properties are stored. The structure array must have been generated in a previous call to the twoPhaseFluidTables function.

## **Examples**

### **Retrieve the Properties of Water from REFPROP**

Get the properties of water from REFPROP and save them as tables in a structure named waterTables. Assume the REFPROP root folder to be C:\REFPROP. Specify a specific internal energy range of 25-4,000 kJ/kg split over 25 rows and a pressure range of 0.01-15 MPa split over 60 columns:

```
waterTables = twoPhaseFluidTables([25,4000],[0.01,15],25,25,60,...
'water','C:\Program Files\REFPROP\')
```
### **Retrieve the Properties of R-134a from CoolProp**

Get the properties of R-134a from CoolProp and save them as tables in a structure named r134aTables. Assume the CoolProp root folder to be C:\CoolProp. Specify a specific internal energy range of 80-500 kJ/kg split over 25 rows and a pressure range of 0.001-3 MPa split over 60 columns:

```
r134aTables = twoPhaseFluidTables([80,500],[0.001,3], 25, 25, 60,...
'R134a','C:\Program Files\CoolProp\')
```
### **Assign the Properties of R-134a to a Block**

Populate the parameter fields of a Two-Phase Fluid Properties (2P) block with the property tables of R-134a (stored previously in the structure r134aTables). Select the block and get its path name:

gcb

Assign to the block the tables of R-134a:

```
twoPhaseFluidTables(gcb,r134aTables)
```
Open the block dialog box and check that the parameter fields are specified in terms of r134aTables data.

# **Input Arguments**

### **uRange — Lower and upper bounds of the specific internal energy range**

two-element array in units of kJ/kg

Lower and upper bounds of the specific internal energy range onto which to map the fluid properties. The liquid tables range in specific internal energy from the lower bound to the liquid saturation value. The vapor properties range from the vapor saturation value to the upper bound. The bounds must encompass a range broad enough to include both liquid and vapor saturation values (both retrieved from the database).

Example: [30,4000]

#### **pRange — Lower and upper bounds of the absolute pressure range**

two-element array in units of MPa

Lower and upper bounds of the (absolute) pressure range onto which to map the fluid properties. The upper bound can be above the critical pressure of the fluid.

Example: [0.01,100]

#### **mLiquid — Number of rows to include in the liquid tables**

unitless scalar

Number of rows to include in the fluid tables for the liquid phase. Each row gives the fluid properties at a fixed value of the normalized specific internal energy, with the normalized specific internal energy increasing from left to right between the lower bound of uRange and the liquid saturation value.

Example: 25

#### **mVapor — Number of rows to include in the vapor tables**

unitless scalar

Number of rows to include in the fluid tables for the vapor phase. Each row gives the fluid properties at a fixed value of the normalized specific internal energy, with the normalized specific internal energy increasing from left to right between the vapor saturation value and the upper bound of uRange.

Example: 25

#### **n — Number of columns to include in the fluid tables**

unitless scalar

Number of columns to include in the fluid tables. Each column gives the fluid properties at a fixed pressure, with the pressure increasing form left to right between the bounds given in pRange. The number of columns is the same whether for the liquid or vapor phase.

Example: 60

#### **substance — Database name for the fluid whose properties to retrieve**

string scalar or character vector

Name of the fluid whose property tables the function is to construct. The name must be one recognized by the database specified. Refer to the database documentation for a list of valid fluid names.

Example: 'water'

### **installPath — Computer path to the installation folder of the database to query**

string scalar or character vector

Computer path to the installation folder of the database that the function is to query. The function identifies the database—REFPROP or CoolProp—by the files contained in the folder. The files should include a DLL file in the case of REFPROP and a MEX file in the case of CoolProp.

Example: 'C:\Program Files\REFPROP\'

#### **block — Simulink path to the block to which to assign the fluid tables**

string scalar or character vector

Simulink path to the Two-Phase Fluid Properties (2P) block whose fluid tables the function is to specify. To obtain the path to a block, click the block in the model canvas and, at the MATLAB command prompt, enter gcb.

Example: 'ssc\_refrigeration/Two-Phase Fluid Properties (2P)'

### **fluidTables — Name of the structure array in which the fluid tables are stored**

string scalar or character vector

Name of the structure array in which the fluid tables that the function is to specify are stored. The tables must have been generated in a prior call to this function. The structure array must be currently in the MATLAB workspace.

Example: 'waterTables'

# **Output Arguments**

### **fluidTables — Name of the structure in which to save the fluid tables**

structure array

Name of the structure array in which to save the fluid property tables. The array reflects in its hierarchy the structure of the Two-Phase Fluid Properties (2P) block.

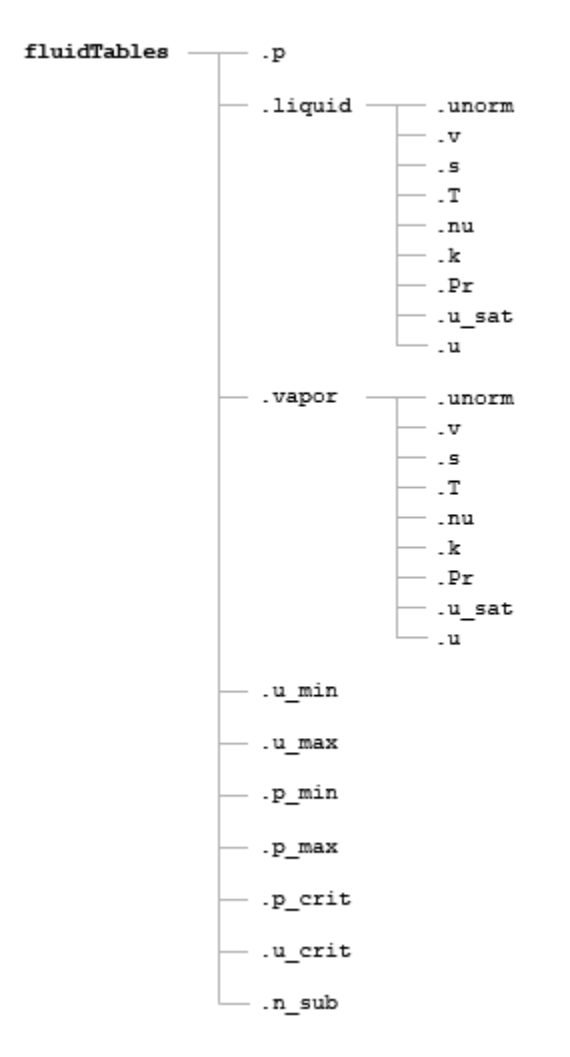

### **Contents of the fluidTables Structure Array**

See the table for more on the fields of the fluidTables structure array.

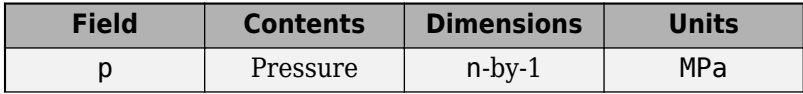

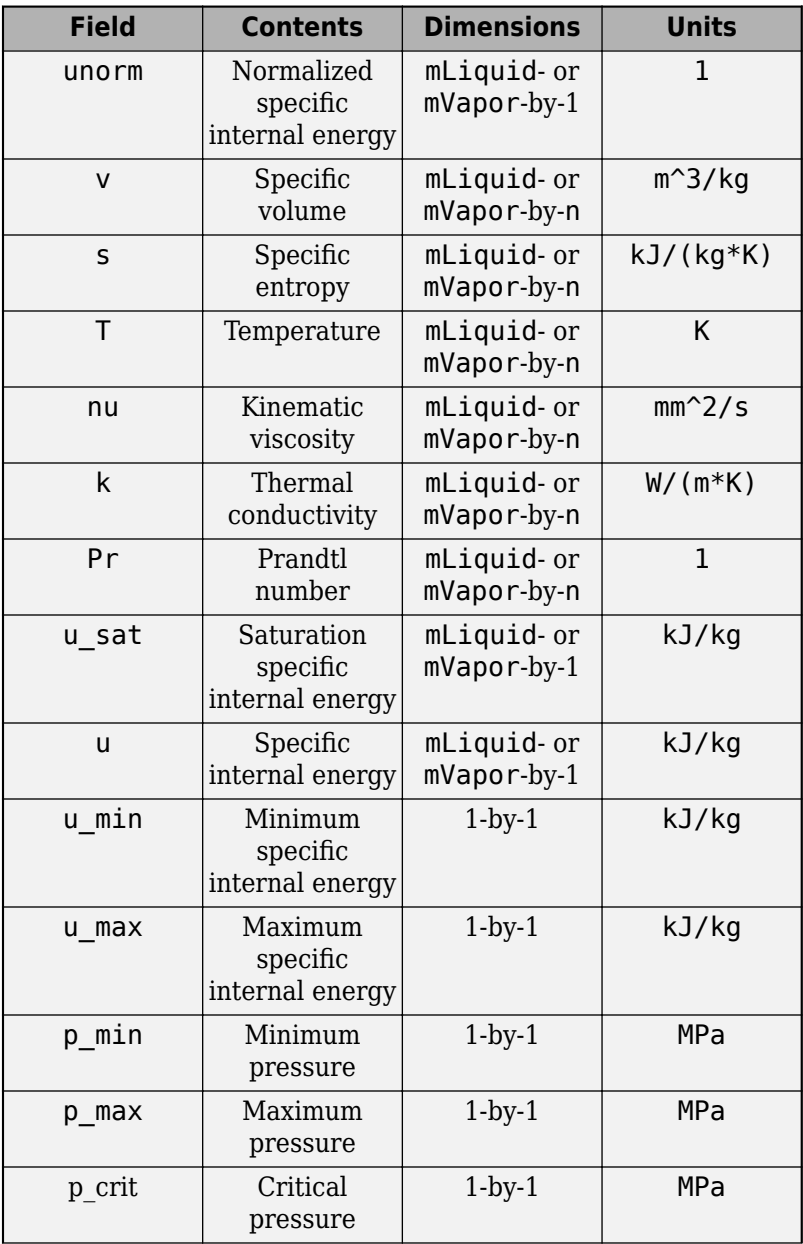

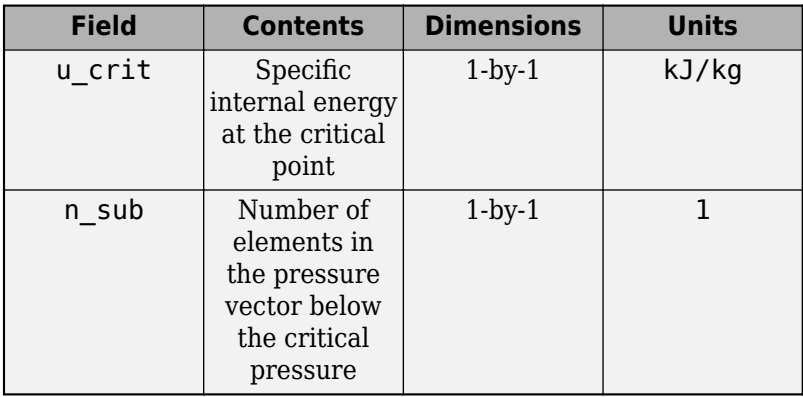

# **Database Installation**

Install REFPROP as described by NIST [\(https://www.nist.gov/srd/refprop\)](https://www.nist.gov/srd/refprop). The root folder of the installation should contain a DLL file (refprp62.dll) and a subfolder with FLD files (such as acetone.fld), which contain the fluid definitions. Use of REFPROP with the twoPhaseFluidTables function is limited to 64-bit Windows systems. This function has been tested with REFPROP versions 9.1 and 9.1.1.

Install CoolProp as described by the CoolProp development team [\(http://](http://www.coolprop.org) [www.coolprop.org](http://www.coolprop.org)). The root folder of the installation should contain a MEX file CoolPropMATLAB wrap.mexw64, CoolPropMATLAB wrap.mexa64, or CoolPropMATLAB\_wrap.mexmaci64, depending on the operating system—and various MATLAB files that together make up a wrapper function. CoolProp is compatible with Windows, Linux, and Macintosh systems. twoPhaseFluidTables has been tested with CoolProp versions 6.0.0 and 6.1.0.

# **See Also**

[Two-Phase Fluid Properties \(2P\)](#page-842-0)

### **Topics**

"Manually Generate Fluid Property Tables"

**Introduced in R2015b**

# **Configuration Parameters**

# **Simscape Pane: General**

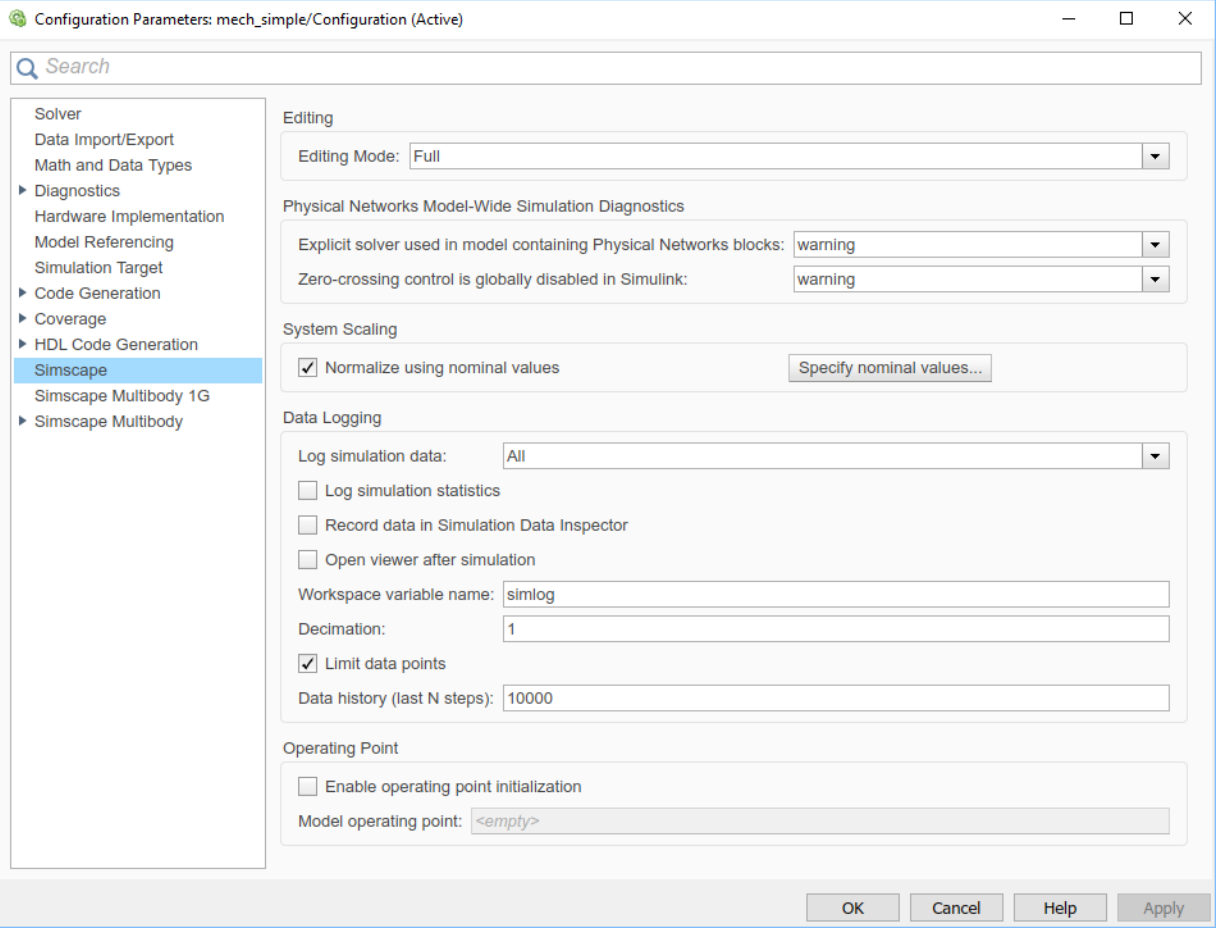

### **In this section...**

["Simscape Pane Overview" on page 3-3](#page-1092-0)

["Editing Mode" on page 3-4](#page-1093-0)

["Explicit solver used in model containing Physical Networks blocks" on page 3-5](#page-1094-0)

["Zero-crossing control is globally disabled in Simulink" on page 3-6](#page-1095-0)

<span id="page-1092-0"></span>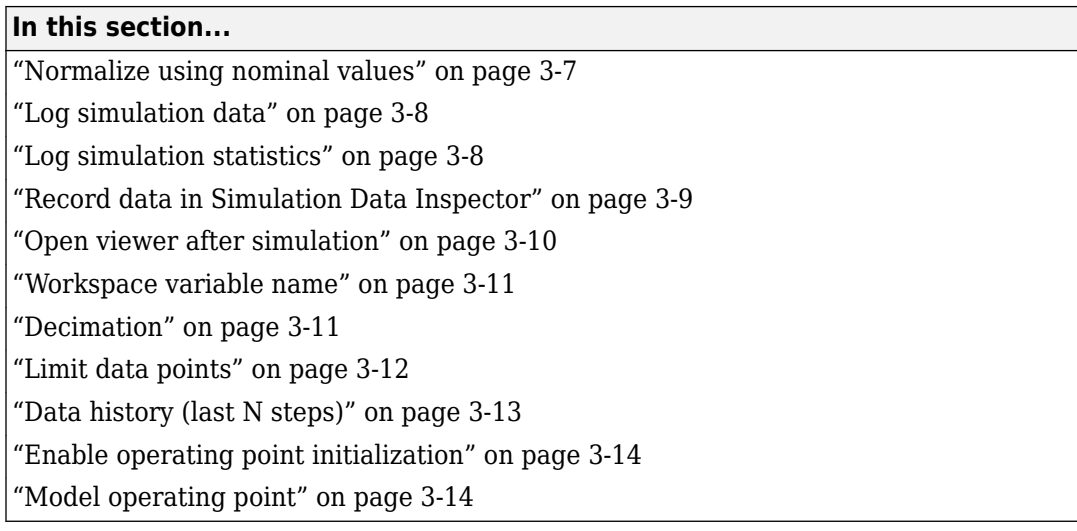

### **Simscape Pane Overview**

The **Editing Mode** parameter controls the Simscape Editing Mode functionality, which allows you to open, simulate, and save models that contain blocks from add-on products in Restricted mode, without checking out add-on product licenses, as long as the products are installed on your machine. Simscape add-on products include Simscape Driveline™, Simscape Electrical™, Simscape Fluids, and Simscape Multibody. Use this functionality to perform multidomain physical modeling and simulation while minimizing the number of required licenses.

**Note** Unless your organization uses concurrent licenses, see the [Simscape product page](https://www.mathworks.com/products/simscape/editingmodes.html) on the MathWorks Web site for specific information on how to install add-on products on your machine, to be able to work in Restricted mode.

The parameters in the **Physical Networks Model-Wide Simulation Diagnostics** section let you configure your preferences for solver-related warnings when you simulate models containing blocks from Simscape libraries.

The parameters in the **System Scaling** section let you apply scaling to model variables individually, based on their expected magnitude, and specify model-wide nominal values.

The parameters in the **Data Logging** section let you log simulation data to workspace.

<span id="page-1093-0"></span>The parameters in the **Operating Point** section let you initialize model from a previously saved operating point.

### **Configuration**

This pane appears only if your model contains a block from the Simscape libraries (including Simscape add-on products).

### **See Also**

- "About the Simscape Editing Mode"
- Working with Restricted and Full Modes
- "Harmonizing Simulink and Simscape Solvers"
- "System Scaling by Nominal Values"
- "About Simulation Data Logging"

### **Editing Mode**

Set the editing mode of the model to either Full or Restricted.

### **Settings**

### **Default:** Full

Full

Sets the editing mode of the model to Full. In this mode, you can make any modifications to the model.

When you open a model in Full mode, the license manager checks out all the add-on product licenses for the blocks present in the model.

When you switch from Restricted to Full mode, the license manager checks whether the required add-on product licenses are available and checks them out. If some of the add-on product licenses are not available, the license manager issues an error and the model stays in Restricted mode.

#### Restricted

Sets the editing mode of the model to Restricted. In this mode, you can simulate the model, generate code, and make limited modifications.

<span id="page-1094-0"></span>When you open a model in Restricted mode, the license manager does not check out the add-on product licenses.

When you switch from Full to Restricted mode, all the add-on product licenses for the blocks present in the model remain checked out until the end of the MATLAB session.

#### **Command-Line Information**

**Parameter:** EditingMode **Type:** character vector **Value:** 'Full' | 'Restricted' **Default:** 'Full'

### **See Also**

- Saving a Model in Restricted Mode
- Switching from Restricted to Full Mode

### **Explicit solver used in model containing Physical Networks blocks**

Specify whether or not the system will issue a warning or error upon simulation if the model uses an explicit solver.

### **Settings**

### **Default:** warning

warning

Makes the system issue a warning upon simulation if the model uses an explicit solver.

It is possible to choose any variable-step or fixed-step solver for models containing Simscape blocks. When you first create a model, the default Simulink solver is ode45. However, implicit solvers, such as ode14x, ode23t, and ode15s, are a better choice for a typical model. In particular, for stiff systems, implicit solvers typically take many fewer timesteps than explicit solvers, such as ode45, ode113, and ode1. To alert you to a potential issue, the system issues a warning when you use an explicit solver in a model containing Simscape blocks.

#### error

Makes the system issue an error upon simulation if the model uses an explicit solver.

<span id="page-1095-0"></span>If your model is stiff, and the use of explicit solvers undesirable, you may choose to select this option to avoid troubleshooting errors in the future.

none

Turns off issuing a warning or error upon simulation with explicit solver.

For models that are not stiff, explicit solvers can be effective, often taking fewer timesteps than implicit solvers. If you work with such models and use explicit solvers, select this option to turn off the warning upon simulation.

### **Command-Line Information**

```
Parameter: ExplicitSolverDiagnosticOptions
Type: character vector
Value: 'warning' | 'error' | 'none'
Default: 'warning'
```
### **See Also**

"Switching from the Default Explicit Solver to Other Simulink Solvers"

### **Zero-crossing control is globally disabled in Simulink**

Specify whether or not the system will issue a warning or error upon simulation if the **Zero-crossing control** parameter in the **Solver** pane is set to Disable all, which means that zero-crossing control is globally disabled.

### **Settings**

### **Default:** warning

warning

Makes the system issue a warning upon simulation if zero-crossing control is globally disabled.

error

Makes the system issue an error upon simulation if zero-crossing control is globally disabled.

### **Command-Line Information**

**Parameter:** GlobalZcOffDiagnosticOptions **Type:** character vector

```
Value: 'warning' | 'error'
Default: 'warning'
```
#### **See Also**

"Enabling or Disabling Simulink Zero-Crossing Detection"

### **Normalize using nominal values**

Specify whether or not to scale the system based on nominal values.

### **Settings**

#### **Default:** off

 $\blacksquare$  On

Applies scaling by nominal values. To view, add, and edit the value-unit pairs for the model, click the **Specify nominal values** button.

 $\Box$  off

Does not apply scaling by nominal values.

#### **Command-Line Information**

```
Parameter: SimscapeNormalizeSystem
Type: character vector
Value: 'on' | 'off'
Default: 'on'
Parameter: SimscapeNominalValues
Type: array of character vectors
Value: array of value-unit pairs
Default: '[{"value":"1","unit":"A"},{"value":"1","unit":"bar"},
{"value":"1","unit":"cm^2"},{"value":"1","unit":"cm^3/s"},
{"value":"1","unit":"kJ/kg"},{"value":"1","unit":"kW"},
{"value":"1","unit":"l"},{"value":"1","unit":"N"},
{"value":"1","unit":"N*m"},{"value":"1","unit":"V"}]'
```
### **See Also**

"System Scaling by Nominal Values"

### <span id="page-1097-0"></span>**Log simulation data**

Specify whether or not the system logs simulation data to workspace.

### **Settings**

### **Default:** None

### None

Performs no data logging upon simulation.

### All

Upon simulating the model, logs simulation data from all the Simscape blocks in the model to a workspace variable specified by the **Workspace variable name** parameter.

Use local settings

Upon simulating the model, logs simulation data from selected Simscape blocks only to a workspace variable specified by the **Workspace variable name** parameter. If using this setting, you have to select blocks for data logging prior to simulating the model, otherwise no data will be logged.

### **Command-Line Information**

**Parameter:** SimscapeLogType **Type:** character vector **Value:** 'none' | 'all' | 'local' **Default:** 'none'

### **See Also**

"Data Logging"

### **Log simulation statistics**

Specify whether to log simulation statistics as part of simulation data.

### **Settings**

**Default:** off

<span id="page-1098-0"></span> $\sqrt{a}$  On Logs simulation statistics.  $\Box$  Off

Does not log simulation statistics.

```
Command-Line Information
Parameter: SimscapeLogSimulationStatistics
Type: character vector
Value: 'on' | 'off'
Default: 'off'
```
#### **See Also**

"Data Logging"

### **Record data in Simulation Data Inspector**

Specify whether to stream the data to Simulation Data Inspector, which allows you to view the data during and after simulation.

### **Settings**

#### **Default:** off

 $\overline{v}$  On

Streams the data to Simulation Data Inspector. When you simulate the model, as soon as the streamed data becomes available, the Simulation Data Inspector button in the model toolbar highlights. Open the Simulation Data Inspector to view the data during simulation and to compare data for different simulation runs.

 $\Box$  Off

Does not stream the data to Simulation Data Inspector.

**Tip**

This option lets you view the data both during and after the simulation. The **Record logged workspace data in Simulation Data Inspector** option on the **Data Import/ Export** pane of the Configuration Parameters dialog box lets you view the logged Simscape data in the Simulation Data Inspector only after the simulation is over.

#### <span id="page-1099-0"></span>**Command-Line Information**

```
Parameter: SimscapeLogToSDI
Type: character vector
Value: 'on' | 'off'
Default: 'off'
```
**See Also**

"About Simulation Data Logging"

### **Open viewer after simulation**

Specify whether to open Simscape Results Explorer at the end of simulation run.

### **Settings**

### **Default:** off

 $\blacksquare$  On

Automatically opens Simscape Results Explorer at the end of simulation run. If there is an open Simscape Results Explorer window linked to the session, reloads the simulation data into this window at the end of simulation run.

 $\Box$  Off

Does not open Simscape Results Explorer automatically.

### **Tip**

If the **Record data in Simulation Data Inspector** check box is also selected, then the Simulation Data Inspector opens instead of the Simscape Results Explorer.

### **Command-Line Information**

**Parameter:** SimscapeLogOpenViewer **Type:** character vector **Value:** 'on' | 'off' **Default:** 'off'

### **See Also**

"Data Logging"

### <span id="page-1100-0"></span>**Workspace variable name**

Specify the name of the workspace variable for simulation data logging.

### **Settings**

**Default:** simlog

- The default value logs all the simulation data to a workspace variable named simlog.
- You can specify any other valid character vector as the workspace variable name.

### **Command-Line Information**

**Parameter:** SimscapeLogName **Type:** character vector **Value:** any valid value **Default:** 'simlog'

### **See Also**

"Data Logging"

### **Decimation**

Lets you limit data points being logged, by skipping time steps. Logs data points for the first time step and every *n*th time step thereafter, where *n* is the decimation factor.

### **Settings**

### **Default:** 1

- The default value logs simulation data for each step.
- You can specify any other positive integer number. For example, specifying 2 logs data points for every other time step, while specifying 10 logs data points for just one in ten steps.

### **Tips**

• Saving data to workspace can slow down the simulation and consume memory. Use this parameter to limit the number of data points saved.

<span id="page-1101-0"></span>• Another way to limit the number of data points saved is using the **Limit data points** check box in conjunction with the **Data history (last N steps)** parameter. The two methods work independently from each other and can be used separately or together.

#### **Command-Line Information**

**Parameter:** SimscapeLogDecimation **Type:** numeric **Value:** any positive integer value **Default:** 1

### **See Also**

"Data Logging"

### **Limit data points**

Specify that the number of data points logged to workspace is limited to the value corresponding to the number of simulation steps specified by the **Data history (last N steps)** parameter.

### **Settings**

#### **Default:** on

 $\sqrt{a}$  On

Limits the number of data points exported to workspace to those for the number of steps specified by the **Data history (last N steps)** parameter.

 $\Box$  off

Does not limit the number of data points.

#### **Tips**

- Saving data to workspace can slow down the simulation and consume memory. Use this parameter to limit the number of data points saved.
- Another way to limit the number of data points saved is using the **Decimation** parameter. The two methods work independently from each other and can be used separately or together.
- You must select the **Limit data points** check box before specifying the number of steps in the **Data history (last N steps)** parameter.

#### <span id="page-1102-0"></span>**Command-Line Information Parameter:** SimscapeLogLimitData **Type:** character vector **Value:** 'on' | 'off' **Default:** 'on'

### **See Also**

"Data Logging"

### **Data history (last N steps)**

Specify the number of simulation steps to limit the number of data points output to workspace. The workspace variable defined by the **Workspace variable name** parameter contains the data points corresponding to the last N steps of the simulation, where N is the value you specify for the **Data history (last N steps)** parameter. If the simulation contains fewer steps than the number specified, the workspace variable contains the data points for the whole simulation.

### **Settings**

#### **Default:** 5000

- The default value logs simulation data for the last 5000 steps.
- You can specify any other positive integer number.

### **Tips**

- Saving data to workspace can slow down the simulation and consume memory. Use this parameter to limit the number of data points saved.
- You must select the **Limit data points** check box before specifying the number of steps in the **Data history (last N steps)** parameter.

#### **Command-Line Information**

**Parameter:** SimscapeLogDataHistory **Type:** numeric **Value:** any positive integer value **Default:** 5000

### <span id="page-1103-0"></span>**See Also**

"Data Logging"

### **Enable operating point initialization**

Specify whether to use operating point data to initialize the model.

### **Settings**

### **Default:** off

 $\sqrt{a}$  On

Initialize model from previously saved operating points.

 $\Box$  off

Do not use operating points to initialize the model.

### **Command-Line Information**

**Parameter:** SimscapeUseOperatingPoints **Type:** character vector **Value:** 'on' | 'off' **Default:** 'off'

### **See Also**

"Using Operating Point Data for Model Initialization"

### **Model operating point**

Specify the name of the operating point to use for model initialization.

### **Settings**

### **Default:** none

- There is no default value.
- Specify name of a workspace variable that contains operating point data.

### **Command-Line Information**

**Parameter:** SimscapeOperatingPoint **Type:** character vector **Value:** any valid value **Default:** none

### **See Also**

"Using Operating Point Data for Model Initialization"

# **Model Advisor Checks**

**4**

# **Simscape Model Advisor Checks**

### **In this section...**

["Simscape Checks Overview" on page 4-3](#page-1108-0) ["Modeling Physical Systems Checks Overview" on page 4-3](#page-1108-0) ["Check consistency of block parameter units" on page 4-3](#page-1108-0) ["Check for outdated Simscape blocks" on page 4-4](#page-1109-0) ["Check for dry hydraulic nodes" on page 4-5](#page-1110-0) ["Simscape Checks Overview" on page 4-6](#page-1111-0) ["Check Simscape Solver Configuration block settings" on page 4-7](#page-1112-0) ["Check Fluid dynamic compressibility option" on page 4-8](#page-1113-0) ["Electrical Checks Overview" on page 4-9](#page-1114-0) ["Check Model dynamics option" on page 4-9](#page-1114-0) ["Check Noise mode option" on page 4-10](#page-1115-0) ["Check Parasitic ground conductance" on page 4-11](#page-1116-0) ["Check Resolver parameterization option" on page 4-12](#page-1117-0) ["Check Simulation mode option" on page 4-13](#page-1118-0) ["Check Transmission Line blocks" on page 4-14](#page-1119-0) ["Check Zero sequence" on page 4-15](#page-1120-0) ["Fluids Checks Overview" on page 4-16](#page-1121-0) ["Check Valve opening dynamics option" on page 4-17](#page-1122-0) ["Driveline Checks Overview" on page 4-18](#page-1123-0) ["Check Gear friction model option" on page 4-18](#page-1123-0) ["Check Tire compliance option" on page 4-19](#page-1124-0) ["Check Engine time constant option" on page 4-20](#page-1125-0) ["Check Dog clutch model option" on page 4-21](#page-1126-0) ["Check Losses model option" on page 4-22](#page-1127-0) ["Check Model transmission lag option" on page 4-23](#page-1128-0) ["Check Hard stop model option" on page 4-24](#page-1129-0)

### <span id="page-1108-0"></span>**Simscape Checks Overview**

Use Simscape Model Advisor checks to identify Simscape blocks with ambiguous setting of parameter units, or outdated Simscape blocks in your model.

### **See Also**

• Consulting Model Advisor (Simulink)

### **Modeling Physical Systems Checks Overview**

Use the Modeling Physical Systems Model Advisor checks to identify Simscape blocks with ambiguous setting of parameter units.

### **See Also**

• Consulting Model Advisor (Simulink)

### **Check consistency of block parameter units**

Check model for Simscape blocks with ambiguous setting of parameter units.

### **Description**

This check identifies blocks in your model that have an ambiguous setting of parameter units. This situation most often applies to frequency and angular velocity units.

For example, a parameter expected in Hz (1/s) may be specified in the block dialog with unit of rad/s. These units are commensurate, but not directly convertible, and using one instead of the other may result in unexpected conversion factors applied to the numerical value by the block equations. The purpose of the check is to verify that the specified unit matches your design intent.

Available with Simscape.

### <span id="page-1109-0"></span>**Results and Recommended Actions**

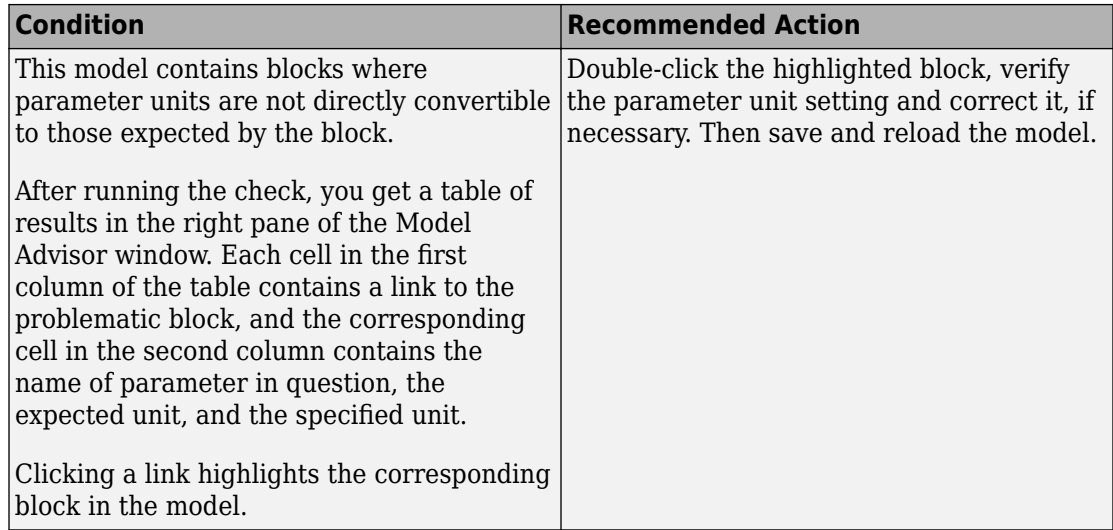

### **See Also**

• "Units for Angular Velocity and Frequency"

### **Check for outdated Simscape blocks**

Check model for Simscape blocks that should be updated to the current version of the product.

### **Description**

This check identifies blocks in your model that do not match the latest version of the block in the Simscape block libraries.

Blocks from previous versions may be missing parameters available in the latest version. In this case, simulating the model may produce warnings or unexpected results.

Available with Simscape.

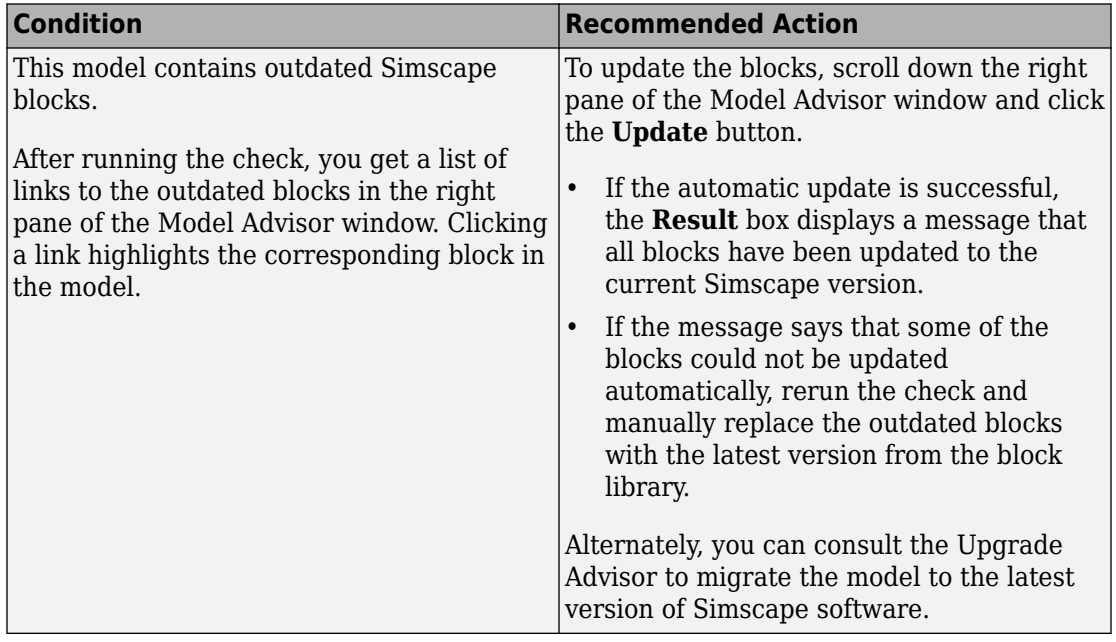

### <span id="page-1110-0"></span>**Results and Recommended Actions**

### **See Also**

• "Model Upgrades" (Simulink)

### **Check for dry hydraulic nodes**

Check model for hydraulic nodes that are considered dry due to a lack of compliance.

### **Description**

This check identifies hydraulic nodes in a Simscape model that are considered dry due to a lack of compliance.

The presence of dry hydraulic nodes can reduce the solver robustness in complex Simscape models. By adding a hydraulic chamber to a node, you can considerably improve the convergence and computational efficiency of a model. Adding a chamber adds a degree of freedom. By adding a chamber, you replace a complex algebraic constraint (the dry node) with a dynamic constraint. The hydraulic chamber is represented by the [Constant Volume Hydraulic Chamber](#page-117-0) block.

<span id="page-1111-0"></span>Available with Simscape.

#### **Results and Recommended Actions**

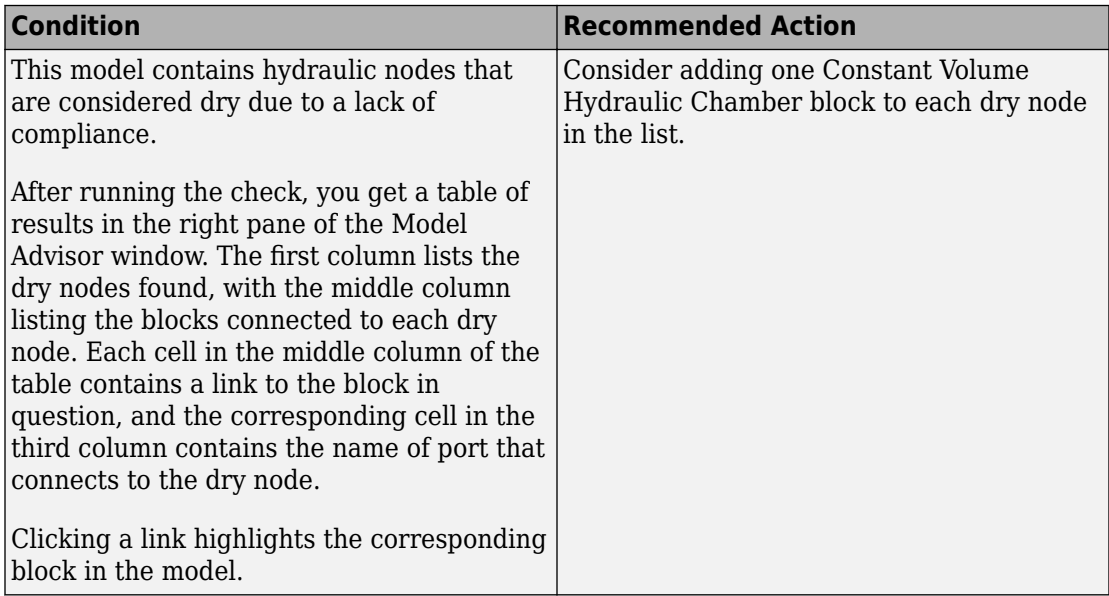

#### **See Also**

• "Troubleshooting Hydraulic Models" (Simscape Fluids)

### **Simscape Checks Overview**

Use these checks to optimize real-time simulation performance of models containing Simscape blocks. The top-level **Simscape checks** are applicable to all physical models. If you have add-on product licenses, the **Simscape checks** folder also includes corresponding subfolders, such as **Driveline checks** or **Electronics checks**. Each of the subfolders contains checks that target specific blocks from that add-on product. If your model contains blocks from an add-on product, run the checks in the respective subfolder in addition to the top-level **Simscape checks**.

### **See Also**

• "Improve Simulation Performance Using Performance Advisor" (Simulink)

### <span id="page-1112-0"></span>**Check Simscape Solver Configuration block settings**

Check model for Solver Configuration blocks with settings that are suboptimal for realtime simulation.

### **Description**

This check identifies Solver Configuration blocks in your model where settings are suboptimal for real-time simulation.

For optimal results, Solver Configuration blocks should have the following options selected: **Use local solver** and **Use fixed-cost runtime consistency iterations**.

Available with Simscape.

### **Results and Recommended Actions**

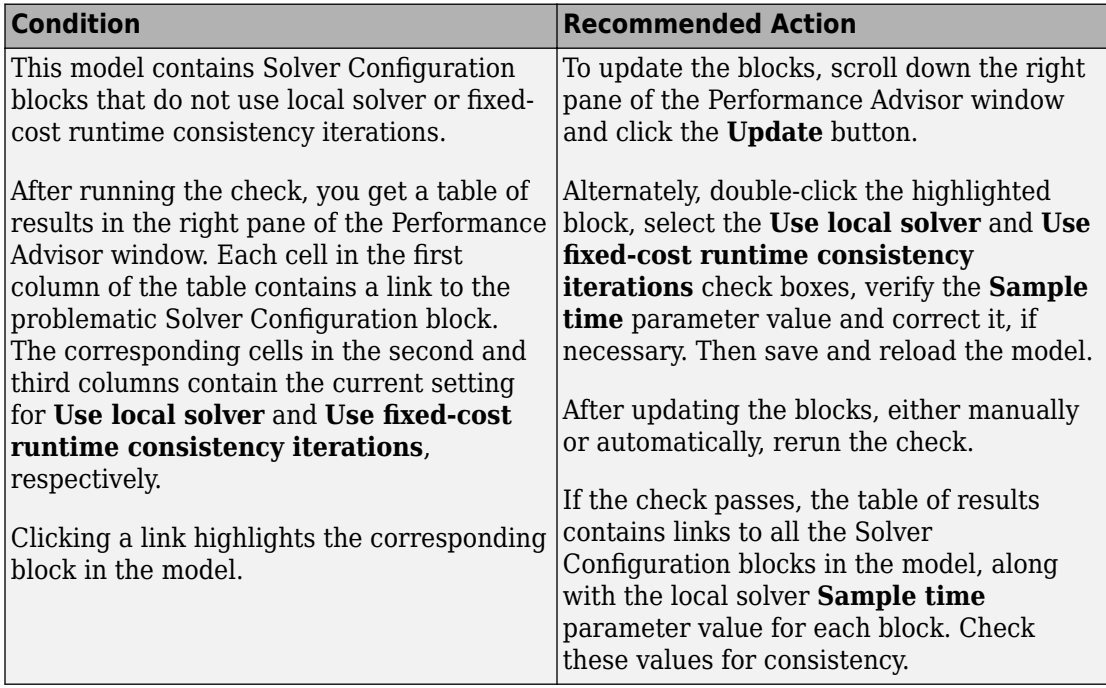

### <span id="page-1113-0"></span>**See Also**

• [Solver Configuration](#page-715-0)

### **Check Fluid dynamic compressibility option**

Check model for blocks with **Fluid dynamic compressibility** settings that are suboptimal for real-time simulation.

### **Description**

This check identifies blocks in your model where the **Fluid dynamic compressibility** parameter setting is suboptimal for real-time simulation. This parameter exists in Thermal Liquid blocks, such as pipes and energy converters.

For optimal results, **Fluid dynamic compressibility** should be set to Off.

Available with Simscape.

#### **Results and Recommended Actions**

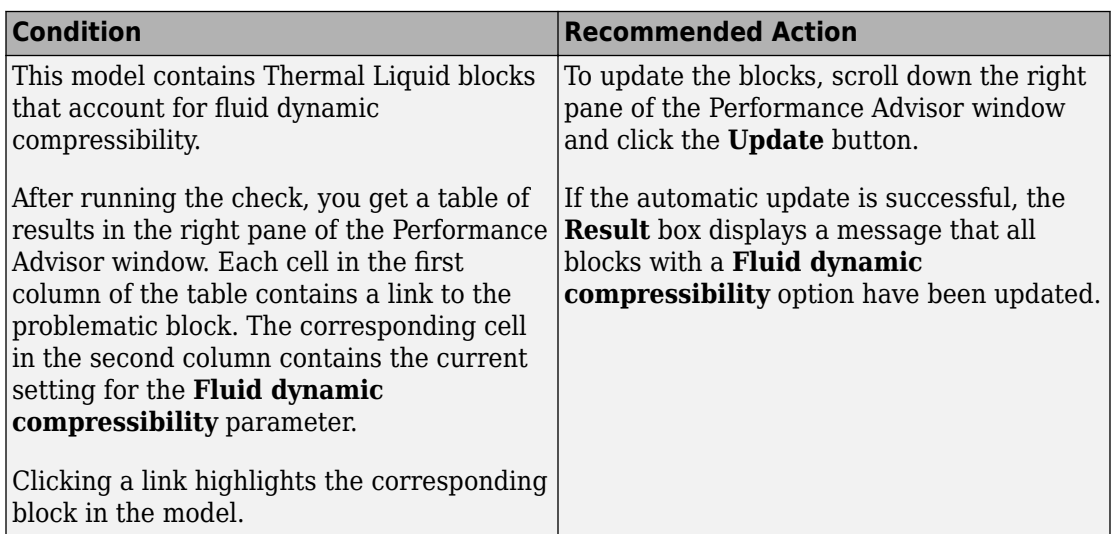

### **See Also**

• "Modeling Thermal Liquid Systems"

### <span id="page-1114-0"></span>**Electrical Checks Overview**

Use these checks to optimize real-time simulation performance of your Simscape Electrical model. These checks target specific Simscape Electrical blocks. Run these checks in addition to the top-level **Simscape checks**, which are applicable to all physical models.

### **See Also**

• "Improve Simulation Performance Using Performance Advisor" (Simulink)

### **Check Model dynamics option**

Check model for blocks with **Model dynamics** settings that are suboptimal for real-time simulation.

### **Description**

This check identifies blocks in your model where the **Model dynamics** or **Dynamics** parameter setting is suboptimal for real-time simulation. This parameter exists in several types of blocks, and the drop-down options vary between block types. For optimal results, the option that corresponds to not modeling the dynamics should be selected in all cases:

- For switches, Voltage-Controlled Oscillator, DC-DC Converter No dynamics
- For Accelerometer, Gyro, Pressure Transducer blocks No dynamics Suitable for HIL

Available with Simscape Electrical.

### <span id="page-1115-0"></span>**Results and Recommended Actions**

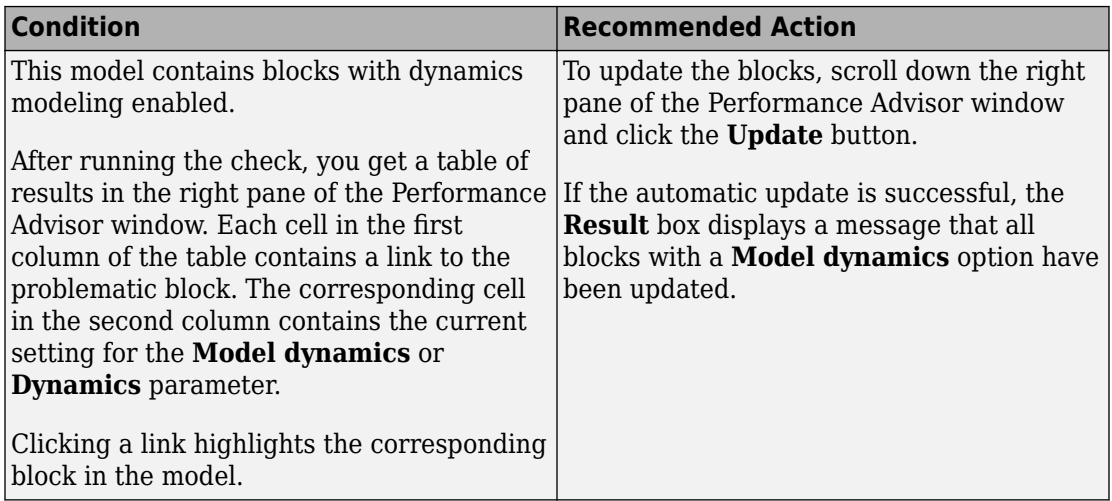

### **See Also**

- Accelerometer
- DC-DC Converter
- DPDT Switch
- DPST Switch
- Gyro
- Pressure Transducer
- SPDT Switch
- SPST Switch
- Voltage-Controlled Oscillator

### **Check Noise mode option**

Check model for blocks with **Noise mode** settings that are suboptimal for real-time simulation.

### **Description**

This check identifies blocks in your model where the **Noise mode** parameter setting is suboptimal for real-time simulation. This parameter exists in blocks that can generate
thermal noise, such as resistors and electrical sources, and you can enable or disable this option. Simulating with noise enabled slows down simulation. For optimal results, **Noise mode** should be set to Disabled.

Available with Simscape Electrical.

#### **Results and Recommended Actions**

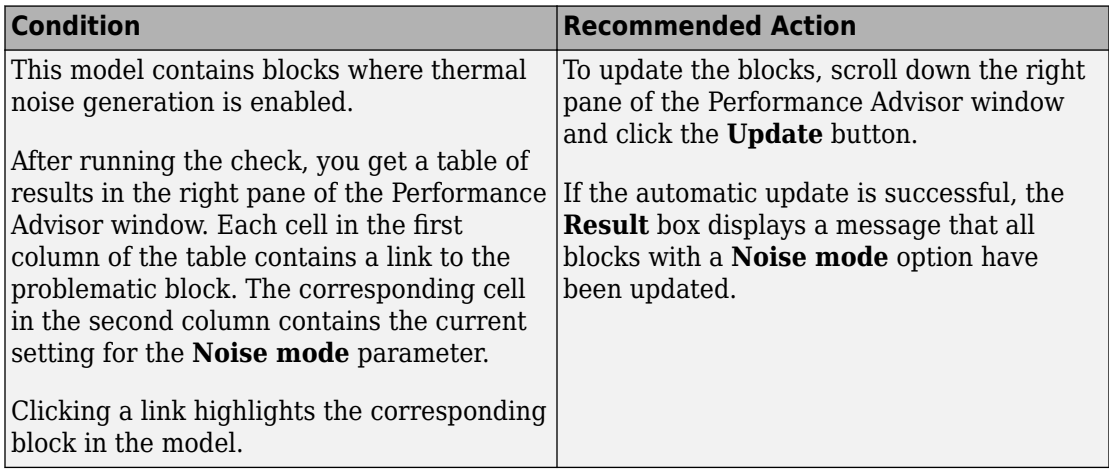

#### **See Also**

- Current Source
- Resistor
- Voltage Source

## **Check Parasitic ground conductance**

Check model for blocks with **Parasitic ground conductance** settings that are suboptimal for real-time simulation.

#### **Description**

This check identifies blocks in your model where the **Parasitic ground conductance** parameter setting is suboptimal for real-time simulation. Simulating with noise enabled slows down simulation. For optimal results, **Parasitic ground conductance** should be set to 0.

Available with Simscape Electrical.

#### **Results and Recommended Actions**

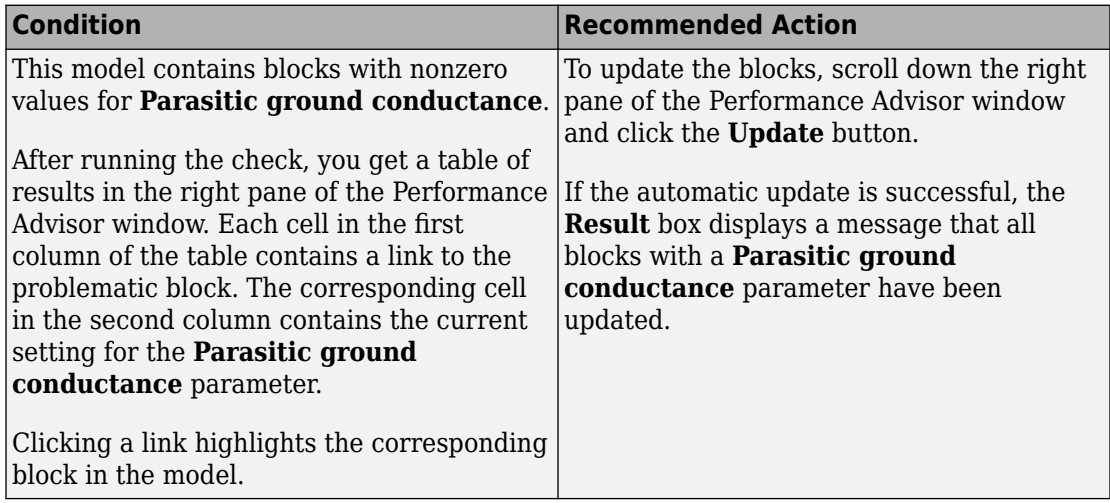

#### **See Also**

- Floating Neutral
- Neutral Port

## **Check Resolver parameterization option**

Check model for Resolver blocks with **Parameterization** settings that are suboptimal for real-time simulation.

#### **Description**

This check identifies Resolver blocks in your model where the **Parameterization** parameter setting is suboptimal for real-time simulation. For optimal results, **Parameterization** should be set to Specify transformation ratio and omit dynamics.

Available with Simscape Electrical.

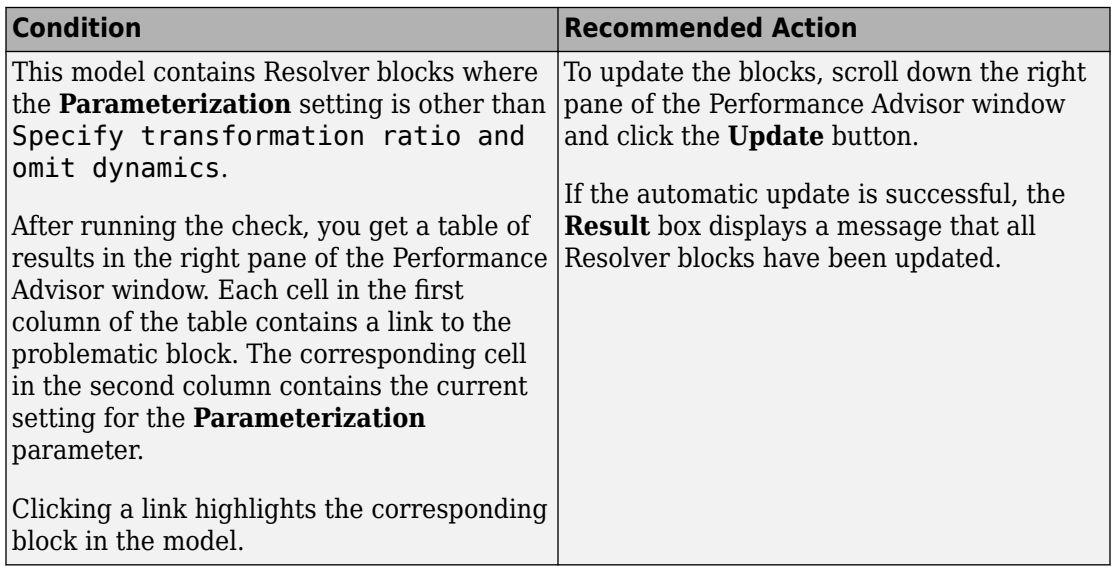

#### **See Also**

• Resolver

# **Check Simulation mode option**

Check model for blocks with **Simulation mode** settings that are suboptimal for real-time simulation.

#### **Description**

This check identifies blocks in your model where the **Simulation mode** parameter setting is suboptimal for real-time simulation. This parameter exists in two types of blocks:

- Pulse-width modulated (PWM) actuators and drivers, such as H-Bridge, where you can choose between PWM and Averaged modes.
- Stepper motors and drivers, where you can choose between Stepping and Averaged modes.

For optimal results, **Simulation mode** should be set to Averaged.

Available with Simscape Electrical.

#### **Results and Recommended Actions**

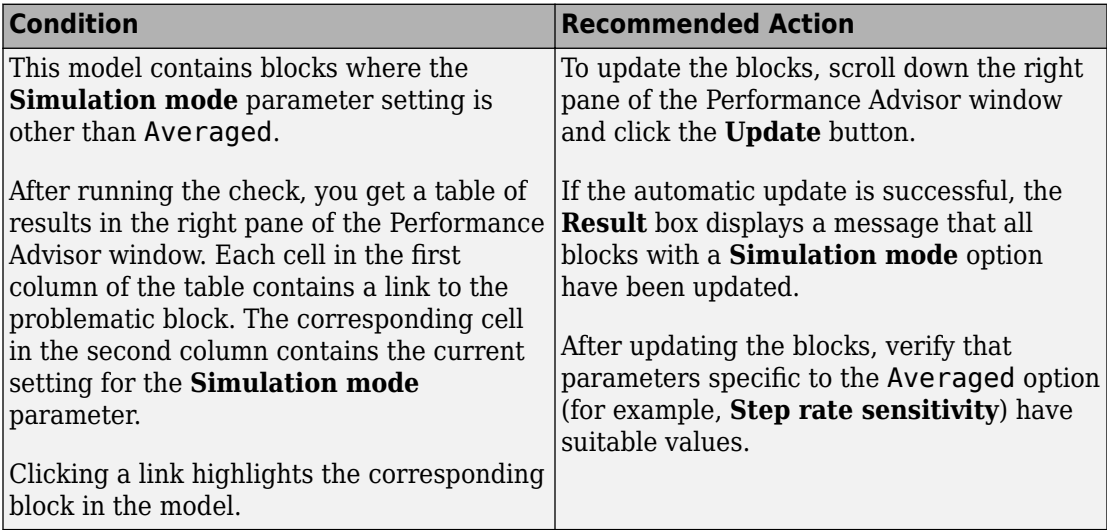

#### **See Also**

- Controlled PWM Voltage
- Generic Linear Actuator
- Generic Rotary Actuator
- H-Bridge
- Stepper Motor
- Stepper Motor Driver
- Unipolar Stepper Motor
- Unipolar Stepper Motor Driver

## **Check Transmission Line blocks**

Check model for Transmission Line blocks with **Model type** settings that are suboptimal for real-time simulation.

#### **Description**

This check identifies Transmission Line blocks in your model where the **Model type** parameter setting is suboptimal for real-time simulation. For optimal results, **Model type** should be set to Delay-based and lossless. This option is the most efficient numerically, because the other options need multiple segments (typically several tens of segments) to get reasonable accuracy.

Available with Simscape Electrical.

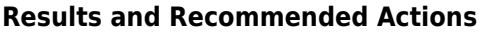

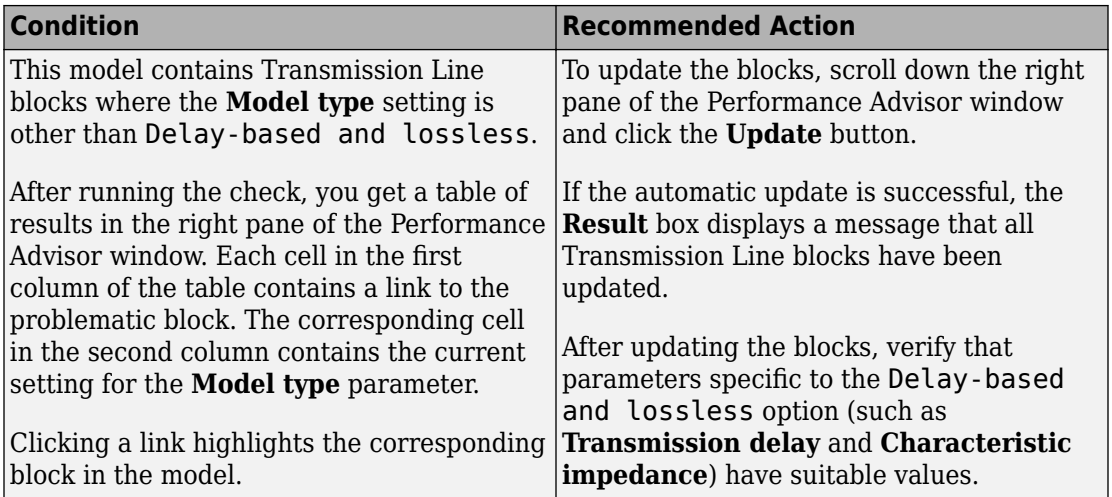

#### **See Also**

• Transmission Line

# **Check Zero sequence**

Check model for Simscape Electrical blocks with **Zero sequence** settings that are suboptimal for real-time simulation.

#### **Description**

This check identifies blocks in your model where the **Zero sequence** parameter setting is suboptimal for real-time simulation. These parameters exist in multiple blocks in the Machines library. For optimal results, set the **Zero sequence** option to Exclude.

Available with Simscape Electrical.

#### **Results and Recommended Actions**

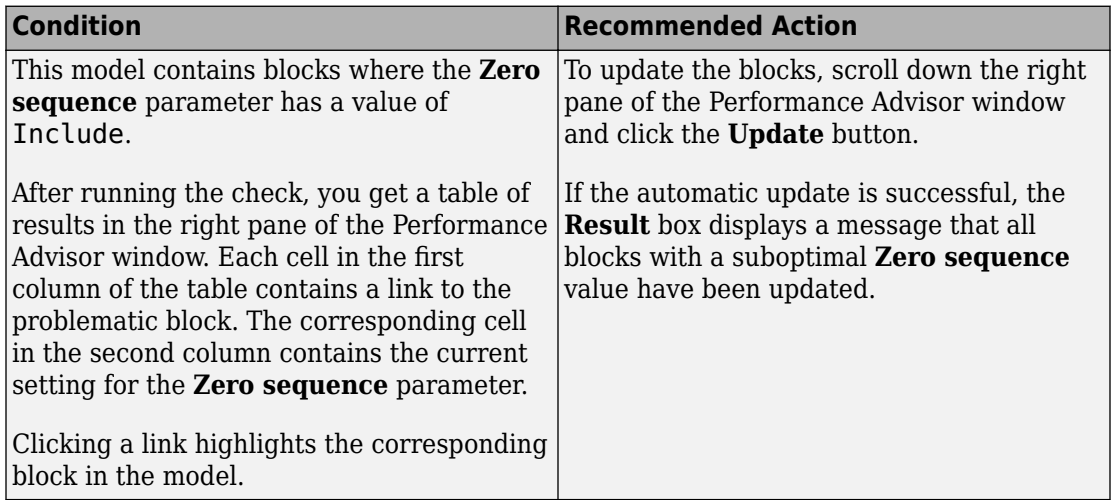

#### **See Also**

• "Machines" (Simscape Electrical)

## **Fluids Checks Overview**

Use these checks to optimize real-time simulation performance of your Simscape Fluids model. These checks target specific Simscape Fluids blocks. Run these checks in addition to the top-level **Simscape checks**, which are applicable to all physical models.

#### **See Also**

• "Improve Simulation Performance Using Performance Advisor" (Simulink)

# **Check Valve opening dynamics option**

Check model for valve blocks with **Opening dynamics** settings that are suboptimal for real-time simulation.

## **Description**

This check identifies blocks in your model where the **Opening dynamics** parameter setting is suboptimal for real-time simulation. This parameter exists in several directional and pressure control valves. By default, these valve models do not include opening dynamics. For optimal results, **Opening dynamics** should be set to Include valve opening dynamics. This option avoids instantaneous area changes, which is important in simulations with the local solver, and provides continuous behavior that is more physically realistic.

Available with Simscape Fluids.

#### **Results and Recommended Actions**

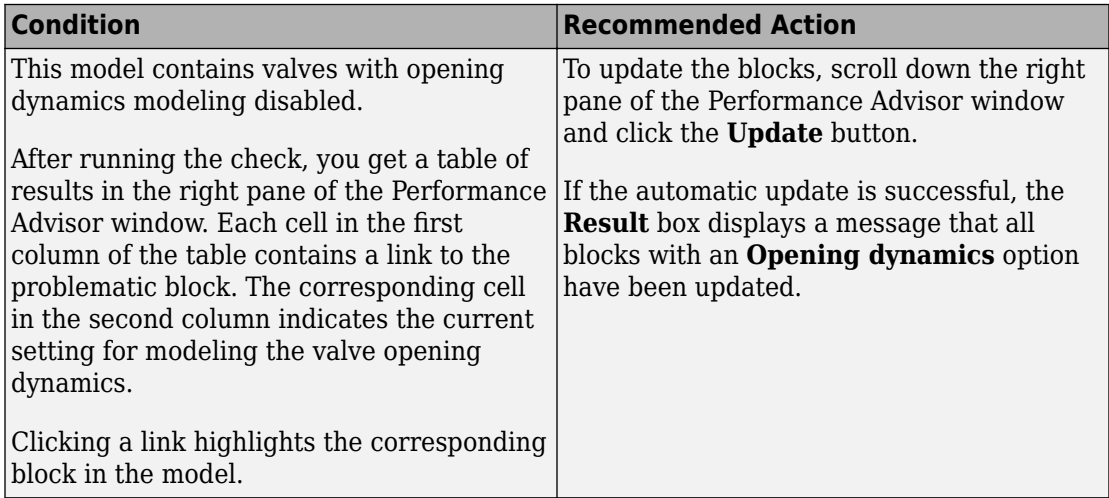

## **See Also**

- Check Valve
- Hydraulically Operated Remote Control Valve
- Pilot-Operated Check Valve
- Pressure Compensator
- Pressure Reducing 3-Way Valve
- Pressure Reducing Valve
- Pressure Relief Valve
- Shuttle Valve

## **Driveline Checks Overview**

Use these checks to optimize real-time simulation performance of your Simscape Driveline model. These checks target specific Simscape Driveline blocks. Run these checks in addition to the top-level **Simscape checks**, which are applicable to all physical models.

#### **See Also**

• "Improve Simulation Performance Using Performance Advisor" (Simulink)

## **Check Gear friction model option**

Check model for gear blocks with **Friction model** settings that are suboptimal for realtime simulation.

#### **Description**

This check identifies gear blocks in your model where the **Friction model** parameter setting is suboptimal for real-time simulation. This parameter exists in all gears, and the drop-down options vary between blocks. For optimal results, the option that corresponds to not modeling the friction losses should be selected in all cases:

- For Worm Gear, Sun-Planet Worm Gear, and Leadscrew blocks No friction losses – Suitable for HIL simulation
- For all other gears No meshing losses Suitable for HIL simulation

This check does not apply to thermal variants of gear blocks, because these variants always model friction losses.

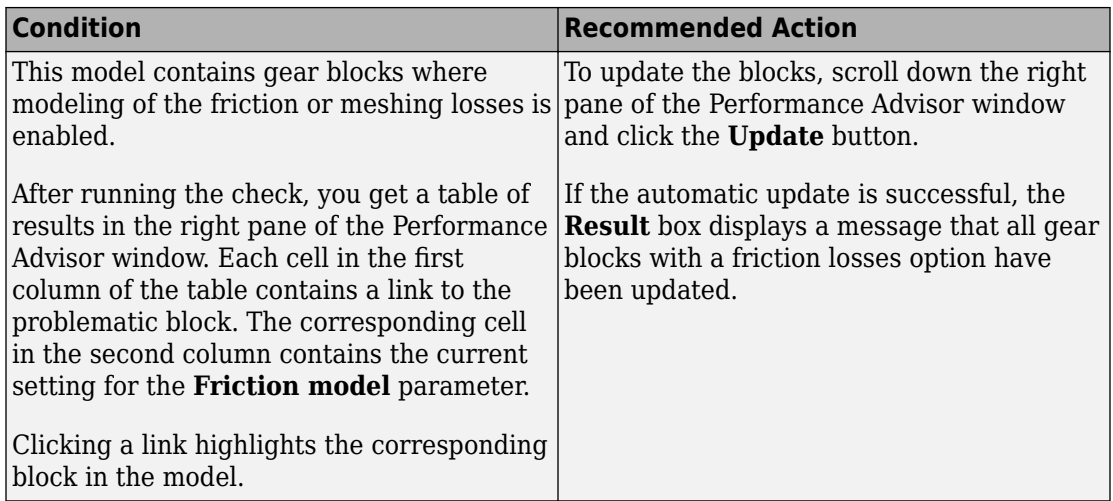

#### **See Also**

• "Gears" (Simscape Driveline)

# **Check Tire compliance option**

Check model for tire blocks with **Compliance** settings that are suboptimal for real-time simulation.

#### **Description**

This check identifies tire blocks in your model where the **Compliance** parameter setting is suboptimal for real-time simulation. This parameter exists in all tire blocks and specifies whether the model includes longitudinal stiffness and damping. For optimal results, **Compliance** should be set to No compliance – Suitable for HIL simulation.

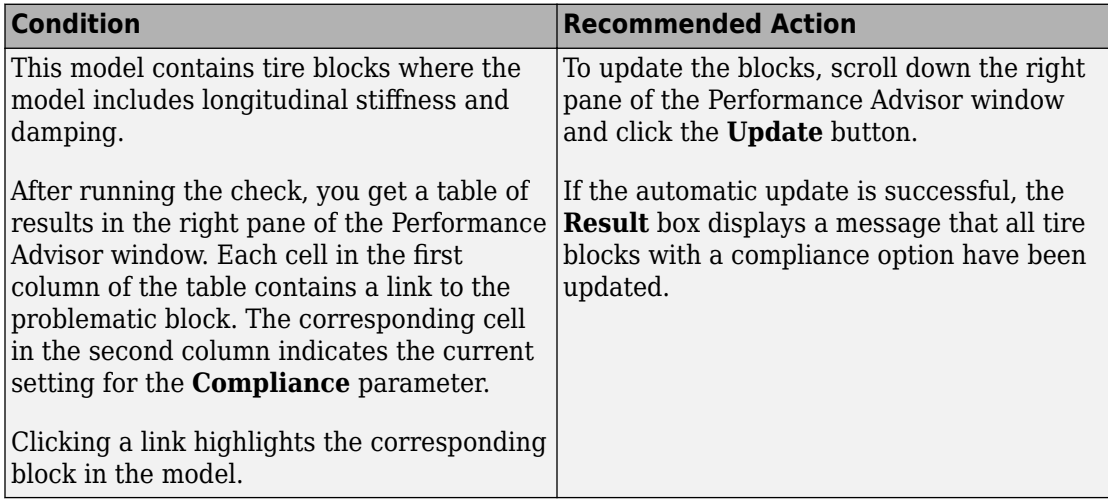

#### **See Also**

- Tire (Friction Parameterized)
- Tire (Magic Formula)
- Tire (Simple)

## **Check Engine time constant option**

Check model for Generic Engine blocks with **Engine time constant** settings that are suboptimal for real-time simulation.

#### **Description**

This check identifies Generic Engine blocks in your model where the **Engine time constant** parameter setting is suboptimal for real-time simulation. This parameter lets you model engine dynamics, that is, the time lag of the engine response. For optimal results, **Engine time constant** should be set to No time constant – Suitable for HIL simulation.

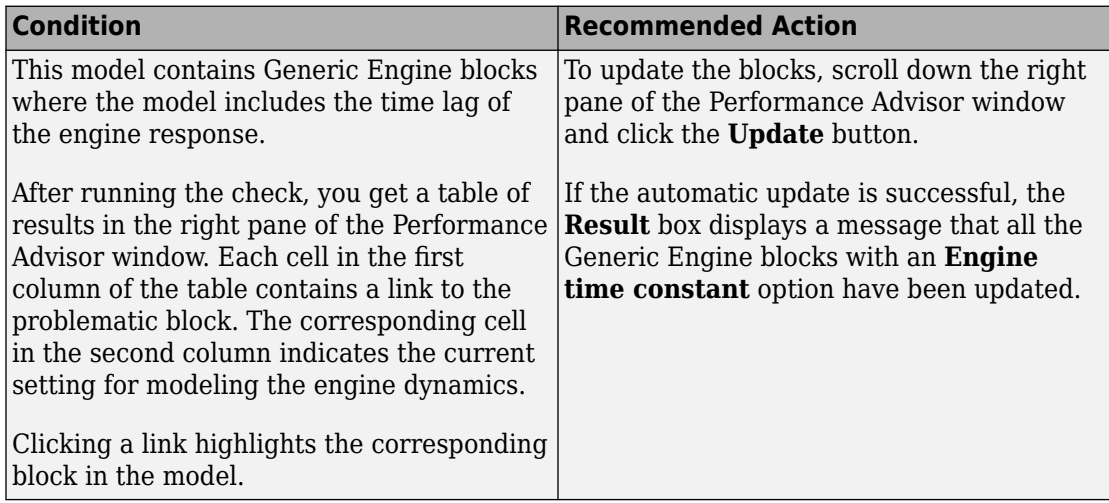

#### **See Also**

• Generic Engine

# **Check Dog clutch model option**

Check model for dog clutch blocks with **Torque transmission model** settings that are suboptimal for real-time simulation.

#### **Description**

This check identifies blocks in your model where the **Torque transmission model** parameter setting is suboptimal for real-time simulation. This parameter exists in all blocks that let you model a dog clutch, such as Dog Clutch, Synchronizer, and Double-Sided Synchronizer. The parameter controls whether the torque transmission model accounts for backlash, torsional compliance, and contact forces between ring and hub teeth. For optimal results, **Torque transmission model** should be set to Friction clutch approximation - Suitable for HIL and linearization, which models clutch engagement simply as a friction phenomenon between the ring and the hub.

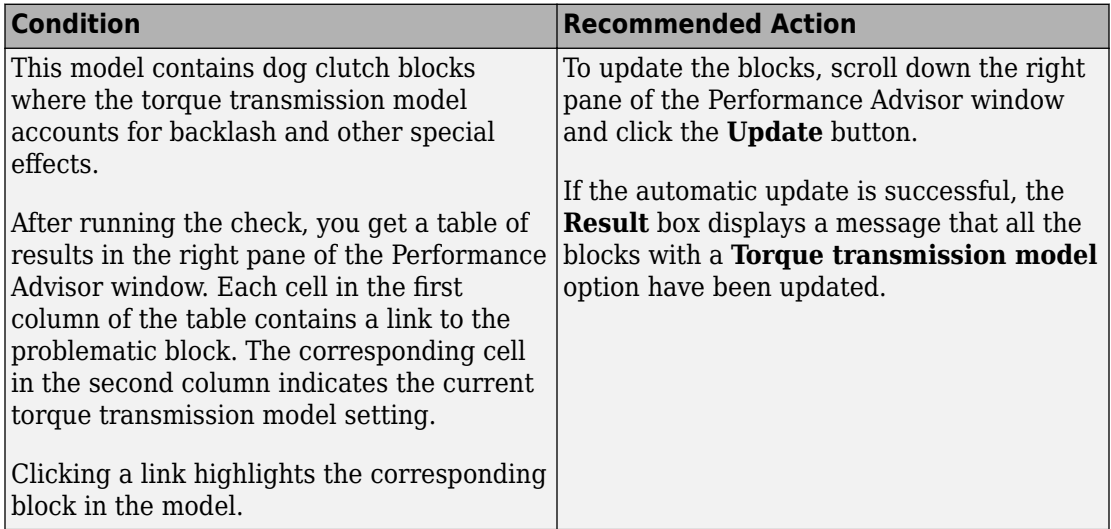

#### **See Also**

- Dog Clutch
- Double-Sided Synchronizer
- Synchronizer

## **Check Losses model option**

Check model for Variable Ratio Transmission blocks with **Losses model** settings that are suboptimal for real-time simulation.

#### **Description**

This check identifies Variable Ratio Transmission blocks in your model where the **Losses model** parameter setting is suboptimal for real-time simulation. This parameter specifies how to implement friction losses from nonideal torque transfer. For optimal results, **Losses model** should be set to No losses – Suitable for HIL simulation.

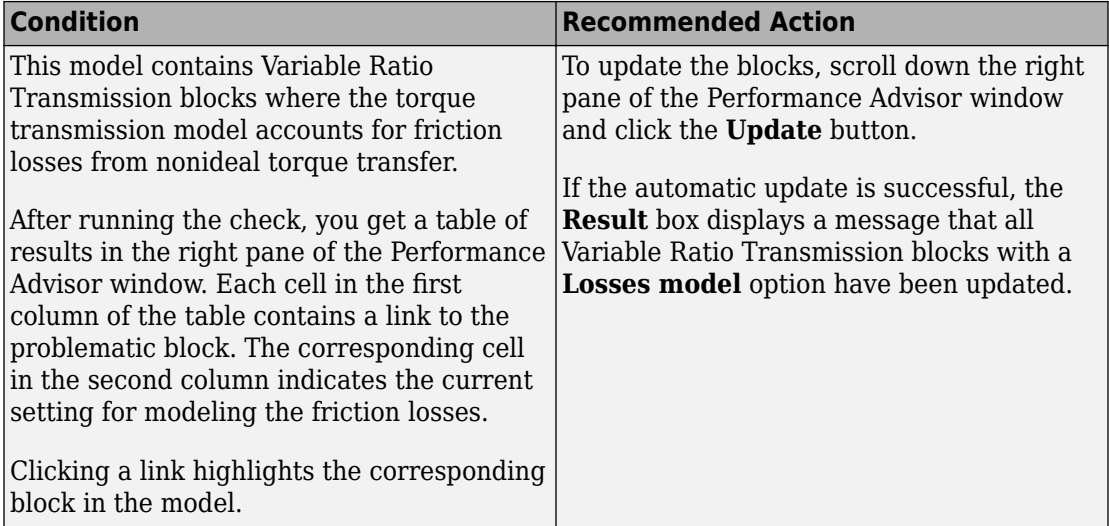

#### **See Also**

• Variable Ratio Transmission

## **Check Model transmission lag option**

Check model for Torque Converter blocks with **Model transmission lag** settings that are suboptimal for real-time simulation.

#### **Description**

This check identifies Torque Converter blocks in your model where the **Model transmission lag** parameter setting is suboptimal for real-time simulation. This parameter specifies how to model transmission lag from input to output driveshaft. For optimal results, **Model transmission lag** should be set to No lag – Suitable for HIL simulation.

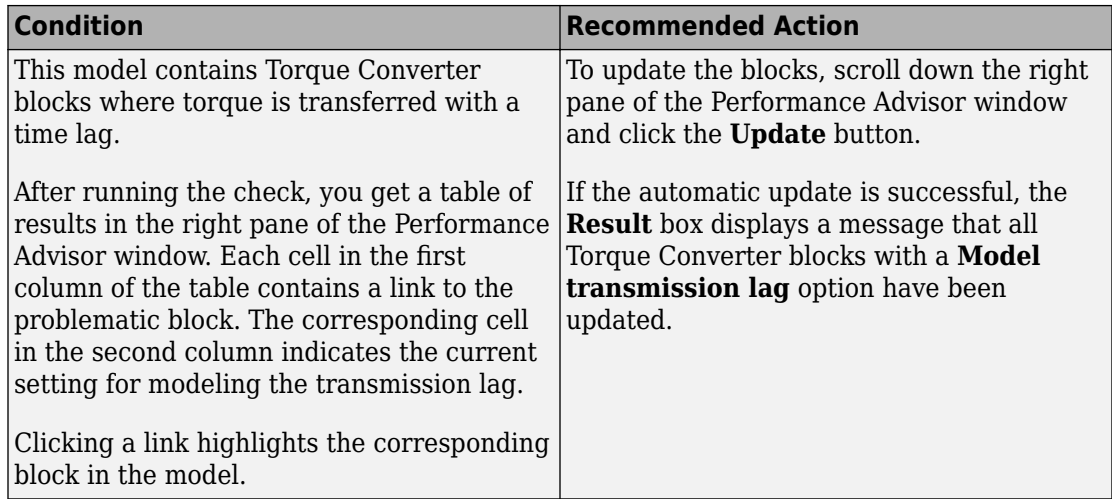

#### **See Also**

• Torque Converter

# **Check Hard stop model option**

Check model for blocks with **Hard stop model** settings that are suboptimal for real-time simulation.

#### **Description**

This check identifies Shock Absorber and Torsional Spring-Damper blocks in your model where the **Hard stop model** parameter setting is suboptimal for real-time simulation. This parameter controls whether the model includes hard stops. For optimal results, **Hard stop model** should be set to No hard-stops — Suitable for HIL simulation, which eliminates the hard stop force contribution and enhances simulation speed.

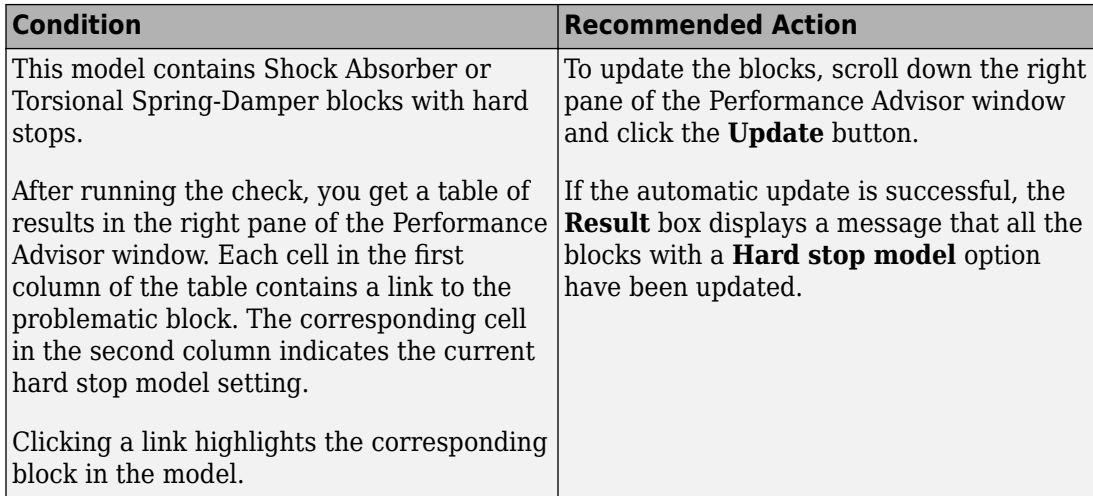

## **See Also**

- Shock Absorber
- Torsional Spring-Damper

# **Bibliography**

- [1] Andersen, B. W. *The Analysis and Design of Pneumatic Systems*. New York: John Wiley & Sons, 1967.
- [2] Armstrong, B., and C. C. de Wit. "Friction Modeling and Compensation." *The Control Handbook*. Boca Raton, Florida: CRC Press, 1995.
- [3] Beater, P. *Pneumatic Drives. System Design, Modeling and Control*. New York: Springer, 2007.
- [4] Brauer J.R. *Magnetic Actuators and Sensors*. Piscataway, NJ: Wiley-IEEE Press, 2006.
- [5] Fitzgerald A.E., Kingsley C., Jr., and Umans S.D. *Electric Machinery*. Sixth edition. New Delhi: Tata McGraw Hill, 2002.
- [6] Holcke, Jan. "Frequency Response of Hydraulic Hoses." Licentiate Thesis. Royal Institute of Technology, KTH, Stockholm, 2002.
- [7] Kahaner, D., Cleve Moler, and Stephen Nash. *Numerical Methods and Software*. Englewood Cliffs, NJ: Prentice Hall, 1988.
- [8] Lorenz R.D. and Haines L.P. *Understanding Modern Power Conversion*. Third edition. Madison: University of Wisconsin, 2000.
- [9] Martin, H. *The Design of Hydraulic Components and Systems*. New York: Ellis Horwood, 1995.
- [10] Meritt, H. E. *Hydraulic Control Systems*. New York: John Wiley & Sons, 1967.
- [11] Moran M.J. and Shapiro H.N. *Fundamentals of Engineering Thermodynamics*. Second edition. New York: John Wiley & Sons, 1992.
- [12] Pêcheux, F., B. Allard, C. Lallement, A. Vachoux, and H. Morel. "Modeling and Simulation of Multi-Discipline Systems using Bond Graphs and VHDL-AMS." International Conference on Bond Graph Modeling and Simulation (ICBGM). New Orleans, USA, 23–27 Jan. 2005.
- [13] Press, W. H., B. P. Flannery, S. A. Teulkolsky, and W. T. Wetterling. *Numerical Recipes in C: The Art of Scientific Computing*. New York: Cambridge University Press, 1992.
- [14] Sanville, F. E. "A New Method of Specifying the Flow Capacity of Pneumatic Fluid Power Valves." Paper D3, p.37-47. BHRA. Second International Fluid Power Symposium, Guildford, England, 1971.
- [15] Shapiro, A. H. *The Dynamics and Thermodynamics of Compressible Fluid Flow*. Vol. 1. New York: John Wiley & Sons, 1953.
- [16] White, F. M. *Viscous Fluid Flow*. New York: McGraw-Hill, 1991.
- [17] Yeapple, F. *Fluid Power Design Handbook*, Third edition. New York: Marcel Dekker, 1996.

## Glossary

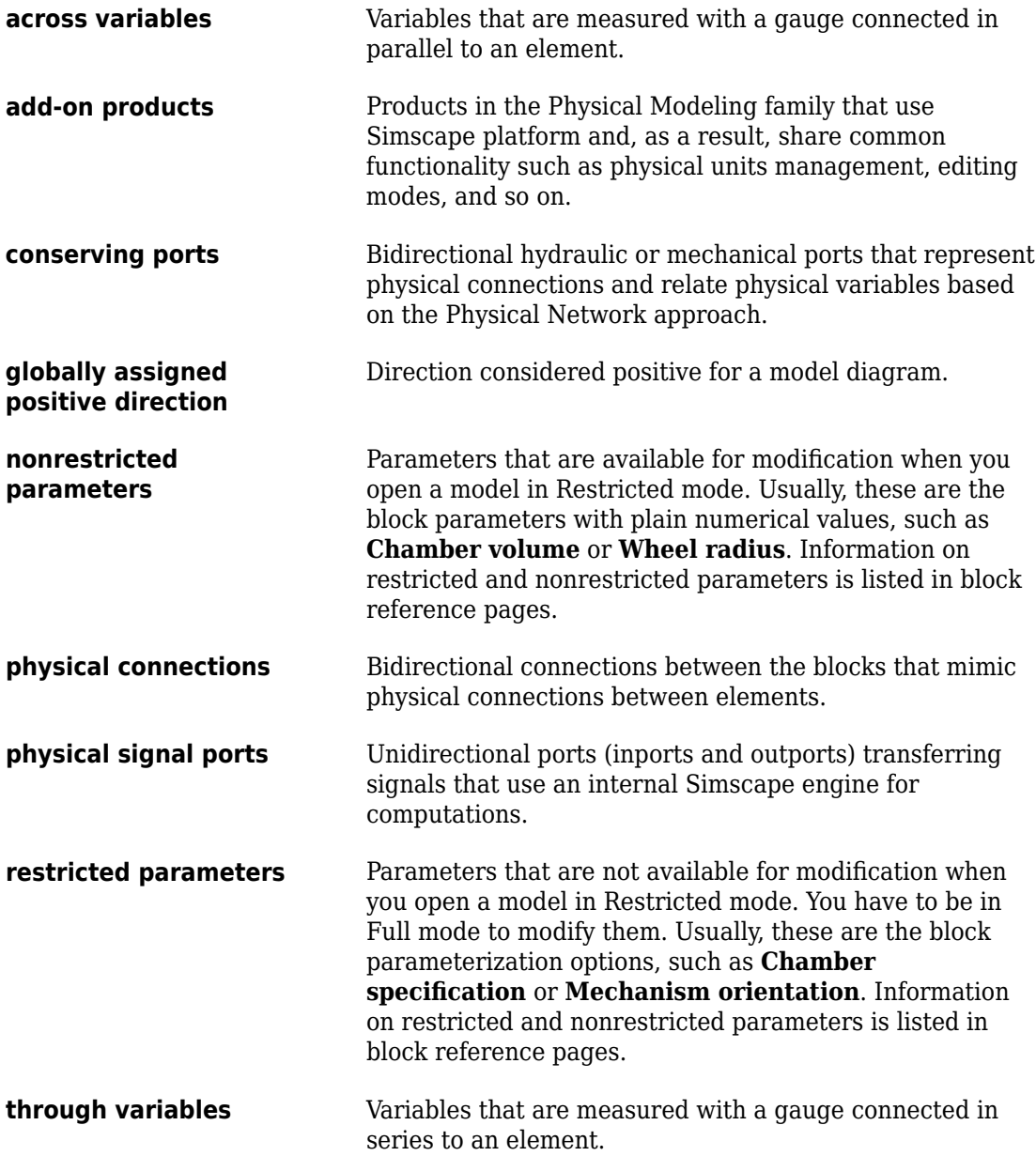